# **Sun Identity Manager 8.1 Resources Reference**

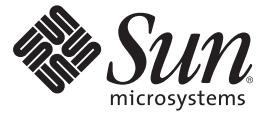

Sun Microsystems, Inc. 4150 Network Circle Santa Clara, CA 95054 U.S.A.

Part No: 820–6551

Copyright 2009 Sun Microsystems, Inc. 4150 Network Circle, Santa Clara, CA 95054 U.S.A. All rights reserved.

Sun Microsystems, Inc. has intellectual property rights relating to technology embodied in the product that is described in this document. In particular, and without limitation, these intellectual property rights may include one or more U.S. patents or pending patent applications in the U.S. and in other countries.

U.S. Government Rights – Commercial software. Government users are subject to the Sun Microsystems, Inc. standard license agreement and applicable provisions of the FAR and its supplements.

This distribution may include materials developed by third parties.

Parts of the product may be derived from Berkeley BSD systems, licensed from the University of California. UNIX is a registered trademark in the U.S. and other countries, exclusively licensed through X/Open Company, Ltd.

Sun, Sun Microsystems, the Sun logo, the Solaris logo, the Java Coffee Cup logo, docs.sun.com, Java, and Solaris are trademarks or registered trademarks of Sun Microsystems, Inc. or its subsidiaries in the U.S. and other countries. All SPARC trademarks are used under license and are trademarks or registered trademarks of SPARC International, Inc. in the U.S. and other countries. Products bearing SPARC trademarks are based upon an architecture developed by Sun Microsystems, Inc.

The OPEN LOOK and SunTM Graphical User Interface was developed by Sun Microsystems, Inc. for its users and licensees. Sun acknowledges the pioneering efforts of Xerox in researching and developing the concept of visual or graphical user interfaces for the computer industry. Sun holds a non-exclusive license from Xerox to the Xerox Graphical User Interface, which license also covers Sun's licensees who implement OPEN LOOK GUIs and otherwise comply with Sun's written license agreements.

Products covered by and information contained in this publication are controlled by U.S. Export Control laws and may be subject to the export or import laws in other countries. Nuclear, missile, chemical or biological weapons or nuclear maritime end uses or end users, whether direct or indirect, are strictly prohibited. Export or reexport to countries subject to U.S. embargo or to entities identified on U.S. export exclusion lists, including, but not limited to, the denied persons and specially designated nationals lists is strictly prohibited.

DOCUMENTATION IS PROVIDED "AS IS" AND ALL EXPRESS OR IMPLIED CONDITIONS, REPRESENTATIONS AND WARRANTIES, INCLUDING ANY IMPLIED WARRANTY OF MERCHANTABILITY, FITNESS FOR A PARTICULAR PURPOSE OR NON-INFRINGEMENT, ARE DISCLAIMED, EXCEPT TO THE EXTENT THAT SUCH DISCLAIMERS ARE HELD TO BE LEGALLY INVALID.

Copyright 2009 Sun Microsystems, Inc. 4150 Network Circle, Santa Clara, CA 95054 U.S.A. Tous droits réservés.

Sun Microsystems, Inc. détient les droits de propriété intellectuelle relatifs à la technologie incorporée dans le produit qui est décrit dans ce document. En particulier, et ce sans limitation, ces droits de propriété intellectuelle peuvent inclure un ou plusieurs brevets américains ou des applications de brevet en attente aux Etats-Unis et dans d'autres pays.

Cette distribution peut comprendre des composants développés par des tierces personnes.

Certaines composants de ce produit peuvent être dérivées du logiciel Berkeley BSD, licenciés par l'Université de Californie. UNIX est une marque déposée aux Etats-Unis et dans d'autres pays; elle est licenciée exclusivement par X/Open Company, Ltd.

Sun, Sun Microsystems, le logo Sun, le logo Solaris, le logo Java Coffee Cup, docs.sun.com, Java et Solaris sont des marques de fabrique ou des marques déposées de Sun Microsystems, Inc., ou ses filiales, aux Etats-Unis et dans d'autres pays. Toutes les marques SPARC sont utilisées sous licence et sont des marques de fabrique ou des marques déposées de SPARC International, Inc. aux Etats-Unis et dans d'autres pays. Les produits portant les marques SPARC sont basés sur une architecture développée par Sun Microsystems, Inc.

L'interface d'utilisation graphique OPEN LOOK et Sun a été développée par Sun Microsystems, Inc. pour ses utilisateurs et licenciés. Sun reconnaît les efforts de pionniers de Xerox pour la recherche et le développement du concept des interfaces d'utilisation visuelle ou graphique pour l'industrie de l'informatique. Sun détient<br>une licence non exclusive de Xerox sur l'interface d'ut d'utilisation graphique OPEN LOOK et qui, en outre, se conforment aux licences écrites de Sun.

Les produits qui font l'objet de cette publication et les informations qu'il contient sont régis par la legislation américaine en matière de contrôle des exportations et peuvent être soumis au droit d'autres pays dans le domaine des exportations et importations. Les utilisations finales, ou utilisateurs finaux, pour des armes nucléaires, des missiles, des armes chimiques ou biologiques ou pour le nucléaire maritime, directement ou indirectement, sont strictement interdites. Les exportations ou réexportations vers des pays sous embargo des Etats-Unis, ou vers des entités figurant sur les listes d'exclusion d'exportation américaines, y compris, mais de manière non exclusive, la liste de personnes qui font objet d'un ordre de ne pas participer, d'une façon directe ou indirecte, aux exportations des produits ou des services qui sont régis par la legislation américaine en matière de contrôle des exportations et la liste de ressortissants spécifiquement designés, sont rigoureusement interdites.

LA DOCUMENTATION EST FOURNIE "EN L'ETAT" ET TOUTES AUTRES CONDITIONS, DECLARATIONS ET GARANTIES EXPRESSES OU TACITES SONT FORMELLEMENT EXCLUES, DANS LA MESURE AUTORISEE PAR LA LOI APPLICABLE, Y COMPRIS NOTAMMENT TOUTE GARANTIE IMPLICITE RELATIVE A LA QUALITE MARCHANDE, A L'APTITUDE A UNE UTILISATION PARTICULIERE OU A L'ABSENCE DE CONTREFACON.

# Contents

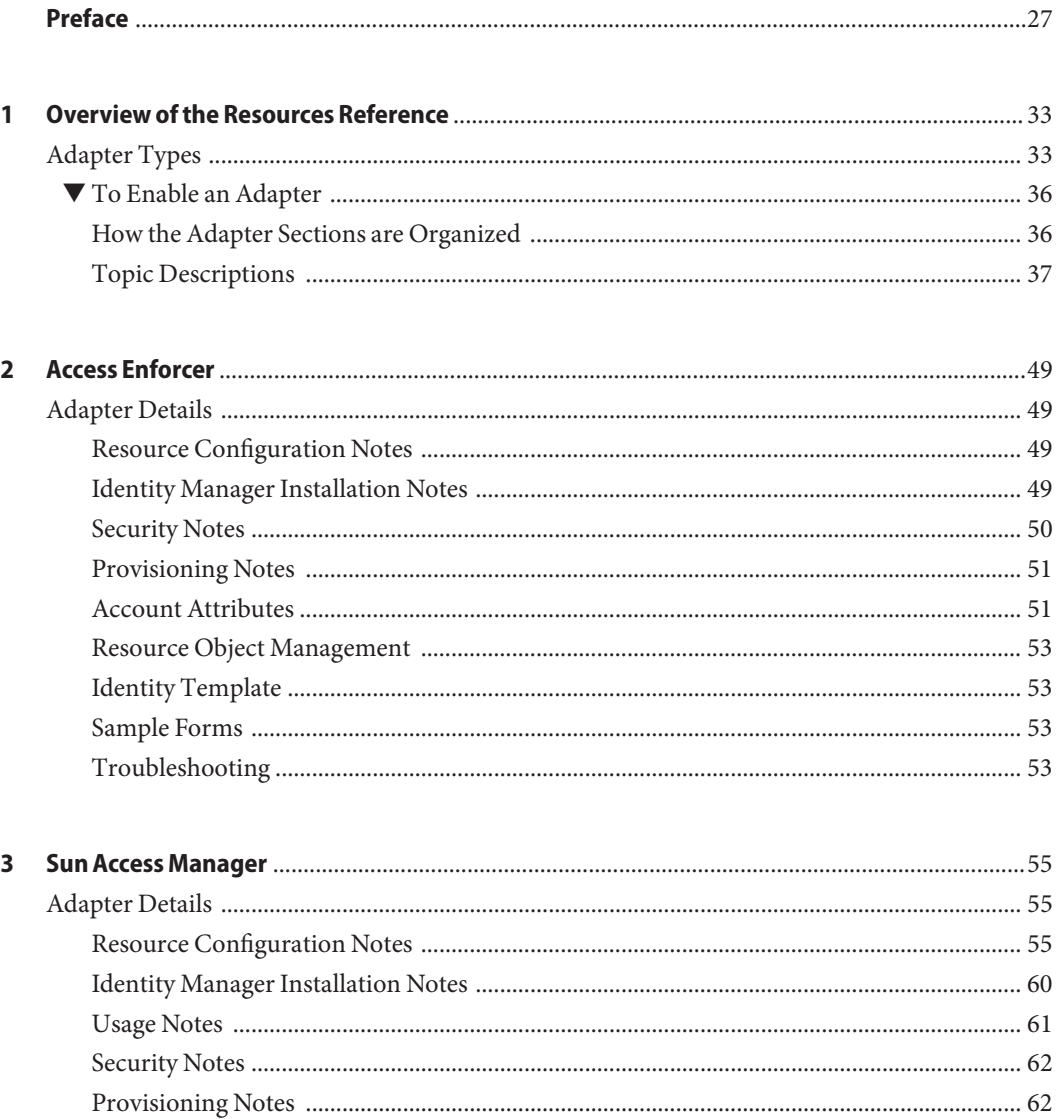

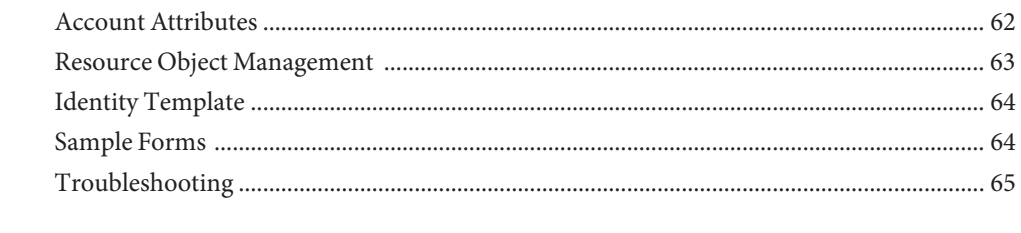

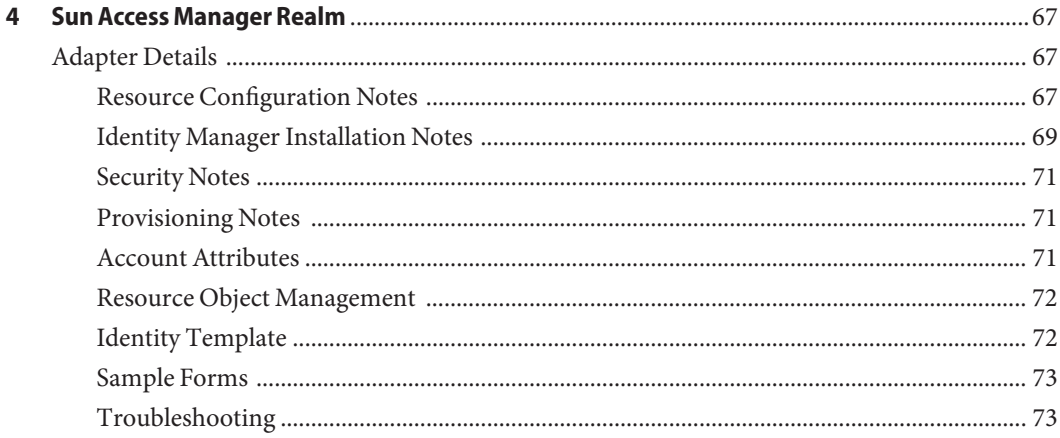

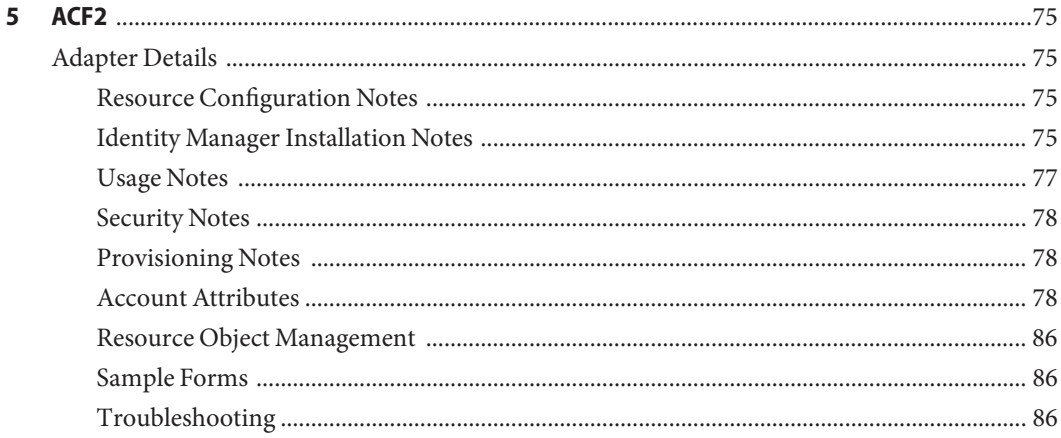

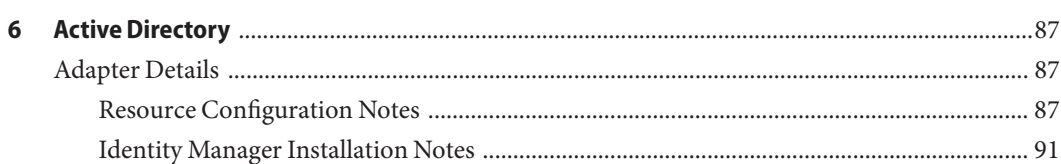

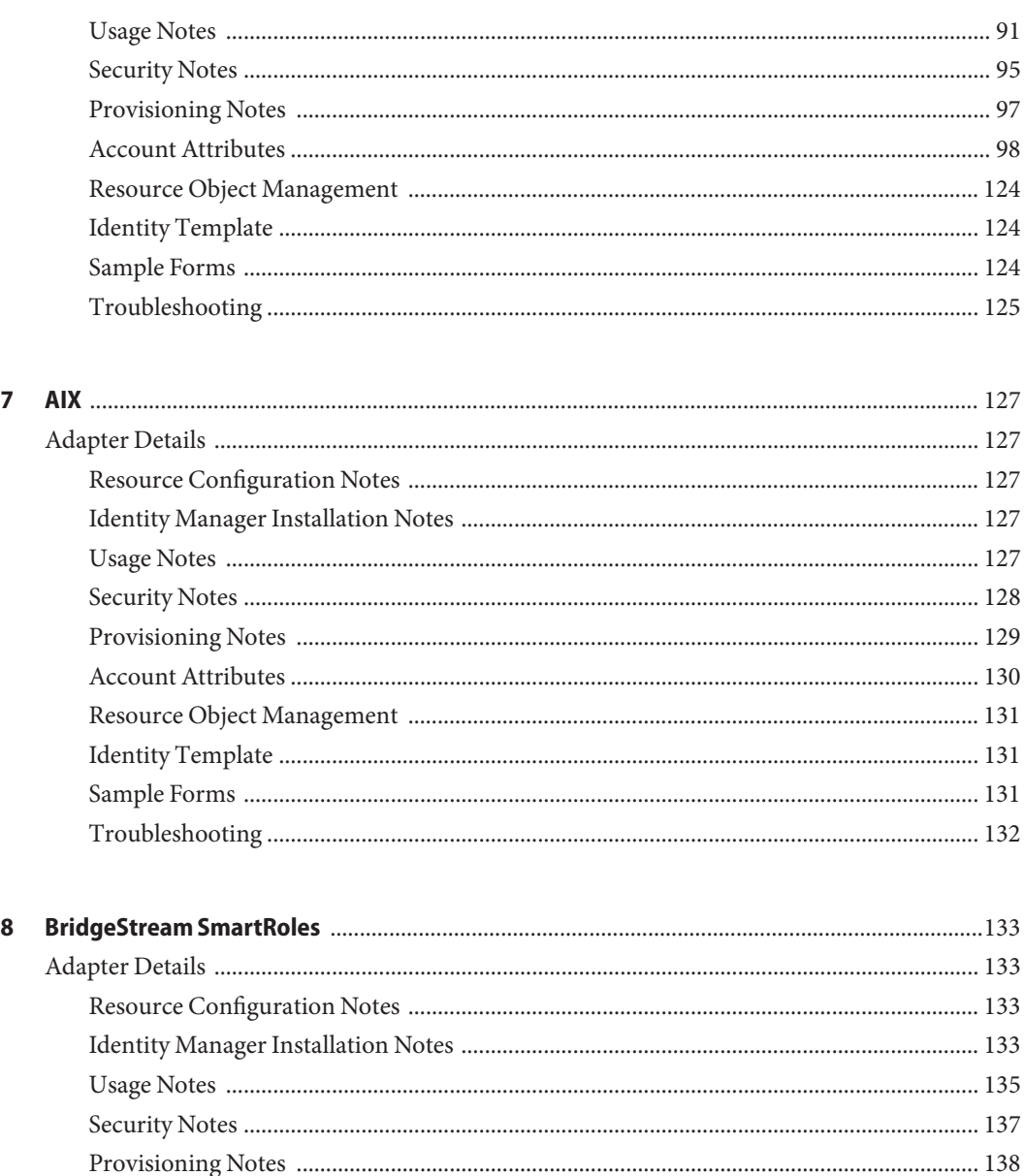

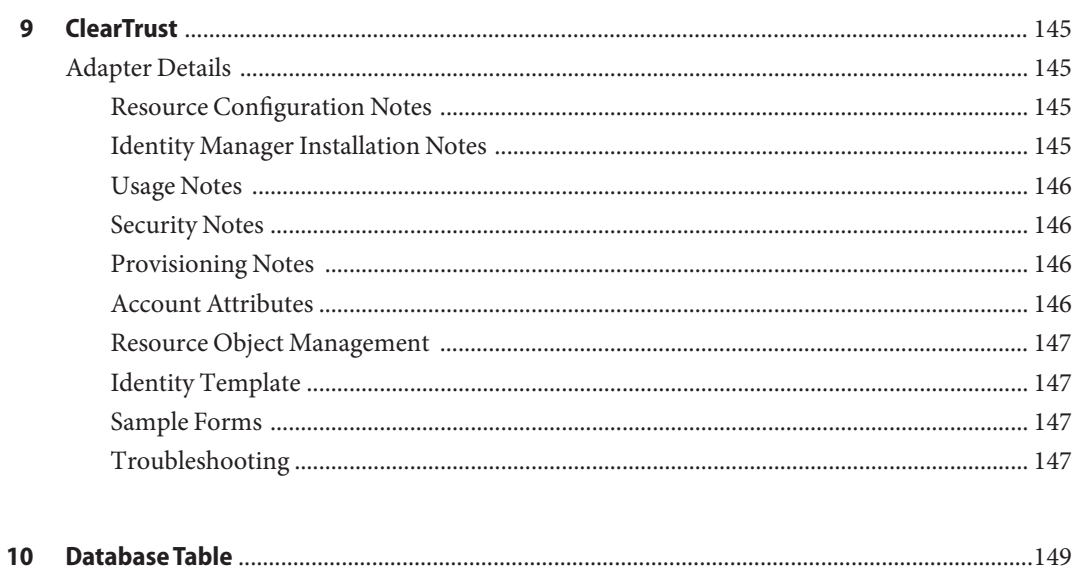

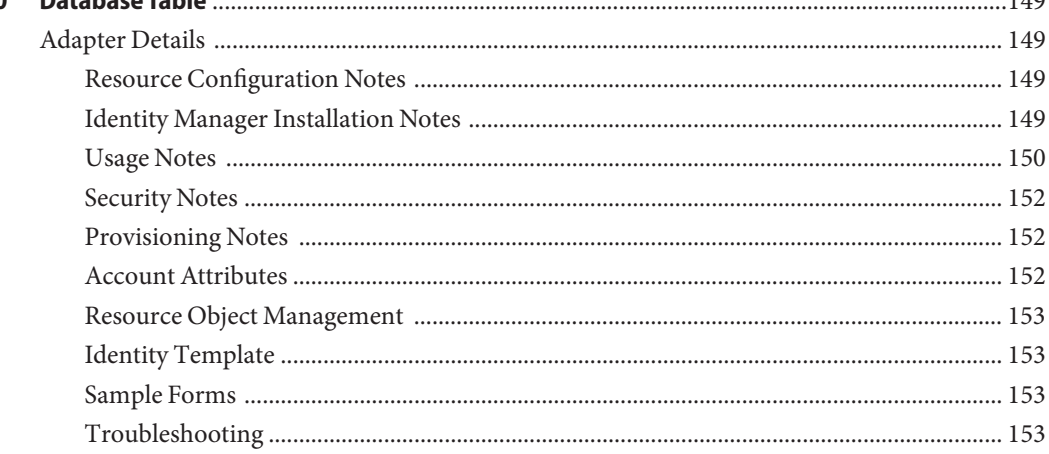

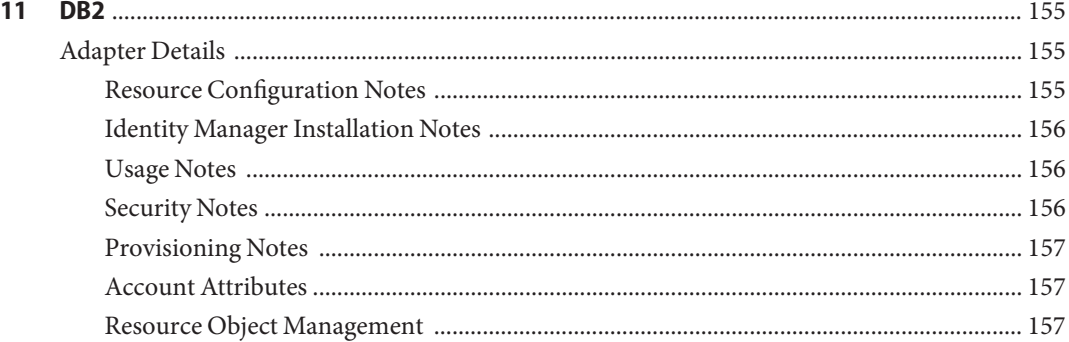

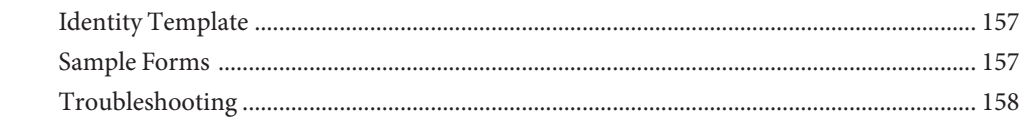

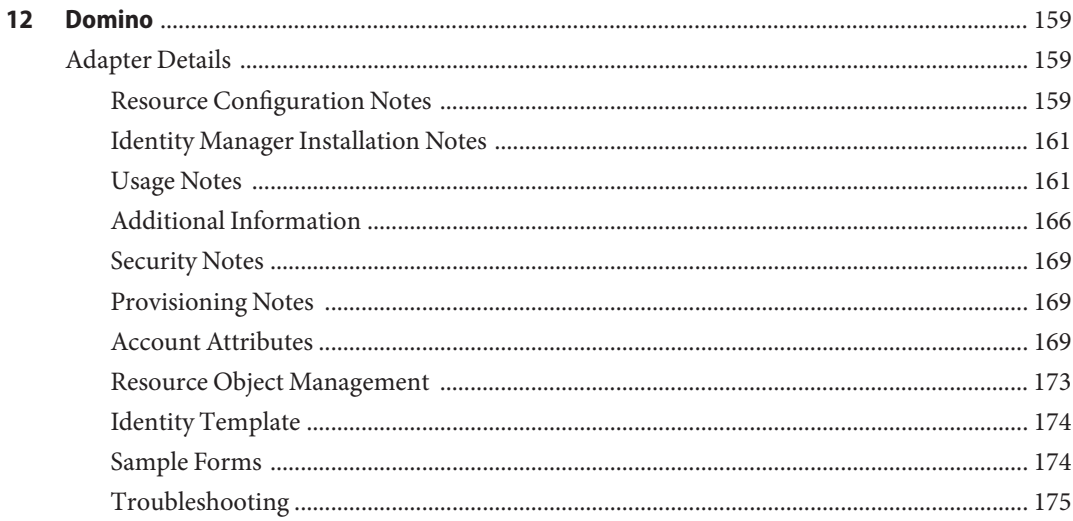

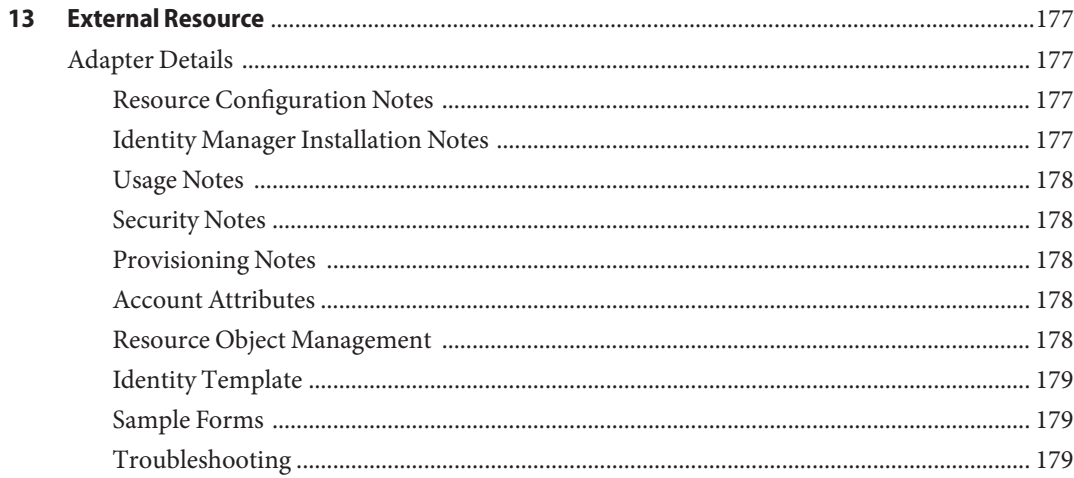

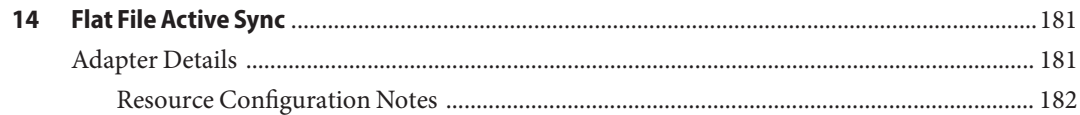

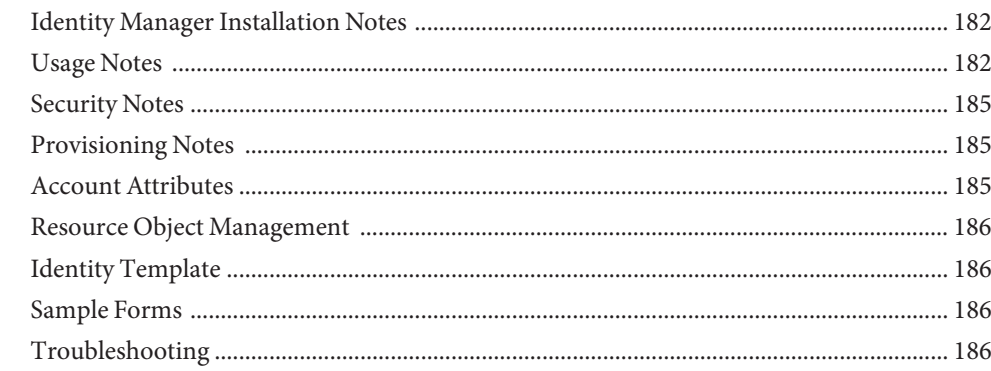

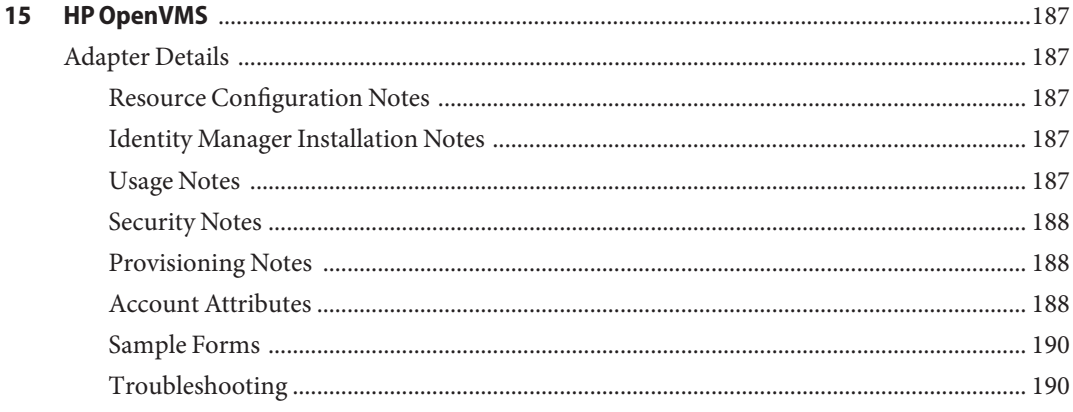

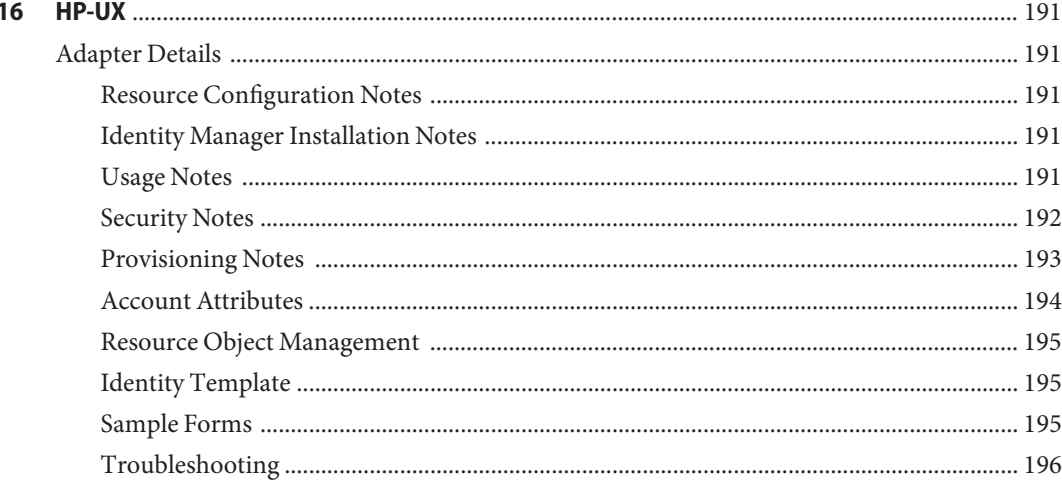

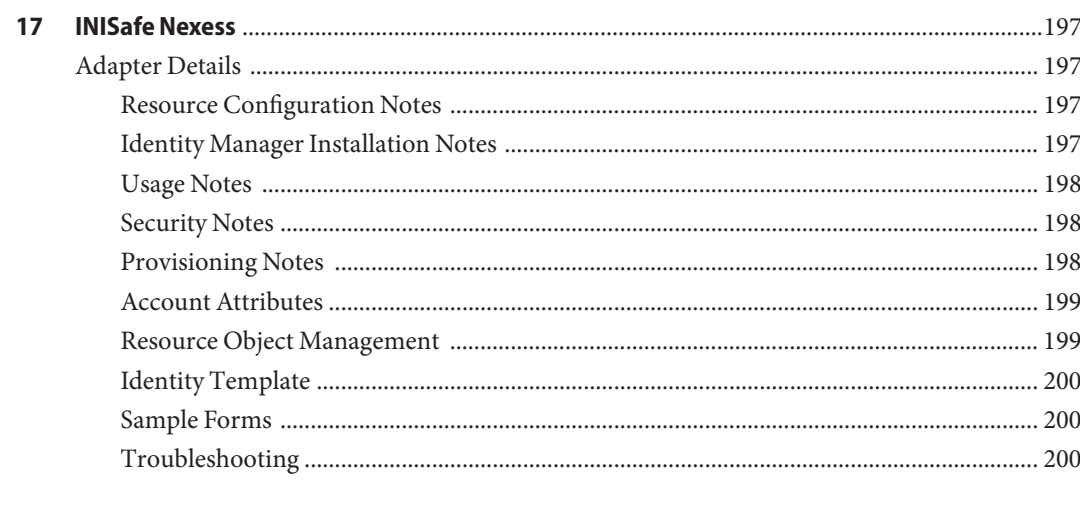

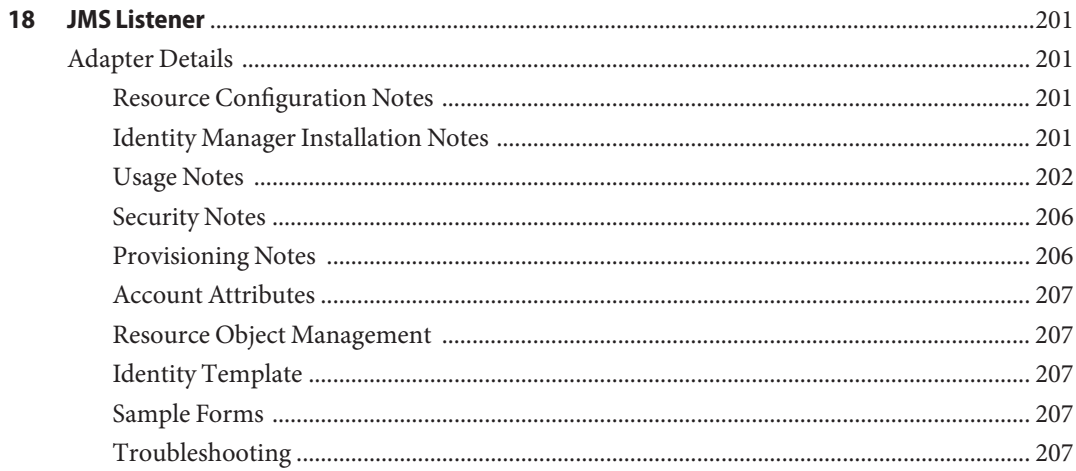

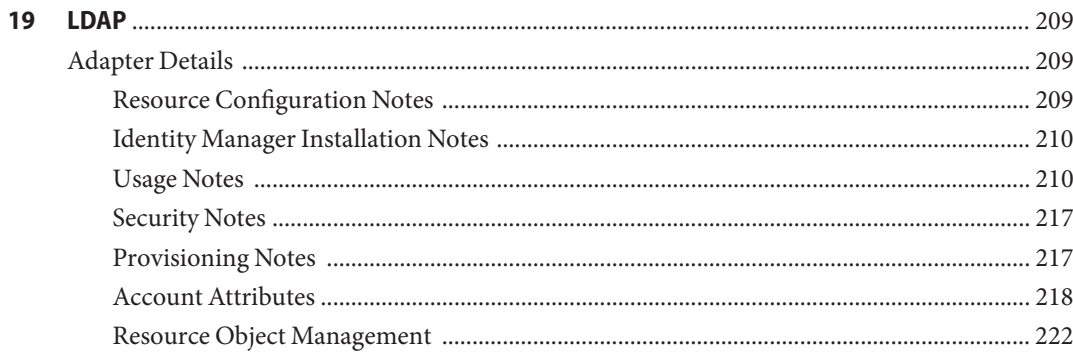

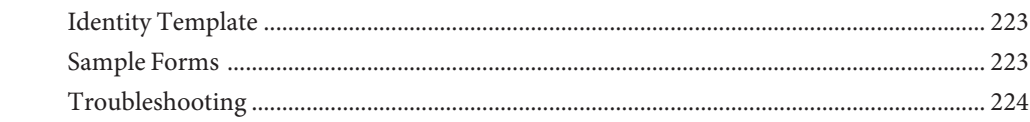

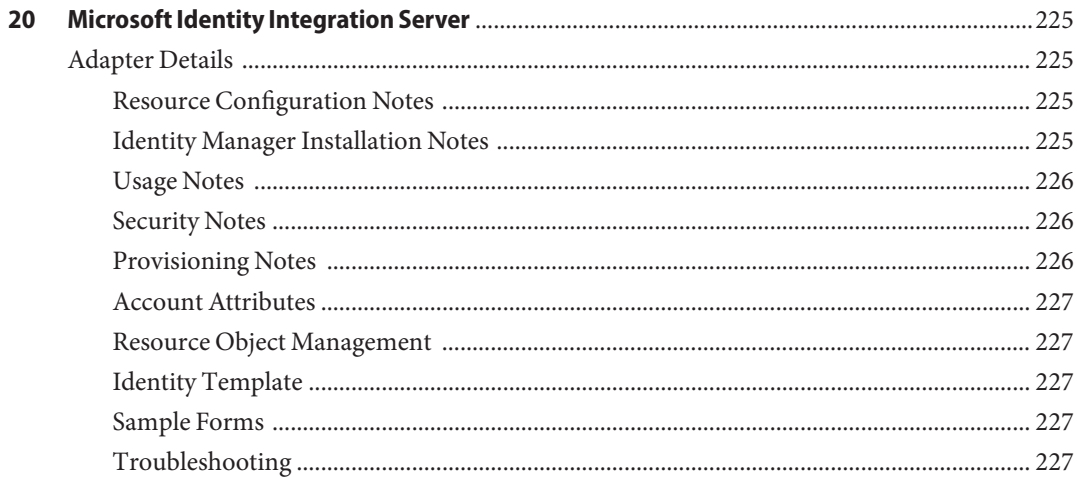

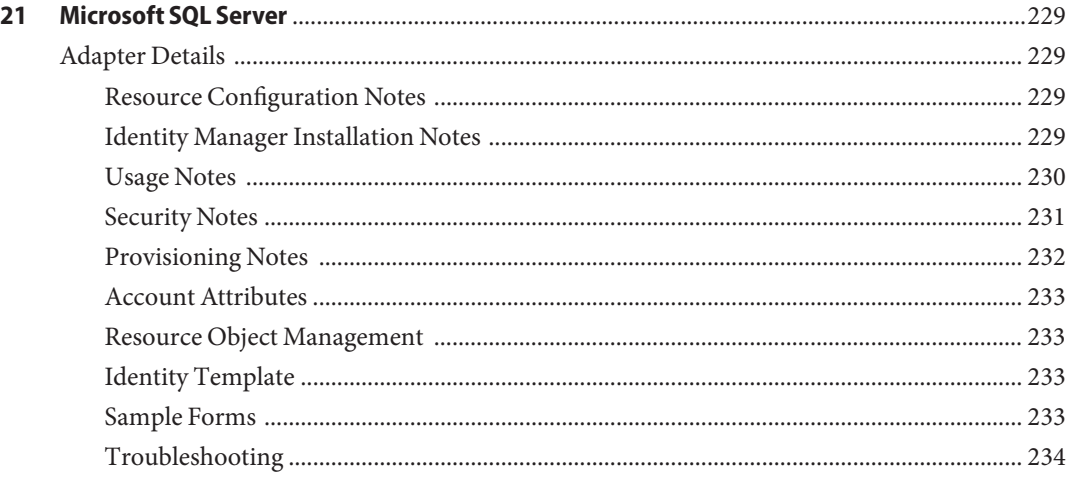

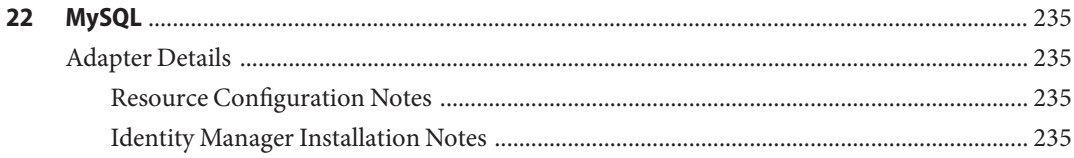

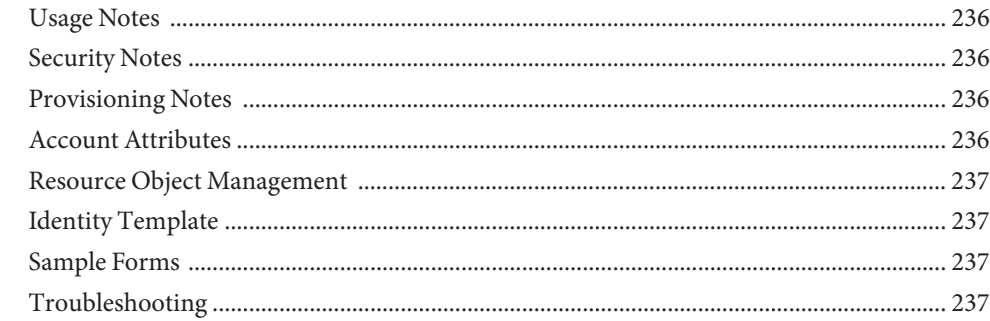

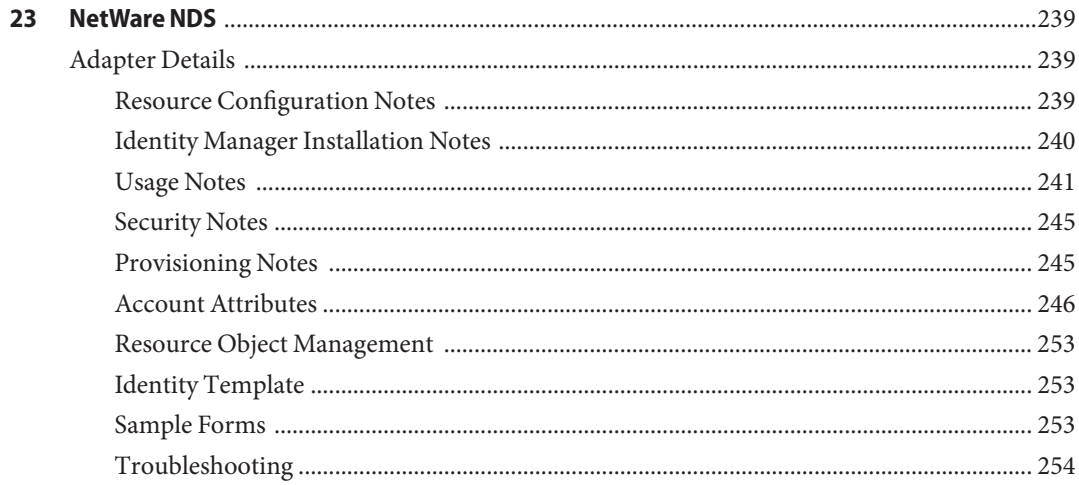

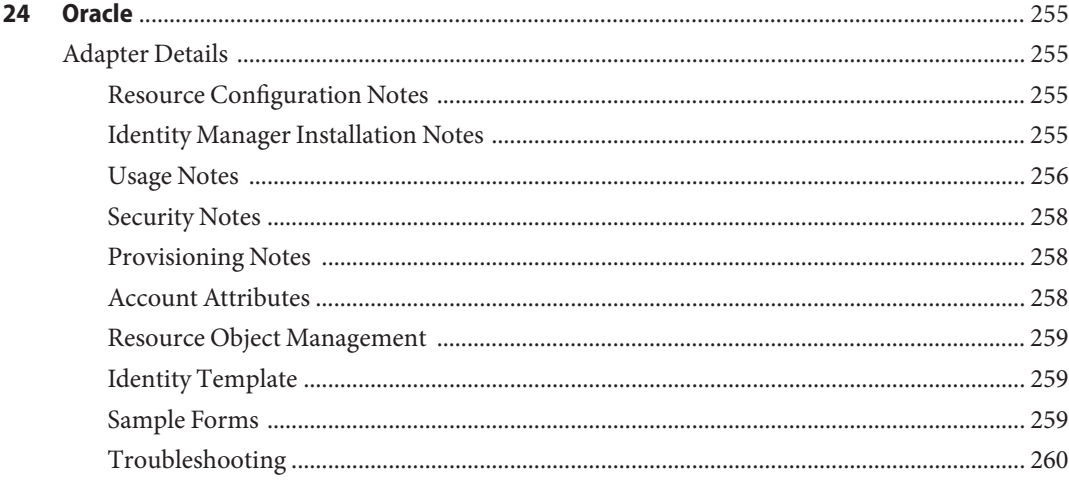

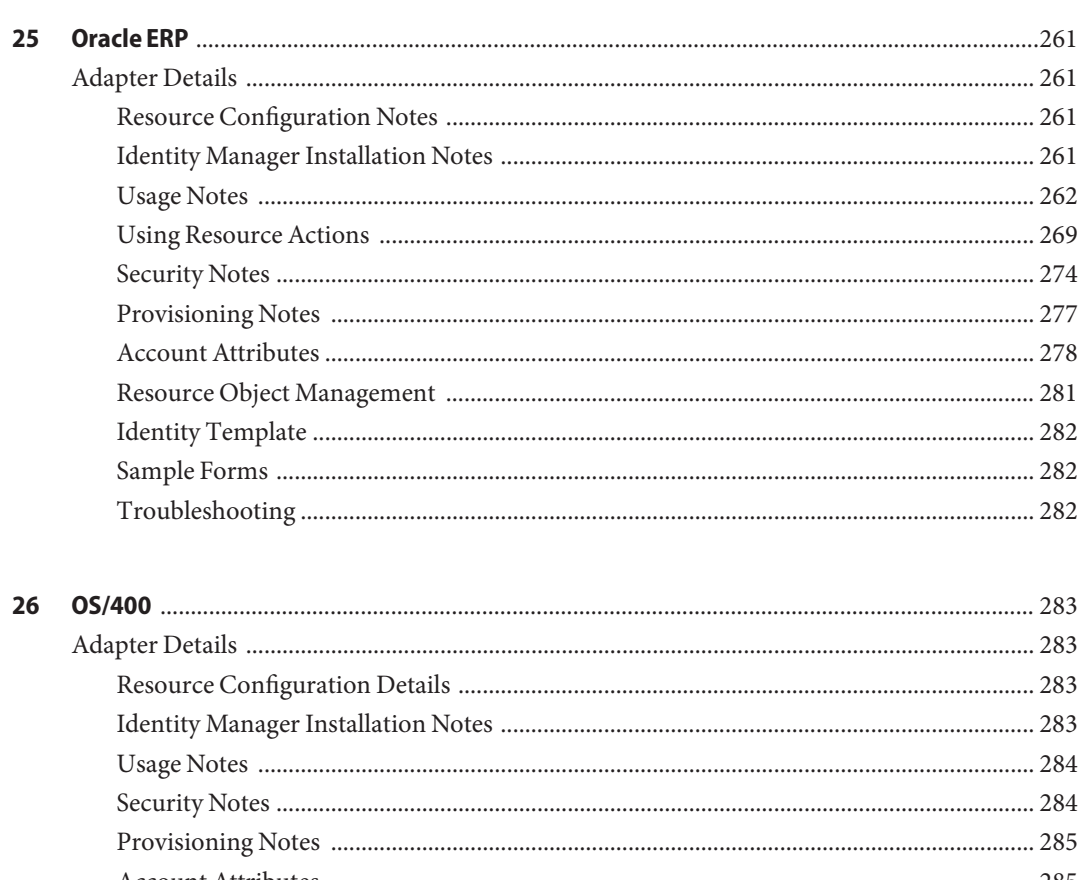

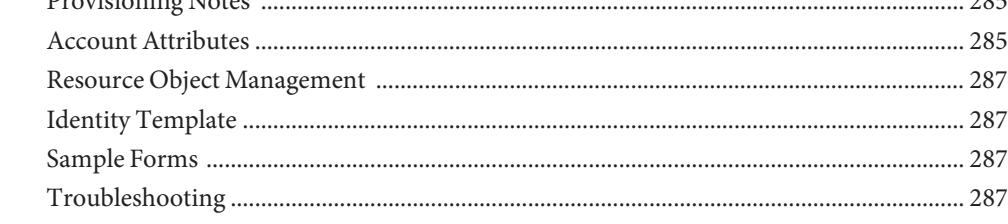

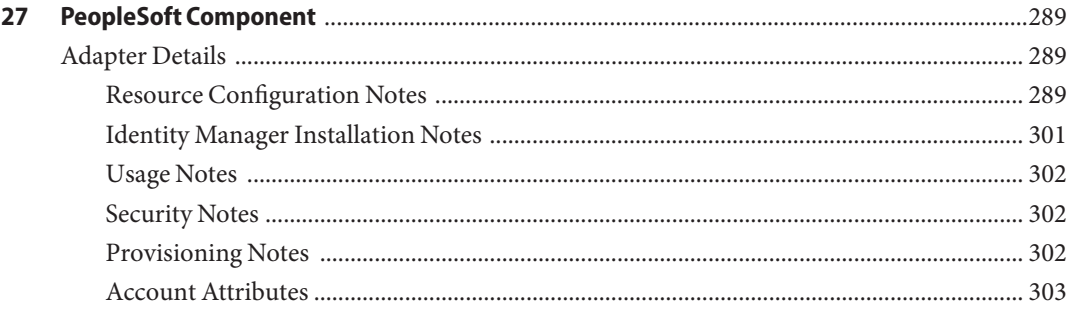

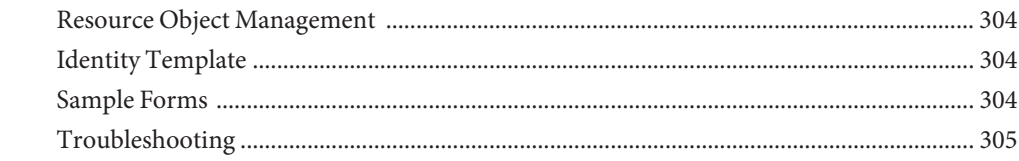

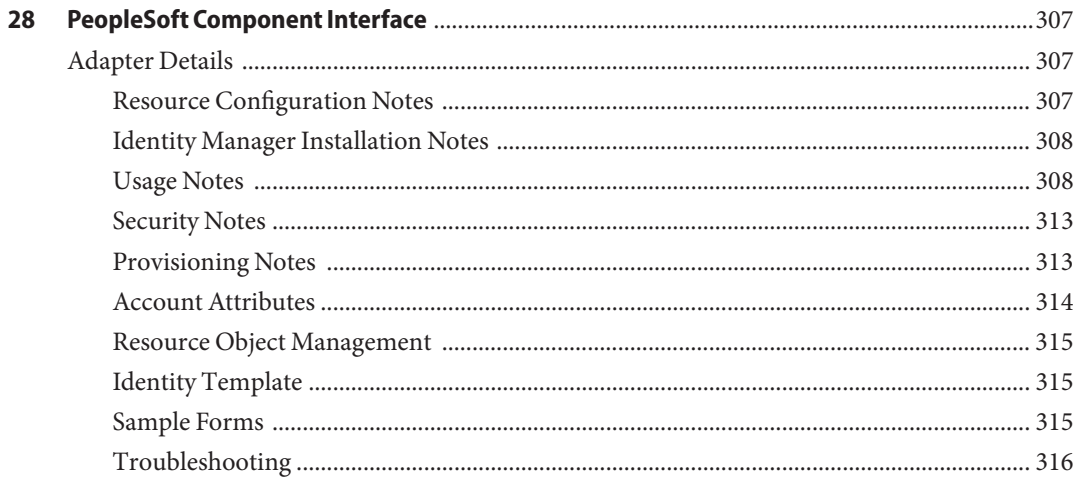

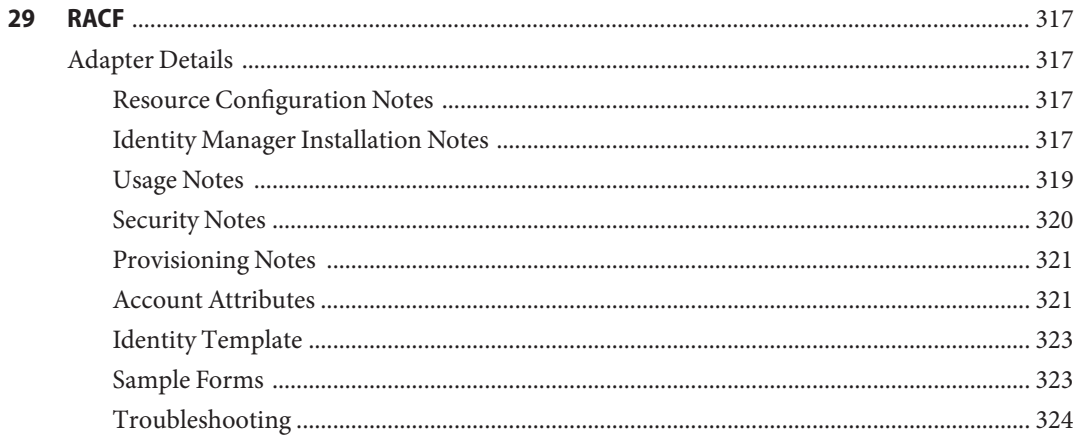

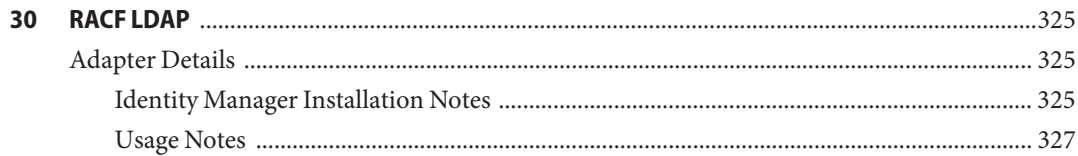

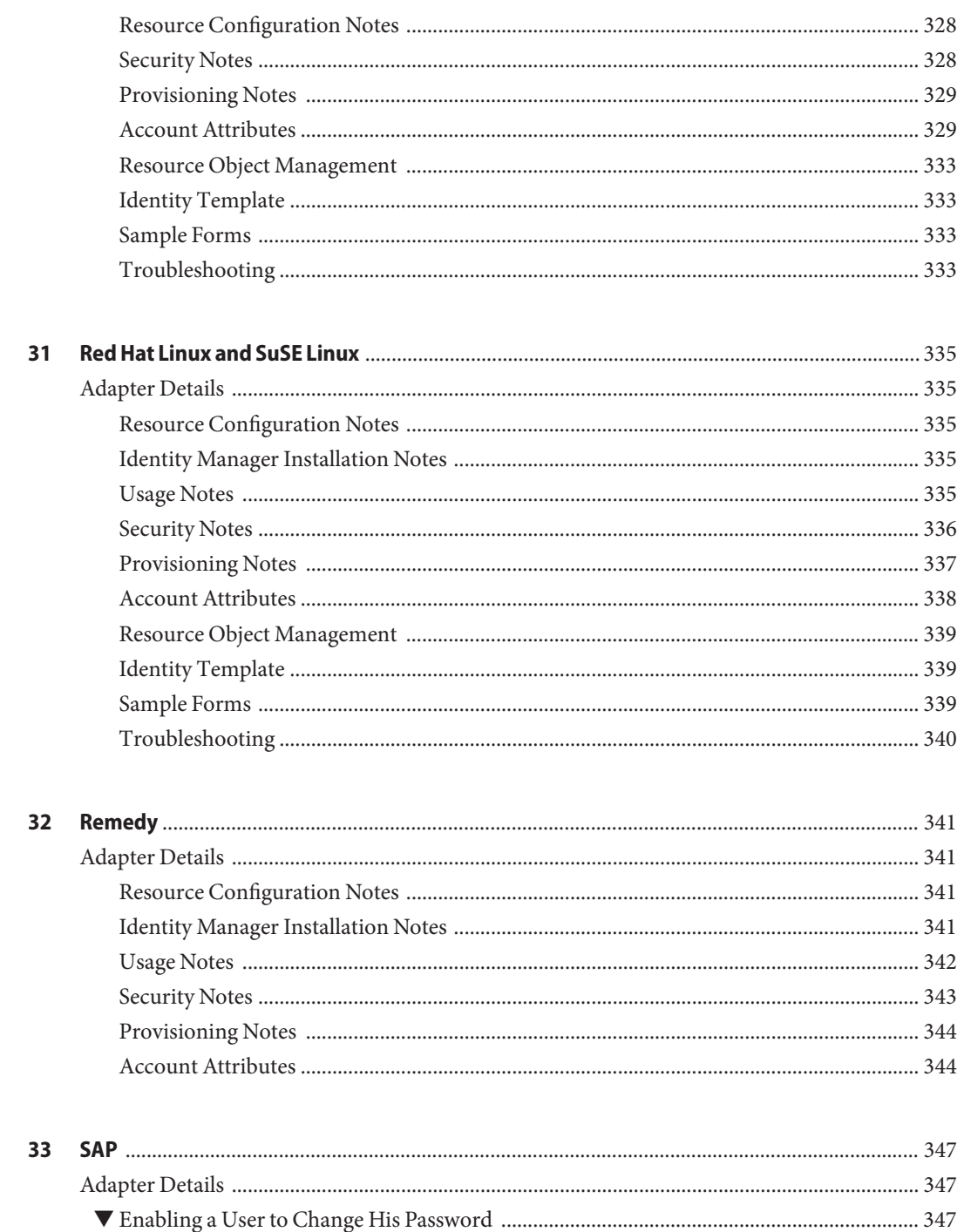

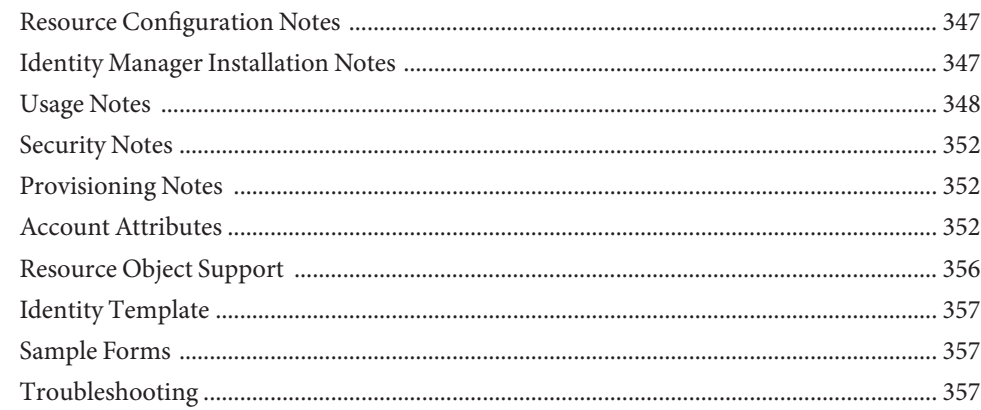

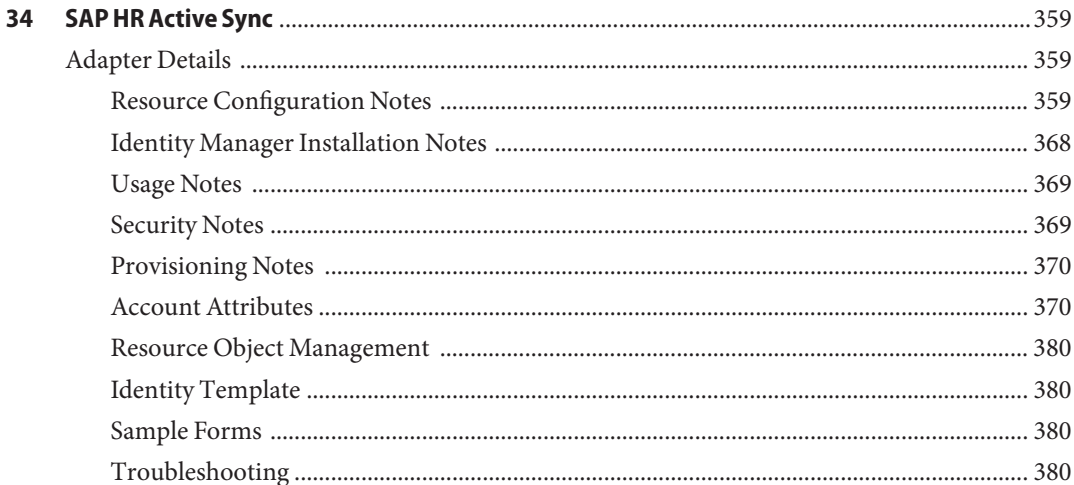

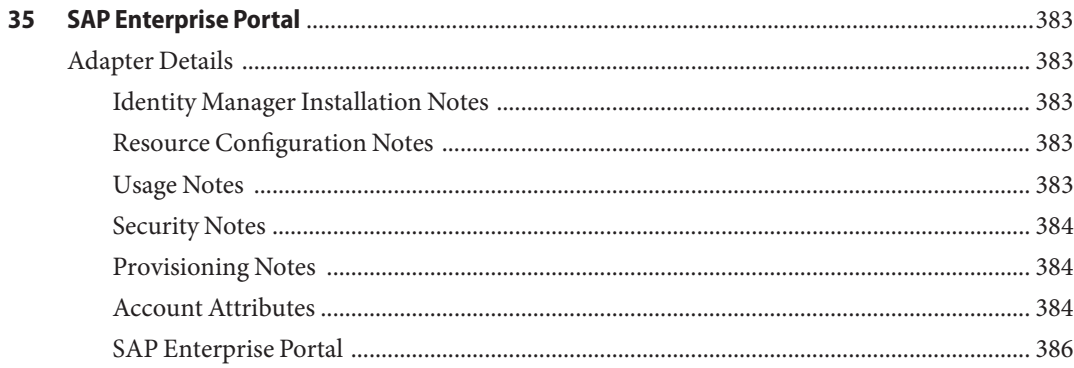

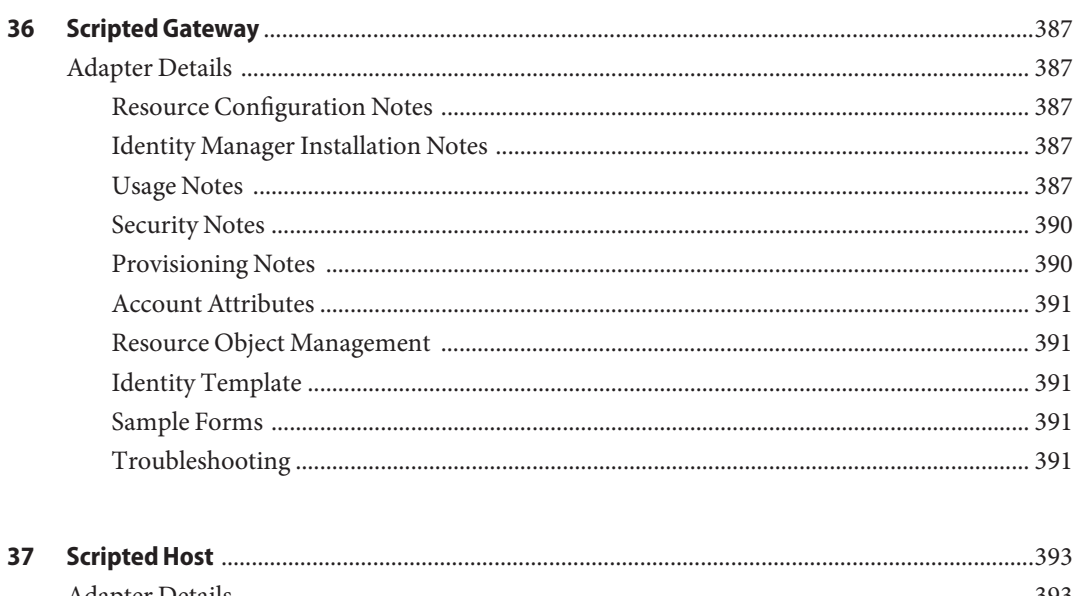

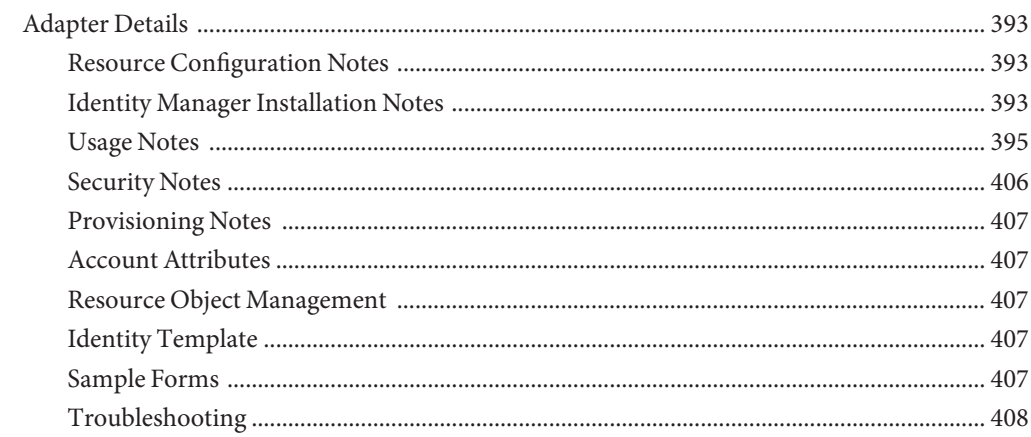

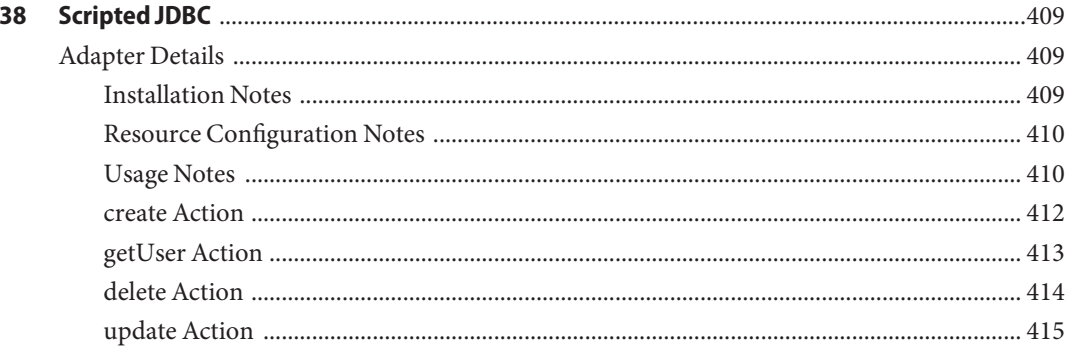

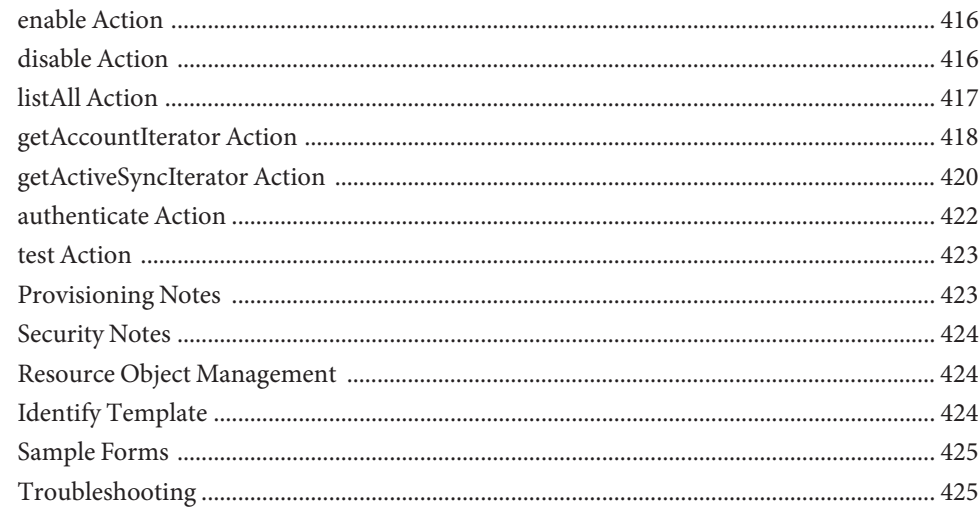

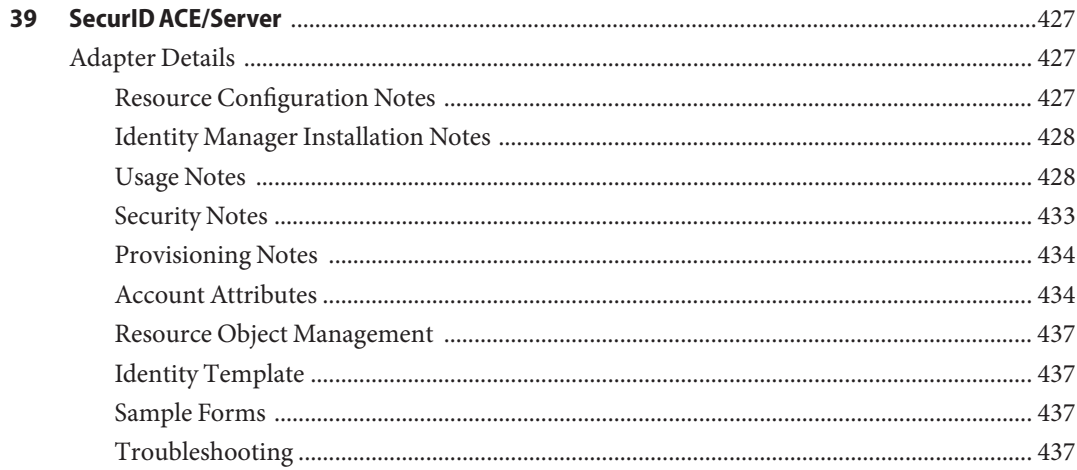

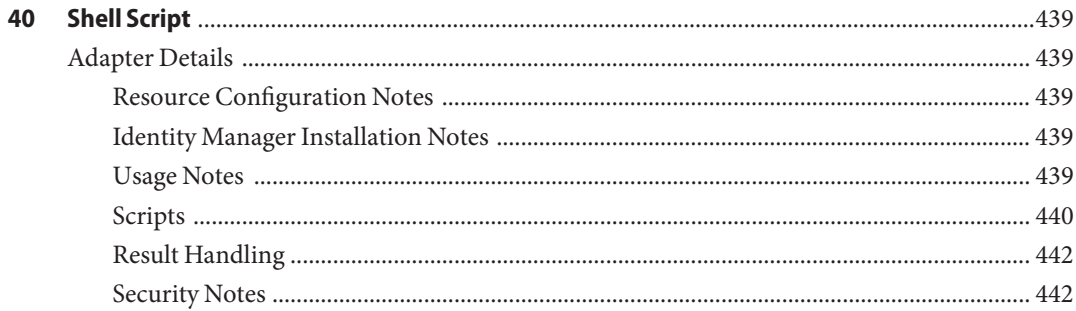

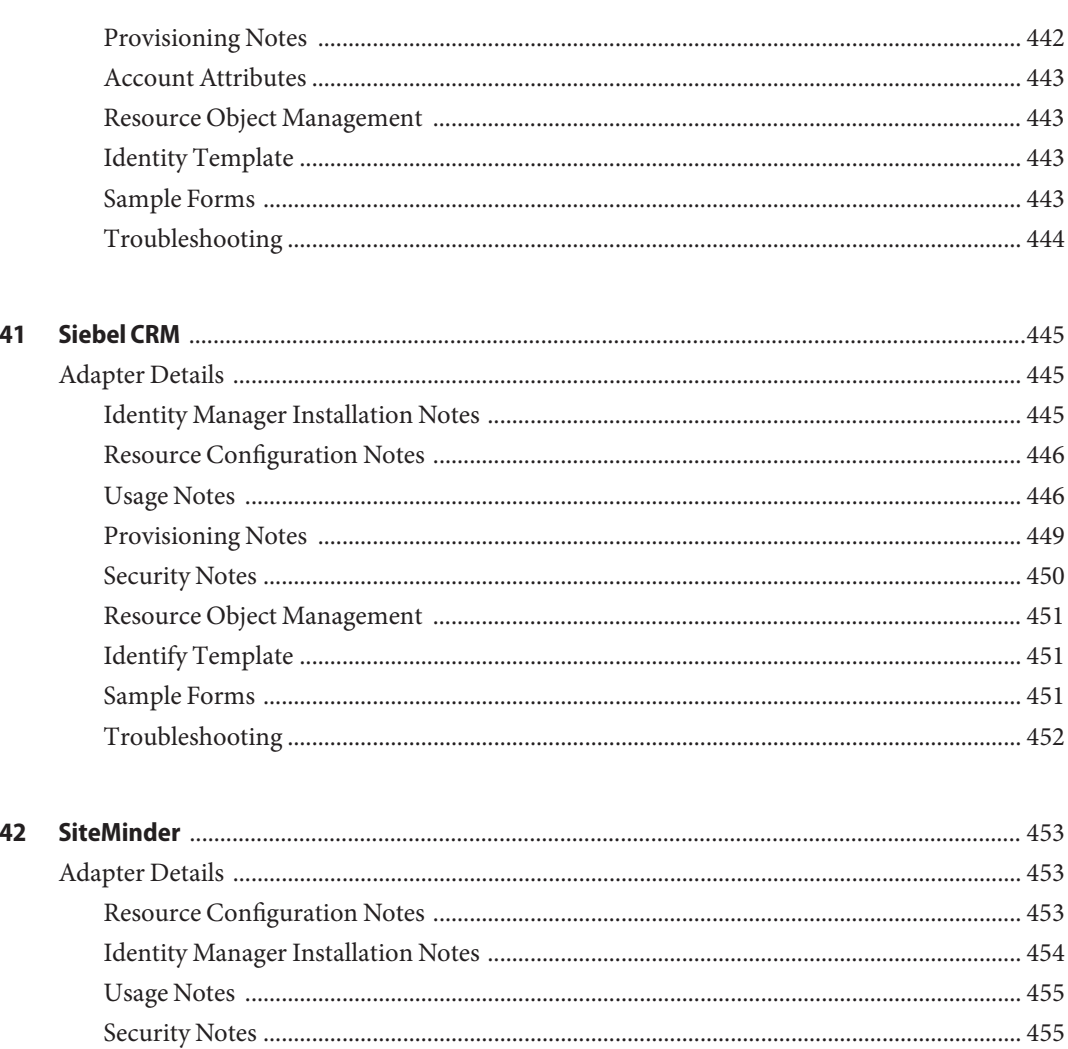

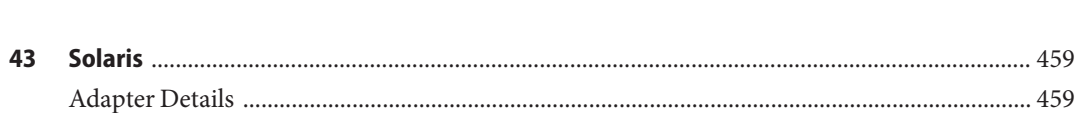

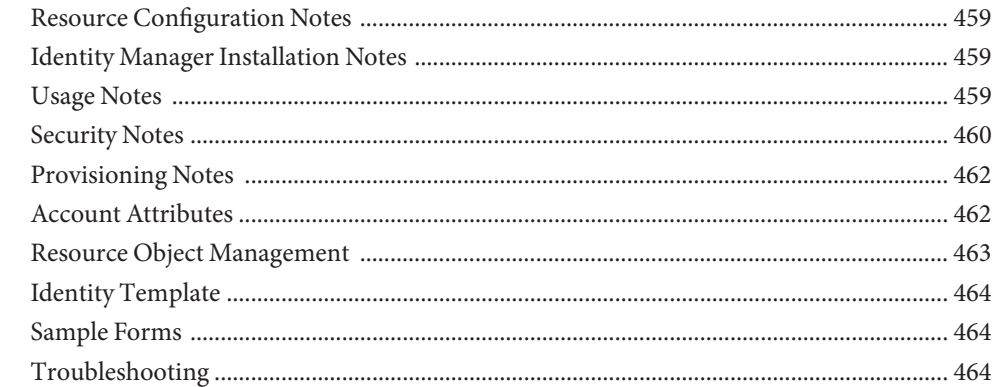

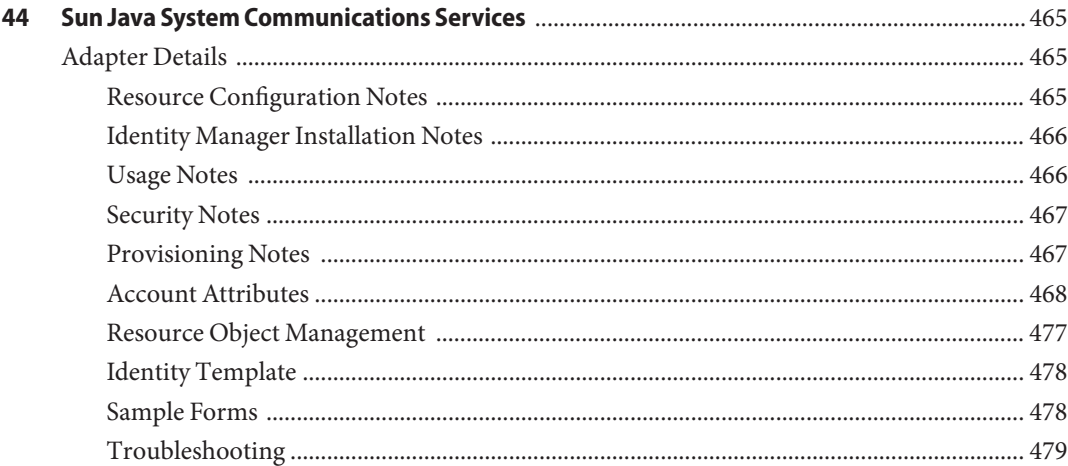

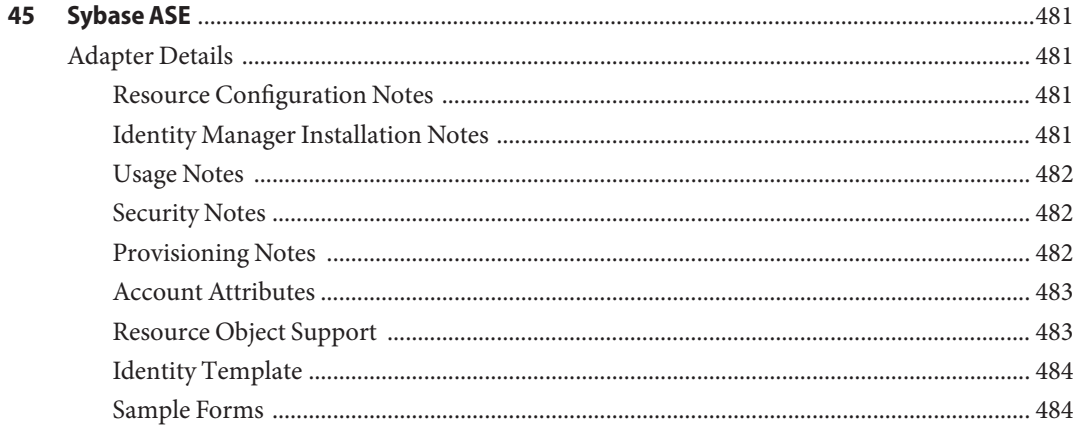

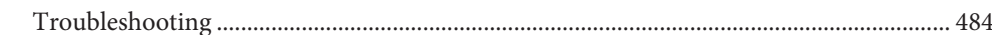

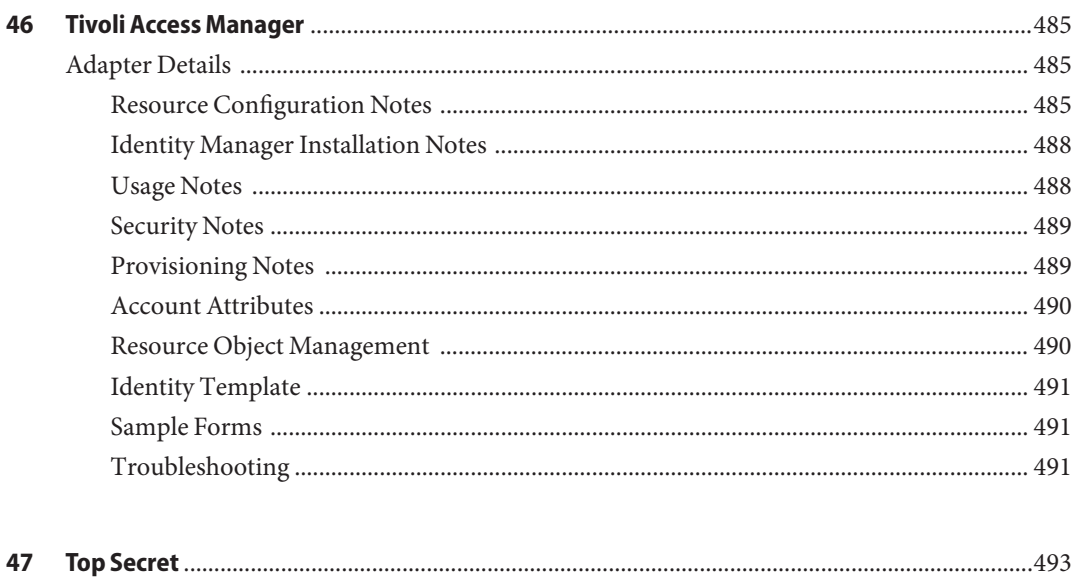

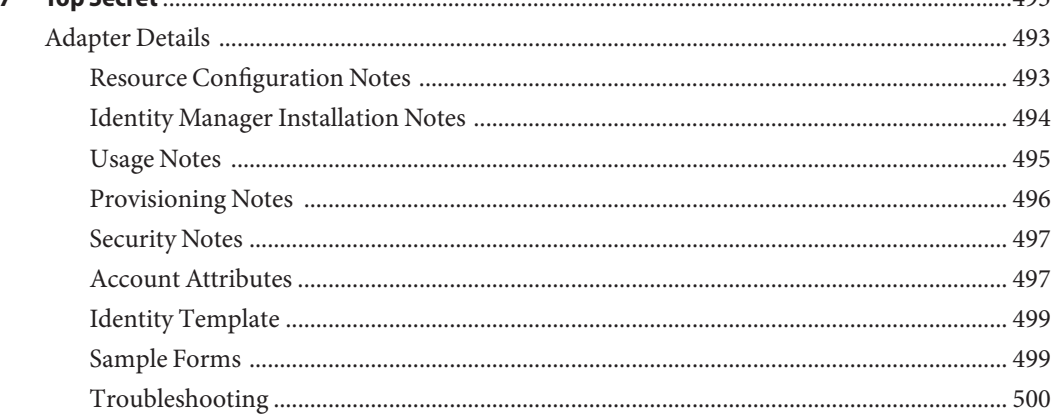

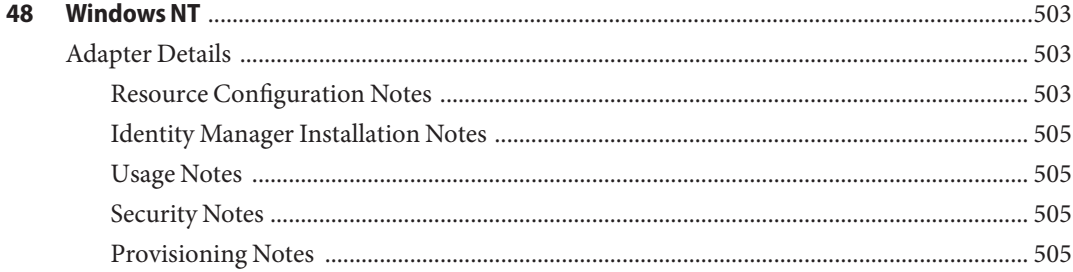

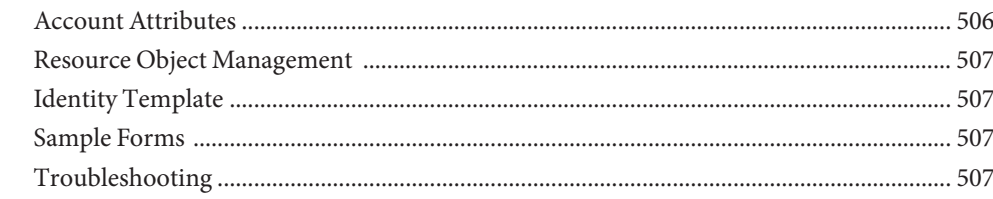

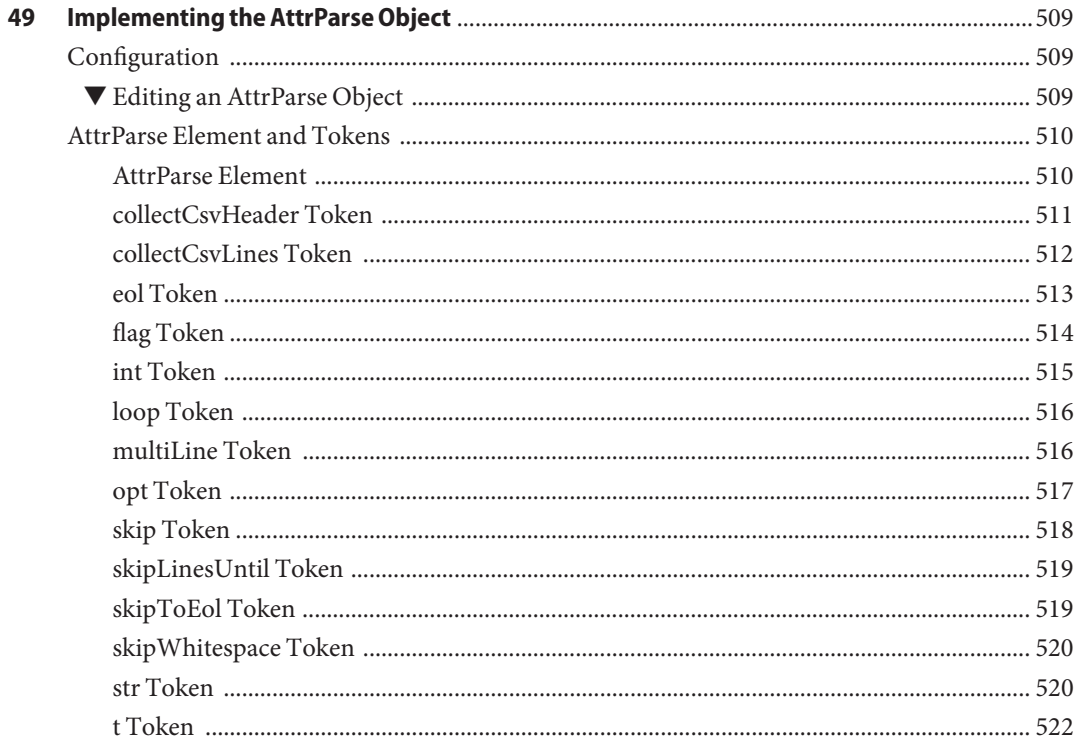

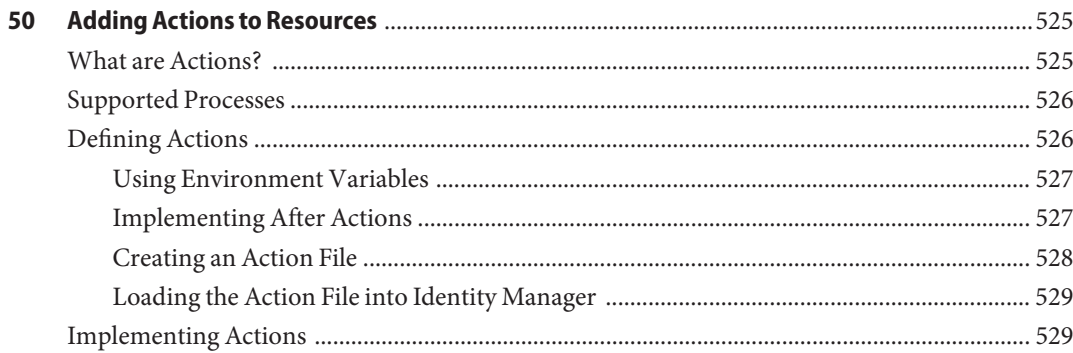

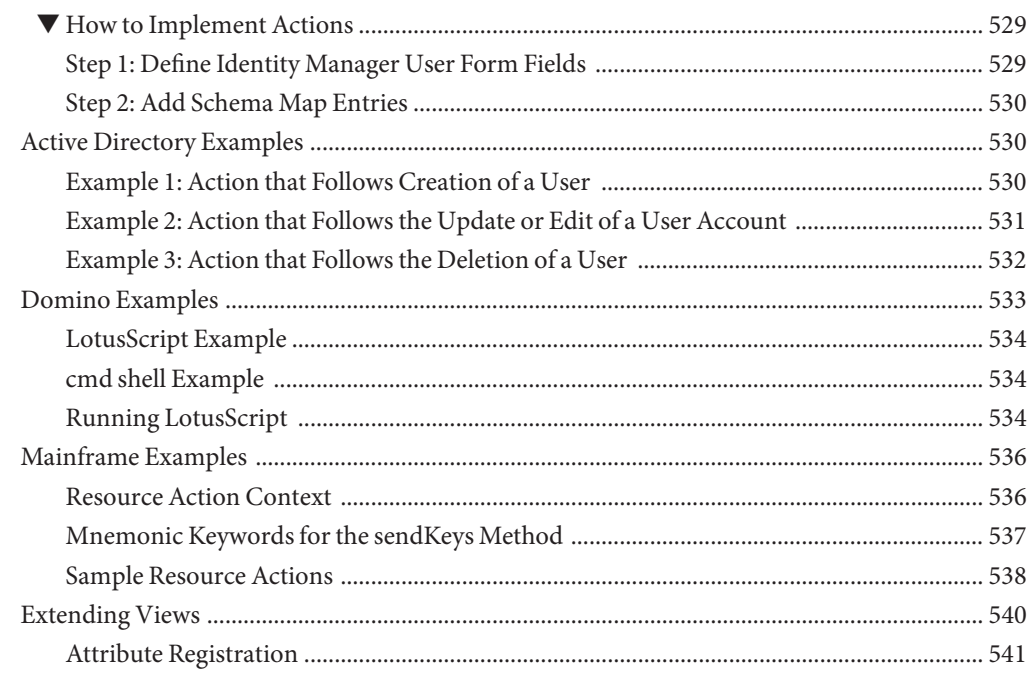

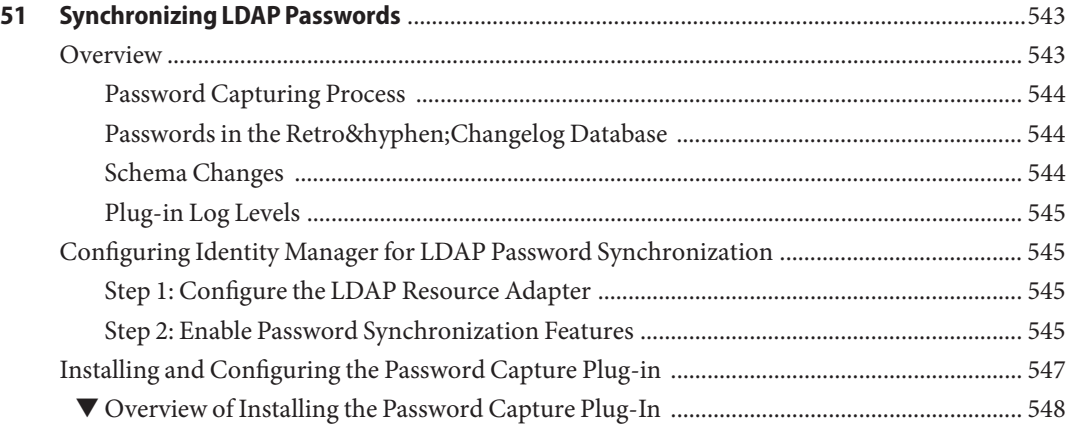

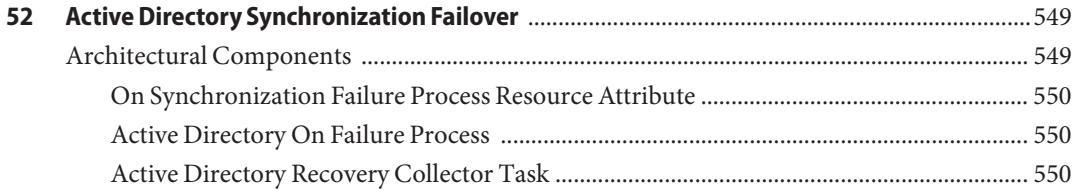

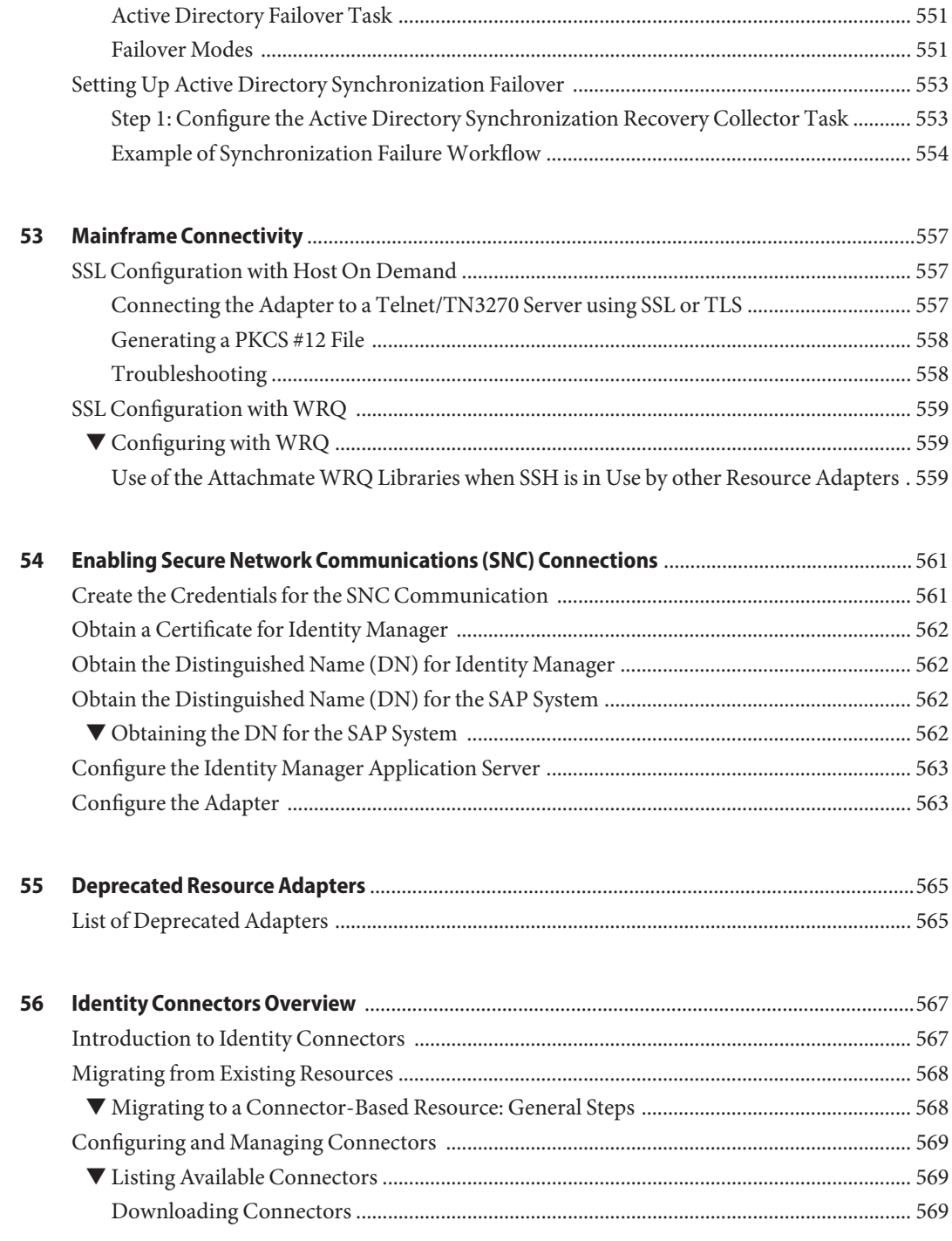

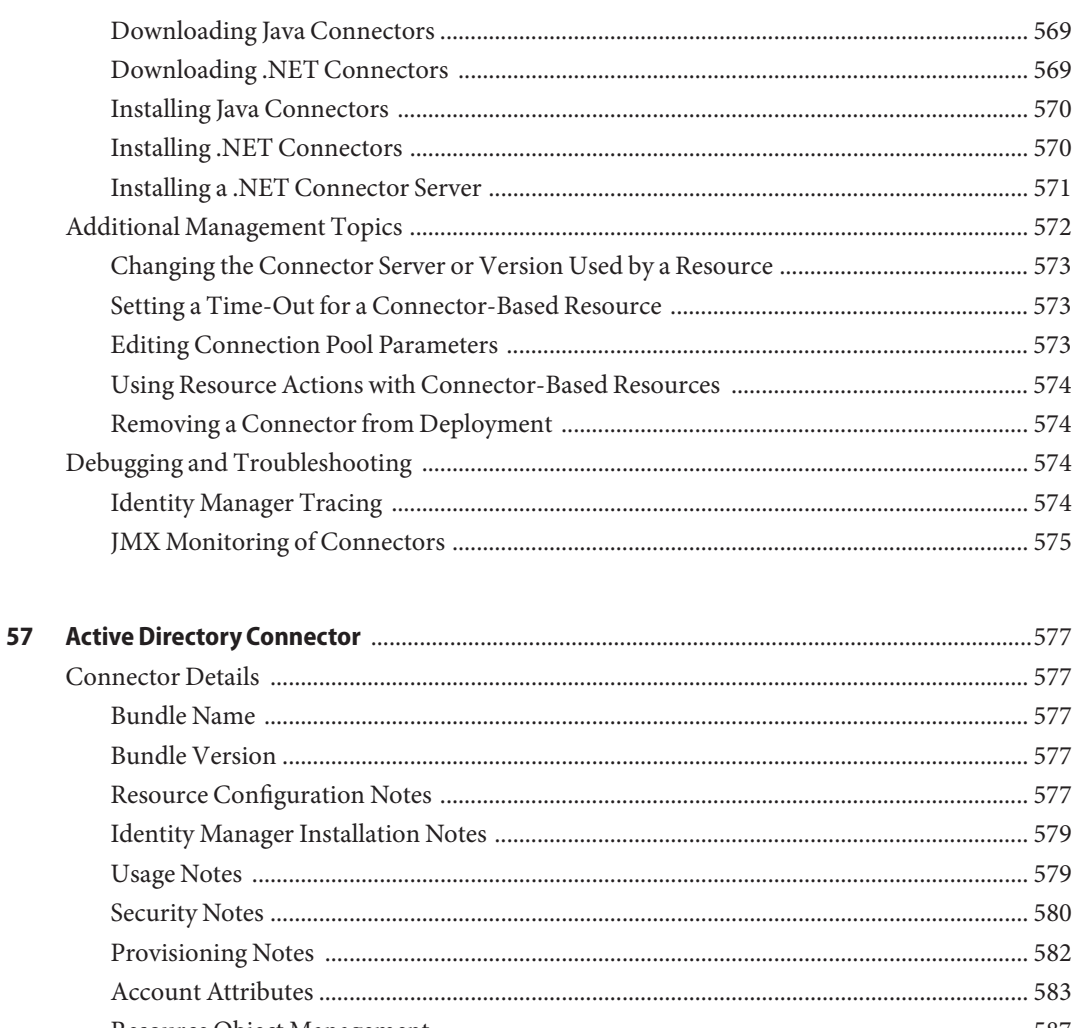

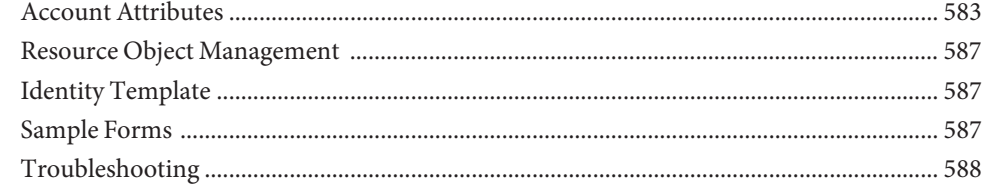

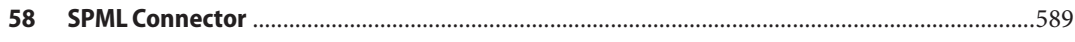

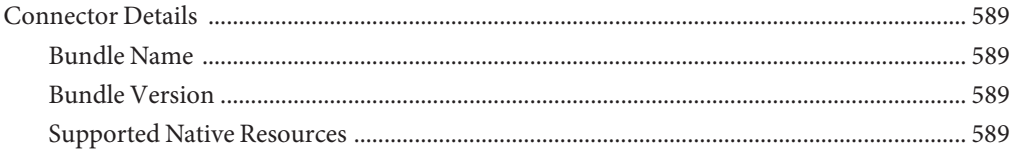

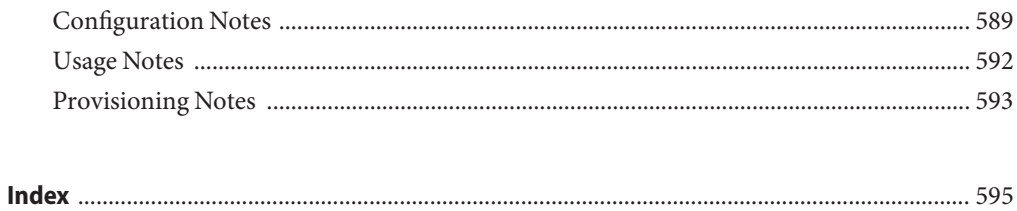

## <span id="page-26-0"></span>Preface

*Sun Identity Manager 8.1 Resources Reference* publication provides reference and procedural information to help you connect to resources and manage accounts on these resources.

## **Who Should Use This Book**

 $Sum^{TM}$  Identity Manager Resources Reference was designed for deployers and administrators who will configure and deploy Identity Manager to manage resources.

Deployers should have a background in programming and should be comfortable with XML, Java, Emacs and/or IDEs such as Eclipse or NetBeans.

Administrators may not have a programming background, but should be highly skilled in one or more resource domains such as LDAP, Active Directory, or SQL.

## **Before You Read This Book**

Before reading this book, you should be familiar with the *[Sun Identity Manager Overview](http://docs.sun.com/doc/820-5819)*.

## **How This Book Is Organized**

Identity Manager Resources Reference is organized into these chapters:

- [Chapter 1, "Overview of the Resources Reference."](#page-32-0) Identifies installation, configuration, and implementation information for Identity Manager resource adapter-based resources.
- Individual chapters for each supported adapter-based resource. These chapters are presented in alphabetical order.
- [Chapter 49, "Implementing the AttrParse Object."](#page-508-0) Provides information needed to customize the AttrParse facility, which mainframe-based resource adapters use to extract information from the resource.
- [Chapter 50, "Adding Actions to Resources."](#page-524-0) Describes how to create and implement actions on various types of resources in Identity Manager.
- [Chapter 51, "Synchronizing LDAP Passwords."](#page-542-0) Describes the Identity Manager product enhancements that support password synchronization from the Sun Java<sup>TM</sup> System Directory Server to the Identity Manager system.
- [Chapter 52, "Active Directory Synchronization Failover."](#page-548-0) Describes how to limit the number of repeated events that occur when you switch to a new domain controller.
- [Chapter 53, "Mainframe Connectivity."](#page-556-0) Describes how to connect to a mainframe resource using IBM's Host on Demand or the Attachmate 3270 Mainframe Adapter for Sun Emulator Class Library.
- [Chapter 54, "Enabling Secure Network Communications \(SNC\) Connections."](#page-560-0) Describes how to enable the Access Enforcer, SAP, and SAP HR resource adapters to communicate with SAP systems securely using Secure Network Communications (SNC).
- [Chapter 55, "Deprecated Resource Adapters."](#page-564-0) Lists no longer supported resource adapters.
- [Chapter 56, "Identity Connectors Overview."](#page-566-0) This chapter introduces identity connectors, a newly supported feature of Identity Manager. Connectors provide an alternative to resource adapters for managing identities and other object types in native resources.
- Individual chapters for each supported connector-based resource. These chapters are presented in alphabetical order.

## **Related Books**

The Sun Identity Manager 8.1 documentation set includes the following books.

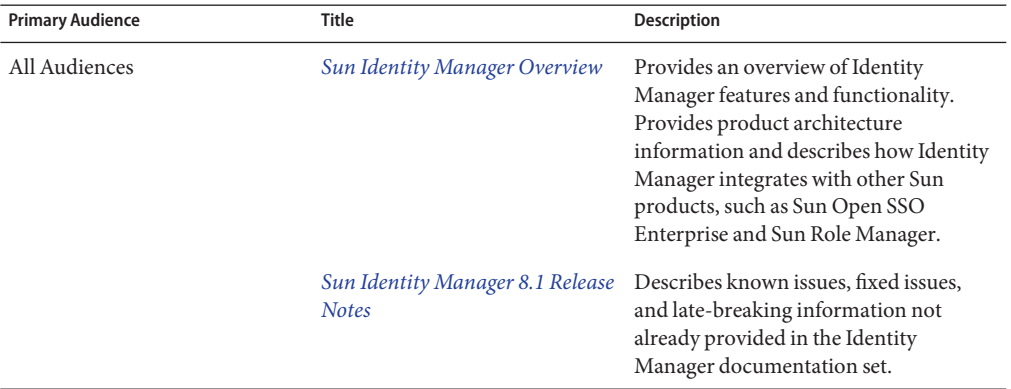

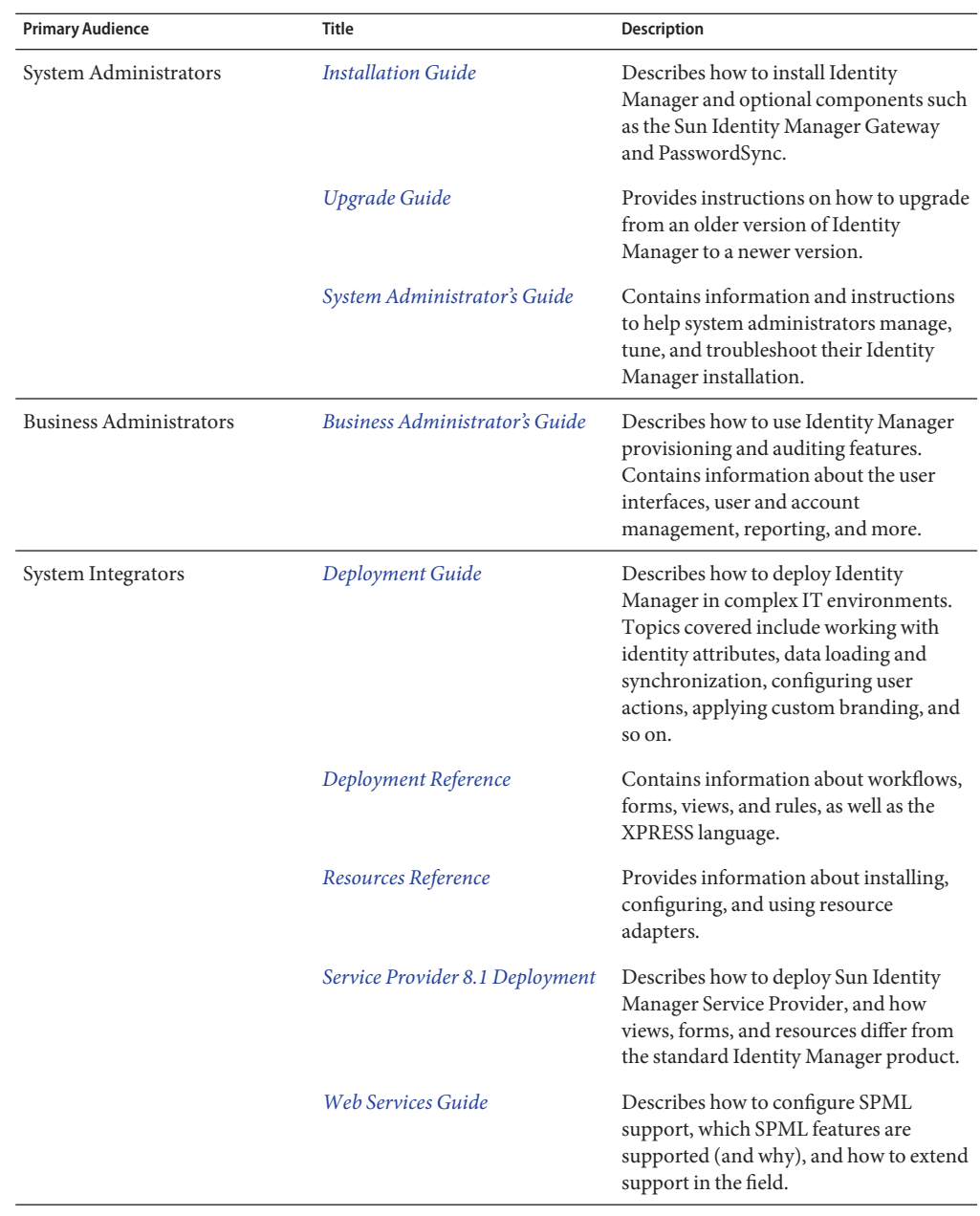

## **Documentation Updates**

Corrections and updates to this and other Sun Identity Manager publications are posted to the Identity Manager Documentation Updates website:

<http://blogs.sun.com/idmdocupdates/>

An RSS feed reader can be used to periodically check the website and notify you when updates are available. To subscribe, download a feed reader and click a link under Feeds on the right side of the page. Starting with version 8.0, separate feeds are available for each major release.

## **Related Third-PartyWeb Site References**

Third-party URLs are referenced in this document and provide additional, related information.

**Note –** Sun is not responsible for the availability of third-party web sites mentioned in this document. Sun does not endorse and is not responsible or liable for any content, advertising, products, or other materials that are available on or through such sites or resources. Sun will not be responsible or liable for any actual or alleged damage or loss caused or alleged to be caused by or in connection with use of or reliance on any such content, goods, or services that are available on or through such sites or resources.

## **Documentation, Support, and Training**

The Sun web site provides information about the following additional resources:

- Documentation (<http://www.sun.com/documentation/>)
- Support (<http://www.sun.com/support/>)
- Training (<http://www.sun.com/training/>)

## **SunWelcomes Your Comments**

Sun is interested in improving its documentation and welcomes your comments and suggestions. To share your comments, go to <http://docs.sun.com> and click Feedback.

# **Typographic Conventions**

The following table describes the typographic conventions that are used in this book.

**TABLE P–1** Typographic Conventions

| <b>Typeface</b> | Meaning                                                                        | Example                                                   |
|-----------------|--------------------------------------------------------------------------------|-----------------------------------------------------------|
| AaBbCc123       | The names of commands, files, and directories,<br>and onscreen computer output | Edit your . login file.                                   |
|                 |                                                                                | Use 1s - a to list all files.                             |
|                 |                                                                                | machine name% you have mail.                              |
| AaBbCc123       | What you type, contrasted with onscreen<br>computer output                     | machine name% su                                          |
|                 |                                                                                | Password:                                                 |
| aabbcc123       | Placeholder: replace with a real name or value                                 | The command to remove a file is rm<br>filename.           |
| AaBbCc123       | Book titles, new terms, and terms to be<br>emphasized                          | Read Chapter 6 in the User's Guide.                       |
|                 |                                                                                | A <i>cache</i> is a copy that is stored<br>locally.       |
|                 |                                                                                | Do not save the file.                                     |
|                 |                                                                                | <b>Note:</b> Some emphasized items<br>appear bold online. |

## **Shell Prompts in Command Examples**

The following table shows the default UNIX® system prompt and superuser prompt for the C shell, Bourne shell, and Korn shell.

**TABLE P–2** Shell Prompts

| Shell                                     | Prompt        |
|-------------------------------------------|---------------|
| C shell                                   | machine name% |
| C shell for superuser                     | machine name# |
| Bourne shell and Korn shell               | \$            |
| Bourne shell and Korn shell for superuser | #             |

**Note –** The Windows command-line prompt is C:\.

<span id="page-32-0"></span>CHAP  $\bullet$   $\bullet$ **CHAPTER 1**

# Overview of the Resources Reference

This chapter describes the resource adapters and identity connectors that are provided with your Identity Manager installation.

## **Adapter Types**

The following tables list these adapters (sorted by type) and provides an overview of supported versions, Active Sync support, connection methods, and communication protocols for each adapter. Refer to the Release Notes to determine which versions of each resource are supported.

Resource adapters are divided into the following categories:

- CRM and ERP Systems
- Databases
- Directories
- Message Platforms
- Miscellaneous
- Operating Systems
- Security Managers
- Web Single Sign On (SSO)

#### **TABLE 1–1** CRM and ERP Systems

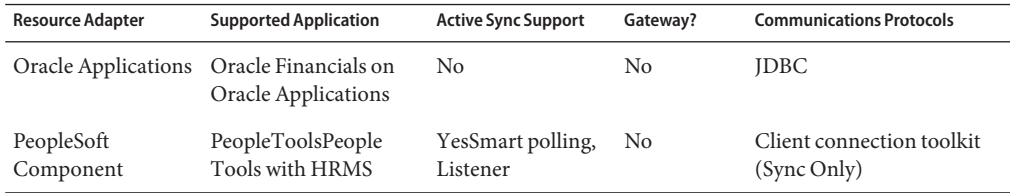

| <b>Resource Adapter</b>              | <b>Supported Application</b>                                 | <b>Active Sync Support</b>    | Gateway?       | <b>Communications Protocols</b>           |
|--------------------------------------|--------------------------------------------------------------|-------------------------------|----------------|-------------------------------------------|
| PeopleSoft<br>Component<br>Interface | PeopleTools                                                  | No                            | N <sub>o</sub> | Client connection toolkit<br>(Read/Write) |
| SAP                                  | SAP R/3                                                      | N <sub>0</sub>                | N <sub>o</sub> | BAPI through SAP Java<br>Connector        |
|                                      | <b>SAPHR</b>                                                 | YesSmart polling,<br>Listener |                | ALE                                       |
|                                      | Governance, Risk, and<br>Compliance (GRC)<br>Access Enforcer | - No                          | N <sub>o</sub> | BAPI through SAP Java<br>Connector        |
|                                      | Enterprise Portal                                            | No                            | N <sub>0</sub> | Siebel Data API                           |

**TABLE 1–1** CRM and ERP Systems *(Continued)*

#### **TABLE 1–2** Databases

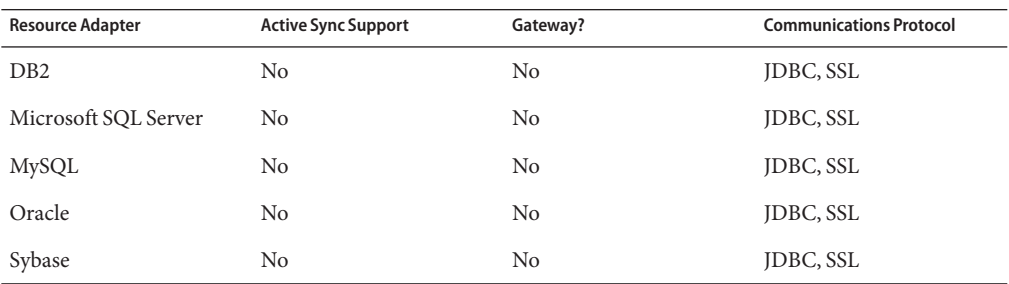

#### **TABLE 1–3** Directories

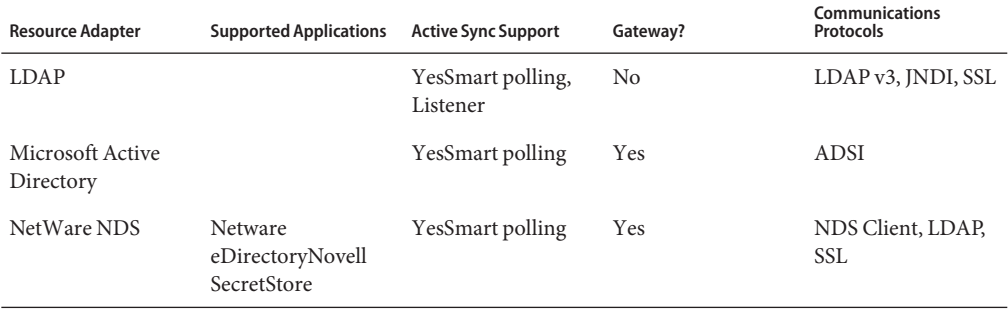

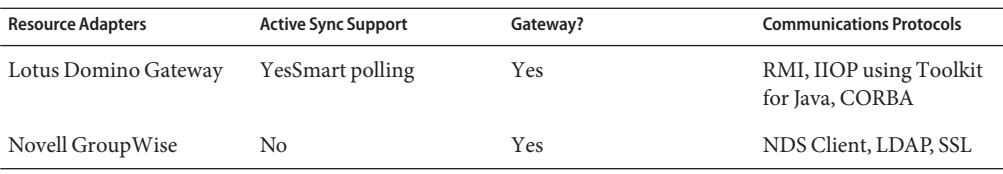

### **TABLE 1–4** Message Platforms

### **TABLE 1–5** Miscellaneous

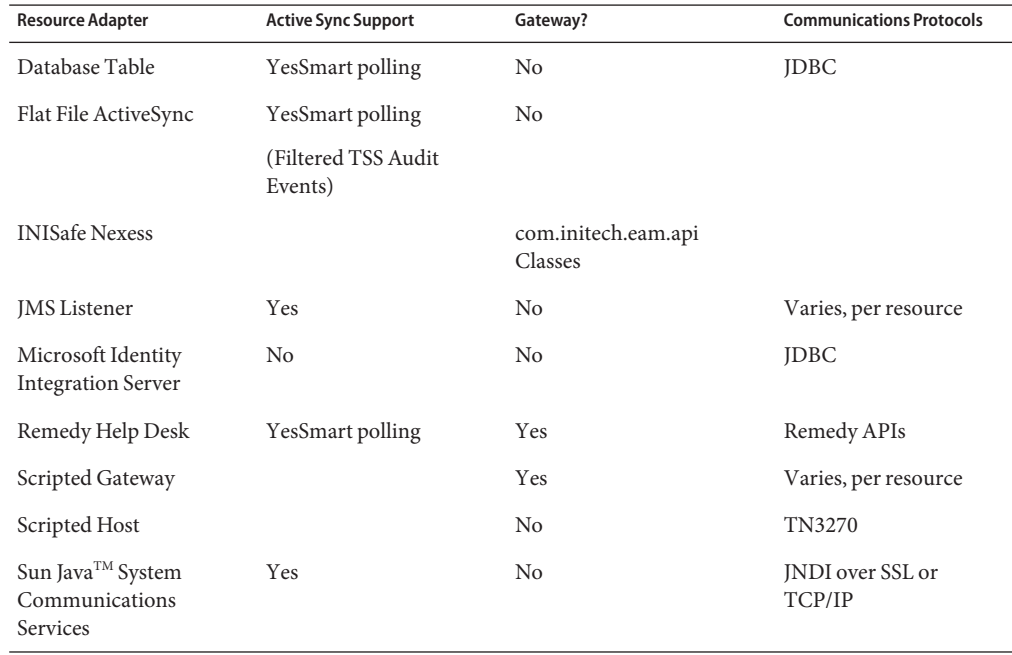

### **TABLE 1–6** Operating Systems

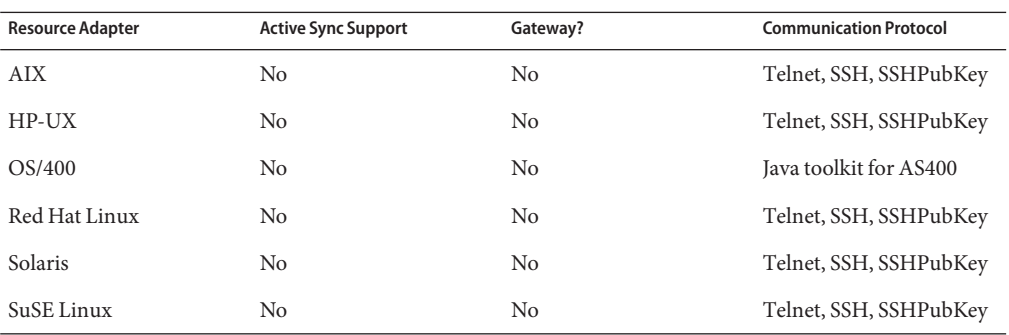

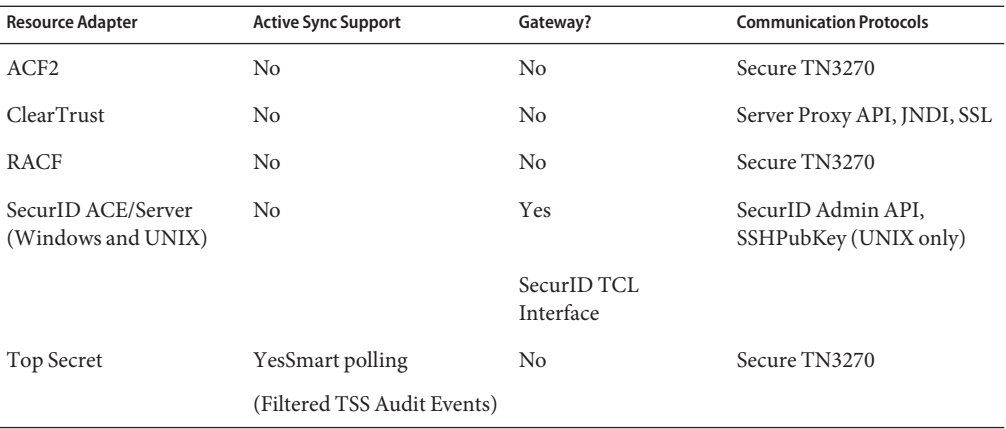

#### <span id="page-35-0"></span>**TABLE 1–7** SecurityManagers

#### **TABLE 1–8** Web Single Sign On (SSO)

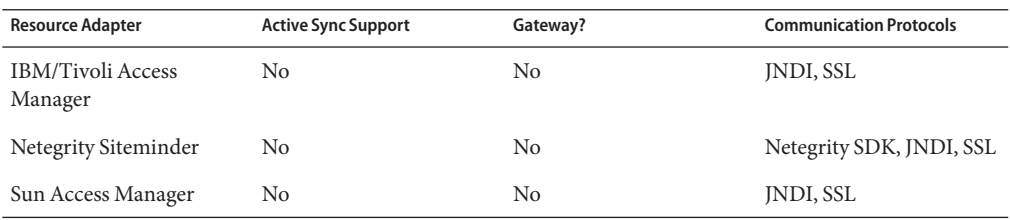

The Identity Manager adapters can be often be used in their default state.

## ▼ **To Enable an Adapter**

- Follow the installation and configuration procedures provided in the adapter's Identity Manager Installation Notes**section in this chapter. 1**
- **Add the resource to Identity Manager by using the ResourceWizard, as described in** Business Administrator's Guide**. 2**

See *[Please define the Title\_Deploy\_Tools text entity]* for information about creating customized adapters.

## **How the Adapter Sections are Organized**

The resource adapter sections in this chapter are organized as follows:
- **Introduction**. Lists supported resource versions. (Refer to the Readme file supplied with your latest service pack version for updates to this list.)
- **Resource Configuration Notes**. Lists additional steps you must perform on the resource to allow you to manage the resource from Identity Manager.
- **Identity Manager Installation Notes**. Details the installation and configuration steps that you must follow to work with the resource.
- **Usage Notes**. Lists dependencies and limitations related to using the resource.
- **Security Notes**. Describes the types of connection supported as well as the authorizations needed on the resource to perform basic tasks.
- **Provisioning Notes**. Lists whether the adapter can perform tasks such as enable/disable accounts, rename accounts, and whether it allows pass-through authentication.
- Account Attributes. Describes default user attributes supported for the resource.
- **Resource Object Management**. Lists objects the adapter can manage.
- **Identity Template**. Provides notes about how to construct or work with the resource identity template.
- **Sample Forms**. Shows the location of a sample form you can use to construct a custom Create/Update User form. Unless otherwise indicated, sample forms are located in the *InstallDir*\idm\sample\forms\ directory.
- **Troubleshooting**. Lists the classes that can be used for tracing and debugging.

A detailed description of each topic is provided in the remainder of this section.

## **Topic Descriptions**

This section describes the information provided for each adapter, and the topics are organized as follows:

- ["Introduction" on page 38](#page-37-0)
- ["Resource Configuration Notes" on page 38](#page-37-0)
- ["Identity Manager Installation Notes" on page 38](#page-37-0)
- ["Usage Notes" on page 42](#page-41-0)
- ["Active Sync Configuration" on page 43](#page-42-0)
- ["Security Notes" on page 44](#page-43-0)
- ["Provisioning Notes" on page 45](#page-44-0)
- ["Account Attributes" on page 45](#page-44-0)
- ["Resource Object Management" on page 46](#page-45-0)
- ["Identity Template" on page 46](#page-45-0)
- ["Sample Forms" on page 46](#page-45-0)
- ["Troubleshooting" on page 47](#page-46-0)

## <span id="page-37-0"></span>**Introduction**

The introductory section lists the versions of the resource supported by the adapter. Other versions might be supported, but they have not been tested.

This section also lists the adapter's Java class name. The class name is always used for tracing. In addition, if the resource is a custom resource, the class name must be specified on the Configure Managed Resources page. See "Identity Manager Installation Notes" on page 38 for more information about custom resources.

Some resources have multiple adapters. For example, Identity Manager provides adapters for Windows Active Directory and Windows Active Directory ActiveSync. In these cases, a table similar to the following is listed in the introductory section:

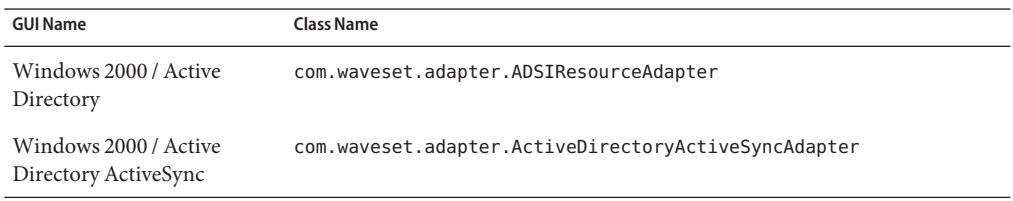

The GUI name is displayed on the drop-down menu on the Resources page. Once the resource has been added to Identity Manager, this name is also displayed in the resource browser.

## **Resource Configuration Notes**

This section lists additional steps you must perform on the resource to allow you to manage the resource from Identity Manager. (It is assumed that the resource is fully functional before you attempt to establish a connection with Identity Manager.)

## **Identity Manager Installation Notes**

From an installation perspective, there are two types of adapters:

- **Identity Manager adapters**
- Custom adapters

Identity Manager adapters do not require additional installation procedures. Use the following steps to display the resource on the actions menu on the Resource page:

## **Displaying the Resource on the Actions Menu of the Resource Page**

- **From the Identity Manager Administrator Interface, click Resources, and then click Configure Types. 1**
- **Select the appropriate options in the Identity Manager Resources section. 2**

#### **Click Save at the bottom of the page. 3**

Custom adapters require additional installation steps. Typically, you must copy one or more jar files to the *InstallDir*\idm\WEB-INF\lib directory and add the adapter's Java class to the list of adapters. The JAR files are usually available on the installation media, or through download from the Internet.

The following example from the DB2 resource adapter illustrates this procedure:

- **Copy the** db2java.jar **file to the** *InstallDir***\**idm\WEB-INF\lib **directory. 4**
- **From the Identity Manager Administrator interface, click Resources, and then click Configure Types. 5**
- **Click Add Custom Resource near the bottom of the page. 6**
- **Enter the full class name of the adapter in the bottom text box, such as** com.waveset.adapter.DB2ResourceAdapter**. 7**

#### **Click Save at the bottom of the page. 8**

The following table lists the adapters that require jar files to be installed on the Identity Manager server.

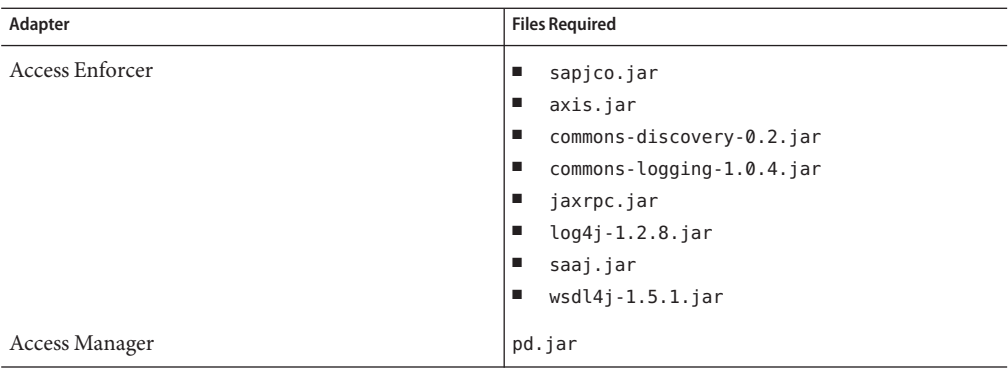

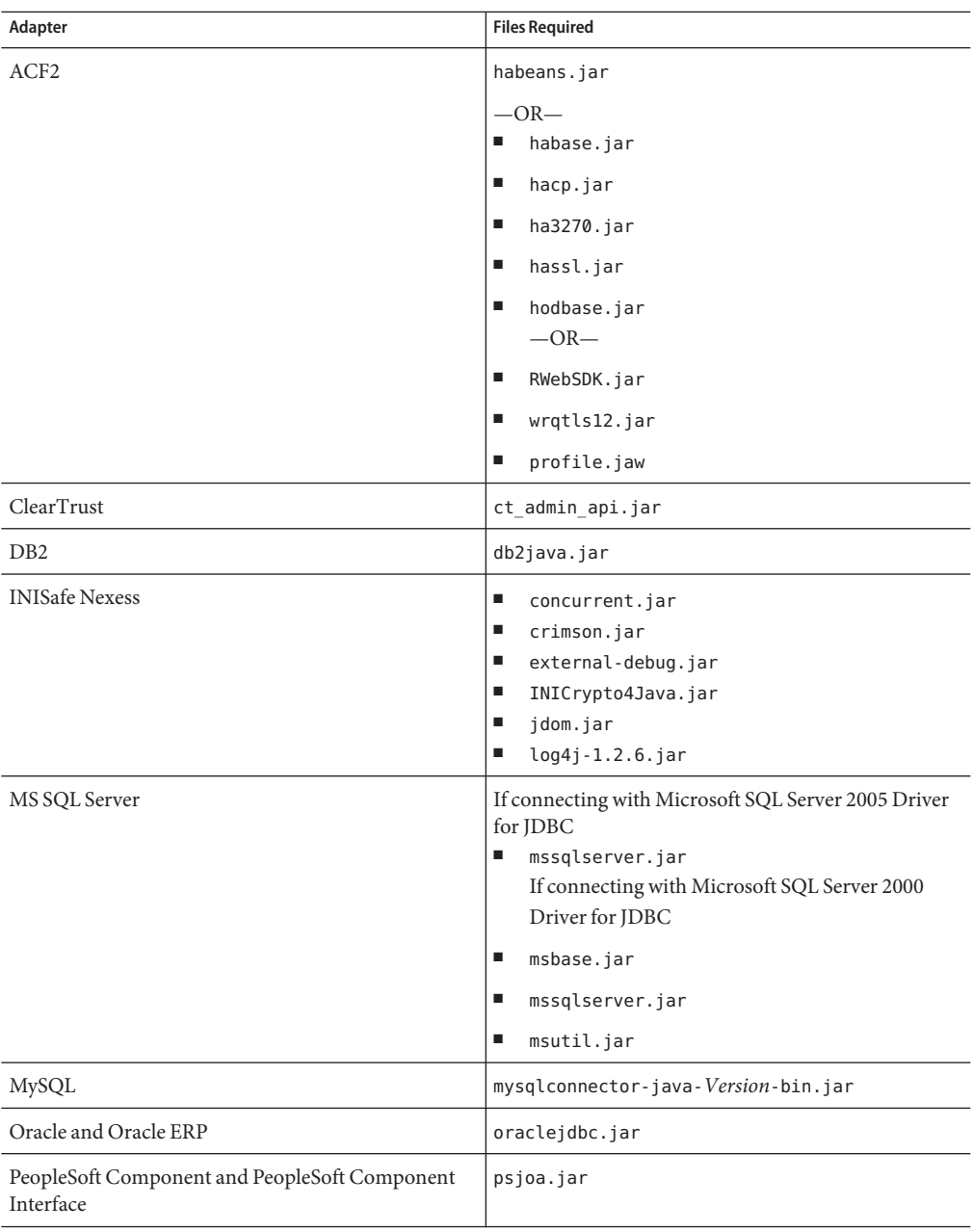

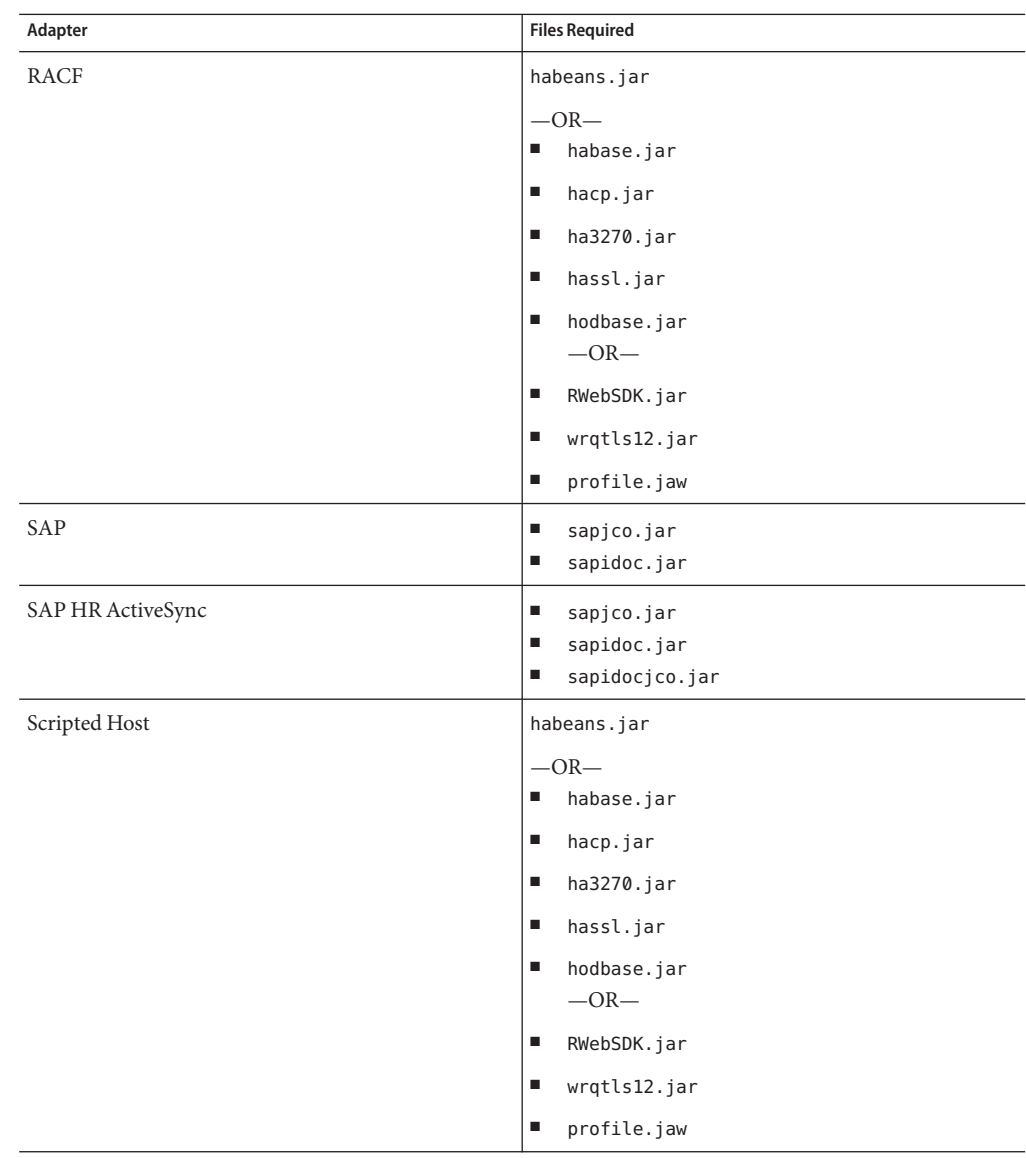

<span id="page-41-0"></span>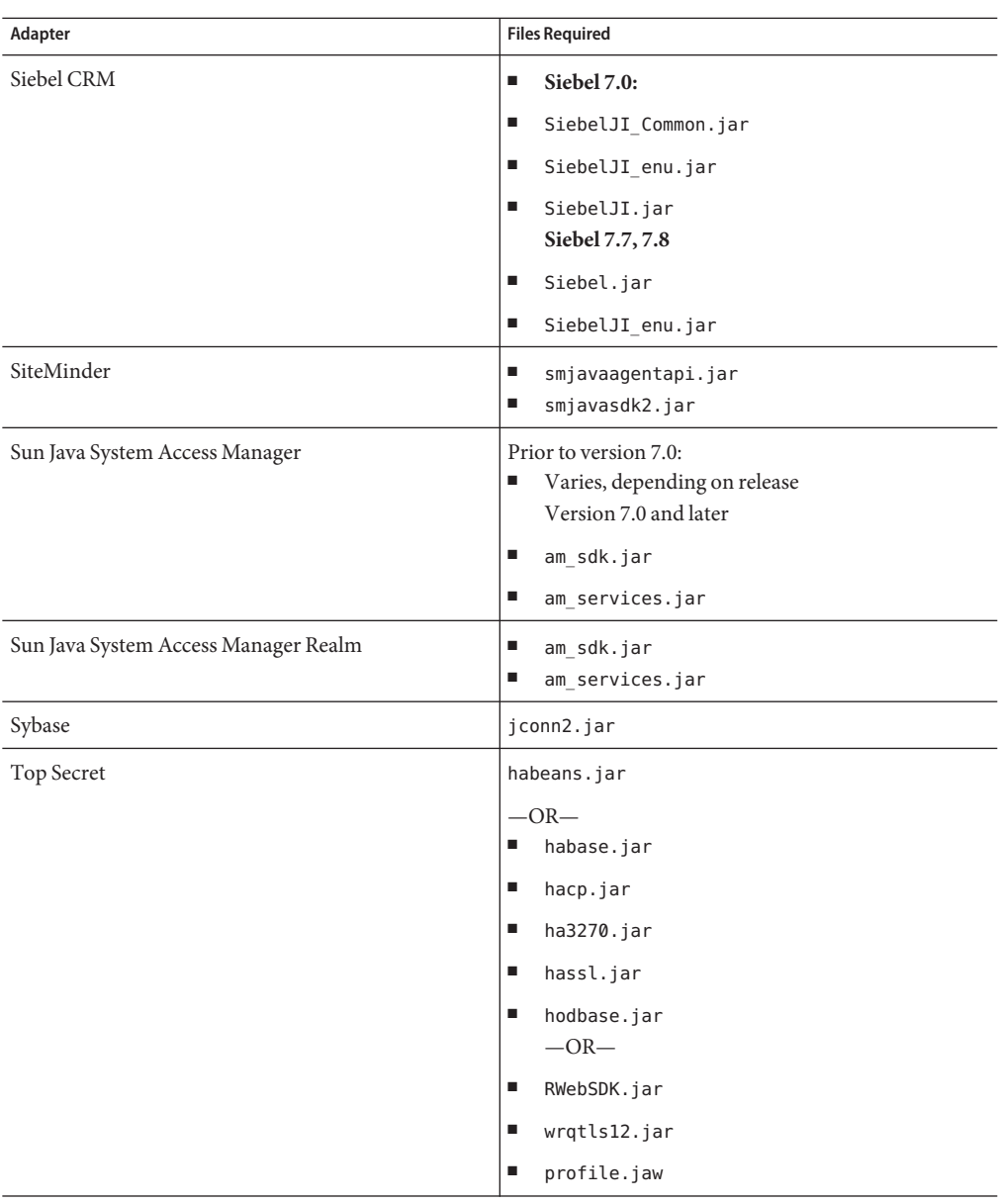

## **Usage Notes**

This section lists dependencies and limitations related to using the resource. The contents of this section varies among adapters.

## <span id="page-42-0"></span>**Active Sync Configuration**

This section provides resource-specific configuration information that can be viewed on the Edit Synchronization Policy page. The following attributes are applicable to most Active Sync adapters.

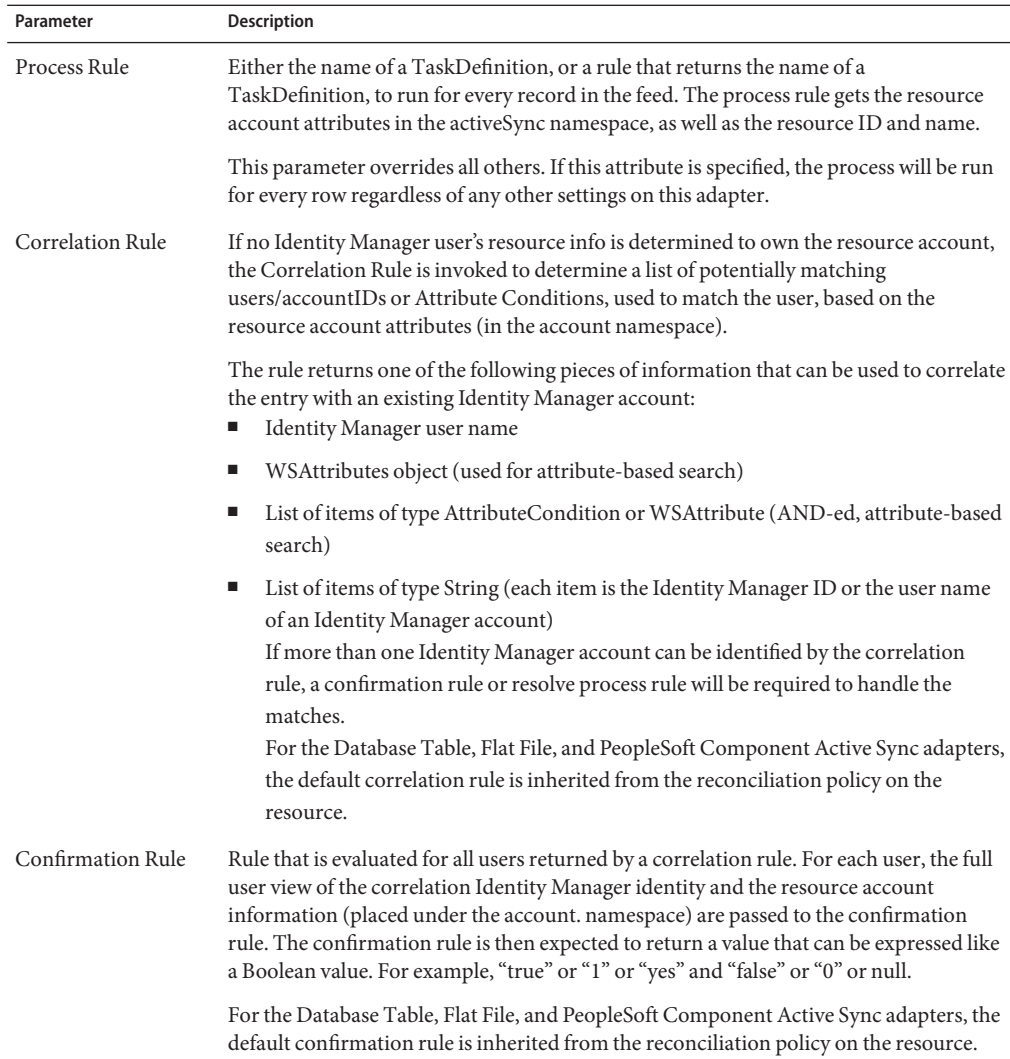

<span id="page-43-0"></span>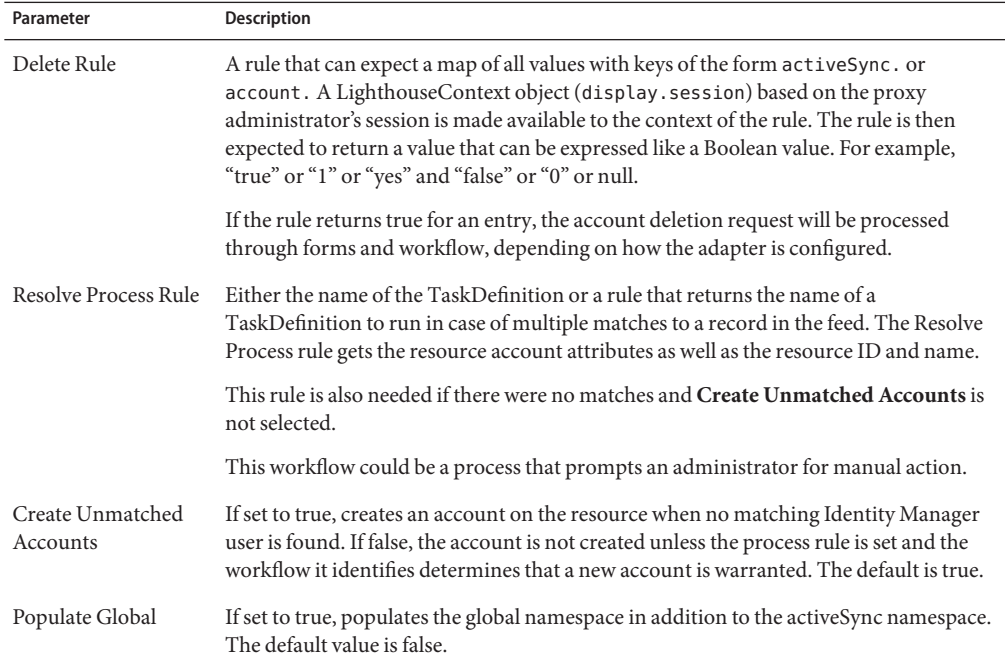

### **Security Notes**

The Security Notes section provides connection and authorization information.

**Supported Connections**lists the type of connection used to communicate between Identity Manager and the resource. The following types of connections are commonly used:

- Sun Identity Manager Gateway
- Secure Shell (SSH)
- Java Database Connectivity (JDBC) over Secure Sockets Layer (SSL)
- Java Naming and Directory Interface (JNDI) over SSL
- Telnet/TN3270

Other connection types are possible.

**Required Administrative Privileges**lists the privileges the administrator account must have to create users and perform other tasks from within Identity Manager. The administrator account is specified on the Resource Attributes page.

For all Active Sync adapters, the administrator account must have read, write, and delete permissions on the directory specified in the **Log File Path** field in the Active Sync Running Settings

## <span id="page-44-0"></span>**Provisioning Notes**

This section contains a table that summarizes the provisioning capabilities of the adapter. These capabilities include:

- *Enable/Disable Account*. The ability to enable and disable user accounts is determined by the resource. For example, on some UNIX systems, an account is disabled by changing the password to a random value.
- *Rename Account*. The ability to rename user accounts is determined by the resource.
- *Pass-Through Authentication*. A Identity Manager feature that enables resource users to log in to the Identity Manager User interface.
- *Before/After Actions*. Actions are scripts that run within the context of a managed resource, if native support exists for scripted actions.

For example, on UNIX systems, actions are sequences of UNIX shell commands. In Microsoft Windows environments, actions are DOS-style console commands that can execute within the CMD console.

- *Dataloading Methods*. Indicates how data can be loaded into Identity Manager. The following methods are supported:
	- Active Sync. Allows information that is stored in an "authoritative" external resource (such as an application or database) to synchronize with Identity Manager user data. The adapter can push or pull resource account changes into Identity Manager.
	- Discovery (load from resource). Initially pulls resource accounts into Identity Manager, without viewing before loading. Resource account information can also be imported from or exported to a file.
	- Reconciliation. Periodically pull resource accounts into Identity Manager, taking action on each account according to configured policy. Use the reconciliation feature to highlight inconsistencies between the resource accounts on Identity Manager and the accounts that actually exist on a resource, and to periodically correlate account data.

## **Account Attributes**

The Account Attributes page, or schema map, maps Identity Manager account attributes to resource account attributes. The list of attributes varies for each resource. You should remove all unused attributes from the schema map page. If you add attributes, you will probably need to edit user forms or other code.

The Identity Manager User Attributes can be used in rules, forms, and other Identity Manager-specific functions. The Resource User Attributes are used only when the adapter communicates with the resource.

Identity Manager supports the following types of account attributes:

- string
- integer
- <span id="page-45-0"></span>■ Boolean
- encrypted
- binary

**Note –** Binary attributes include graphic files, audio files, and certificates. Most resources do not support binary account attributes. Currently, only certain directory, flat file, and database adapters can process binary attributes. In your forms and workflows, make sure you do not attempt to push binary attributes to resources that do not support them. Consult the "Account Attributes" section of the adapter documentation to determine if binary attributes are supported for your adapter.

In addition, keep the file size for any file referenced in a binary attribute as small as possible. Loading extremely large graphics files, for example, can cause the performance of Identity Manager to decrease.

Most adapters do not support binary account attributes. Some adapters support binary attributes, such as graphics, audio, and certificates. Consult the "Account Attributes" section of the adapter documentation to determine if it is supported for your adapter.

name is a reserved word in views and should not be used as an Identity System User Attribute on resource schema maps.

### **Resource Object Management**

Lists the objects on the resource that can be managed through Identity Manager.

### **Identity Template**

Defines account name syntax for users. For most resources, the syntax is the same as the account ID. However, the syntax is different if the resource uses hierarchical namespaces.

### **Sample Forms**

A form is an object associated with a page that contains rules about how the browser should display user view attributes on that page. Forms can incorporate business logic and are often used to manipulate view data before it is presented to the user.

### **Built-In Forms**

Some forms are loaded into the Identity Manager repository by default. To view a list of forms in the repository, perform the following steps:

## <span id="page-46-0"></span>**Viewing a List of Forms in the Repository**

- **From a web browser, go to** http://*IdentityManagerHost*/idm/debug **1** The browser displays the System Settings page.
- **From the options menu adjacent to List Objects, select Type: ResourceForm. 2**
- **Click List Objects.The List Objects ofType: ResourceForm page is displayed.This page lists all editable forms that reside in the Identity Manager repository. 3**

### **Also Available**

Identity Manager provides many additional forms that are not loaded by default. These forms are located in the *InstallDir*\idm\sample\forms\ directory.

## **Troubleshooting**

Trace output can be helpful when identifying and resolving problems with any adapter. Generally, these are the steps you will follow when using tracing to help identify and resolve problems:

## **Using trace**

- **Turn on tracing. 1**
- **Reproduce the problem and evaluate the results. 2**
- **Optionally turn tracing on for additional packages or classes, or turn up the tracing level and repeat steps 2 and 3 as needed. 3**
- **Turn off tracing. 4**

To turn tracing on, follow these steps:

- **Log in to Identity Manager as the Configurator account. 5**
- **Go to the Debug page:** http://*IdentityManagerHost*:*Port*/idm/debug. **6**
- **Click ShowTrace. 7**
- **Ensure thatTrace Enabled is checked. 8**
- **Enter the full class name in the Method/Class text box. 9**
- **Enter a trace level (1-4). Each level captures different types of information: 10**
- 1, which identifies entry and exit of public methods, plus major exceptions.
	- 2, which identifies entry and exit of all methods.
	- 3, which identifies significant informational displays (such as the value of variables that control flow) that occur only once per method invocation.
	- 4, which identifies informational displays that occur n times per method invocation.
- **Fill out the rest of the page as desired. Click Save when you are ready to begin tracing. 11**

To disable tracing, either deselect the Show Trace option, or delete the class name from the Method/Class text box.

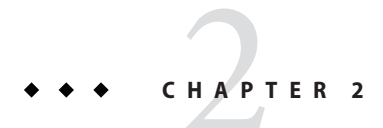

# Access Enforcer

The SAP Governance, Risk, and Compliance (GRC) Access Enforcer resource adapter is defined in the com.waveset.adapter.AccessEnforcerResourceAdapter class. This class extends the SAPResourceAdapter class.

## **Adapter Details**

## **Resource Configuration Notes**

The Access Enforcer autoprovision setting must be set to "true" for the adapter to operate correctly.

## **Identity Manager Installation Notes**

The Access Enforcer resource adapter is a custom adapter. You must perform the following steps to complete the installation process:

## **Installing the Access Enforcer Resource Adapter**

**Download the JCo (Java Connection) toolkit from the following URL: 1**

http://service.sap.com/connectors

Access to the SAP JCo download pages require a login and password. The toolkit will have a name similar to sapjco-ntintel-2.1.8.zip. This name will vary depending on the platform and version selected.

**Note –** Make sure that the JCo toolkit you download matches the bit version of Java your application server runs on. For example, JCo is available in only in the 64-bit version on the Solaris x86 platform. Therefore, your application server must be running the 64-bit version on the Solaris x86 platform.

- **Unzip the toolkit and follow the installation instructions. Be sure to place library files in the 2 correct location and to set the environment variables as directed.**
- **Copy the** sapjco.jar **file to the** *InstallDir*\WEB-INF\lib **directory. 3**
- **Download the Apache Axis SOAP toolkit from the following URL:** http://www.apache.org/dyn/closer.cgi/ws/axis/1\_4/ **4**
- **Unzip the toolkit and follow the installation instructions. 5**
- **Copy the following files to the** *InstallDir*\WEB-INF\lib **directory: 6**
	- axis.jar
		- commons-discovery-0.2.jar
		- commons-logging-1.0.4.jar
		- jaxrpc.jar
		- log4j-1.2.8.jar
		- saaj.jar
		- wsdl4j-1.5.1.jar

Other versions of the commons-discovery, commons-logging, log4j, and wsdl4j JAR files can be used instead.

**To add an Access Enforcer resource to the Identity Manager resources list, you must add the 7 following value in the Custom Resources section of the Configure Managed Resources page.**

com.waveset.adapter.AccessEnforcerResourceAdapter

**Import the** \$WSHOME/sample/accessenforcer.xml **to enable support for Access Enforcer. 8**

## **Security Notes**

This section provides information about supported connections and privilege requirements.

## **Supported Connections**

Identity Manager uses BAPI over SAP Java Connector (JCo) to communicate with the SAP systems for the getUser and listObjects methods and the account iterator.

## **Required Administrative Privileges**

The user name that connects to SAP must be assigned to a role that can access the SAP users.

## **Provisioning Notes**

The following table summarizes the provisioning capabilities of this adapter.

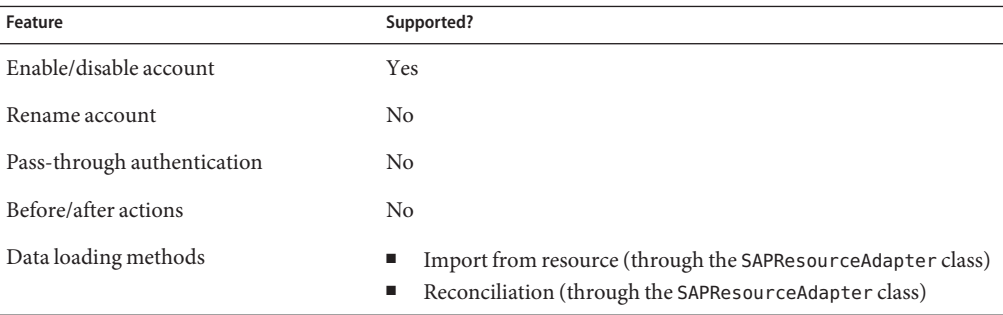

## **Account Attributes**

The following table provides information about the account attributes that are specific to Access Enforcer. Refer to the documentation for the SAP adapter for information about general SAP attributes. Unless stated otherwise, all attribute types are String, and all attributes are write-only. The values for all attributes listed below are converted to uppercase.

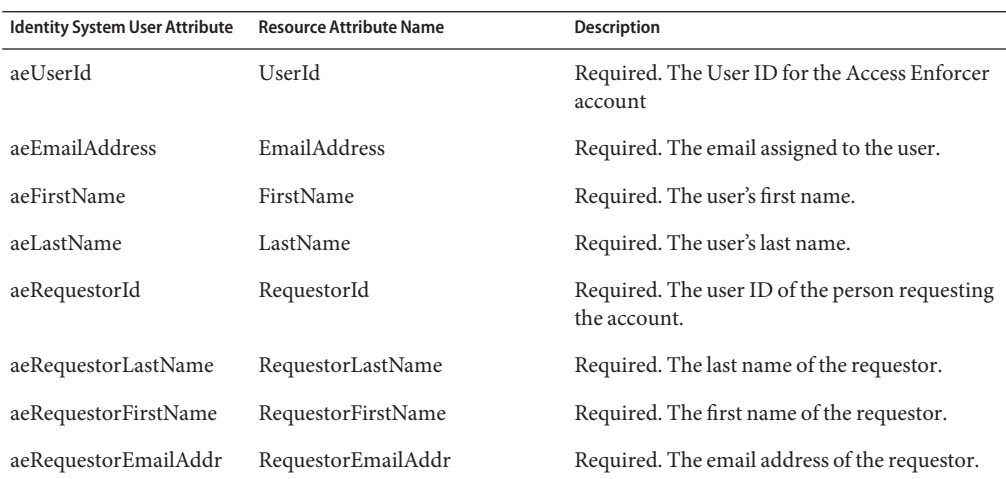

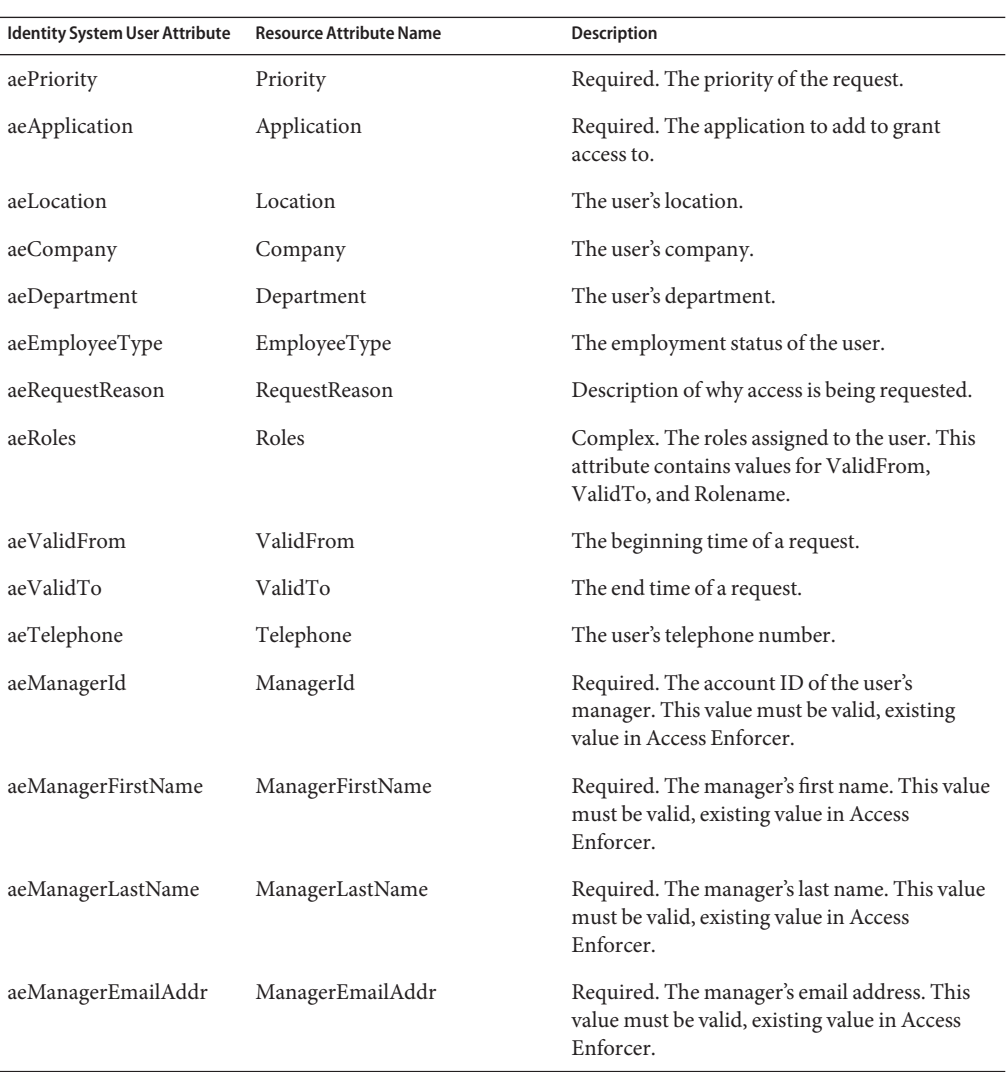

**Note –** The attributes designated as required must be sent in the Submit Request service call. However, they are not marked as required on the schema map because of conflicts that may occur when updating a user that has other resources assigned.

Other attributes may be added to the schema map, but are considered custom attributes in Access Enforcer. To distinguish the custom attributes, you must prepend AE to any Resource User Attribute. (For example, AEMyAttribute.) The values for custom attributes are not converted to uppercase.

## **Resource Object Management**

Not applicable

## **Identity Template**

\$accountId\$

## **Sample Forms**

- Access Enforcer User Form
- Access Enforcer EnableDisableDelete Form

## **Troubleshooting**

Use the Identity Manager debug pages to set trace options on the following classes:

- com.waveset.adapter.AccessEnforcerResourceAdapter
- com.waveset.adapter.SAPResourceAdapter

To determine which version of the SAP Java Connector (JCO) is installed, and to determine whether it is installed correctly, run the following command:

java -jar sapjco.jar

The command returns the JCO version as well as the JNI platform-dependent and the RFC libraries that communicate with the SAP system.

If the platform-dependent libraries are not found, refer to the SAP documentation to find out how to correctly install the SAP Java Connector.

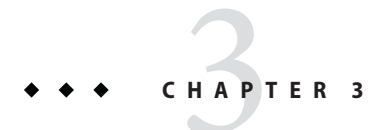

# Sun Access Manager

Identity Manager provides the Sun Access Manager resource adapter to support Sun Java<sup>TM</sup> System Access Manager running in Legacy mode.

## **Adapter Details**

This adapter is defined in the com.waveset.adapter.SunAccessManagerResourceAdapter class.

#### **Note –**

- Use the Sun Access Manager resource adapter for resources running in *Legacy* mode.
- Use the Sun Access Manager Realm resource adapter for resources running in *Realm* mode. See Sun Access Manager Realm for information about this adapter.

## **Resource Configuration Notes**

**Note –** For Access Manager 7 and later, this adapter supports legacy mode only. Realms are not supported.

You can configure only one Access Manager server (whether in Realm mode or in Legacy mode).

The Policy Agent is an optional module that you can use to enable single sign-on (SSO). Do not attempt to follow Policy Agent configuration or installation procedures if this product is not being used in your environment.

See http://docs.sun.com/app/docs/coll/1322.1 for more information about Policy Agents.

To install the Policy Agent, follow the installation instructions provided with the Policy Agent, and then perform the following tasks:

## **Setting Up Policy Agent**

- **Edit the** AMAgent.properties **file. 1**
- **Create a policy in Sun Java System Access Manager. 2**

### **Editing the AMAgent.properties File**

You must modify the AMAgent.properties file to protect Identity Manager. This file is located in the AgentInstallDir/config directory.

## **To Edit the AMAgent.properties File**

**Locate the following lines in the** AMAgent.properties **file. 1**

```
com.sun.identity.agents.config.cookie.reset.enable = false
com.sun.identity.agents.config.cookie.reset.name[0] =
com.sun.identity.agents.config.cookie.reset.domain[] =
com.sun.identity.agents.config.cookie.reset.path[] =
```
Edit these lines as follows.

```
com.sun.identity.agents.config.cookie.reset.enable = true
com.sun.identity.agents.config.cookie.reset.name[0] = AMAuthCookie
com.sun.identity.agents.config.cookie.reset.domain[0] = .example.com
com.sun.identity.agents.config.cookie.reset.path[0] = /
```
#### **Add the following lines. 2**

```
com.sun.identity.agents.config.cookie.reset.name[1] = iPlanetDirectoryPro
com.sun.identity.agents.config.cookie.reset.domain[1] = .example.com
com.sun.identity.agents.config.cookie.reset.path[1] = /
```
#### **Locate the following lines. 3**

com.sun.identity.agents.config.profile.attribute.fetch.mode = NONE com.sun.identity.agents.config.profile.attribute.mapping[] =

Edit these lines as follows

```
com.sun.identity.agents.config.profile.attribute.fetch.mode = HTTP_HEADER
com.sun.identity.agents.config.profile.attribute.mapping[uid] = sois_user
```
#### **You must restart the web server for your changes to take effect. 4**

## **Creating a Policy in Sun Java System Access Manager**

## <span id="page-56-0"></span>**To Create a Policy**

**From within the Sun Java System Access Manager application, create a new policy named** IDMGR **(or something similar) with the following rules: 1**

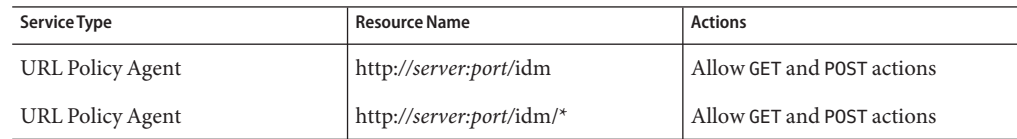

**Assign one or more subjects to the** IDMGR **policy. 2**

## **Installing and Configuring Sun Java System Access Manager (Versions Prior to Access Manager 7.0)**

The following sections describe how to install and configure Sun Java System Access Manager and Policy Agent. If you install Sun Java System Access Manager on the same system as the Identity Manager server, see Sun Access Manager Resource Adapter for information about configuration. If you are using the Policy Agent, go to ["Installing and Configuring the Policy](#page-58-0) [Agent" on page 59](#page-58-0) for additional information.

If Access Manager is installed on a different system than the Identity Manager server, then perform the following steps on the Identity Manager system.

## **When Access Manager is Installed on a Different System...**

- **Create a directory to place files that will be copied from the Sun Java System Access Manager server.This directory will be called** CfgDir **in this procedure.The location of Access Manager will be called** AccessMgrHome**. 1**
- **Copy the following files from**AccessMgrHome **to CfgDir. Do not copy the directory structure. 2**
	- $\blacksquare$  lib/\*.\*
		- locale/\*.properties
		- config/serverconfig.xml
		- config/SSOConfig.properties (Identity Server 2004Q2 and later)
		- config/ums/ums.xml
- **On UNIX, it may be necessary to change the permissions of the jar files in the** CfgDir**to allow 3 universal read access. Run the following command to change permissions:**

```
chmod a+r CfgDir/*.jar
```
- **Prepend the JAVA classpath with the following: 4**
	- **Windows**:

*CfgDir*;*CfgDir*/am\_sdk.jar;*CfgDir*/am\_services.jar;*CfgDir*/am\_logging.jar

- **UNIX**: *CfgDir*:*CfgDir*/am\_sdk.jar:*CfgDir*/am\_services.jar:*CfgDir*/am\_logging.jar
- **If you are using version 6.0, set the Java system property to point to your** CfgDir**. Use a command 5 similar to the following:**

java -Dcom.iplanet.coreservices.configpath=CfgDir

**If you are using version 6.1 or later, add or edit the following lines in the** *CfgDir*/AMConfig.properties **file: 6**

com.iplanet.services.configpath=CfgDir com.iplanet.security.SecureRandomFactoryImpl=com.iplanet.am.util. SecureRandomFactoryImpl com.iplanet.security.SSLSocketFactoryImpl=netscape.ldap.factory. JSSESocketFactory com.iplanet.security.encryptor=com.iplanet.services.util. **JCEEncryption** 

The first line sets the configpath. The last three lines change security settings.

- **Copy the***CfgDir*/am\_\*.jar **files to** \$WSHOME/WEB-INF/lib**. If you are using version 6.0, also copy the** jss311.jar **file to the** \$WSHOME/WEB-INF/lib **directory. 7**
- **If Identity Manager is running onWindows and you are using Identity Server 6.0, copy** *IdServer*\lib\jss\\*.dll **to** CfgDir **and add** CfgDir**to your system path. 8**

**Note –** In an environment where Identity Manager is installed on a different system from Access Manager check the following error conditions. If an error

java.lang.ExceptionInInitializerError, followed by java.lang.NoClassDefFoundError, on subsequent attempts, is returned when attempting to connect to the Access Manager resource, then check for incorrect or missing configuration data.

Also, check the jar file for the class indicated by the java.lang.NoClassDefFoundError. Prepend the classpath of the jar file containing the class to the JAVA classpath on the application server.

Check that the *CfgDir* contains all the data outlined in ["Installing and Configuring Sun Java](#page-56-0) [System Access Manager \(Versions Prior to Access Manager 7.0\)" on page 57](#page-56-0) and that all the configuration properties have been assigned correctly.

### <span id="page-58-0"></span>**Installing and Configuring the Policy Agent**

You must install the appropriate Access Manager Policy Agent on the Identity Manager server. The Policy Agent can be obtained from the following location:

http://wwws.sun.com/software/download/inter\_ecom.html#dirserv

Follow the installation instructions provided with the Policy Agent. Then perform the following tasks.

### **Edit the AMAgent.properties File**

The AMAgent.properties file must be modified so that Identity Manager can be protected. It is located the following directory:

- **Windows**: \*AgentInstallDir*\es6\config\*\_PathInstanceName*\
- **UNIX**: /etc/opt/SUNWam/agents/es6/config/*\_PathInstanceName*/

Be sure to use the files located the preceding directories. Do not use the copy located in the *AgentInstallDir*\config directory.

### **Editing the AMAgent.properties File**

**Locate the following lines in the** AMAgent.properties **file. 1**

```
com.sun.identity.agents.config.cookie.reset.enable = false
com.sun.identity.agents.config.cookie.reset.name[0] =
com.sun.identity.agents.config.cookie.reset.domain[] =
com.sun.identity.agents.config.cookie.reset.path[] =
```
Edit these lines as follows.

```
com.sun.identity.agents.config.cookie.reset.enable = true
com.sun.identity.agents.config.cookie.reset.name[0] = AMAuthCookie
com.sun.identity.agents.config.cookie.reset.domain[0] = .example.com
com.sun.identity.agents.config.cookie.reset.path[0] = /
```
#### **Add the following lines. 2**

```
com.sun.identity.agents.config.cookie.reset.name[1] = iPlanetDirectoryPro
com.sun.identity.agents.config.cookie.reset.domain[1] = .example.com
com.sun.identity.agents.config.cookie.reset.path[1] = /
```
#### **Locate the following lines. 3**

com.sun.identity.agents.config.profile.attribute.fetch.mode = NONE com.sun.identity.agents.config.profile.attribute.mapping[] =

Edit these lines as follows

```
com.sun.identity.agents.config.profile.attribute.fetch.mode = HTTP_HEADER
com.sun.identity.agents.config.profile.attribute.mapping[uid] = sois_user
```
**You must restart the web server for your changes to take effect. 4**

### **Create a Policy in Access Manager**

**From within the Access Manager application, create a new policy named** IDMGR **(or something similar) with the following rules: 1**

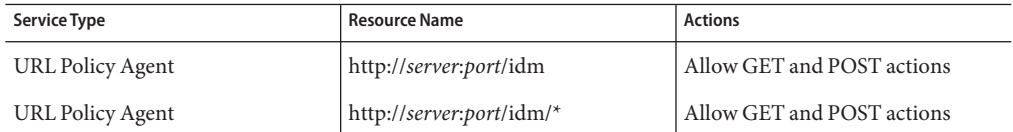

**Assign one or more subjects to the** IDMGR **policy. 2**

## **Identity Manager Installation Notes**

This section provides installation and configuration notes for the Sun Access Manager resource adapter and the Policy Agent.

### **Sun Access Manager Resource Adapter**

Use the following procedure to install and configure the resource adapter.

### **Installing and Configuring the Access Manager Resource Adapter**

- Follow the instructions provided in the appropriate version of the Sun Java<sup>™</sup> System Access Manager Developer's Guide **to build the client SDK from the Sun Access Manager installation. 1**
- **Extract the** AMConfig.properties **and** amclientsdk.jar **files from the** war **file that is produced. 2**
- **Put a copy of the** AMConfig.properties **in the following directory: 3** \$WSHOME/WEB-INF/classes
- **Place a copy of** amclientsdk.jar **in the following directory:** \$WSHOME/WEB-INF/lib **4**
- **Add the** amclientsdk.jar **file to the server class path. 5**
- **Restart the Identity Manager application server. 6**
- **After copying the files, you must add the Sun Java System Access Manager resource to the Identity Manager resources list. Add the following value in the Custom Resources section of the Configure Managed Resources page. 7**

com.waveset.adapter.SunAccessManagerRealmResourceAdapter

## **Policy Agent**

You must modify the administrator and user login modules so that the Access Manager login modules are listed first.

**Note –** An Access Manager resource must be configured before performing this procedure:

### **Modifying the Administrator and User Login Modules**

- **From the Identity Manager Administrator Interface menu bar, select Security. 1**
- **Click the Login tab. 2**
- **Click the Manage Login Module Groups button, located at the bottom of the page. 3**
- **Select the Login Module to modify. For example, select Default Identity System ID/Pwd Login Module Group. 4**
- **In the Assign Login Module select box, select Sun Access Manager Login Module. 5**
- **When a new Select option displays next to the Assign Login Module option, select the appropriate resource. 6**
- **When the Modify Login Module page displays, edit the displayed fields as needed, and then 7 click Save.The Modify Login Module Group is displayed again.**
- **Specify Sun Access Manager Login Module as the first resource in the module group, and then click Save. 8**

## **Usage Notes**

If you are running Identity Manager under WebLogic, and native changes made in Access Manager do not appear in Identity Manager, add am\_services.jar in the classpath before weblogic.jar.

To set the protocol handler when you have more than one:

java.protocol.handler.pkgs=com.iplanet.services.comm|sun.net.www.protocol

## **Security Notes**

This section provides information about supported connections and authorization requirements needed to perform basic tasks.

### **Supported Connections**

Identity Manager uses JNDI over SSL to communicate with this adapter.

### **Required Administrative Privileges**

The user name that connects to Access Manager must be assigned permissions to add or modify user accounts.

## **Provisioning Notes**

This section contains a table that summarizes the provisioning capabilities of the adapter.

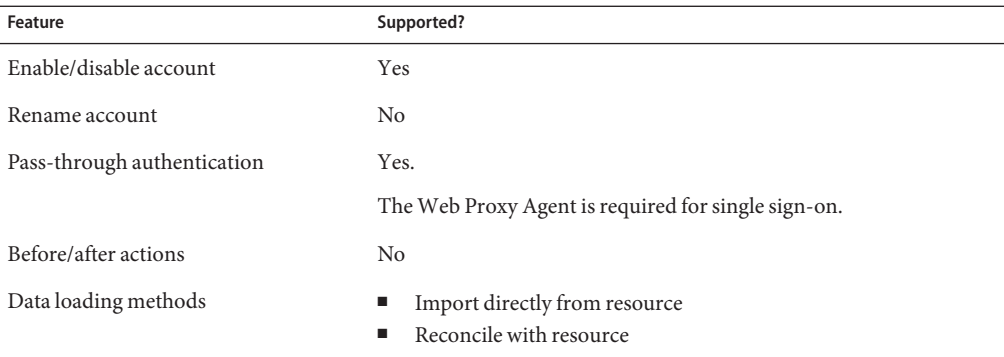

## **Account Attributes**

The following table lists the Access Manager user account attributes supported by default. All attributes are optional, unless noted in the description.

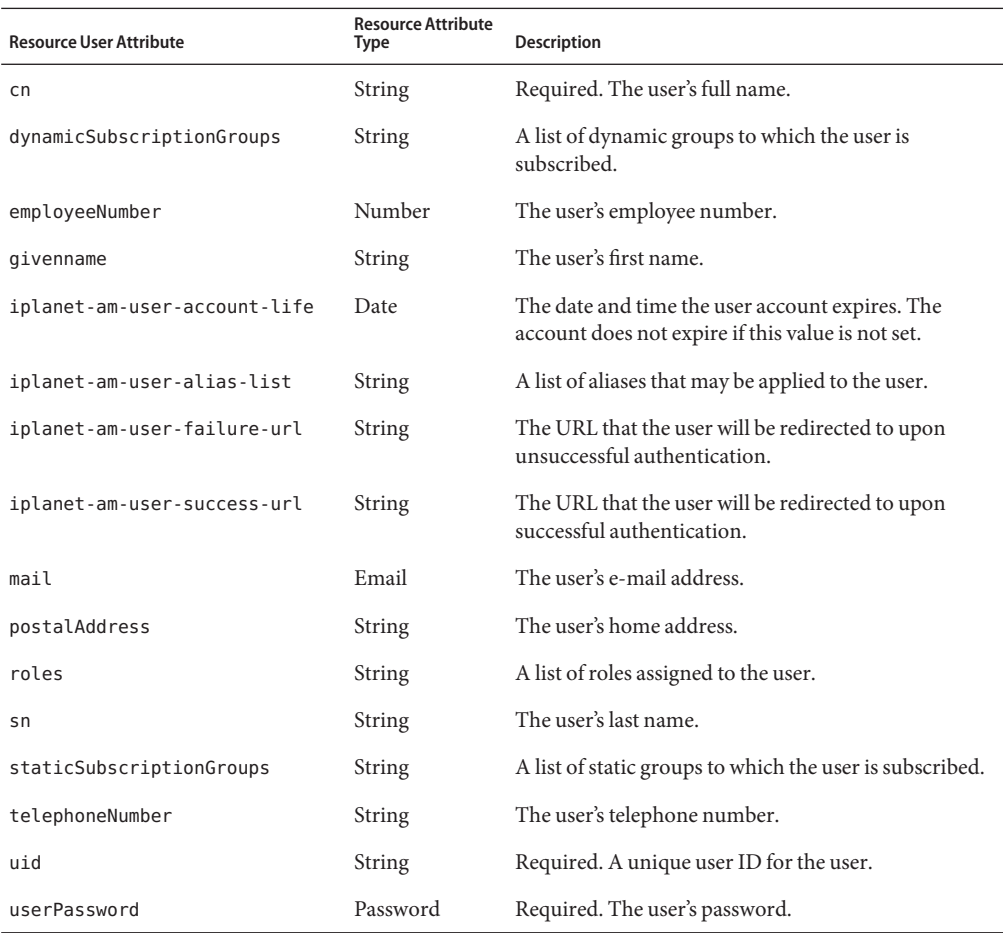

# **Resource Object Management**

Identity Manager supports the following Access Manager objects:

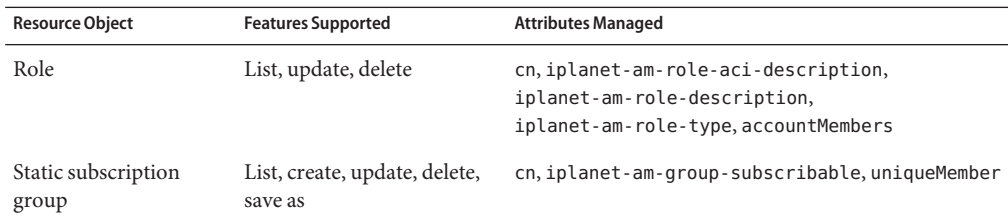

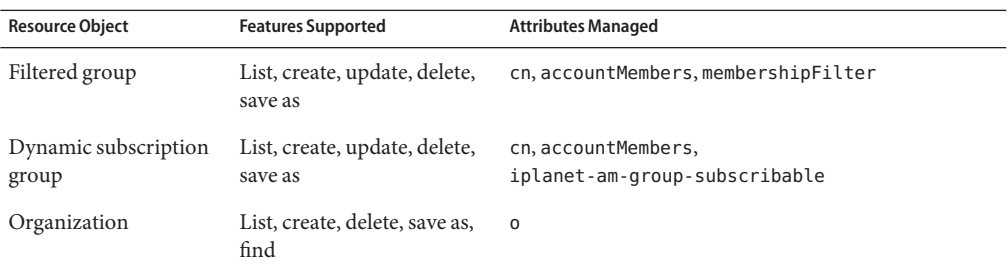

## **Identity Template**

The default identity template is

uid=\$uid\$,ou=People,dc=MYDOMAIN,dc=com

The default template must be replaced with a valid value.

## **Sample Forms**

This section lists the sample forms that are built-in and available for the Sun Access Manager resource adapter.

### **Built-In**

- Sun Java System Access Manager Update Static Group Form
- Sun Java System Access Manager Update Role Form
- Sun Java System Access Manager Update Organization Form
- Sun Java System Access Manager Update Filtered Group Form
- Sun Java System Access Manager Update Dynamic Group Form
- Sun Java System Access Manager Create Static Group Form
- Sun Java System Access Manager Create Role Form
- Sun Java System Access Manager Create Organization Form
- Sun Java System Access Manager Create Filtered Group Form
- Sun Java System Access Manager Create Dynamic Group Form

### **Also Available**

SunAMUserForm.xml

# **Troubleshooting**

Use the Identity Manager debug pages to set trace options on the following class:

com.waveset.adapter.SunAccessManagerResourceAdapter

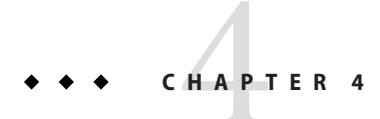

# Sun Access Manager Realm

Identity Manager provides the Sun Java System Access Manager Realm resource adapter to support Sun<sup>TM</sup> Java System Access Manager running in Realm mode.

## **Adapter Details**

This adapter is defined in the com.waveset.adapter.SunAccessManagerRealmResourceAdapter class.

#### **Note –**

- Use the Sun Access Manager Realm resource adapter for resources running in *Realm* mode.
- Use the Sun Access Manager resource adapter for resources running in *Legacy* mode. See Sun Java System Access Manager for information about this adapter.

## **Resource Configuration Notes**

You can configure only one Access Manager server (whether in Realm mode or in Legacy mode). You can define multiple resources if you provision to different realms.

The Identity Server Policy Agent is an optional module that you can use to enable single sign-on (SSO). You can obtain this Policy Agent from the following location:

http://wwws.sun.com/software/download/inter\_ecom.html#dirserv

**Note –** Do not attempt to follow the Policy Agent installation or configuration procedures if this product is not being used in your environment.

For more information about Policy Agents, see:

```
http://docs.sun.com/app/docs/coll/1322.1
```
You must install the Identity Server Policy Agent on the same server where Identity Manager is installed.

To install the Policy Agent, follow the installation instructions provided with the Policy Agent, and then perform the following tasks:

### **Setting Up Policy Agent**

- **Edit the** AMAgent.properties **file. 1**
- **Create a policy in Sun Java System Access Manager. 2**

### **Editing the AMAgent.properties File**

You must modify the AMAgent.properties file to protect Identity Manager. This file is located in the AgentInstallDir/config directory.

### ▼ **To Edit the AMAgent.properties File**

**Locate the following lines in the** AMAgent.properties **file. 1**

```
com.sun.identity.agents.config.cookie.reset.enable = false
com.sun.identity.agents.config.cookie.reset.name[0] =
com.sun.identity.agents.config.cookie.reset.domain[] =
com.sun.identity.agents.config.cookie.reset.path[] =
```
Edit these lines as follows.

```
com.sun.identity.agents.config.cookie.reset.enable = true
com.sun.identity.agents.config.cookie.reset.name[0] = AMAuthCookie
com.sun.identity.agents.config.cookie.reset.domain[0] = .example.com
com.sun.identity.agents.config.cookie.reset.path[0] = /
```
#### **Add the following lines. 2**

```
com.sun.identity.agents.config.cookie.reset.name[1] = iPlanetDirectoryPro
com.sun.identity.agents.config.cookie.reset.domain[1] = .example.com
com.sun.identity.agents.config.cookie.reset.path[1] = /
```
#### **Locate the following lines. 3**

com.sun.identity.agents.config.profile.attribute.fetch.mode = NONE com.sun.identity.agents.config.profile.attribute.mapping[] =

Edit these lines as follows

com.sun.identity.agents.config.profile.attribute.fetch.mode = HTTP\_HEADER com.sun.identity.agents.config.profile.attribute.mapping[uid] = sois\_user

**You must restart the web server for your changes to take effect. 4**

### **Creating a Policy in Sun Java System Access Manager**

### **To Create a Policy**

**From within the Sun Java System Access Manager application, create a new policy named** IDMGR **(or something similar) with the following rules: 1**

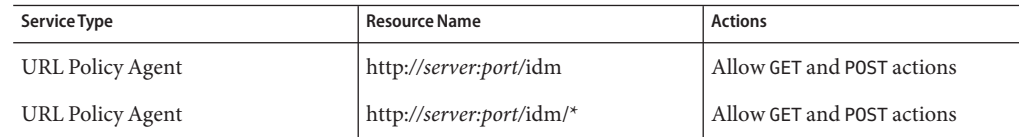

**Assign one or more subjects to the** IDMGR **policy. 2**

## **Identity Manager Installation Notes**

This section provides installation and configuration notes for the Sun Java System Access Manager Realm resource adapter and the Policy Agent.

### **General Configuration**

Use the following procedure to install and configure the resource adapter.

### **Installing and Configuring the Access Manager Realm Resource Adapter**

- Follow the instructions provided in the appropriate version of the Sun Java<sup>™</sup> System Access Manager Developer's Guide **to build the client SDK from the Sun Access Manager installation. 1**
- **Extract the** AMConfig.properties **and** amclientsdk.jar **files from the** war **file that is produced. 2**
- **Put a copy of the** AMConfig.properties **in the following directory:** \$WSHOME/WEB-INF/classes **3**
- **Place a copy of** amclientsdk.jar **in the following directory:** \$WSHOME/WEB-INF/lib **4**
- **Add the** amclientsdk.jar **file to the server class path. 5**
- **Restart the Identity Manager application server. 6**
- **After copying the files, you must add the Sun Java System Access Manager Realm resource to the Identity Manager resources list. Add the following value in the Custom Resources section of the Configure Managed Resources page. 7**

com.waveset.adapter.SunAccessManagerRealmResourceAdapter

## **Login Module**

You must modify the administrator and user login modules so the Sun Java System Access Manager login modules will be listed first.

**Note –** You must first configure a Sun Java System Access Manager realm resource before performing the following procedure.

## **Modifying the Administrator and User Login Modules**

- **From the Identity Manager Administrator Interface menu bar, select Security. 1**
- **Click the Login tab. 2**
- **Click the Manage Login Module Groups button, located at the bottom of the page. 3**
- **Select the Login Module to modify. For example, select Default Identity System ID/Pwd Login Module Group. 4**
- **In the Assign Login Module select box, select Sun Access Manager Realm Login Module. 5**
- **When a new Select option displays next to the Assign Login Module option, select the appropriate resource. 6**
- **When the Modify Login Module page displays, edit the displayed fields as needed, and then click Save.The Modify Login Module Group is displayed again. 7**
- **Specify Sun Access Manager Realm Login Module as the first resource in the module group, and then click Save. 8**
- **Log out of Identity Manager 9**

## **Security Notes**

This section provides information about supported connections and authorization requirements needed to perform basic tasks.

### **Supported Connections**

Identity Manager uses SSL to communicate with this adapter.

### **Required Administrative Privileges**

The user name that connects to the Sun Java System Access Manager must be assigned permissions to add or modify user accounts.

## **Provisioning Notes**

The following table summarizes the provisioning capabilities of the adapter.

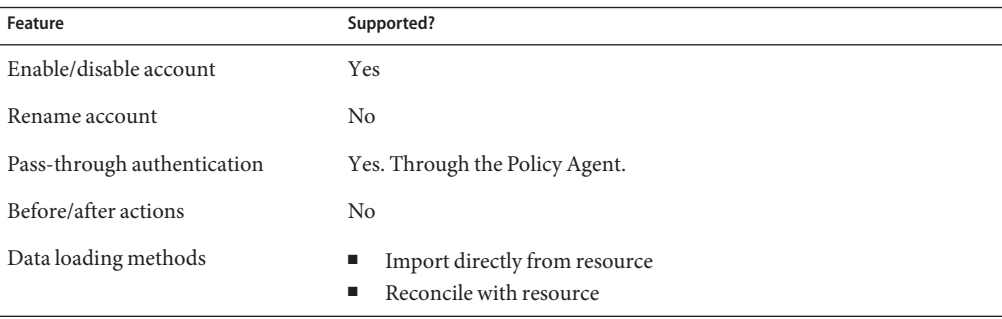

## **Account Attributes**

The following table lists the Sun Java System Access Manager user account attributes supported by default. All attributes are optional, unless noted in the description.

#### Adapter Details

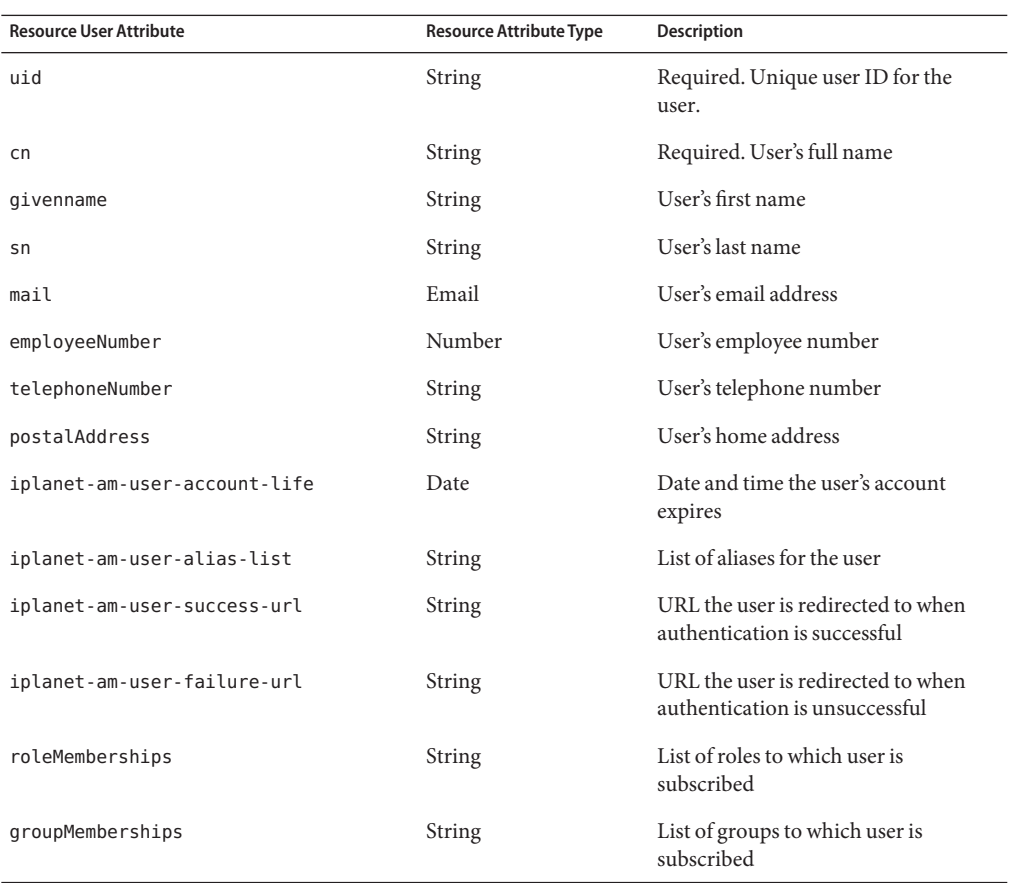

## **Resource Object Management**

Identity Manager supports the following Sun Java System Access Manager objects:

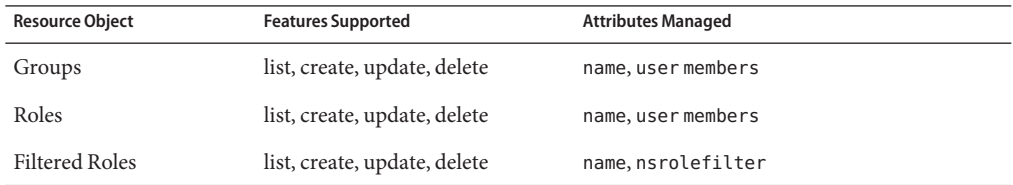

## **Identity Template**

The default identity template is \$accountId\$.
## **Sample Forms**

This section lists the sample forms that are built-in and available for the Sun Java System Access Manager Realm resource adapter.

#### **Built-In**

- Sun Access Manager Realm Create Role Form
- Sun Access Manager Realm Update Role Form
- Sun Access Manager Realm Create Filtered Role Form
- Sun Access Manager Realm Update Filtered Role Form
- Sun Access Manager Realm Create Group Form
- Sun Access Manager Realm Update Group Form

#### **Also Available**

SunAMRealmUserForm.xml

## **Troubleshooting**

Use the Identity Manager debug pages to set trace options on the following class:

com.waveset.adapter.SunAccessManagerRealmResourceAdapter

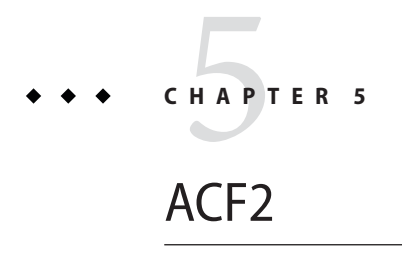

The ACF2 resource adapter supports management of user accounts and memberships on an OS/390 mainframe. The adapter manages ACF2 over a TN3270 emulator session.

## **Adapter Details**

The ACF2 resource adapter is defined in the com.waveset.adapter.ACF2ResourceAdapter class.

## **Resource Configuration Notes**

None

## **Identity Manager Installation Notes**

The ACF2 resource adapter is a custom adapter. You must perform the following steps to complete the installation process:

#### **Installing the ACF2 Resource Adapter**

**To add the ACF2 resource to the Identity Manager resources list, you must add the following value in the Custom Resources section of the Configure Managed Resources page. 1**

com.waveset.adapter.ACF2ResourceAdapter

**Copy the appropriate JAR files to the** WEB-INF/lib **directory of your Identity Manager 2 installation.**

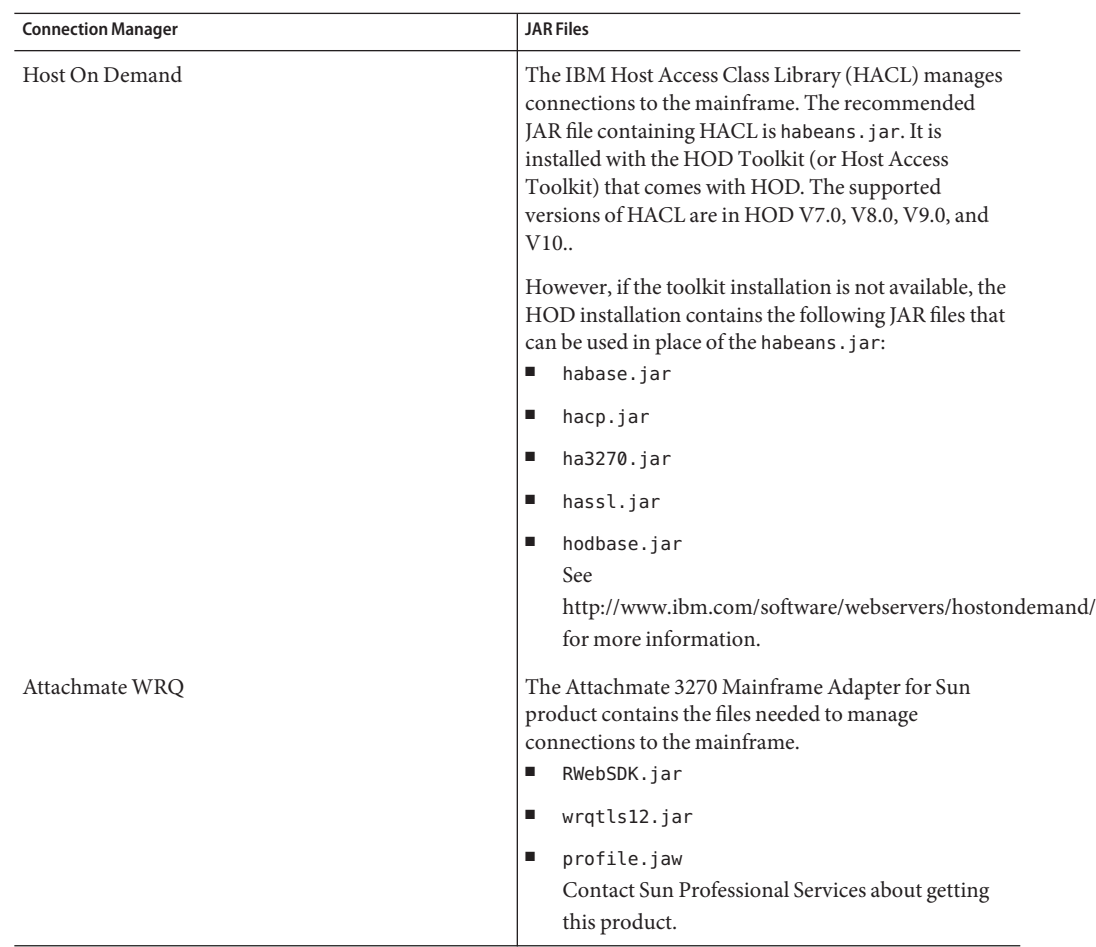

#### **Add the following definitions to the** Waveset.properties **file to define which service manages 3 the terminal session:**

serverSettings.*serverId*.mainframeSessionType=*Value* serverSettings.default.mainframeSessionType=*Value*

*Value* can be set as follows:

- 1 indicates IBM Host On-Demand (HOD)
	- 3 indicates Attachmate WRQ

If these properties are not explicitly set, then Identity Manager attempts to use WRQ, then HOD.

**When the Attachmate libraries are installed into aWebSphere orWebLogic application server, 4 add the property** com.wrq.profile.dir=LibraryDirectory **to the** WebSphere/AppServer/configuration/config.ini **or** startWeblogic.sh **file.** This allows the Attachmate code to find the licensing file.

**Restart your application server so that the modifications to the** Waveset.properties **file can take effect. 5**

**See [Chapter 53,"Mainframe Connectivity,"](#page-556-0)for information about configuring SSL connections to the resource. 6**

## **Usage Notes**

This section lists dependencies and limitations related to using the ACF2 resource adapter.

#### **Administrators**

TSO sessions do not allow multiple, concurrent connections. To achieve concurrency for Identity Manager ACF operations, you must create multiple administrators. Thus, if you create two administrators, two Identity Manager ACF operations can occur at the same time. You should create at least two (and preferably three) administrators.

If you are running in a clustered environment, you must define an admin for each server in the cluster. This applies even if it is the same admin. For TSO, there must be a different admin for each server in the cluster.

If clustering is not being used, the server name should be the same for each row (the name of the Identity Manager host machine).

**Note –** Host resource adapters *do not* enforce maximum connections for an affinity administrator across multiple host resources connecting to the same host. Instead, the adapter enforces maximum connections for affinity administrators within each host resource.

If you have multiple host resources managing the same system, and they are currently configured to use the same administrator accounts, you might have to update those resources to ensure that the same administrator is not trying to perform multiple actions on the resource simultaneously.

#### **Resource Actions**

The ACF2 adapter requires login and logoff resource actions. The login action negotiates an authenticated session with the mainframe. The logoff action disconnects when that session is no longer required.

See ["Mainframe Examples" on page 536](#page-535-0) for more information about creating login and logoff resource actions.

#### **SSL Configuration**

Identity Manager uses TN3270 connections to communicate with the resource.

See [Chapter 53, "Mainframe Connectivity,"](#page-556-0) for information about setting up an SSL connection to an ACF2 resource.

## **Security Notes**

This section provides information about supported connections and privilege requirements.

#### **Supported Connections**

Identity Manager uses TN3270 connections to communicate with ACF2.

#### **Required Administrative Privileges**

The administrators that connect to ACF2 must be assigned sufficient privileges to create and manage ACF2 users.

## **Provisioning Notes**

The following table summarizes the provisioning capabilities of this adapter.

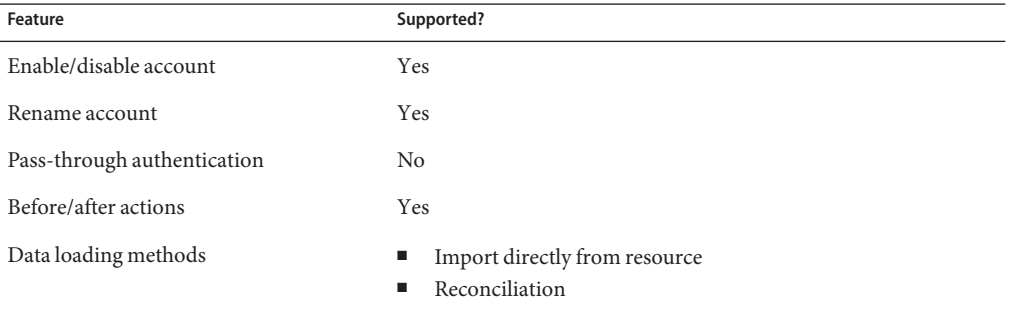

## **Account Attributes**

The following table provides information about ACF2 account attributes.

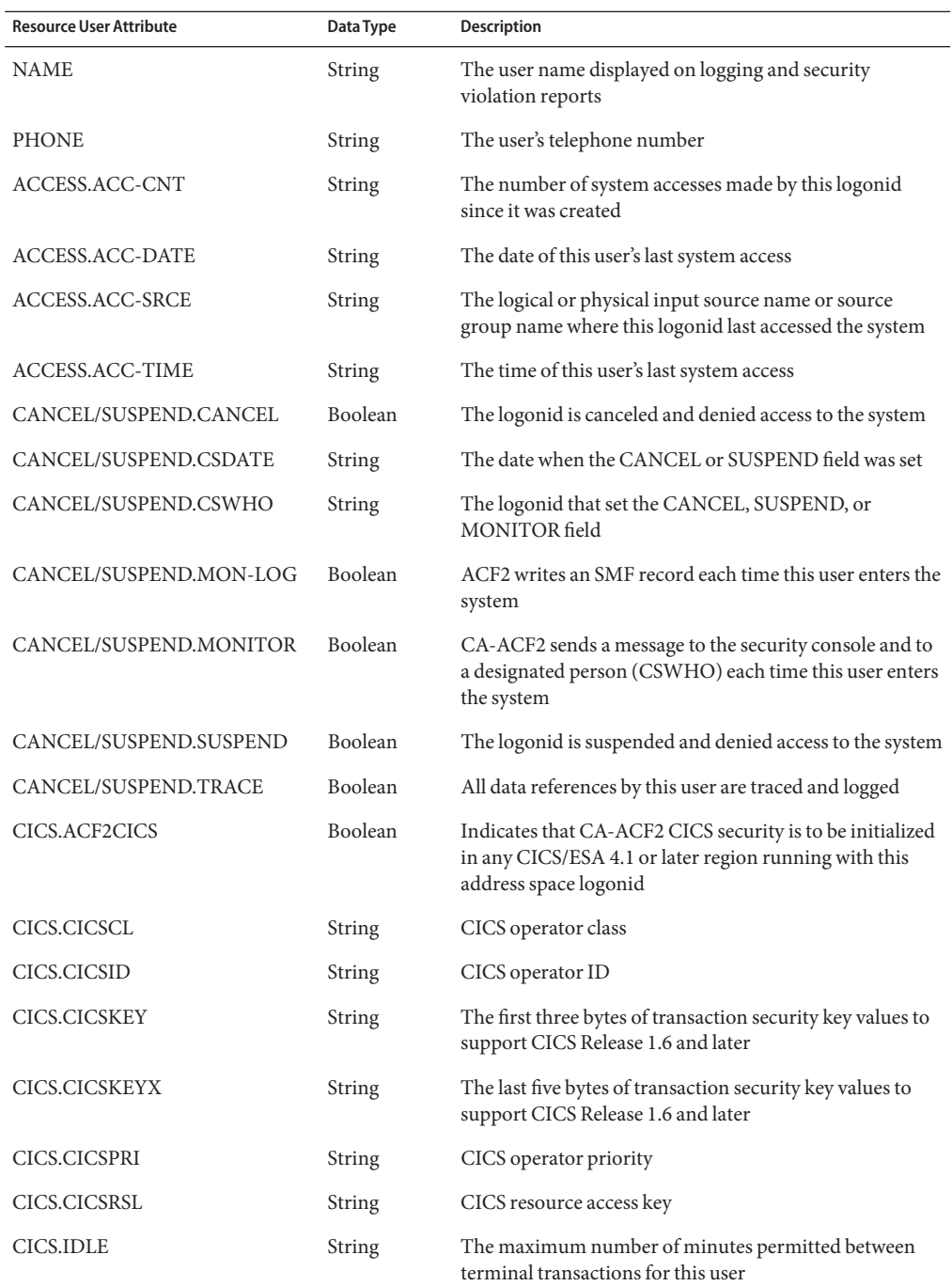

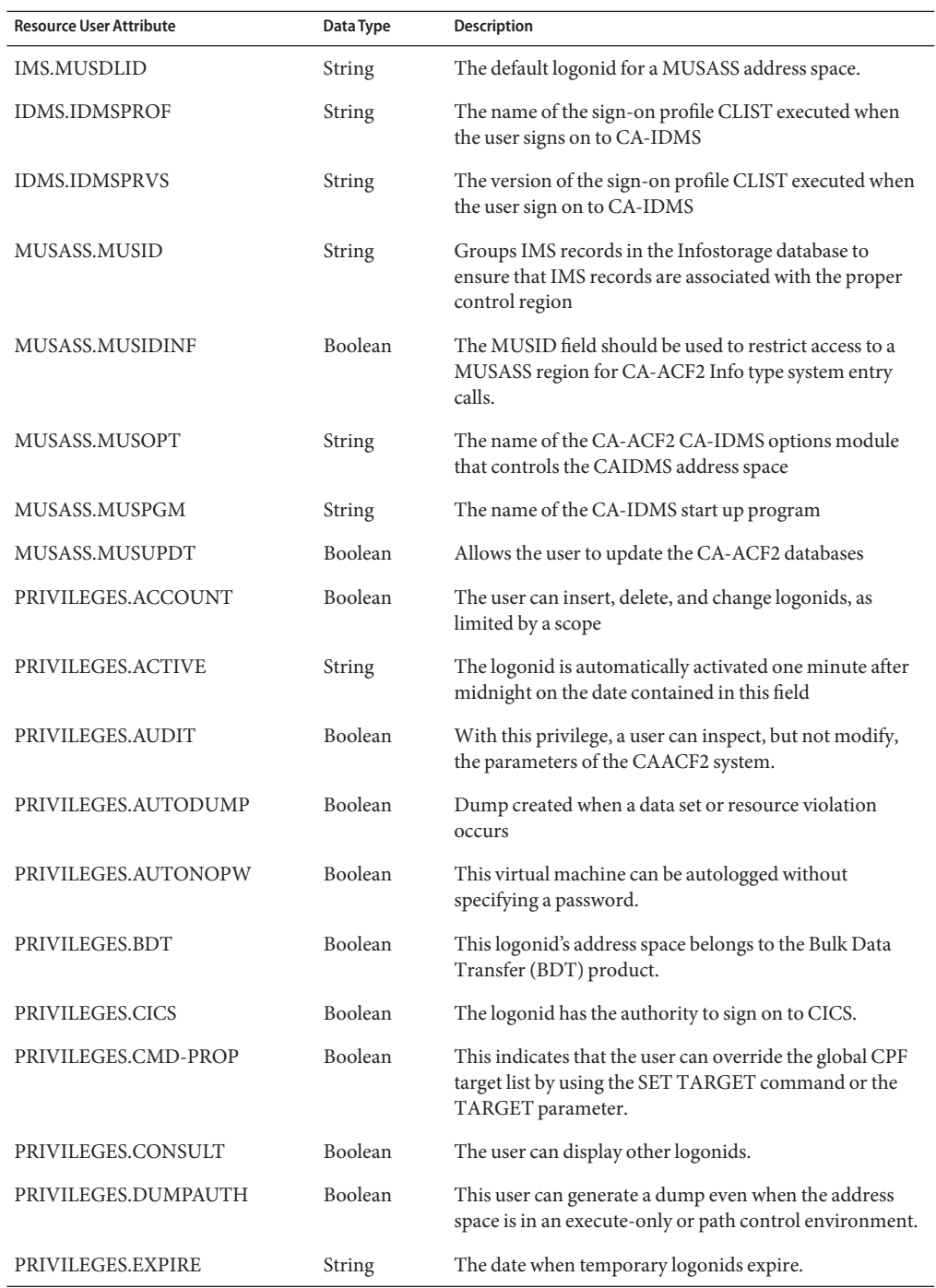

80 Sun Identity Manager 8.1 Resources Reference •

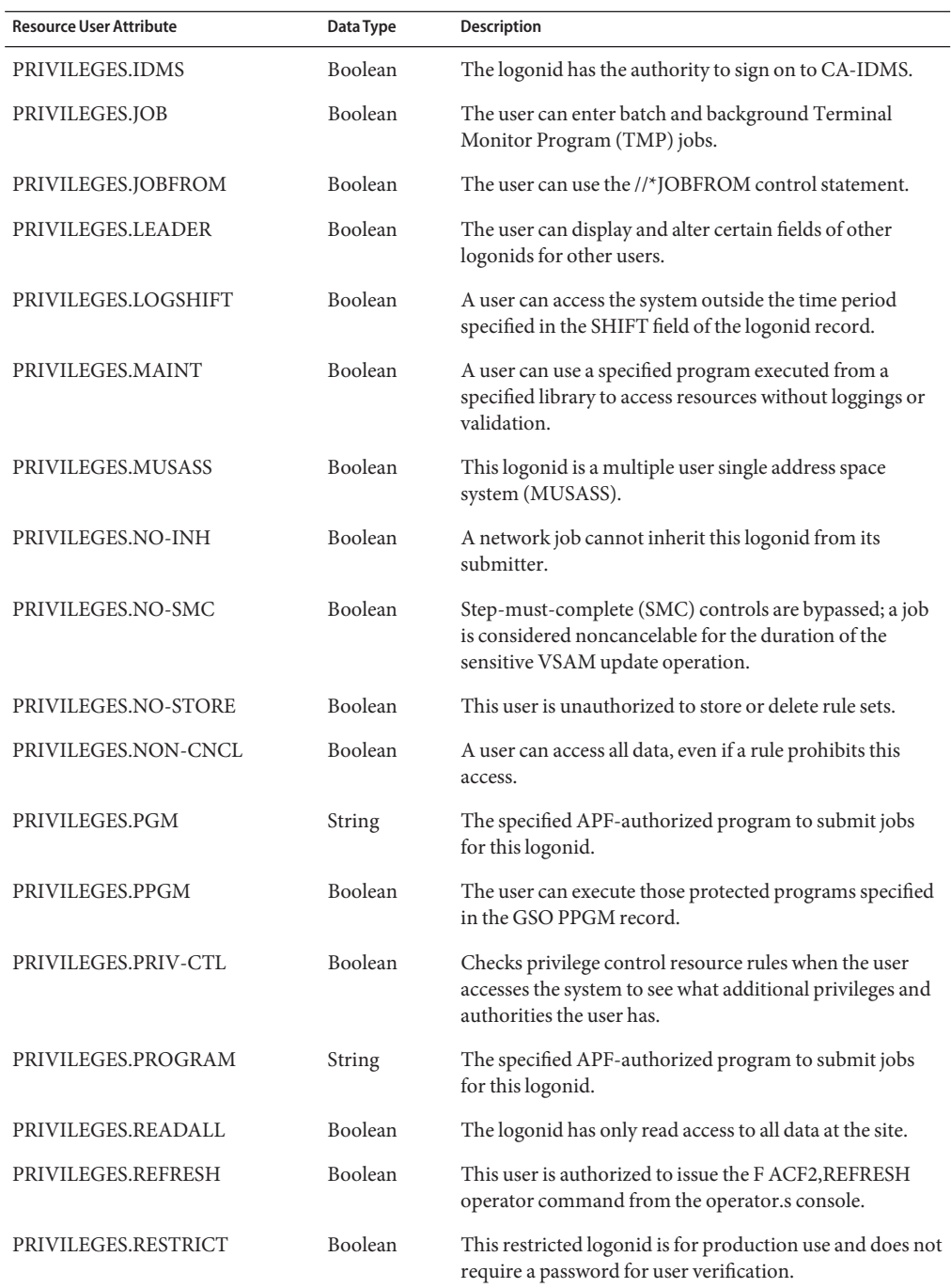

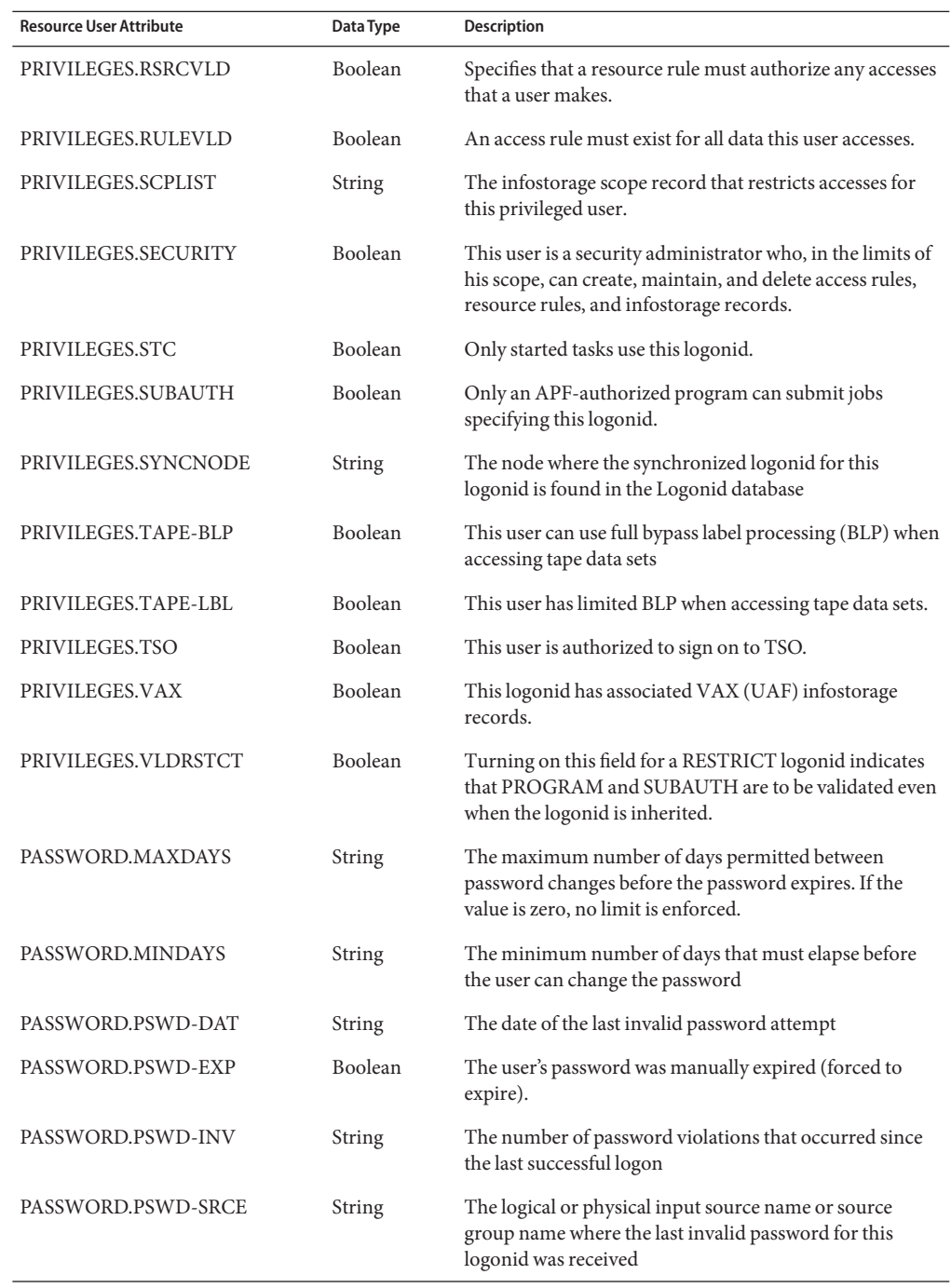

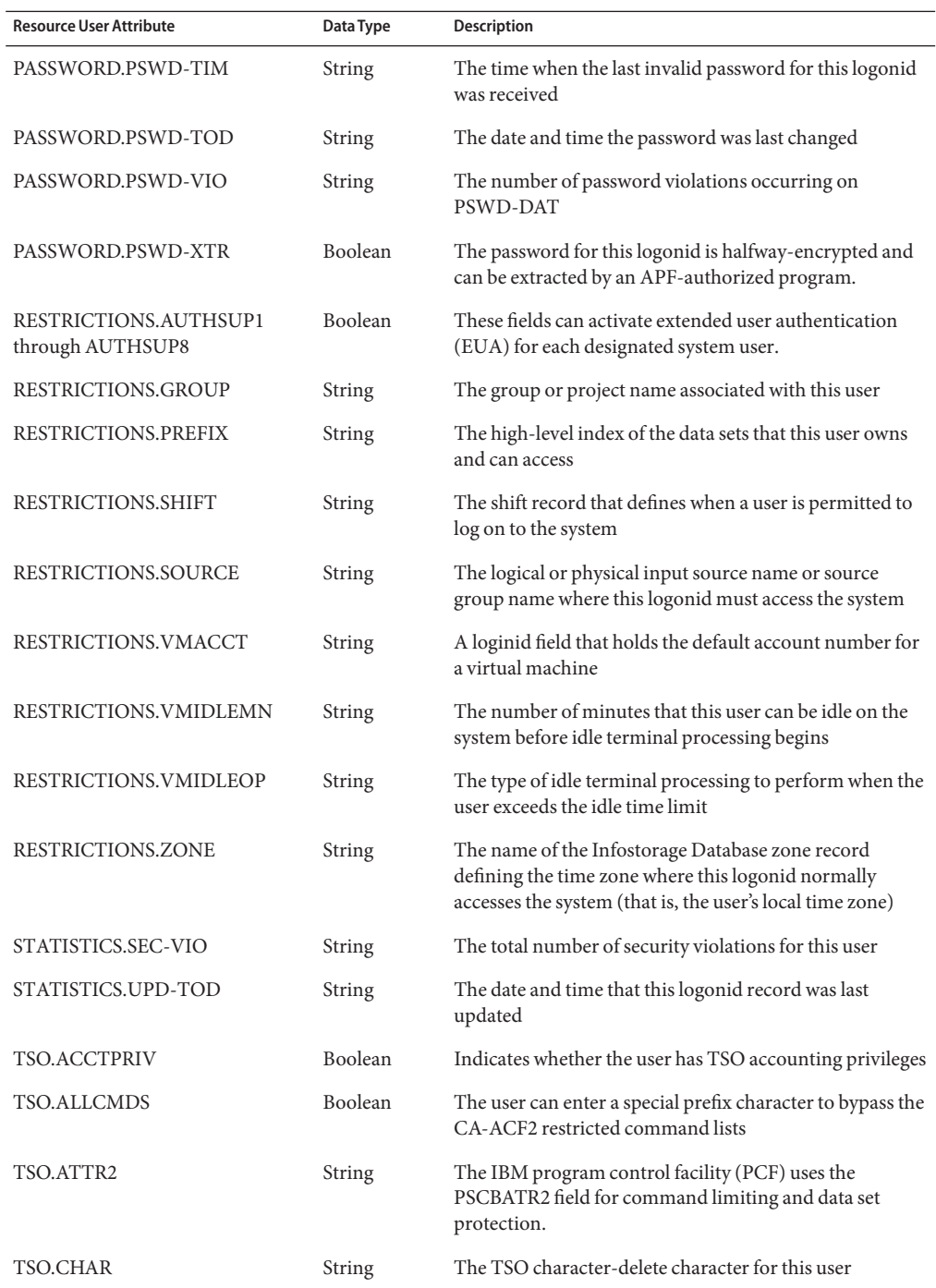

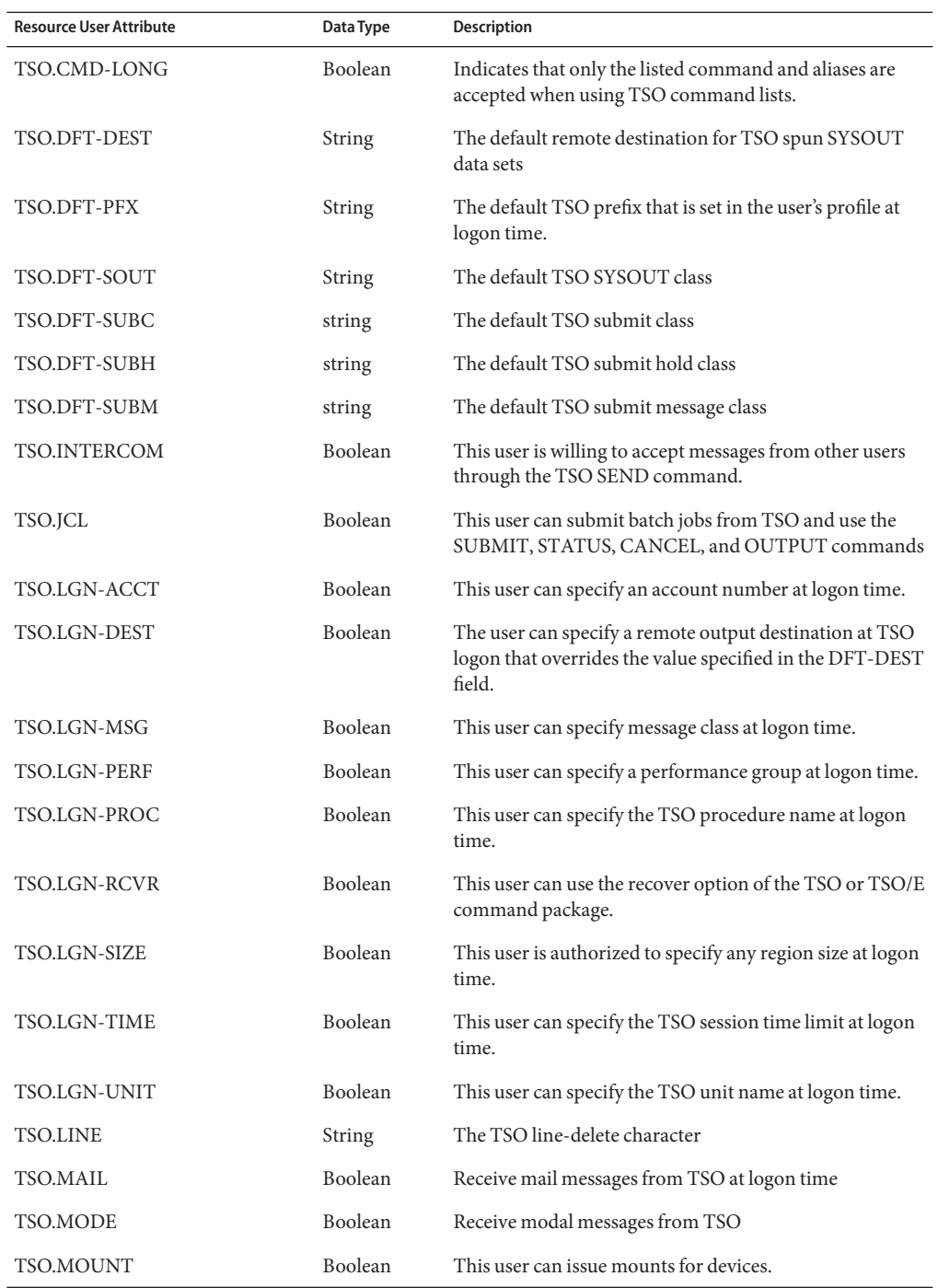

84 Sun Identity Manager 8.1 Resources Reference •

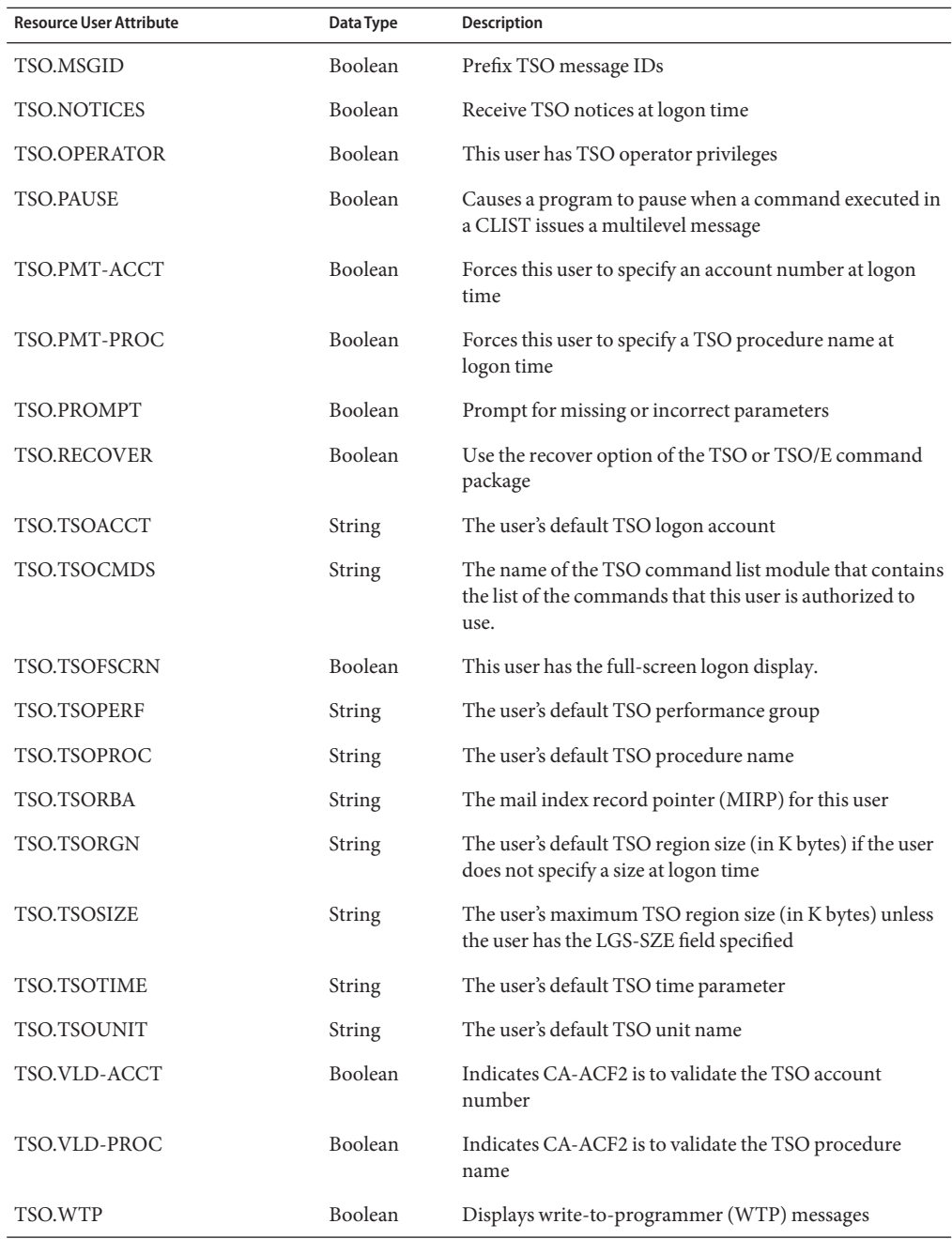

## **Resource Object Management**

None

## **Sample Forms**

ACF2UserForm.xml

## **Troubleshooting**

Use the Identity Manager debug pages to set trace options on the following classes:

- com.waveset.adapter.HostAccess
- com.waveset.adapter.ACF2ResourceAdapter

# **CHAPTER 6** 6

## Active Directory

The Windows 2000/Active Directory resource adapter is defined in the com.waveset.adapter.ADSIResourceAdapter class.

## **Adapter Details**

## **Resource Configuration Notes**

This section provides instructions for configuring the following Active Directory resources for use with Identity Manager, including the following:

- "Sun Identity Manager Gateway Location" on page 87
- ["Sun Identity Manager Gateway Service Account" on page 88](#page-87-0)
- ["Out of Office Messages" on page 89](#page-88-0)
- ["Requirements for Exchange Server 2007" on page 90](#page-89-0)

#### **Sun Identity Manager Gateway Location**

Unless the **LDAP Hostname** resource attribute is set, the Gateway will perform a serverless bind to the directory. In order for the serverless bind to work, the Gateway needs to be installed on a system that is in a domain and that "knows" about the domain/directory to be managed. All Windows domains managed by a gateway must be part of the same forest. Managing domains across forest boundaries is unsupported. If you have multiple forests, install at least one gateway in each forest.

The **LDAP Hostname** resource attribute tells the Gateway to bind to a particular DNS hostname or IP address. This is the opposite of a serverless bind. However, the LDAP Hostname does not necessarily have to specify a specific domain controller. The DNS name of an AD domain can be used. If the Gateway system's DNS server is configured to return multiple IP addresses for that DNS name, then one of them will be used for the directory bind. This avoids having to rely on a single domain controller.

<span id="page-87-0"></span>Some operations, including pass-through authentication and before and after actions, require that the Gateway system be a member of a domain.

#### **Sun Identity Manager Gateway Service Account**

By default, the Gateway service runs as the local System account. This is configurable through the Services MMC Snap-in.

If the gateway is used by an Active Directory adapter which has Exchange Server 2007 support turned on the account which is used to run the gateway must have special privileges.

The account must be a domain account from the domain which has Exchange Server 2007 installed. The account used must also be a member of the standard Exchange Server 2007 group Exchange Recipient Administrators. The account performs all Exchange Server 2007-specific actions by the gateway. It will not use the administrative account specified in the resource.

This limitation in the allowed gateway account is caused by limitations in the Exchange Server 2007 API.

When this is not configured correctly, a PowerShell error message similar to "PowerShell exception: Access to the address list service on all Exchange 2007 servers has been denied." will be displayed, followed by a stack trace.

If you run the Gateway as an account other than Local System, then Gateway service account requires the "Act As Operating System" and "Bypass Traverse Checking" user rights. It uses these rights for pass-through authentication and for changing and resetting passwords in certain situations.

Most of the management of AD is done using the administrative account specified in the resource. However, some operations are done as the Gateway service account. This means that the Gateway service account must have the appropriate permissions to perform these operations. Currently, these operations are:

- Creating home directories
- Running actions (including before and after actions)

The **Authentication Timeout**resource attribute (provided for pass-through authentication only) prevents the adapter from hanging if a problem occurs on the Gateway side.

When performing before and after action scripts, the gateway may need the **Replace a process level token** right. This right is required if the gateway attempts to run the script subprocess as another user, such as the resource administrative user. In this case, the gateway process needs the right to replace the default token associated with that subprocess.

If this right is missing, the following error may be returned during subprocess creation:

"Error creating process: A required privilege is not held by the client"

<span id="page-88-0"></span>The **Replace a process level token** right is defined in the Default Domain Controller Group Policy object and in the local security policy of workstations and servers. To set this right on a system, open the Local Security Policies application within the Administrative Tools folder, then navigate to Local Policies > User Rights Assignment > Replace a process level token.

#### **Out of Office Messages**

The outOfOfficeEnabled and outofOfficeMessage account attributes can be used to enable the out of office autoreply function and set the out-of-office message, respectively. These can be used for Exchange 2000 or 2003 accounts. These attributes are only set on account updates and not account creates.

The adapter requires that the Messaging Application Programming Interface (MAPI) be installed on the gateway machine. There are at least two ways to install the MAPI subsystem. The simplest way is to install the Microsoft Outlook client on the gateway machine. No other configuration is necessary.

Another way is to install the Exchange System Management Tools, which are located on the Exchange Server CD. The management tools are installed as a component of the normal Exchange Server install. However, this installs the MAPI subsystem files, but it does not complete the configuration.

The mapisvc.inf file (typically located in c:\winnt\system32) contains the available MAPI services, and it must be updated to include the Exchange message service entries. The msems.inf file, which is contained in the gateway zip file, contains the entries that need to be merged into the mapisvc.inf file to configure the Exchange message server. The msems.inf file can be merged into the mapisvc.inf file manually using a text file editor such as notepad. Alternatively, a tool named MergeIni.exe is available on the Microsoft Platform SDK and can be found in the Windows Core SDK in the Microsoft SDK\Bin directory.

Use the following command to run MergeIni:

MergeIni msems.inf -m

Out of Office attributes cannot be retrieved when the msExchHideFromAddressLists attribute is enabled. If a user form attempts to display the Out of Office attributes when msExchHideFromAddressLists is true, the values will be undefined. The sample Active Directory user form contains logic that prevents Identity Manager from displaying Out of Office attrbutes when msExchHideFromAddressLists is enabled.

Exchange Server 2007 does not support setting the Out Of Office message for a user. The messages are no longer stored as part of the user entry and form a part of the user's mailbox. Outlook or Outlook Web Access should be used by the end user to manage the Out of Office replies.

#### <span id="page-89-0"></span>**Requirements for Exchange Server 2007**

Exchange Server 2007 provides a supported provisioning API using the Exchange Management Shell only. The shell provides a command line interface to manage and provision users and servers. It is built on top of Microsoft Windows PowerShell.

The gateway *must* be run on a Microsoft Windows 32-bit operating system. In addition, the following items must be installed on the gateway machine:

- "Microsoft Exchange Server 2007 "Management Tools", 32-Bit" on page 90
- "Microsoft Windows PowerShell 1.0" on page 90
- ["Microsoft .NET 2.0" on page 91](#page-90-0)

These requirements are discussed in more detail in the following sections.

#### **Microsoft Exchange Server 2007 "ManagementTools", 32-Bit**

The Exchange management shell is a part of the management tools for Exchange. Microsoft does not support running Exchange Server 2007 on a 32-bit version of Windows in a production environment. An exception is made for the Management Tools, as documented in the "Exchange Server 2007 System Requirements".

Install only the 32-bit version of the Management Tools on the gateway machine. Installing the 32-bit version of the tools on a 64-bit version of the operating system, or installing both versions of the tools can lead to unpredictable behavior.

The 32-bit version of the management tools can be downloaded from the Microsoft website:

http://go.microsoft.com/fwlink/?LinkID=82335

The version of the tools you download and install should correspond to the Exchange Server 2007 version installed in the rest of the Exchange environment.

Before starting the installation of the management tools make sure that Microsoft Windows PowerShell 1.0 and Microsoft .NET 2.0 Framework

the two required packages have been installed:

- Microsoft Windows PowerShell 1.0
- Microsoft .NET 2.0 Framework

#### **MicrosoftWindows PowerShell 1.0**

The Exchange management tools are implemented as an extension, or snapin, of Microsoft PowerShell. Currently only PowerShell version 1.0 is supported and needs to be installed on the server:

http://go.microsoft.com/fwlink/?LinkID=75790&clcid=0x09

<span id="page-90-0"></span>The PowerShell environment logs messages to the event viewer. There are two event logs created for PowerShell in a standard installation: the "PowerShell" and "Windows PowerShell" event logs. The "PowerShell" event log is used when the gateway creates a PowerShell runtime environment. When a write operation fails to write to the event log, the PowerShell environment will not start up, and all PowerShell-related actions of the gateway will fail. To prevent this failure, you should monitor and clean up the event log regularly or configure it to overwrite messages.

#### **Microsoft .NET 2.0**

To use PowerShell, you must install the Microsoft .NET 2.0 Framework. This Framework is not installed by default and can be downloaded from the Microsoft Download Center at:

```
http://www.microsoft.com/downloads/details.aspx?familyid=0856EACB-4362-
4B0D-8EDD-AAB15C5E04F5
```
## **Identity Manager Installation Notes**

No additional installation procedures are required on this resource.

## **Usage Notes**

This section lists dependencies and limitations related to using the Active Directory resource adapter, including:

- "Checking Password History" on page 91
- ["Supporting Microsoft Exchange Server 2000 and 2003" on page 92](#page-91-0)
- ["Supporting Exchange 2007" on page 93](#page-92-0)
- ["Configuring Active Sync" on page 94](#page-93-0)
- ["Specifying a Domain for Pass-Through Authentication" on page 94](#page-93-0)
- ["Gateway Timeouts" on page 95](#page-94-0)

#### **Checking Password History**

To check the password history for an Active Directory account when an end-user changes his or her password, the user must provide an AD password. This functionality is enabled on an AD resource by setting the User Provides Password On Change resource attribute to 1 and adding the WS\_USER\_PASSWORD attribute to the account attributes with type encrypted. WS USER PASSWORD must be added as a Identity Manager User Attribute and as a Resource User Attribute.

The sources.*ResourceName*.hosts property in the waveset.properties file can be used to control which host or hosts in a cluster will be used to execute the synchronization portion of a resource adapter using Active Sync. *ResourceName* must be replaced with the name of the Resource object.

#### <span id="page-91-0"></span>**Supporting Microsoft Exchange Server 2000 and 2003**

To support Microsoft Exchange Server 2000 and 2003, the following account attributes must be enabled:

- homeMDB
- homeMTA
- mailNickname
- msExchHomeServerName

The following account attributes are displayed in the schema map by default and are also used for managing Exchange accounts:

- garbageCollPeriod
- mDBOverHardQuotaLimit
- mDBOverQuotaLimit
- mDBStorageQuota
- mDBUseDefaults

If your Active Directory resource is not being used to manage Exchange Server attributes, then you must remove these attributes from the schema map for these adapters to successfully provision Active Directory accounts with Identity Manager.

Managing a mixed Microsoft Exchange environment with Exchange Server 2000/2003 and 2007 installed is possible. If this Active Directory resource is not used to manage a mixed environment and only Exchange Server 2007 is present, then follow the directions above and remove the Exchange attributes from the schema.

The Active Directory adapter can be modified to support printer, computer, or other Active Directory objects. The following example illustrates how to modify the XML code in the appropriate Java class to support printer objects.

```
<ObjectType name='Printer' icon='group'>
    <ObjectClasses operator='AND'>
       <ObjectClass name='printQueue'/>
    </ObjectClasses>
    <ObjectFeatures>
       <ObjectFeature name='create'/>
       <ObjectFeature name='update'/>
       <ObjectFeature name='delete'/>
    </ObjectFeatures>
    <ObjectAttributes idAttr='distinguishedName' displayNameAttr='cn'
        descriptionAttr='description'>
       <ObjectAttribute name='cn' type='string'/>
       <ObjectAttribute name='description' type='string'/>
       <ObjectAttribute name='managedby' type='string'/>
       <ObjectAttribute name='distinguishedName' type='string'/>
    </ObjectAttributes>
</ObjectType>
```
<span id="page-92-0"></span>In addition, you must create at least one new form to support printer objects.

The Windows Active Directory resource can manage Exchange 2000 contacts by changing the object class to contact and removing the password, accountId, and expirePassword resource attributes.

#### **Supporting Exchange 2007**

Microsoft Exchange Server 2007 is only supported on Windows Server 2003 R2 or Windows Server 2003 Service Pack 1 or newer.

The Active Directory adapter does not manage Exchange 2007 email accounts by default. To enable support for these accounts:

- Select the Exchange 2007 Support resource parameter.
- Make sure the gateway runs as a user that is a member of the Exchange Recipient Administrators group and is logged into the Windows domain.
- Add the following account attributes to the schema map. Do not select the Required check box for these attributes.

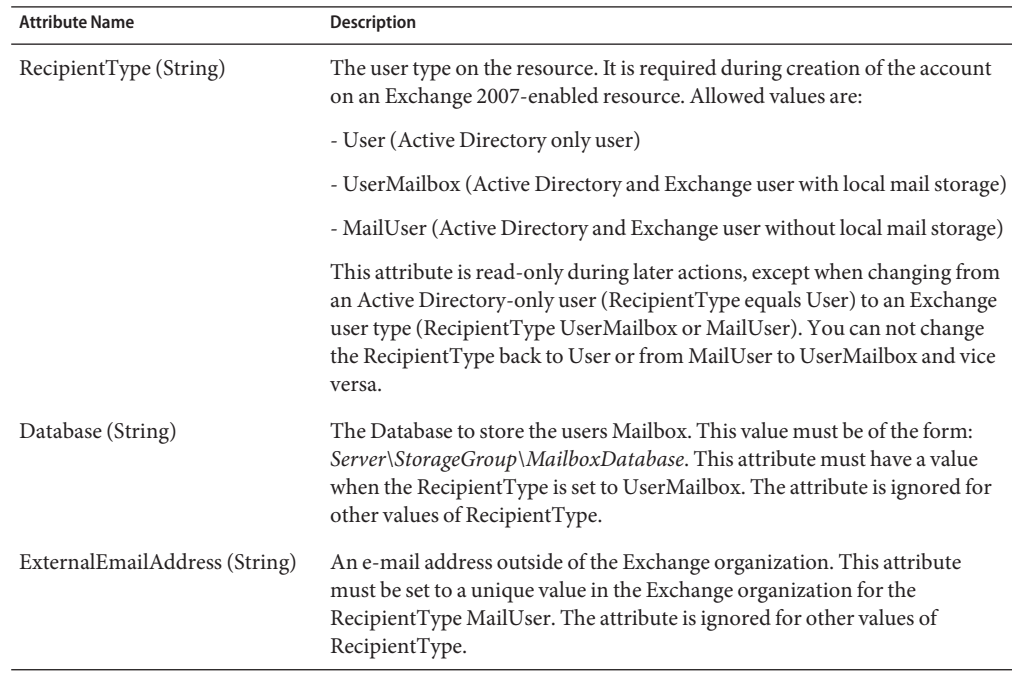

#### <span id="page-93-0"></span>**Configuring Active Sync**

If the **Search Child Domains**resource parameter is NOT selected, the LDAP Hostname must be configured to specify the hostname of a specific Domain Controller, because Active Sync must always connect to the same Domain Controller. If the **Search Child Domains** option is selected, then the Global Catalog Hostname must be set to a specific Global Catalog server.

See [Chapter 52, "Active Directory Synchronization Failover,"](#page-548-0) for information about limiting the number of repeated events that occur when you switch to a new domain controller.

#### **Specifying a Domain for Pass-Through Authentication**

In a default configuration, pass-through authentication is accomplished by sending the user ID and password only. These two attributes are configured in the AuthnProperties element in the resource object's XML as w2k\_user and w2k\_password. Without a domain specification, the gateway searches all known domains and tries to authenticate the user in the domain that contains the user.

In a trusted multi-domain environment, there can be two possible situations:

- All domains contain a synchronized user/password combination
- The user/password combination is domain dependent.

When the user/password combination is synchronized, configure your Active Directory resources so that they are common resources. See Business Administrator's Guide for more information about setting up common resources.

If the user/password combination is domain-dependent, and if users can be expected to know the domain information, you can allow users to enter the domain information on the login screen. This option can be used in combination with common resources.

To allow the user to enter the domain on the login page, add the following property to the <AuthnProperties> element in the resource object's XML:

<AuthnProperty name='w2k\_domain' displayName='Domain:' formFieldType='text' dataSource='user' doNotMap='true'/>

In an environment with multiple trusted domains and Active Directory forests, the authentication can fail using any of these configurations because the Global Catalog does not contain cross-forest information. If a user supplies a wrong password, it could also lead to account lockout in the user's domain if the number of domains is greater than the lockout threshold.

User management across forests is only possible when multiple gateways, one for each forest, are deployed. In this case, you can configure the adapters to use a predefined domain for authentication per adapter without requiring the user to specify a domain. To accomplish this, add the following authentication property to the <AuthnProperties> element in the resource object's XML:

<span id="page-94-0"></span><AuthnProperty name='w2k\_domain' dataSource='resource attribute' value='**MyDomainName**'/>

Replace *MyDomainName* with the domain that will authenticate users.

Login failures will occur in domains if the user exists in the domain and the password is not synchronized.

It is not possible to use multiple data sources for the domain information in one Login Module Group.

#### **Gateway Timeouts**

The Active Directory adapter allows you to use the RA\_HANGTIMEOUT resource attribute to specify a timeout value, in seconds. This attribute controls how long before a request to the gateway times out and is considered hung.

You must manually add this attribute to the Resource object as follows:

```
<ResourceAttribute name='Hang Timeout' displayName='com.waveset.adapter.RAMessages:
   RESATTR_HANGTIMEOUT' type='int' description='com.waveset.adapter.RAMessages:
   RESATTR_HANGTIMEOUT_HELP' value='NewValue'>
 </ResourceAttribute>
```
The default value for this attribute is 0, indicating that Identity Manager will not check for a hung connection.

### **Security Notes**

This section provides information about supported connections and privilege requirements.

#### **Supported Connections**

The Encryption Type resource parameter allows you to enter the encryption type that the Identity Manager gateway will use to communicate with the Active Directory server. Valid values for this field are None (the default value), Kerberos, and SSL.

To use SSL, a certificate authority must be set up in the domain. In addition, the username used to access Active Directory must be in UPN format (for example, *DomainName*\*UserName*).

#### **Required Administrative Privileges**

This section describes Active Directory permission and reset password permission requirements.

#### **Active Directory Permissions**

The administrative account configured in the Active Directory resource must have the appropriate permissions in Active Directory.

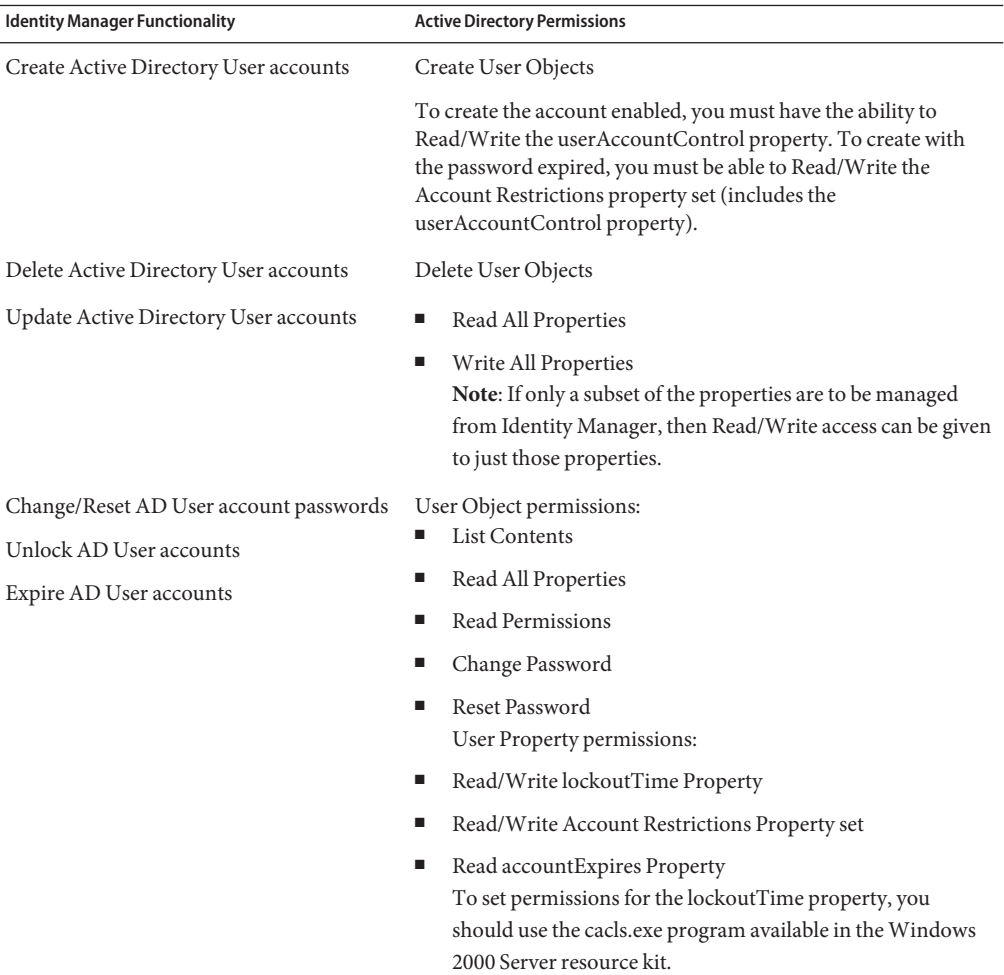

#### **Reset Password**

The permissions to perform Create, Delete, and Update of resource objects are as expected. The account needs the Create and Delete permissions for the corresponding object type and you need appropriate Read/Write permissions on the properties that need to be updated.

#### **Pass-Through Authentication**

To support Active Directory (AD) pass-through authentication:

When configuring the Gateway to run as a user, that user account must have the "Act As Operating System" and "Bypass Traverse Checking" user rights. By default, the Gateway runs as the Local System account, which should already have these rights. Also, the "Bypass Traverse Checking" user right is enabled for all users by default.

**Note –** If you must update user rights, there might be a delay before the updated security policy is propagated. Once the policy has been propagated, you must restart the Gateway.

Accounts being authenticated must have "Access This Computer From The Network" user rights on the Gateway system.

The Gateway uses the LogonUser function with the LOGON32\_LOGON\_NETWORK log-on type and the LOGON32\_PROVIDER\_DEFAULT log-on provider to perform pass-through authentication. The LogonUser function is provided with the Microsoft Platform Software Development Kit.

#### **Accessing Deleted Objects**

The administrative account must have access to the Deleted Objects container in the active directory. By default, only Administrators and the System account have access to this container. Other users can be granted access to this container. For information on granting access to the Deleted Objects container, see Microsoft Knowledge Base article 892806.

## **Provisioning Notes**

The following table summarizes the provisioning capabilities of this adapter.

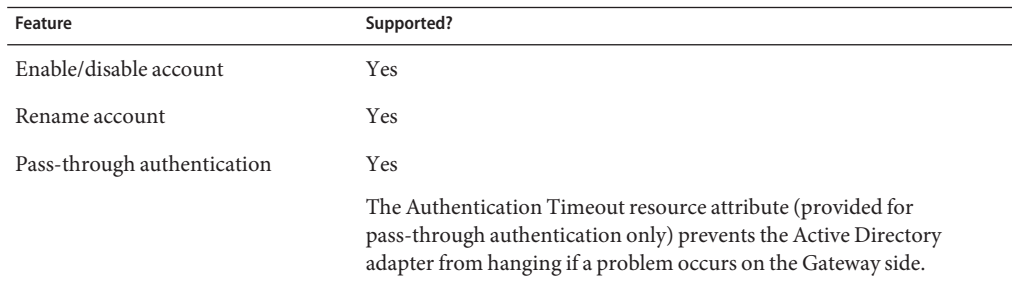

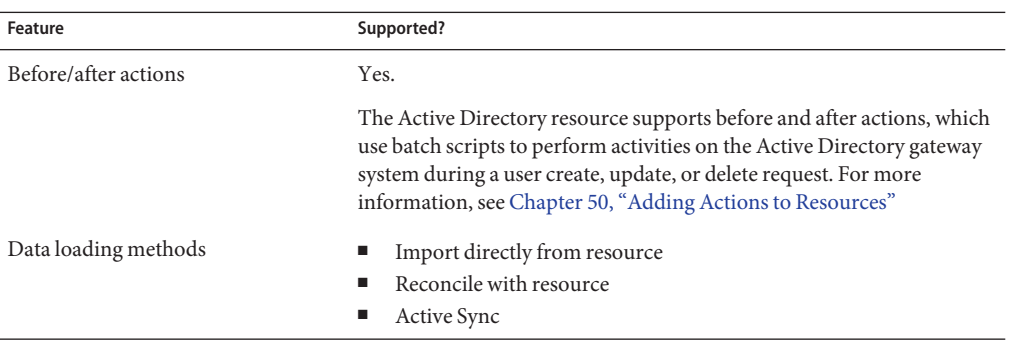

## **Account Attributes**

The syntax (or type) of an attribute usually determines whether the attribute is supported. In general, Identity Manager supports Boolean, string, and integer syntaxes. Binary strings and similar syntaxes are not supported.

#### **Attribute Syntax Support**

This section provides information about supported and unsupported account syntaxes.

#### **Supported Syntaxes**

The following table lists the Active Directory syntax supported by Identity Manager:

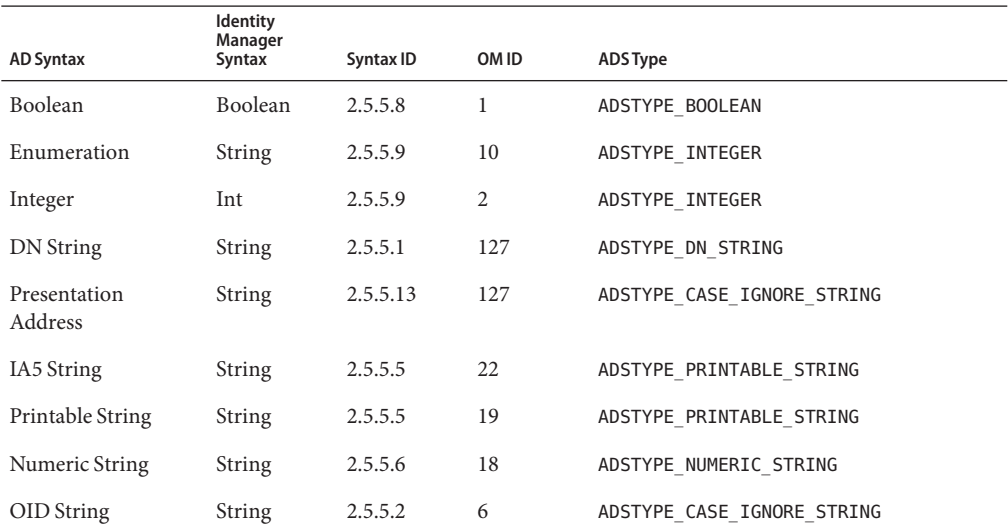

98 Sun Identity Manager 8.1 Resources Reference •

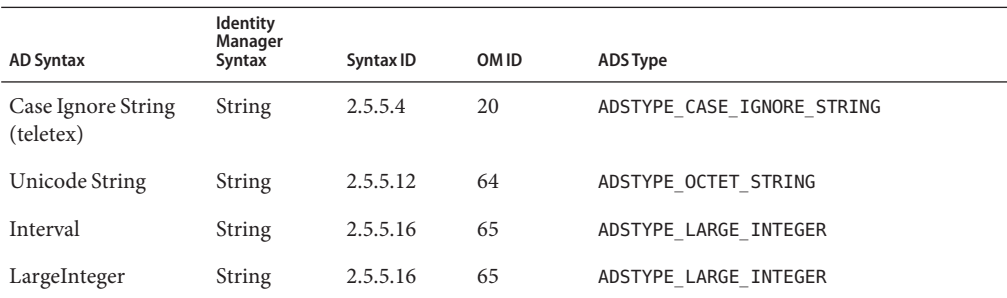

#### **Unsupported Syntaxes**

The following table lists the Active Directory syntaxes that are not supported by Identity Manager:

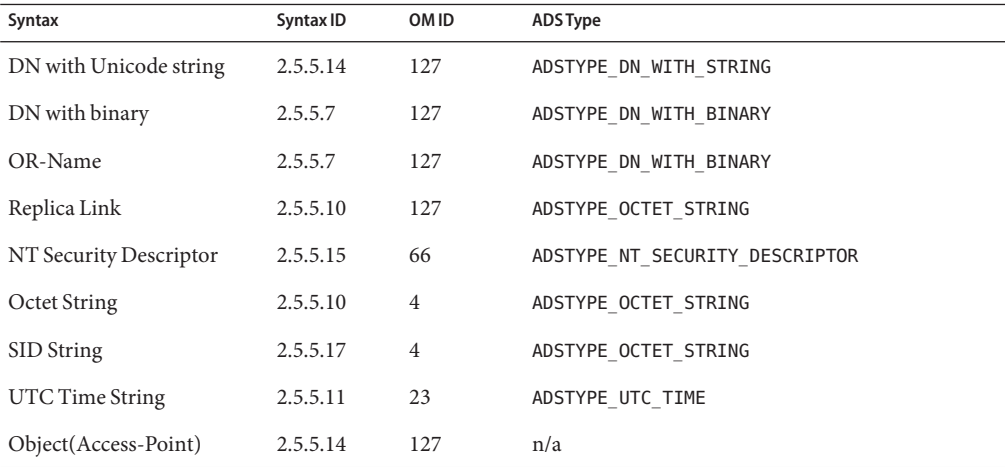

Identity Manager supports the jpegPhoto and thumbnailPhoto account attributes, which use the Replica Link syntax. Other Replica Link attributes might be supported, but they have not been tested.

#### **Microsoft Exchange 2007 Attribute Syntax Support**

This section provides information about supported and unsupported account syntaxes for Microsoft Exchange 2007 only.

#### **Supported Syntaxes**

Identity Manager supports the following PowerShell syntaxes:

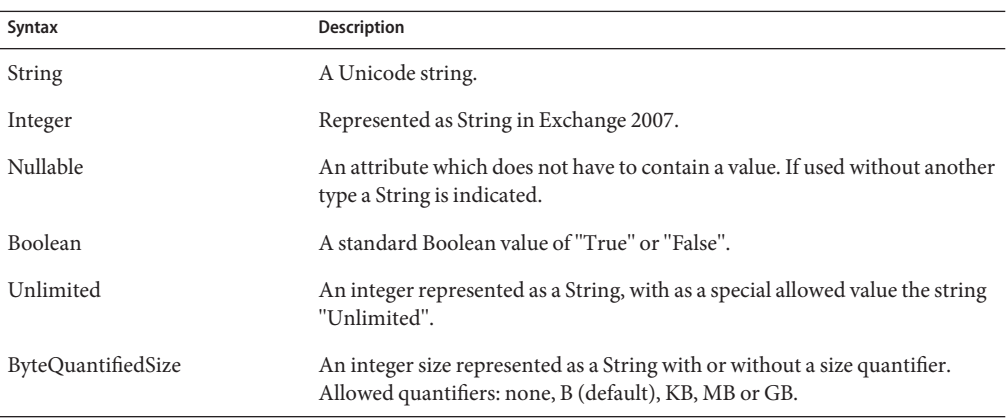

The combination of Unlimited and ByteQuantifiedSize is supported.

#### **Unsupported Syntaxes**

The following list describes the PowerShell syntaxes that are not supported by Identity Manager:

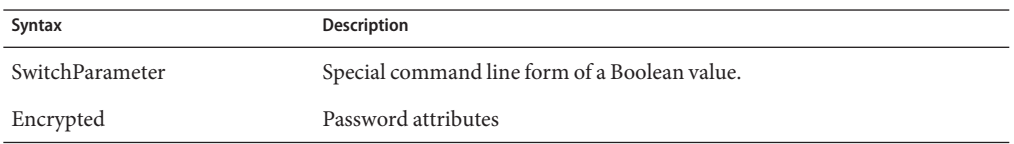

#### **Account Attribute Support**

This section provides information about the Active Directory account attributes that are supported and those not supported by Identity Manager.

#### **Supported Account Attributes**

The following table lists the account attributes supported by Identity Manager: Other attributes, such as those for Exchange, might also be supported.

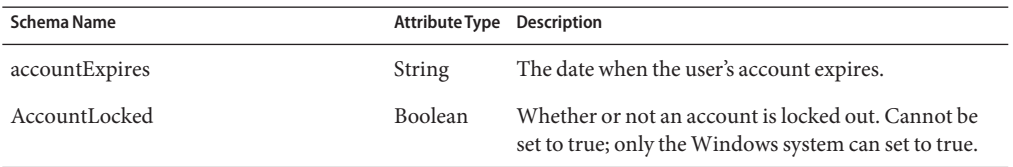

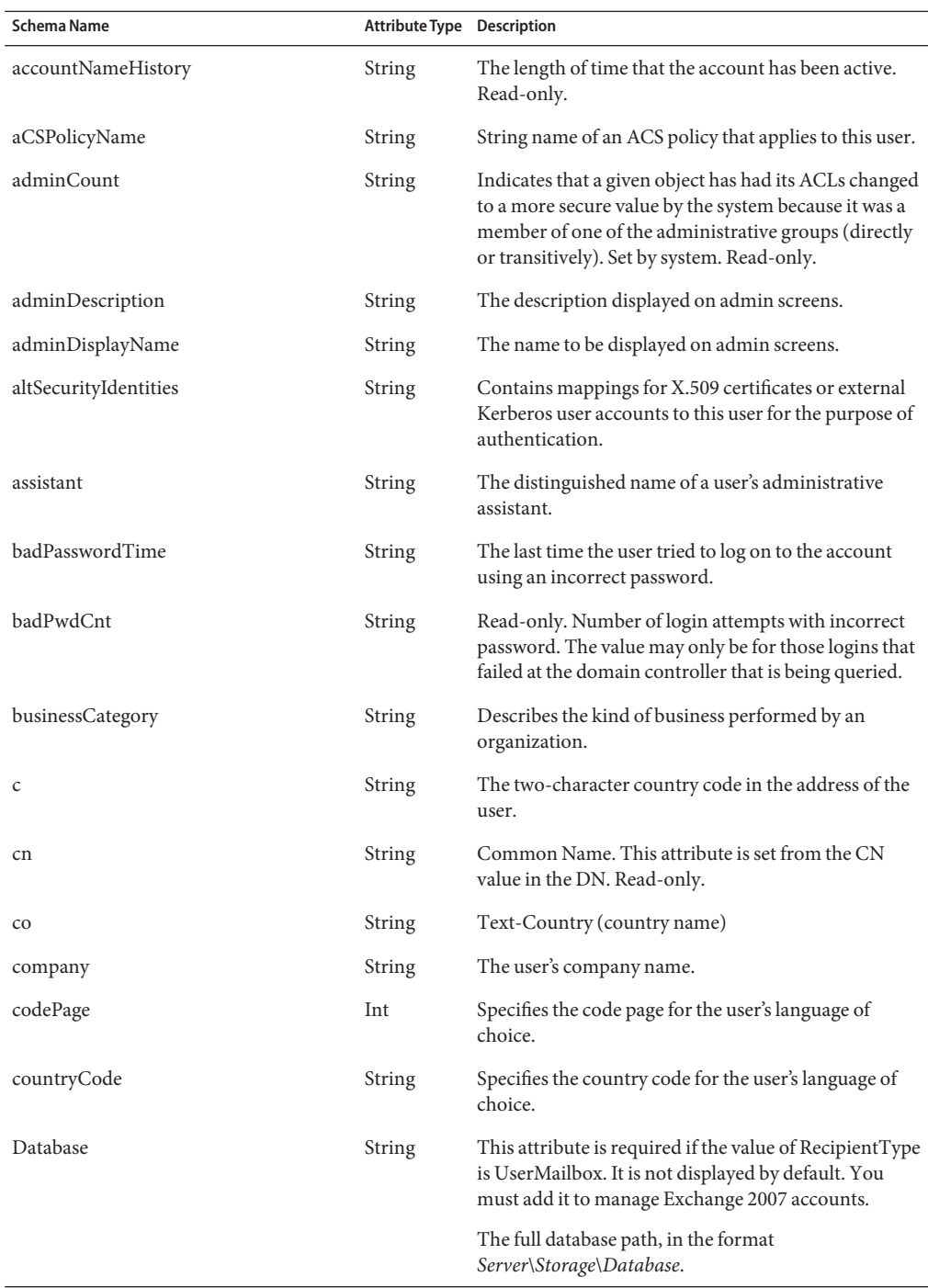

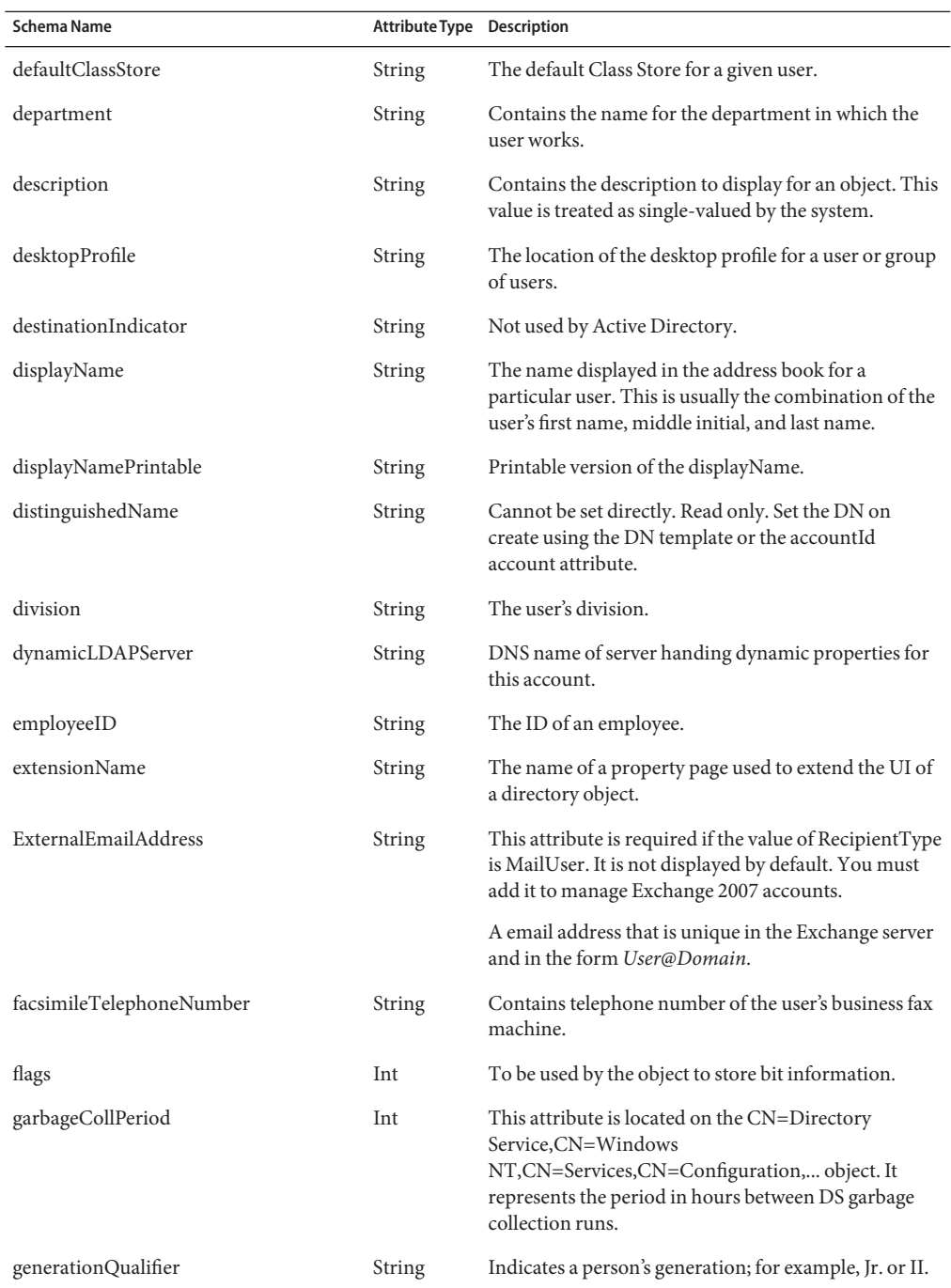

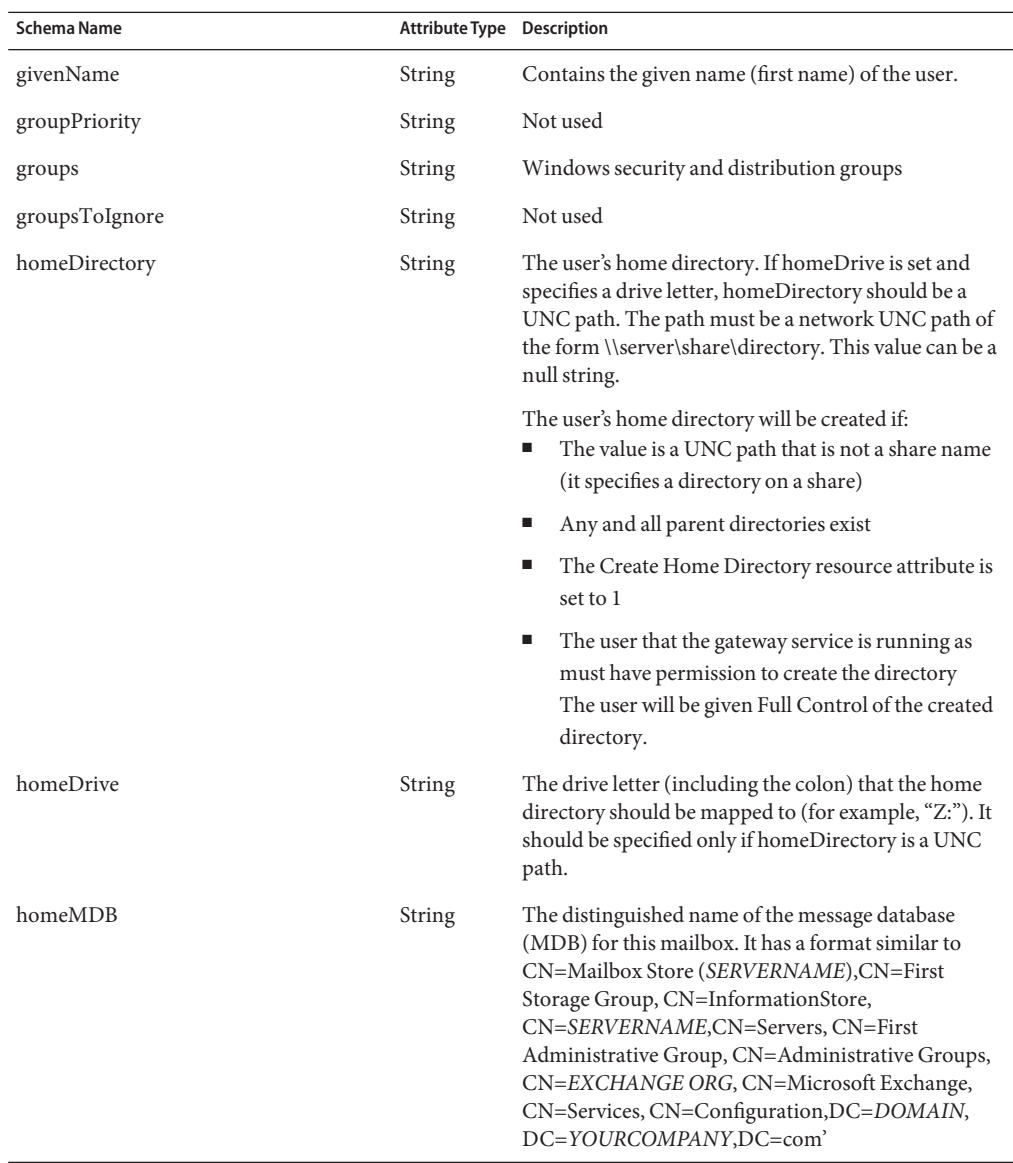

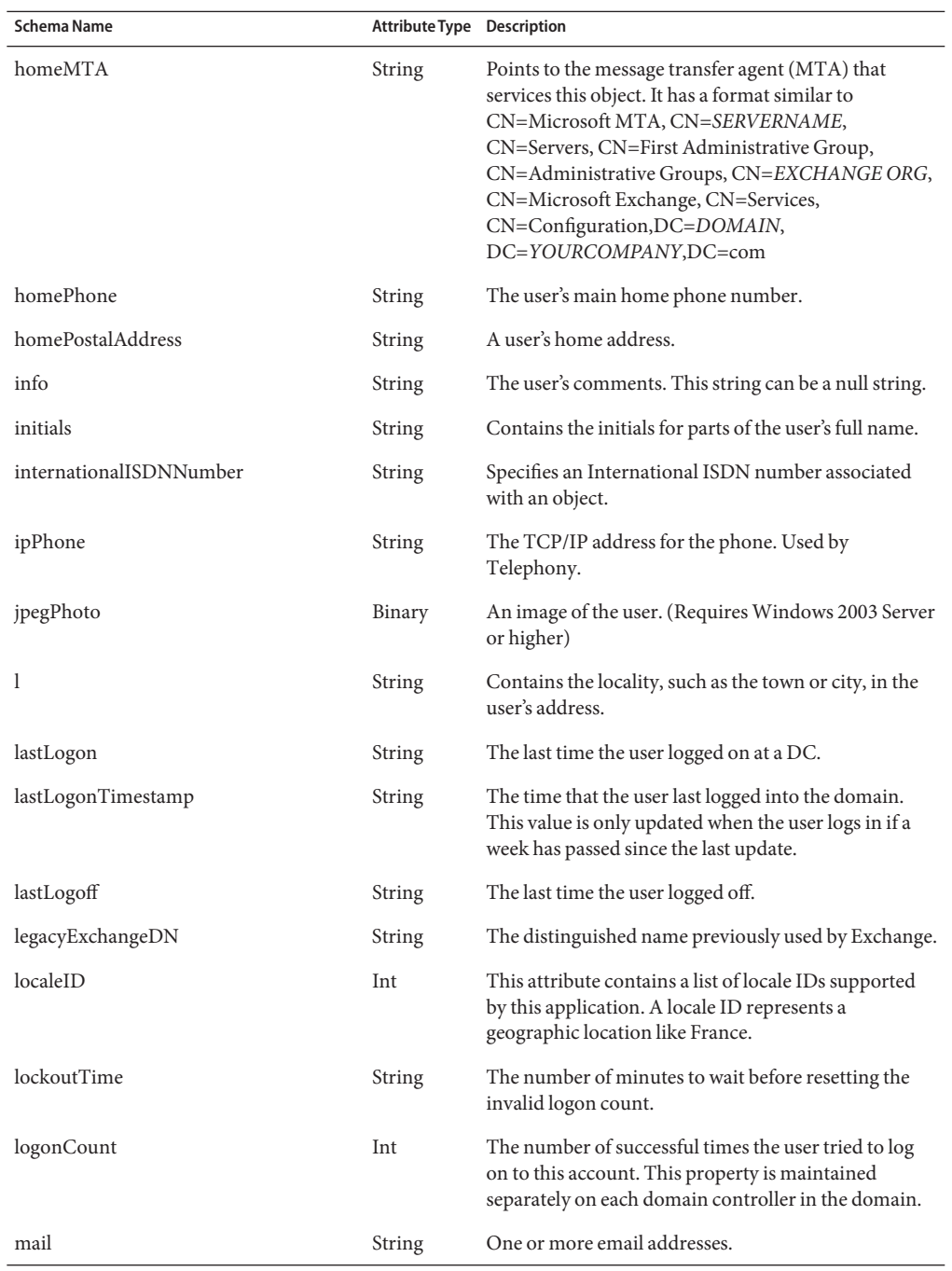

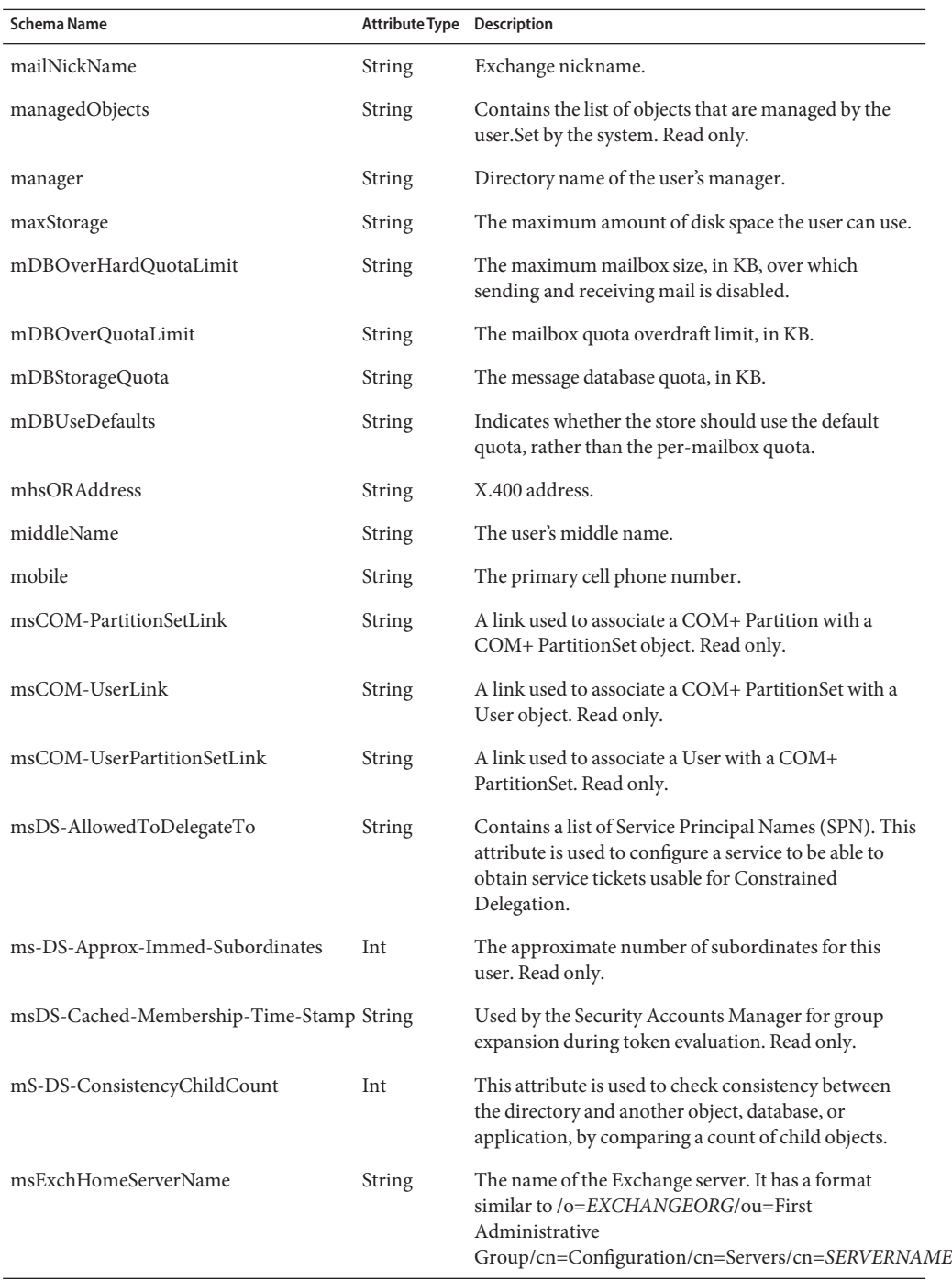

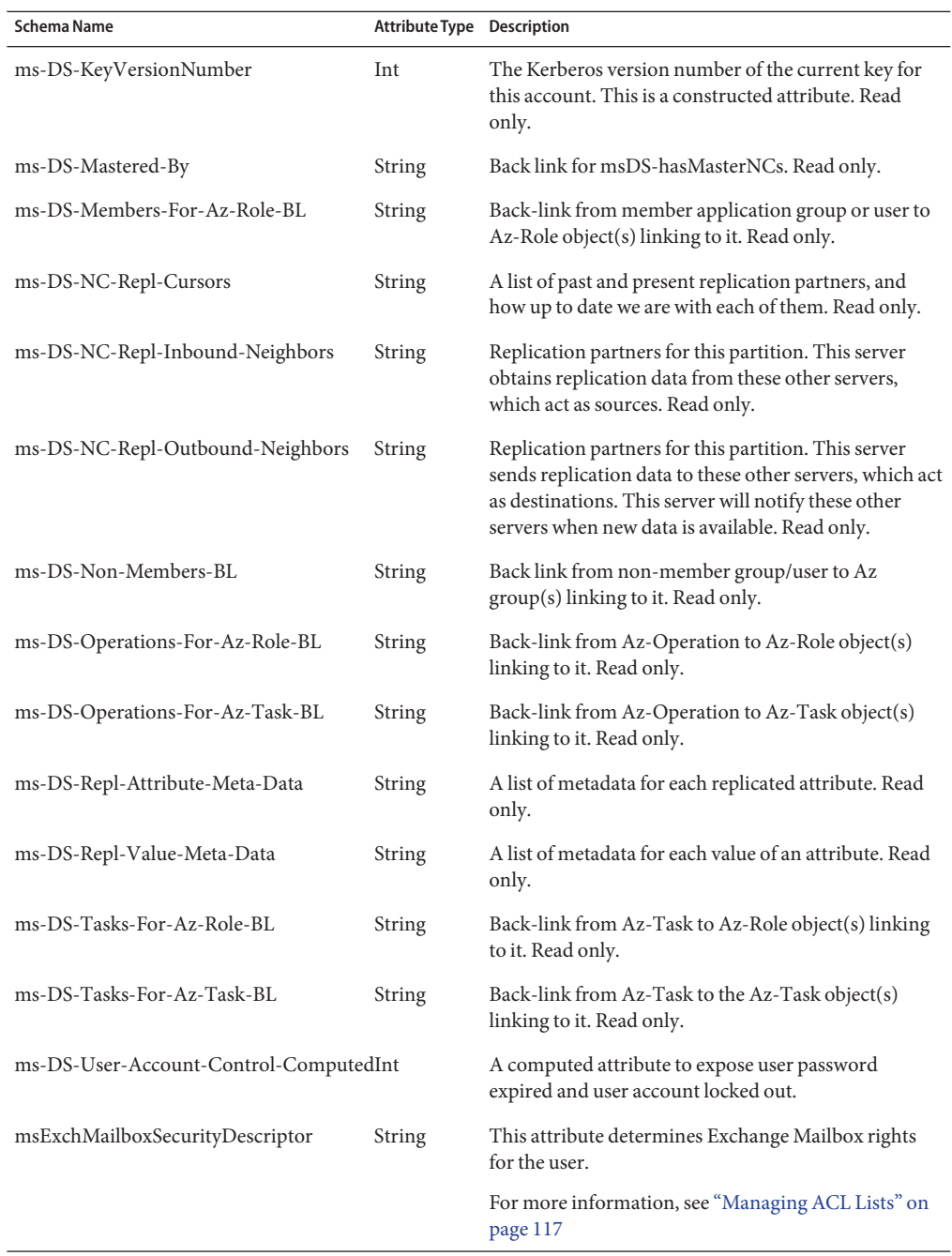

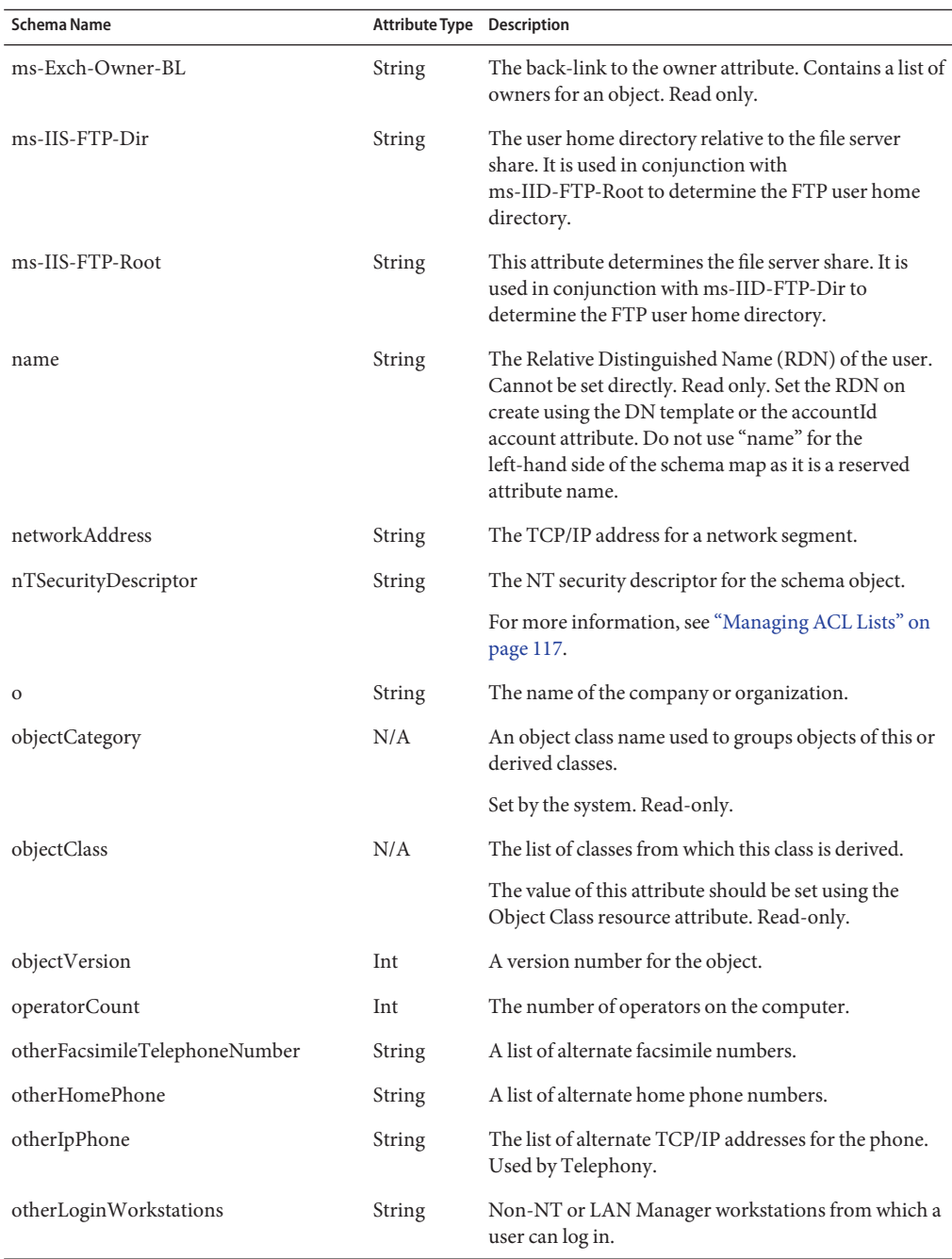

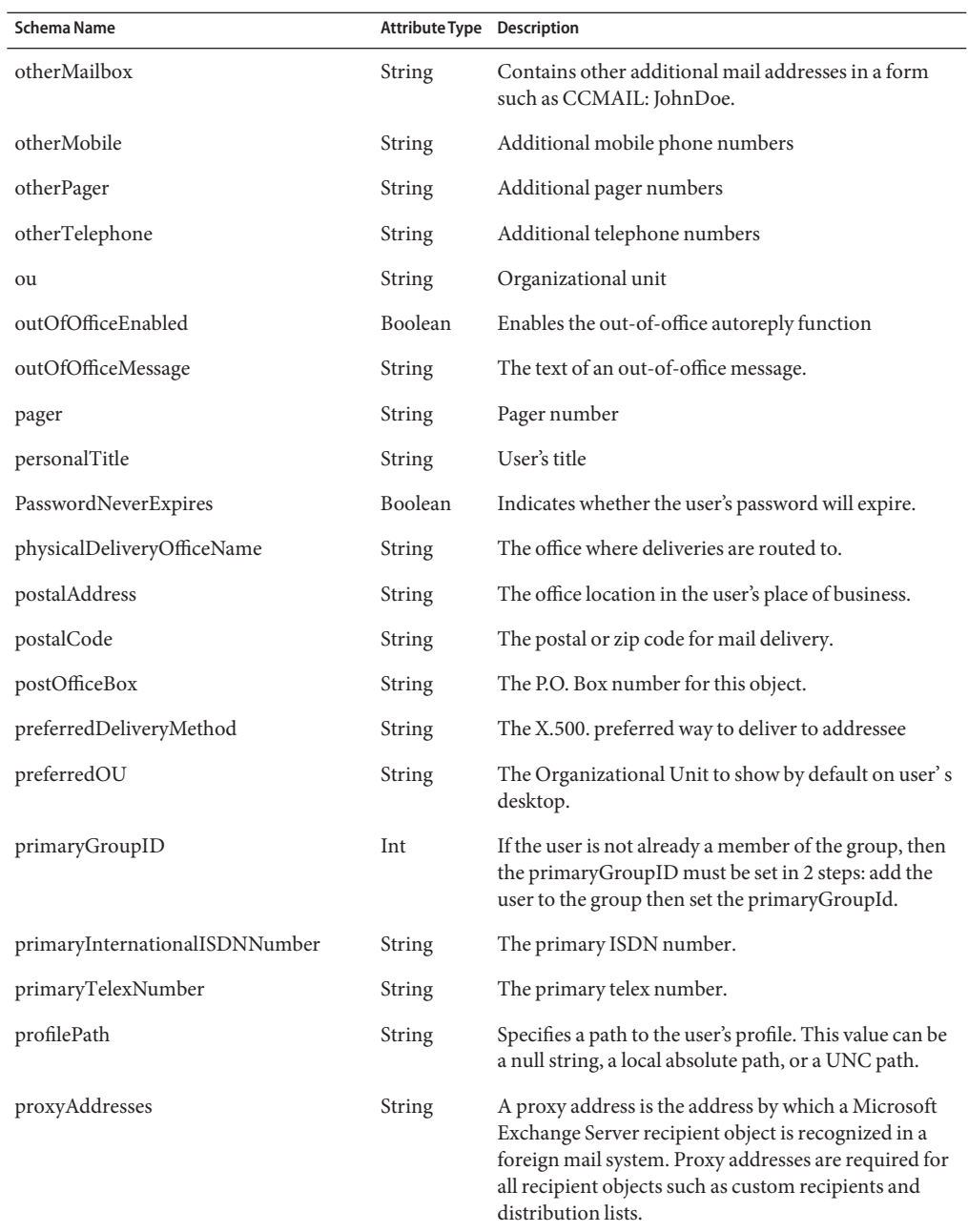
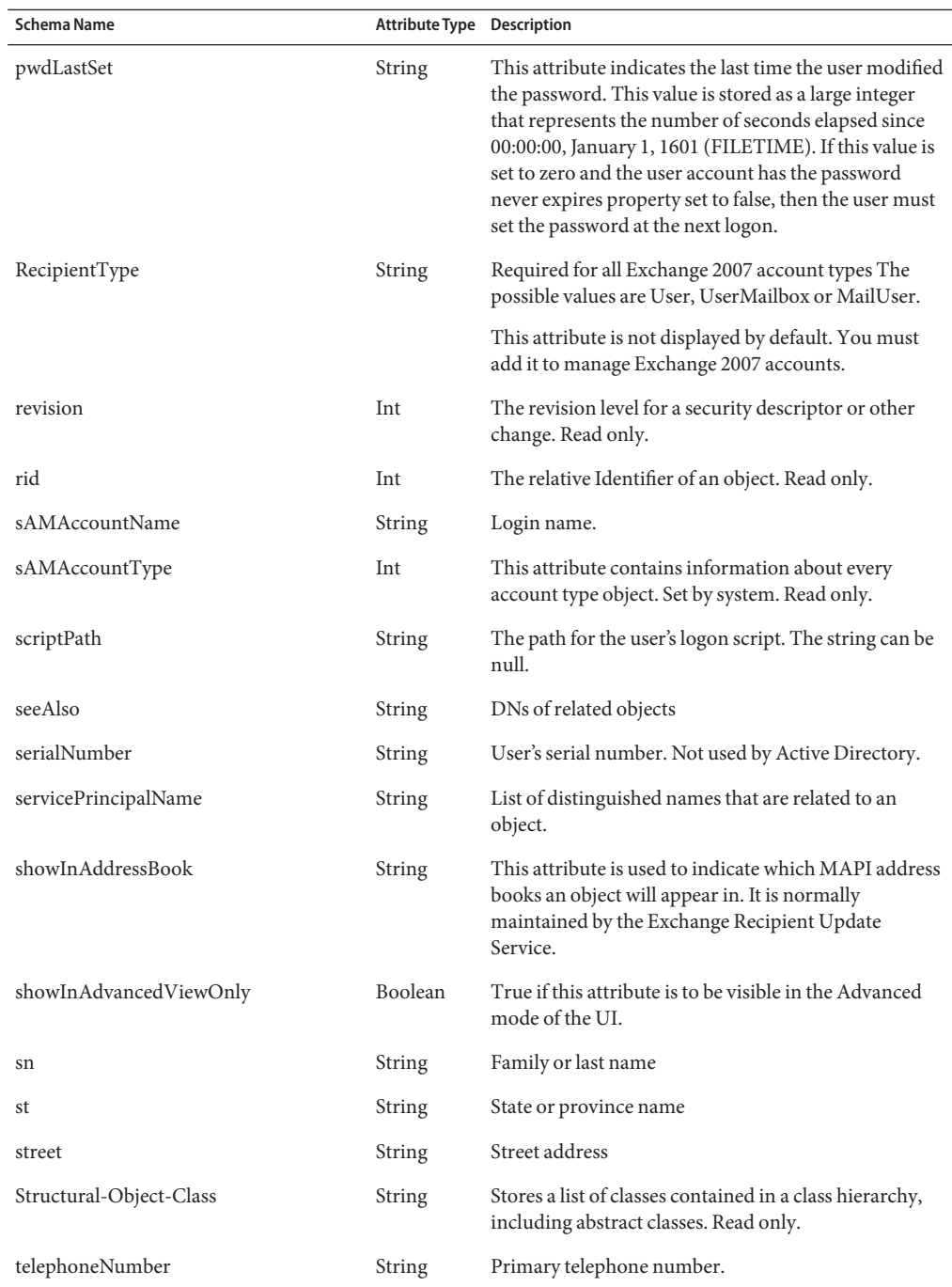

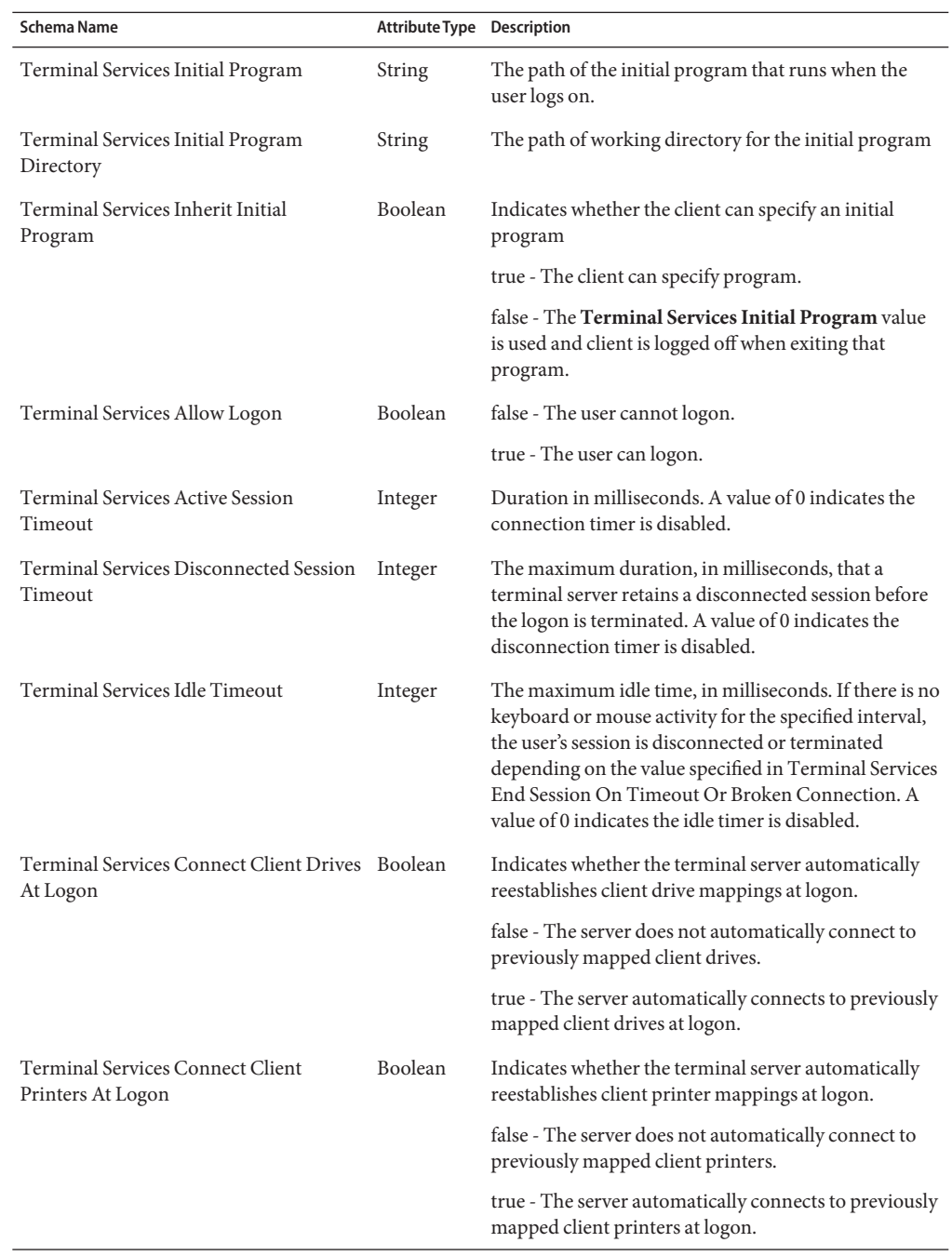

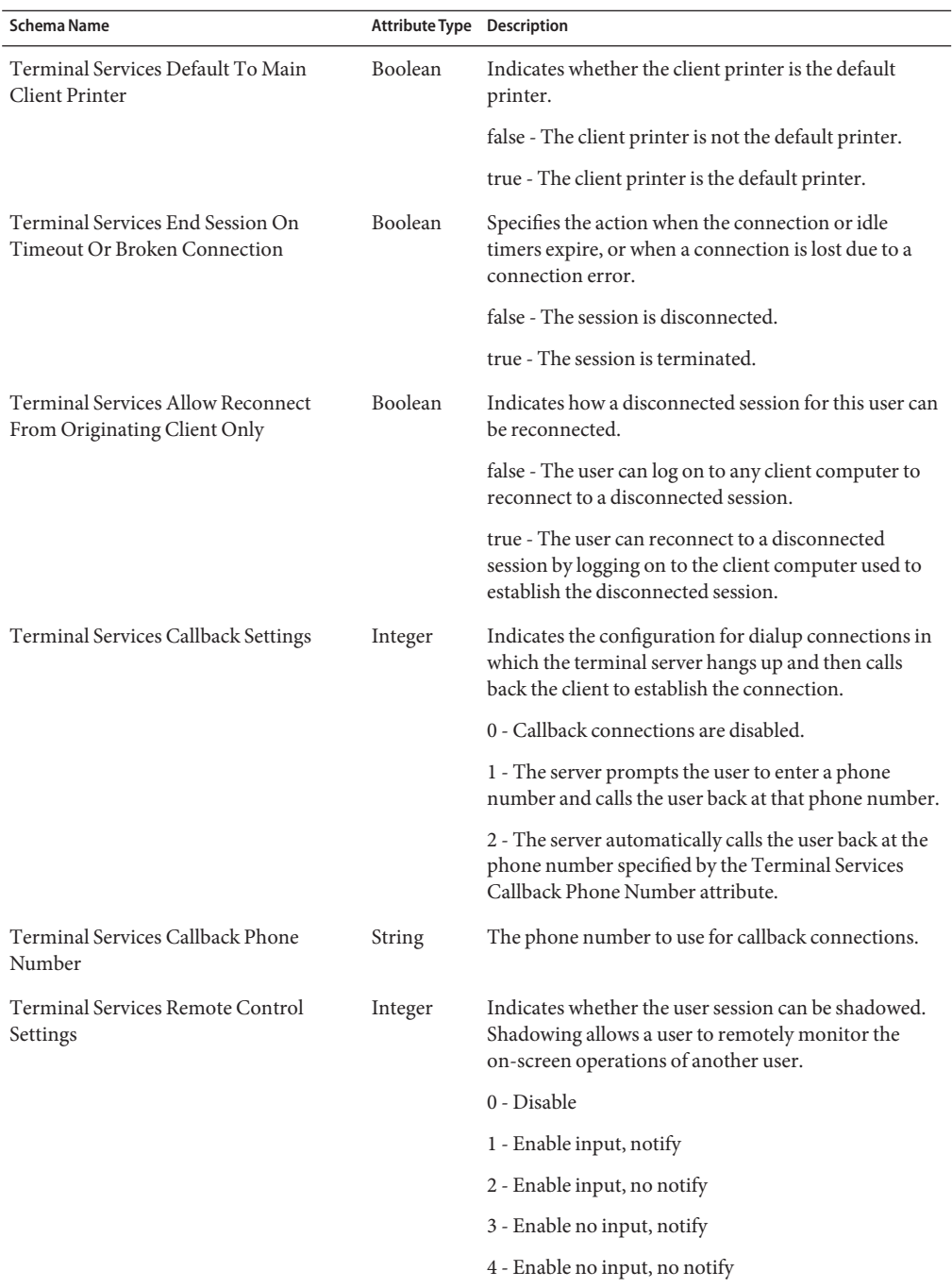

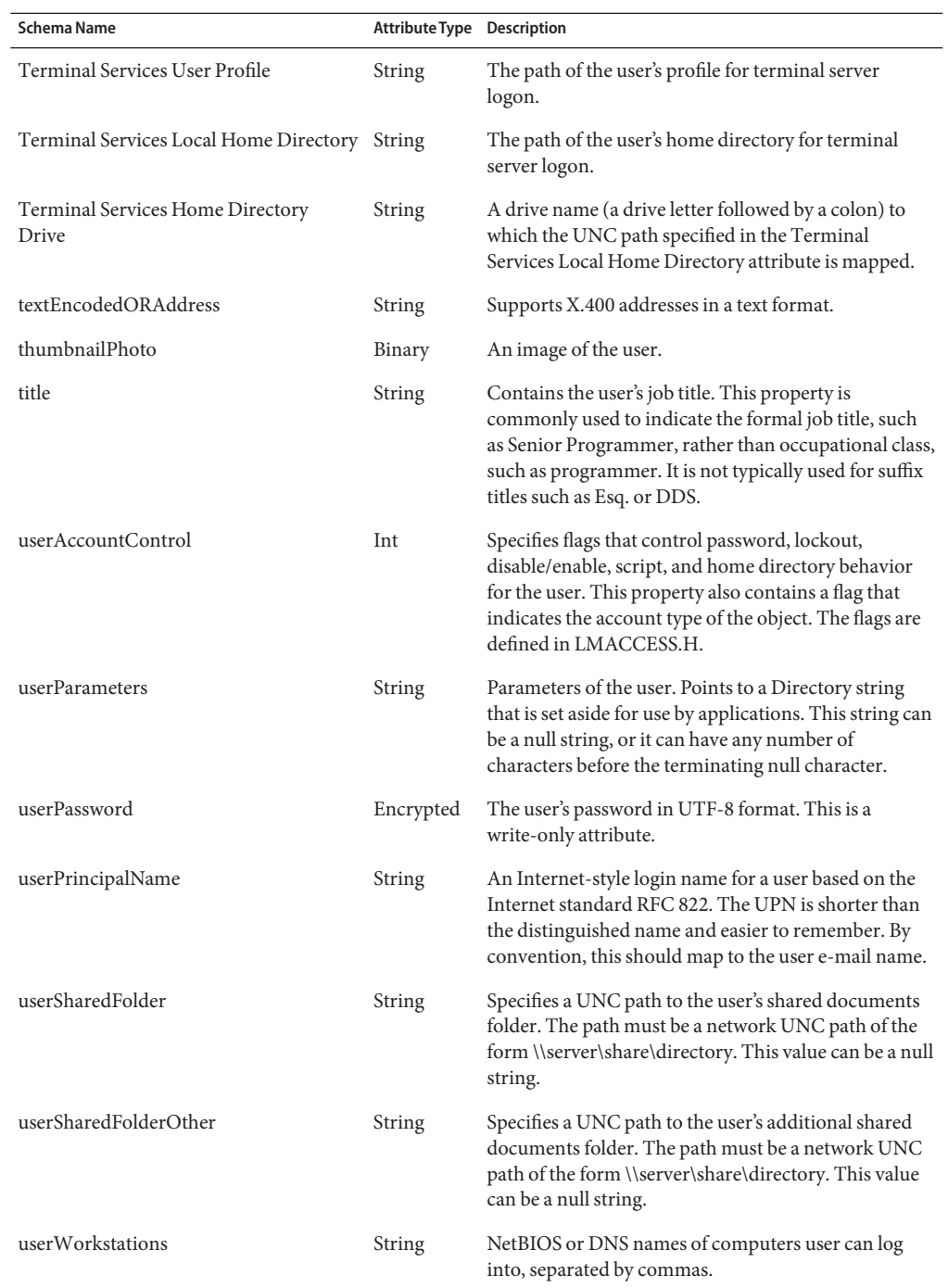

112 Sun Identity Manager 8.1 Resources Reference •

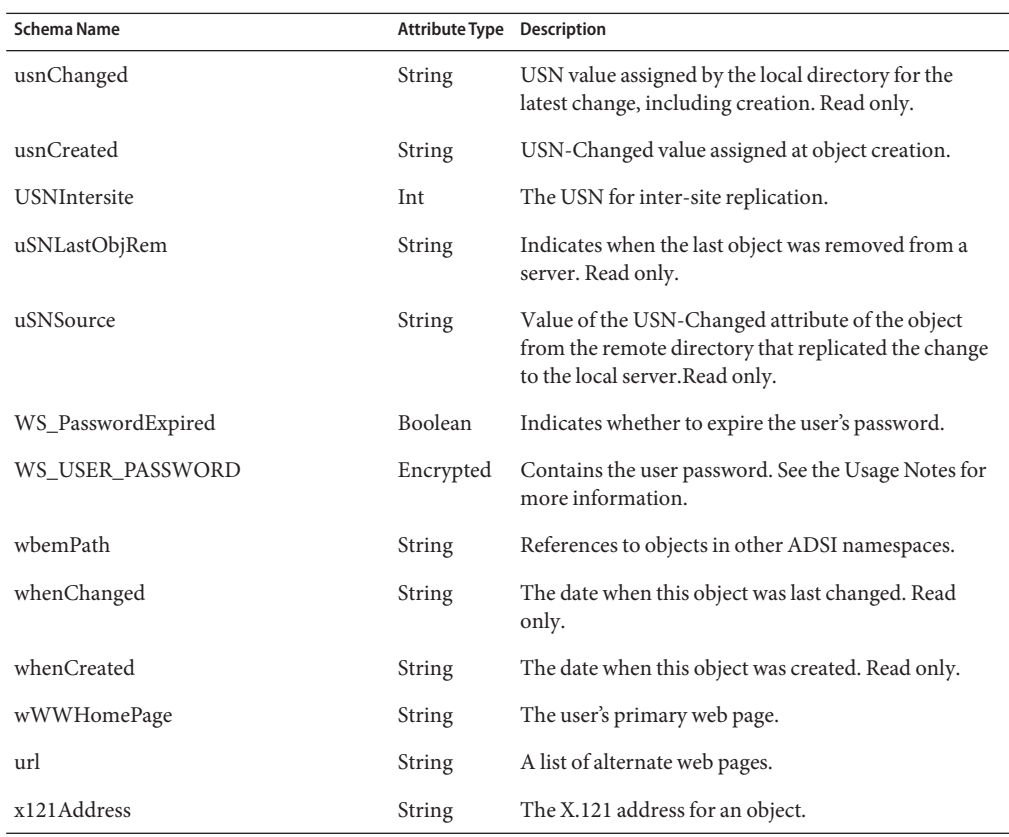

## **Supported Account Attributes for Exchange Server 2007**

These attributes are Exchange Server 2007 specific and are ignored if the RecipientType attribute is not set to UserMailbox or MailUser.

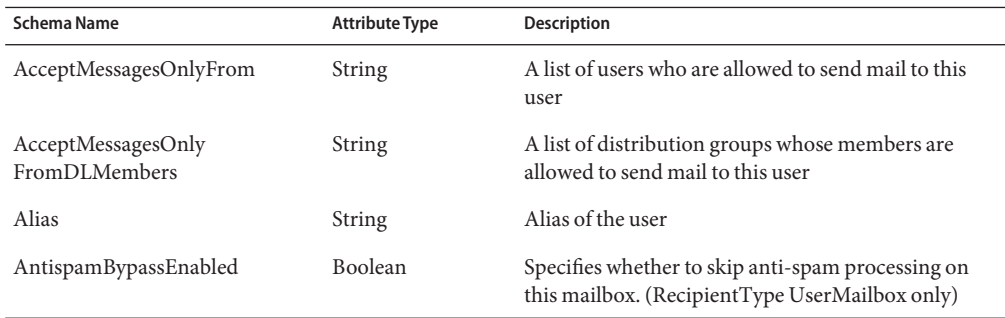

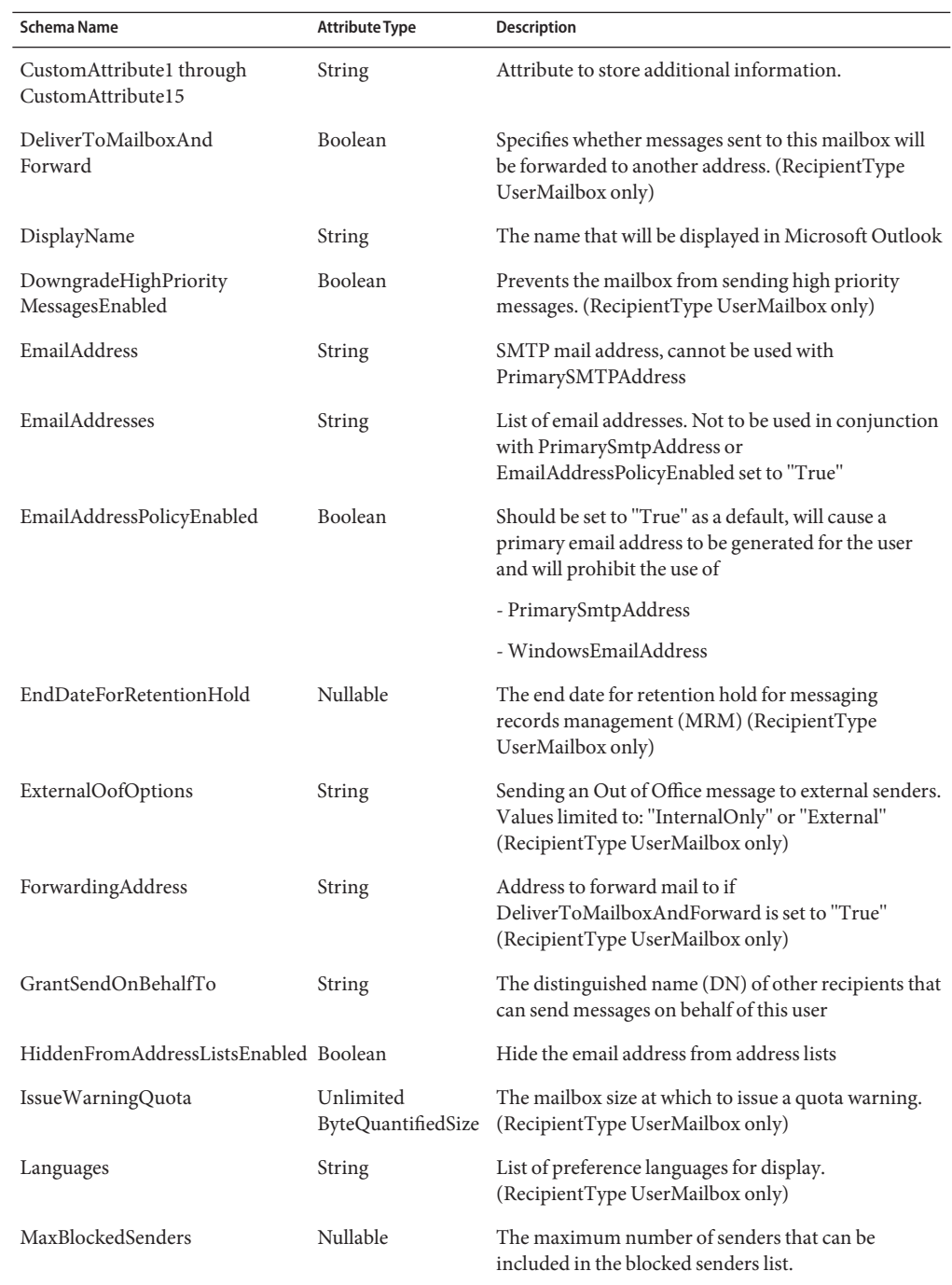

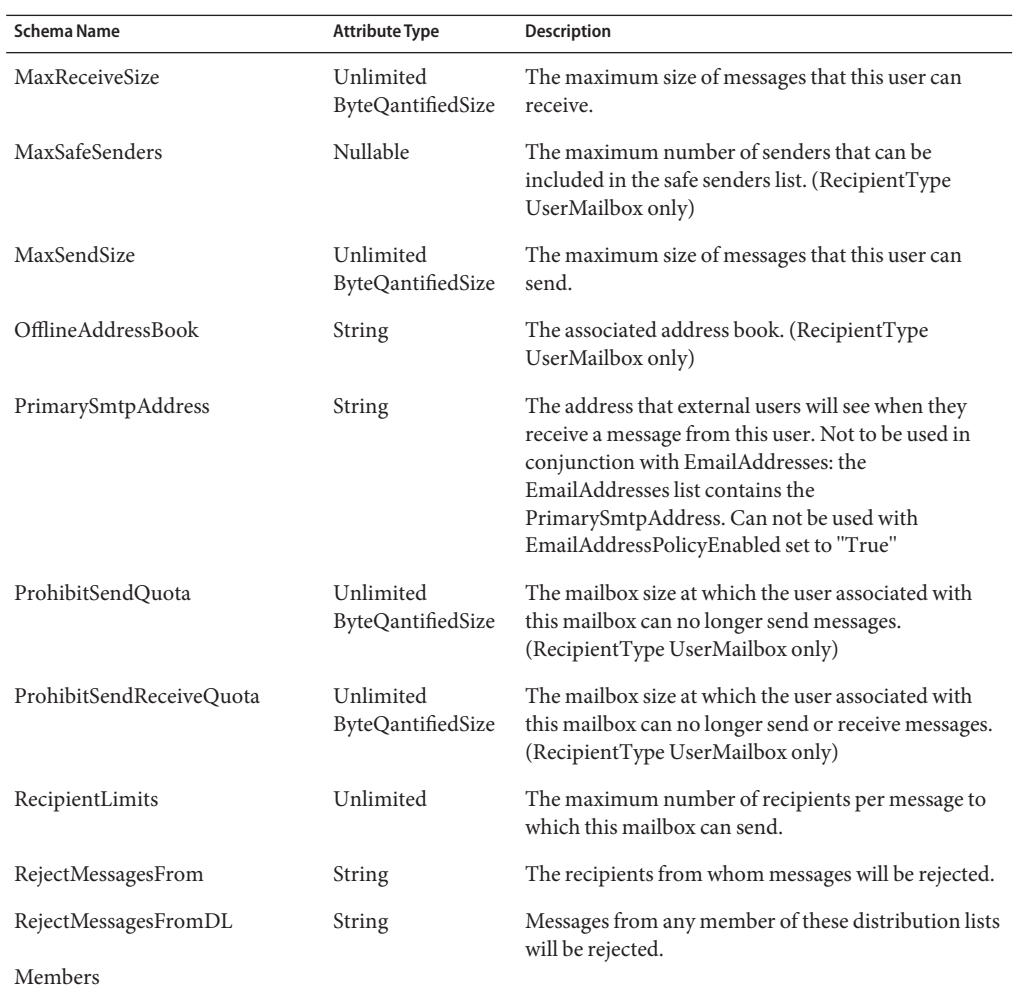

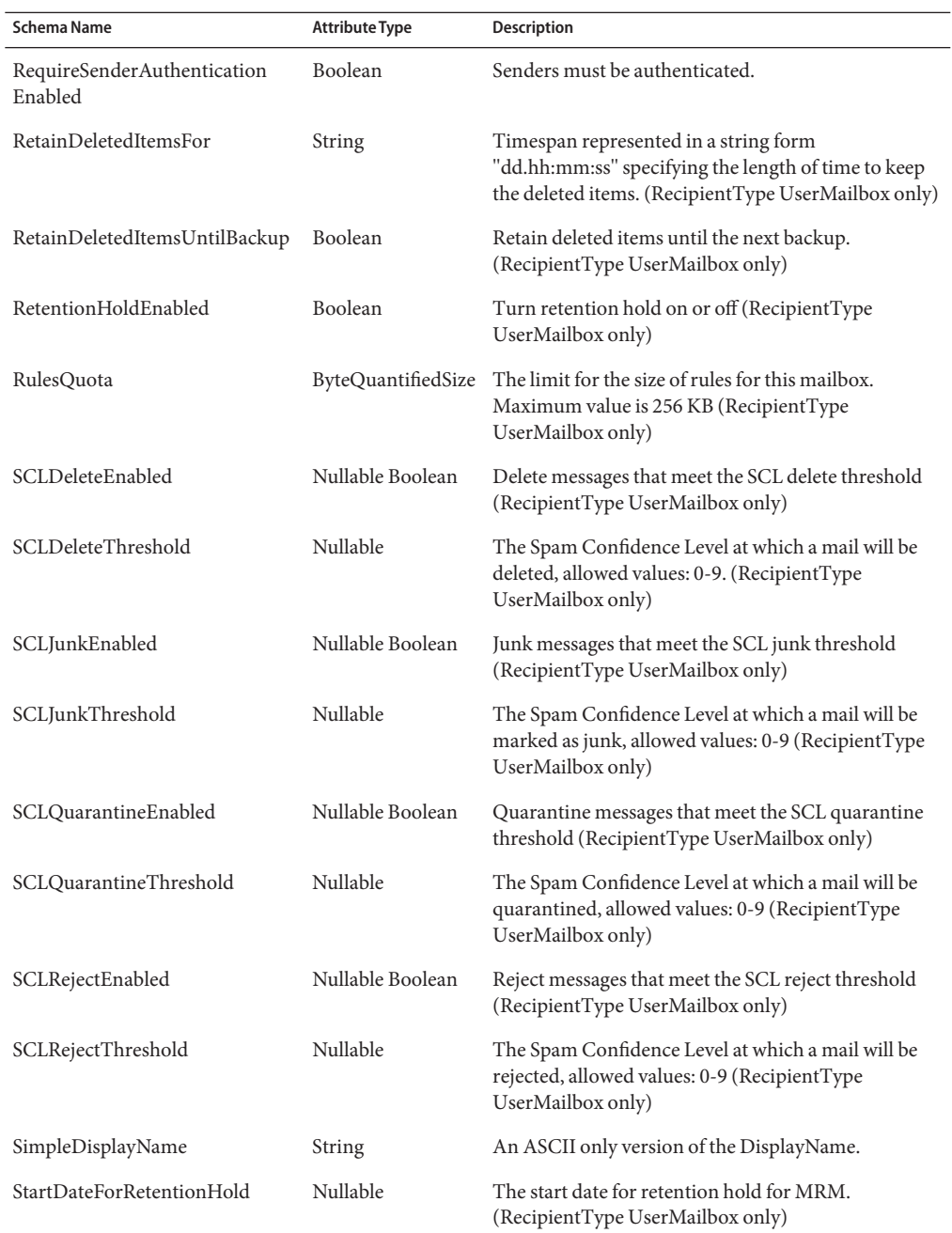

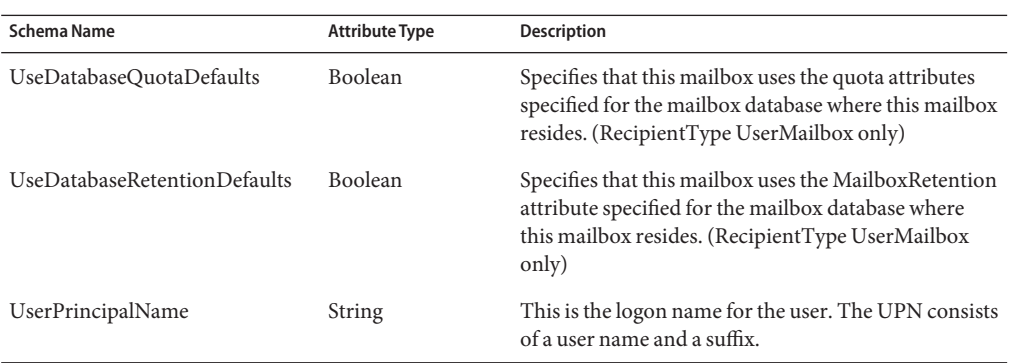

#### **Managing ACL Lists**

The nTSecurityDescriptor and the msExchMailboxSecurityDescriptor attribute values contain ACL lists that you must specify in a special way.

For example, the following shows a user form a company might use to assign a default set of permissions to each user they provision:

```
<Field name='attributes[AD].nTSecurityDescriptor' hidden='true'>
  <Expansion>
     <list>
        <s>Domain Admins|983551|0|0|NULL|NULL</s>
        <s>NT AUTHORITY\SYSTEM|983551|0|0|NULL|NULL</s>
         <s>Account Operators|983551|0|0|NULL|NULL</s>
         <s>NT AUTHORITY\Authenticated Users|131220|0|0|NULL|NULL</s>
        <s>NT AUTHORITY\Authenticated Users|256|5|0|
{AB721A55-1E2F-11D0-9819-00AA0040529B}|NULL</s>
         <s>NT AUTHORITY\SELF|131220|0|0|NULL|NULL</s>
      </list>
   </Expansion>
</Field>
```
The entries in the nTSecurityDescriptor list are in the following format:

Trustee|Mask|aceType|aceFlags|objectType|InheritedObjectType

Where:

- Trustee is the DOMAIN\Account of the user.
- Mask is a flag specifying access permissions (read, write, etc.).
- aceType is a flag indicating the access-control entry (ACE) types.

```
ADS_ACETYPE_ACCESS_ALLOWED = 0,
ADS_ACETYPE_ACCESS_DENIED = 0x1,
ADS_ACETYPE_SYSTEM_AUDIT = 0x2,
```

```
ADS_ACETYPE_ACCESS_ALLOWED_OBJECT = 0x5,
ADS_ACETYPE_ACCESS_DENIED_OBJECT = 0x6,
ADS_ACETYPE_SYSTEM_AUDIT_OBJECT = 0x7,
ADS ACETYPE SYSTEM ALARM OBJECT = 0x8 ADS ACETYPE ACCESS ALLOWED
```
Where:

- **ADS\_ACETYPE\_ACCESS\_ALLOWED:** The ACE is of the standard ACCESS ALLOWED type, where the ObjectType and InheritedObjectType fields are NULL.
- **ADS\_ACETYPE\_ACCESS\_DENIED**: The ACE is of the standard system-audit type, where the ObjectType and InheritedObjectType fields are NULL.
- **ADS\_ACETYPE\_SYSTEM\_AUDIT**: The ACE is of the standard system type, where the ObjectType and InheritedObjectType fields are NULL.
- **ADS\_ACETYPE\_ACCESS\_ALLOWED\_OBJECT: On Windows 2000, ACE grants** access to an object or a subobject of the object, such as a property set or property.

ObjectType, InheritedObjectType, or both contain a GUID that identifies a property set, property, extended right, or type of child object.

■ **ADS\_ACETYPE\_ACCESS\_DENIED\_OBJECT**: Windows 2000, ACE denies access to an object or a subobject of the object, such as a property set or property.

ObjectType, InheritedObjectType, or both contain a GUID that identifies a property set, property, extended right, or type of child object.

**■ ADS\_ACETYPE\_SYSTEM\_AUDIT\_OBJECT:** Windows 2000, ACE audits access to an object or a subobject of the object, such as a property set or property.

ObjectType, InheritedObjectType, or both contain a GUID that identifies a property set, property, extended right, or type of child object.

**■ ADS\_ACETYPE\_SYSTEM\_ALARM\_OBJECT: Not used on Windows 2000/XP at this** time.

aceFlags is a flag specifying whether other containers or objects can inherit the ACE from the ACL owner.

```
ADS ACEFLAG INHERIT ACE = 0x2,
ADS ACEFLAG NO PROPAGATE INHERIT ACE = 0x4,
ADS ACEFLAG INHERIT ONLY ACE = 0x8,
ADS ACEFLAG INHERITED ACE = 0x10,
ADS ACEFLAG VALID INHERIT FLAGS = 0x1f,
 ADS_ACEFLAG_SUCCESSFUL_ACCESS = 0x40,
```
Where:

■ **ADS\_ACEFLAG\_FAILED\_ACCESS = 0x80 ADS\_ACEFLAG\_INHERIT\_ACE**: Indicates child objects that will inherit this access-control entry (ACE).

The inherited ACE is inheritable unless you set the ADS\_ACEFLAG\_NO\_PROPAGATE\_INHERIT\_ACE flag.

- **ADS\_ACEFLAG\_NO\_PROPAGATE\_INHERIT\_ACE**: Causes the system to clear the ADS\_ACEFLAG\_INHERIT\_ACE flag for the inherited ACEs of child objects, which prevents the ACE from being inherited by subsequent generations of objects.
- **ADS\_ACEFLAG\_INHERIT\_ONLY\_ACE:** Indicates an inherit-only ACE that does not exercise access control on the object to which it is attached.

If you do not set this flag, the ACE is an effective ACE that exerts access control on the object to which it is attached.

- **ADS\_ACEFLAG\_INHERITED\_ACE:** Indicates whether the ACE was inherited. The system sets this bit.
- **ADS\_ACEFLAG\_VALID\_INHERIT\_FLAGS**: Indicates whether the inherited flags are valid. The system sets this bit.
- **ADS\_ACEFLAG\_SUCCESSFUL\_ACCESS**: Generates audit messages for successful access attempts, used with ACEs that audit the system in a system access-control list (SACL).
- **ADS\_ACEFLAG\_FAILED\_ACCESS**: Generates audit messages for failed access attempts, used with ACEs that audit the system in a SACL.

objectType is a flag indicating the ADSI object type. the objectType value is a GUID to a property or an object in string format.

- The GUID refers to a property when you use ADS\_RIGHT\_DS\_READ\_PROP and ADS\_RIGHT\_DS\_WRITE\_PROP access masks.
- The GUID specifies an object when you use ADS\_RIGHT\_DS\_CREATE\_CHILD and ADS\_RIGHT\_DS\_DELETE\_CHILD access masks.

InheritedObjectType is a flag indicating the child object type of an ADSI object. The InheritedObjectType value is a GUID to an object in string format. When you set such a GUID, the ACE applies only to the object referred to by the GUID.

The objectType and InheritedObjectType flags specify the GUID of other objects in the form:

{BF9679C0-0DE6-11D0-A285-00AA003049E2}

The object/attribute GUID is wrapped in brackets { }. This format is returned during a fetch. Within ADSI there are GUIDs to represent specific attributes to grant access and also a way to describe an inherited relationship.

The best method in which to find the correct string to pass down, is to do the following:

## **Finding the Correct String to Pass Down**

**Add the attribute to your schema, and then add the following field to your user form, as follows: 1**

```
<Field name='accounts[AD].nTSecurityDescriptor'>
  <Display class='TextArea'>
    <Property name='title' value='NT User Security Descriptor'/>
    <Property name='rows' value='20'/>
    <Property name='columns' value='100'/>
  </Display>
</Field>
or
<Field name='accounts[AD].msExchMailboxSecurityDescriptor'>
  <Display class='TextArea'>
    <Property name='title' value='Mailbox Security Descriptor'/>
    <Property name='rows' value='20'/>
    <Property name='columns' value='100'/>
  </Display>
</Field>
```
- **Edit a user's object in Active Directory and set the corresponding ACL lists for all users to 2 establish a baseline.**
- **Edit the user in Identity Manager on the Edit User form. 3**

You should see a text area with the corresponding values, which have been pulled from the user object in Active Directory.

Using the preceding method will help you determine which values you must add to the form, for the settings you want.

### **Unsupported Attributes**

The following table lists the account attributes that are not supported by Identity Manager:

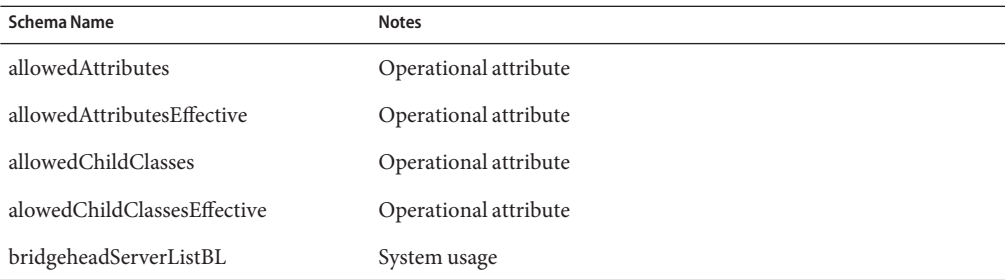

120 Sun Identity Manager 8.1 Resources Reference •

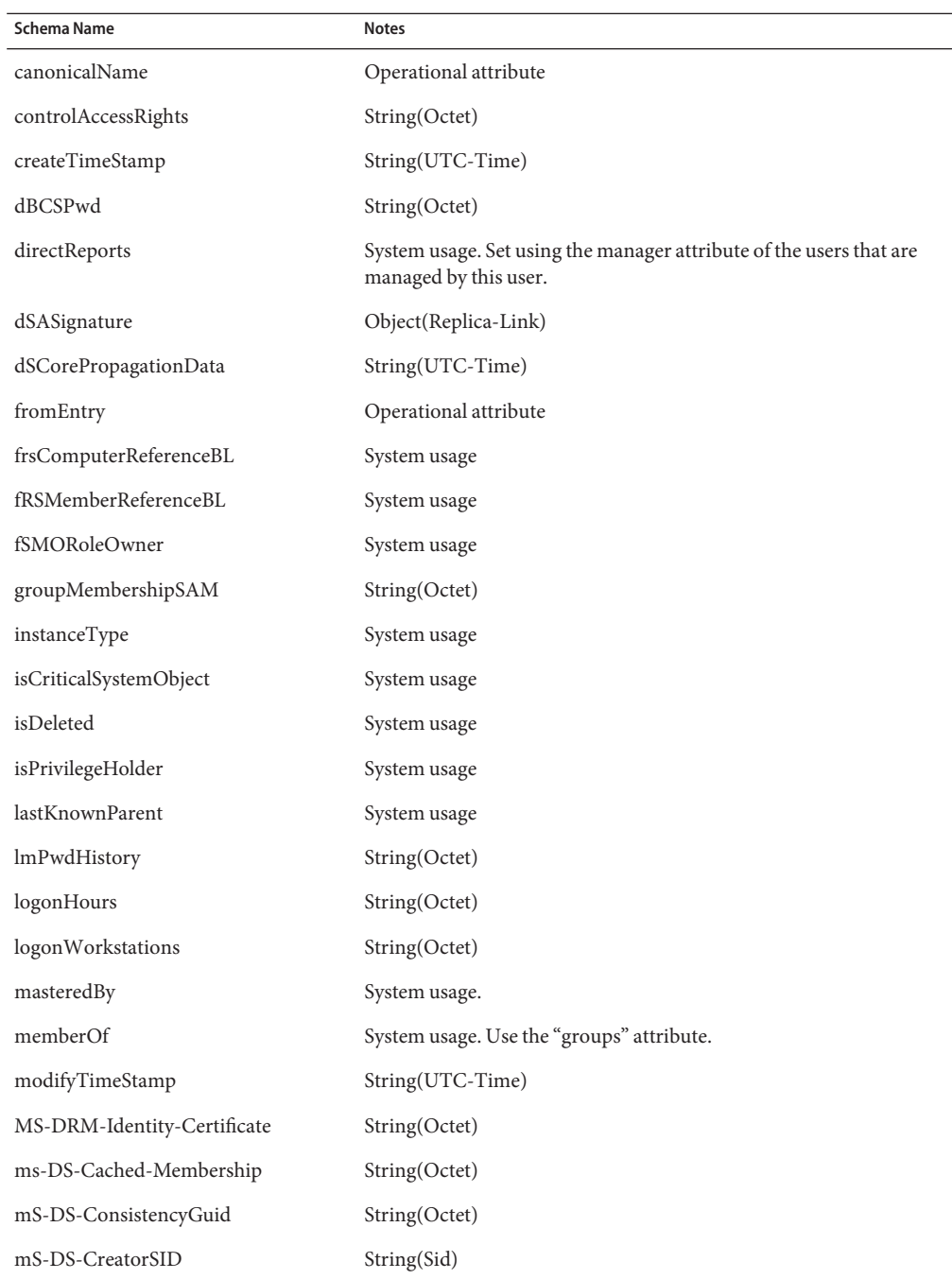

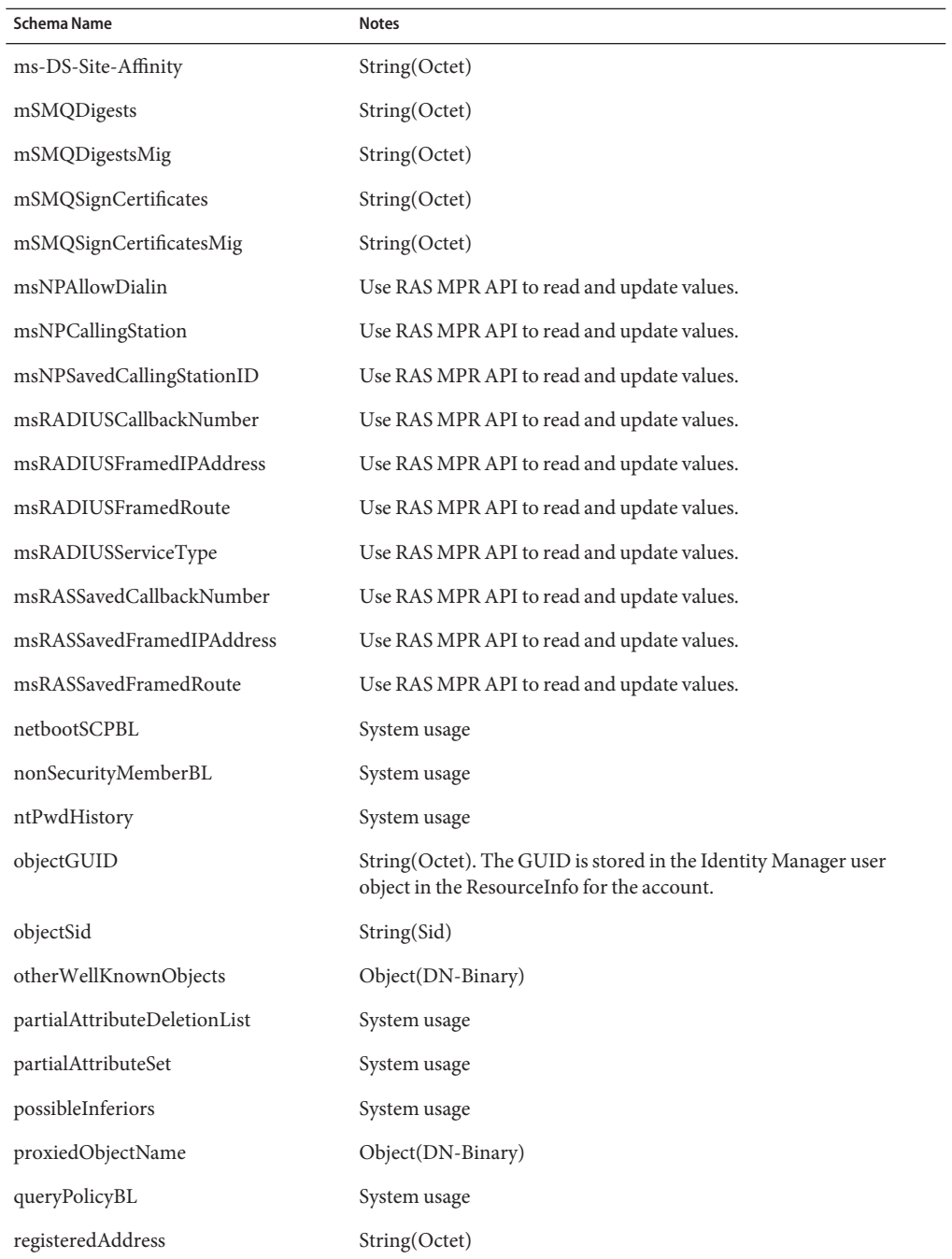

122 Sun Identity Manager 8.1 Resources Reference •

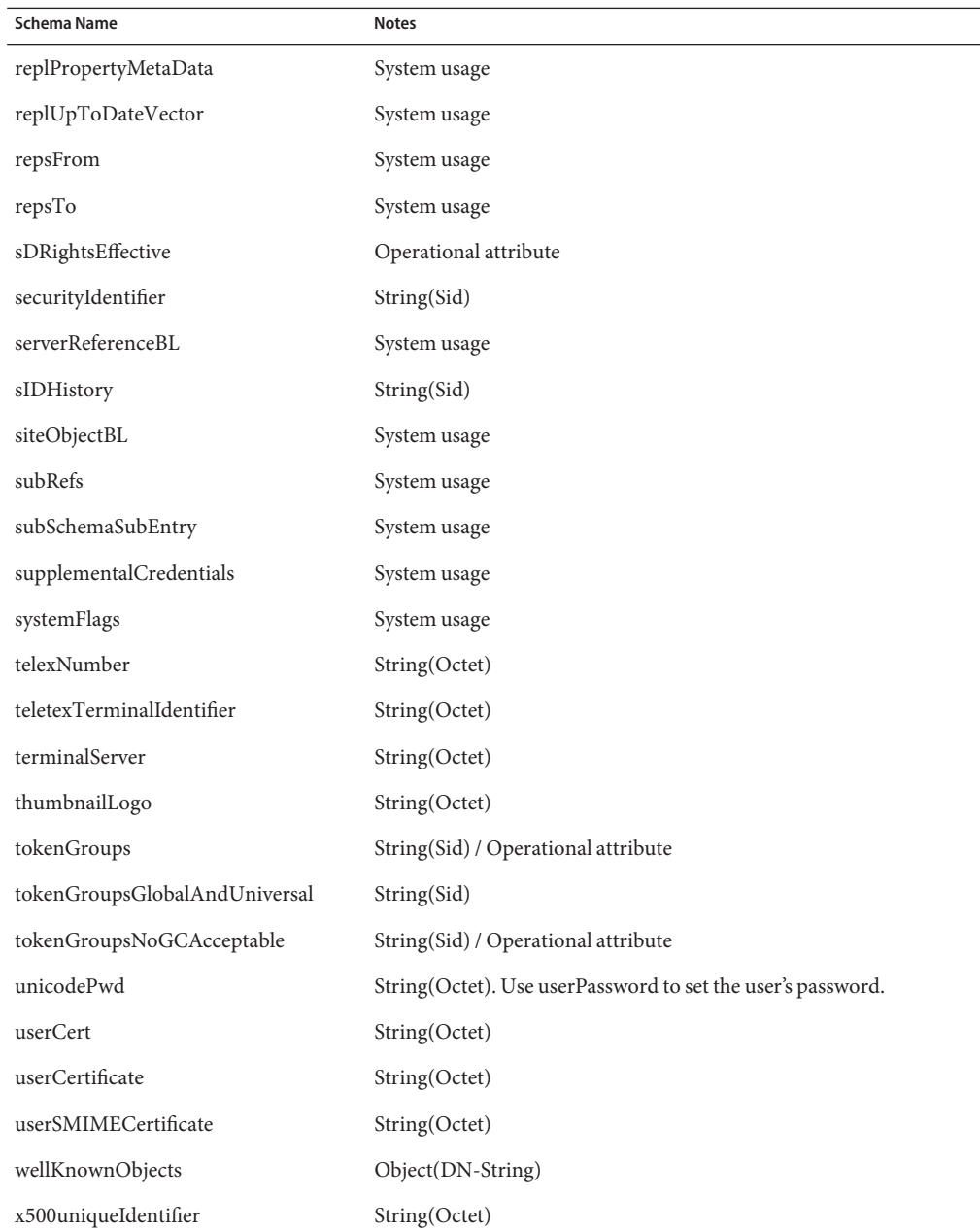

# **Resource Object Management**

Identity Manager supports the following Active Directory objects:

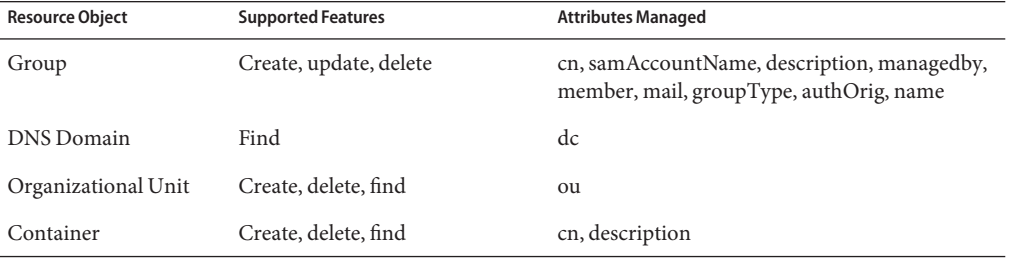

The attributes that can be managed on resource objects are also generally dictated by the attribute syntaxes. The attributes for these object types are similar as those for user accounts and are supported accordingly.

# **Identity Template**

Windows Active Directory is a hierarchically based resource. The identity template will provide the default location in the directory tree where the user will be created. The default identity template is

CN=\$fullname\$,CN=Users,DC=mydomain,DC=com

The default template must be replaced with a valid value.

# **Sample Forms**

This section lists the sample forms provided for the Active Directory resource adapter.

## **Built-In**

- ActiveDirectory ActiveSync Form
- Windows Active Directory Create Container Form
- Windows Active Directory Create Group Form
- Windows Active Directory Create Organizational Unit Form
- Windows Active Directory Create Person Form
- Windows Active Directory Create User Form
- Windows Active Directory Update Container Form
- Windows Active Directory Update Group Form
- Windows Active Directory Update Organizational Unit Form
- Windows Active Directory Update Person Form
- Windows Active Directory Update User Form

## **Also Available**

ADUserForm.xml

# **Troubleshooting**

Use the Identity Manager debug pages to set trace options on the following class:

com.waveset.adapter.ADSIResourceAdapter

In addition, tracing can be enabled on the Gateway service through the Identity Manager debug pages. (*InstallDir*/idm/debug/Gateway.jsp). This page allows you to specify the level of trace, location of the trace file, and the maximum size of the trace file. This page also allows you to remotely retrieve the gateway trace file and display the version information for the Gateway.

The Gateway service may also be started from the console with debug tracing through various command line switches. Use -h to review the usage for the Gateway service.

Tracing can also be enabled on the following methods to diagnose connection problems:

- com.waveset.adapter.AgentResourceAdapter#sendRequest
- com.waveset.adapter.AgentResourceAdapter#getResponse

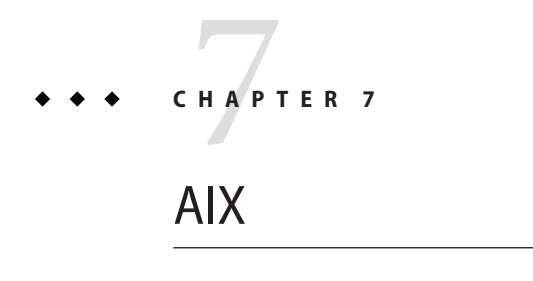

The AIX resource adapter is defined in the com.waveset.adapter.AIXResourceAdapter class.

# **Adapter Details**

# **Resource Configuration Notes**

If you will be using SSH (Secure Shell) for communication between the resource and Identity Manager, set up SSH on the resource before configuring the adapter.

# **Identity Manager Installation Notes**

No additional installation procedures are required on this resource.

# **Usage Notes**

The AIX resource adapter primarily provides support for the following AIX commands:

- mkuser, chuser, rmuser
- mkgroup, chgroup, rmgroup
- passwd, pwdadm

**Note –** For more information about supported attributes and files, refer to the AIX manual pages for these commands.

The Bourne-compliant shell (sh, ksh) must be used as the root shell when connecting to a UNIX resource (AIX, HP-UX, Solaris, or Linux).

The administrative account that manages AIX accounts must use the English (en) or C locale. This can be configured in the user's .profile file.

In environments in which NIS is implemented, you can increase performance during bulk provisioning by implementing the following features:

- Add an account attribute named user make nis to the schema map and use this attribute in your reconciliation or other bulk provisioning workflow. Specifying this attribute causes the system to bypass the step of connecting to the NIS database after each user update on the resource.
- To write the changes to the NIS database after all provisioning has completed, create a ResourceAction named NIS\_password\_make in the workflow.

Do not use control characters (for example, 0x00, 0x7f) in user passwords.

# **Security Notes**

This section provides information about supported connections and privilege requirements.

## **Supported Connections**

Identity Manager uses the following connections to communicate with the AIX adapter:

- Telnet
- SSH (SSH must be installed independently on the resource.)
- SSHPubKey

For SSHPubKey connections, the private key must be specified on the Resource Parameters page. The key must include comment lines such as --- BEGIN PRIVATE KEY --- and --- END PRIVATE KEY --. The public key must be placed in the /.ssh/authorized keys file on the server.

## **Required Administrative Privileges**

Managing users and groups require that the administrator be root or a member of the security group.

The adapter supports logging in as a standard user, then performing a su command to switch to root (or root-equivalent account) to perform administrative activities. Direct logins as root user are also supported.

The adapter also supports the sudo facility (version 1.6.6 or later), which can be installed on AIX from the AIX Toolbox. The sudo facility allows a system administrator to give certain users (or groups of users) the ability to run some (or all) commands as root or another user.

In addition, if sudo is enabled for a resource, its settings will override those configured on the resource definition page for the root user and admin user.

If you are using sudo, you must set the tty\_tickets parameter to true for the commands enabled for the Identity Manager administrator. Refer to the man page for the sudoers file for more information.

The administrator must be granted privileges to run the following commands with sudo:

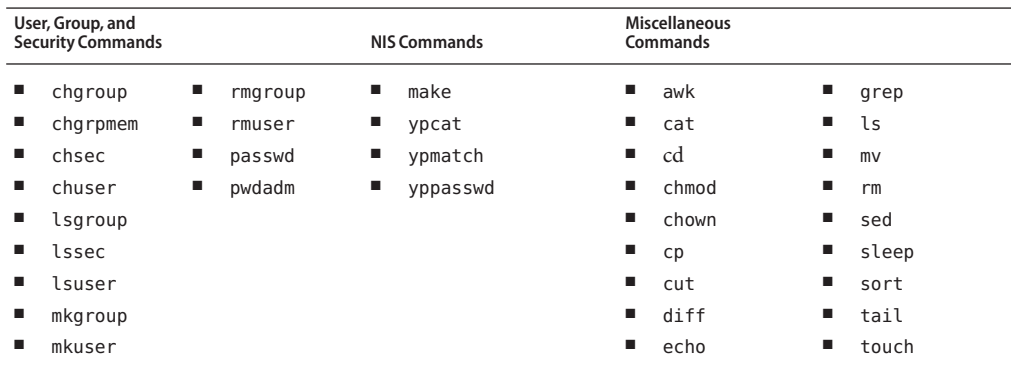

You can use a test connection to test whether

- These commands exist in the administrator user's path
- The administrative user can write to /tmp
- The administrative user have rights to run certain commands

**Note –** A test connection can use different command options than a normal provision run.

The adapter provides basic sudo initialization and reset functionality. However, if a resource action is defined and contains a command that requires sudo authorization, then you must specify the sudo command along with the UNIX command. (For example, you must specify sudo useradd instead of just useradd.) Commands requiring sudo must be registerd on the native resource. Use visudo to register these commands.

# **Provisioning Notes**

The following table summarizes the provisioning capabilities of this adapter.

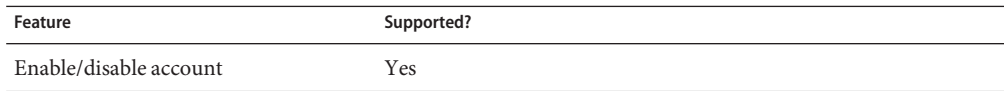

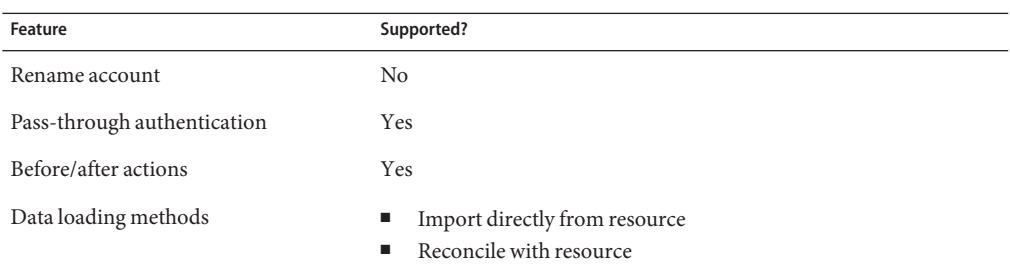

You can define resource attributes to control the following tasks for all users on this resource:

- Create a home directory when creating the user
- Copy files to the user's home directory when creating the user
- Delete the home directory when deleting the user

## **Account Attributes**

The following table lists the AIX user account attributes. All attributes are Strings. Attributes are optional unless noted in the description.

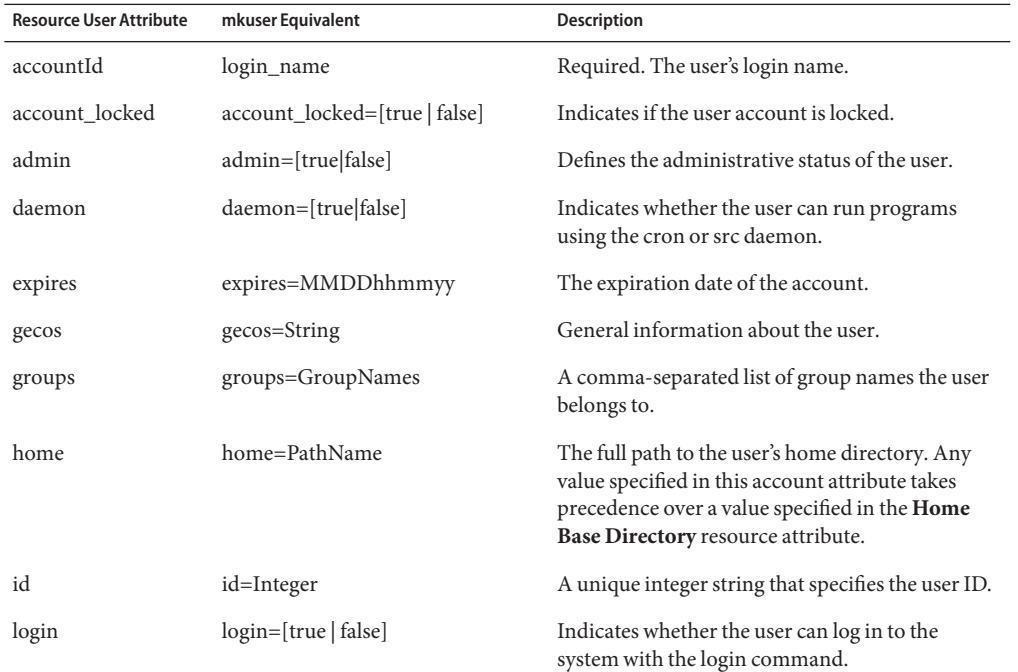

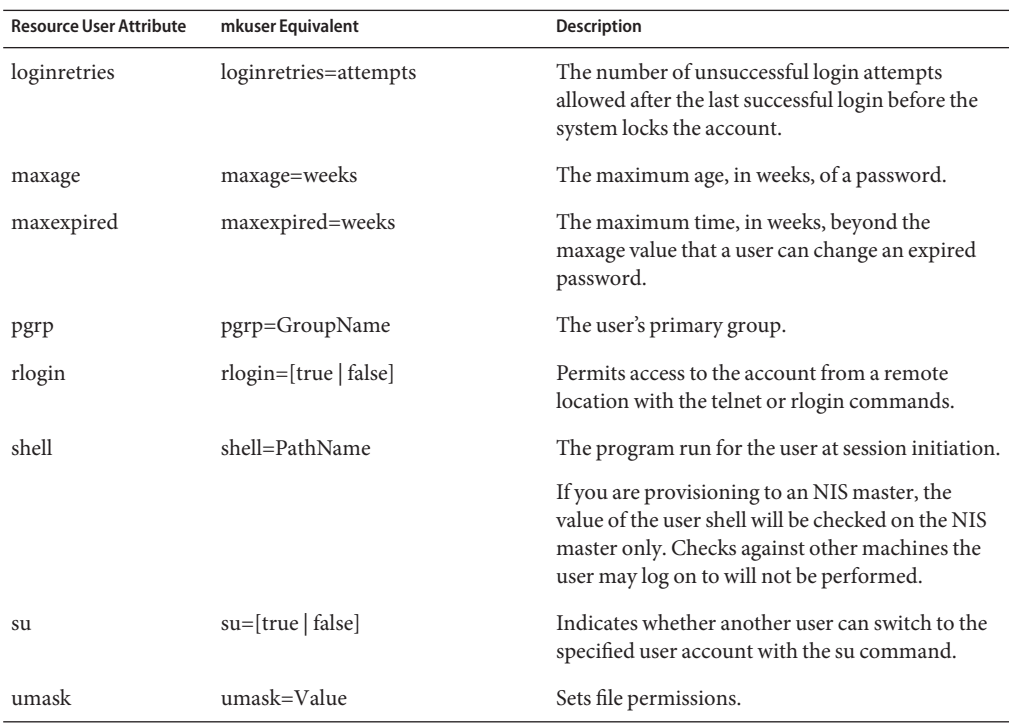

# **Resource Object Management**

Identity Manager supports the following native AIX objects:

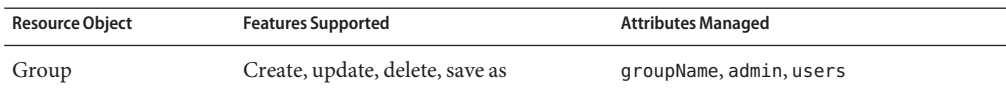

# **Identity Template**

\$accountId\$

# **Sample Forms**

## **Built-In**

- AIX Group Create Form
- AIX Group Update Form

## **Also Available**

AIXUserForm.xml

# **Troubleshooting**

Use the Identity Manager debug pages to set trace options on the following classes:

- com.waveset.adapter.AIXResourceAdapter
- com.waveset.adapter.ScriptedConnection

**CHAPTER 8** 8

# BridgeStream SmartRoles

The BridgeStream SmartRoles adapter provisions users in SmartRoles. The adapter places these users in the appropriate organizations within SmartRoles so that SmartRoles can determine which business roles those users should have.

# **Adapter Details**

When retrieving a user from SmartRoles, the adapter retrieves the user's business roles. These business roles can be used within Identity Manager to determine the Identity Manager roles, resources, attributes, and access that user should be assigned.

Additionally, SmartRoles can be a source of user changes using Active Sync. You can load SmartRoles users into Identity Manager and reconcile them.

The BridgeStream SmartRoles resource adapter is defined in the com.waveset.adapter.SmartRolesResourceAdapter class.

# **Resource Configuration Notes**

None

# **Identity Manager Installation Notes**

The SmartRoles adapter is a custom adapter. You must perform the following steps to complete the installation process:

## ▼ **Installing the SmartRules Adapter**

**To add a SmartRoles resource to the Identity Manager resources list, you must add the following 1 value in the Custom Resources section of the Configure Managed Resources page.**

com.waveset.adapter.SmartRolesResourceAdapter

- **Copy the following jar files from the SmartRoles installation directory 2 (***SR\_install\_dir*/Foundation/lib**) to** \$WSHOME/WEB-INF/lib**:**
	- bridgestream-common.jar
		- jgroups-all.jar
		- log4j-1.2.8.jar
		- rowset.jar
		- fxrm.jar
		- jmxri.jar
		- ojdbc14.jar
		- jcert.jar
		- jmxtools.jar
		- ojdbc14\_g.jar
- **Copy the following files from the** *SR\_install\_dir*/Foundation/config **directory to the 3** \$WSHOME/WEB-INF/classes **directory:**
	- bridgestream\_jaas.config
		- log4j.properties
		- foundation config.xml
		- foundation config.dtd
- **Edit the** log4j.properties **file to specify the path to the log files in the 4** log4j.appender.debuglog.File **and** log4j.appender.logfile.File **properties files.These properties can both specify the same file.**
- **Set the following Java system properties in the JVM running Identity Manager: 5**

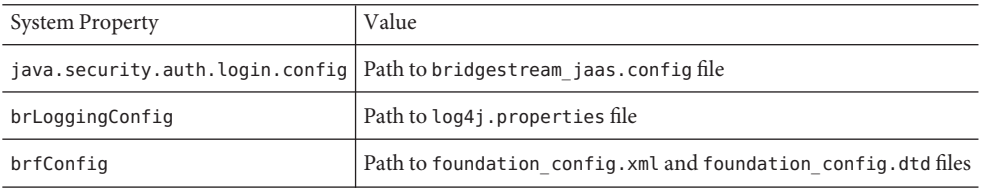

**Note –** If you need to specify these properties on the JVM command line, use the -D option to set the properties as follows:

-Djava.security.auth.login.config=PathToBridgestream\_jaas.config -DbrLoggingConfig=PathTolog4j.properties -DbrfConfig=PathTofoundation\_config.xml and foundation\_config.dtd files

## **Usage Notes**

This section provides information related to using the SmartRoles resource adapter. The information is organized as follows:

- General Notes
- Complex Attribute Support
- Limitations

### **General Notes**

The following general notes are provided for this resource:

- The SmartRoles adapter communicates directly with the SmartRoles repository, so the Relationship Manager application does not have to be running for the adapter to work.
- The adapter can generate universal IDs and store connection information in configuration files.

When configuring the SmartRoles adapter, you can choose to have SmartRoles generate the universal ID for new accounts or have the adapter provide the universal ID. When the adapter provides the ID, it uses the value generated from the Identity Template.

## **Complex Attribute Support**

Identity Manager introduced a new *complex* attribute type that enables the SmartRoles adapter to support complex attributes. The complex attribute type is used when an attribute value is more complicated than a single value or list of values. This new complex type is used with the following attributes:

- sr\_positions
- sr grantedRolesSphere
- sr organizations

The attribute value for a complex attribute is an instance of the new com.waveset.object.GenericAttribute class. The GenericAttribute instance wraps a GenericObject instance containing the real attribute value information. The GenericObject stores attributes and values in a hierarchy that can be set and retrieved using path expressions.

### **ResourceAction Support**

Although the adapter does not support before and after actions, it does support running actions using the runResourceAction Provision Workflow Service. You can write a SmartRoles action in javascript or BeanShell, and it can call the SmartRoles APIs to perform custom behavior as part of a workflow. Input to the action script is contained in a Map object named actionContext. The actionContext Map contains the following:

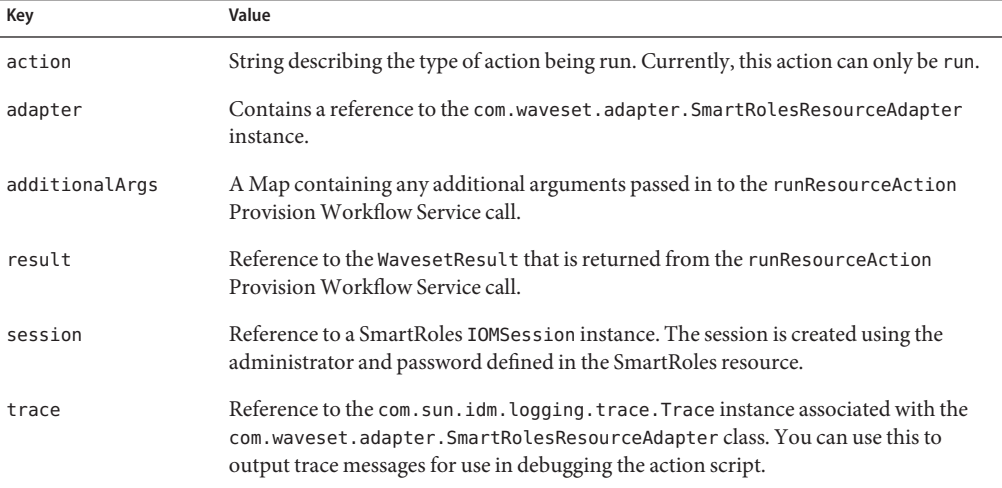

The following ResourceAction XML is an example of a BeanShell action. (Set the actionType to JAVASCRIPT for a javascript action.) This action script takes an argument named user (retrieved from the additionalArgs Map) and searches the SmartRoles repository for one or more Person objects with a LOGON ID that matches the value in the user argument. The string representation of each matching Person is then returned in the WavesetResult in the ACTION\_RC ResultItem.

```
<?xml version='1.0' encoding='UTF-8'?>
<!DOCTYPE ResourceAction PUBLIC 'waveset.dtd' 'waveset.dtd'>
<!-- MemberObjectGroups="#ID#Top"-->
<ResourceAction createDate='1148443502593'>
   <ResTypeAction restype='SmartRoles' timeout='0' actionType='BEANSHELL'>
      rac{t}{t}import bridgestream.core.*;
         import bridgestream.util.*;
         import bridgestream.temporal.person.*;
         import java.util.*;
         import com.waveset.object.*;
         IOMSession session = actionContext.get("session");
         OMEngine engine = OMEngine.getInstance(session);
         String user = actionContext.get("additionalArgs").get("user");
```

```
UTNameValuePair[] criteria = new UTNameValuePair[] { new UTNameValuePair
            (''LOGONID'', user) };
         UTTimestamp time = UTTimestamp.getSystemTimestamp();
         List list = session.search("PERSON", criteria, time, null, null);
         Iterator iter = list.iterator();
         StringBuffer buf = new StringBuffer();
         while (iter.hasNext()) {
            ENPerson person = (ENPerson)iter.next();
            buf.append(person.toString());
            buf.append("\n\n");
         }
         WavesetResult result = actionContext.get("result");
         result.addResult("ACTION RC", buf.toString());
      </act>
   </ResTypeAction>
   <MemberObjectGroups>
      <ObjectRef type='ObjectGroup' id='#ID#Top' name='Top'/>
   </MemberObjectGroups>
</ResourceAction>
```
### **Limitations**

Currently, this adapter has the following limitations:

- Roles can only be granted to SmartRoles person objects. You cannot grant roles to position objects.
- An Identity Manager installation can only be configured to communicate with a single SmartRoles installation.
- When assigning a granted role sphere of control, the organizations in the sphere of control include organizations that are directly assigned as well as all descendants of those organizations. If you attempt to assign a descendant of an organization that is assigned, an error will occur.
- Because the adapter references SmartRoles organizations by name, the organization names within SmartRoles must be unique.
- When you assign a SmartRoles person object to a position, the adapter does not attempt to find an available position. Instead, the adapter always creates a new position object and assigns the person object to the new position.

## **Security Notes**

This section provides information about supported connections and privilege requirements.

### **Supported Connections**

The SmartRoles adapter communicates with the SmartRoles repository as specified in the configuration files copied from the SmartRoles installation. See the SmartRoles product documentation for details about configuring this connection.

### **Required Administrative Privileges**

The user that the adapter uses to connect to SmartRoles must be assigned to a role (such as the SmartRoles Administrator role) that can manage SmartRoles users.

# **Provisioning Notes**

The following table summarizes the provisioning capabilities of this adapter:

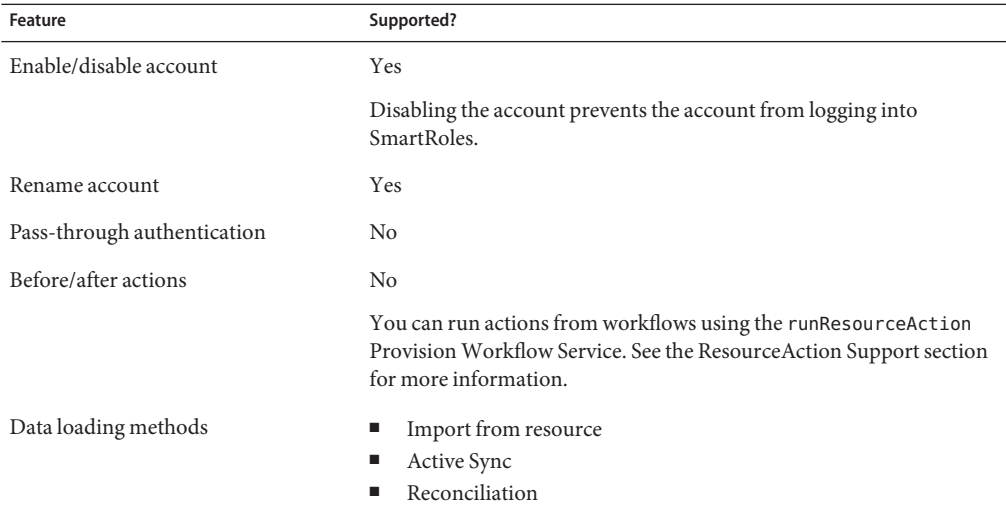

## **Account Attributes**

The SmartRoles adapter provides the following Identity system user attributes:

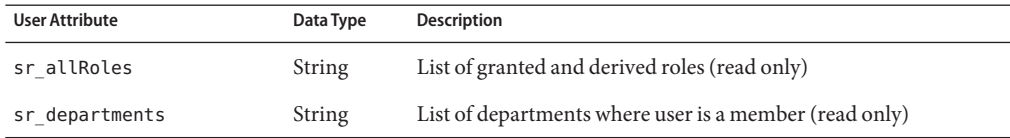

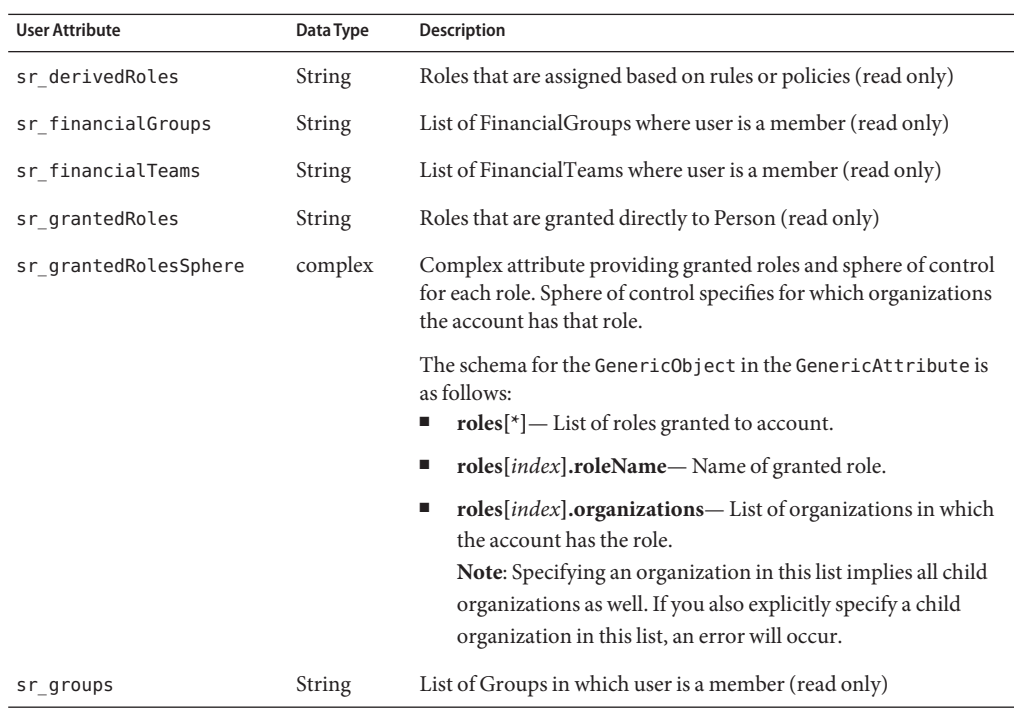

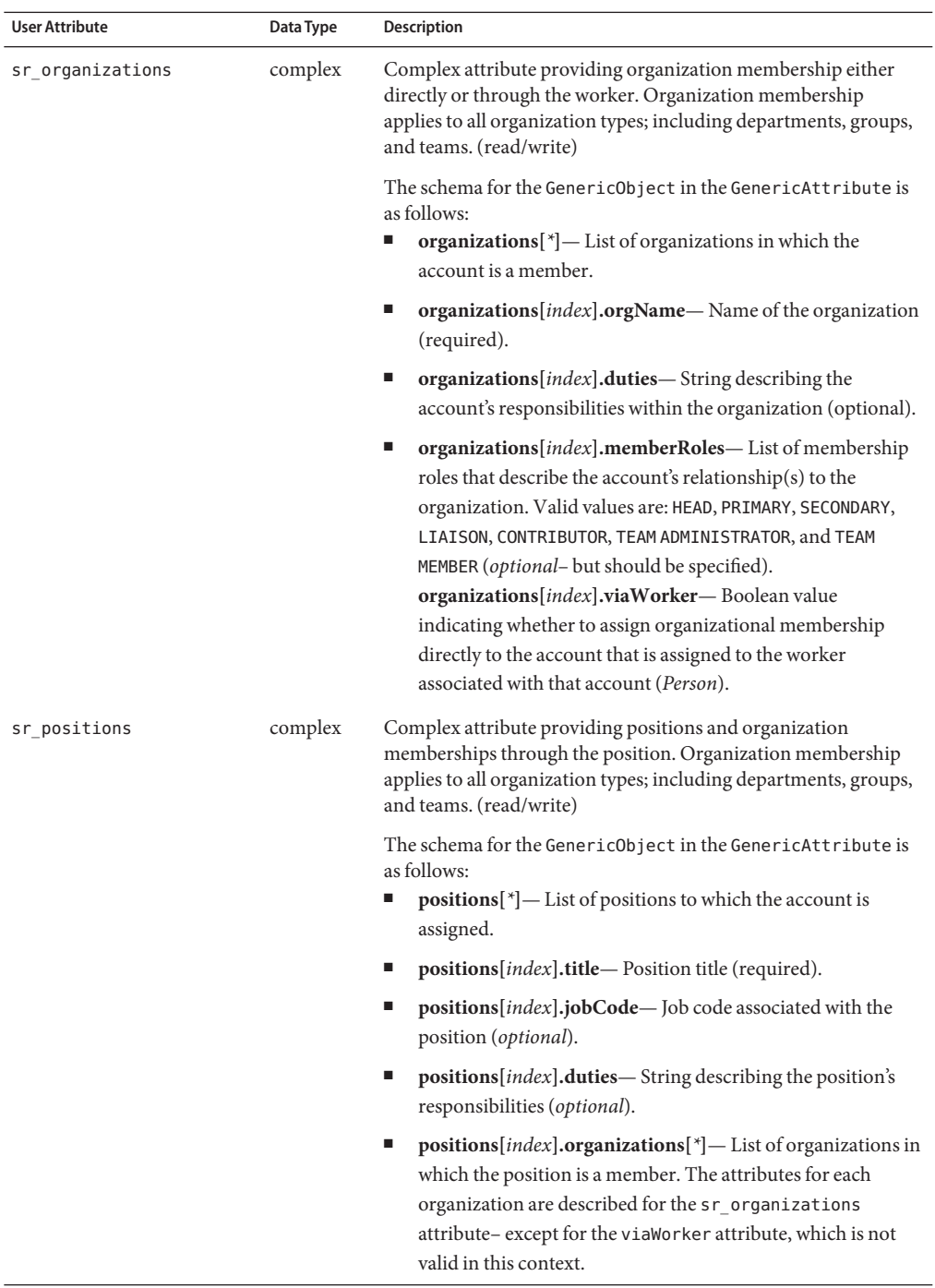

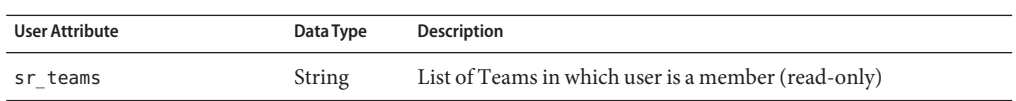

Use attribute namespaces to specify attributes generically on related or underlying objects. Use *dotted* syntax, as follows:

namespace.attribute\_name

- Use WORKER for Worker attributes (for example, WORKER. WORKER\_TYPE)
- Use X500 PERSON and AUTHENTICATION INFO namespaces for information objects containing additional attributes for the Person object.
- X500\_PERSON contains attributes such as POSTAL\_ADDRESS and SECRETARY
- AUTHENTICATION\_INFO contains attributes such as LOGON\_ATTEMPTS and PASSWORD\_CHANGED (date)

## **Resource Object Management**

The SmartRoles adapter supports listing objects only, and it supports the following object types:

- Organizations
- Roles

When listing objects, you can specify the following options in the option Map:

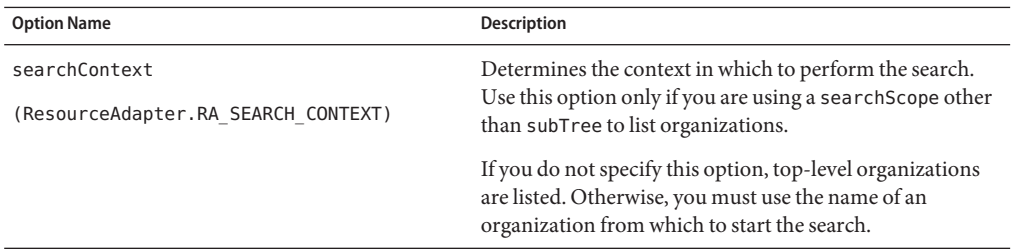

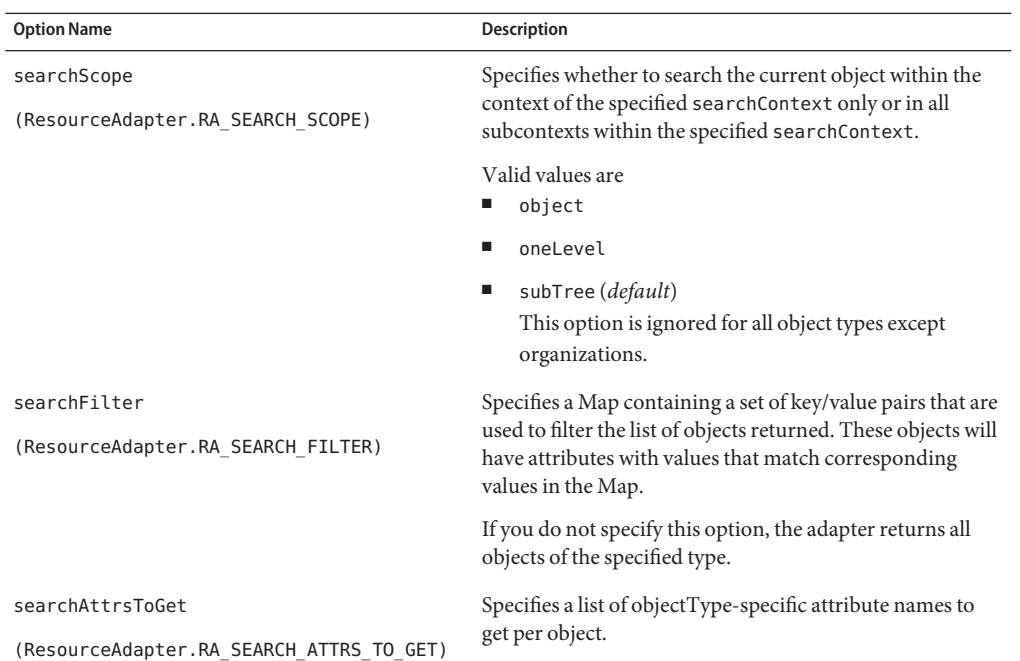

# **Identity Template**

\$Logon ID\$

## **Sample Forms**

The following sample forms are provided with the SmartRoles resource adapter:

## **Built-In**

None

## **Also Available**

SmartRolesUserForm.xml

# **Troubleshooting**

Use the Identity Manager debug pages to set trace options on the com.waveset.adapter.SmartRolesResourceAdapter class.

You can also enable DEBUG logging in the SmartRoles APIs by editing the log4j.properties file that is configured in your JVM's system properties.

## ▼ **Enabling DEBUG Logging in SmartRoles APIs**

- **Ensure that the** log4j.appender.debuglog.File **and** log4j.appender.logfile.File properties **are set to a valid file path. 1**
- **Set the** log4j.logger.bridgestream **property to DEBUG as follows:** log4j.logger.bridgestream=DEBUG **2**
- **You must then restart your server for these log settings to take effect. 3**
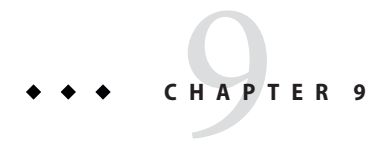

# ClearTrust

The ClearTrust resource adapter is defined in the com.waveset.adapter.ClearTrustResourceAdapter class.

# **Adapter Details**

## **Resource Configuration Notes**

You must edit the ClearTrust eserver.conf file to configure SSL mode. Change the cleartrust.eserver.api port.use ssl setting.

For more information, refer to ClearTrust documentation.

## **Identity Manager Installation Notes**

The ClearTrust resource adapter is a custom adapter. You must perform the following steps to complete the installation process:

### **Installing the ClearTrust Resource Adapter**

- **To add this resource to the Identity Manager resources list, you must add the following value in the Custom Resources section of the Configure Managed Resources page.** com.waveset.adapter.ClearTrustResourceAdapter **1**
- **Copy the** ct\_admin\_api.jar **file from your ClearTrust installation CD to the** WEB-INF\lib **2 directory.**

## **Usage Notes**

The ClearTrust API is split for users and administrators. (Users are not granted access to servers; administrators are users with administrative rights to the ClearTrust server.) Identity Manager does not create or manage ClearTrust administrative users.

There are three types of entitlements in ClearTrust: Application, Application Function and URL. Identity Manager supports Application Function only; other entitlements are ignored. Entitlements should be assigned to groups and the groups assigned to the user (which is supported by the adapter).

# **Security Notes**

This section provides information about supported connections and privilege requirements.

### **Supported Connections**

Identity Manager uses JNDI over SSL to communicate with the ClearTrust adapter.

### **Required Administrative Privileges**

None

# **Provisioning Notes**

The following table summarizes the provisioning capabilities of this adapter.

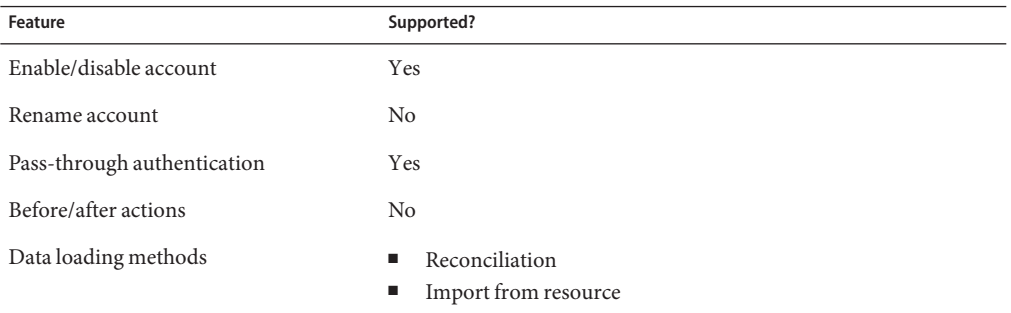

# **Account Attributes**

The following table provides information about ClearTrust account attributes.

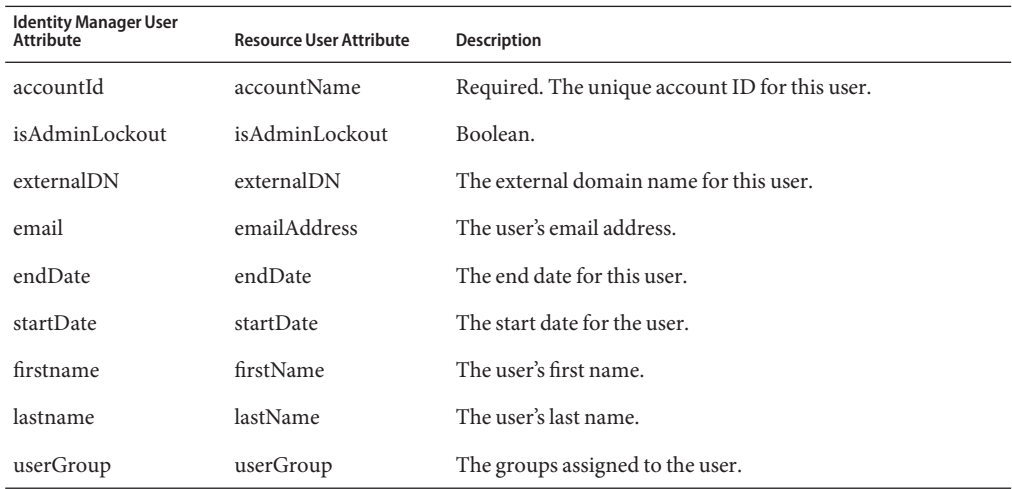

## **Resource Object Management**

None

# **Identity Template**

\$accountId\$

## **Sample Forms**

ClearTrustUserForm.xml

## **Troubleshooting**

Use the Identity Manager debug pages to set trace options on the following class:

com.waveset.adapter.ClearTrustResourceAdapter

<span id="page-148-0"></span>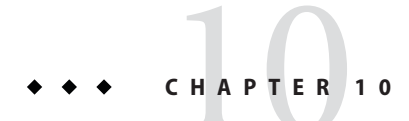

# Database Table

The Database Table adapter is defined in the com.waveset.adapter.DatabaseTableResourceAdapter class.

## **Adapter Details**

This adapter supports any relational database that has a JDBC driver.

The Database Table resource adapter is designed to guide you through a series of steps to connect to and manage users that are located in a single custom database table. The adapter also supports Active Sync to poll for account changes.

**Note –** This resource is not designed to manage the DBMS system accounts which are typically found in multiple tables. (The adapter does not support join operations.) For those resources, continue to use the Oracle, SQL Server, DB2, Sybase, and MySQL resources.

# **Resource Configuration Notes**

None

## **Identity Manager Installation Notes**

All connections to SQL Server must be performed using the same version of the Microsoft SQL Server JDBC driver. (The possible versions are the 2005 or the 2000 version.) This includes the repository as well as all resource adapters that manage or require SQL Server accounts or tables, including the Microsoft SQL adapter, Microsoft Identity Integration Server adapter, Database Table adapter, Scripted JDBC adapter, and any custom adapter based on these adapters. Conflict errors occur if you attempt use different versions of the driver.

## **Usage Notes**

This section provides configuration notes related to using the Database Table resource adapter, including:

- General configuration notes
- Active Sync configuration notes

### **General Configuration**

Use the following steps to set up a new Database Table resource:

### **To Set Up a New Database Table Adapter: General Steps**

- **Specify the database access parameters. Include the database type, connection information, and the database name where the table to be managed is located. 1**
- **All of the available tables for that database are displayed on the DatabaseTables page. Select 2 the table where the resource accounts for this resource are stored.**
- **Select the columns from the table that Identity Manager will manage. One of these columns will 3 be designated as the Key and be used as the account name attribute for the users and one column will be designated as the Password and be used as the account password. Other columns can be selected as attributes to be managed.**
- **The resource schema map page will list just those attributes that were selected to be managed. It will not list the Key and Password attributes.These attributes will be implicitly managed. 4**
- **The Active Sync Configuration page allows you to optionally specify the Active Sync-related DatabaseTable attributes. If you are not using the adapter as an Active Sync, you can skip these values. See the "Active Sync Configuration"on page 150 section for additional details. 5**
- **Specify the identity template used for this resource.This is the Identity Manager attribute name that will be used for the Key attribute. 6**
- **Specify the Identity Manager resource parameters for this resource.This includes information like the resource name, Active Sync scheduling and logging, and approvers for the resource. 7**

### **Active Sync Configuration**

**Note –** The Active Sync adapter does not detect account deletions. As a result, you must reconcile to detect these deletions.

During its Active Sync poll, the Database Table adapter selects resource accounts (from the specified database table) for passing to the user form (or instead to the workflow if specified).

The **Static Search Predicate** parameter specifies the optional static predicate used to qualify the accounts to be returned from the database. (A predicate is an SQL expression that is evaluated.) The parameter must be expressed in the native SQL syntax.

The following example illustrates the use of this parameter:

```
syncState = "P'
```
This example requires that a column named syncState exists and that P is a possible value. This value is combined with the **Last Fetched Predicate** parameter to form the complete qualifier.

The **Last Fetched Conjunction** parameter is the value AND or OR. It specifies the conjunction prepended to the Last Fetched Predicate.

The Last Fetched Predicate parameter specifies another optional predicate, but this predicate can contain one or more user attributes defined in Identity Manager. This feature allows you to construct a predicate in native SQL syntax that compares values returned in a previous poll to values returned in the current poll. For example, if the lastMod column contains a timestamp, then this value can be compared on each poll. Then, if the value is higher on the current poll than on the previous poll, return information about the database entry. The following expression illustrates this feature:

lastMod > '\$(lastmod)'

The value specified between the parentheses must be an Identity Manager User Attribute defined on the schema map page. The \$(lastmod) token will be replaced with the value returned on the previous poll. An example value might be 2004-06-20 6:23:00.

**Note –** The first time the adapter polls, the **Last Fetched Filter** is not applied, because there are no previously fetched values. The filter will be run in all subsequent polls.

The Database Table adapter concatenates the **Static Search Predicate**, **Last Fetched Conjunction**, and Last Fetched Predicate resource parameters and sends a search expression similar to the following:

syncState = 'P' AND lastMod > '2004-06-20 6:23:00'

The **ORDER BY** parameter allows you to provide a native SQL ORDER BY clause to force the poll to process the rows in the specified order. Do not include the words ORDER BY in the value. For example, if you specify a value of lastMod, the rows are sorted based on the lastMod column, in an ascending order.

The optional **Process to run with changes** parameter, if specified, identifies the Identity Manager workflow to launch with each qualified account returned from the database. The map of values passed to the workflow is keyed by the attributes on the left-hand side of the schema map. If this value is not specified, then the update will be performed by the standard Active Sync user form processing.

## **Security Notes**

The proxy user that connects to the database table must have the following characteristics:

- The user must appear to own the database tables or views being accessed. The connection user name must be able to refer to the table or view without using a qualifier to specify the owner.
- The user must have permissions to perform any actions the adapter is configured to support. At a minimum, the user must have SELECT privilege on the database table or view (possibly including its underlying tables). If the adapter is configured to create, update, and delete users, for example, then the user must have SELECT, INSERT, UPDATE, and DELETE privileges.

## **Provisioning Notes**

The following table summarizes the provisioning capabilities of this adapter.

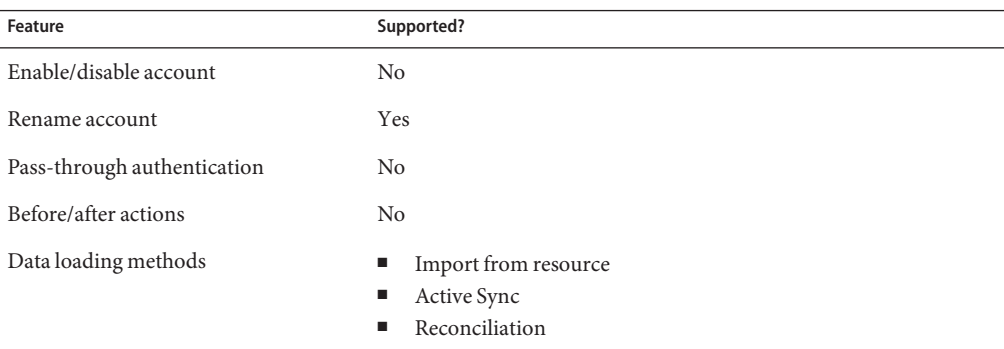

## **Account Attributes**

The Resource User Attributes are populated by the wizard during the creation or editing of the resource. The values of these columns for selected users are then mapped with their corresponding attribute names found in the Identity Manager User Attributes.

This adapter supports binary datatypes, including BLOBs, in Oracle. The corresponding attributes must be marked as binary on the schema map. Sample binary attributes include graphics files, audio files, and certificates.

The sources.*ResourceName*.hosts property in the waveset.properties file can be used to control which host or hosts in a cluster will be used to execute the synchronization portion of an Active Sync adapter. *ResourceName* must be replaced with the name of the Resource object.

## **Resource Object Management**

None

## **Identity Template**

\$accountId\$

## **Sample Forms**

None

## **Troubleshooting**

Use the Identity Manager debug pages to set trace options on the following class:

com.waveset.adapter.DatabaseTableResourceAdapter

Additionally, you can set the following Identity Manager Active Sync logging parameters for the resource instance:

- Maximum Log Archives
- Maximum Active Log Age
- Maximum Log File Size
- Log File Path
- Log Level

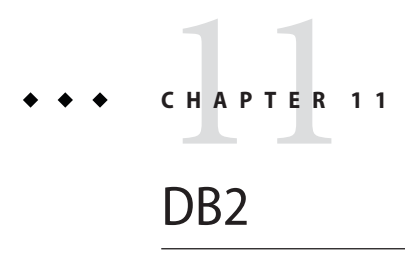

The DB2 resource adapter is defined in the com.waveset.adapter.DB2ResourceAdapter class.

## **Adapter Details**

Use this adapter to support user accounts for logging into DB2. If you have a custom DB2 table, see [Chapter 10, "Database Table,"](#page-148-0) for information about using the Resource Adapter Wizard to create a custom DB2 table resource.

## **Resource Configuration Notes**

DB2 offers two types of JDBC access, each of which requires a different driver.

■ **The application driver** (COM. ibm.db2. jdbc.app.DB2Driver) requires local client software and a local database instance.

Because DB2 runs on a separate (often dedicated) host in most production environments, the local database instance usually contains an alias to the remote database instance. In this configuration, the local database instance uses a DB2-specific protocol to communicate with the remote database instance. This type of driver is the default on the DB2 Resource Parameters page.

■ **The network driver** (COM. ibm.db2. jdbc.net.DB2Driver) does not require local client software or a local database.

This driver does require that the DB2 Java Daemon (db2jd) be running on the target server. (In most production environments, the target server is a separate host, but the network driver works as well with a local database instance.)

This daemon is not started by default, but the database administrator can start it manually or configure it to start automatically when the database instance starts.

## **Identity Manager Installation Notes**

The DB2 resource adapter is a custom adapter. You must perform the following steps to complete the installation process:

### ▼ **Installing the DB2 Resource Adapter**

**To add this resource to the Identity Manager resources list, you must add the following value in the Custom Resources section of the Configure Managed Resources page. 1**

com.waveset.adapter.DB2ResourceAdapter

- **Unzip the** Db2\java\db2java.zip **file. 2**
- **Copy the** db2java.jar **file to the** *InstallDir***\**idm\WEB-INF\lib **directory. 3**

## **Usage Notes**

DB2 performs authentication externally and authorization internally. Authentication is performed through an accountID/password that is passed on to an external certifier. By default, the operating system performs the authentication, but other programs can be used for this purpose.

Authorization is done by mapping the accountID internally to various permissions at the database, index, package, schema, server, table, and/or table space level. Granting authorization does not automatically authenticate the accountID. (Thus, you can authorize nonexistent accounts.) Revoking authorization does not remove publicly available authority from an accountID.

In general, you should place the DB2 application in a resource group that also includes the machine upon which it is installed.

## **Security Notes**

This section provides information about supported connections and privilege requirements.

#### **Supported Connections**

Identity Manager uses JDBC over SSL to communicate with the DB2 adapter.

#### **Required Administrative Privileges**

The administrator must have SYSADM authority to grant DBADM authority. To grant other authorities, either DBADM or SYSADM authority is required.

## **Provisioning Notes**

The following table summarizes the provisioning capabilities of this adapter.

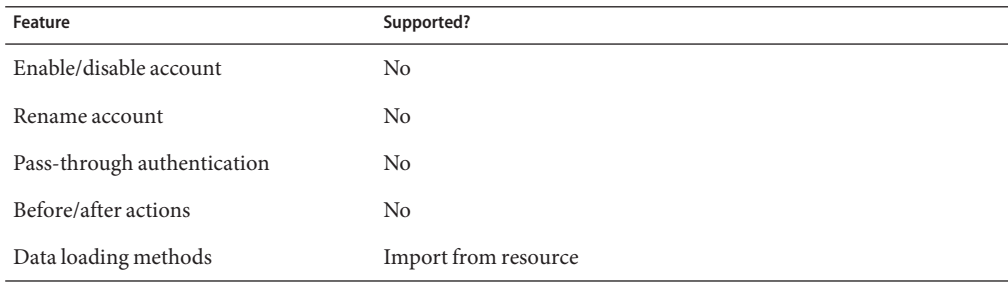

## **Account Attributes**

The following table lists the DB2 user account attributes. All attributes are Strings.

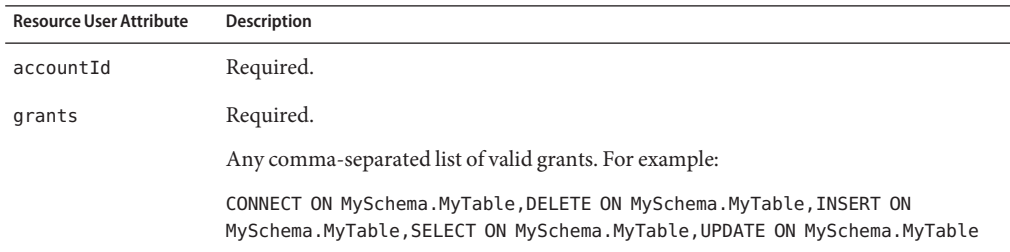

## **Resource Object Management**

None

## **Identity Template**

\$accountId\$

## **Sample Forms**

None

# **Troubleshooting**

Use the Identity Manager debug pages to set trace options on the following class:

com.waveset.adapter.DB2ResourceAdapter

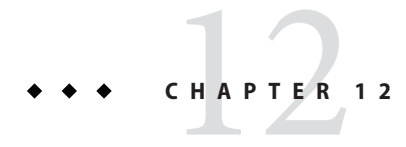

# Domino

The Domino resource adapter is defined in the com.waveset.adapter.DominoResourceAdapter class.

# **Adapter Details**

## **Resource Configuration Notes**

This section provides instructions for configuring Domino resources for use with Identity Manager, including:

- General instructions for setting up the Domino resource for use with Identity Manager
- Instructions for installing the Gateway to support Domino

### **General Configuration Instructions**

Use these procedures to set up a Domino resource adapter:

### ▼ **Setting Up a Domino Resource Adapter**

- **Create the Identity Manager administrator in Domino. Use a certifier ID that has access to all organizations needed to manage users. 1**
- **Add the user to the access control list (ACL) of the address book for the server, names.nsf. 2**
	- **a. Give the user Editor access.**
	- **b. Assign the user the following roles:**
		- GroupModifier
- UserCreator
	- UserModifier
- **Add the user to the ACL of the registration log, certlog.nsf, with Depositor access. 3**
- **Add the user to the ACL of the Administration Requests, admin4.nsf, with Depositor access. 4**
- **Add the newly created user to server security: 5**
	- **a. Open the Security panel to edit the server configuration.**
	- **b. If access to the Domino server is restricted, make sure the Identity Manager proxy account has access to the server.This is done by specifying the account name or a group to which the proxy account belongs in the Access Serverfield.**
	- **c. If there is a before or after action that calls a Domino agent, the user might need to be added to the Run unrestricted LotusScript/Java agentsor Run restricted LotusScript/Java agentfield, depending on how the agent being called is configured.**

#### **Installing the Gateway to Support Domino**

For the gateway to talk with Domino, there must be a Notes client already installed on the gateway machine

Add the following string values to

HKEY\_LOCAL\_MACHINE\SOFTWARE\Waveset\Lighthouse\Gateway in the Windows registry to ensure Domino works properly:

- notesInstallDir. This is the location where the client is installed and where the notes.dll file is location. Typically, the location is something like C:\Lotus\Notes\.
- notesIniFile. The full path to the Lotus Notes initialization file, including the file name. You should copy the file from its default location (such as C:\Lotus\Notes\notes.ini) to the directory containing the Identity Manager gateway. Therefore, you should set the value of this registry key to a value similar to C:\*GatewayDir*\notes.ini.

**Note –** Make sure the Notes client is running with a network-enabled profile. If you change the network connection after you copy the ini file, you must re-copy it or run the client through the command line, as in:

C:\Lotus\Notes\notes.exe=**PathToIniFile**

## **Identity Manager Installation Notes**

No additional installation procedures are required on this resource.

# **Usage Notes**

This section provides information related to using the Domino resource adapter, which is organized into the following sections:

- "Recertification Process" on page 161
- "Changing Passwords" on page 161
- ["Disabling and Enabling" on page 163](#page-162-0)
- ["ID File" on page 165](#page-164-0)
- ["Rename/Move" on page 166](#page-165-0)
- ["Resource Names" on page 166](#page-165-0)
- ["Roaming Support" on page 166](#page-165-0)
- ["Gateway Timeouts" on page 166](#page-165-0)

You can used aliased groups when using Identity Manager to create a Domino group. Names of aliased groups are represented by this syntax: Group1;alias1;alias2. Note that when a group name appears in a list, you will see the primary name only.

### **Recertification Process**

The recertification process is done using the Boolean user attribute named "recertify." During an update operation the attribute is checked; if enabled, the user ID is recertified.

The recertification process is done through the adminp process, meaning we generate an adminp request and the recertification of the ID gets done at some point afterwards. The timing of the recertification will depend on configuration of the Domino server.

### **Changing Passwords**

Lotus users have two different passwords:

- HttpPassword, which is the password that allows a user to access a Notes server from a web browser or other HTTP client.
- ID file, which is the password that encrypts the user's Notes ID file. This password cannot be changed unless the current password is specified. As a result, an Identity Manageradministrator cannot change this password.

See ["ID File" on page 165](#page-164-0) for additional information.

The adapter can be configured to manage one or both of these passwords.

#### **Managing HttpPasswords Only**

Configure the Domino Gateway adapter as follows to manage HttpPasswords but not ID file passwords.

- Set the User Provides Password On Change resource parameter to 0.
- In the schema map, change the password Resource User Attribute to HTTPPassword.
- Delete the HTTPPassword Identity System User Attribute from the schema map.

#### **Managing HttpPasswords and ID File Passwords**

Configure the Domino Gateway adapter as follows to manage ID file passwords from the User interface and HttpPasswords from the Administrator and User interfaces.

- Set the **User Provides Password On Change** resource parameter to 0.
- The ID file password cannot be changed unless the user specifies the current password. The current password must be defined in the schema map as an account attribute named WS\_USER\_PASSWORD. Make sure this attribute is present and its data type is encrypted.
- In the schema map, change the HTTPPassword Resource User Attribute to password. As a result of this change, the password Resource User Attribute will map to password as well as HTTPassword.
- Add the Password and LoginChange views to the WS\_USER\_PASSWORD AccountAttribute. Use the [Please define the IDMIDELong text entity] or debug pages to edit the resource definition as follows:

```
<AccountAttributeType id='66' name='WS_USER_PASSWORD' syntax='encrypted'
  mapName='WS_USER_PASSWORD' mapType='string'>
   <Views>
      <String>Password</String>
      <String>LoginChange</String>
   </Views>
</AccountAttributeType>
```
- Add the WS\_USER\_PASSWORD and idFile fields to the following forms:
	- Change My Password Form
	- Change Password Form
	- Expired Login Form

These fields must be must be defined to point to the resourceAccounts view.

```
<Field name='resourceAccounts.currentResourceAccounts[ResourceName].
attributes.idFile'>
   <Display class='Text'>
      <Property name='title' value='idfile'/>
   </Display>
</Field>
```

```
<Field name='resourceAccounts.currentResourceAccounts[ResourceName].
attributes.WS_USER_PASSWORD'>
  <Display class='Text'>
      <Property name='title' value='WS_USER_PASSWORD'/>
  </Display>
</Field>
```
#### **Managing ID File Passwords Only**

Configure the Domino Gateway adapter as follows to manage ID file passwords from the User interface without managing HttpPasswords.

- Set the User Provides Password On Change resource parameter to 1.
- The ID file password cannot be changed unless the user specifies the current password. The current password must be defined in the schema map as an account attribute named WS USER PASSWORD. Make sure this attribute is present and its data type is encrypted.
- Add the idFile field to the following forms:
	- Change My Password Form
	- Change Password Form
	- Expired Login Form

This field must be must be defined to point to the resourceAccounts view.

```
<Field name='resourceAccounts.currentResourceAccounts[ResourceName].
attributes.idFile'>
  <Display class='Text'>
      <Property name='title' value='idfile'/>
  </Display>
</Field>
```
#### **Disabling and Enabling**

In Domino 6.0 and later, the preferred method to disable a user is to set the CheckPassword account attribute to 2. However, the 5.x method of adding a user to a DENY GROUP may still be used.

Early versions of Domino do not implement a native disable flag for each user, so each user disabled is placed in a DENY GROUP. When enabled, they are removed as members of any of the defined groups. DENY GROUP has a maximum number of members threshold so the group has to be specified as an account attribute to the resource. This requires an additional DenyGroups account attribute to be passed to the resource. DenyGroups can be set during a Disable, Enable, or Deprovision, but will not be fetched without additional coding.

When deprovisioning or disabling, you must send a list of DenyGroups that the user will be added to. When enabling, you must send a list of DenyGroups that the user will be removed from.

The available DenyGroups can be fetched from the resource with the following code:

```
<invoke name='listResourceObjects' class='com.waveset.ui.FormUtil'>
    <ref>:display.session</ref>
    <s>DenyLists</s>
    <s>YourResourceName</s>
    \left| \right| <nulll\left| \right|<s>false</s>
</invoke>
```
The currently assigned DenyGroups can be fetched on a disable, enable, or deprovision form with this code:

```
<invoke name='getList'>
    <invoke name='getView'>
       <ref>display.session</ref>
       <concat>
          <s>UserViewer:</s>
          <ref>resourceAccounts.id</ref>
       </concat>
       <sub>man</sub></sub>
          <s>TargetResources</s>
          <list>
              <s>YourResourceName</s>
          </list>
       </map></invoke>
    <s>accounts[YourResourceName].DenyGroups</s>
</invoke>
```
In the enable, disable, and deprovision forms, you must address the DenyGroups attribute as:

resourceAccounts.currentResourceAccounts [*YourResourceName*].attributes.DenyGroups

The following example defines a field in the disable form that lists the available DenyGroups in the left hand side of a multi-select box:

```
<Field name='resourceAccounts.currentResourceAccounts [
  YourResourceName].attributes.DenyGroups'>
    <Display class='MultiSelect'>
       <Property name='title' value='Deny Groups'/>
       <Property name='required'>
          <Boolean>false</Boolean>
       </Property>
       <Property name='allowedValues'>
          <invoke name='listResourceObjects' class='com.waveset.ui.FormUtil'>
             <ref>:display.session</ref>
             <s>DenyLists</s>
```

```
<s>YourResourceName</s>
            \langlenull/><s>false</s>
         </invoke>
      </Property>
      <Property name='availableTitle' value='Available Deny Groups'/>
      <Property name='selectedTitle' value='Assigned Deny Groups'/>
   </Display>
</Field>
```
The following example defines a field in the enable form that lists the assigned DenyGroups in a derivation rule of a hidden field:

```
<Field name='resourceAccounts.currentResourceAccounts
  [YourResourceName].attributes.DenyGroups'>
   <Derivation>
       <invoke name='getList'>
          <invoke name='getView'>
             <ref>display.session</ref>
             <concat>
                <s>UserViewer:</s>
                 <ref>resourceAccounts.id</ref>
             </concat>
             <sub>map</sub></sub>
                 <s>TargetResources</s>
                 <list>
                    <s>YourResourceName</s>
                 </list>
             </map>
          </invoke>
          <s>accounts[YourResourceName].DenyGroups</s>
       </invoke>
    </Derivation>
 </Field>
```
#### **ID File**

The gateway machine generates new IDs for users that are newly registered. They may be placed on a UNC path that is accessible to the gateway process/service. So, specifying \\machine\ids\myidfile.id would put it on the network share.

There might be a need for the gateway to run as a user when configured as a service to get access to the share specified when a user is created. You can assign SYSTEM to have access to shares, but it depends on how the gateway network environment looks.

You can specify that the ID file be stored in the address book also by setting the Store ID In Addr Book resource attribute to TRUE/FALSE.

#### <span id="page-165-0"></span>**Rename/Move**

The move/rename actions are also performed by the adminp process. A move can be initiated from the rename form by changing the certifierOrgHierarchy attribute and providing the original certifierId file and password for that id file. The move request will create a "Name Move Request" in the requests database and must be completed by the new certifier that represents the user's new organization. A move can be initiated by changing the user's first/last name.

**Note –** You cannot perform a rename and a move at the same time; the adminp process will not allow this since the request references the canonical name which will be changed in both cases.

#### **Resource Names**

The gateway requires that all Domino resources be named uniquely. If you have multiple Identity Manager deployments and they "point" to the same gateway, all of the Domino resources that exist on the deployments must have unique resource names.

### **Roaming Support**

Identity Manager can create roaming users if the resource is a Domino 7.0 or later server. Identity Manager cannot change a user's roaming status. Therefore, the RoamingUser account attribute cannot be set on existing users.

#### **Gateway Timeouts**

The Domino adapter allows you to use the RA\_HANGTIMEOUT resource attribute to specify a timeout value, in seconds. This attribute controls how long before a request to the gateway times out and is considered hung.

You must manually add this attribute to the Resource object as follows:

```
<ResourceAttribute name='Hang Timeout' displayName='com.waveset.adapter.RAMessages:
 RESATTR_HANGTIMEOUT' type='int' description='com.waveset.adapter.RAMessages:
 RESATTR_HANGTIMEOUT_HELP' value='NewValue'>
</ResourceAttribute>
```
The default value for this attribute is 0, indicating that Identity Manager will not check for a hung connection.

## **Additional Information**

This section provides some additional information related to this adapter, including:

- ["ListAllObjects" on page 167](#page-166-0)
- ["Form Updates" on page 167](#page-166-0)
- <span id="page-166-0"></span>■ "searchFilter" on page 167
- ["Other Form Issues" on page 168](#page-167-0)
- ["Attributes Configured to be Passed Into Views" on page 168](#page-167-0)
- ["Actions" on page 168](#page-167-0)

### **ListAllObjects**

You can list any object specified in Domino. Pass in the view name as the "type" to the listAllObjects call.

### **Form Updates**

Since some of these operations require additional attributes, default forms must be updated to include these attributes.

The resource definition already defines the attributes that should be passed to the various views.

- Enable, Disable forms: DenyGroups
- Deprovision form: DenyGroups (optional)
- Expired Login, Change Password, Change My Password forms: HTTPPassword (must be secret), ID file
- Rename form: certifierIDFile, credentials (must be secret)

#### **searchFilter**

The following sample UserForm illustrates how the searchFilter option for the getResourceObjects method can be implemented for Domino. This form finds all users with the last name Smith on the resource MyResource. Users are displayed by internal identifier, such as com.waveset.object.GenericObject%4014a614a6, rather than account IDs.

```
<DOCTYPE Configuration PUBLIC 'waveset.dtd' 'waveset.dtd'>
<Configuration name='Domino searchFilter Form' wstype=UserForm'"
 <Extension>
  <Form>
   <Display class='EditForm'/>
   <Field name='rcwfield'>
      <Display class='MultiSelect'>
         <Property name='title' value='My Lister'/>
         <Property name='availableTitle' value='Listing available items'/>
         <Property name='selectedTitle' value='Selected Item(s)'/>
         <Property name='allowedValues'>
         <block trace='true'>
               <invoke name='getResourceObjects' class='com.waveset.ui.FormUtil'>
                  <ref>:display.session</ref>
                  <s>People</s>
                  <s>MyResource</s>
```

```
<Map>
                     <MapEntry key='searchAttrsToGet'>
                        <List>
                           <String>LastName</String>
                           <String>ShortName</String>
                           <String>MailFile</String>
                        </List>
                     </MapEntry>
                     <MapEntry key='searchFilter' value='@IsAvailable(LastName) &
@Contains(@LowerCase(LastName);"smith")'/>
                  </Map>
               </invoke>
         </block>
         </Property>
        </Display>
        <Disable>
         <i>-0
        </Disable>
     </Field>
 </Form>
</Extension>
</Configuration>
```
#### **Other Form Issues**

- Only the HTTPPassword can be changed or reset by the administrator. If you do not want to change only the HTTPPassword, the default tables must filter the Domino adapter.
- The Change My Password, Change Password, and Expired Login forms generate a column named "Forgot Old Password?" This column must be removed for Domino resources since Identity Manager does not support administrator password updates.

### **Attributes Configured to be Passed Into Views**

- idFile. Password, LoginChange
- DenyGroups. Enable, Disable, Delete
- certifierIdFile, credentials. Rename
- HTTPPassword. Password, LoginChange

#### **Actions**

The following variables are available for use in before and after actions:

- WSUSER\_accountId
- WSUSER\_UNID

The WSUSER\_UNID variable refers to the Lotus Notes universal ID. This variable cannot be referenced until after the account has been created.

### **Security Notes**

This section provides information about supported connections and privilege requirements.

#### **Supported Connections**

Identity Manager uses the Sun Identity Manager Gateway to communicate with Domino.

#### **Required Administrative Privileges**

None

## **Provisioning Notes**

The following table summarizes the provisioning capabilities of this adapter.

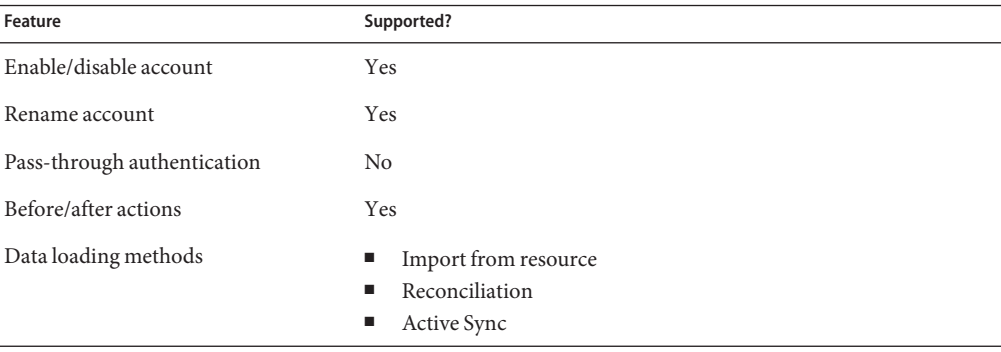

## **Account Attributes**

The following table provides information about Domino account attributes. The default data type is string, unless otherwise indicated.

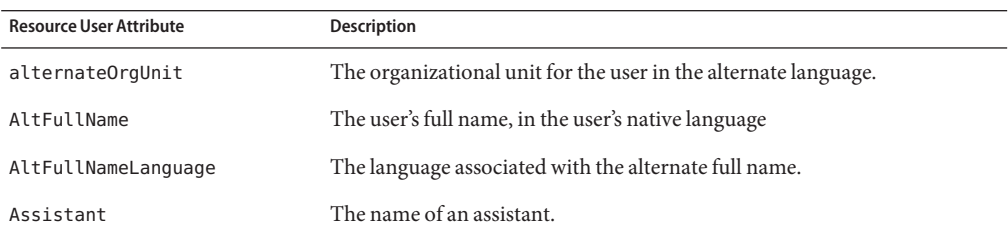

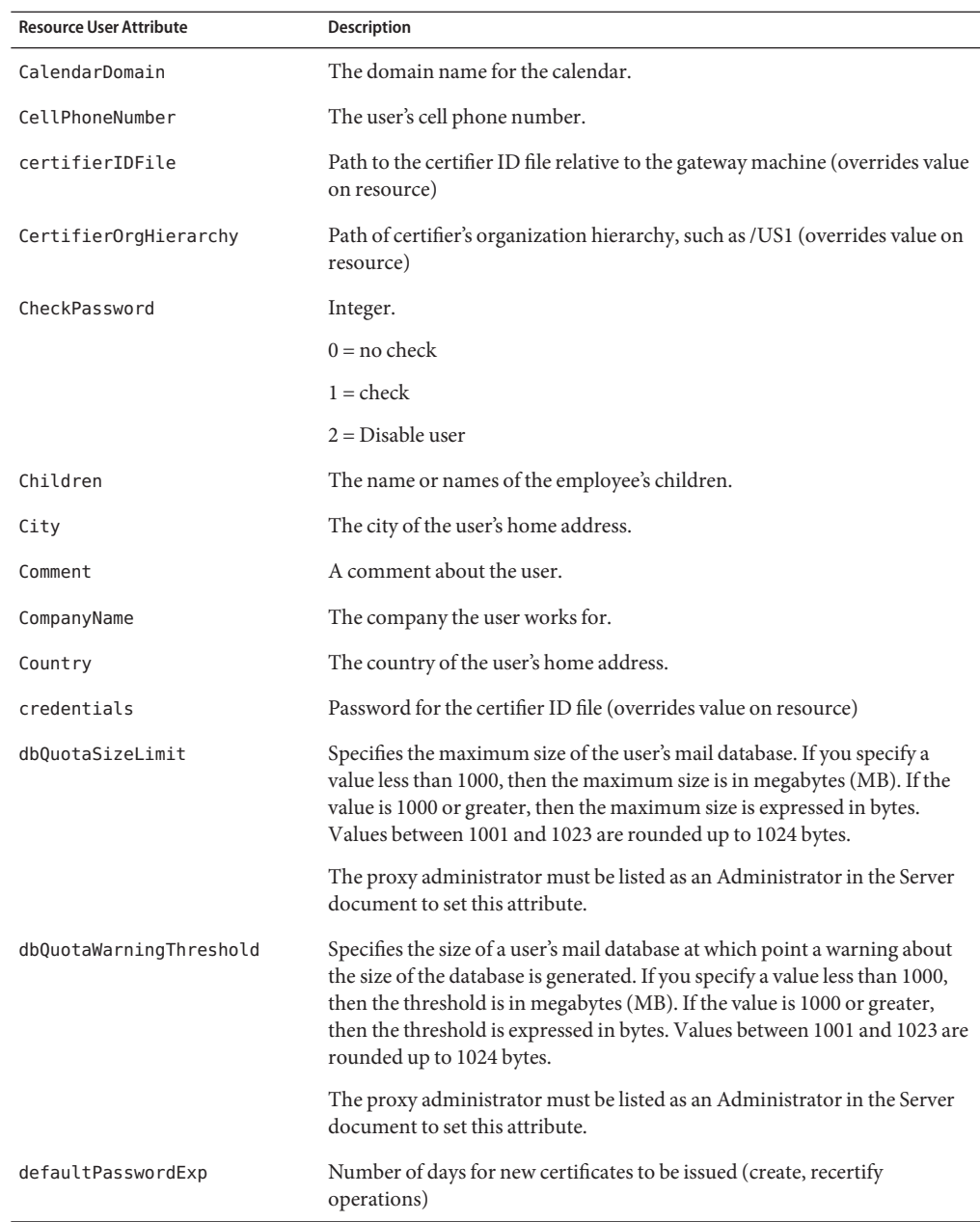

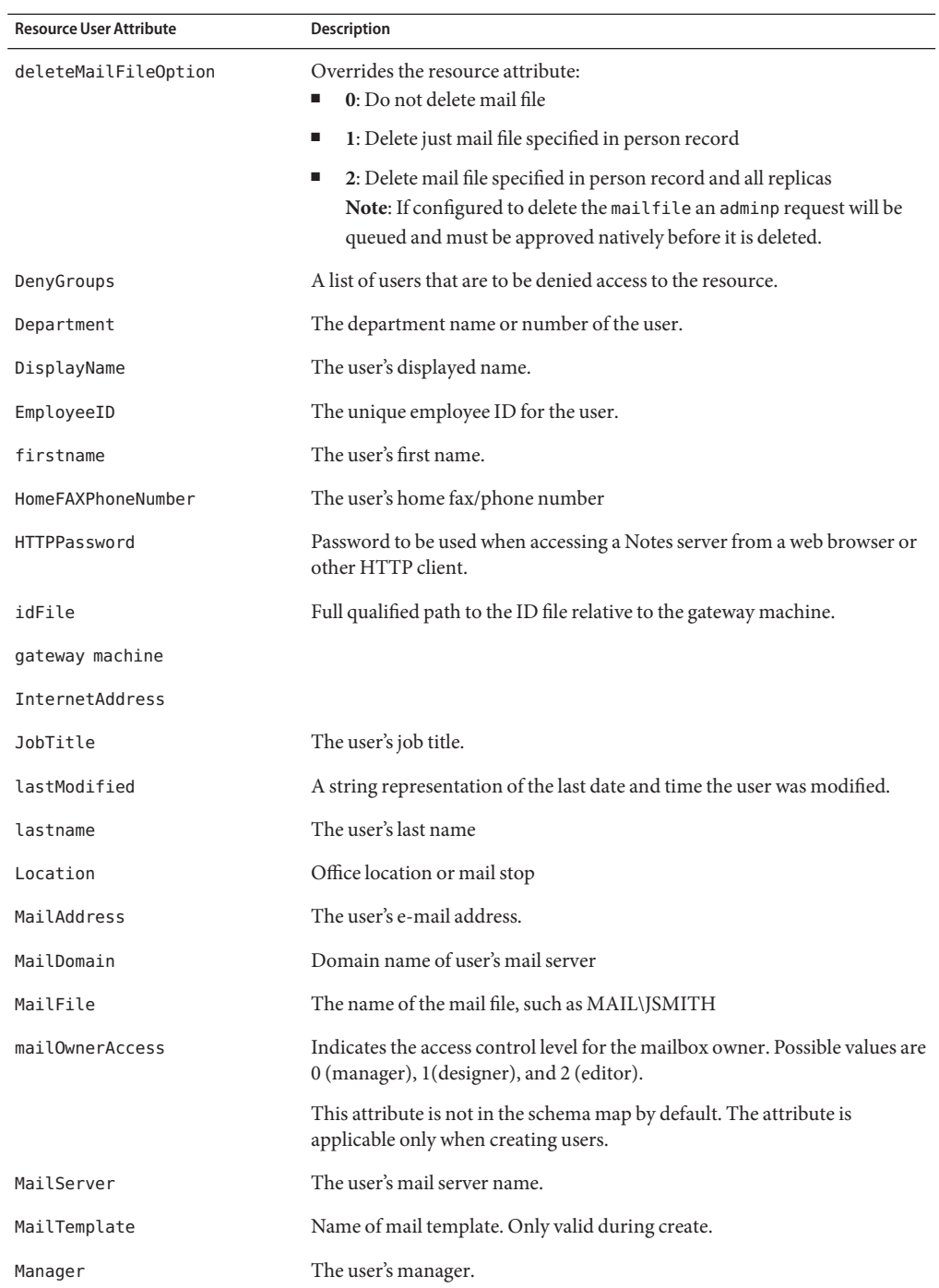

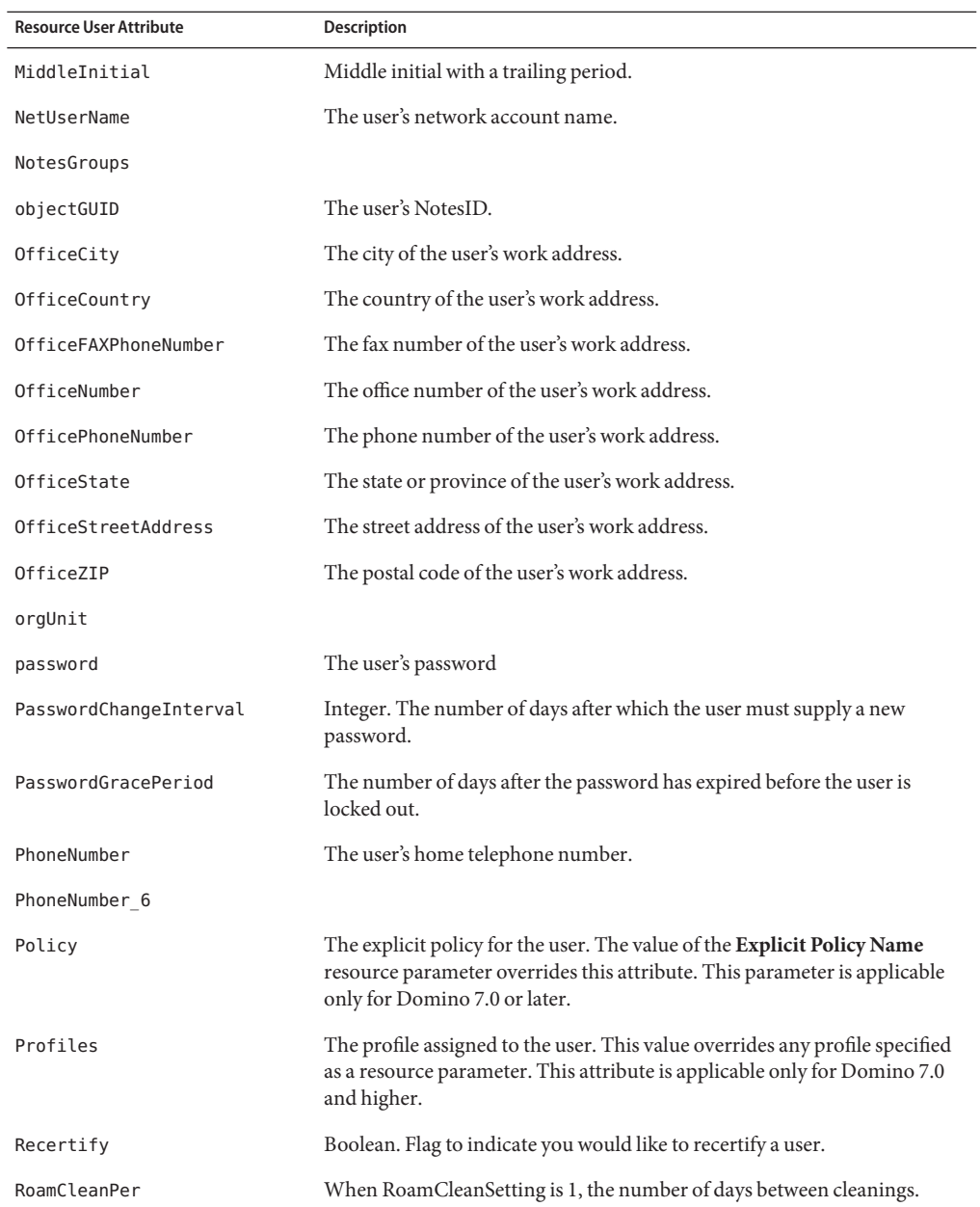

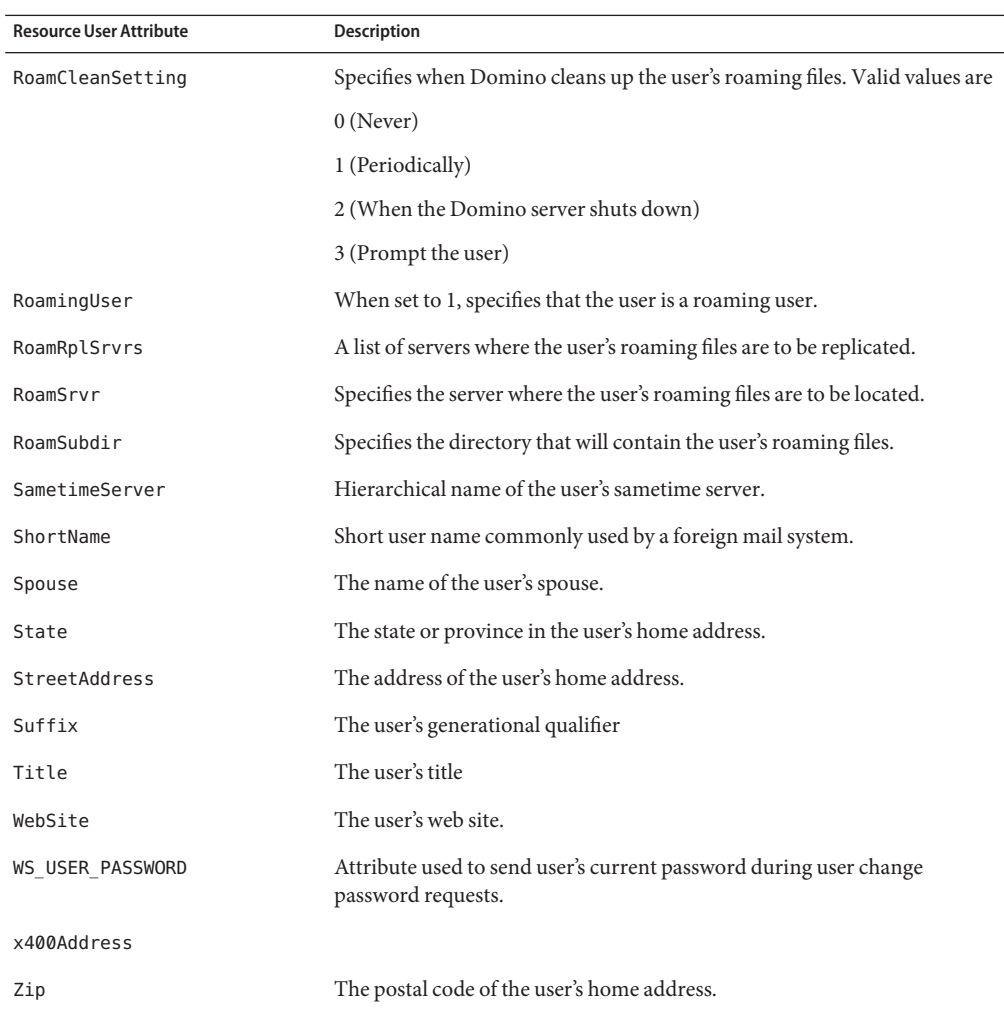

# **Resource Object Management**

Identity Manager manages the following native Domino objects

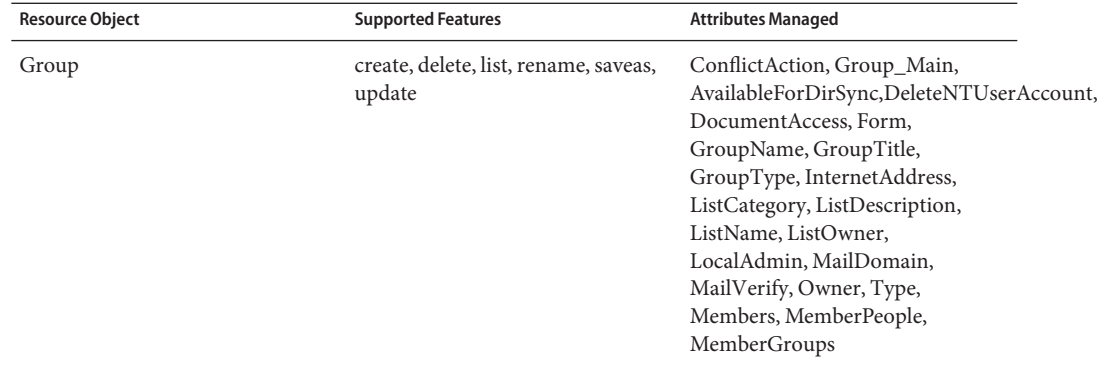

#### **TABLE 12–1** Native Domino Objects

## **Identity Template**

Domino stores the identity of each user in the userid file. However, that same user name is stored in the user record in the FullName attribute. That attribute is multi-valued, and the first one in the list is unique. The first name in the list is stored in canonical format and is similar to the following:

```
CN=Joe T Smith/O=MyCompany
```
Using this name we can get to the record of the Name and address book. Identity Manager stores this string on the resourceInfo in its "nice" form, which looks like:

```
Joe T Smith/MyCompany
```
Domino has built-in functions to convert names back and forth at the API level. Identity Manager also stores the NOTEID as the GUID attributes, and whenever possible uses this global identifier to look up users in Domino.

The default identity template is:

\$firstname\$ \$MiddleInitial\$ \$lastname\$\$CertifierOrgHierarchy\$

Depending on the environment, the middle initial may not be not included.

## **Sample Forms**

DominoActiveSyncForm.xml

Dominogroupcreate.xml

Dominogroupupdate.xml

174 Sun Identity Manager 8.1 Resources Reference •

# **Troubleshooting**

Use the Identity Manager debug pages to set trace options on the following class:

com.waveset.adapter.DominoResourceAdapter

Tracing can also be enabled on the following methods to diagnose problems connecting to the gateway:

- com.waveset.adapter.AgentResourceAdapter#sendRequest
- com.waveset.adapter.AgentResourceAdapter#getResponse

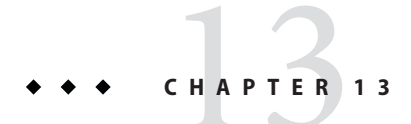

# External Resource

The External Resource adapter is defined in the com.waveset.adapter.ExternalResourceAdapter class.

# **Adapter Details**

# **Resource Configuration Notes**

This adapter is configured by selecting Configure > External Resources. You must configure tasks these two features: storage of the resource information and how provisioners of the resource are notified

- Datastore All external resources require an external datastore. This datastore can be either a directory or database. If the datastore is a database, see the description of the ScriptedJDBC resource adapter for information about configuration. If the datastore is a directory, see the description of the LDAP adapter.
- Provisioner notification You can configure these notification settings through either the Configure > External Resource path or on a resource-specific basis.

## **Identity Manager Installation Notes**

If the datastore is a database, follow the installation instructions for the ScriptedJDBC adapter, and if the datastore is a directory, follow the installation instructions for the LDAP adapter.

## **Usage Notes**

The External Resource adapter picks up the datastore information from the external resource configuration. If the datastore information is modified during configuration, then the External Resources configuration settings are updated as well.

To modify the datastore configuration of an external resource, you must modify the External Resource configuration. Note that a change to the system-wide configuration causes all external resources to be updated with the new datastore configuration.

### **Active Sync Configuration**

None

## **Security Notes**

If the datastore is a database, refer to the ScriptedJDBC adapter, and if the datastore is a directory, refer to the LDAP adapter.

# **Provisioning Notes**

The following table summarizes the provisioning capabilities of this adapter.

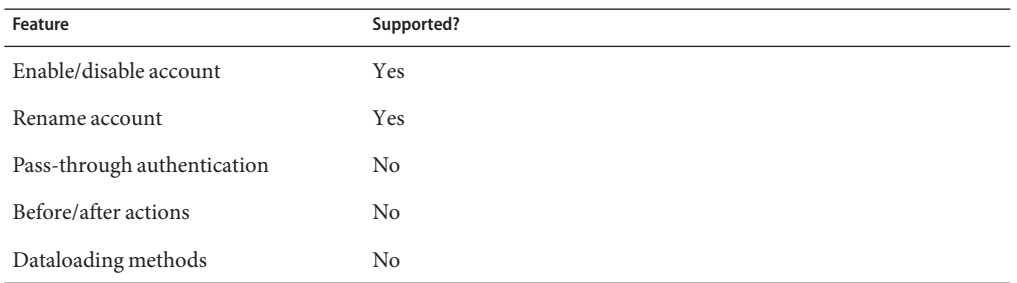

# **Account Attributes**

None.

## **Resource Object Management**

If the datastore is a database, refer to the ScriptedJDBC adapter, and if the datastore is a directory, refer to the LDAP adapter.

## **Identity Template**

If the datastore is a database, refer to the ScriptedJDBC adapter, and if the datastore is a directory, refer to the LDAP adapter.

## **Sample Forms**

None.

# **Troubleshooting**

Use the Identity Manager Debug pages to set trace options on the following classes:

com.waveset.adapter.ExternalResourcesAdapter

For additional troubleshooting directions, refer to the ScriptedJDBC adapter if the datastore is a database, and if the datastore is a directory, refer to the LDAP adapter.
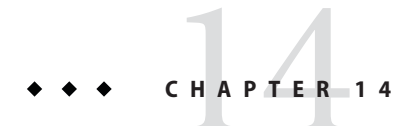

## Flat File Active Sync

The Flat File Active Sync adapter is defined in the com.waveset.adapter.FlatFileActiveSyncAdapter class.

### **Adapter Details**

The flat file Active Sync adapter provides the ability to read from the following types of files:

- Delimited files, such as those containing comma-separated values (CSV), or those delimited by pipes (|).
- LDAP Data Interchange Format (LDIF), if the Netscape ldapjdk.jar is provided in the class path.

Custom parsers can also be used, if the parser class implements the com.waveset.util.FlatFileIterator interface.

This adapter is a source-only adapter. It will not write back out to a file.

The following cases are some examples in which it might be appropriate to use the Flat File Active Sync adapter:

- A direct API or other programmatic interface does not exist.
- No resource adapter exists for the specific resource.
- Data stored in one or more resources must be pre-processed before being read into Identity Manager.
- The resource owner does not allow direct connections to the resource.
- No direct connectivity is available to the resource.

### <span id="page-181-0"></span>**Resource Configuration Notes**

The flat file to be read in by the adapter must be available to the application server (or all application servers, if running a cluster) on a local hard drive, network share, or mounted drive, depending on the platform. If synchronization logging is configured, the log directory must also be visible to the application server(s) and writable by the account under which the application server process is running.

The most reliable configuration (and recommended practice) is to store the flat file on a drive that is local to the application server. The log file should also be written to a local directory. If using multiple Identity Manager instances on different servers, choose one server on which to run the flat file Active Sync adapter, and specify that server on the Synchronization policy page of the Administration Interface. Setting this property will ensure that the polling operation on the adapter will always run on one or more particular servers.

## **Identity Manager Installation Notes**

No additional installation procedures are required on this resource.

## **Usage Notes**

This section provides configuration notes related to using the Flat File Active Sync resource adapter, which is organized into the following sections:

- "General Notes" on page 182
- ["Active Sync Configuration" on page 183](#page-182-0)
- ["Supported Example Files" on page 184](#page-183-0)

#### **General Notes**

If you are polling an LDIF file, the LDAP API converts attribute names to lower case. Therefore, if you have an attribute name that contains a capital letter, such as accountId, the LDAP API converts it to accountid. The following error is logged when you start Active Sync.

com.waveset.util.WavesetException: No name attribute found for user based on Resolve Identity Rule or schema map.

To correct this situation, in your schema map, set your resource user attribute to accountid.

You might encounter the same error message when you import a file that does not directly set the accountId by a column in the file. To avoid this error message, change the Active Sync User Form by adding a Field for global.accountId and adding logic to build the accountId within that field. The following example field sets accountId to be firstname.lastname, but only on create operations.

```
<Field name='waveset.accountId'>
   <Expansion>
      <concat>
         <ref>activeSync.firstname</ref>
         <s>.</s>
         <ref>activeSync.lastname</ref>
      </concat>
   </Expansion>
   <Disable>
      <neq>
         <ref>feedOp</ref>
         <s>create</s>
      </neq></Disable>
</Field>
```
#### **Active Sync Configuration**

The Flat File Active Sync adapter can track the timestamp of a flat file. In addition, the adapter can archive the last file processed and then compare it to the most recent version. Identity Manager will then act on the accounts that are different in the two files.

If these features are enabled, the first time Identity Manager polls the source flat file, the system copies the file and places it in the same directory. The copied (archived) file is named FFAS *timestamp*. FFAS, with the timestamp indicating the last time the original file was changed. The format of the timestamp is determined by the operating system on which the source file resides.

On each subsequent poll, Identity Manager compares the timestamp on the original file with the most recent timestamp. If the new timestamp value is the same as the previous value, then the file has not changed, and no further processing is performed until the next poll. If the timestamp values are different, Identity Manager checks for the presence of the FFAS file. If the file does not exist, Identity Manager processes the updated source file as if it were a new file.

If the timestamps are different and the archived FFAS file exists, Identity Manager compares the source file with the archived file. The comparison will filter any users that have not changed. If a user has changed, then it will be sent through the adapter in the normal manner, and the configured process, correlation and delete rules determine what to do with the user.

To facilitate these rules, the adapter will add an additional attribute to indicate the situation discovered by the difference mechanism. If any users exist only in the newly updated source file, the user record will have an additional attribute diffAction which will have the value of create. If any entries were updated in the source file, the attribute diffAction will be added and the value set to update. If any users were deleted then diffAction will be delete.

After the comparison of the two files is complete and all account processing has taken place, Identity Manager deletes the original FFAS file and copies the current source file to a new FFAS file. The timestamp on this file will be different than the previous FFAS file.

#### <span id="page-183-0"></span>**Supported Example Files**

The following example files are supported by the adapter.

The delimiter and text qualifier can be configured to be any single character. If a Unicode character is used for either, it can be entered in the /u#### format. Delimiters and text qualifiers are not applicable to the LDAP interchange format.

#### **Comma-Delimited Values**

In the following example, quotation marks (" ") are used as the text qualifier. The string 1234 Pecan Ave., Ste 30 contains a comma. Therefore, the string must be qualified to prevent the system from interpreting Ste 30 as an attribute.

```
accountId, firstname, lastname, email, street address
kb323441,Kevin,Brown,Kevin.Brown@example.com,"1234 Pecan Ave., Ste 30"
pc432343,Penelope,Carter,Penelope.Carter@example.com,4234 Main St.
```
#### **Pipe-Delimited**

```
accountId|firstname|lastname|email|street address
kb323441|Kevin|Brown|Kevin.Brown@example.com|1234 Pecan Ave., Ste 30
pc432343|Penelope|Carter|Penelope.Carter@example.com|4234 Main St.
```
#### **LDAP Interchange Format**

```
dn: cn=Kevin Brown,ou=People,dc=example,dc=com
changetype: add
objectClass: top
objectClass: person
objectClass: organizationalperson
objectClass: inetorgperson
employeeNumber: kb323441
cn: Kevin Brown
sn: Brown
departmentNumber: 7013
description: Production
displayName: Kevin
givenName: Kevin
mail: Kevin.Brown@example.com
o: Acme
ou: Production
postalAddress: 1234 Pecan Ave., Ste 30
postalCode: 43231
st: CA
street: 1234 Pecan Ave, Ste 30
title: Production Assistant
jpegphoto: file:///c:/photos/Kevin.Brown.jpg
```
### **Security Notes**

This section provides information about supported connections and privilege requirements.

### **Supported Connections**

See the ["Resource Configuration Notes" on page 182.](#page-181-0)

#### **Required Administrative Privileges**

The administrative user must have read and write access to the directory that contains the flat file. This user must also have delete access if the **Process Differences Only** Active Sync parameter is enabled.

In addition, the administrator account must have read, write, and delete permissions on the directory specified in the Active Sync **Log File Path** field.

## **Provisioning Notes**

The following table summarizes the provisioning capabilities of this adapter.

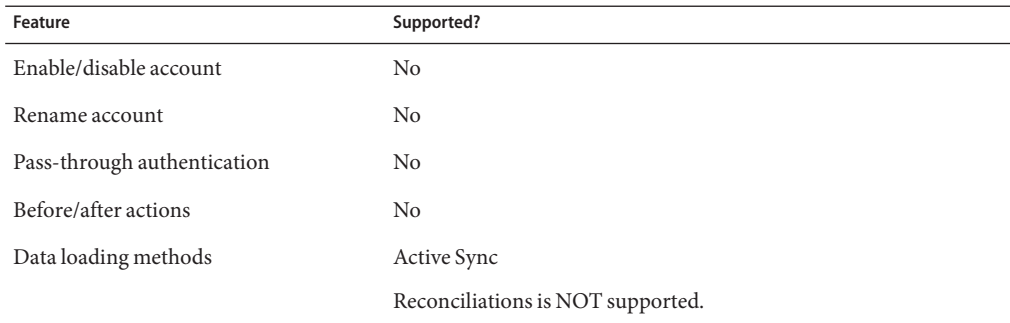

### **Account Attributes**

The resource adapter schema definition is dependent on the contents of the flat file. If no attributes are specified, the adapter will use the attribute names pulled from the flat file. In the case of a delimited file, these values will correspond to the column headings. If different Identity Manager attribute names should be mapped to the column names, specify one or more of those mappings in the schema map.

If the flat file format is LDIF, then binary attributes, such as graphics files, audio files, and certificates may be specified. Binary attributes are not supported for delimited files.

## **Resource Object Management**

Not applicable

## **Identity Template**

The identity template is ignored by this adapter.

## **Sample Forms**

None

## **Troubleshooting**

Use the Identity Manager debug pages to set trace options on the following class:

com.waveset.adapter.FlatFileActiveSyncAdapter

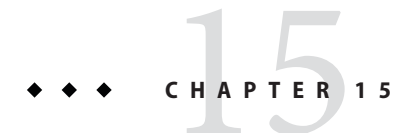

# HP OpenVMS

The HP OpenVMS resource adapter is defined in the com.waveset.adapter.VMSResourceAdapter class.

## **Adapter Details**

### **Resource Configuration Notes**

None.

## **Identity Manager Installation Notes**

To add this resource to the Identity Manager resources list, you must add the following value in the Custom Resources section of the Configure Managed Resources page.

com.waveset.adapter.VMSResourceAdapter

## **Usage Notes**

For information about the HP OpenVMS user attributes, refer to your VMS product documentation.

### **Security Notes**

#### **Required Administrative Privileges**

The user account that connects to the HP Open VMS resource must have the SYSPRV, NETMBX, and TMPMBX priviliges.

## **Provisioning Notes**

The following table summarizes the provisioning capabilities of this adapter.

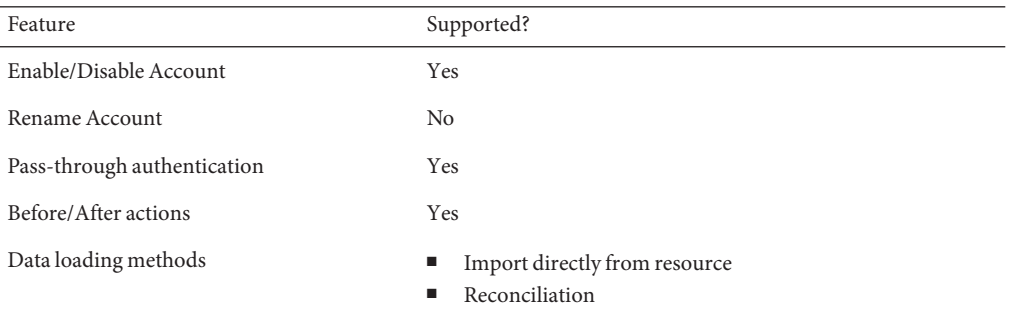

### **Account Attributes**

The following table provides the account attributes provided with the HP OpenVMS resource adapter:

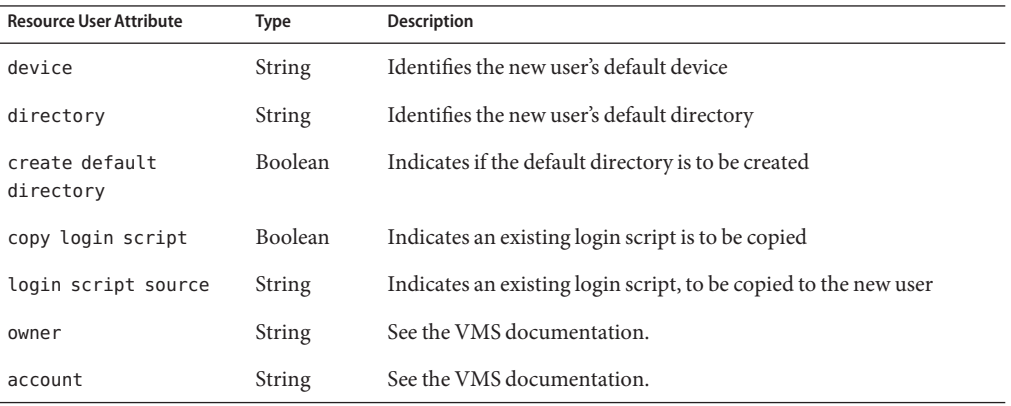

188 Sun Identity Manager 8.1 Resources Reference •

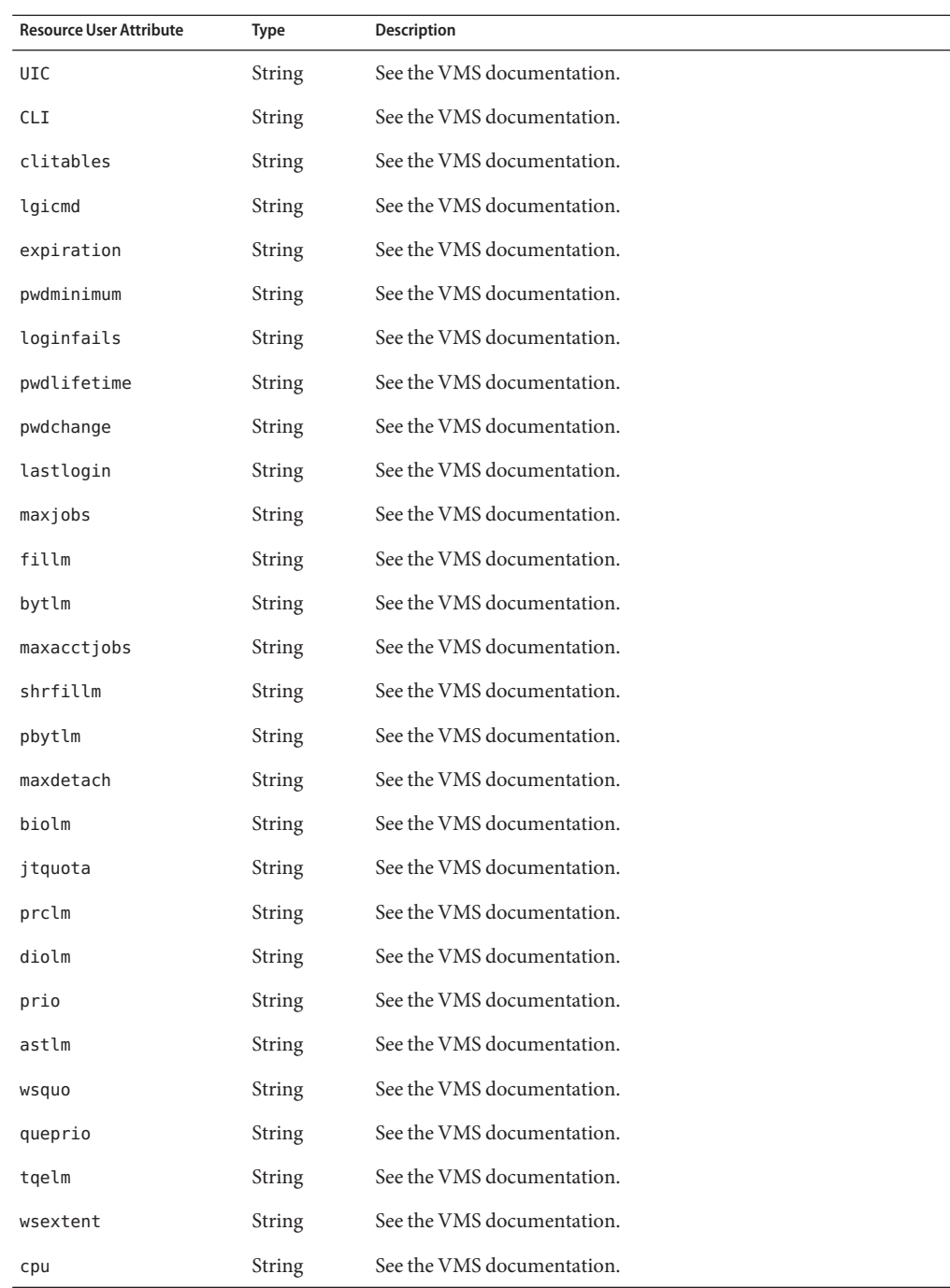

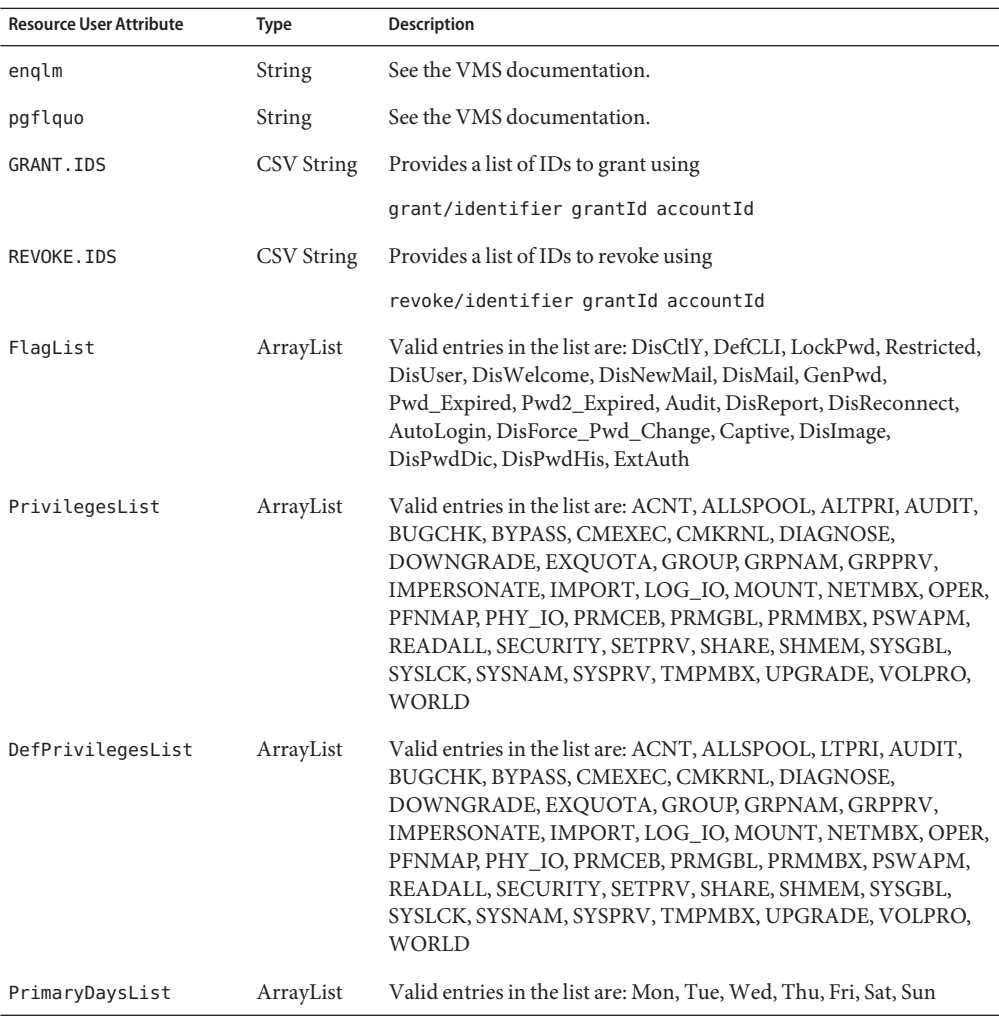

### **Sample Forms**

VMSUserForm.xml

## **Troubleshooting**

Use the Identity Manager Debug pages to set trace options on the following classes:

- com.waveset.adapter.VMSResourceAdapter
- com.waveset.adapter.ScriptedConnection

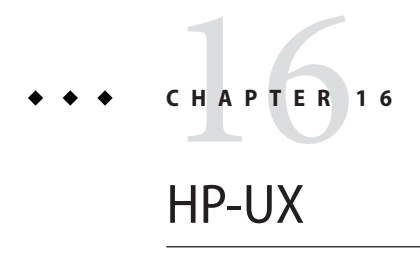

The HP-UX resource adapter is defined in the com.waveset.adapter.HPUXResourceAdapter class.

## **Adapter Details**

## **Resource Configuration Notes**

If you will be using SSH (Secure Shell) for communication between the resource and Identity Manager, set up SSH on the resource before configuring the adapter.

## **Identity Manager Installation Notes**

No additional installation procedures are required on this resource.

## **Usage Notes**

The HP-UX resource adapter primarily provides support for the following HP-UX commands:

- useradd, usermod, userdel
- groupadd, groupmod, groupdel
- passwd

For more information about supported attributes and files, refer to the HP-UX manual pages for these commands.

When a rename of a user account is executed on an HP-UX resource, the group memberships are moved to the new user name. The user's home directory is also renamed if the following conditions are true:

- The original home directory name matched the user name.
- A directory matching the new user name does not already exist.

The Bourne-compliant shell (sh, ksh) must be used as the root shell when connecting to a UNIX resource (AIX, HP-UX, Solaris, or Linux).

The administrative account that manages HP-UX accounts must use the English (en) or C locale. This can be configured in the user's . profile file.

In environments in which NIS is implemented, you can increase performance during bulk provisioning by implementing the following features:

- Add an account attribute named user make nis to the schema map and use this attribute in your reconciliation or other bulk provisioning workflow. Specifying this attribute causes the system to bypass the step of connecting to the NIS database after each user update on the resource.
- To write the changes to the NIS database after all provisioning has completed, create a ResourceAction named NIS\_password\_make in the workflow.
- The adapter does not support HP-UX Trusted Mode.

Do not use control characters (for example, 0x00, 0x7f) in user passwords.

### **Security Notes**

This section provides information about supported connections and privilege requirements.

#### **Supported Connections**

Identity Manager uses the following connections to communicate with the HP-UX adapter.

- Telnet
- SSH (SSH must be installed independently on the resource.)
- SSHPubKey

For SSHPubKey connections, the private key must be specified on the Resource Parameters page. The key must include comment lines such as --- BEGIN PRIVATE KEY --- and --- END PRIVATE KEY --. The public key must be placed in the /.ssh/authorized keys file on the server.

#### **Required Administrative Privileges**

The adapter supports logging in as a standard user, then performing a su command to switch to root (or root-equivalent account) to perform administrative activities. Direct logins as root user are also supported.

The adapter also supports the sudo facility (version 1.6.6 or later), which can be installed on HP-UX 11i from the HP-UX Internet Express CD. sudo allows a system administrator to give certain users (or groups of users) the ability to run some (or all) commands as root or another user.

In addition, if sudo is enabled for a resource, its settings will override those configured on the resource definition page for the root user.

If you are using sudo, you must set the tty\_tickets parameter to true for the commands enabled for the Identity Manager administrator. Refer to the man page for the sudoers file for more information.

The administrator must be granted privileges to run the following commands with sudo:

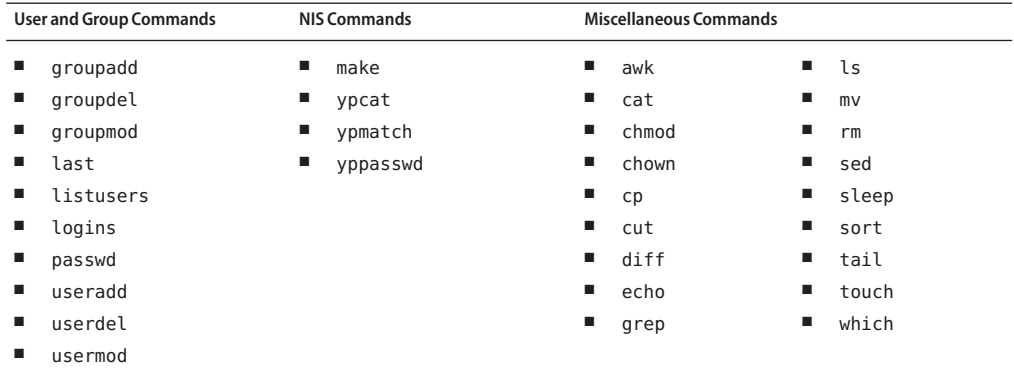

You can use a test connection to test whether

- These commands exist in the administrator user's path
- The administrative user can write to /tmp
- The administrative user have rights to run certain commands

**Note –** A test connection can use different command options than a normal provision run.

The adapter provides basic sudo initialization and reset functionality. However, if a resource action is defined and contains a command that requires sudo authorization, then you must specify the sudo command along with the UNIX command. (For example, you must specify sudo useradd instead of just useradd.) Commands requiring sudo must be registerd on the native resource. Use visudo to register these commands.

### **Provisioning Notes**

The following table summarizes the provisioning capabilities of this adapter.

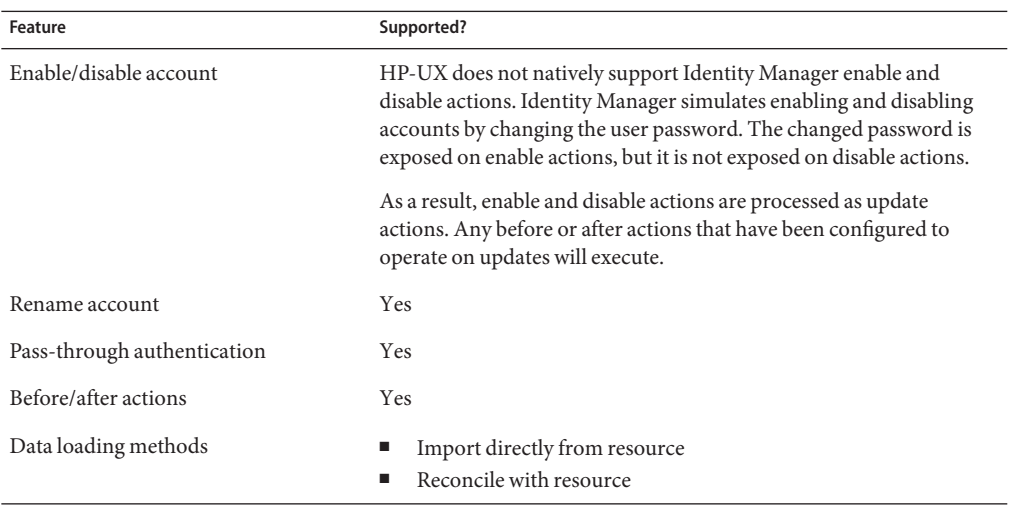

You can define resource attributes to control the following tasks for all users on this resource:

- Create a home directory when creating the user
- Copy files to the user's home directory when creating the user
- Delete the home directory when deleting the user

### **Account Attributes**

The following table lists the HP-UX user account attributes. These attributes are optional unless noted in the description. All attributes are Strings.

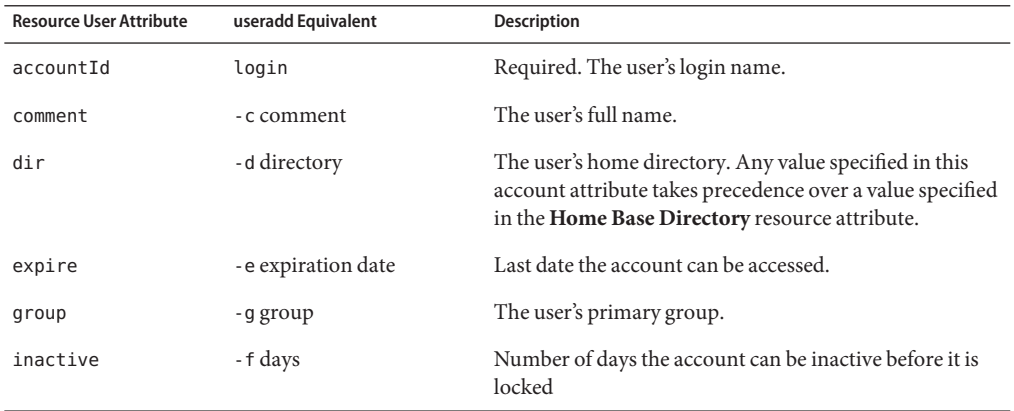

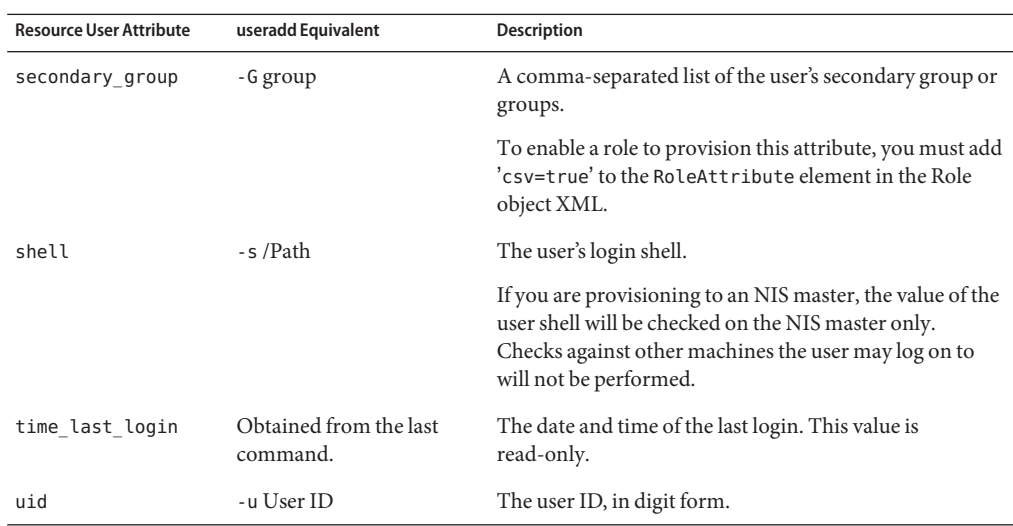

### **Resource Object Management**

Identity Manager manages the following native HP-UX objects:

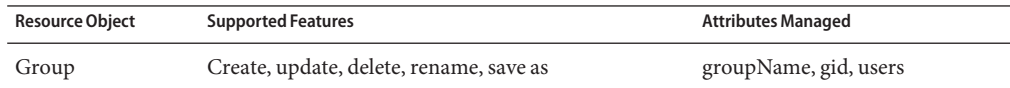

## **Identity Template**

\$accountId\$

### **Sample Forms**

#### **Built-In**

- HP-UX Group Create Form
- HP-UX Group Update Form

#### **Also Available**

HP-UXUserForm.xml

## **Troubleshooting**

Use the Identity Manager debug pages to set trace options on the following classes:

- com.waveset.adapter.HPUXResourceAdapter
- com.waveset.adapter.SVIDResourceAdapter
- com.waveset.adapter.ScriptedConnection

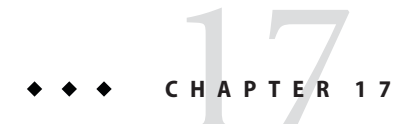

## INISafe Nexess

The INISafe Nexess resource adapter is defined in the com.waveset.adapter.INISafeNexessResourceAdapter class.

## **Adapter Details**

### **Resource Configuration Notes**

None

### **Identity Manager Installation Notes**

The INISafe Nexess resource adapter is a custom adapter. You must perform the following steps to complete the installation process:

### **Installing the INISafe Nexess Resource Adapter**

**Add the following value in the Custom Resources section of the Configure Managed Resources 1 page.**

com.waveset.adapter.INISafeNexessResourceAdapter

**Copy the following JAR files to the** *\$WSHOME\$*/WEB-INF/lib **directory: 2**

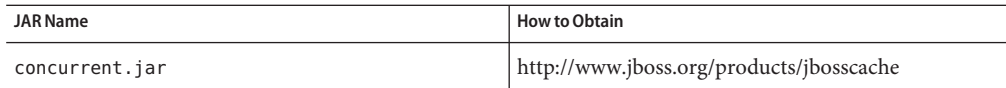

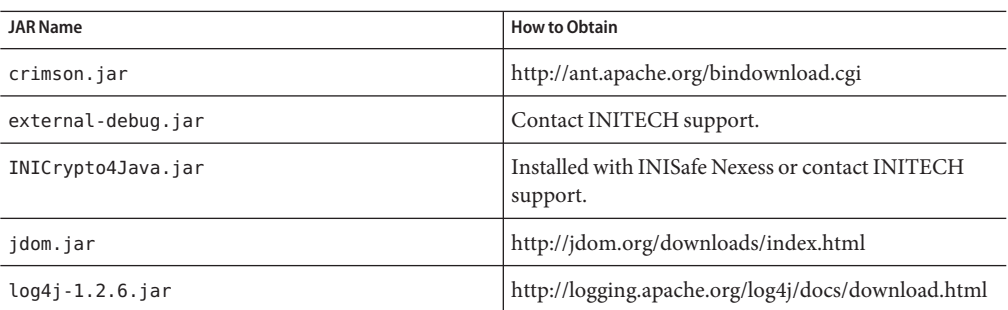

### **Usage Notes**

This adapter supports only create, update and delete of users. You cannot perform reconciliation or load data from the resource.

## **Security Notes**

This section provides information about supported connections and privilege requirements.

#### **Supported Connections**

Communication with INISafe Nexess is conducted through the com.initech.eam.api classes.

#### **Required Administrative Privileges**

The administrator must have access to the Nexess Daemon and Login Server.

### **Provisioning Notes**

The following table summarizes the provisioning capabilities of this adapter.

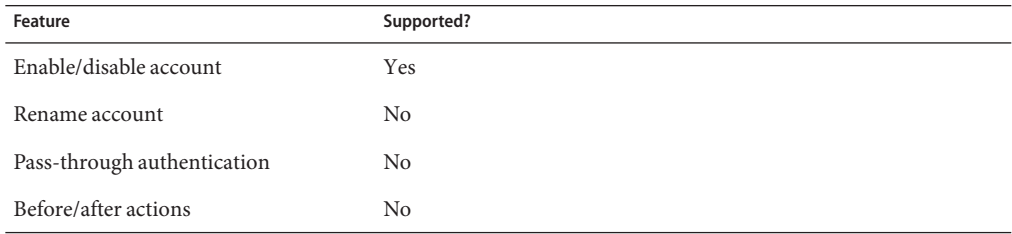

198 Sun Identity Manager 8.1 Resources Reference •

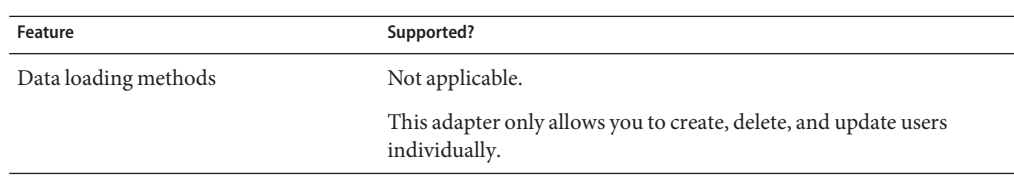

### **Account Attributes**

The following table lists the INISafe Nexess account attributes.

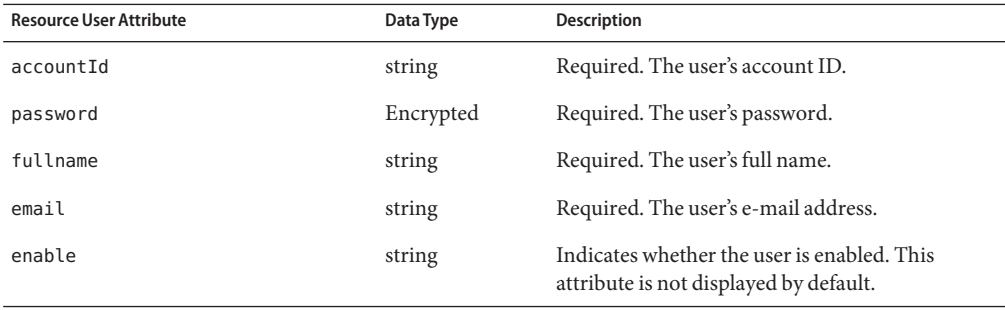

If you add other account attributes, the resource user attribute name must be in one of the following formats:

- Account.*name*
- Attribute.*name*
- Field.*name*

For example, a field named sn must have resource user attribute name of Field.sn

If the resource has accounts, then you may need to add a resource user attribute named Account.accounts. Account names are serialized as comma-separated value (CSV) strings with three fields:

ServiceName, accountId, password

Your user form will need to construct and deconstruct these strings.

### **Resource Object Management**

None

## **Identity Template**

\$accountId\$

## **Sample Forms**

None

## **Troubleshooting**

Use the Identity Manager debug pages to set trace options on the following class:

com.waveset.adapter.INISafeNexessResourceAdapter

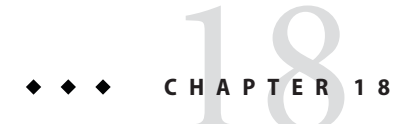

## JMS Listener

The JMS Listener adapter is a JMS (Java Message Service) client that provides the ability to perform Active Sync processing on messages from a JMS-compliant messaging system queue or topic.

This adapter is a source-only adapter; it cannot write messages back to a queue or topic.

The JMS Listener resource adapter is defined in the com.waveset.adapter.JmsListenerResourceAdapter class.

## **Adapter Details**

### **Resource Configuration Notes**

The JMS Listener adapter can interact only with a messaging system that supports the JMS (Java Message Service) open standard, version 1.1 or later.

The adapter interacts with the source JMS messaging system topic or queue through standard JNDI lookups of a specified connection factory and destination. Therefore, the messaging system administrator must ensure that the connection factory and destination have been previously created and are available through standard JNDI lookups.

### **Identity Manager Installation Notes**

The JMS Listener resource adapter works only in an application server environment that supports the following:

- Client API for JMS, version 1.1 or later
- JNDI (Java Naming and Directory Interface) API 1.1 or later

The application server administrator must ensure that the Identity Manager web application can successfully bind through JNDI to the JMS connection factory and destination objects appropriate for the source JMS messaging system.

### **Usage Notes**

This section provides information related to using the JMS Listener resource adapter, which is organized into the following sections:

- "Connections" on page 202
- "Message Mapping" on page 202
- ["Guaranteed Delivery/Reliable Processing" on page 203](#page-202-0)
- ["LifeCycle Listener" on page 203](#page-202-0)
- ["Reconnections" on page 203](#page-202-0)
- ["JMX Monitoring" on page 204](#page-203-0)

#### **Connections**

When Active Sync processing begins, a connection to the source messaging system is first made using the connection factory specified with the **JNDI name of Connection factory** resource parameter field. If specified, the **User** and **Password** fields are used for authentication when establishing the connection. If the fields are not specified, the connection are established using the default authentication.

The JMS Listener adapter operates in synchronous mode. It establishes a synchronous message consumer on the queue or topic destination specified by the **JNDI name of Destination** field. During each poll interval, the adapter will receive and process all available messages. Messages can be (optionally) additionally qualified by defining a valid JMS message selector string for the **Message Selector** field.

The connection factory and destination attributes must specify objects that correspond to the specified destination type. If a destination type of Durable Topic is specified, the additional fields of **Durable Topic ClientID** and **Durable Topic Subscription Label** are used to configure the durable subscription.

#### **Message Mapping**

When the adapter processes a qualified message, the received JMS message is first converted to a map of named values using the mechanism specified by the **Message Mapping** field. Refer to this resulting map as the *message value map*.

The message value map is then translated to the Active Sync map using the account attributes schema map. If the adapter has account attributes specified, the adapter searches the message value map for key names that also appear as a resource user attribute in the schema map. If

<span id="page-202-0"></span>present, the value is copied to the Active Sync map, but the entry name in the Active Sync map is translated to the name specified in the Identity system user attribute column in the schema map.

If the message value map has an entry that cannot be translated using the account attributes schema map, then the entry from the message value map is copied unaltered to the Active Sync map.

### **Guaranteed Delivery/Reliable Processing**

The responsibility of guaranteed delivery lies with the sender of the message. Only messages sent persistently will be stored until delivered by the messaging system. This guarantees that the message will not be lost due to a crash or shutdown of the messaging system. This is referred to as once-and-only-once delivery.

The *Reliable Messaging* **Support** field indicates the form of reliable message processing the adapter should perform.

- If set to LOCAL, then the JMS session for the adapter is transacted. The session is always committed after the message is processed, regardless of any errors encountered during the processing stages. This ensures that the message is processed only once.
- If set to AUTO, then the session is not transacted, but the message is automatically acknowledged immediately according to the JMS definition of AUTO\_ACK.
- If set to DUPS\_OK, then the session is not transacted, but the message is automatically acknowledged immediately according to the JMS definition of DUPS\_OK\_ACK.
- If set to CLIENT, then the session is not transacted, and the message is not acknowledged by the adapter. Instead, it is expected that a lifecycle listener specified by the **Message LifeCycle Listener** field acknowledges the message as needed. The lifecycle listener is called with an AWAITING\_CLIENT\_ACK lifecycle event at the typical point that an acknowledgement is expected. It is rare that this mode is needed.

### **LifeCycle Listener**

An optional lifecycle listener class can be registered with the adapter with the *Message LifeCycle Listener* field. The lifecycle listener can be used to perform:

- Custom logging of the processing stages of the adapter
- Custom manipulation of data during processing stages of the adapter
- Custom acknowledgement of messages received with CLIENT\_ACK mode

### **Reconnections**

If connection is lost to the messaging system (for example, the messaging system server has been shut down), the adapter can be configured to periodically attempt to reconnect with the messaging system to re-establish the listener.

<span id="page-203-0"></span>The **Re-initialize upon exception** check box enables reconnect behavior. You can set the frequency to attempt reconnect with the **Connection Retry Frequency (secs)** field.

#### **JMX Monitoring**

The JMS Listener adapter provides multiple attributes and operations that can be monitored with Java Management Extensions (JMX). For detailed information about configuring JMX on an Identity Manager server, refer to the Configuration chapter in Business Administrator's Guide.

On the server running the Active Sync process, (which also contains the authoritative mbean), statistics are computed based on a specified window of time. The setWindowMillis operation sets the duration of the window. Each time the statistics are computed, the actual duration of the statistics window is recorded as the ActualWindowTime attribute.

For example, the setWindowMillis operation could be set to 10000 (10 seconds), but the ActualWindowTime could contain a value of 10005, indicating the actual window was 10.005 seconds. Other attributes, such as MsgCountInWindow, use the actual window to measure or count statistics. If MsgCountInWindow contained a value of 63, then 63 messages were retrieved from JMS in 10.005 seconds.

The following tables list the attributes and operations the adapter makes available to JMX. The attributes and operations can be viewed from the JMX console under IDM/Cluster/ Synchronization/Active Sync/JMS Listener/SyncStats:*DestinationName*. The value for *DestinationName* is generated by concatenating the values of the **Destination Type** and **JNDI name of Destination** resource parameters.

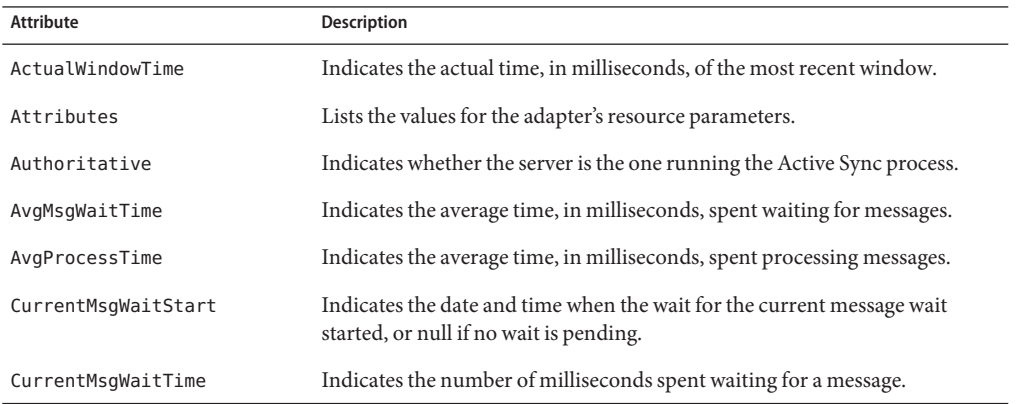

#### **JMX Attributes**

204 Sun Identity Manager 8.1 Resources Reference •

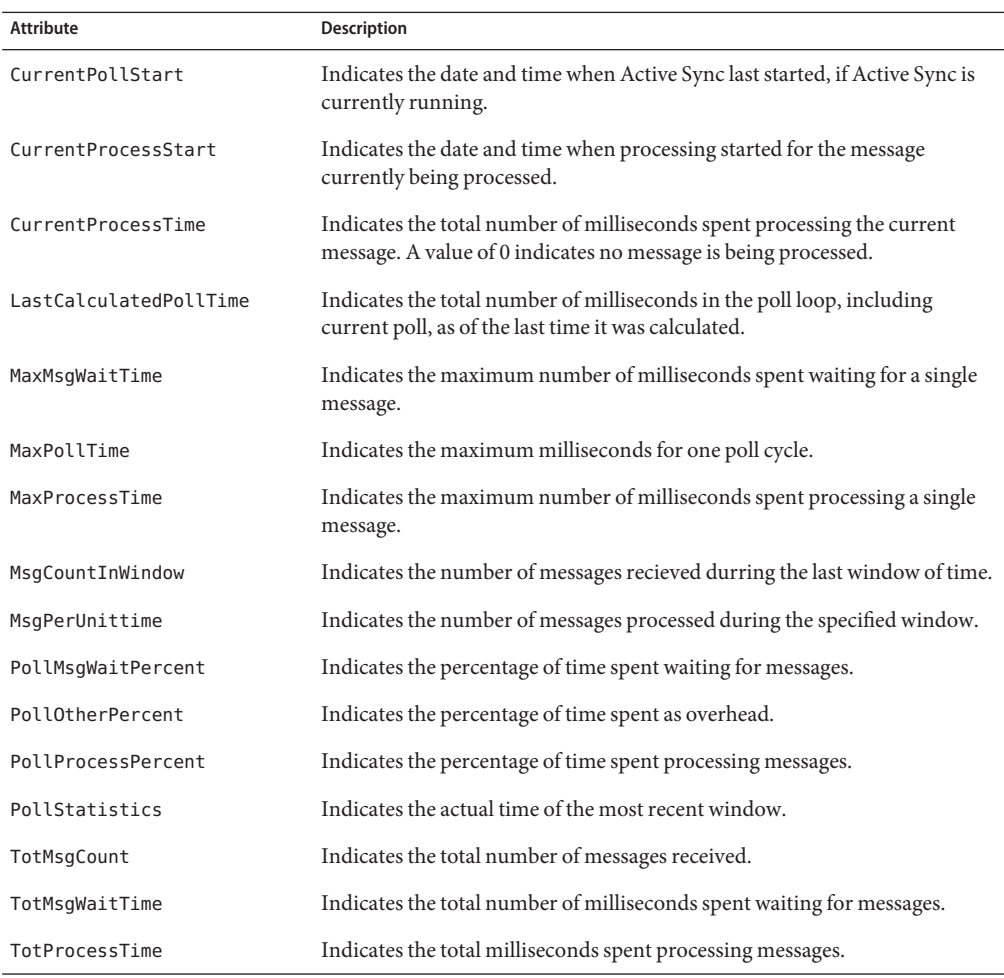

### **JMX Operations**

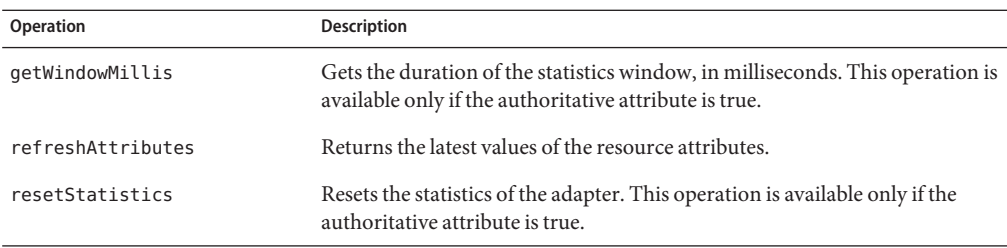

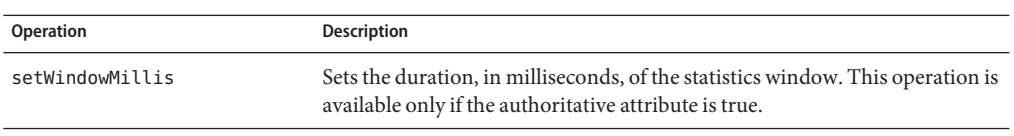

### **Security Notes**

This section provides information about supported connections and privilege requirements.

#### **Supported Connections**

Many messaging systems support the capability to encrypt messages between clients and brokers. The configuration is specific to each messaging system. However, typically the encryption is abstracted so that the choice of a specially configured connection factory is sufficient to enable encryption between the JMS Listener adapter and the messaging system broker.

#### **Required Administrative Privileges**

The user and password configured for the JMS Listener adapter must be an authenticated user in the JMS messaging system, and that user must be granted sufficient privilege to read messages from the JMS destination.

The messaging system administrator should protect the JMS connection by disabling default authentication. For further protection, the messaging system administrator should configure the authorization (access control) to optimize security.

### **Provisioning Notes**

The following table summarizes the provisioning capabilities of the JmsListener adapter.

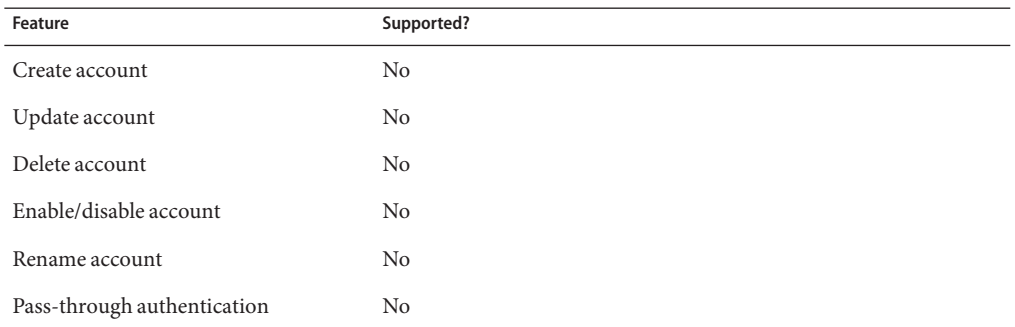

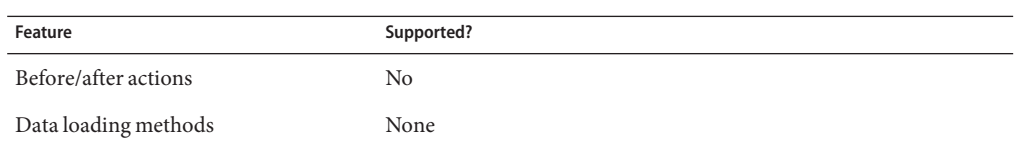

### **Account Attributes**

The JMS Listener adapter does not provide default account attributes because the account attributes vary greatly, depending on the semantics of the messages read from the topic or queue.

You must define an account attribute in which the Identity System user attribute is named accountId.

### **Resource Object Management**

Not supported.

### **Identity Template**

None. You must supply the identity template with a valid value.

## **Sample Forms**

JmsListenerActiveSync.xml

## **Troubleshooting**

Use the Identity Manager debug pages to set trace options on the following class:

com.waveset.adapter.JmsListenerResourceAdapter

You may also set the following Active Sync logging parameters for the resource instance:

- Maximum Log Archives
- Maximum Active Log Age
- Maximum Log File Size
- Log File Path
- Log Level

The Test Configuration button in the resource wizard when creating or editing a resource of type JMS Listener does an extensive check. It is valuable to troubleshoot configuration issues. Additionally, a simple tool to send or publish messages to a queue or topic is available in a report called Send JMS Message. To use the report, first import the exchange file \$WSHOME/sample/SendJMSMessageReport.xml. You can then create instances of the Send JMS Message report. When an instance of this report is run, it writes the specified message to the specified queue or topic.

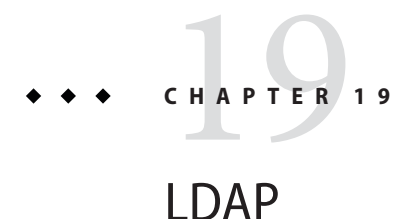

Identity Manager provides a resource adapter that supports Lightweight Directory Access Protocol (LDAP) v3. The class name of this adapter is com.waveset.adapter.LDAPResourceAdapter.

### **Adapter Details**

The LDAP adapter provides provisioning services for standard LDAP installations. It can also read the replication changelog of an LDAP server and apply those changes to Identity Manager users or custom workflows.

**Note –** The LDAP ChangeLog Active Sync and LDAP Listener Active Sync adapters have been deprecated. All functionality of these adapters have been merged into the LDAP resource adapter.

### **Resource Configuration Notes**

The LDAP adapter supports Active Sync for the Sun Java<sup>TM</sup> System Directory Server resource using the resource's Retro change log. On the Identity Manager side, use either the LDAPActiveSyncForm.xml or LDAPPasswordActiveSyncForm.xml as input forms for synchronization. See the [Chapter 4, "Data Loading and Synchronization," in](http://docs.sun.com/doc/820-5820/ahucf?a=view) *Sun Identity [Manager Deployment Guide](http://docs.sun.com/doc/820-5820/ahucf?a=view)* and [Chapter 51, "Synchronizing LDAP Passwords"f](#page-542-0)or details on configuring Identity Manager.

To configure the Sun Java System Directory Server to enable the change log and tracking of modifier information, use the following instructions as guide (the actual procedure depends on the Directory Server version).

#### **Configuring Directory Server for Use with the LDAP Adapter**

- **From the directory server configuration tab, click on the Replication folder, then select the "Enable change log"box. For 5.0 and later servers, you must also enable the RetroChangelog Snapin. On the configuration tab go to the plugin object, select the Retro change log plugin and enable it. 1**
- **To verify that the server is configured to maintain special attributes for newly created or 2 modified entries, in the Directory Server console, click the Configuration tab, then select the root entry in the navigation tree in the left pane.**
- **Click the Settings subtab and verify that theTrack Entry ModificationTimes box is checked. 3**

The server adds the following attributes to a newly created or modified entry to determine if an event was initiated from Identity Manager.

- creatorsName: The DN of the person who initially created the entry.
- modifiers Name: The DN of the person who last modified the entry.
- **Connect to a directory server through SSL in which a self-signed certificate has been 4 implemented by performing the following procedure:**
	- Export the CA certificate from the directory server to a temporary file. For example, on Sun Java System Directory Server, enter the following command:

certutil -L -d DB\_Directory -P slapd-HostName- -n Nickname -a > ds-cert.txt

■ Import this certificate into your keystore.

```
■
```

```
cd $JAVA_HOME/jre/lib/security
keytool -import -file PathTo/ds-cert.txt -keystore ./cacerts
 -storepass changeit -trustcacerts
```
### **Identity Manager Installation Notes**

No additional installation procedures are required on this resource.

### **Usage Notes**

This section provides information related to using the LDAP resource adapter, which is organized into the following sections:

- ["General Notes" on page 211](#page-210-0)
- ["Virtual List View Support for Directory Server" on page 212](#page-211-0)

<span id="page-210-0"></span>■ ["ADAM Support" on page 216](#page-215-0)

For information about enabling password synchronization on an LDAP resource, see [Chapter 51, "Synchronizing LDAP Passwords."](#page-542-0)

#### **General Notes**

■ You should create an Identity Manager service account to connect to LDAP, rather than using the administrator account CN=Directory Manager. Use your LDAP Directory Server management tool to set permissions by an ACI (access control instructions) at each base context.

Set the permissions in the ACI based on the source. If the adapter is connecting to an authoritative source, then set read, search, and possibly compare permissions only. If the adapter is used to write back, then you will need to set write and possibly delete permissions.

**Note –** If the account will be used for the monitoring the changelog, an ACI should also be created on cn=changelog. The permissions should be set to read and search only, because you cannot write or delete changelog entries.

■ The LDAP adapter can manage aliases. However, when a getUser call is performed, the alias is dereferenced and the adapter returns the referenced object. As a result, the adapter will not find attributes on the alias object itself.

This occurs because JNDI defaults to the following setting:

java.naming.ldap.derefAliases=always

You can change this property globally by creating a jndi.properties file that contains the following line:

java.naming.ldap.derefAliases=never

The jndi.properties file must be placed in the Java library path, such as \$WSHOME/WEB-INF/classes. You must restart the application server for the change to take effect.

When editing synchronization policy, be sure to specify a value for the Filter Changes By field. The standard value is the administrator name used by this adapter. Entering an administrator name will prevent infinite loops from occurring. Entries should be of the format cn=Directory Manager.

#### <span id="page-211-0"></span>**Virtual List View Support for Directory Server**

**Note –** This discussion assumes that Identity Manager connects to the LDAP resource as a non-RootDN user. If you are connecting as a RootDN user, the procedures described are applicable, but additional LDAP attribute values might be possible. Consult the Directory Server documentation for more information.

See ["Modifying the ADAM Schema" on page 216](#page-215-0) for information about enabling this feature with Microsoft ADAM.

In Directory Server, the nsLookThroughLimit and nsslapd-sizelimit attributes define how many LDAP entries can be searched and returned, respectively. The default value for nsLookThroughLimit is 5,000, while the default for nsslapd-sizelimit is 2,000. Both attributes can be set to -1 to disable limits. You must restart Directory Server if you change the value of these attributes.

It is not always desirable to change the default values. To improve performance on LDAP searches, you can enable the LDAP Virtual List View (VLV) control. VLV returns partial results of a search, rather than returning all results at once.

The *Use Blocks*resource attribute enables Identity Manager to stay within the query result size limit by using the VLV control. The *Block Count*resource attribute specifies how many users to return, but this value must be less than or equal to the value set in the nsslapd-sizelimit attribute.

A VLV index (also known as a browsing index) must be created, or the nsslapd-sizelimit size limit will still be in effect. Using a VLV index significantly improves the performance of iterating over accounts, so you should set up the index if you plan to reconcile, load from resource, or export to file frequently.

Refer to the Directory Server documentation for detailed instructions on creating a VLV index. The basic process follows:

### **Creating a VLV Index**

#### **Create a** vlvsearch **object with the following properties: 1**

```
vlvbase: YourBaseContext
vlvfilter: (&(objectclass=top)(objectclass=person)
(objectclass=organizationalPerson) (objectclass=inetorgperson))
vlvscope: 2
```
The vlvbase attribute must match the value specified in the **Base Context**resource attribute. The vlvfilter attribute must contain the classes specified in the **Object Classes**resource attribute in the format shown. The vlvscope value of 2 indicates subtree searches.

- **Create a** vlvindex **component as a subobject of** vlvsearch**.The** vlvsort **attribute must be set 2 to** uid**.**
- **Build the VLV index using the** vlvindex **command or other mechanism. 3**
- **Set permissions through access control instructions (ACI) for the following: 4**
	- vlysearch object
		- vlvindex
		- the directory the index was created for.

To set up VLV for the changelog, use the following general steps. Refer to the Directory Server documentation for detailed instructions.

- **If you have not already done so, create a browsing index for the changelog. If you use the 5 Directory Server user interface, then by default, a** vlvsearch **object named** "MCC cn=changelog" **and a** vlvindex **object named** "SN MCC cn=changelog" **will be created.**
- **Set permissions through access control instructions (ACI) so that the Identity Manager account has read, compare, and search rights for the following: 6**
	- The changelog (cn=changelog)
		- The vlvsearch object (cn="MCC cn=changelog", cn=config, cn=ldbm)
		- The vlvindex object ("SN MCC cn=changelog", cn=config, cn=ldbm)

On some versions of Directory Server, the changelog nsLookThroughLimit attribute has a hard-coded value of 5,000. To avoid hitting the changelog lookthrough limit, restrict the maximum number of changelog entries that are kept on the server to less than 5,000. To avoid losing changelog entries, set the polling frequency for the adapter to a short interval.

#### **Disabling and Enabling Accounts**

The LDAP adapter provides several ways to disable accounts on an LDAP resource. Use one of the following techniques to disable accounts.

#### **Change the Password to an Unknown Value**

To disable accounts by changing the password to an unknown value accounts, leave the **LDAP Activation Method** and **LDAP Activation Parameter** fields blank. This is the default method for disabling accounts. The account can be re-enabled by assigning a new password.

#### **Assign the** nsmanageddisabledrole **Role**

To use the nsmanageddisabledrole LDAP role to disable and enable accounts, configure the LDAP resource as follows:

#### **Configuring the LDAP Resource to Use the nsmanageddisabledrole LDAP Role**

- **On the Resource Parameters page, set the LDAP Activation Method field to** nsmanageddisabledrole**. 1**
- **Set the LDAP Activation Parameter field to 2** *IDMAttribute*=CN=nsmanageddisabledrole,*baseContext***. (***IDMAttribute* **will be specified on the schema in the next step.)**
- **On the Account Attributes page, add** IDMAttribute **as an Identity System User attribute. Set the 3 Resource User attribute to** nsroledn**.The attribute must be of type string.**
- **Create a group named** nsAccountInactivationTmp **on the LDAP resource and assign 4** CN=nsdisabledrole,*baseContext* **as a member.**

LDAP accounts can now be disabled. To verify using the LDAP console, check the value of the nsaccountlock attribute. A value of true indicates the account is locked.

If the account is later re-enabled, the account is removed from the role.

#### **Set the** nsAccountLock **Attribute**

To use the nsAccountLock attribute to disable and enable accounts, configure the LDAP resource as follows:

### **Configuring the LDAP Resource to Use the nsAccountLock Attribute**

- **On the Resource Parameters page, set the LDAP Activation Method field to** nsaccountlock**. 1**
- **Set the LDAP Activation Parameter field to** *IDMAttribute*=true**. (***IDMAttribute* **will be specified 2 on the schema in the next step.) For example,** accountLockAttr=true**.**
- **On the Account Attributes page, add the value specified in the LDAP Activation Parameter field 3 as an Identity System User attribute. Set the Resource User attribute to** nsaccountlock**.The attribute must be of type string.**
- **Set the** nsAccountLock **LDAP attribute on the resource to** true**. 4**

Identity Manager sets nsaccountlock to true when disabling an account. It also assumes that pre-existing LDAP users that have nsaccountlock set to true are disabled. If the nsaccountlock has any value other than true (including null), the system concludes the user is enabled.

#### **Disable Accounts without the** nsmanageddisabledrole **and** nsAccountLock **Attributes**

If the nsmanageddisabledrole and nsAccountLock attributes are not available on your directory server, but the directory server has a similar method of disabling accounts, enter one of the following class names into the **LDAP Activation Method** field. The value to enter in the **LDAP Activation Parameter** field varies, depending on the class.

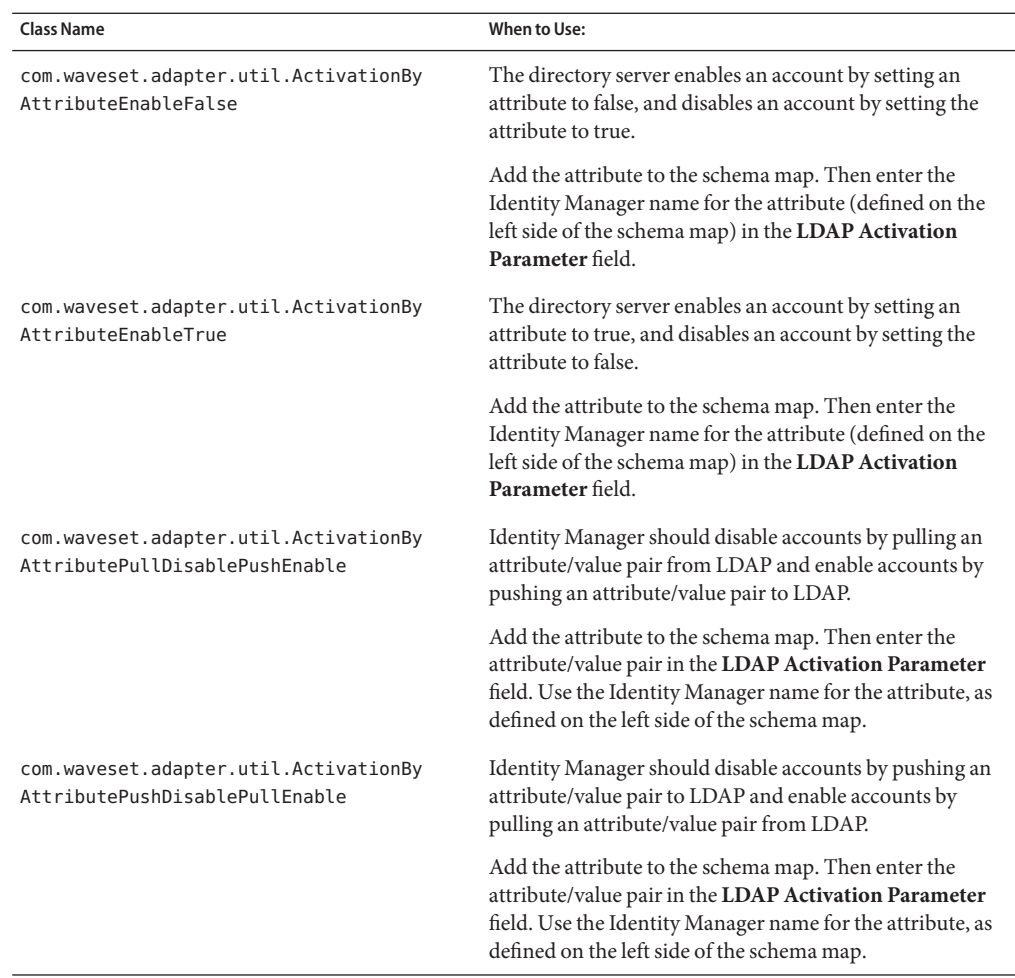

<span id="page-215-0"></span>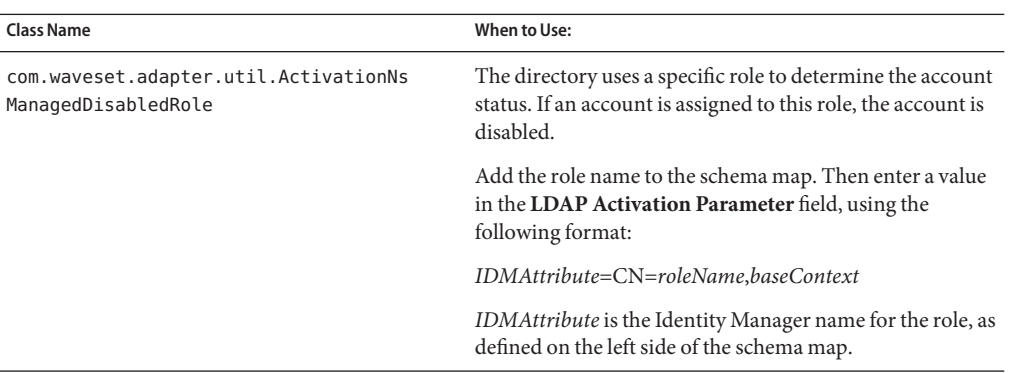

#### **ADAM Support**

The LDAP adapter can be configured to provision to Microsoft's Active Directory Application Mode (ADAM). The following sections describe how to enable ADAM support.

- "Modifying the ADAM Schema" on page 216
- "Enabling and Disabling Accounts in ADAM" on page 216

#### **Modifying the ADAM Schema**

The ADAM schema may have to be adjusted for use with Identity Manager. The resource schema and the identity template in an LDAP resource often contains a reference to a unique identifier (or account ID). ADAM differs from other LDAP implementation in that

- In ADAM, object class definitions only allow a single naming attribute. (A naming attribute is an attribute that appears in the leftmost RDN component of the DN.)
- The uid attribute is defined as multi-valued.
- The cn attribute is defined as single-valued and cannot be longer than 64 characters.

The ADAM schema defines the attribute index configuration. Each attribute definition entry in the schema has a searchFlags attribute. For example, the definition for Uid is located at cn=Uid,cn=Schema under the schema context. The searchFlags attribute is a bitmask and values 1 (create index), 2 (create index in each container) and 64 (index to support efficient VLV queries) are related to indexing.

Refer to the Microsoft documentation on updating the schema in an ADAM instance.

#### **Enabling and Disabling Accounts in ADAM**

Reconciliation in ADAM can use either the Paged Results Control or the Virtual List View Control. To use the former, check the "Use Paged Results Control" checkbox in the resource's resource parameters configuration page. To use the latter, the attribute named in the "VLV Sort
Attribute" field on the resource's resource parameters configuration page must be indexed in ADAM with the option to support efficient VLV queries. See Modifying the ADAM Schema for details.

Active Sync is not supported with ADAM.

Use the following procedure to allow Identity Manager to enable and disable accounts in ADAM.

#### **Enabling and Disabling Accounts in ADAM**

- **On the LDAP Resource Parameters page, set the LDAP Activation Method parameter to** com.waveset.adapter.util.ActivationByAttributePushDisablePullEnable **1**
- **Set the LDAP Activation Parameter to** Identity\_System\_Attribute=true **(The Identity System attribute will be specified on the Account Attributes page in the next step.) For example,** MyUserAccountDisabled=true **2**
- **On the Account Attributes page, add the Identity System attribute specified in the LDAP Activation Parameter field as an Identity System User attribute. Set the Resource User attribute to** msDS-UserAccountDisabled**.The attribute must be of type string. 3**

### **Security Notes**

This section provides information about supported connections and privilege requirements.

#### **Supported Connections**

Identity Manager uses Java Naming and Directory Interface (JNDI) over TCP/IP or SSL to communicate with the LDAP adapter.

- If you are using TCP/IP, specify port 389 on the Resource Parameters page.
- If you are using SSL, specify port 636.

#### **Required Administrative Privileges**

If the value cn=Directory Manager is specified in the User DN resource parameter, then the Identity Manager administrator has the necessary permissions to manage LDAP accounts. If a different distinguished name is specified, that user must have the ability to read, write, delete, and add users.

# **Provisioning Notes**

The following table summarizes the provisioning capabilities of this adapter.

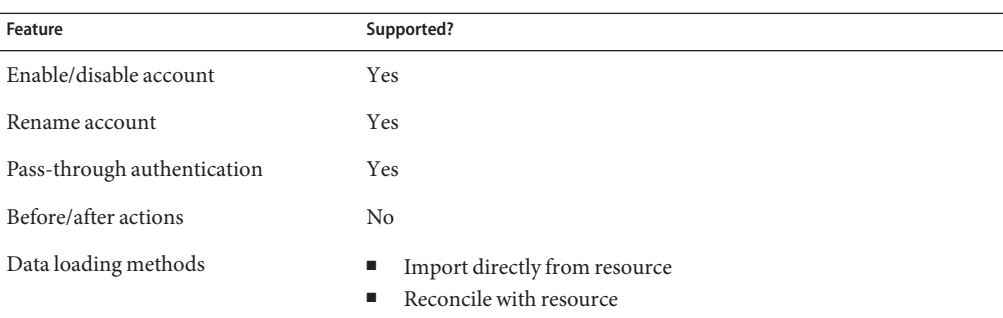

#### **Account Attributes**

The syntax (or type) of an attribute usually determines whether the attribute is supported. In general, Identity Manager supports Boolean, string, integer, and binary syntaxes. A binary attribute is an attribute that can be safely expressed only as a byte array.

The following table lists the supported LDAP syntaxes. Other LDAP syntaxes might be supported, as long as it is Boolean, string, or integer in nature. Octet strings are NOT supported.

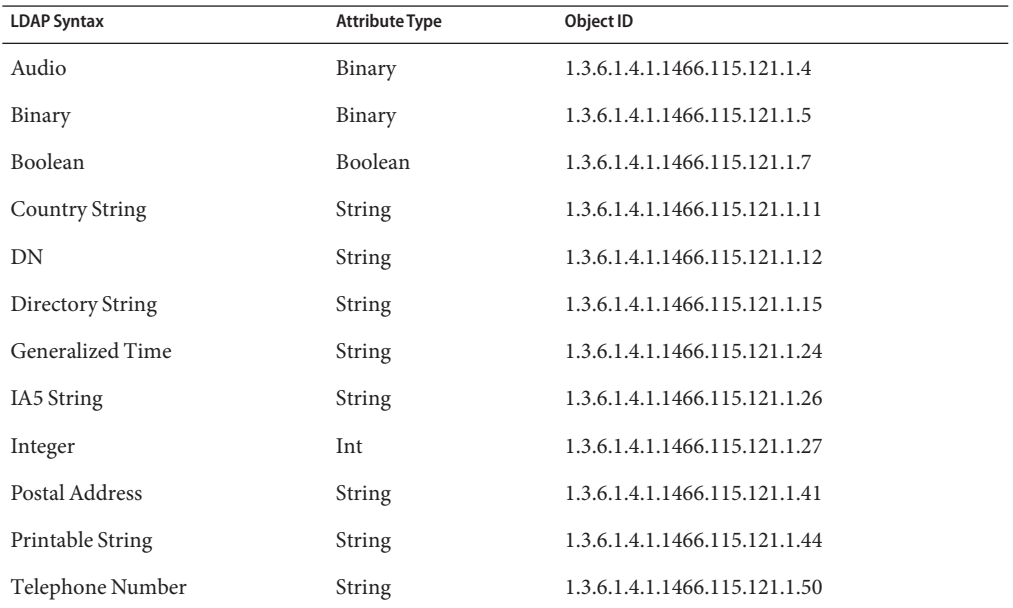

#### **Default Account Attributes**

The following attributes are displayed on the Account Attributes page for the LDAP resource adapters. All attributes are of type String unless otherwise noted.

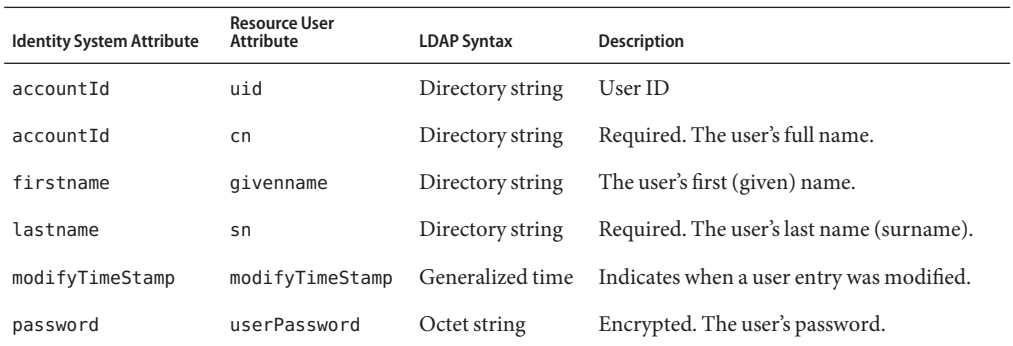

#### **Group Management Attributes**

The account attributes in the following table are not displayed in the schema by default. You must add the attribute to the schema map before you can manage groups.

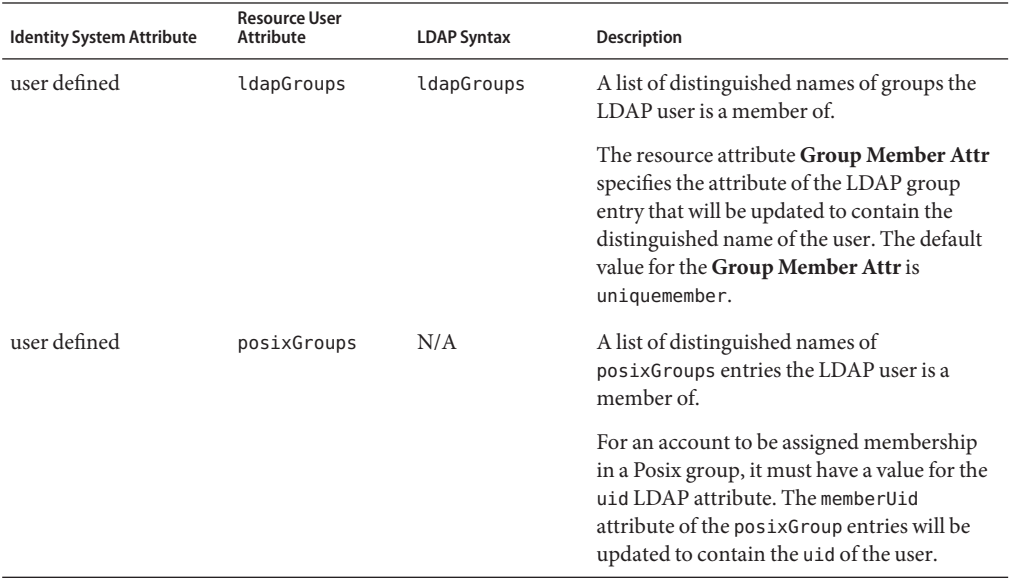

Note the following behavior when either posixGroups or ldapGroups is defined in the schema map:

- When an LDAP account is deleted, then Identity Manager removes the account's DN from any LDAP groups and the account's uid from any posixGroups.
- When the uid of an account changes, then Identity Manager replaces the old uid with the new uid in the appropriate posixGroups.

■ When an account is renamed, then Identity Manager replaces the old DN with the new DN in the appropriate LDAP groups.

#### **Person Object Class**

The following table lists additional supported attributes that are defined in the LDAP Person object class. Some attributes defined in the Person object class are displayed by default.

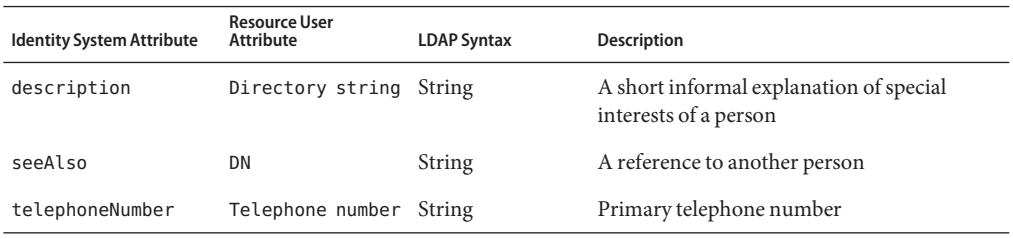

#### **Organizationalperson Object Class**

The following table lists additional supported attributes that are defined in the LDAP Organizationalperson object class. This object class can also inherit attributes from the Person object class.

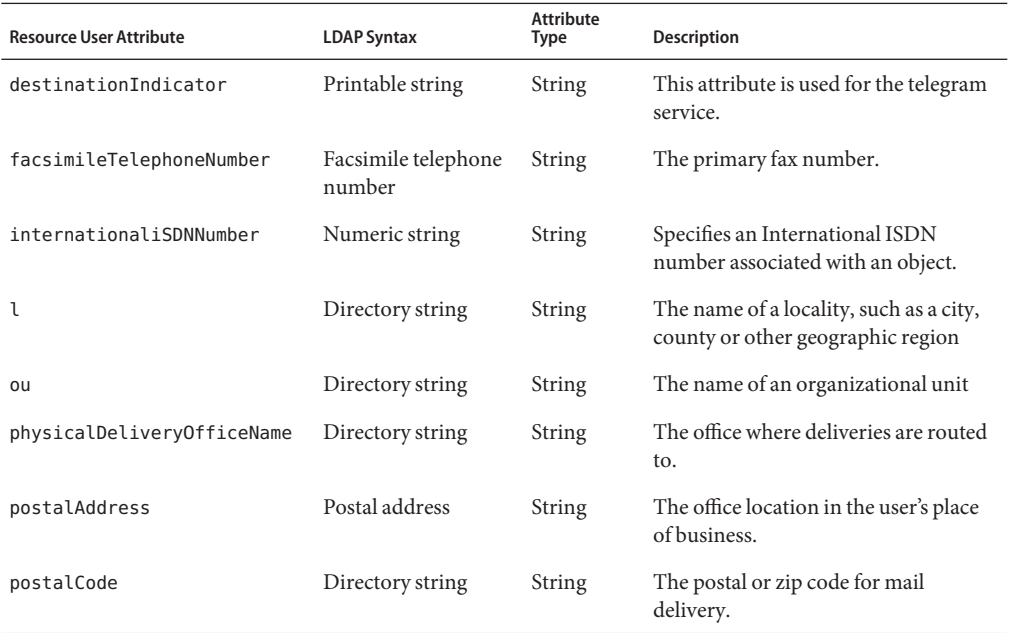

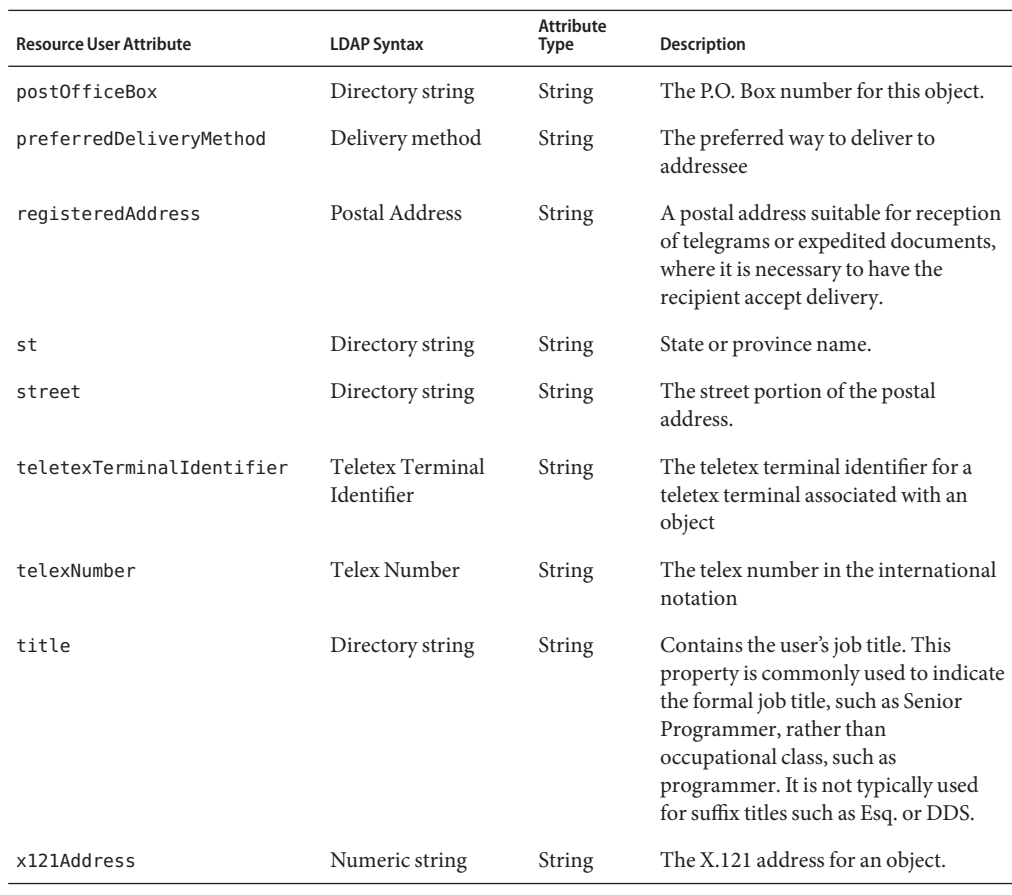

#### **inetOrgPerson Object Class**

The following table lists additional supported attributes that are defined in the LDAP inetOrgPerson object class. This object class can also inherit attributes from the organizationalPerson object class.

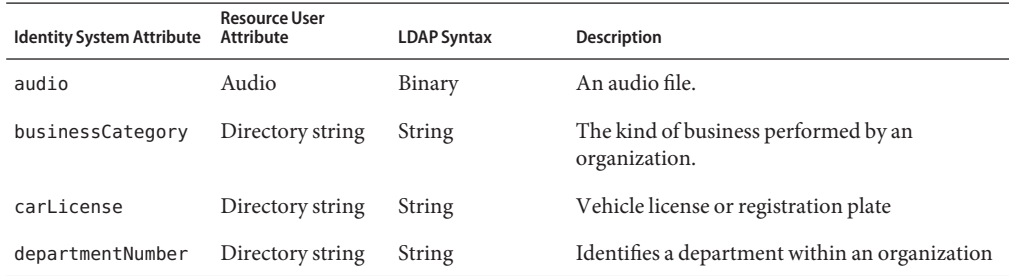

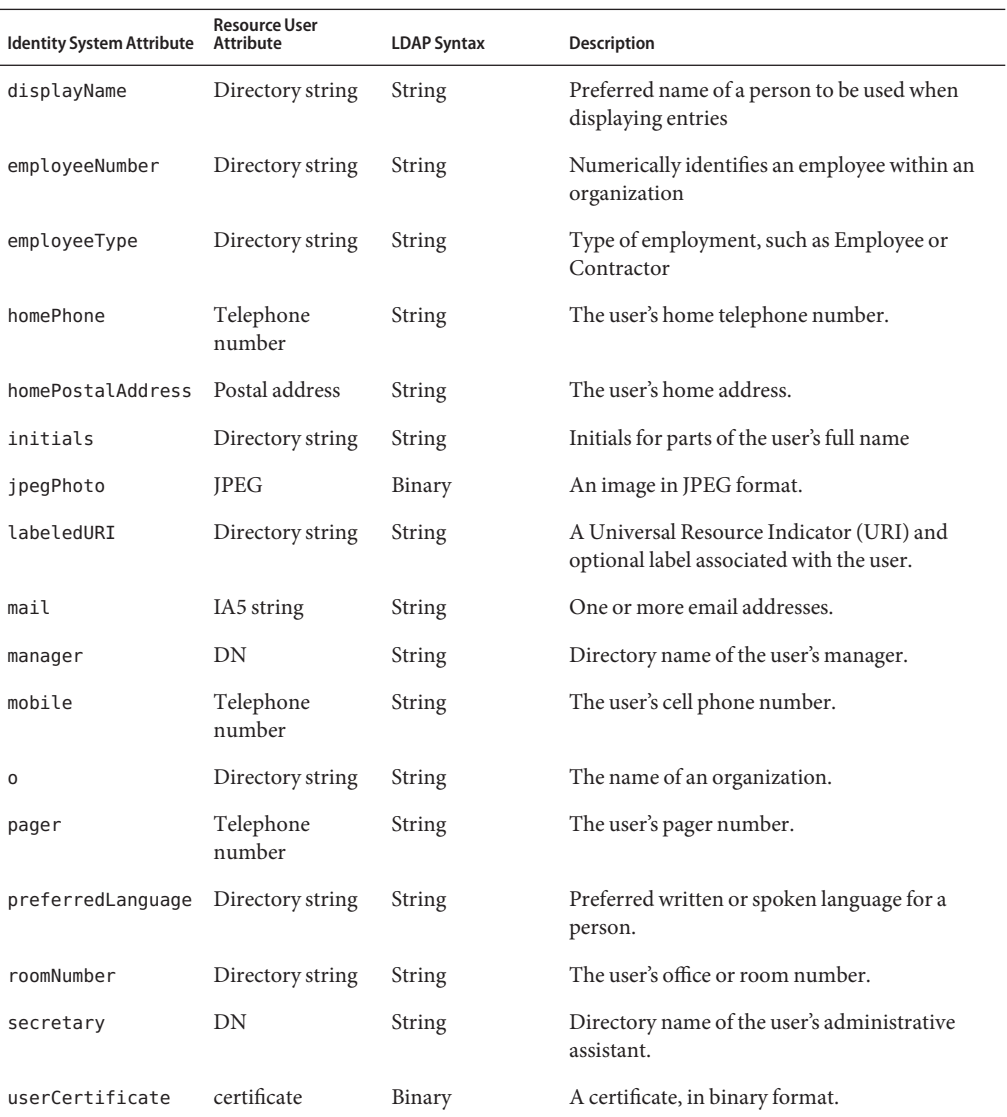

# **Resource Object Management**

Identity Manager supports the following LDAP objects by default. Any string-, integer-, or Boolean-based attributes can also be managed.

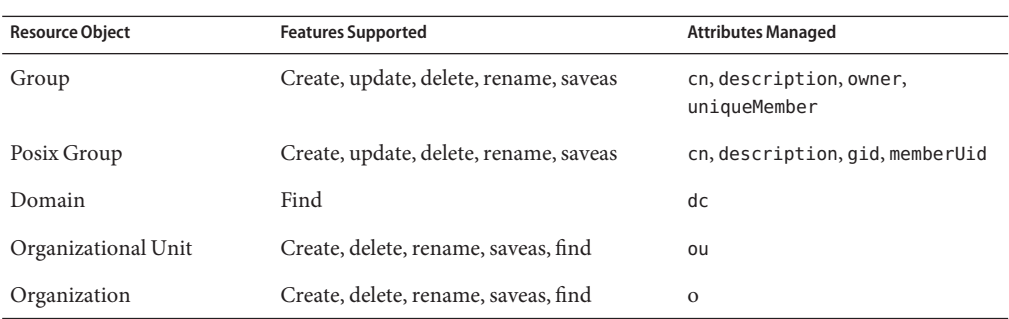

The LDAP resource adapter provides management of posixGroup entries. By default, the list of accounts that are available to be assigned to a posixGroup have the posixAccount object class. The LDAP Create Posix Group Form and LDAP Update Posix Group From can be customized to list accounts other than posixAccounts. However, these accounts must have a uid attribute defined to be a member of a posixGroup.

# **Identity Template**

You must define the identity template for this resource.

# **Sample Forms**

#### **Built-in**

- LDAP Create Group Form
- LDAP Create Organization Form
- LDAP Create Organizational Unit Form
- LDAP Create Person Form
- LDAP Create Posix Group Form
- LDAP Update Group Form
- LDAP Update Organization Form
- LDAP Update Organizational Unit Form
- LDAP Update Person Form
- LDAP Update Posix Group Form

#### **Also Available**

- LDAPActiveSyncForm.xml
- LDAPGroupCreateExt.xml
- LDAPGroupUpdateExt.xml
- LDAPgroupScalable.xml

■ LDAPPasswordActiveSyncForm.xml

The LDAPGroupCreateExt.xml and LDAPGroupUpdateExt.xml forms allow non-unique member names.

# **Troubleshooting**

Use the Identity Manager debug pages to set trace options on one or more of the following classes:

- com.waveset.adapter.LDAPResourceAdapterBase
- com.waveset.adapter.LDAPResourceAdapter

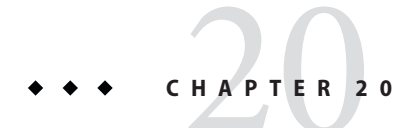

# Microsoft Identity Integration Server

The Microsoft Identity Integration Server (MIIS) resource adapter is defined in the com.waveset.adapter.MIISResourceAdapter class.

# **Adapter Details**

The MIIS adapter is implemented as a database table resource adapter. Therefore, the MIIS adapter has the same installation requirements and requires the same administrative privileges as the underlying database.

The MIIS adapter can be used with the following database systems:

- SQL Server
- DB2
- MySQL
- Oracle

### **Resource Configuration Notes**

None

# **Identity Manager Installation Notes**

These installation notes assume that a SQL Server database table will be managed. If you are using a database other than SQL Server, copy the jar files required for that database. See the Identity Manager Installation Notes section of the appropriate database resource adapter for more information.

The MIIS resource adapter is a custom adapter. You must perform the following steps to complete the installation process:

#### **Installing the MIIS Resource Adapter**

- **Select the Microsoft Identity Integration Server option from the Resources section of the Configure Managed Resources page. 1**
- **If you connect to the resource with the Microsoft SQL Server 2005 Driver for JDBC, copy the** mssqlserver.jar **file to the** *InstallDir*\idm\WEB-INF\lib **directory. 2**

If you connect to the resource with the Microsoft SQL Server 2000 Driver for JDBC, copy the following jar files from the Program Files\2000 Microsoft SQL Server 2000 Driver for JDBC\lib directory to the *InstallDir*\idm\WEB-INF\lib directory.

- msbase.jar
	- mssqlserver.jar
	- msutil.jar

**Note –** All connections to SQL Server must be performed using the same version of the JDBC driver. This includes the repository as well as all resource adapters that manage or require SQL Server accounts or tables, including the Microsoft SQL adapter, Microsoft Identity Integration Server adapter, Database Table adapter, Scripted JDBC adapter, and any custom adapter based on these adapters. Conflict errors occur if you attempt use different versions of the driver.

# **Usage Notes**

None

# **Security Notes**

This section provides information about supported connections and privilege requirements.

#### **Supported Connections**

Identity Manager uses JDBC to communicate with the MIIS adapter.

#### **Required Administrative Privileges**

The user must be able to read, write, delete, and change fields in the database. See the database adapter documentation for more information.

# **Provisioning Notes**

The following table summarizes the provisioning capabilities of this adapter.

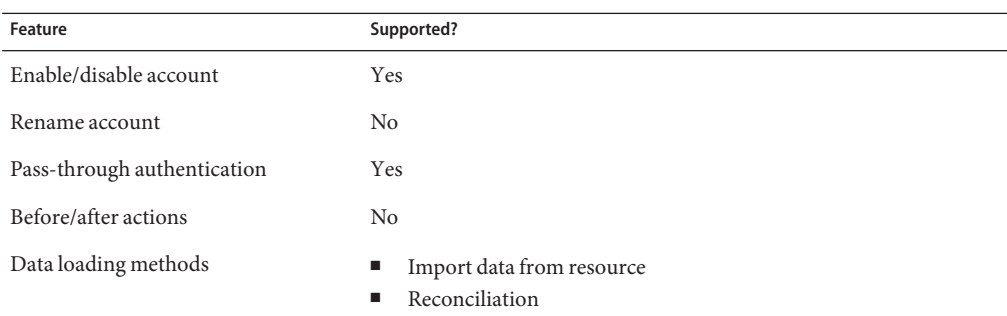

# **Account Attributes**

The list of account attributes is determined by which database columns were selected as Managed Columns during configuration of the MIIS resource. The possible account attributes vary for each installation.

# **Resource Object Management**

None

# **Identity Template**

\$accountId\$

### **Sample Forms**

None

# **Troubleshooting**

Use the Identity Manager debug pages to set trace options on the following classes:

- com.waveset.adapter.MIISResourceAdapter
- com.waveset.adapter.JdbcResourceAdapter

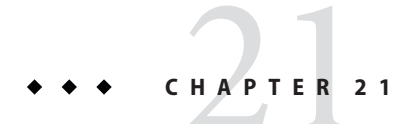

# Microsoft SQL Server

The Microsoft SQL Server resource adapter is defined in the com.waveset.adapter.MSSQLServerResourceAdapter class

# **Adapter Details**

Use this adapter to manage multiple databases on the SQL server. Logins can be managed to the server itself as well as the managed databases.

If you have a custom SQL table, see [Chapter 10, "Database Table,"](#page-148-0) for information about using the Resource Adapter Wizard to create a custom Microsoft SQL table resource.

# **Resource Configuration Notes**

None

### **Identity Manager Installation Notes**

The Microsoft SQL Server resource adapter is a custom adapter. You must perform the following steps to complete the installation process:

#### **Installing the Microsoft SQL Server Resource Adapter**

**To add this resource to the Identity Manager resources list, you must add the following value in the Custom Resources section of the Configure Managed Resources page. 1**

com.waveset.adapter.MSSQLServerResourceAdapter

**If you connect to the resource with the Microsoft SQL Server 2005 Driver for JDBC, copy the 2** mssqlserver.jar **file to the** *InstallDir*\idm\WEB-INF\lib **directory.**

If you connect to the resource with the Microsoft SQL Server 2000 Driver for JDBC, copy the following jar files from the Program Files\2000 Microsoft SQL Server 2000 Driver for JDBC\lib directory to the *InstallDir*\idm\WEB-INF\lib directory.

- msbase.jar
	- mssqlserver.jar
	- msutil.jar

**Note –** All connections to SQL Server must be performed using the same version of the JDBC driver. This includes the repository as well as all resource adapters that manage or require SQL Server accounts or tables, including the Microsoft SQL adapter, Microsoft Identity Integration Server adapter, Database Table adapter, Scripted JDBC adapter, and any custom adapter based on these adapters. Conflict errors occur if you attempt use different versions of the driver.

#### **Usage Notes**

You can use two types of authentication with SQL Server:

- Windows authentication. SQL Server relies on Windows for all authentication and security mechanisms. When a user access SQL Server, it obtains the user and password information from the user's network security attributes. If the user has been granted access to SQL Server from within Windows, the user is logged in to SQL Server automatically. Account IDs passed in to the adapter must be in the form of *Domain*\*accountID*. Pass-through authentication is not supported for Windows authentication.
- **Mixed mode authentication**. In this scenario, both Windows authentication and SQL Server authentication are enabled. When a user connects with a specified login name and password from a non-trusted connection, SQL Server performs the authentication itself by checking to see if a SQL Server login account has been set up and if the specified password matches the one previously recorded. If SQL Server does not have a login account set, authentication fails and the user receives an error message.

Windows authentication mode for the SQL Server resource adapter can only be configured on the Microsoft SQL Server adapter if the Identity Manager server is running on a Windows machine that is included in the same Windows security/authentication framework as the SQL Server server instance.

The JDBC driver supports the use of Type 2 integrated authentication on Windows operating systems through the integratedSecurity connection string property. To use integrated authentication, copy the sqljdbc auth.dll file to a directory on the Windows system path on the computer where the JDBC driver is installed.

The sqljdbc auth.dll files are installed in the following location:

**InstallationDirectory**\sqljdbc\_**Version**\**Language**\auth\

On a 32-bit processor, use the sql jdbc auth.dll file in the x86 folder. On a 64-bit processor, use the sqljdbc auth.dll file in the x64 folder.

For more information, see the following article:

http://msdn2.microsoft.com/en-us/library/ms378428.aspx

The SQL Server resource adapter uses the following system procedures to manage user accounts:

- sp\_addlogin, sp\_droplogin
- sp\_addrole
- sp\_addrolemember, sp\_droprolemember
- sp\_addsrvrolemember, sp\_dropsrvrolemember
- sp\_grantdbaccess
- sp\_helplogins
- sp\_helprole
- sp\_helpuser
- sp\_helpsrvrolemember
- sp\_password
- sp\_revokedbaccess

### **Security Notes**

This section provides information about supported connections and privilege requirements.

#### **Supported Connections**

Identity Manager uses JDBC over SSL to communicate with SQL Server.

#### **Required Administrative Privileges**

The following table indicates who can execute the system procedures:

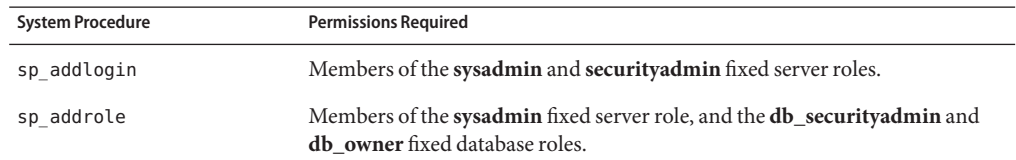

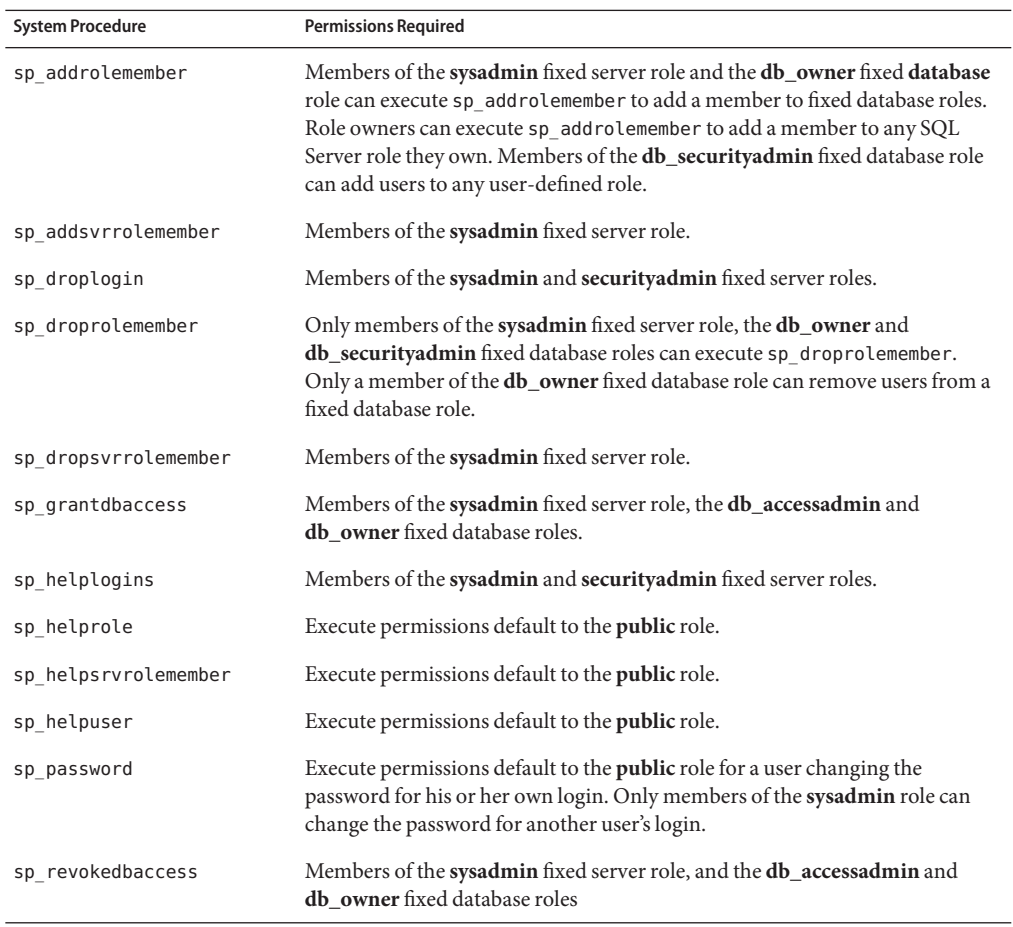

# **Provisioning Notes**

The following table summarizes the provisioning capabilities of this adapter.

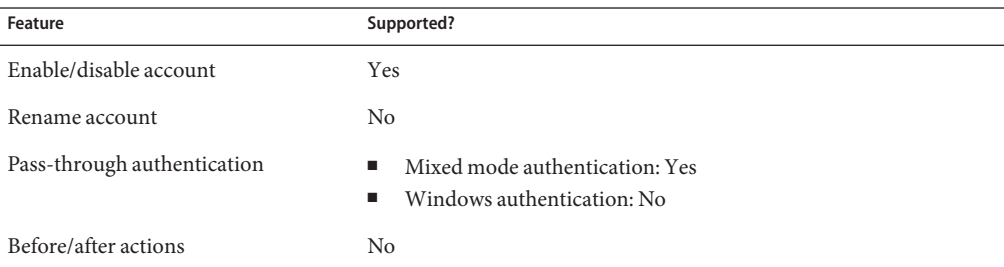

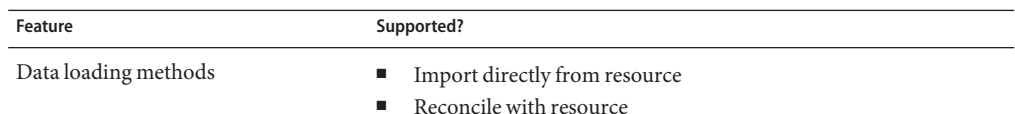

# **Account Attributes**

The following table lists the default account attributes (all strings).

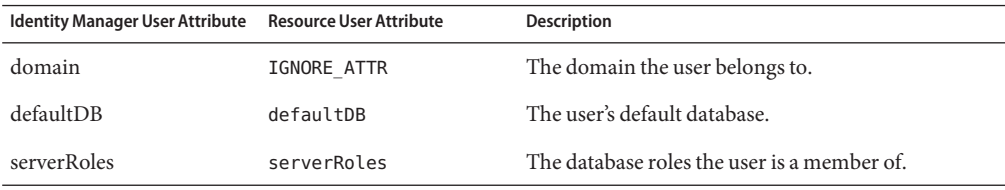

Because multiple databases can be managed, the Identity Manager administrator must add account attributes for each database to be managed. These attributes must include the database name as part of the attribute name in order to differentiate them from attributes for other managed databases:

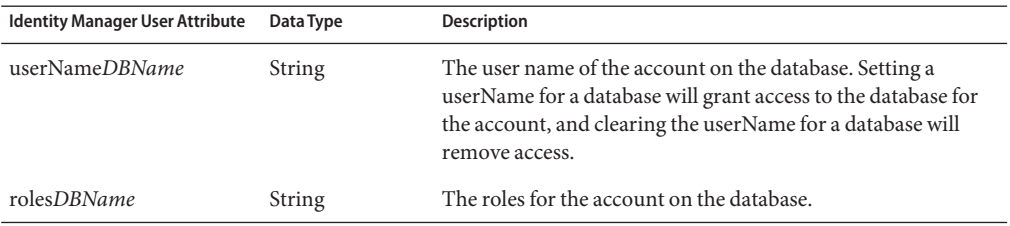

### **Resource Object Management**

None

### **Identity Template**

\$domain\$ \$accountId\$

### **Sample Forms**

MSSQLServerUserForm.xml

# **Troubleshooting**

Use the Identity Manager debug pages to set trace options on the following classes:

- com.waveset.adapter.MSSQLServerResourceAdapter
- com.waveset.adapter.JdbcResourceAdapter

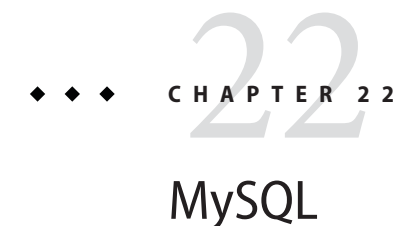

The MySQL resource adapter is defined in the com.waveset.adapter.MySQLResourceAdapter class.

# **Adapter Details**

Use this adapter to support user accounts for logging into MySQL. If you have a custom table, see [Chapter 10, "Database Table,"](#page-148-0) for information about using the Resource Adapter Wizard to create a custom MySQL table resource.

# **Resource Configuration Notes**

None

# **Identity Manager Installation Notes**

The MySQL resource adapter is a custom adapter. You must perform the following steps to complete the installation process:

#### **Installing the MySQL Resource Adapter**

**To add this resource to the Identity Manager resources list, you must add the following value in the Custom Resources section of the Configure Managed Resources page. 1**

com.waveset.adapter.MySQLResourceAdapter

- **Go to http://dev.mysql.com/downloads/#connector-j and take the link to the latest generally 2 available version of the Connector/J JDBC driver.**
- **Unzip the downloaded file. 3**

**Copy the** mysqlconnector-java-Version-bin.jar **file to the** *InstallDir*\idm\WEB-INF\lib **4 directory.**

# **Usage Notes**

Identity Manager creates a new user based on the account properties of the user specified in the User Model resource parameter. You must specify a valid value to create users.

The MySQL resource adapter can update MySQL user passwords only.

### **Security Notes**

This section provides information about supported connections and privilege requirements.

#### **Supported Connections**

Identity Manager uses JDBC over SSL to communicate with MySQL.

#### **Required Administrative Privileges**

You must be the MySQL root user or have GRANT privilege to create a user. Deleting a user requires the REVOKE privilege.

### **Provisioning Notes**

The following table summarizes the provisioning capabilities of this adapter.

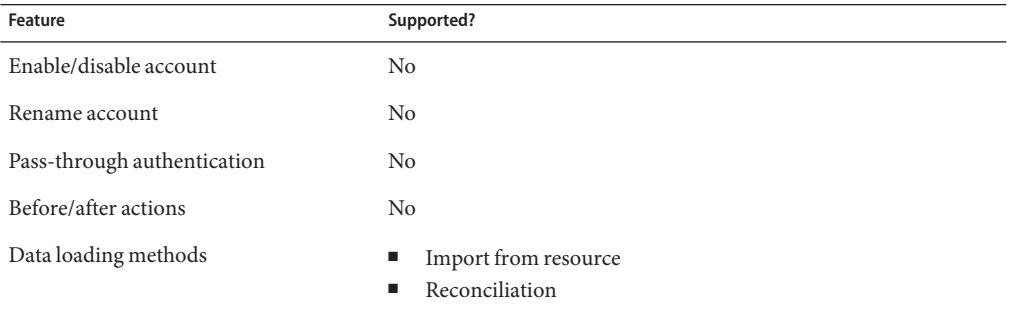

# **Account Attributes**

None

# **Resource Object Management**

None

# **Identity Template**

\$accountId\$

# **Sample Forms**

None

# **Troubleshooting**

Use the Identity Manager debug pages to set trace options on the following class:

com.waveset.adapter.MySQLResourceAdapter

# **CHAPTER 23** 23

# NetWare NDS

Identity Manager provides adapters for supporting the following Novell products:

- NetWare with eDirectory
- Novell SecretStore

The NetWare NDS adapter also supports GroupWise accounts.

# **Adapter Details**

The following table summarizes the attributes of the Novell adapters:

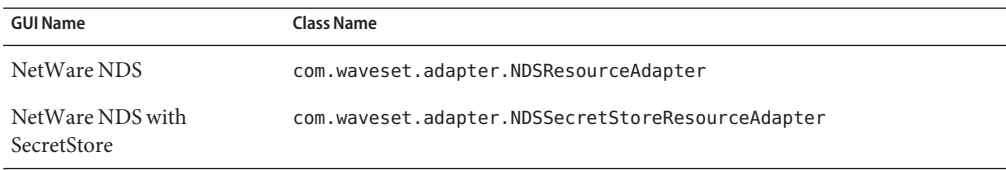

# **Resource Configuration Notes**

This section provides instructions for configuring NetWare NDS resources for use with Identity Manager, including:

- Instructions for installing the Gateway location
- Instructions for configuring the Gateway service account
- Instructions for configuring a SecretStore certificate

#### **Gateway Location**

Install the Sun Identity Manager Gateway on any NDS client that can connect to the domain to be managed. Multiple gateways should be installed if pass-through authentication is enabled.

#### **Gateway Service Account**

By default, the Gateway service runs as the local System account. This is configurable through the Services MMC Snap-in.

If you run the Gateway as an account other than Local System, then the Gateway service account requires the "Act As Operating System" and "Bypass Traverse Checking" user rights. It uses these rights for pass-through authentication and for changing and resetting passwords in certain situations.

When performing before and after action scripts, the gateway may need the **Replace a process level token** right. This right is required if the gateway attempts to run the script subprocess as another user, such as the resource administrative user. In this case, the gateway process needs the right to replace the default token associated with that subprocess.

If this right is missing, the following error may be returned during subprocess creation:

"Error creating process: A required privilege is not held by the client"

The **Replace a process level token** right is defined in the Default Domain Controller Group Policy object and in the local security policy of workstations and servers. To set this right on a system, open the Local Security Policies application within the Administrative Tools folder, then navigate to Local Policies > User Rights Assignment > Replace a process level token.

#### **SecretStore Certificates**

To support SecretStore, a SSL certificate must be exported from the NDS system to the Identity Manager application server.

One possible way to obtain this certificate is to use ConsoleOne to export the public key. To do this, start ConsoleOne and navigate to the SSL CertificateDNS object. On the Properties dialog of the SSL CertificateDNS object, select Public Key Certificate from the Certificates tab. Press the Export button to begin the process of exporting the certificate. You do not need to export the private key. Store the file in DER format.

Copy the DER file to the Identity Manager application server. Then add the certificate to the jdk\jre\lib\security\cacerts keyfile using keytool or other certificate management tool. The keytool utility is shipped with the Java SDK. Refer to the Java documentation for more information about the keytool utility.

### **Identity Manager Installation Notes**

The NetWare NDS adapter does not require any additional installation procedures.

To add the NDS SecretStore resource to the resources list, perform the following procedure:

#### Adding the NDS SecretStore Resource to the Resources List

**Add the following value in the Custom Resources section of the Configure Managed Resources page. 1**

com.waveset.adapter.NDSSecretStoreResourceAdapter

- **Copy the** jsso.jar **file to the** *InstallDir*\idm\WEB-INF\lib **directory.The** jsso.jar **file can be 2 obtained from one of the following locations where the NDS client with either Novell SecretStore or Novell SecureLogin is installed:**
	- *NovellInstallDir*\ConsoleOne\version\lib\SecretStore
		- *NovellInstallDir*\ConsoleOne\version\lib\security

#### **Usage Notes**

This section provides information related to using the NetWare NDS resource adapter, which is organized into the following sections:

- "Miscellaneous" on page 241
- ["Pass-Through Authentication Notes" on page 242](#page-241-0)
- ["Gateway Timeouts" on page 243](#page-242-0)
- ["Managing NDS Users in GroupWise" on page 243](#page-242-0)
- ["SecretStore and the Identity Manager System Configuration Object" on page 244](#page-243-0)

#### **Miscellaneous**

- The NetWare NDS adapter in Active Sync mode does not detect account deletions. As a result, you must reconcile to detect these deletions.
- The NDS adapters support template values, including user DS and FS rights, Home Directory rights, and Trustees of New Object.
- To avoid display problems on the Resources page, set the "Identity Manager User Name Attribute" parameter to cn.
- NDS uses periods instead of commas to mark segments of a name. Identity Manager will return an error message if you specify commas.
- To configure an NDS resource so that you can create a user's home directory, you must add two attributes to the account attributes:

Home Directory (String) The format of this attribute is

VolumeDN#NameSpaceType#DirectoryPath.

For example,

SERVER SYS.MYORG#0#\Homes\bob smith.

The NameSpaceType is one of:

- <span id="page-241-0"></span>0 indicates DOS name space
- 1 indicates Macintosh name space
- 2 indicates UNIX or NFS name space
- 3 indicates FTAM name space
- 4 indicates OS/2, Windows 95, or Windows NT name space

Create Home Directory (Boolean) This attribute acts as a flag to indicate whether the actual directory should be created. The directory is created when this flag is set to true.

If you encounter the following error on the NDS adapter,

NWDSAddSecurityEquiv: 0xFFFFFD9B (-613): ERR\_SYNTAX\_VIOLATION

You might need to increase the following registry keys in HKEY\_LOCAL\_MACHINE\Software\Waveset\Lighthouse\Gateway

- nds method retry count (The default is 10.)
- nds\_method\_retry\_sleep\_interval (The default is 1000 milliseconds.)

The NetWare API is not compatible with the searchFilter option of the getResourceObjects FormUtil method.

■ If the account that connects to the NDS resource is restricted by the NDS loginMaximumSimultaneous attribute, then set the **Connection Limit**resource parameter to a value less than or equal to the value specified by loginMaximumSimultaneous.

#### **Pass-Through Authentication Notes**

Before Identity Manager 8.0, implementing pass-through authentication required that you edit a registry key and create a separate resource adapter dedicated to performing pass-through authentication. This adapter communicated with the NetWare resource through its own gateway.

As of Identity Manager 8.0, pass-through authentication to a NetWare resource can be performed with a single resource and gateway. If you implemented pass-through authentication in a version prior to 8.0 and want to use a single resource and gateway, perform the following procedure.

#### **Implementing Pass-Through Authentication (Versions Prior to 8.0)**

- **Delete the pass-through authentication resource from your NDS login module group. 1**
- **If you want to delete the pass-through authentication resource from Identity Manager, first delete or modify the** common resources **attribute of the System Configuration object. 2**

```
<Attribute name='common resources'>
  <Object>
      <Attribute name='NDS Group'>
```

```
<List>
             <String>NDS_Resource_Host</String>
             <String>NDS_Passthrough_Host</String>
          \langlelist\rangle</Attribute>
   </Object>
</Attribute>
```
If your NDS group contains only the NDS resource and pass-through authentication host, then delete the entire Attribute element. Otherwise, delete the string that defines the pass-through authentication host.

- **Delete the pass-through authentication resource from the Resources page. 3**
- **If the gateway is no longer needed on the pass-through authentication host, you may disable the gateway service and remove the application. 4**

#### **Gateway Timeouts**

The NetWare adapters allow you to use the RA\_HANGTIMEOUT resource attribute to specify a timeout value, in seconds. This attribute controls how long before a request to the gateway times out and is considered hung.

You must manually add this attribute to the Resource object as follows:

```
<ResourceAttribute name='Hang Timeout' displayName='com.waveset.adapter.
    RAMessages:RESATTR_HANGTIMEOUT' type='int'
    description='com.waveset.adapter.RAMessages:
    RESATTR_HANGTIMEOUT_HELP' value='NewValue'>
 </ResourceAttribute>
```
The default value for this attribute is 0, indicating that Identity Manager will not check for a hung connection.

#### **Managing NDS Users in GroupWise**

When integration with GroupWise is enabled, the NDS adapter can manage the GroupWise attributes of NDS users. The NDS adapter supports adding and removing NDS users from a GroupWise Post Office. It also retrieves or modifies other GroupWise account attribute, including AccountID, GatewayAccess, and DistributionLists.

#### **Enabling GroupWise Integration**

To activate the integration with GroupWise, you must define a value in the GroupWise Domain DN resource attribute. This value specifies the DN of the GroupWise domain which will managed. An example value for this attribute is

CN=gw\_dom.ou=GroupWise.o=MyCorp

<span id="page-243-0"></span>The NDS Tree resource attribute defines the NDS tree under which the GroupWise domain is expected to reside is. That is, the GroupWise domain must be in the same tree as the NDS users managed by the adapter.

**Managing a NDS User's** *GroupWise Post Office*

The account attribute GW PostOffice represents the GroupWise Post Office.

To add an NDS user into a GroupWise Post Office, set the GW\_PostOffice account attribute to the name of an existing Post Office that is associated with the GroupWise domain.

To move an NDS user to a different GroupWise Post Office, set the GW\_PostOffice account attribute to the name of the new Post Office that is associated with the GroupWise domain.

To remove an NDS user from its Post Office, set the GW\_PostOffice account attribute to the same value as the GroupWise Delete Pattern resource attribute. The default value for GroupWise Delete Pattern resource attribute is \*TRASH\*.

#### **SecretStore and the Identity Manager System Configuration Object**

By default, you cannot use the NetWare NDS with SecretStore adapter to manage resource objects. To enable this functionality, you must edit the System Configuration Object.

Under the lines that read:

```
<!-- form mappings -->
  <Attribute name='form'>
      <Object>
```
add the following:

```
<!-- NetWare NDS with SecretStore -->
<Attribute name='NetWare NDS with SecretStore Create Group Form'
value='NetWare NDS Create Group Form'/>
<Attribute name='NetWare NDS with SecretStore Update Group Form'
value='NetWare NDS Update Group Form'/>
<Attribute name='NetWare NDS with SecretStore Create Organization Form'
value='NetWare NDS Create Organization Form'/>
<Attribute name='NetWare NDS with SecretStore Update Organization Form'
value='NetWare NDS Update Organization Form'/>
<Attribute name='NetWare NDS with SecretStore Create Organizational Unit Form'
  value='NetWare NDS Create Organizational Unit Form'/>
<Attribute name='NetWare NDS with SecretStore Update Organizational Unit Form'
  value='NetWare NDS Update Organizational Unit Form'/>
<Attribute name='NetWare NDS with SecretStore Create User Form'
value='NetWare NDS Create User Form'/>
<Attribute name='NetWare NDS with SecretStore Update User Form'
value='NetWare NDS Update User Form'/>
```
#### **Security Notes**

This section provides information about supported connections and privilege requirements.

#### **Supported Connections**

The Gateway service should be used to connect to a NetWare NDS resource. The Gateway service uses a TCP/IP socket connection (3 DES) for exchanging password information on the network.

You can also use standard LDAP or LDAP over SSLP to connect to the NetWare NDS server. In this scenario, use the LDAP resource adapter.

#### **Required Administrative Privileges**

The Identity Manager administrator must have the proper NDS rights to create a NetWare user. By default, a NetWare administrator has all rights in the Directory and in the NetWare file system.

To perform password administration, an NDS administrator must have Compare, Read, and Write rights on the following properties:

- Group Membership
- Locked By Intruder
- Login Intruder Attempts
- Login Intruder Reset Time
- Password Management

The Identity Manager administrator account performing functions with NDS SecretStore must be defined as a SecretStore administrator.

# **Provisioning Notes**

The following table summarizes the provisioning capabilities of this adapter.

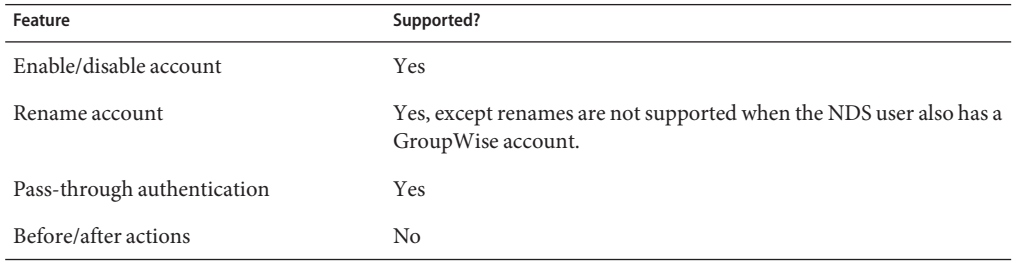

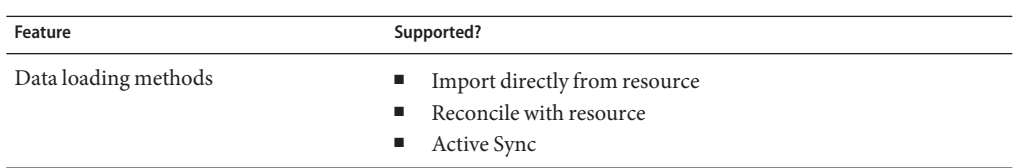

#### **Account Attributes**

This section provides information about the NetWare NDS account attribute support including:

- "Attribute Syntax Support" on page 246
- ["Account Attribute Support" on page 248](#page-247-0)

The syntax (or type) of an attribute usually determines whether the attribute is supported. In general, Identity Manager supports Boolean, string, and integer syntaxes.

The values for attributes with SYN\_CI\_LIST (such as Language) and SYN\_PO\_ADDRESS (such as Postal Address) syntaxes should be a list of strings separated by \$. The values for SYN\_OCTET\_STRING attributes should be Base 64 encoded strings of the bytes in the octet stream.

#### **Attribute Syntax Support**

Information about attribute syntax support is provided in the following Supported Syntaxes and Unsupported Syntaxes sections.

#### **Supported Syntaxes**

The following table provides information about supported attribute syntaxes:

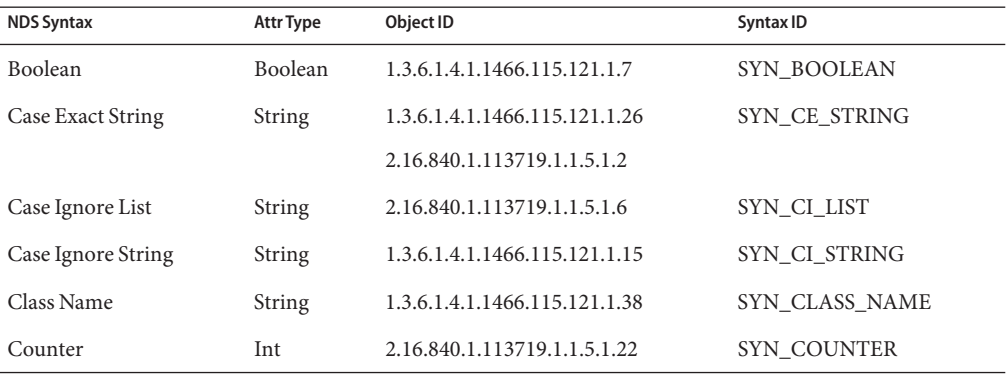

246 Sun Identity Manager 8.1 Resources Reference •

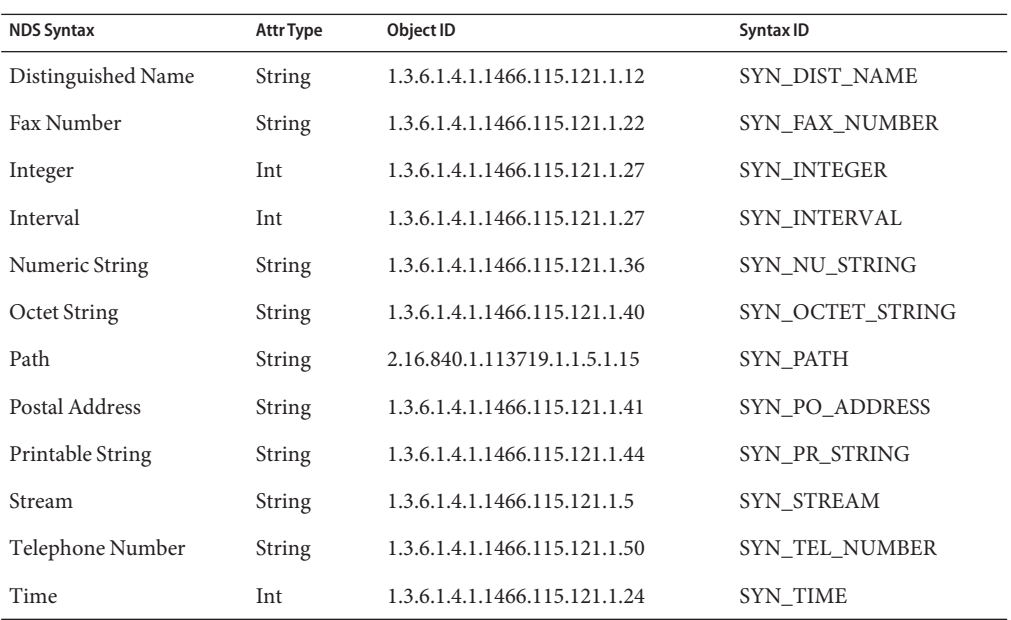

#### **Unsupported Syntaxes**

The following table provides information about unsupported syntaxes:

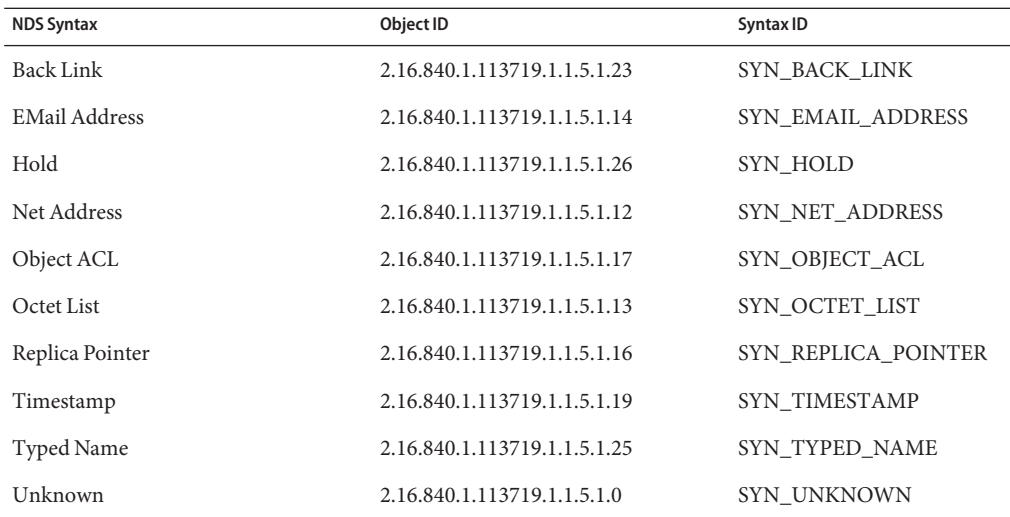

#### <span id="page-247-0"></span>**Account Attribute Support**

Information about attribute support is provided in the following Supported Account Attributes and Unsupported Account Attributes sections.

#### **Supported Account Attributes**

The following attributes are displayed on the Account Attributes page for the NDS resource adapters.

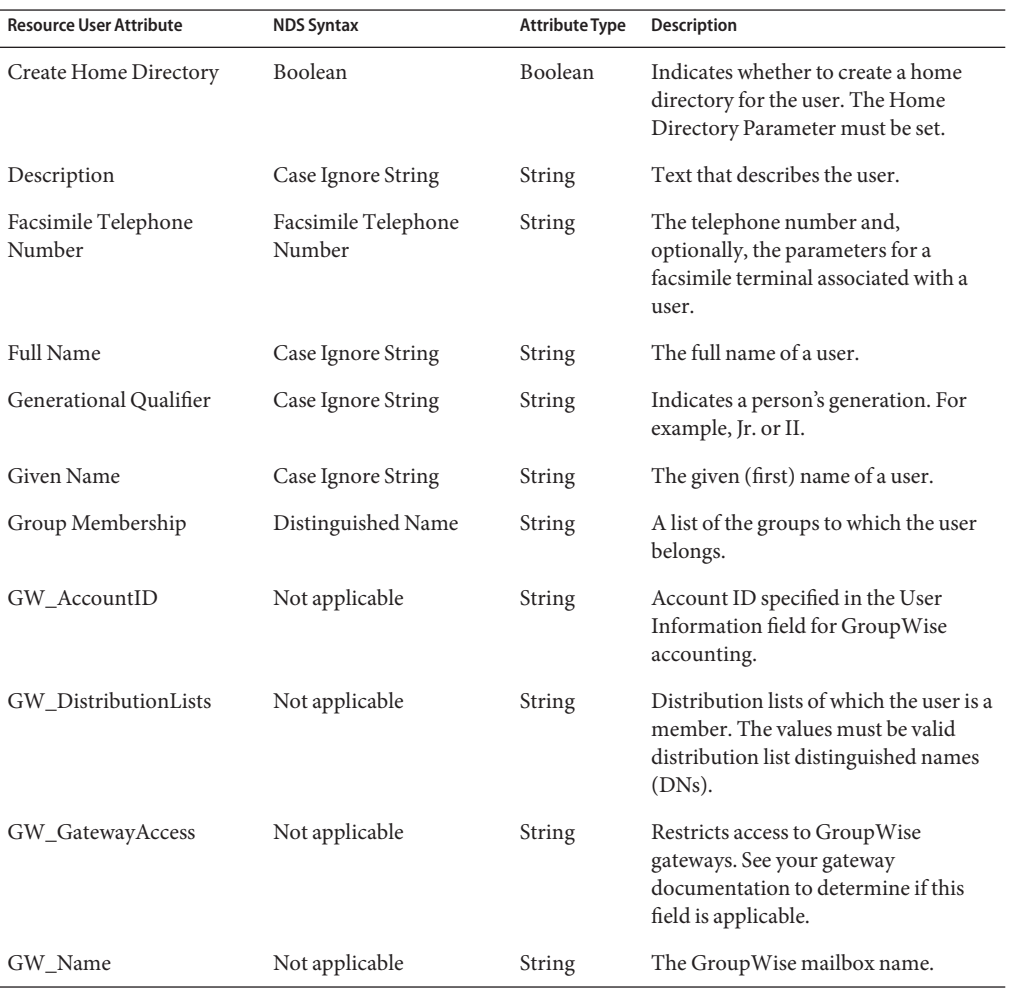

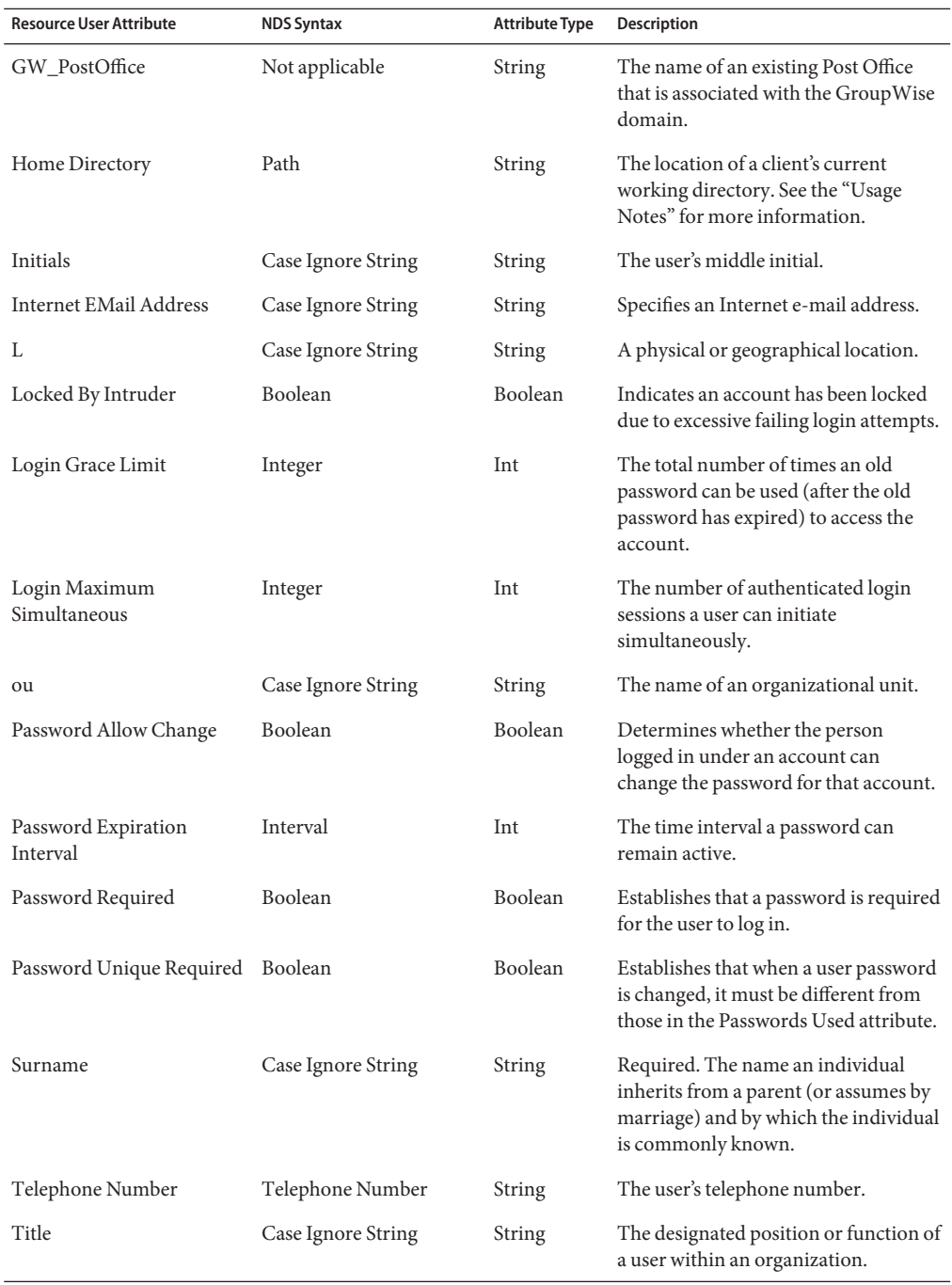

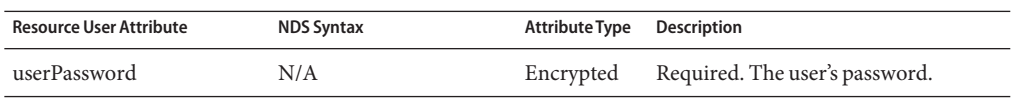

The following table lists additional supported attributes that are defined in the NDS User object class.

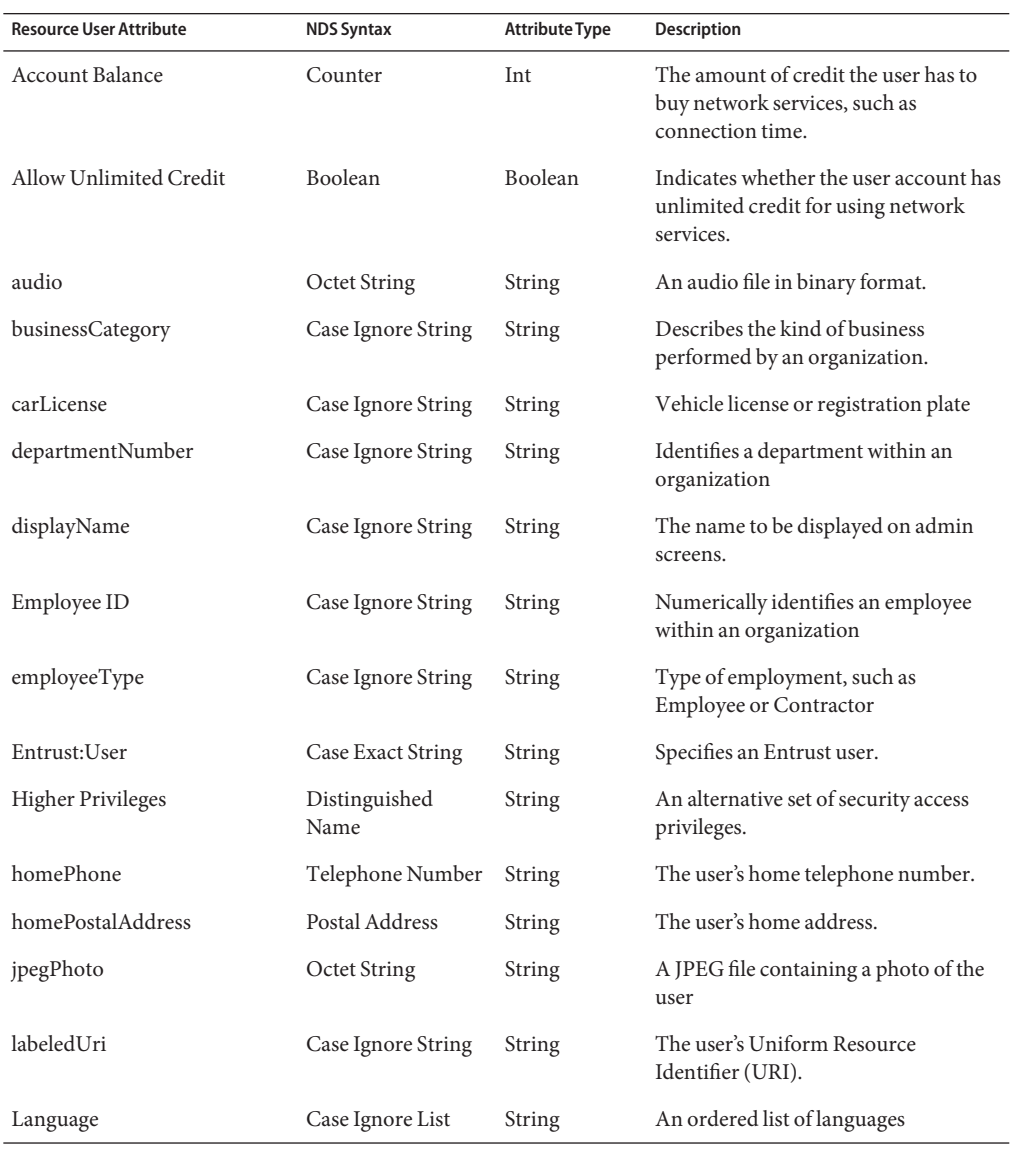

250 Sun Identity Manager 8.1 Resources Reference •

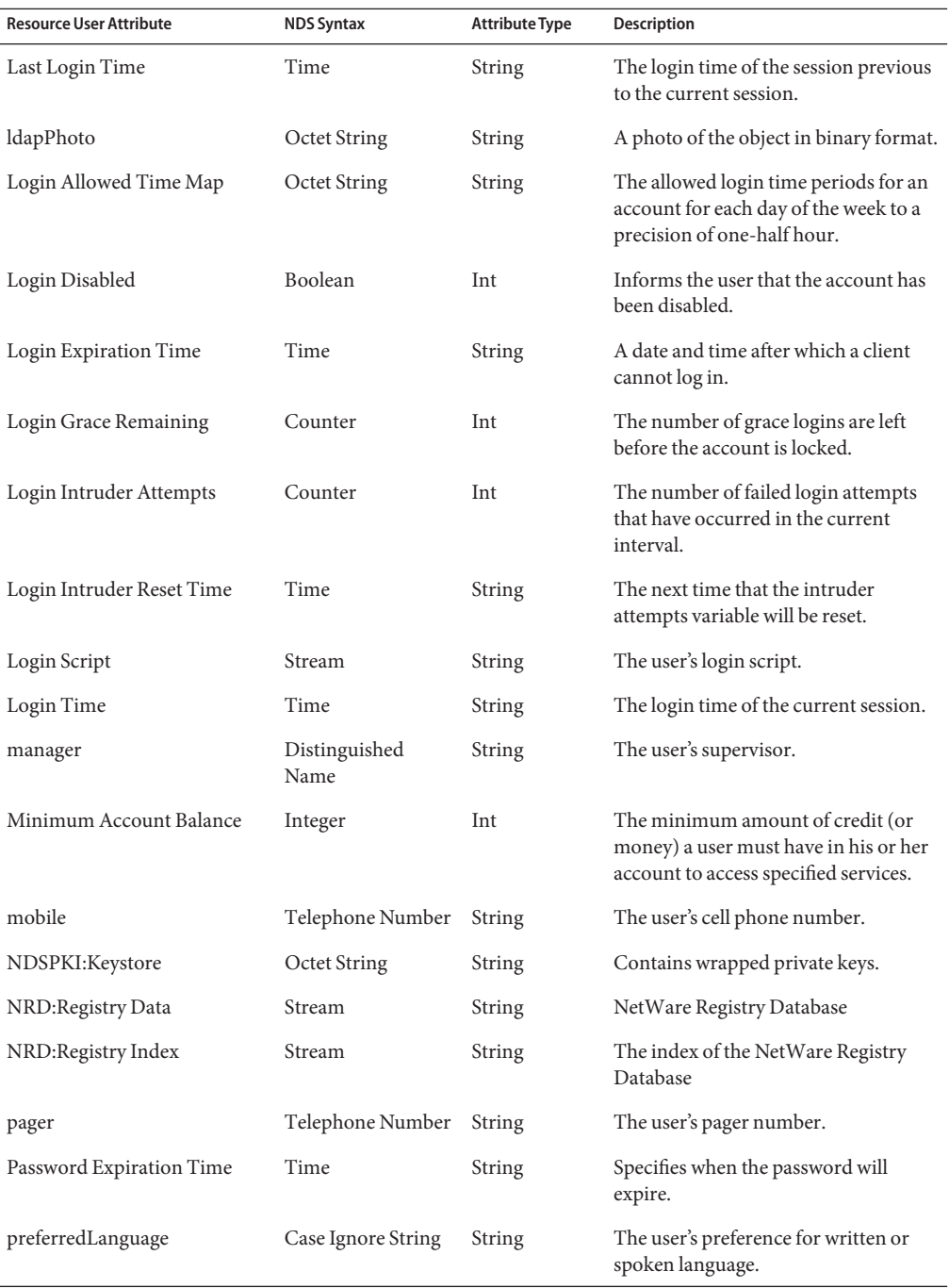

#### Adapter Details

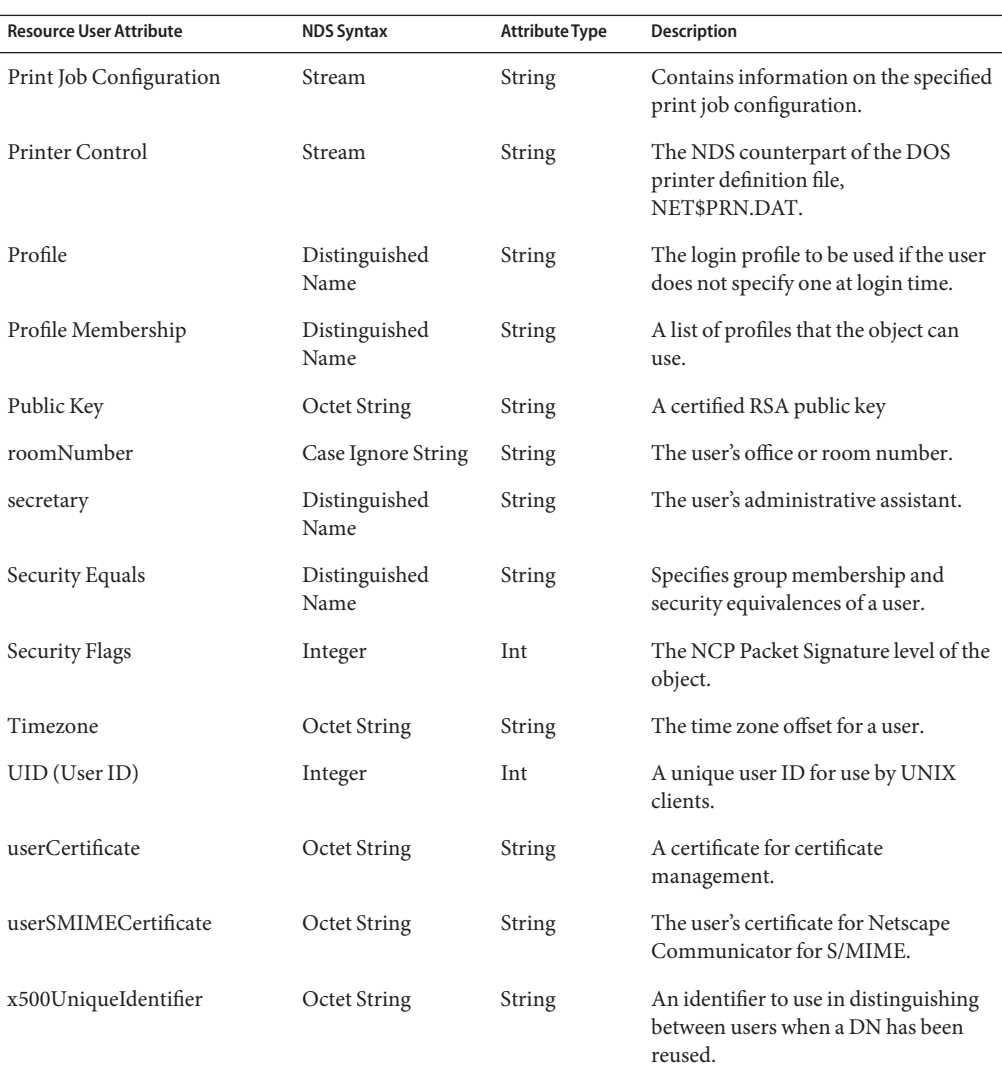

#### **Unsupported Account Attributes**

The following account attributes are not supported:

- Login Intruder Address
- Network Address
- Network Address Restriction
- Passwords Used
- Print Job Configuration
- Printer Control
- Private Key
- Server Holds
- Type Creator Map

# **Resource Object Management**

Identity Manager supports the following NetWare NDS objects by default. Any string, integer, or Boolean-based attributes can also be managed.

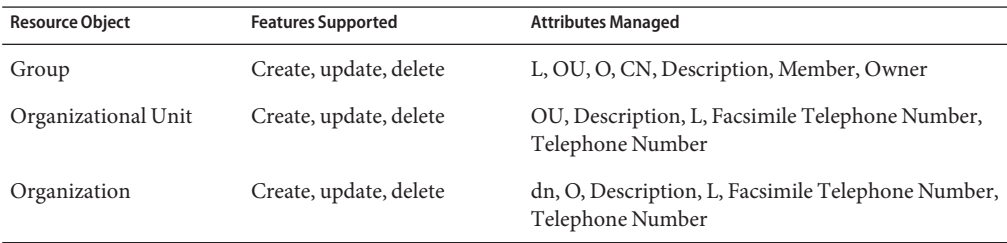

# **Identity Template**

The default identity template is

CN=\$accountId\$.O=MYORG

You must replace the default template with a valid value.

### **Sample Forms**

This section lists the sample forms that are available for this resource adapter.

#### **Built-In**

These forms are built into Identity Manager:

- NDS Group Create Form
- NDS Group Update Form
- NDS Create Organizational Unit Form
- NDS Update Organizational Unit Form
- NDS Create Organization Form
- NDS Update Organization Form

### **Also Available**

The NDSUserForm.xml form is also available.

# **Troubleshooting**

Use the Identity Manager debug pages to set trace options on the following classes:

- com.waveset.adapter.NDSResourceAdapter
- com.waveset.adapter.NDSSecretStoreResourceAdapter
- com.waveset.adapter.AgentResourceAdapter

To make access to NDS through the Sun Identity Manager Gateway single-threaded or serialized, set the following registry key and value in the HKEY\_LOCAL\_MACHINE\SOFTWARE\Waveset\Lighthouse\Gateway node on the Gateway machine:

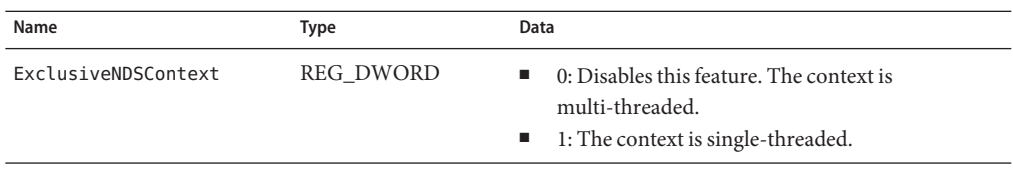

Tracing can also be enabled on the following methods to diagnose problems connecting to the gateway:

- com.waveset.adapter.AgentResourceAdapter#sendRequest
- com.waveset.adapter.AgentResourceAdapter#getResponse

<span id="page-254-0"></span>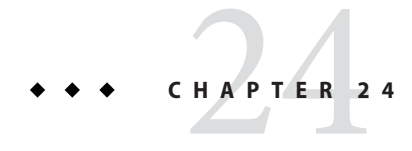

# **Oracle**

The Oracle resource adapter is defined in the com.waveset.adapter.OracleResourceAdapter class.

**Note –** Identity Manager also provides an Oracle ERP resource adapter that supports Oracle E-Business Suite (EBS). For detailed information about this adapter, see [Chapter 25, "Oracle](#page-260-0) [ERP."](#page-260-0)

Use this adapter to support user accounts for logging into Oracle. If you have a custom Oracle table, see [Chapter 10, "Database Table"f](#page-148-0)or information about using the Resource Adapter Wizard to create a custom Oracle table resource.

# **Adapter Details**

### **Resource Configuration Notes**

None

# **Identity Manager Installation Notes**

The Oracle resource adapter is a custom adapter. You must perform the following steps to complete the installation process:

### **Installing the Oracle Resource Adapter**

- **To add an Oracle resource to the Identity Manager resources list, you must add the following value in the Custom Resources section of the Configure Managed Resources page.** com.waveset.adapter.OracleResourceAdapter **1**
- **If you are connecting to Oracle Real Application Clusters (RAC) using a thin driver, specify a 2 value in the following format in the Connection URL on the Resource parameters page:**

```
jdbc:oracle:thin:@(DESCRIPTION=(LOAD_BALANCE=on)
(ADDRESS=(PROTOCOL=TCP)(HOST=host01)(PORT=1521))
(ADDRESS=(PROTOCOL=TCP)(HOST=host02)(PORT=1521))
(ADDRESS=(PROTOCOL=TCP)(HOST=host03)(PORT=1521))
(CONNECT_DATA=(SERVICE_NAME=PROD)))
```
- **If you are using the JDBC thin driver in an environment that does not use Oracle Real Application Clusters, copy the JAR file that contains the JDBC thin driver classes to the** \$WSHOME\$/WEB-INF/ lib **directory.The JAR file must be compatible with the JDK version of your application server. 3**
- **If you are using a different driver, specify the driver and connection URL on the Resource Parameters page. 4**

# **Usage Notes**

This section describes dependencies and limitations related to using the Oracle resource adapter, including information about user types and cascade deletes.

### **User Types**

The Oracle database permits the following types of users:

- **Local**. Local users are fully managed by Oracle and require a password. Oracle manages these passwords as well. Therefore, the user name and password must fully comply with the standards set within the application.
- **External**. External users must be authenticated by the operating system or a third-party application. Oracle relies on the login authentication to ensure that a specific operating system user has access to a specific database user.
- **Global**. Global users must be authenticated by a directory service, such as LDAP or Active Directory. The user's name must be specified as a full distinguished name (DN) or as a null string. If a null string is used, the directory service will map authenticated global users to the appropriate database features.

If you are managing external or global users, you should place the Oracle resource in a resource group that also includes the machine upon which it is installed or the directory service.

#### **Cascade Deletes**

The noCascade account attribute indicates whether to perform cascade drops when deleting users. By default, cascade drops are performed. To disable cascade drops:

### ▼ **Disabling Cascade Drops**

**Add an entry to** updatableAttributes **section of System Configuration Object: 1**

```
<Attribute name='Delete'>
   <Object>
      <Attribute name='all'>
         <List>
            <String>noCascade</String>
         </List>
      </Attribute>
   </Object>
</Attribute>
```
#### **Add a field to the deprovision form: 2**

```
<Field name='resourceAccounts.currentResourceAccounts
[MyOracleResource].attributes.noCascade'>
   <Display class='Checkbox'>
      <Property name='title' value='Do NOT Cascade MyOracleResource Delete'/>
      <Property name='alignment' value='left'/>
   </Display>
   <Disable>
      <isnull>
         <ref>resourceAccounts.currentResourceAccounts[MyOracleResource]</ref>
      </isnull>
   </Disable>
</Field>
```
#### **Add the** noCascade **account attribute to Oracle Resource schema. 3**

If the user owns objects and the do not cascade option is selected, Oracle will throw an error. The user will not be deleted.

**Add a** noCascade **field to the user form so that the attribute can be disabled. For example: 4**

```
<Field name='global.noCascade'>
   <Disable>
      <s>TRUE</s>
   </Disable>
</Field>
```
### **Security Notes**

This section provides information about supported connections and privilege requirements.

#### **Supported Connections**

Identity Manager can use one of the following drivers to communicate with the Oracle adapter:

- **JDBC** thin driver
- **IDBC OCI** driver
- Third-party drivers

### **Required Administrative Privileges**

To create an Oracle user, the administrator must have CREATE USER, ALTER USER, and DROP USER system privileges.

For Oracle and Oracle Applications, administrators must have SELECT permissions on the following database views:

- DBA\_PROFILES
- DBA ROLE PRIVS
- DBA\_SYS\_PRIVS
- DBA\_TABLESPACES
- DBA\_TS\_QUOTAS
- DBA\_USERS

### **Provisioning Notes**

The following table summarizes the provisioning capabilities of this adapter.

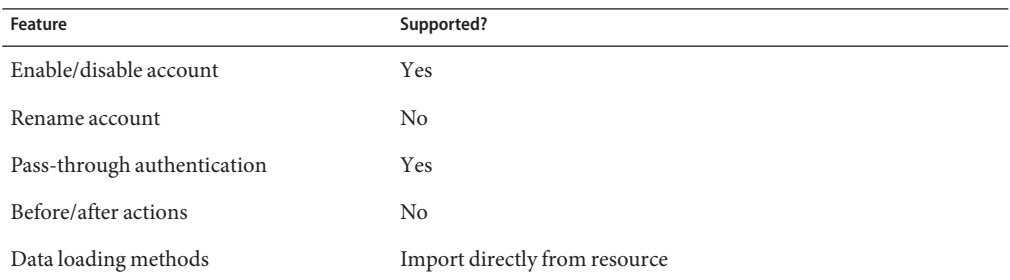

# **Account Attributes**

The following table lists the Oracle database user account attributes. All attributes are Strings. All attributes are optional.

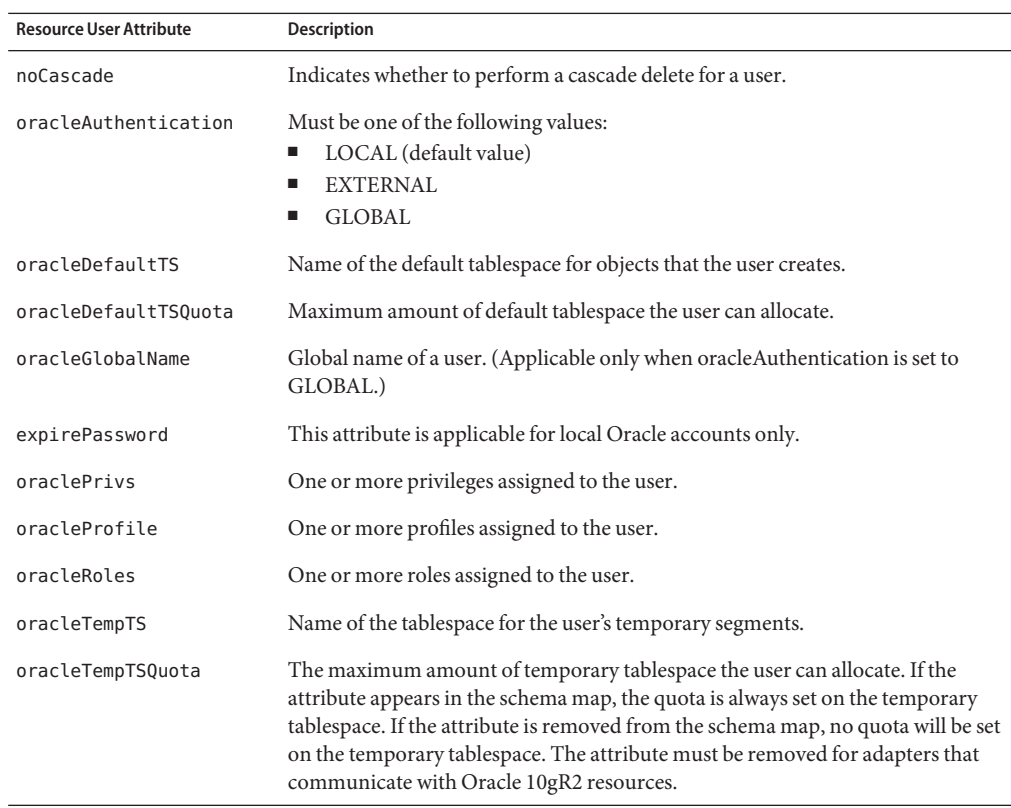

# **Resource Object Management**

None

# **Identity Template**

\$accountId\$

# **Sample Forms**

#### **Built-In**

None

# **Troubleshooting**

Use the Identity Manager debug pages to set trace options on the following classes:

- com.waveset.adapter.OracleResourceAdapter
- com.waveset.adapter.JdbcResourceAdapter

<span id="page-260-0"></span>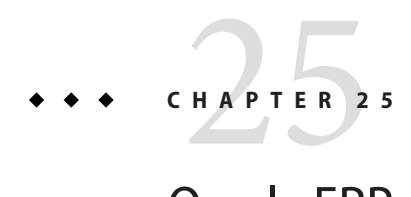

# Oracle ERP

The Oracle ERP resource adapter is defined in the com.waveset.adapter.OracleERPResourceAdapter class. This adapter supports Oracle E-Business Suite (EBS).

**Note –** Identity Manager also provides an Oracle resource adapter that supports Oracle databases. For detailed information about this adapter, see [Chapter 24, "Oracle."](#page-254-0)

# **Adapter Details**

### **Resource Configuration Notes**

None

# **Identity Manager Installation Notes**

The Oracle ERP resource adapter is a custom adapter. You must perform the following steps to complete the installation process:

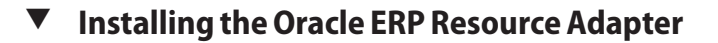

**To add an Oracle resource to the Identity Manager resources list, you must add the following value in the Custom Resources section of the Configure Managed Resources page. 1**

com.waveset.adapter.OracleERPResourceAdapter

**If you are connecting to Oracle Real Application Clusters (RAC) using a thin driver, specify a 2 value in the following format in the Connection URL on the Resource parameters page:**

```
jdbc:oracle:thin:@(DESCRIPTION=(LOAD_BALANCE=on)
(ADDRESS=(PROTOCOL=TCP)(HOST=host01)(PORT=1521))
(ADDRESS=(PROTOCOL=TCP)(HOST=host02)(PORT=1521))
(ADDRESS=(PROTOCOL=TCP)(HOST=host03)(PORT=1521))
(CONNECT_DATA=(SERVICE_NAME=PROD)))
```
- **If you are using the JDBC thin driver in an environment that does not use Oracle Real Application 3 Clusters, copy the JAR file that contains the JDBC thin driver classes to the** \$WSHOME\$/WEB-INF/lib **directory.The JAR file must be compatible with the JDK version of your application server.**
- **If you are using a different driver, specify the driver and connection URL on the Resource 4 Parameters page.**

The Oracle ERP adapter supports Oracle E-Business Suite (EBS) version 11.5.9 without further modification; however, the following additional changes are required to support EBS version 11.5.10 and 12:

- **Delete the** responsibilities **account attribute from the schema map and add the 5** directResponsibilities **and** indirectResponsibilities **attributes.**
- **Add the following properties to the FormRef attribute to any Oracle ERP user form : 6**
	- RESOURCE\_NAME. Specifies the ERP resource name
		- VERSION. Specifies the version of the ERP resource. Allowed values are 11.5.9, 11.5.10, 12.
		- RESP\_DESCR\_COL\_EXISTS. Defines whether the description column exists in the fnd\_user\_resp\_groups\_direct table. This property is required if Version is 11.5.10 or 12. Allows values are TRUE and FALSE.

For example, the Tabbed User Form may need to be modified in a manner similar to the following to support EBS version 12.

```
<FormRef name='Oracle ERP User Form'>
   <Property name='RESOURCE_NAME' value='Oracle ERP R12'/>
   <Property name='VERSION' value='12'/>
   <Property name='RESP_DESCR_COL_EXISTS' value='TRUE'/>
</FormRef>
```
### **Usage Notes**

This section describes resource parameters that are applicable for the Oracle ERP adapter, including

- "Oracle Applications User Management Security" on page 263
- "Oracle Client Encryption Types" on page 263
- "Oracle Client Encryption Level" on page 263
- ["Oracle E-Business Suite \(EBS\) Admin User Responsibility" on page 264](#page-263-0)
- ["Adding Securing Attributes" on page 264](#page-263-0)
- ["Enabling Users" on page 264](#page-263-0)
- ["Auditing Responsibilities" on page 266](#page-265-0)
- ["Using Resource Actions" on page 269](#page-268-0)

### **Oracle Applications User Management Security**

User security is controlled at three levels within Oracle Applications:

- Functional security, which controls user access to the individual menus and menu options within the system.
- Data security, which controls what specific data objects a user can operate on.
- Role Based Access Control (RBAC), which allows for the creation of roles, to which responsibilities and permissions can be assigned.

The Oracle ERP adapter supports functional security only. Therefore, the adapter cannot list create, update, or delete Oracle data objects, object instances, or instance sets. Nor does the adapter create or manage role objects, role hierarchies or role categories.

### **Oracle Client Encryption Types**

This parameter can contain a list of valid Oracle support encryption algorithm names, such as RC4\_56 or RC4\_128. If this list is empty, all algorithms supported by Oracle for that Oracle release will be available. The client/server will negotiate on which of these algorithms to use based on Oracle Client Encryption Level setting.

**Note –** The Oracle Server must also be configured to support this type of encryption.

For a more information about the supported algorithms, refer to the *Oracle Advanced Security Administrator's Guide*. See the SQLNET.ENCRYPTION\_TYPES\_CLIENT section for a list of valid values for the thin JDBC client.

### **Oracle Client Encryption Level**

This value determines the level of security that the server/client negotiates and enforces. The default value, if left blank, is ACCEPTED. The valid values are REJECTED, ACCEPTED, REQUESTED and REQUIRED. For more details about the use of this parameter, refer to the *Oracle Advanced Security Administrator's Guide* and the SQLNET.ENCRYPTION\_CLIENT values.

You must also configure the Oracle Server to support this type of encryption.

#### <span id="page-263-0"></span>**Oracle E-Business Suite (EBS) Admin User Responsibility**

This value determines the EBS Responsibility used by the Identity Manager Oracle EBS Admin user to call the EBS application initialization routine. A list of valid responsibilities can be found in the fnd responsibility vl table. Also refer to the Oracle EBS documentation for more information.

If the Identity Manager Oracle EBS Admin user has a valid EBS system account and has a responsibility that matches the value of this parameter, the Oracle session created during connection enables the users' actions to be audited using the Oracle EBS auditing mechanism. For example, the created by and the last updated by fields of the fnd user table objects will be updated correctly with the user ID of the Identity Manager Oracle EBS Admin user.

### **Adding Securing Attributes**

The securingAttrs account attribute supports the Securing Attributes feature in Oracle E-business Suite. To configure Securing Attributes from the Identity Manager Create User page, perform the following steps:

### **Configuring Securing Attributes from the Create User Page**

- **Select the Add Securing Attribute checkbox. 1**
- **Enter a search pattern to narrow the choices of available attributes in the Enter Securing 2 Attribute Search Pattern text box. Use the % character as a wild card.Then click the Load Securing Attributes button.This will load the attributes into the Oracle Securing Attributes select box.**

#### **Select an attribute from the drop-down menu, and it will be added to the Securing Attributes table. 3**

You can remove securing attributes by selecting the attribute to be removed from the table and clicking the Remove Selected Securing Attribute button.

### **Enabling Users**

Enabling an Oracle EBS user requires the value of the owner attribute to be specified. The value CUST is used by default unless the value is specifically added to the Enable form and sent through the Enable view. The following code example changes the default owner to MYOWNER:

```
<Field name='resourceAccounts.currentResourceAccounts[MyOracleERP].
attributes.owner' type='string'>
  <Display class='Text'>
      <Property name='title' value='Owner'/>
  </Display>
   <Default>
```

```
<s>MYOWNER</s>
   </Default>
</Field>
```
### **Returning User Responsibilities**

The listResourceObjects call can be used to return a user's responsibilities and other Oracle EBS objects. The following table provides information about the supported object types.

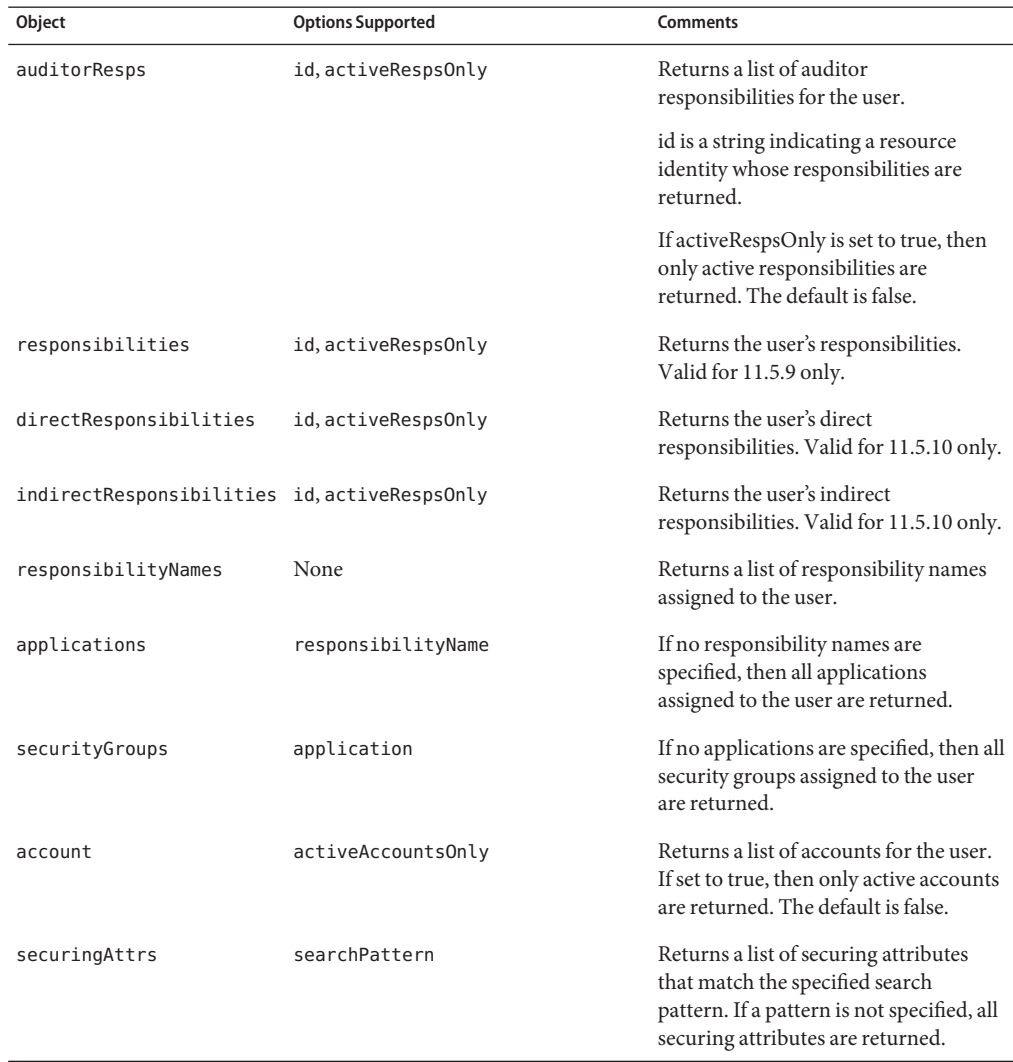

<span id="page-265-0"></span>The following code sample adds a field to the user form that returns active responsibilities. You must replace USER\_NAME and RESOURCE\_NAME with valid values. auditorResps may be replaced with responsibilities, directResponsibilities, or indirectResponsibilites

```
<Field name='respNames' type='string'>
   <Display class='Text'>
      <Property name='title' value='Oracle ERP Responsibilities'/>
   </Display>
   <Expansion>
      <invoke name='listResourceObjects' class='com.waveset.ui.FormUtil'>
         <ref>display.session</ref>
         <s>auditorResps</s>
         <s>RESOURCE_NAME</s>
         <sub>map</sub></sub>
            <s>id</s>
            <s>USER_NAME</s>
            <s>activeRespsOnly</s>
            <s>true</s>
            <s>attrsToGet</s>
            <list>
                <s>name</s>
            </list>
         </map><s>null</s>
      </invoke>
   </Expansion>
</Field>
```
### **Auditing Responsibilities**

To audit the sub-items (such as forms and functions) of responsibilities assigned to users, add the auditorObject to the schema map. auditorObject is a complex attribute that contains a set of responsibility objects. The following attributes are always returned in a responsibility object:

- responsibility
- userMenuNames
- menuIds
- userFunctionNames
- functionIds
- formIds
- formNames
- userFormNames
- readOnlyFormIds
- readWriteOnlyFormIds
- readOnlyFormNames
- readOnlyUserFormNames

266 Sun Identity Manager 8.1 Resources Reference •

- readWriteOnlyFormNames
- readWriteOnlyUserFormNames
- functionNames
- readOnlyFunctionNames
- readWriteOnlyFunctionNames

**Note –** readOnly and ReadWrite attributes are identified by querying the PARAMETERS column in the fnd\_form\_functions table for one of the following:

- OUERY ONLY=YES
- QUERY\_ONLY="YES"
- QUERY\_ONLY = YES
- QUERY\_ONLY = "YES"
- QUERY\_ONLY=Y
- QUERY\_ONLY="Y"
- QUERY\_ONLY = Y
- QUERY\_ONLY = "Y"

If the **Return Set of Books and/or Organization** resource parameter is set to TRUE, the following attributes are also returned:

- setOfBooksName
- setOfBooksId
- organizationalUnitName
- organizationalUnitId

With the exception of the responsibility, setOfBooksName, setOfBooksId, organizationalUnitId, and organizationalUnitName attributes, the attribute names match account attribute names that may be added to the schema map. The account attributes contain an aggregate set of values that are assigned to the user. The attributes that are contained in the responsibility objects are specific to the responsibility.

The auditorResps[] view provides access to the responsibility attributes. The following form snippet returns all the active responsibilities (and their attributes) assigned to a user .

```
<defvar name='audObj'>
   <invoke name='get'>
      <ref>accounts[Oracle ERP 11i VIS].auditorObject</ref>
   </invoke>
</defvar>
<!-- this returns list of responsibility objects -->
<defvar name='respList'>
   <invoke name='get'>
      <ref>audObj</ref>
      <s>auditorResps[*]</s>
   </invoke>
</defvar>
```
For example:

auditorResps[0].responsibility returns the name of the first responsibility object.

<span id="page-268-0"></span>auditorResps[0].formNames returns the formNames of the first responsibility object.

### **Using Resource Actions**

The Oracle ERP adapter supports resource actions. To enable these actions, you must supply scripts written in Javascript or BeanShell. The adapter calls these scripts before or after performing the following provisioning actions:

- "create Before/After Action" on page 269
- ["update Before/After Action" on page 270](#page-269-0)
- ["delete Before/After Action" on page 271](#page-270-0)
- ["enable Before/After Action" on page 272](#page-271-0)
- ["disable Before/After Action" on page 272](#page-271-0)
- ["getUser After Action" on page 273](#page-272-0)

Every action script receives an actionContext map, as defined by the java.util.Map class. The possible map content varies for each action.

Scripts should never close the JDBC Connection that is passed to them. The adapter automatically closes the connection at the appropriate time.

See [Chapter 50, "Adding Actions to Resources,"](#page-524-0) for more information about implementing resource actions. Example scripts are provided in \$WSHOME/sample/OracleERPActions.xml.

#### **create Before/After Action**

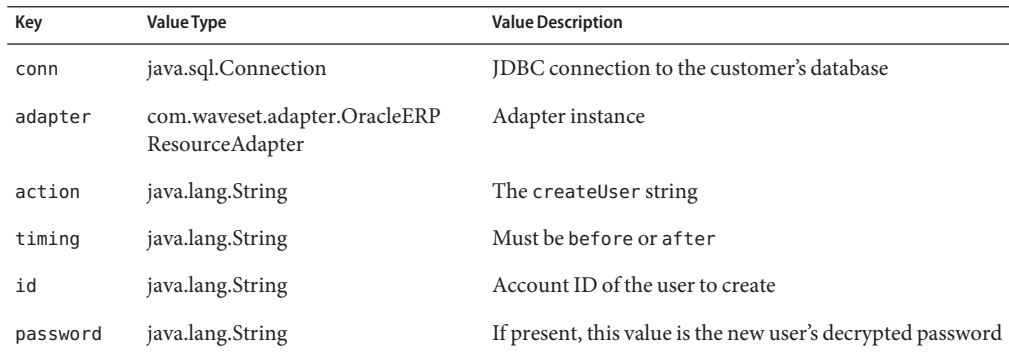

<span id="page-269-0"></span>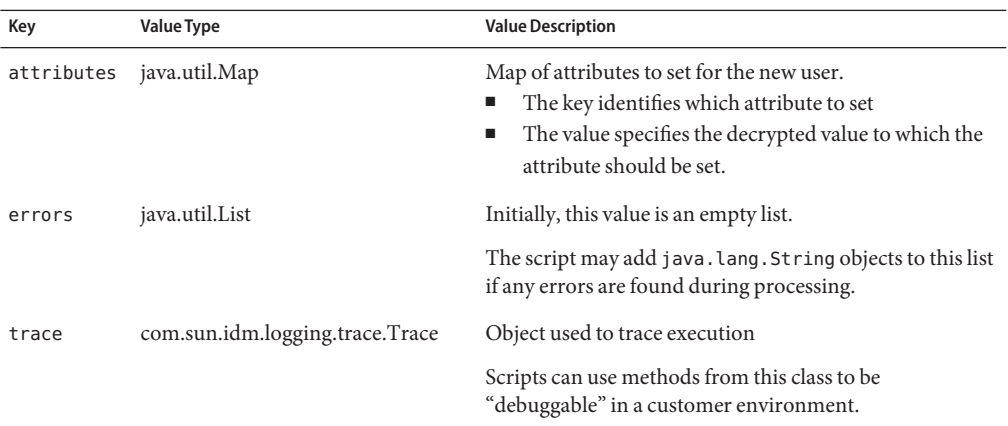

Any throw from within the script is considered a failure.

If the script encounters any errors, the script may also add appropriate strings to the errors key. The presence of any items in the errors List is considered a creation failure.

### **update Before/After Action**

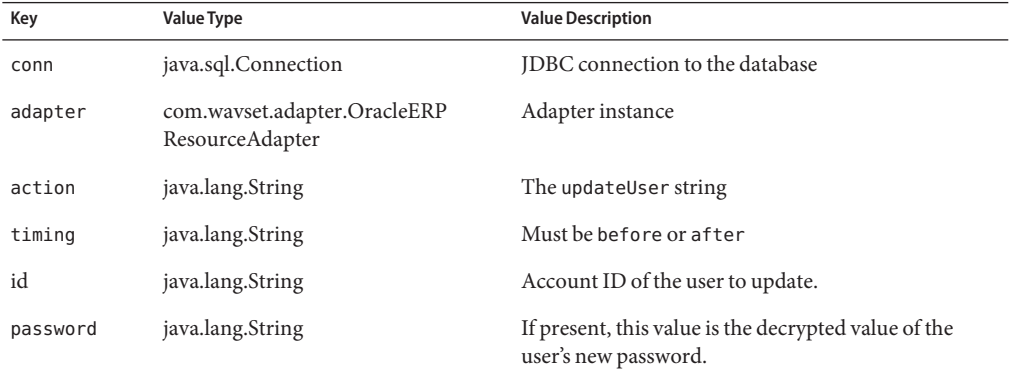

<span id="page-270-0"></span>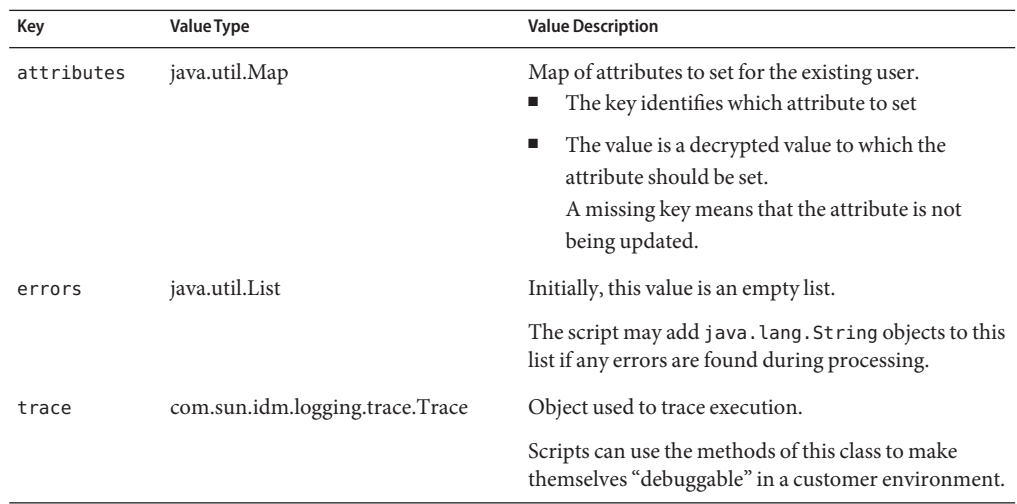

Any throw from within the script is considered a failure.

If the script encounters any errors, the script may add the appropriate strings to the errors key. The presence of any items in the errors List is considered an update failure.

### **delete Before/After Action**

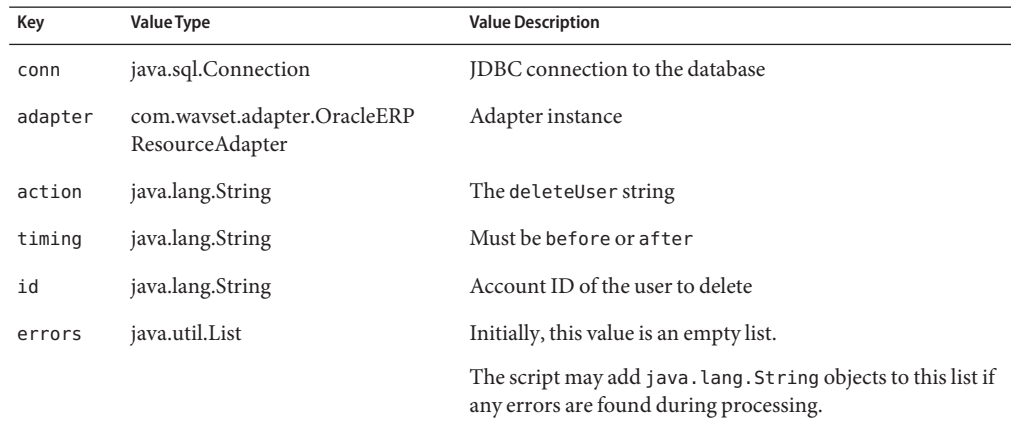

<span id="page-271-0"></span>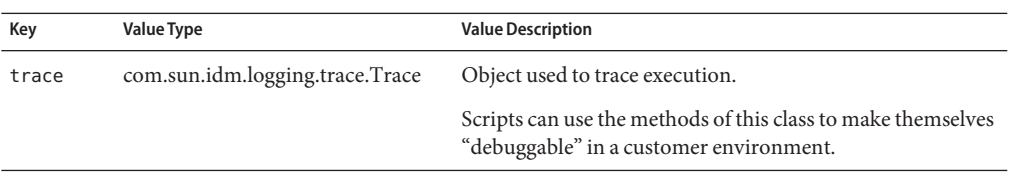

Any throw from within the script is considered a failure.

If the script encounters any errors, the script may add appropriate strings to the errors key. The presence of any items in the errors List is considered a deletion failure.

### **enable Before/After Action**

The actionContext map passed to the action contains the following entries:

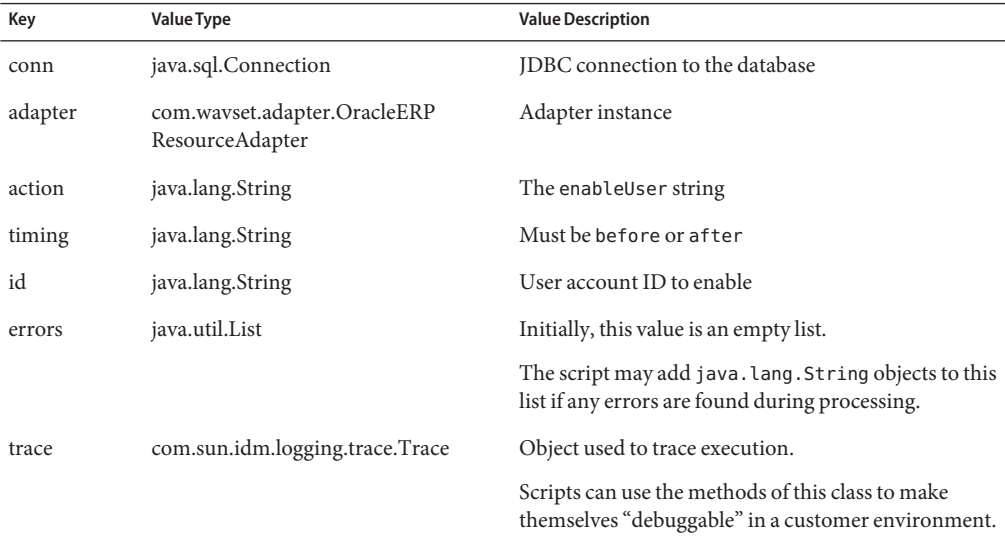

#### **Error Handling**

Any throw from within the script is considered a failure.

If the script encounters any errors, the script may add the appropriate strings to the errors key. The presence of any items in the errors List is considered a failure.

#### **disable Before/After Action**

<span id="page-272-0"></span>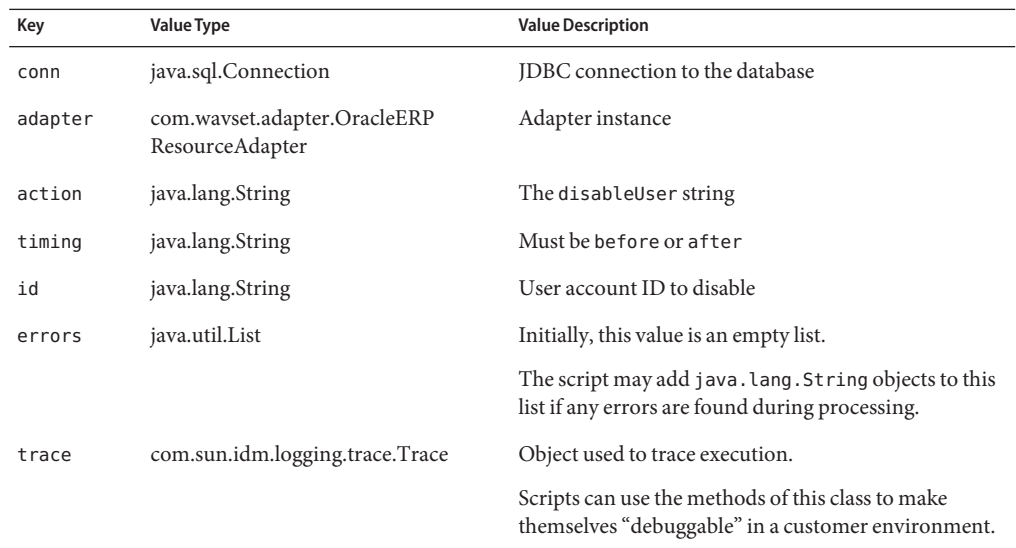

Any throw from within the script is considered a failure.

If the script encounters any errors, the script may add the appropriate strings to the errors key. The presence of any items in the errors List is considered a failure.

#### **getUser After Action**

The getUser action is useful in situations where you need to retrieve additional custom account attributes from the database beyond those retrieved by the standard adapter. To enable this action, specify the name of this resource action by setting the resource parameter labeled GetUser After Action.

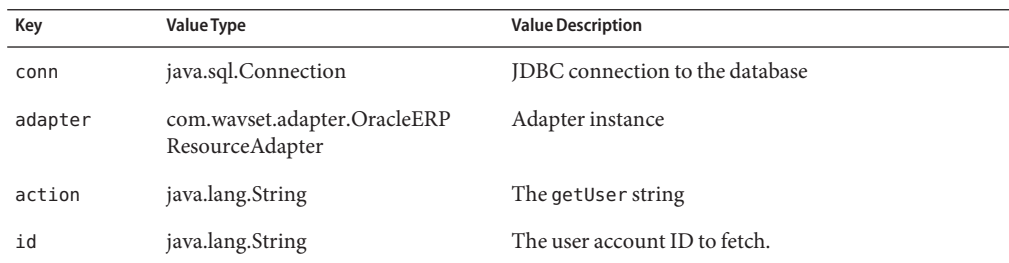

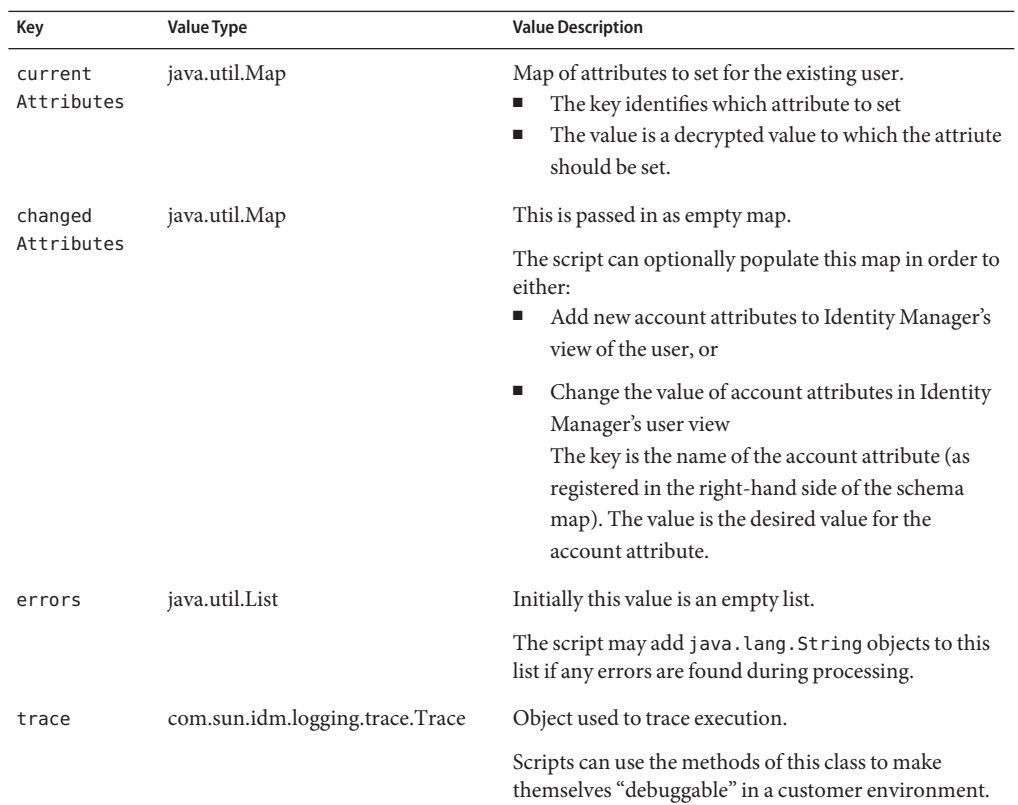

Any throw from within the script is considered a failure.

If the script encounters any errors, it may add appropriate strings to the errors key. The presence of any items in the errors List is considered a fetch failure.

# **Security Notes**

This section provides information about supported connections and privilege requirements.

### **Supported Connections**

Identity Manager can use one of the following drivers to communicate with the Oracle adapter:

- JDBC thin driver
- JDBC OCI driver
- Third-party drivers

274 Sun Identity Manager 8.1 Resources Reference •

Since the Oracle Application stored procedures require unencrypted passwords to be passed to some of the stored procedures used for provisioning, you should implement encrypted communications between Identity Manager and the Oracle application resource.

Please read the Oracle publication *Oracle Advanced Security Administrators Guide* and your JDBC driver's documentation to validate the level of support for encryption that your specific version of Oracle RDBMS and driver provides.

#### **Oracle EBS Permissions**

Oracle E-Business Suite requires access to the following tables and stored procedures.

**Note –** The administrator must be able to run the select command for all tables. In addition, the administrator must be able to update the apps . fnd user table.

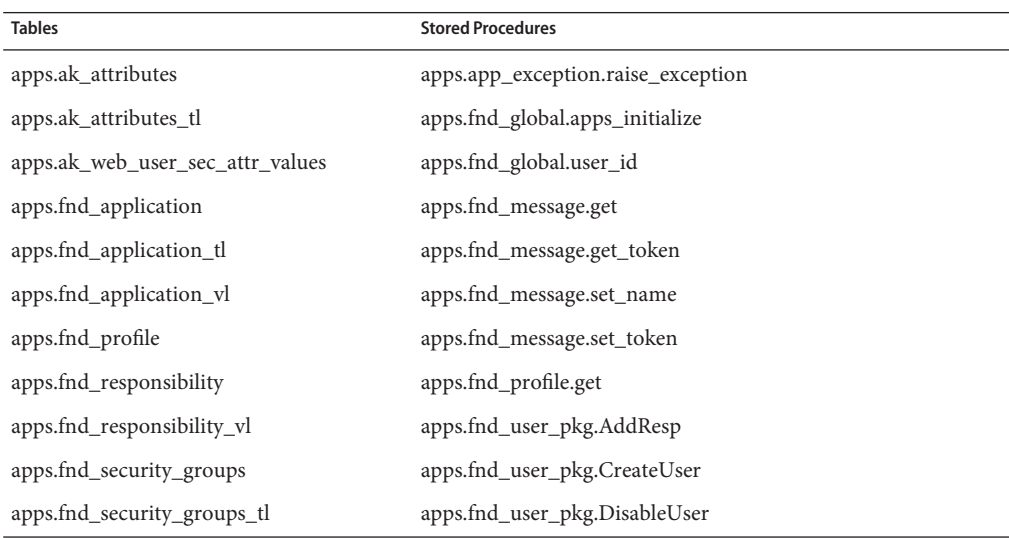

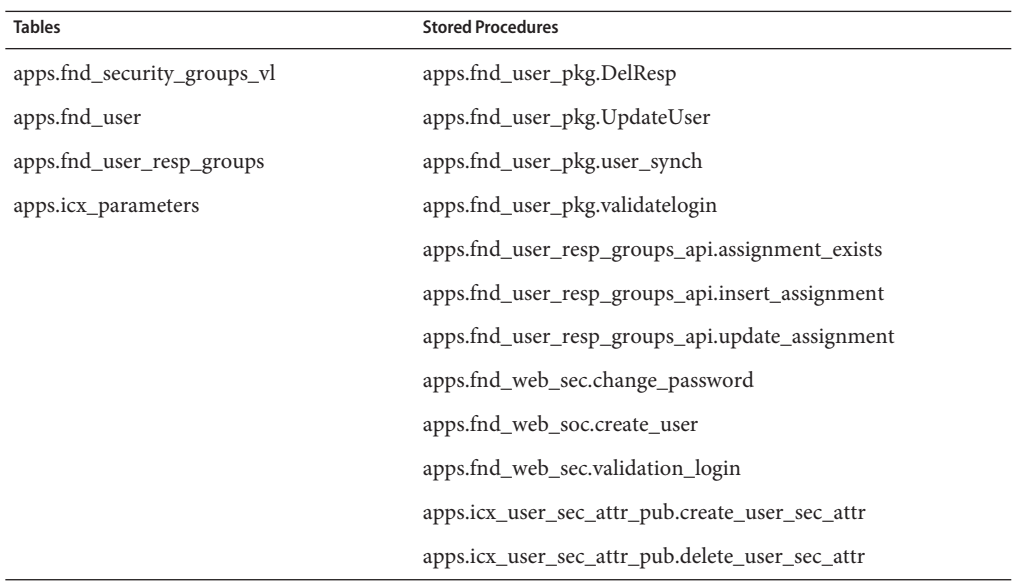

**Note –** The adapter might access additional tables and stored procedures. Refer to the Oracle E-business Suite documentation for additional information.

Oracle states that the Oracle EBS system, including the fnd\_user\_pkg stored procedures, were designed to be used to administer the ORACLE EBS system as the APPS user. Oracle does NOT recommend creating an alternate administrative user. However, if you need to manage Oracle EBS with a user other than APPS, contact Oracle for guidance.

The alternate administrative user must be granted the same access as the APPS user has to all Oracle data, including tables, views, and stored procedures.

The user will also need synonyms set up so the user will have access to the tables that the APPS user has access to. If a different user is used and the appropriate grants and synonyms have not been created for the user, the following error might be encountered:

```
Error: ORA-00942: table or view does not exist
```
Add the appropriate grants and synonyms to correct the error. A sample SQL\*Plus script is located in the following directory:

\$WSHOME/sample/other/CreateLHERPAdminUser.oracle.

You can modify this script as necessary and use it to create an alternative Oracle EBS Admin user. Usage instructions are documented in the comments at the beginning of the script.

For pass-through authentication only, authority is needed to run the following SQL command:

```
create or replace function wavesetValidateFunc1 (username IN varchar2,
  password IN varchar2)
RETURN varchar2 IS ret_val boolean;
BEGIN ret val := apps.FND USER PKG.ValidateLogin(username, password);
IF ret val = TRUE THEN RETURN 'valid';
ELSE RETURN NULL;
END IF;
END wavesetValidateFunc1;
```
### **Provisioning Notes**

The following table summarizes the provisioning capabilities of this adapter. The adapter does not issue any direct table updates during any supported provisioning operation.

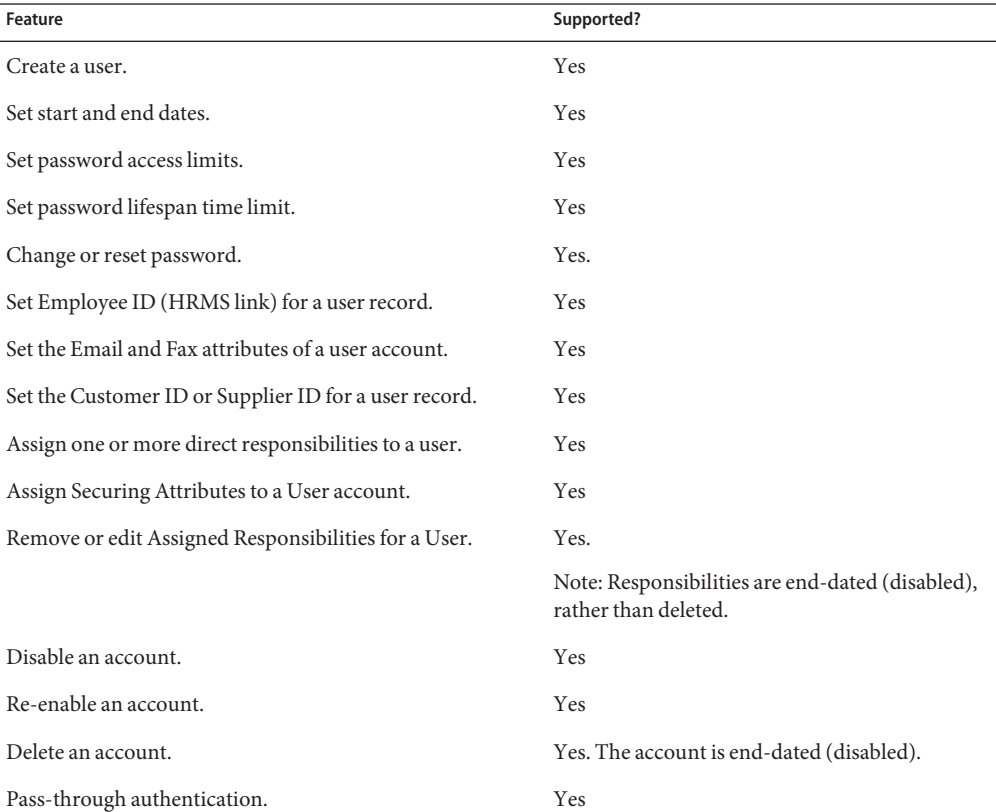

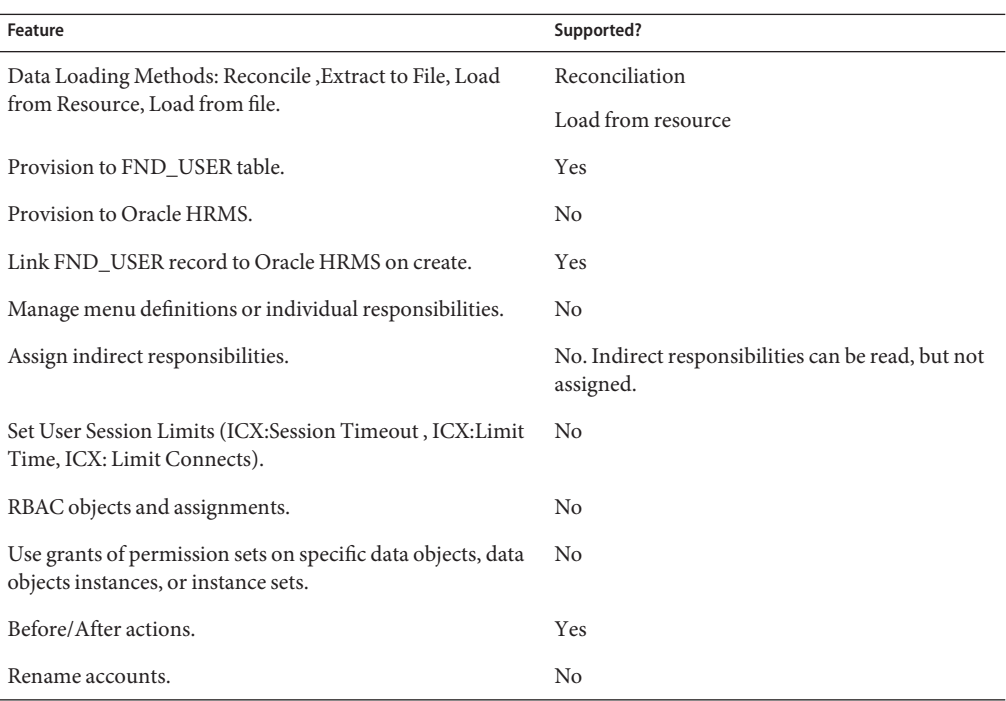

# **Account Attributes**

### **Default Attribute**

The following table lists the default Oracle ERP account attributes. All attributes are optional.

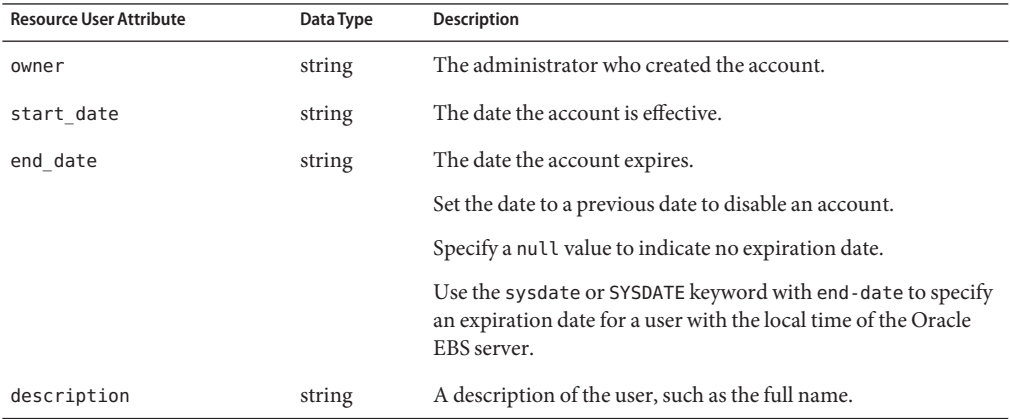

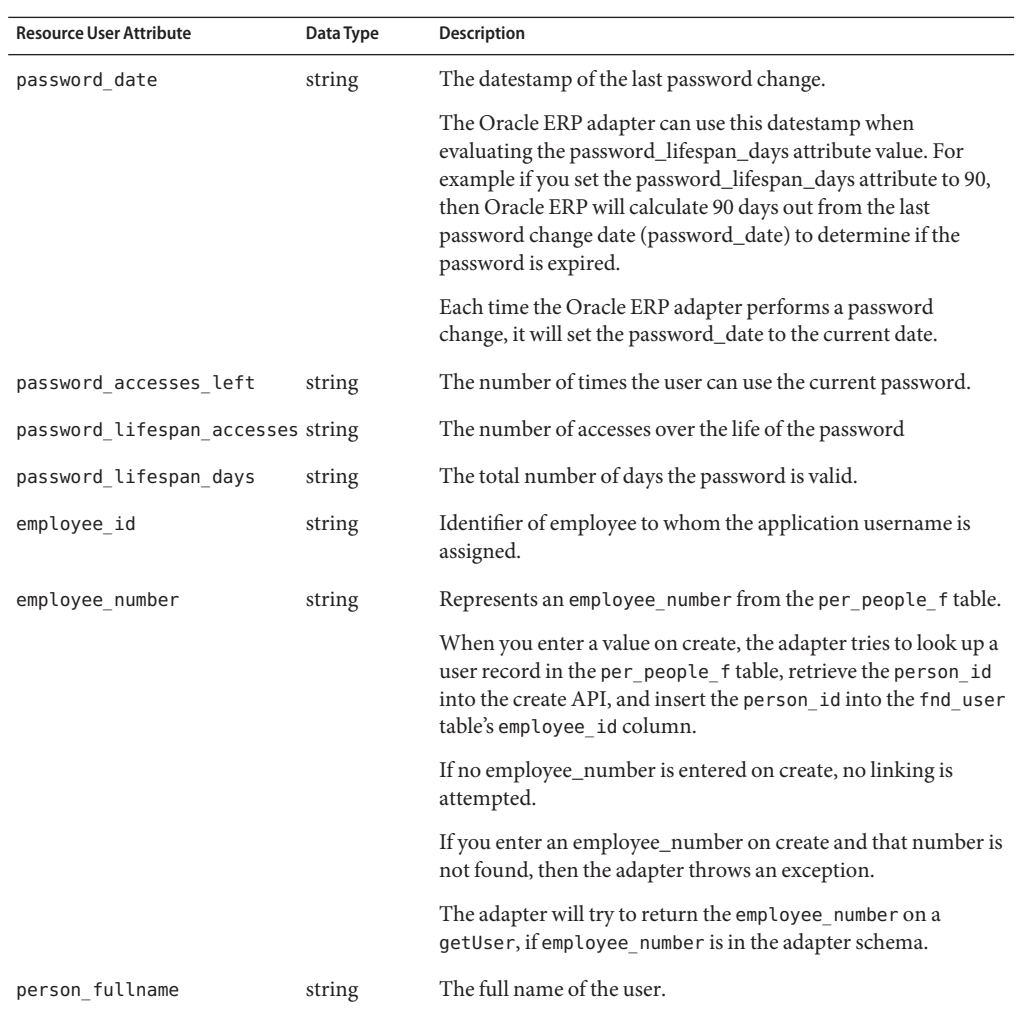

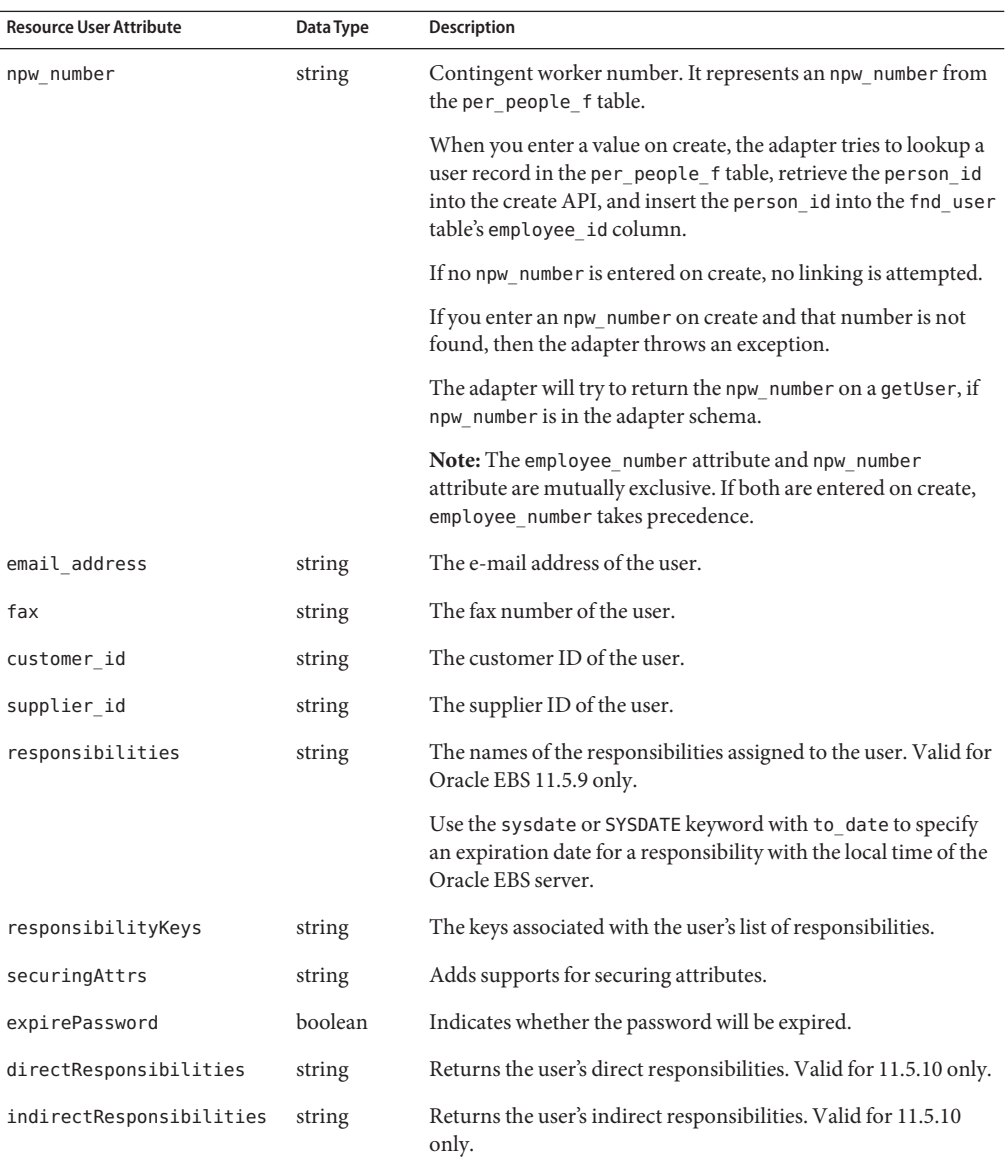

### **Additional Attributes**

The Oracle ERP adapter allows you to add several read-only attributes that Identity Manager can use to audit changes to responsibilities. The values returned in the auditorResps attribute are the active responsibilities for that user. Except for auditorObject, all other attributes listed in the following table are aggregates of each responsibility's sub-items, minus any menu and function exclusions that may exist.

The auditorObject attribute may be added as well. See ["Auditing Responsibilities" on page 266](#page-265-0) for details about this atttribute.

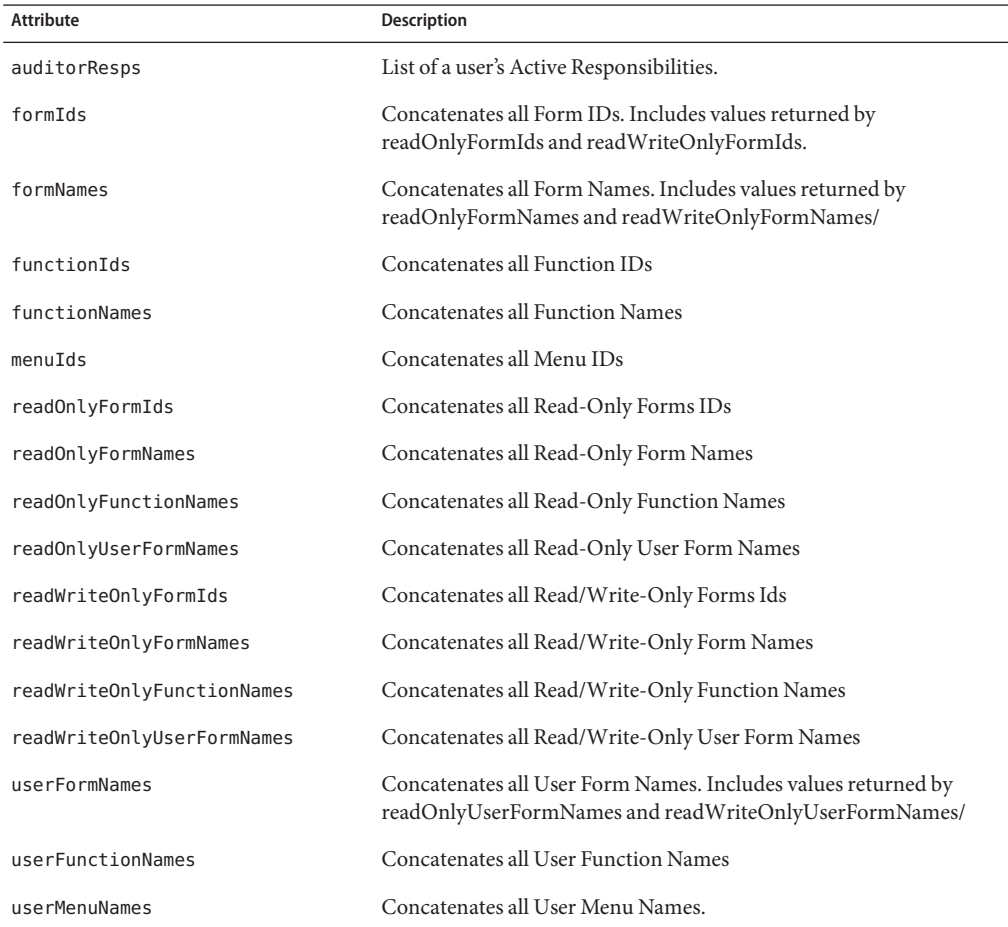

The following table lists attributes that may be added to the schema map.

The Oracle ERP adapter can support any additional custom attributes by using before and after actions for create and update, and by using a custom getUser action. See ["Using Resource](#page-268-0) [Actions" on page 269](#page-268-0) for more information.

### **Resource Object Management**

Identity Manager supports the following native objects:

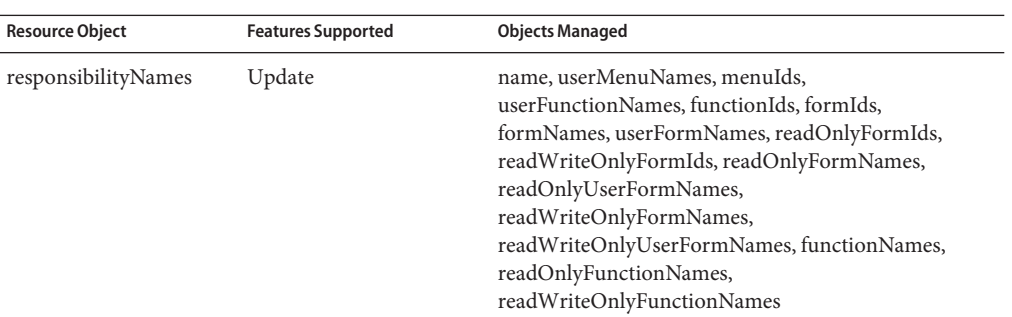

### **Identity Template**

\$accountId\$

### **Sample Forms**

### **Built-In**

None

### **Also Available**

OracleERPUserForm.xml

# **Troubleshooting**

Use the Identity Manager debug pages to set trace options on the following classes:

- com.waveset.adapter.OracleERPResourceAdapter
- com.waveset.adapter.JdbcResourceAdapter
- com.waveset.adapter.JActionUtil (if using before/after actions)

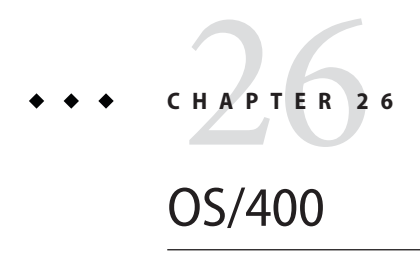

The OS/400 resource adapter is defined in the com. waveset.adapter. OS400ResourceAdapter class.

# **Adapter Details**

None.

# **Resource Configuration Details**

None.

### **Identity Manager Installation Notes**

The OS/400 resource adapter is a custom adapter. You must perform the following steps to complete the installation process:

### **Installing the OS400 Resource Adapter**

- **Download version 2.03 of the JTOpen product from the following URL: http://jt400.sourceforge.net 1**
- **Unzip the JTOpen file and follow the installation instructions. Be sure to place library files in the 2 correct location and to set the environment variables as directed.**

You must contact IBM to obtain the jt400. jar file.

**Copy the** jt400.jar **file to the** *InstallDir*\WEB-INF\lib **directory. 3**

**To add an OS/400 resource to the Identity Manager resources list, you must add the following value in the Custom Resources section of the Configure Managed Resources page. 4**

com.waveset.adapter.OS400ResourceAdapter

# **Usage Notes**

Identity Manager supports three options for handling OS/400 objects that are associated with an account on an OS/400 resource. To enable this specialized support, you must use the OS400Deprovision form that is located in the Identity Manager sample directory. You must also edit the system configuration object. Instructions for editing this object are included in comments in the OS400Deprovision form. Once enabled, these options appear on the Delete Resource Accounts page when you choose to delete a user's OS/400 resource account.

Available delete options are:

- **DLT**. The user's resource account and associated OS/400 objects are deleted.
- **NODLT**. If the user has associated objects, his account is not deleted and associated OS/400 objects are not affected.
- **CHGOWN**. The user's resource account is deleted and associated OS/400 objects are assigned to a designated owner. CHGOWN is the default option. By default, OS/400 objects are assigned to the QDFTOWN profile.

# **Security Notes**

This section provides information about supported connections and privilege requirements

### **Supported Connections**

Identity Manager may use Secure Sockets Layer (SSL) to communicate with the OS/400 adapter. If so, the following product must be implemented:

SSL objects delivered in a V5R1 or later version of IBM iSeries Client Encryption licensed program 5722-CE2 or 5722-CE3.

This program contains the SSLight package, which is necessary for SSL connections from Identity Manager through the Java Toolbox installation on the OS/400 resource.

### **Required Administrative Privileges**

The following administrative privileges are required for this adapter:

- **CRT**: To add an OS/400 user, the administrator must have (1) \*SECADM special authority, (2) \*USE authority to the initial program, initial menu, job description, message queue, output queue, and attention-key-handling program if specified, and (3) \*CHANGE and object management authorities to the group profile and supplemental group profiles, if specified.
- **CHG**: You must have \*SECADM special authority, and \*OBJMGT and \*USE authorities to the user profile being changed, can specify this command. \*USE authority to the current library, program, menu, job description, message queue, print device, output queue, or ATTN key handling program is required to specify these parameters.
- **DLT**: The user must have use (\*USE) and object existence (\*OBJEXIST) authority to the user profile. The user must have existence, use, and delete authorities to delete a message queue associated with and owned by the user profile. The user profile cannot be deleted if a user is currently running under the profile, or if it owns any objects and OWNOBJOPT(\*NODLT) is specified. All objects in the user profile must first either be transferred to new owners by using the Change Object Owner (CHGOBJOWN) command or be deleted from the system. This can also be accomplished by specifying OWNOBJOPT(\*DLT) to delete the objects or OWNOBJOPT(\*CHGOWN user-profile-name) to change the ownership. Authority granted to the user does not have to be specifically revoked by the Revoke Object Authority (RVKOBJAUT) command; it is automatically revoked when the user profile is deleted.
- **DSP**: The user name can be specified as USRPRF(\*ALL) or USRPRF(generic\*-user-name) only when TYPE(\*BASIC) and OUTPUT(\*OUTFILE) are specified.

### **Provisioning Notes**

The following table summarizes the provisioning capabilities of this adapter.

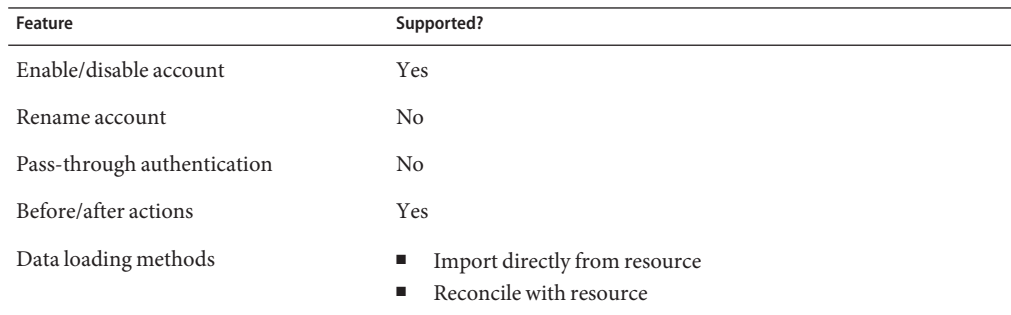

# **Account Attributes**

The following table provides information about OS/400account attributes. All attributes are strings, unless indicated otherwise.

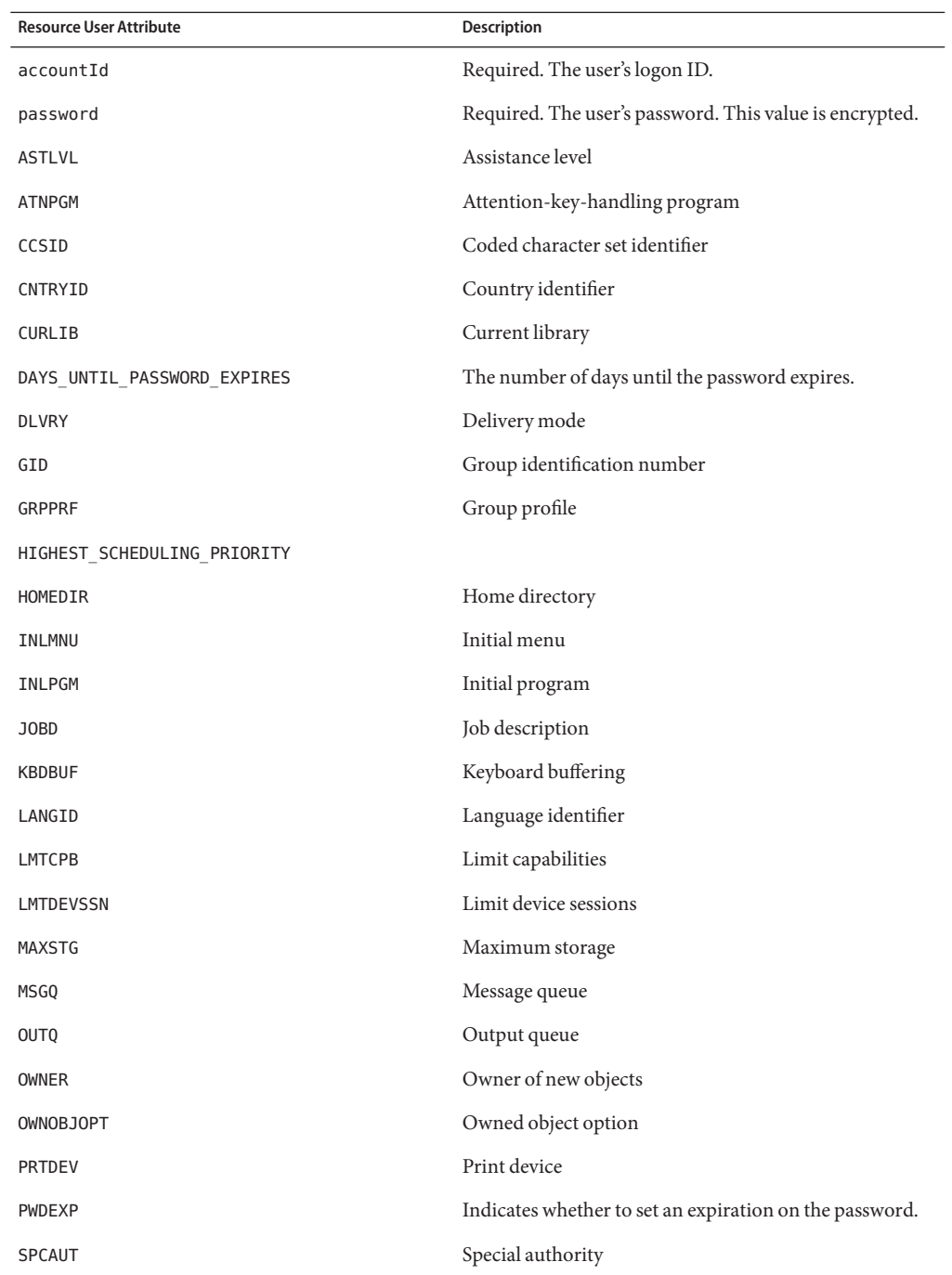

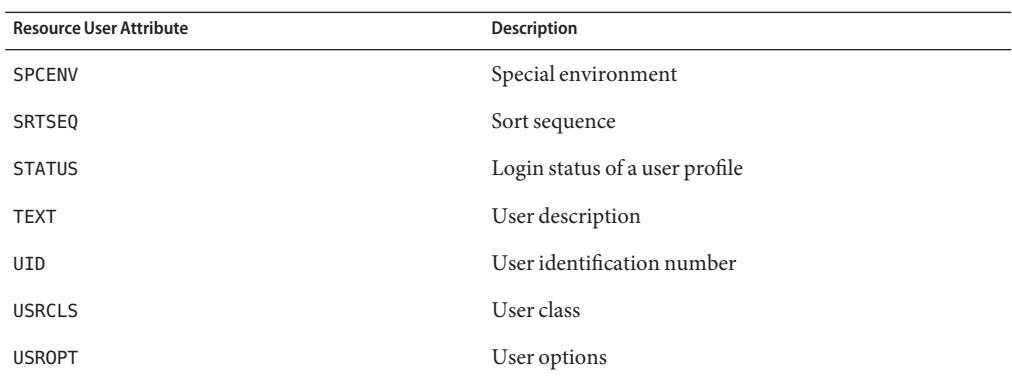

# **Resource Object Management**

None.

# **Identity Template**

\$accountId\$

### **Sample Forms**

OS400UserForm.xml

### **Troubleshooting**

Use the Identity Manager debug pages to set trace options on the following class:

com.waveset.adapter.OS400ResourceAdapter
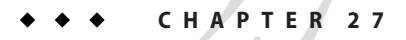

# PeopleSoft Component

The PeopleSoft Component adapter supports PeopleTools with HRMS, using the PeopleSoft Component interface. This adapter is read-only. You cannot use this adapter to create or modify PeopleSoft accounts. This adapter uses Active Sync to load account information into Identity Manager.

The adapter is defined in the com.waveset.adapter.PeopleSoftComponentActiveSyncAdapter class.

# **Adapter Details**

## **Resource Configuration Notes**

You must use the following PeopleSoft tools to integrate resources with the resource adapter.

- **Application Designer**. Use this tool to build and configure the Identity Manager project.
- **PeopleTools browser-based application**. Use this tool to configure component interfaces, roles, and user profiles.

Follow these steps to configure PeopleSoft for use with Identity Manager:

- Step 1: Create the New Project
- Step 2: Edit Identity Manager Objects
- Step 3: Build the Project
- Step 4: Manually Execute the audittrigger Script
- Step 5: Enable Auditing on Selected Tables
- Step 6: Configure PeopleTools
- Step 7: Prune the Audit Log

#### **Step 1: Create the New Project**

Create a new project with the PeopleSoft Application Designer using the following steps:

### ▼ **Creating a New Project**

- **Create a new project in the Application Designer by selecting the File—>New menu.Then select Project from the list. 1**
- **Name the project by performing a save. Use the File—>Save Project As... menu, and enter a unique name for the project, such as"IDM". 2**
- **Create the objects within the project by performing the tasks listed in "Step 2: Edit Identity Manager Objects"on page 290. 3**

### **Step 2: Edit Identity Manager Objects**

The Identity Manager project contains the following types of objects:

- "Fields" on page 290
- ["Records" on page 291](#page-290-0)
- ["Pages" on page 295](#page-294-0)
- ["Components" on page 297](#page-296-0)
- ["Component Interfaces" on page 297](#page-296-0)

You must create these objects within the Application Designer. Each of these objects is described in detail below.

#### **Fields**

Create the following fields:

- AUDIT\_PROC\_ORDER. Set the field type to Character and set the length to 20.
- AUDIT\_PROC\_END. Set the field type to Character and set the length to 20.
- AUDIT\_PROC\_DATE. Set the field type to Date

The following procedure describes how to create the AUDIT\_PROC\_ORDER field:

### ▼ **Creating the AUDIT\_PROC\_ORDER Field**

- **Select File—> New...— >Field. 1**
- **Select Character field type. 2**
- **Set the field length to 20. 3**
- <span id="page-290-0"></span>**Assign the Label ID AUDIT\_PROC\_ORDER 4**
- **Save the field by selecting File— > Save. Assign it the name AUDIT\_PROC\_ORDER. 5**
- **Select Insert— > Current Definition to add the field to the project 6**

#### **Records**

There are three records (two views and one table) that must be defined within the Application Designer. The following record descriptions illustrate a typical implementation. The records can be customized to the needs of the implementation by adding or changing fields.

#### **AUDIT\_EFFDT\_LH View**

The AUDIT\_EFFDT\_LH view is polled by the PeopleSoft Active Sync resource adapter. Identity Manager uses the following fields to query for events that have not yet been processed:

- AUDIT\_PROC\_ORDER. This field must specify the Key, Search Key, List Box Item, and From Search Field keys.
- AUDIT\_PROC\_END. This field must specify the Key, Search Key, List Box Item, and Through Search Field fields.
- EMPLID and EMPL\_RCD. These are required non-key properties that are used by an Identity Manager query to fetch employee data.

All other fields in the AUDIT\_EFFDT\_LH table are optional.

The following table describes the Use Display characteristics of the AUDIT\_EFFDT\_LH view:

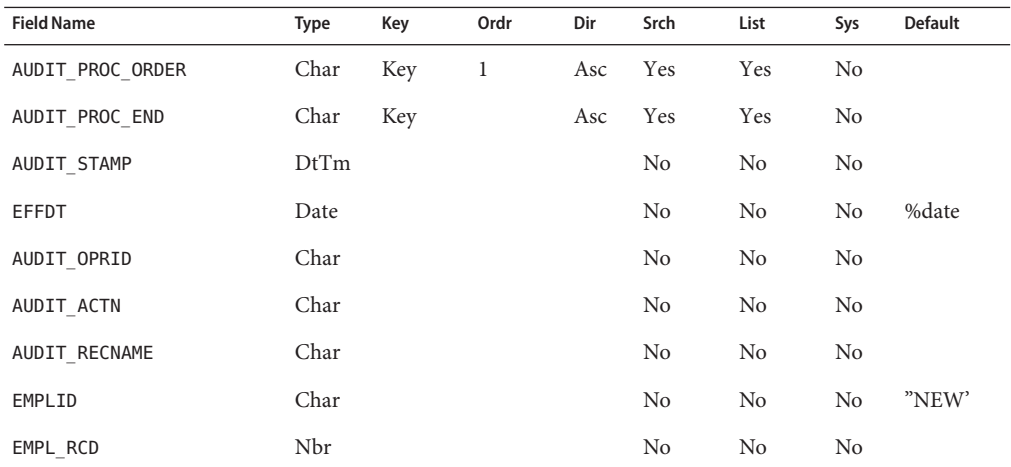

Information in the last audit entry is stored in Identity Manager as a "lastProcessed" configuration object to be used (and updated) on subsequent searches of the AUDIT\_EFFDT\_LH view. Maintenance of the lastProcessed Configuration object by the PeopleSoft Active Sync resource adapter prevents records from being processed more than once.

The following SQL code is used to generate the AUDIT\_EFFDT\_LH view:

```
SELECT audit1.AUDIT_PROC_ORDER AS AUDIT_PROC_ORDER
,audit1.AUDIT_PROC_ORDER AS AUDIT_PROC_END
,audit1.AUDIT_STAMP AS AUDIT_STAMP
,audit1.EFFDT AS EFFDT
,audit1.AUDIT_OPRID AS AUDIT_OPRID
,audit1.AUDIT_ACTN AS AUDIT_ACTN
, audit1.AUDIT_RECNAME AS AUDIT_RECNAME
,audit1.EMPLID AS EMPLID
,CAST(audit1.EMPL_RCD AS INTEGER) AS EMPL_RCD FROM PS_AUDIT_PRS_DATA audit1
WHERE audit1.AUDIT PROC DATE <= %CurrentDateIn
AND NOT EXISTS (
SELECT * FROM PS AUDIT PRS DATA audit2
WHERE audit2.AUDIT_PROC_DATE <= %CurrentDateIn
AND audit2.AUDIT PROC ORDER > audit1.AUDIT PROC ORDER
AND (audit2.EMPLID = audit1.EMPLID AND audit2.EMPL RCD = audit1.EMPL RCD) );
```
The final line in this SQL code sample prevents Identity Manager from seeing operations with effective dates until the effective date has arrived.

#### **AUDIT\_PRS\_DATA Table**

The AUDIT\_PRS\_DATA table must contain the following fields:

- AUDIT\_PROC\_ORDER. This field must specify the Key, Search Key, List Box Item, and From Search field keys. In addition, this field must be set to Required so that PeopleSoft puts a non-null integrity constraint on the database column.
- AUDIT\_PROC\_DATE. This field must specify the Alternate Search Key, List Box Item. In addition, this field must be set to Required so that PeopleSoft puts a non-null integrity constraint on the database column.
- EMPLID and EMPL\_RCD. These are required non-key properties that are used by an Identity Manager query to fetch employee data.

All other fields in the AUDIT\_PRS\_DATA table are optional.

The following table describes the Use Display characteristics of the AUDIT\_PRS\_DATA view:

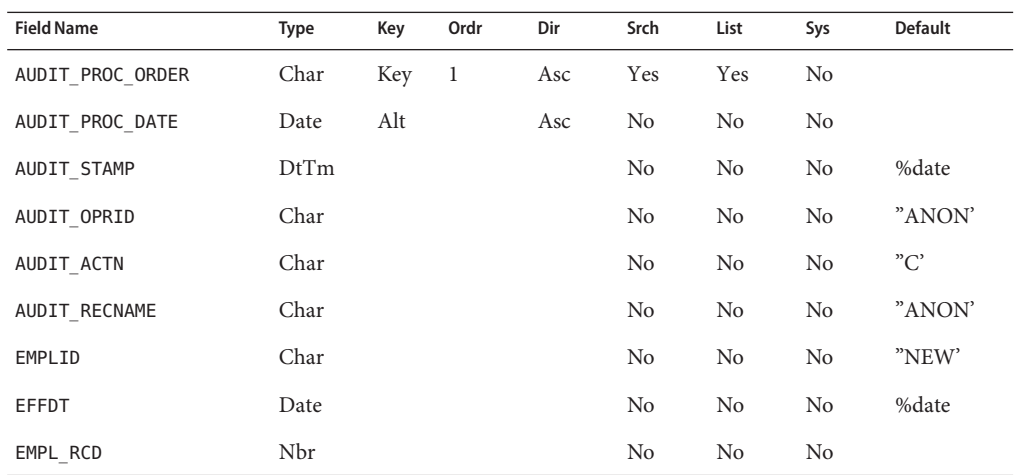

#### **PERS\_SRCH\_LH View**

The PERS\_SRCH\_LH view must contain the EMPLID and EMPL\_RCD fields, with the Key, Search Key, and List Box Item keys selected. All other fields provide the data that is synchronized with Identity Manager. It is up to the PeopleSoft Active Sync form to map this data into the Identity Manager user account.

The following table describes the Use Display characteristics of the PERS\_SRCH\_LH view:

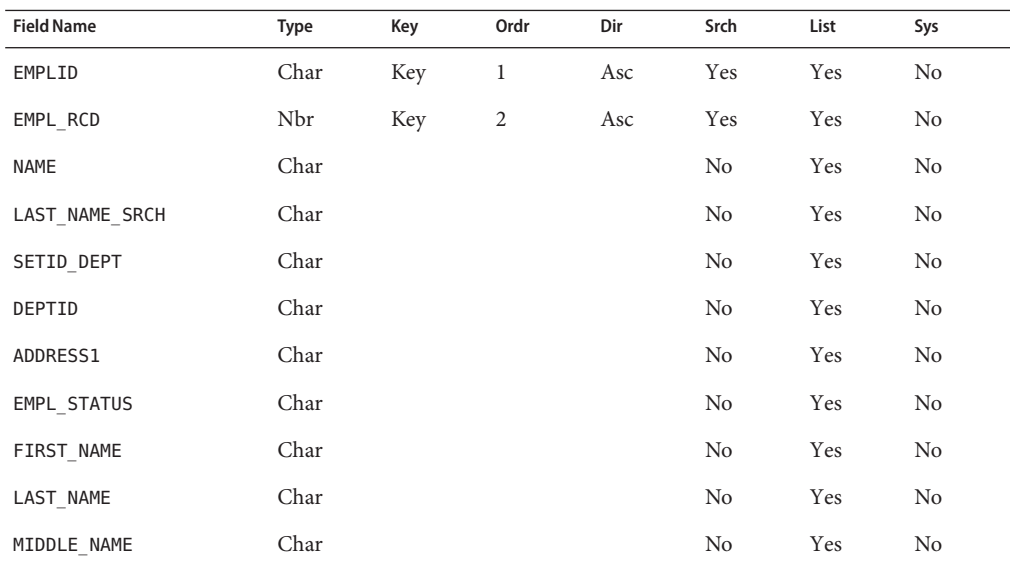

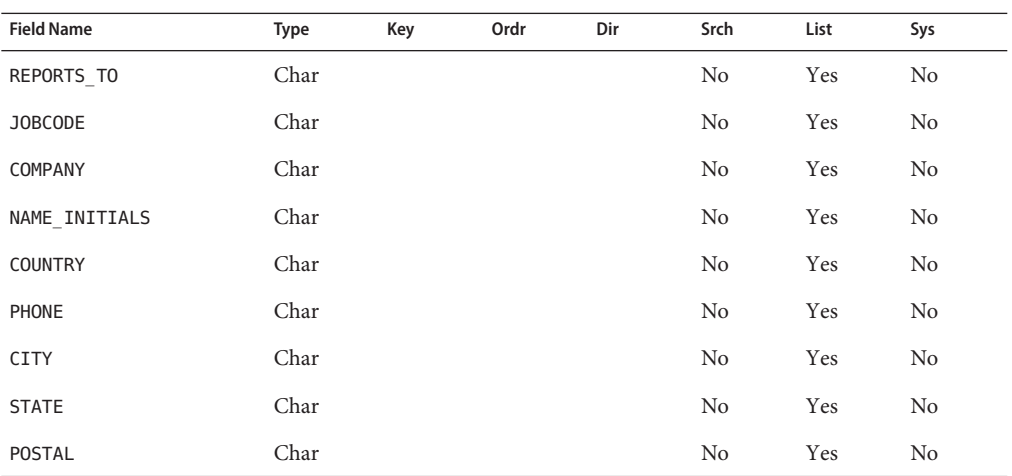

The following SQL code is used to generate the PERS\_SRCH\_LH view:

**Note –** For your convenience, the peoplesoft/idm.zip file on the installation media contains an SQL script file named pers\_srch\_lh.sql that duplicates the following SQL code.

```
SELECT P.EMPLID
 ,A.EMPL_RCD
,P.NAME
 ,P.LAST_NAME_SRCH
 ,A.SETID_DEPT
 ,A.DEPTID
 ,P.ADDRESS1
 ,A.EMPL_STATUS
 ,P.FIRST_NAME
 ,P.LAST_NAME
 ,P.MIDDLE_NAME
 ,A.REPORTS_TO
 ,A.JOBCODE
 ,A.COMPANY
 ,P.NAME_INITIALS
 ,P.COUNTRY
 ,P.PHONE
 ,P.CITY
,P.STATE
 ,P.POSTAL
FROM PS_Job A
 , PS_PERSONAL_DATA P
WHERE A.EMPLID = P.EMPLID
AND A.EffDt = (
```

```
SELECT MAX(C.EffDt)
FROM PS_Job C
WHERE C.EmplID = A.EmplID
AND C.EMPL_RCD = A.EMPL_RCD
AND C.EffDt <= %CurrentDateIn)
AND A.EffSeq = (SELECT MAX(D.EffSeq)
FROM PS Job D
WHERE D.EmplID = A.EmplID
AND D.EMPL_RCD = A.EMPL_RCD
AND D.EffDt = A.EffDt
```
The WHERE clause returns the current employee record for the given employee ID. PeopleSoft allows multiple records for a given employee, each of which has its own effective date/effective sequence. This clause returns the record whose effective date/effective sequence pair is the latest out of all those that are already effective (whose effective date has occurred).

The WHERE clause returns null for an employee whose sunrise date is in the future.

#### **Pages**

The Identity Manager project must also contain the following pages for the Component interface only:

- LH\_AUDIT\_EFFDT
- LH\_EMPLOYEE\_DATA

#### **LH\_AUDIT\_EFFDT**

The LH\_AUDIT\_EFFDT page contains fields defined in the AUDT\_EFFDT\_LH table. This page is not displayed on the PeopleSoft GUI. Therefore, the layout and ordering of the fields is not important.

The following table describes the Use Display characteristics of the LH\_AUDIT\_EFFDT page. All items are defined in the AUDT\_EFFDT\_LH record.

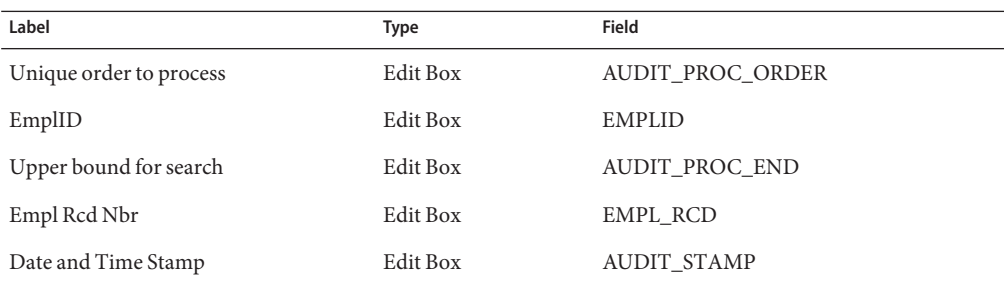

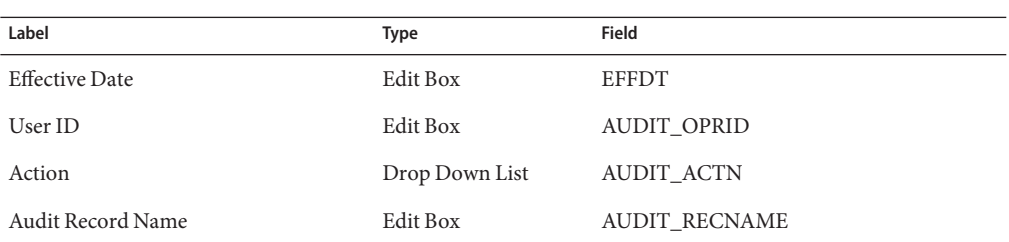

#### **LH\_EMPLOYEE\_DATA**

The LH\_EMPLOYEE\_DATA page is the container for the fields defined in the PERS\_SRCH\_LH view. All items are defined in the PERS\_SRCH\_LH record.

The following table describes the Use Display characteristics of the LH\_EMPLOYEE\_DATA page:

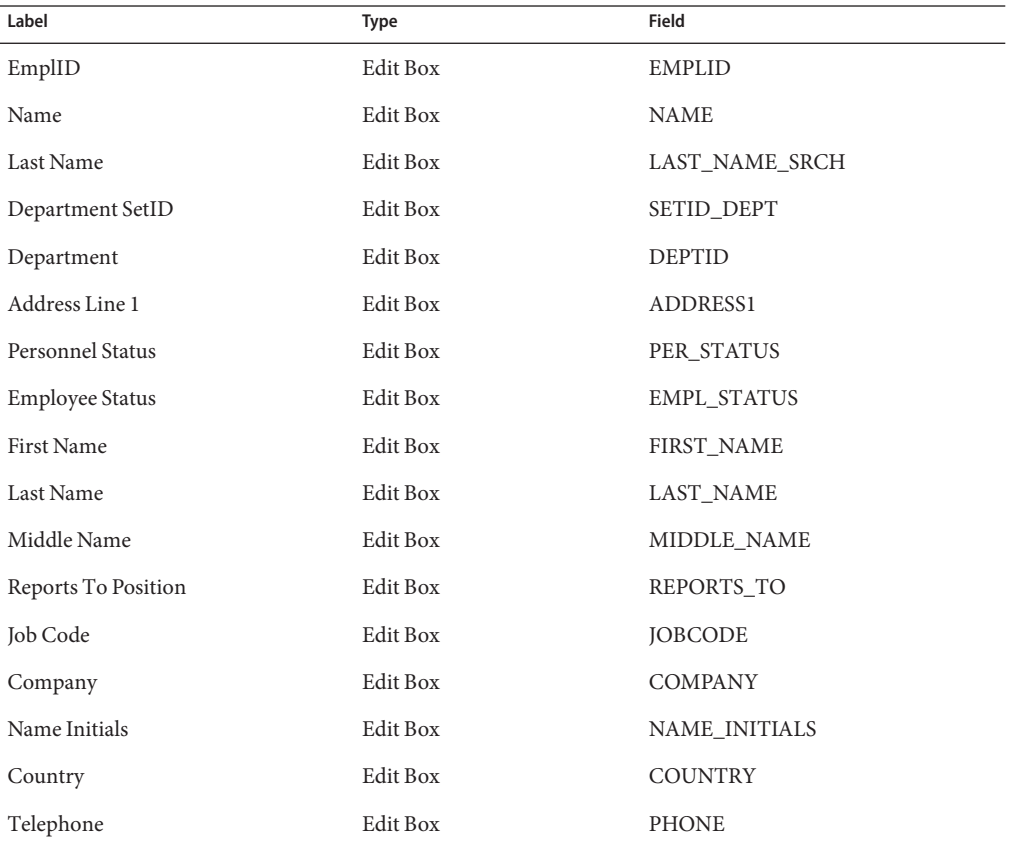

296 Sun Identity Manager 8.1 Resources Reference •

<span id="page-296-0"></span>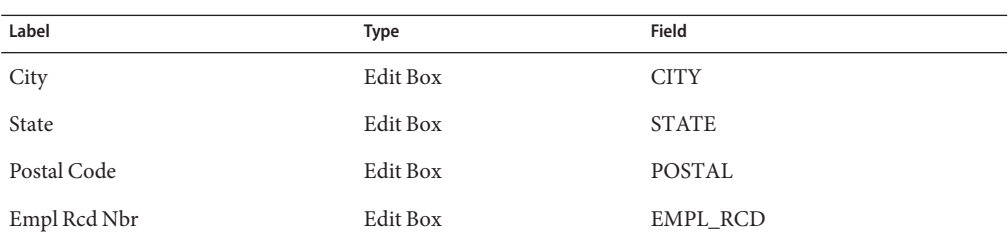

#### **Components**

Components are the bridge between pages and menus. Once you have created your pages, you must add them to one or more components to use them on menus or in business processes.

Create a separate component for the each of the following pages:

- LH\_AUDIT\_EFFDT
- LH\_EMPLOYEE\_DATA

The default component names are LH\_AUDIT\_EFFDT and LH\_EMPLOYEE\_COMP.

The following procedure describes how to create the LH\_AUDIT\_EFFDT component:

### **Creating the LH\_AUDIT\_EFFDT Component**

- **Select File— > New...— > Component. 1**
- **Select Insert— > Page Into Component.... Specify the name as LH\_AUDIT\_EFFDT. 2**
- **Select File— > Definition/Object Properties.Then go to Use and Search Record AUDIT\_EFFDT\_LH 3**
- **Select File— > Save and name the component LH\_AUDIT\_EFFDT 4**

#### **Component Interfaces**

A component interface is a PeopleTools object that exposes a PeopleSoft component for synchronous access from another application, such as Identity Manager. Create a separate component interface for each component you created. The default names for the Component Interfaces are LH\_AUDIT\_EFFDT\_COMP\_INTF and LH\_EMPLOYEE\_COMP\_INTF. These values can be modified on the General Active Sync Settings page of the Active Sync Wizard.

The following procedure describes how to create the LH\_AUDIT\_EFFDT\_COMP\_INTF component interface:

### **Creating the LH\_AUDIT\_EFFDT\_COMP\_INTF Component**

- **Select File— > New...— > Component Interface. 1**
- **Specify a source component, such as LH\_AUDIT\_EFFDT.When prompted, select Yes. 2**
- **Select File— > Save. Specify the name LH\_AUDIT\_EFFDT\_COMP\_INTF. 3**

#### **Step 3: Build the Project**

Use this procedure to build the project and create PeopleSoft views and tables in the database.

To build the project using the Application Designer:

### ▼ **Building the Project**

- **Select Build—>Project.The Build dialog appears. 1**
- In the Build Options area, select the Create Tables and Create Views options. In the Build Execute **Options area, select the Execute SQL now option. 2**
- **Click Settings.The Build Settings dialog appears. 3**
- **Verify that the Recreate table if it already exists option is selected. 4**
- **Click the Logging tab. 5**
- **In the Logging Level area, select the Fatal errors, warnings and information messages option. 6**
- **In the Logging Output area, enter a unique log file name. 7**
- **Click OK, and then click Build to build the project and to create views and tables.** Application Designer may display a warning message similar to the following: Potentially data destructive settings are active. Continue the build process? **8**
- **Click Yes to continue to build process. 9**

**Note –** After importing and building the project, you must test the components in Application Designer. The reliability of the import project feature within PeopleSoft varies from release to release. Therefore, validation of the objects is very important.

#### **Step 4: Manually Execute the audittrigger Script**

The idm.zip file contains an Oracle SQL script named audittrigger.oracle. This script creates the trigger and sequence necessary to maintain the AUDIT\_PROC\_DATE and AUDIT PROC ORDER columns of the PS\_AUDIT\_PRS\_DATA table.

**Note –** The audittrigger.oracle script is available only for Oracle. If you are using a different database, convert the script to run on that database.

The audittrigger.oracle script or its equivalent must be run every time you rebuild the PeopleSoft project.

### **Step 5: Enable Auditing**

From the Application Designer, you will enable auditing on the JOB and PERSONAL\_DATA tables, and possibly on the POSITION\_DATA and EMPLOYMENT tables. This is record-level auditing that writes a simple summary record with the operator and the EMPLID of the changed record.

### **Updating your PeopleTools database objects**

- **Launch the Application Designer. 1**
- **Select File— >Open to display the Open Object dialog. 2**
- **Select Record from the Object type menu, and then type JOB in the Name field. 3**
- **Click Open to open the record. 4**
- **Select File—>Properties to open the record properties, and then click the Use tab. 5**
- **In the Record Name field, select AUDIT\_PRS\_DATA. 6**
- **In the Audit Options area, select the Add, Change, and Delete options. Leave the Selective option unchecked. 7**

Repeat these steps for the PERSONAL\_DATA table and other tables that will be triggers for data synchronization.

**Note –** For more information, see "Creating Record Definitions" in the Application Designer documentation.

### **Step 6: Configure PeopleTools**

To complete the configuration process, you must use the PeopleTools browser-based GUI to assign component interfaces to a permission list, create a role and assign permission lists to the role, and assign the role to user profiles. Refer to the PeopleTools documentation for more information about these entities.

#### **Component Interfaces**

Use of component interfaces must be authorized.

- **Authorizing a Component Interface**
- **Log in to the PeopleTools browser-based GUI and navigate to Home— > PeopleTools— > Maintain Security— > Use— > Permission Lists. (For Peoplesoft 9, this path is Home—>People Tools—>Security—>Permissions & Roles—>Permission List.) 1**
- **Select the Add a New Value link and enter a value such as LH\_ALL 2**
- **Click on the right arrow in the tabs section near the top of the page until the Component Interface tab is displayed.Then click on the Component Interface tab. 3**
- **Enter an existing Component Interface, such as LH\_AUDIT\_EFFDT\_COMP\_INTF, in the text box. 4**
- **Click the Edit link to go to the Component Interface Permissions page. 5**
- **Click the Full Access button to enable full access for all the methods, or use the drop-down menus to assign access for individual methods. Click OK to return to the Permission Lists page. 6**
- **Click the + (plus) button. An additional text box will be displayed. 7**
- **Enter a different existing Component Interface, such as LH\_EMPLOYEE\_COMP\_INTF, in the text box. 8**
- **Repeat steps 5 and 6. 9**
- **Save your changes. 10**

### **Assigning a PeopleSoft Role to the Component Interfaces**

- **Navigate to Home— > PeopleTools— > Maintain Security— > Use— > Roles. (For Peoplesoft 9, the path is Home-> PeopleTools-> Security-> Permissions & Roles-> Roles.) 1**
- **Select the Add a New Value link and enter a value such as LH\_ROLE. 2**
- **Click the Permission Lists tab. 3**
- **Enter an existing Permission List, such as LH\_ALL. 4**
- **Save your changes. 5**

### **Assigning a Role to a User Profile**

- **Navigate to Home— > PeopleTools— > Maintain Security— > Use— > User Profiles. (For Peoplesoft 9, the path is Home—> PeopleTools—> Security—> User Profiles—> User Profiles.) 1**
- **Enter an existing user ID.This user can be specified as the user on the Resource Parameters page in Identity Manager. 2**

**Note –** You can also create a new user. Refer to the PeopleSoft documentation for more information about the requirements of a user account.

- **Select the Roles tab. 3**
- **Click the + (plus) button. An additional text box will be displayed. 4**
- **Enter the name of a role, such as LH\_ROLE. 5**
- **Save your changes. 6**

#### **Step 7: Prune the Audit Log**

Identity Manager does not delete audit events from the audit log. The PeopleSoft administrator must set up a task to prune old audit entries. This task must retain transactions with a future effective date until Identity Manager processes them. That is, entries whose AUDIT\_PROC\_DATE is in the future must NOT be pruned.

## **Identity Manager Installation Notes**

The PeopleSoft Component resource adapter is a custom adapter. You must perform the following steps to complete the installation process:

### **Installing the PeopleSoft Component Resource Adapter**

**Copy the** psjoa.jar **file from the PeopleSoft installation media to the** *InstallDir*\idm\WEB-INF\lib **directory: 1**

The version number of the jar file must match the version of PeopleSoft.

**To add this resource to the Identity Manager resources list, you must add the following value in 2 the Custom Resources section of the Configure Managed Resources page.**

com.waveset.adapter.PeopleSoftComponentActiveSyncAdapter

## **Usage Notes**

This section provides information related to using the PeopleSoft Component resource adapter, including:

- "Controlling Hosts in a Cluster" on page 302
- "Active Sync Configuration" on page 302

#### **Controlling Hosts in a Cluster**

You can use the sources.*ResourceName*.hosts property in the waveset.properties file to control which host(s) in a cluster are used to execute the synchronization portion of an Active Sync resource adapter. You must replace *ResourceName* with the name of the Resource object.

#### **Active Sync Configuration**

Specify the Audit Component Interface Name and the Employee Component Interface Name on the General Active Sync Settings page of the Active Sync Wizard.

### **Security Notes**

This section provides information about supported connections and privilege requirements.

#### **Supported Connections**

Identity Manager uses the Client Connection Toolkit (Sync Only) to communicate with this adapter.

#### **Required Administrative Privileges**

The user name that connects to PeopleSoft must be assigned to a PeopleSoft role that can access the component interfaces.

## **Provisioning Notes**

The following table summarizes the provisioning capabilities of this adapter.

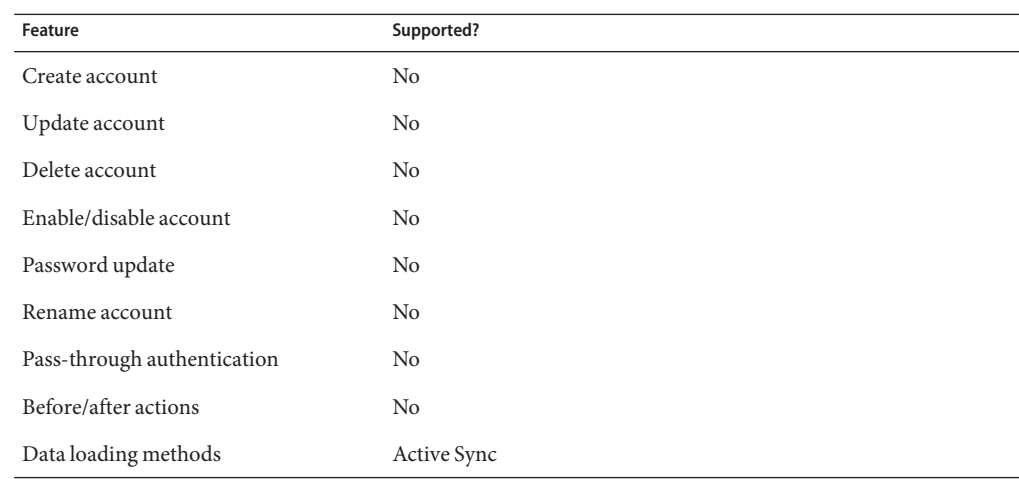

# **Account Attributes**

The following table provides information about the PeopleSoft Component Active Sync adapter account attributes.

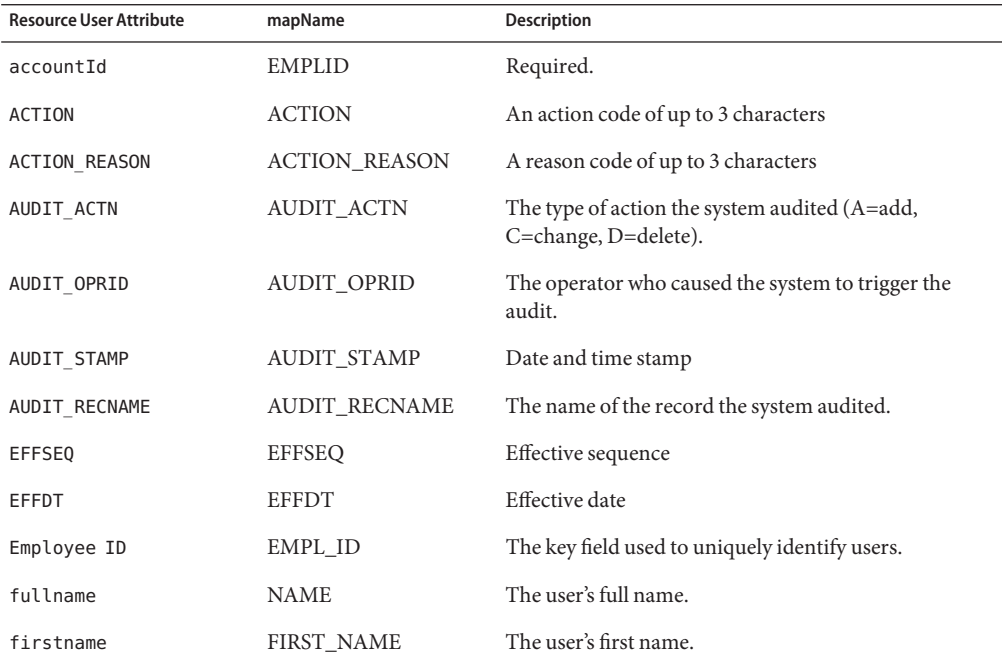

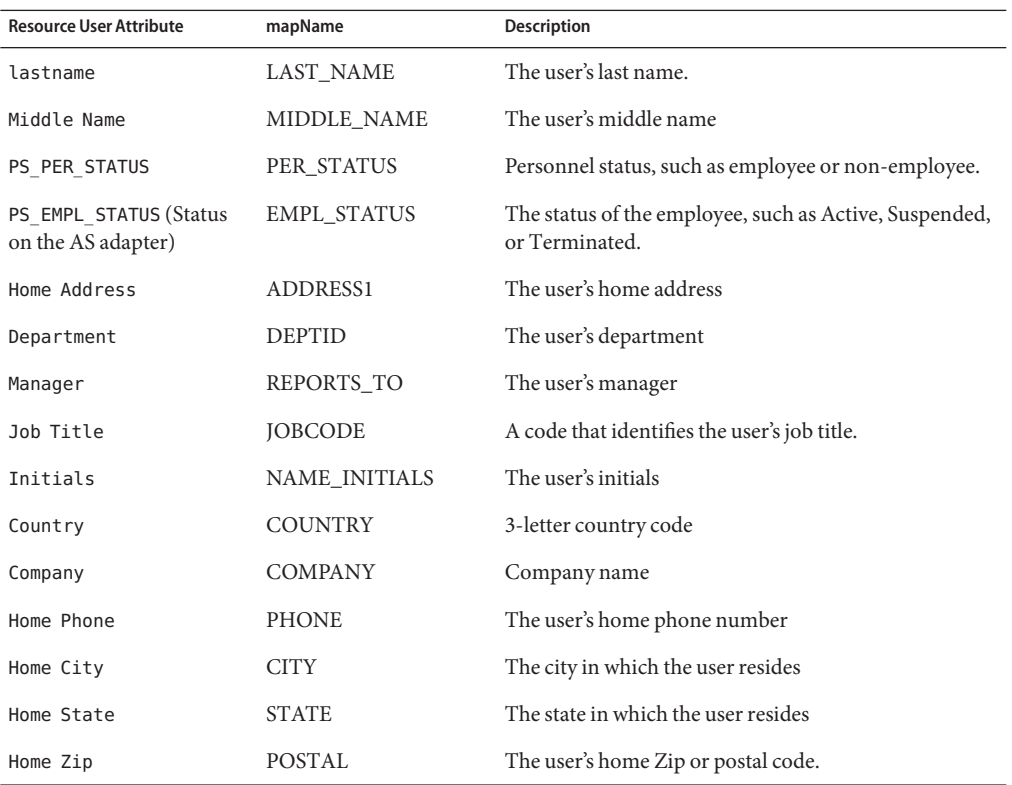

## **Resource Object Management**

Not applicable.

## **Identity Template**

\$accountId\$

## **Sample Forms**

PeopleSoftForm.xml

# **Troubleshooting**

Use the Identity Manager debug pages to set trace options on the following class:

com.waveset.adapter.PeopleSoftComponentActiveSyncAdapter

**CHAPTER 28** 28

# PeopleSoft Component Interface

The PeopleSoft Component Interface adapter is defined in the com.waveset.adapter.PeopleSoftCompIntfcAdapter class.

This resource adapter manages data in PeopleSoft through component interfaces. It can also manage additional PeopleSoft applications (such as HR and Financials) if these applications are installed on a system with a supported version of PeopleTools.

# **Adapter Details**

## **Resource Configuration Notes**

The PeopleSoft Component Interface adapter is configured by default to support the USER\_PROFILE and DELETE\_USER\_PROFILE component interfaces. The adapter can also use custom component interfaces to create, read, and update account data if the component interface supports the following methods:

- Create
- Get
- Find
- Save
- SetPassword

To delete accounts, the custom component interface must support the following methods:

- Get
- Save

In addition, the user specified on the Resource Parameters page must have permission to execute the methods of the invoked component interfaces.

## **Identity Manager Installation Notes**

The PeopleSoft Component Interface adapter is a custom adapter. You must perform the following steps to complete the installation process:

- **Installing the PeopleSoft Component Adapter**
- **Copy the following file from the PeopleSoft installation media to the** \$WSHOME/WEBINF/lib **directory: 1**

psjoa.jar

**Note –** The version of the psjoa.jar must match the version of your installed PeopleSoft system.

**To add this resource to the Identity Manager resources list, you must add the following value in the Custom Resources section of the Configure Managed Resources page: 2**

com.waveset.adapter.PeopleSoftCompIntfcAdapter

# **Usage Notes**

The PeopleSoft Component Interface adapter accomplishes user provisioning by invoking methods and setting properties on PeopleSoft component interfaces. Component interface definitions are assigned in the PeopleSoft Component Interface configuration object. This object can be modified through the debug pages or with the [Please define the IDMIDE text entity]. You can also edit a copy of the

\$WSHOME/sample/PeopleSoftComponentInterfaces.xml file and load that file into Identity Manager.

For more information about configuring and implementing component interfaces with this adapter, see the following sections:

- "Component Interface Map Definitions" on page 308
- ["Adding FIND Method Support to the USER\\_PROFILE Component Interface" on page 311](#page-310-0)
- ["PeopleSoft Component Interface Resource Objects" on page 312](#page-311-0)

### **Component Interface Map Definitions**

The component interface map contains the list of component interfaces available to the adapter.

■ interfaces object. Contains a list of component interfaces. If you have a custom component interface, you must define your own component interface definition in the map. Edit the PeopleSoft Component Interfaces Configuration object and add your definition as an additional Object into the <List> element under the <Attribute name='interfaces'> element.

Each available component interface has its own definition. Key elements of a component interface definition include:

- name. The label of a component interface. It often matches the value of the componentInterface attribute, but this is not a requirement. The value will be displayed in the drop-down menu on the adapter's Resource Parameters page.
- componentInterface attribute. The name of the component interface, as defined in PeopleSoft.
- getKey attribute. The name of the component interface property that is set when performing a PeopleSoft GET operation. If getKey is not defined, then the key attribute is used instead.
- findKey attribute. The name of the component interface property that is set when performing a PeopleSoft FIND operation. If findKey is not defined, then the key attribute is used instead.
- createKey attribute. The name of the component interface property that is set when performing a PeopleSoft CREATE operation. If createKey is not defined, then key attribute is used instead.
- key attribute. Deprecated. Use getKey, findKey, or createKey instead.
- properties attribute. A list of properties that can be read or set from the PeopleSoft component interface.

Each Object in the *properties* list must have the following attribute:

■ name. The name of the property. This must match exactly with the name of a property exposed by the PeopleSoft component interface identified by the componentInterface property. The names of the properties are candidates to be listed as resource user attributes on the Account Attributes page.

If this a collection property, then you must define additional attributes. A collection property defines its key property and its own nested set of simple and/or complex properties:

- is Collection attribute. If the property is a collection, then set this to true.
- key attribute. If the property is a collection, set this to the name of the property that uniquely identifies each item of the collection.
- properties attribute. The list of properties that can be read/set for each item of the collection. To support arbitrary complexity, each member of this list is an Object with the same allowed attributes as the parent. That is, it can contain its own name, isCollection, key, and properties attributes.

disableRule attribute. An Object that defines the logic to compute and set the user disable state. This attribute contains the following attributes

- property attribute. The property to check. The value must be listed in the properties attribute for the componentInterface object.
- trueValue attribute. A value that indicates the user is disabled.

falseValue attribute. A value that indicates the user is enabled.

supportedObjectTypes attribute. A list of Identity Manager resource objects types that can be accessed through the adapter. Each object defines a set of features.

features attribute. A list supported features. Possible feature types include view, get, list, find, create, saveas, update, rename, and delete.

#### **Default Component Interfaces Supported**

The default Component Interface configuration object defines the following interfaces:

- USER\_PROFILE. Performs create, read, and update actions.
- DELETE\_USER\_PROFILE. Deletes user accounts.
- ROLE MAINT. Adds support for PeopleSoft roles.

#### **USER\_PROFILE Component Interface**

The default USER\_PROFLE component interface definition is used to perform create, read, and update actions. The key and findKey attributes are set to UserID, because the USER\_PROFILE component interface assigns the UserID field for the GETKEYS and FINDKEYS keys.

The default definition for the USER\_PROFILE component interface does not define all of the possible properties. It has been simplified to include those used in the sample user form. If you need to add more resource user attributes to the Account Attributes page, then the component interface definition must be updated first. A resource user attribute cannot be added to that page unless it is listed in the component interface definition.

Most properties are defined in USER\_PROFILE are simple objects. However, the IDTypes and Roles objects are collections and can have multiple values. IDTypes contains a collection of its own, Attributes. These objects must include the isCollection attribute, the key name for the collection, and at least one property.

#### **DELETE\_USER\_PROFILE Component Interface**

The DELETE\_USER\_PROFILE component interface definition is used to delete user profile definitions. The OPRID key determines which user profile is to be deleted. Since the component interface does not have properties, none are listed in the definition.

#### **ROLE\_MAINT Component Interface**

The ROLE\_MAINT component interface definition is part of a sample implementation that illustrates how Identity Manager can be configured to list role resource objects. Other resource objects can be listed by following the general guidelines listed below and modifying the ROLE\_MAINT example to match your requirements.

<span id="page-310-0"></span>**Note –** The PeopleSoft Component Interface adapter supports listing resource objects only. It does not support other object features, such as update, create, or delete.

The ROLE\_MAINT component interface definition has the following characteristics of note:

- The findKey and getKey attributes are assigned to ROLENAME because ROLENAME is the primary key for FINDKEYS and GETKEYS.
- DESCR and ROLESTATUS are also keys in FINDKEYS, but since they are not primary keys, they are not listed as values for findKey. Instead, they are listed in the properties section.
- The supportedObjectTypes attribute defines the Role object. The Role object supports the find and get features.

### **Adding FIND Method Support to the USER\_PROFILE Component Interface**

The default USER\_PROFILE component interface does not support the FIND method. However, the PeopleSoft Component Interface adapter requires the FIND method in order to support account iteration and list.

Use the following steps to add FIND method support to an existing USER\_PROFILE component interface.

### **Adding FIND Method Support**

- **Load the USER\_PROFILE component interface in the PeopleSoft Application Designer. 1**
- **On the left window (which shows the USERMAINT Component), select the OPRID field under the 2 PSOPRDEFN\_SRCH object.**

Drag this field over to the right window (which shows the USER\_PROFILE CI).

When you drop the field, a new key called FINDKEYS will be created in the USER\_PROFILE CI. Under that key, there will be a sub-key called OPRID.

- **Right-click on the OPRID name under FINDKEYS, and select Edit Name. Change the name to 3 UserID.**
- **Right click on USER\_PROFILE CI and select Component Interface Properties. Select the Standard Methods tab, then select the Find checkbox. Click OK to close the Component Interface Properties dialog. 4**

#### <span id="page-311-0"></span>**Save your changes to the USER\_PROFILE component interface. 5**

The Find method is now visible under the METHODS field for the component interface. To verify the functionality of the new FIND method, right-click on the component interface and select **Test Component Interface**.

**Note –** A PeopleSoft administrator should grant Full Access to the Find method for the component interface (in addition to the Create, Get, Save, and SetPassword methods).

#### **PeopleSoft Component Interface Resource Objects**

The XML of a PeopleSoft Component Interface resource can be edited so that resource objects can be managed. Use the debug pages or [Please define the IDMIDE text entity] to add an ObjectType element.

For example, to add support for the Role resource object, add an ObjectType element similar to the following.

```
<ObjectTypes>
<ObjectType name='Role' icon='role'>
  <ObjectFeatures>
      <ObjectFeature name='find'/>
  </ObjectFeatures>
  <ObjectAttributes idAttr='ROLENAME' displayNameAttr='ROLENAME' descriptionAttr='DESCR'>
      <ObjectAttribute name='ROLENAME' type='string'/>
      <ObjectAttribute name='DESCR' type='string'/>
      <ObjectAttribute name='ROLESTATUS' type='string'/>
  </ObjectAttributes>
</ObjectType>
</ObjectTypes>
```
The ObjectType name (for example, Role) must match the name of one of the objects in the supportedObjectTypes list of exactly one component interface definition. Each ObjectFeature (for example, find) must have a corresponding feature in the features list in that same supportedObjectTypes. The matched component interface will be the one used to perform the resource feature. (If there are multiple matches, the first one found will be used.)

The following example is part of the component interface definition for the ROLE\_MAINT component interface in the component interface map. Note that the Object name Role is found and that an item in the features list is named find.

```
<Attribute name='supportedObjectTypes' >
  <List>
      <Object name='Role'>
         <Attribute name='features' >
            <List>
               <Object name='find' />
```

```
<Object name='get' />
            </List>
         </Attribute>
      </Object>
   </List>
</Attribute>
```
#### **User Form**

The following user form fragment can be used to retrieve a list of PeopleSoft roles. Note that ROLENAME and DESCR attributes are being fetched.

```
<invoke name='getResourceObjects' class='com.waveset.ui.FormUtil'>
   <ref>:display.session</ref>
   <s>Role</s>
   <s>PeopleSoft Component Interface</s>
   <sub>man</sub></sub>
      <s>searchAttrsToGet</s>
      <list>
         <s>ROLENAME</s>
         <s>DESCR</s>
      </list>
    </map></invoke>
```
## **Security Notes**

This section provides information about supported connections and privilege requirements.

### **Supported Connections**

Identity Manager uses the Client Connection Toolkit (Read/Write) to communicate with this adapter.

### **Required Administrative Privileges**

The user that connects to PeopleSoft must be assigned to a PeopleSoft role that can access the methods of the managed component interface(s).

# **Provisioning Notes**

The following table summarizes the provisioning capabilities of this adapter.

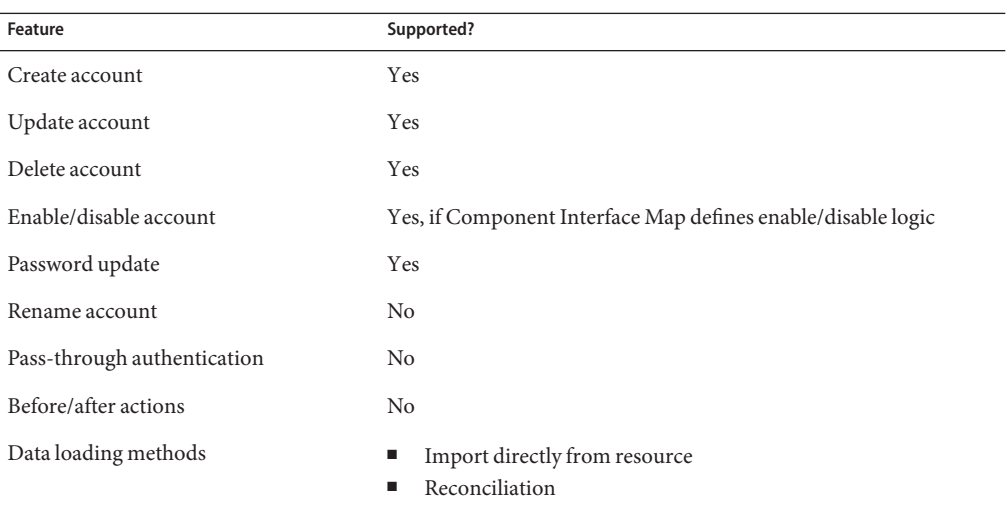

### **Account Attributes**

The account attributes for the PeopleSoft Component Interface resource depend on the component interface being managed.

Each entry of the schema map should have a Resource User Attribute name that matches one of the entries in the "properties" list defined for the component interface in the Component Interface Map. When editing the schema map, you can click the **Test Configuration** button to verify an appropriate match can be found.

If the Resource User Attribute name matches a collection property in the component interface map, the value for the account attribute will be an XML string representation of the collection. For examples of manipulating collection properties, see the sample user form field accounts[PeopleSoft Component Interface].ps\_roles.

**Note –** The default schema map entries that are defined for a new resource instance are appropriate only when used with the default USER\_PROFILE and DELETE\_USER\_PROFILE component interface maps. If you change these maps, or create your own, then you must change your schema map accordingly.

All account attributes are of type String.

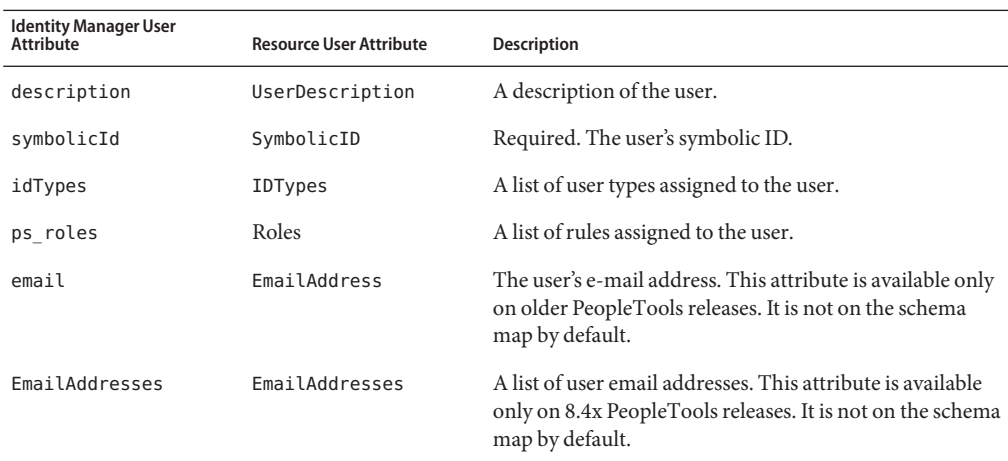

### **Resource Object Management**

None

## **Identity Template**

\$accountId\$

# **Sample Forms**

The following forms are provided in the \$WSHOME/sample/forms directory:

■ PeopleSoftCompIntfcUserForm.xml

This user form will function as expected only if the USER\_PROFILE component interface is being managed, and if the default account attributes are used. This form assumes that you have added the email account attribute to the schema map.

The EmailAddress attribute is available only on older PeopleTools releases. Check with your PeopleTools administrator to determine if you USER\_PROFILE supports EmailAddress.

If you are managing a different component interface or using a different schema map, the user form must be changed accordingly.

PeopleSoft 8 4X CompIntfcUserForm.xml

This user form will function as expected only if the USER\_PROFILE component interface is being managed. This form assumes that you have added the EmailAddresses account attribute to the schema map.

The EmailAddresses attribute is available only on new 8.4x PeopleTools releases. Check with your PeopleTools administrator to determine if your USER\_PROFILE supports EmailAddresses.

## **Troubleshooting**

Use the debug pages to set trace options on the following class:

com.waveset.adapter.PeopleSoftCompIntfcAdapter

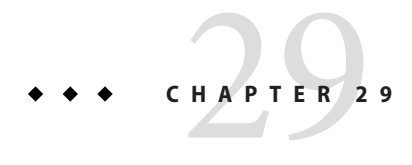

**RACF** 

The RACF resource adapter supports management of user accounts and memberships on an OS/390 mainframe. The adapter manages RACF over a TN3270 emulator session.

The RACF resource adapter is defined in the com.waveset.adapter.RACFResourceAdapter class.

# **Adapter Details**

## **Resource Configuration Notes**

None

## **Identity Manager Installation Notes**

The RACF resource adapter is a custom adapter. You must perform the following steps to complete the installation process:

### **Installing the RACF Resource Adapter**

- **To add the RACF resource to the Identity Manager resources list, you must add the following value in the Custom Resources section of the Configure Managed Resources page.** com.waveset.adapter.RACFResourceAdapter **1**
- **Copy the appropriate JAR files to the** WEB-INF/lib **directory of your Identity Manager 2 installation.**

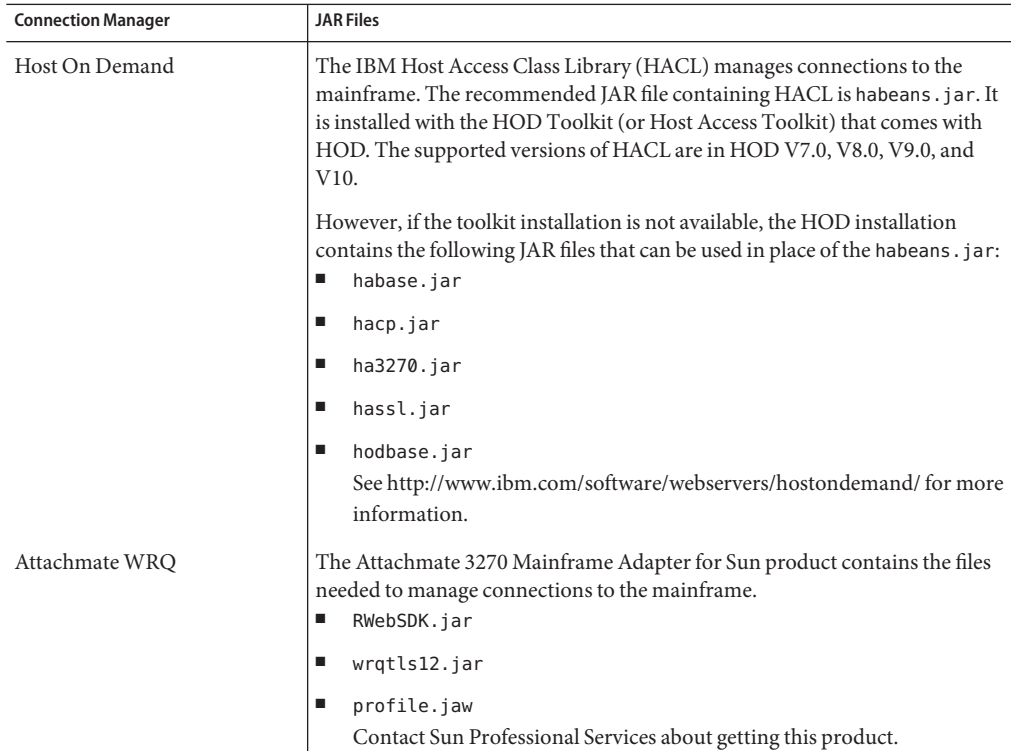

#### **Add the following definitions to the** Waveset.properties **file to define which service manages 3 the terminal session:**

serverSettings.*serverId*.mainframeSessionType= *Value*serverSettings.default.mainframeSessionType=*Value*

*Value* can be set as follows:

- 1 indicates IBM Host On-Demand (HOD)
	- 3 indicates Attachmate WRO

If these properties are not explicitly set, then Identity Manager attempts to use WRQ first then HOD.

- **When the Attachmate libraries are installed into aWebSphere orWebLogic application server, add the property** com.wrq.profile.dir=LibraryDirectory **to the** WebSphere/AppServer/configuration/config.ini **or** startWeblogic.sh **file.** This allows the Attachmate code to find the licensing file. **4**
- **Restart your application server so that the modifications to the** Waveset.properties **file can 5 take effect.**

**See [Chapter 53,"Mainframe Connectivity,"](#page-556-0)for information about configuring SSL connections 6 to the resource.**

### **Usage Notes**

This section provides information related to using the RACF resource adapter, which is organized into the following sections:

- "Administrators" on page 319
- "Support for Additional Segments" on page 319
- ["Resource Actions" on page 320](#page-319-0)
- ["SSL Configuration" on page 320](#page-319-0)

#### **Administrators**

TSO sessions do not allow multiple, concurrent connections. To achieve concurrency for Identity Manager RACF operations, you must create multiple administrators. Thus, if two administrators are created, two Identity Manager RACF operations can occur at the same time. You should create at least two (and preferably three) administrators.

If you are running in a clustered environment, you must define an admin for each server in the cluster. This applies even if it is the same admin. For TSO, there must be a different admin for each server in the cluster.

If clustering is not being used, the server name should be the same for each row (the name of the Identity Manager host machine).

**Note –** Host resource adapters *do not* enforce maximum connections for an affinity administrator across multiple host resources connecting to the same host. Instead, the adapter enforces maximum connections for affinity administrators within each host resource.

If you have multiple host resources managing the same system, and they are currently configured to use the same administrator accounts, you might have to update those resources to ensure that the same administrator is not trying to perform multiple actions on the resource simultaneously.

#### **Support for Additional Segments**

The RACF adapter can be configured to support attributes that are not in the segments supported by default.

### <span id="page-319-0"></span>**Configuring the RACF Adapter to Support Attributes**

- **Create an AttrParse object that parses the segment. See [Chapter 49,"Implementing the](#page-508-0) 1 [AttrParse Object,"f](#page-508-0)or information about defining custom AttrParse objects. Example AttrParse objects are defined in** \$WSHOME/web/sample/attrparse.xml**.**
- **Add a** ResourceAttribute **element to the RACF resource object. For example: 2**

<ResourceAttribute name='WORKATTR Segment AttrParse' displayName='WORKATTR Segment AttrParse' description='AttrParse for WORKATTR Segment' value='Default RACF WORKATTR Segment AttrParse'> </ResourceAttribute>

This example adds a field labeled WORKATTR Segment AttrParse to the Resource Parameters page. The value assigned to the name attribute must be of the form *SegmentName* Segment AttrParse.

**Add an element to the RACF resource object that defines a custom account attribute. 3**

```
<AccountAttributeType id='32' name='WORKATTR Account' syntax='string'
  mapName='WORKATTR.WAACCNT' mapType='string'>
</AccountAttributeType>
```
The value of the mapName attribute must be of the form SegmentName.AttributeName. When the adapter detects a mapName in this format, it asks RACF for the specified segment and uses the object specified in the *SegmentName* Segment AttrParse field to parse it.

### **Resource Actions**

The RACF adapter requires login and logoff resource actions. The login action negotiates an authenticated session with the mainframe. The logoff action disconnects when that session is no longer required.

See ["Mainframe Examples" on page 536](#page-535-0) for more information about creating login and logoff resource actions.

### **SSL Configuration**

Identity Manager uses TN3270 connections to communicate with the resource.

See [Chapter 53, "Mainframe Connectivity,"](#page-556-0) for information about setting up an SSL connection to a RACF resource.

## **Security Notes**

This section provides information about supported connections and privilege requirements.

#### **Supported Connections**

Identity Manager uses TN3270 to communicate with the RACF adapter.

#### **Required Administrative Privileges**

To define or change information in a non-base segment of a user profile, including your own, you must have the SPECIAL attribute or at least UPDATE authority to the segment through field-level access checking.

To list the contents of a user profile or the contents of individual segments of the user profile, use the LISTUSER command.

To display the information in a non-base segment of a user profile, including your own, you must have the SPECIAL or AUDITOR attribute or at least READ authority to the segment through field-level access checking.

### **Provisioning Notes**

The following table summarizes the provisioning capabilities of this adapter.

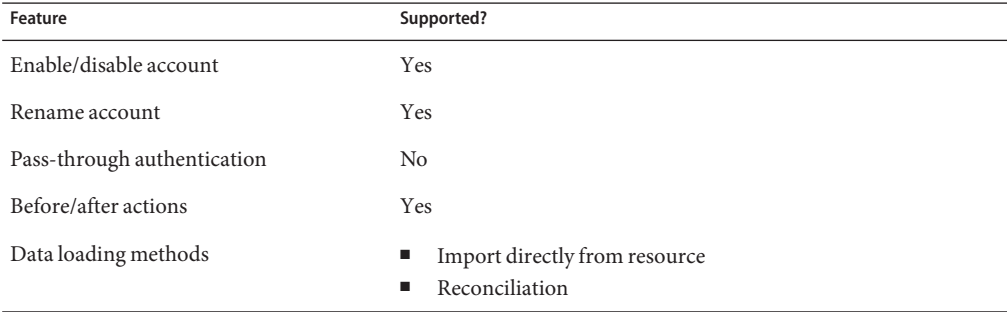

### **Account Attributes**

The following table provides information about RACF account attributes.

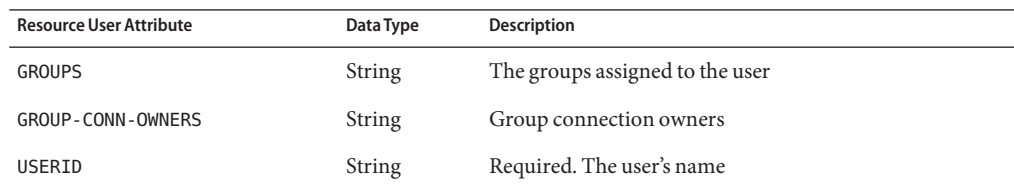

#### Adapter Details

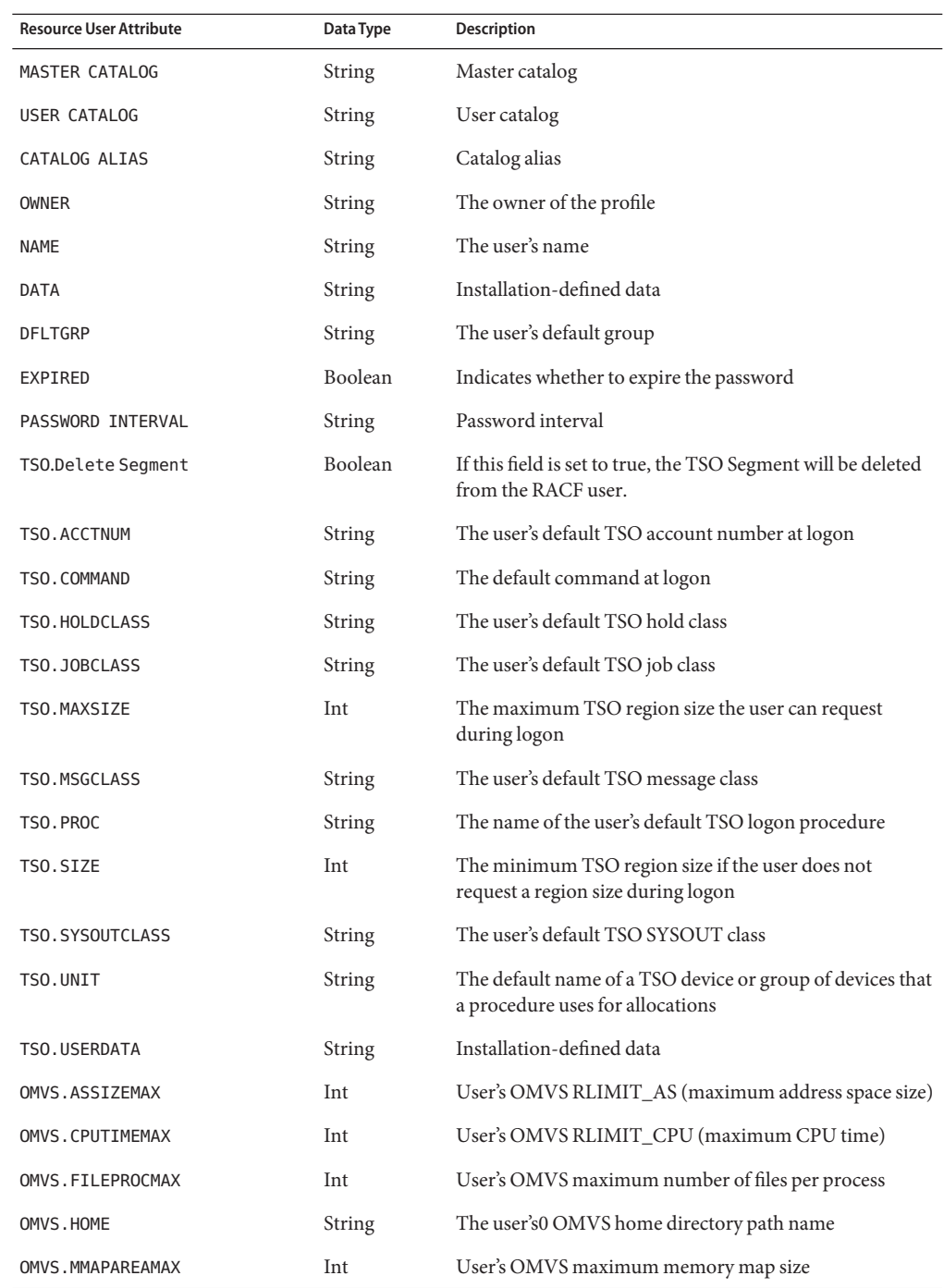

322 Sun Identity Manager 8.1 Resources Reference •

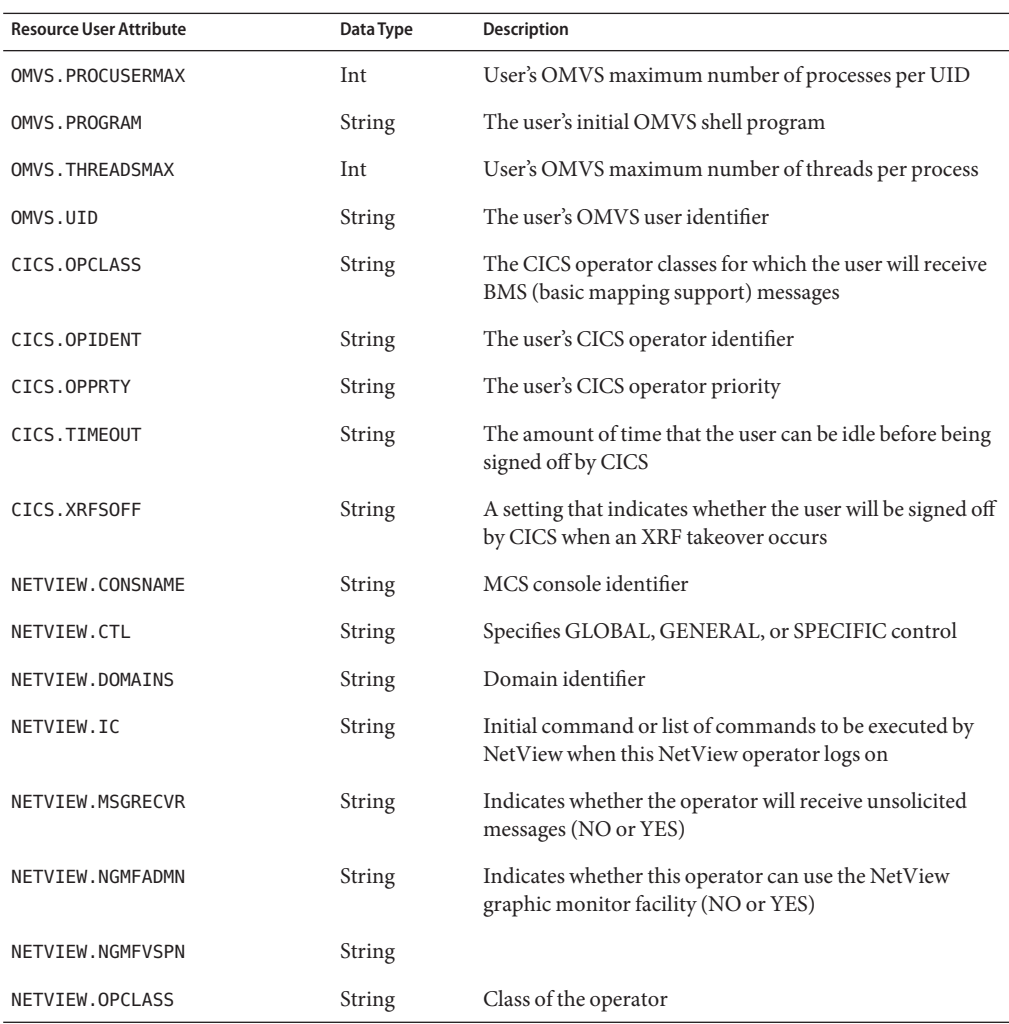

# **Identity Template**

\$accountId\$

# **Sample Forms**

#### **Built-In**

None

### **Also Available**

RACFUserForm.xml

# **Troubleshooting**

Use the Identity Manager debug pages to set trace options on the following classes:

- com.waveset.adapter.RACFResourceAdapter
- com.waveset.adapter.HostAccess
# CHAPTER 30

## **RACFIDAP**

The RACF LDAP resource adapter supports management of user accounts and memberships on an OS/390 mainframe. Whenever possible, the adapter connects to the LDAP server included within the z/OS Security Server to manage user accounts. All other functions are handled by standard calls to the RACF system.

The RACF LDAP resource adapter is defined in the com.waveset.adapter.RACF\_LDAPResourceAdapter class.

This adapter extends the LDAP resource adapter. See the documentation for the LDAP adapter for information about implementing LDAP features.

## **Adapter Details**

## **Identity Manager Installation Notes**

The RACF resource adapter is a custom adapter. You must perform the following steps to complete the installation process:

#### **Installing the RACF Resource Adapter**

- **To add the RACF LDAP resource to the Identity Manager resources list, you must add the following value in the Custom Resources section of the Configure Managed Resources page.** com.waveset.adapter.RACF\_LDAPResourceAdapter **1**
- **Copy the appropriate JAR files to the** WEB-INF/lib **directory of your Identity Manager 2 installation.**

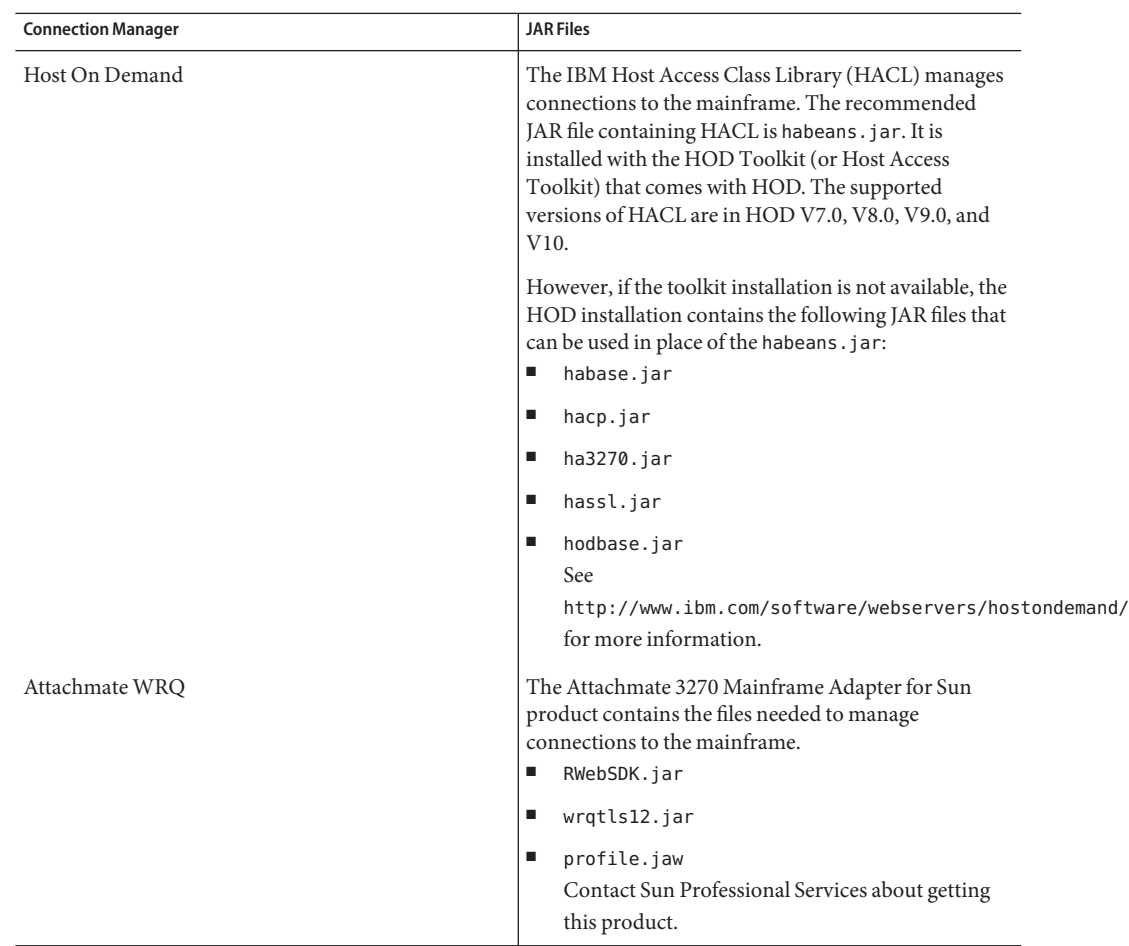

#### **Add the following definitions to the** Waveset.properties **file to define which service manages 3 the terminal session:**

serverSettings.*serverId*.mainframeSessionType= *Value*serverSettings.default.mainframeSessionType=*Value*

*Value* can be set as follows:

- 1 indicates IBM Host On--Demand (HOD)
	- 3 indicates Attachmate WRQ

If these properties are not explicitly set, then Identity Manager attempts to use WRQ, then HOD.

**When the Attachmate libraries are installed into aWebSphere orWebLogic application server, 4 add the property** com.wrq.profile.dir=LibraryDirectory **to the** WebSphere/AppServer/configuration/config.ini **or** startWeblogic.sh **file.**

This allows the Attachmate code to find the licensing file.

- **Restart your application server so that the modifications to the** Waveset.properties **file can take effect. 5**
- **See [Chapter 53,"Mainframe Connectivity,"](#page-556-0)for information about configuring SSL connections to the resource. 6**

## **Usage Notes**

#### **Administrators**

TSO sessions do not allow multiple, concurrent connections. To achieve concurrency for Identity Manager RACF operations, you must create multiple administrators. Thus, if two administrators are created, two Identity Manager RACF operations can occur at the same time. You should create at least two (and preferably three) administrators.

If you are running in a clustered environment, you must define an admin for each server in the cluster. This applies even if it is the same admin. For TSO, there must be a different admin for each server in the cluster.

If clustering is not being used, the server name should be the same for each row (the name of the Identity Manager host machine).

**Note –** Host resource adapters *do not* enforce maximum connections for an affinity administrator across multiple host resources connecting to the same host. Instead, the adapter enforces maximum connections for affinity administrators within each host resource.

If you have multiple host resources managing the same system, and they are currently configured to use the same administrator accounts, you might have to update those resources to ensure that the same administrator is not trying to perform multiple actions on the resource simultaneously.

#### **Support for Additional Segments**

The RACF LDAP adapter can be configured to support attributes that are not in the segments supported by default.

#### **Configuring the RACF LDAP Resource Adapter to Support Attributes**

- **Create an AttrParse object that parses the segment. See [Chapter 49,"Implementing the](#page-508-0) 1 [AttrParse Object,"f](#page-508-0)or information about defining custom AttrParse objects. Example AttrParse objects are defined in** \$WSHOME/web/sample/attrparse.xml**.**
- **Add a** ResourceAttribute **element to the RACF LDAP resource object. For example: 2**

<ResourceAttribute name='OMVS Segment AttrParse' displayName='OMVS Segment AttrParse' description='AttrParse for OMVS Segment' value='Default RACF OMVS Segment AttrParse'> </ResourceAttribute>

This example adds a field labeled OMVS Segment AttrParse to the Resource Parameters page. The value assigned to the name attribute must be of the form *SegmentName* Segment AttrParse.

**Add an element to the RACF LDAP resource object that defines a custom account attribute. 3**

```
<AccountAttributeType id='32' name='OMVS Mem Max Area Size' syntax='int'
  mapName='OMVS.MMAPAREAMAX' mapType='int'>
</AccountAttributeType>
```
The value of the mapName attribute must be of the form SegmentName.AttributeName. When the adapter detects a mapName in this format, it asks the resource for the specified segment and uses the object specified in the *SegmentName* Segment AttrParse field to parse it.

#### **Resource Actions**

The RACF LDAP adapter requires login and logoff resource actions. The login action negotiates an authenticated session with the mainframe. The logoff action disconnects when that session is no longer required.

See ["Mainframe Examples" on page 536](#page-535-0) for more information about creating login and logoff resource actions.

## **Resource Configuration Notes**

The Z/OS Security Server must be installed on the same machine that serves as the source of RACF accounts.

## **Security Notes**

This section provides information about supported connections and privilege requirements.

#### **Supported Connections**

Identity Manager uses TN3270 connections to communicate with the resource.

See [Chapter 53, "Mainframe Connectivity,"](#page-556-0) for information about setting up an SSL connection to a RACF LDAP resource.

#### **Required Administrative Privileges**

The administrators that connect to the RACF LDAP resource must be assigned sufficient privileges to create and manage RACF users.

The user specified in the User DN resource parameter field must have the ability to read, write, delete, and add users.

## **Provisioning Notes**

The following table summarizes the provisioning capabilities of this adapter.

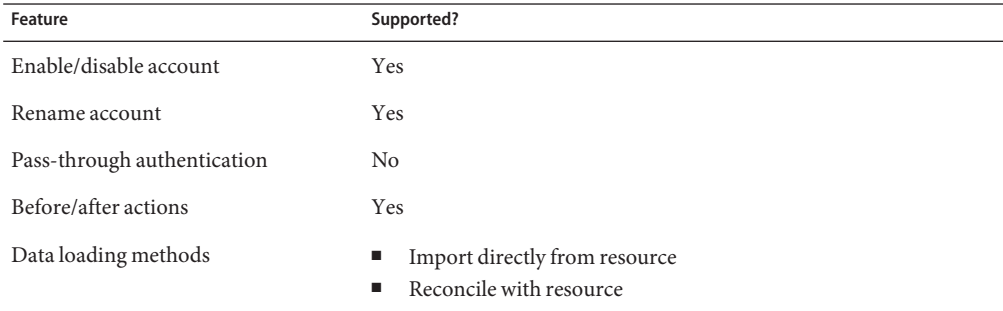

## **Account Attributes**

The syntax (or type) of an attribute usually determines whether the attribute is supported. In general, Identity Manager supports Boolean, string, integer, and binary syntaxes. A binary attribute is an attribute that can be safely expressed only as a byte array.

The following table lists the supported LDAP syntaxes. Other LDAP syntaxes might be supported, as long as it is Boolean, string, or integer in nature. Octet strings are NOT supported.

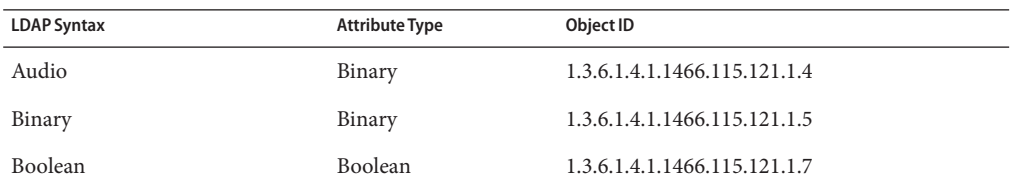

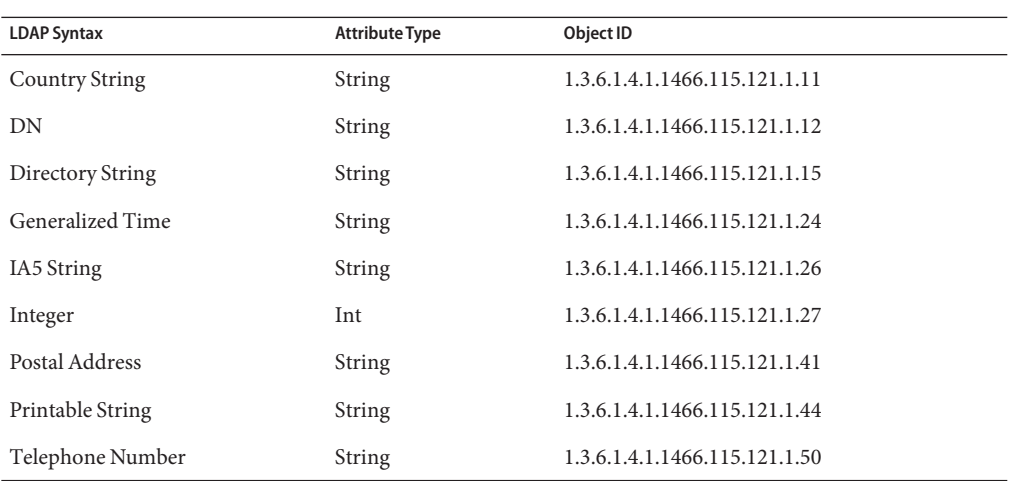

#### **Default Account Attributes**

The following attributes are displayed on the Account Attributes page for the RACF LDAP resource adapters.

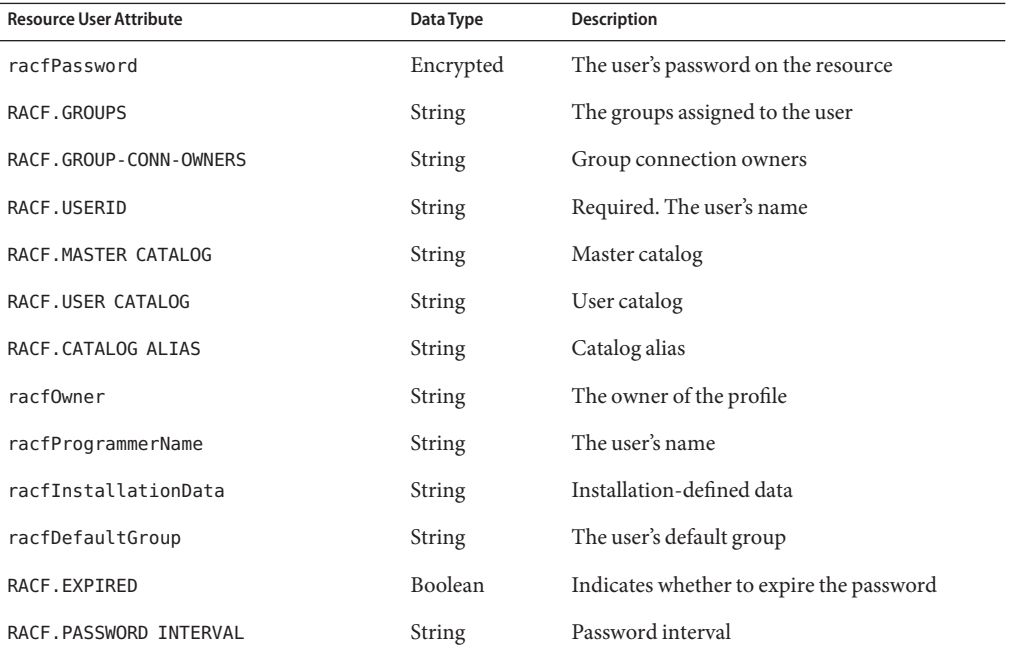

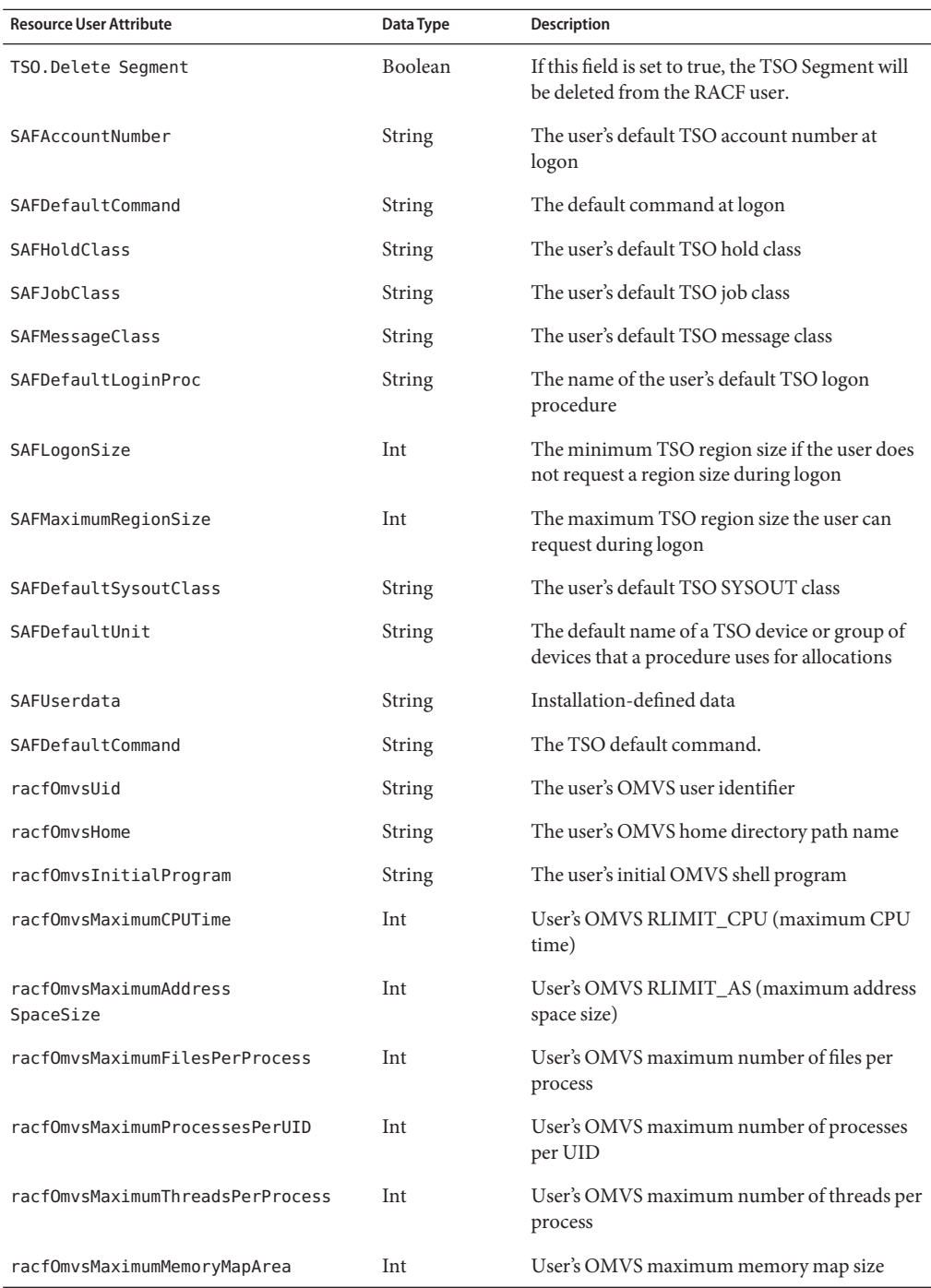

#### Adapter Details

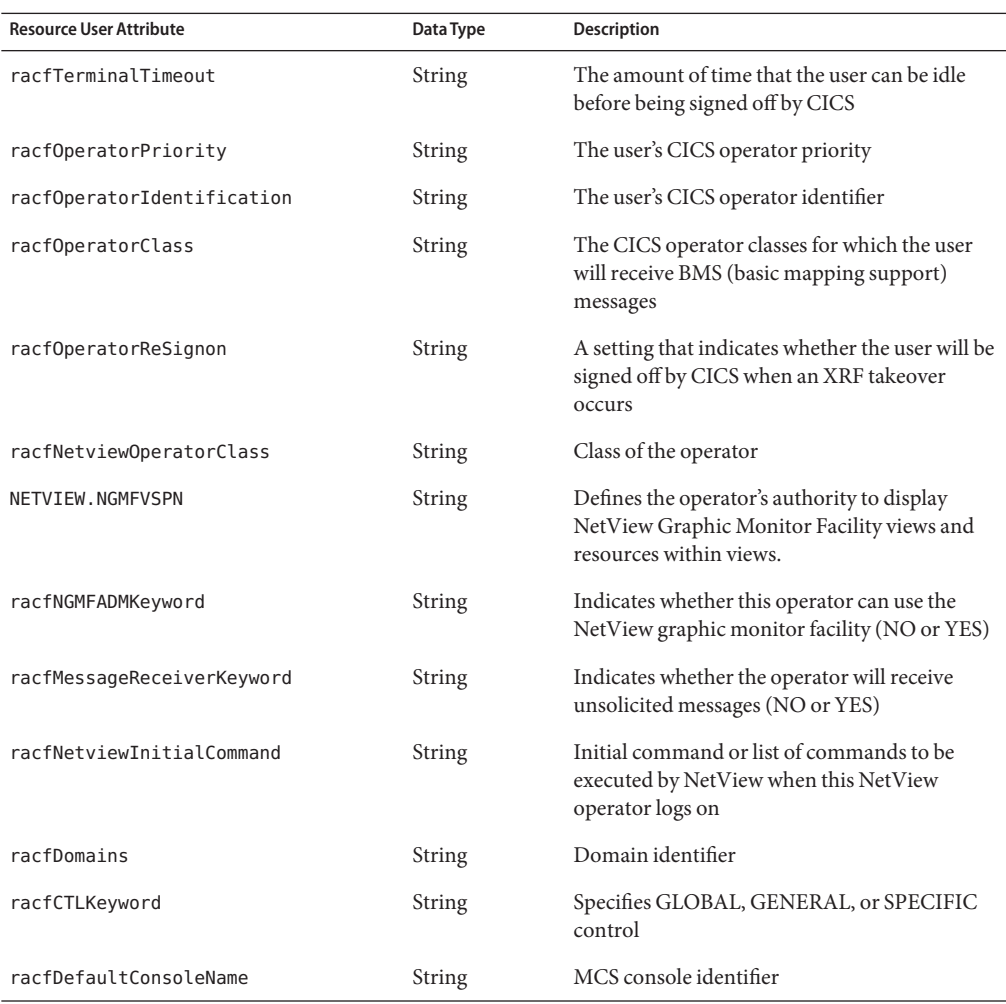

#### **Default Supported Object Classes**

By default, the RACF LDAP resource adapter uses the following object classes when creating new user objects in the LDAP tree. Other object classes may be added.

- racfuser
- racfUserOmvsSegment
- racfCicsSegment
- SAFTsoSegment
- racfNetviewSegment

## **Resource Object Management**

None

## **Identity Template**

\$accountId\$

## **Sample Forms**

None

## **Troubleshooting**

Use the Identity Manager debug pages to set trace options on one or more of the following classes:

- com.waveset.adapter.RACF LDAPResourceAdapter
- com.waveset.adapter.LDAPResourceAdapter
- com.waveset.adapter.LDAPResourceAdapterBase

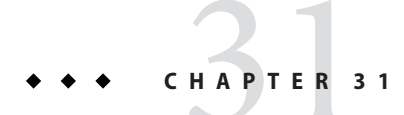

## Red Hat Linux and SuSE Linux

The Red Hat Linux and SuSE Linux resource adapter are two separate adapters defined in the com.waveset.adapter.RedHatLinuxResourceAdapter and com.waveset.adapter.SUSELinuxResourceAdapter classes, respectively.

## **Adapter Details**

## **Resource Configuration Notes**

If you will be using SSH (Secure Shell) for communications between the resource and Identity Manager, set up SSH on the resource before configuring the adapter.

## **Identity Manager Installation Notes**

No additional installation procedures are required on this resource.

## **Usage Notes**

The Linux resource adapters primarily provide support for the following commands:

- useradd, usermod, userde1
- groupadd, groupmod, groupdel
- passwd

For more information about supported attributes and files, refer to the Linux manual pages for these commands.

When a rename of a user account is executed on a Linux resource, the group memberships are moved to the new user names. The user's home directory is also renamed if the following conditions are true:

- The original home directory name matched the user name.
- A directory matching the new user name does not already exist.

The Bourne-compliant shell (sh, ksh) must be used as the root shell when connecting to a Linux resource.

The administrative account that manages Linux accounts must use the English (en) or C locale. This can be configured in the user's .profile file. Do note use control characters (for example, 0x00, 0x7f) in user passwords.

In environments in which NIS is implemented, you can increase performance during bulk provisioning by implementing the following features:

- Add an account attribute named user make nis to the schema map and use this attribute in your reconciliation or other bulk provisioning workflow. Specifying this attribute causes the system to bypass the step of connecting to the NIS database after each user update on the resource.
- To write the changes to the NIS database after all provisioning has completed, create a ResourceAction named NIS\_password\_make in the workflow.

## **Security Notes**

This section provides information about supported connections and privilege requirements.

#### **Supported Connections**

Identity Manager can use the following connections to communicate with this adapter:

- Telnet
- SSH (SSH must be installed independently on the resource.)
- SSHPubKey

For SSHPubKey connections, the private key must be specified on the Resource Parameters page. The key must include comment lines such as --- BEGIN PRIVATE KEY --- and --- END PRIVATE KEY --. The public key must be placed in the /.ssh/authorized keys file on the server.

#### **Required Administrative Privileges**

The adapter supports logging in as a standard user, then performing a su command to switch to root (or root-equivalent account) to perform administrative activities. Direct logins as root user are also supported.

The adapter also supports the sudo facility (version 1.6.6 or later), which can be installed on Solaris 9 from a companion CD. sudo allows a system administrator to give certain users (or groups of users) the ability to run some (or all) commands as root or another user.

In addition, if sudo is enabled for a resource, its settings will override those configured on the resource definition page for the root user.

If you are using sudo, you must set the tty\_tickets parameter to true for the commands enabled for the Identity Manager administrator. Refer to the man page for the sudoers file for more information.

The administrator must be granted privileges to run the following commands with sudo:

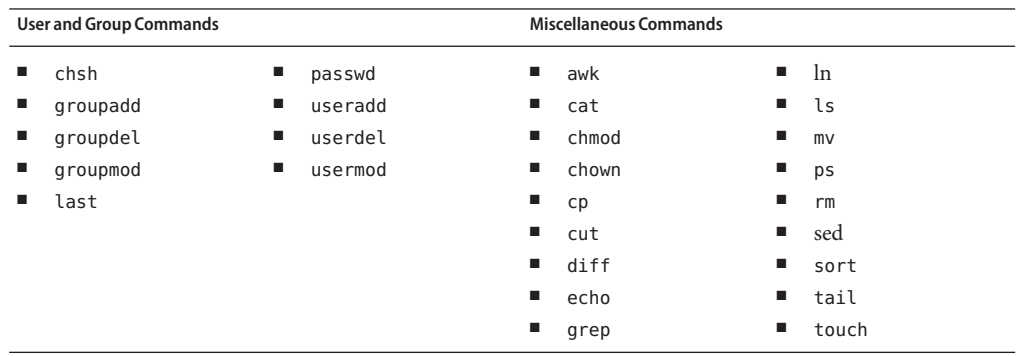

The adapter does not support NIS commands with sudo, because the yppasswd command requires the root password.

You can use a test connection to test whether

- These commands exist in the administrator user's path
- The administrative user can write to /tmp
- The administrative user have rights to run certain commands

A test connection can use different command options than a typical provision run.

The adapter provides basic sudo initialization and reset functionality. However, if a resource action is defined and contains a command that requires sudo authorization, then you must specify the sudo command along with the UNIX command. (For example, you must specify sudo useradd instead of just useradd.) Commands requiring sudo must be registerd on the native resource. Use visudo to register these commands.

## **Provisioning Notes**

The following table summarizes the provisioning capabilities of this adapter.

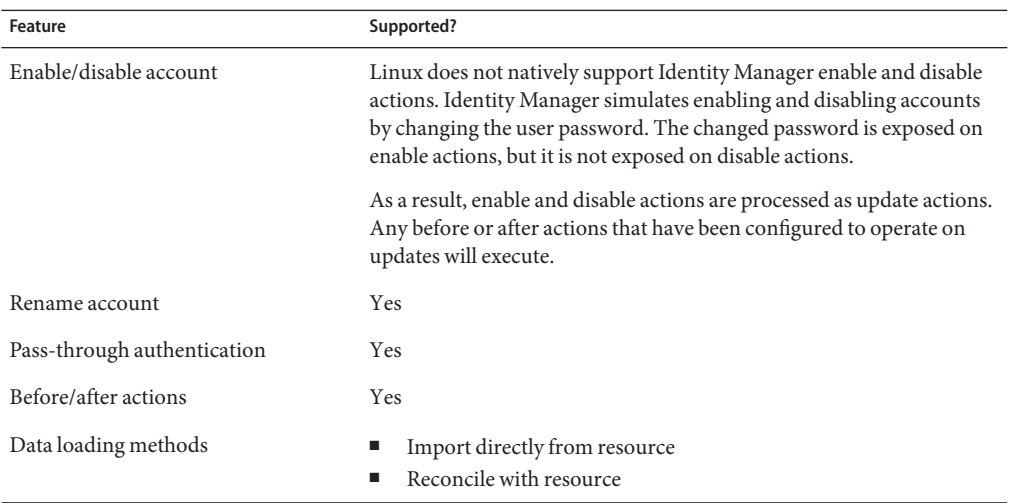

You can define resource attributes to control the following tasks for all users on this resource:

- Create a home directory when creating the user
- Copy files to the user's home directory when creating the user
- Delete the home directory when deleting the user

## **Account Attributes**

The following table lists the Red Hat Linux and SuSE Linux user account attributes. Attributes are optional unless noted in the description. All attributes are Strings.

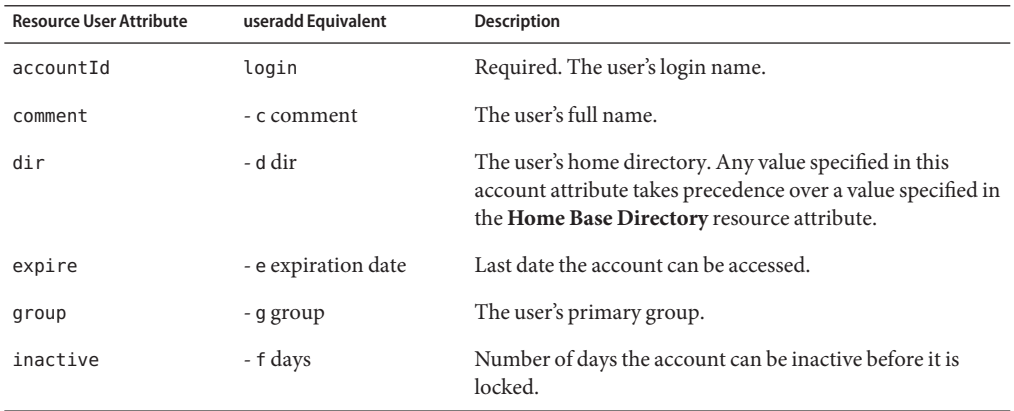

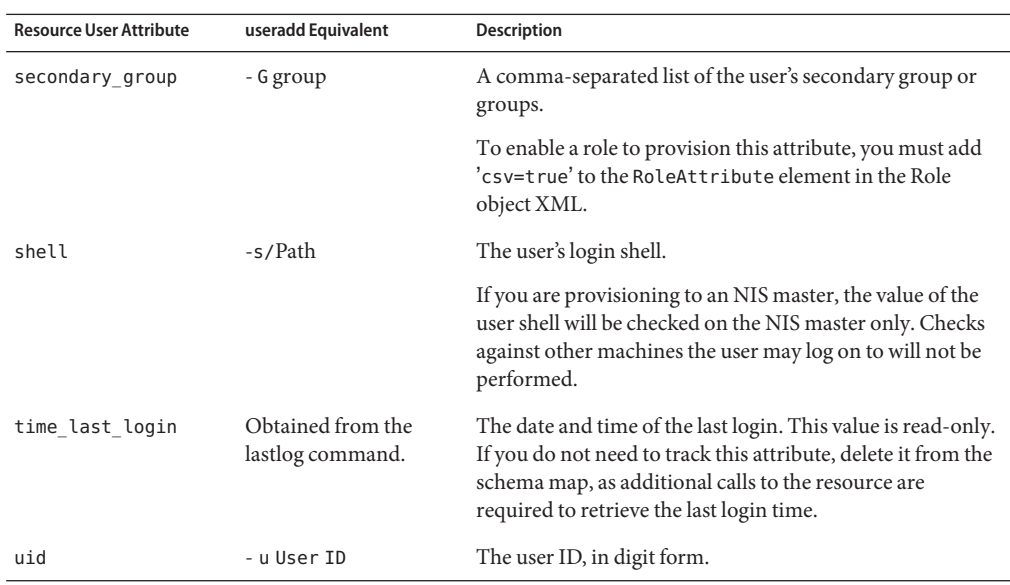

## **Resource Object Management**

Identity Manager supports the following native Solaris objects:

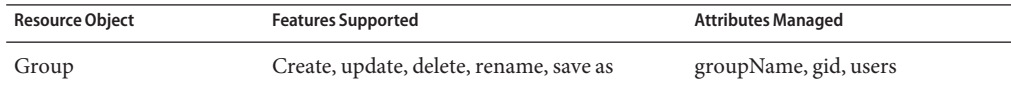

## **Identity Template**

\$accountId\$

## **Sample Forms**

#### **Built-In**

- Red Hat Linux Group Create Form
- Red Hat Linux Group Update Form
- SuSE Linux Group Create Form
- SuSE Linux Group Update Form

#### **Also Available**

- RedHatLinuxUserForm.xml
- SUSELinuxUserForm.xml

## **Troubleshooting**

Use the Identity Manager debug pages to set trace options on the following classes:

- com.waveset.adapter.RedHatLinuxResourceAdapterr
- com.waveset.adapter.SUSELinuxResourceAdapter
- com.waveset.adapter.SVIDResourceAdapter
- com.waveset.adapter.ScriptedConnection

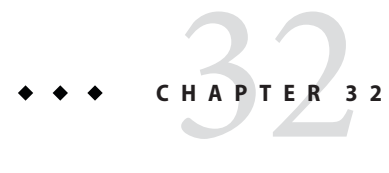

## Remedy

The Remedy resource adapter is defined in the com.waveset.adapter.RemedyResourceAdapter class.

## **Adapter Details**

## **Resource Configuration Notes**

If you set the ARTCPPORT and ARRPC environment variables, then these values will override the values specified in the **Remedy TCP Port** and **Remedy RPC Socket**resource parameters.

## **Identity Manager Installation Notes**

You must place multiple Remedy API libraries in the directory where the Gateway is installed. These libraries can be found on the Remedy server.

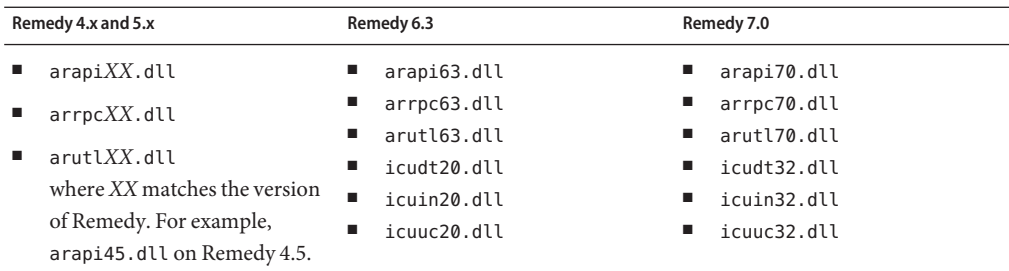

## **Usage Notes**

- "Workflows" on page 342
- ["Gateway Timeouts" on page 343](#page-342-0)

#### **Workflows**

See Business Administrator's Guide for more information about Remedy integration.

If you do not enable the Active Sync functionality, then the Remedy adapter automates the integration of Remedy tickets into a Identity Manager workflow.

If you use the Active Sync functionality, then the adapter can be configured to support the following features:

- Querying any Remedy ticket schema
- Filtering tickets based on static criteria, such as status = "new'.
- Filtering tickets based on dynamic criteria, such as the most recently fetched.
- Specifying a workflow to be launched for each matching ticket.

With Active Sync, the Remedy adapter uses the **Update Search Filter**, **Last Fetched Conjunction**, and **Last Fetched Filter** resource parameters to determine which tickets are returned. The **Update Search Filter** or **Last Fetched Filter**, or both, should be used.

The Update Search Filter parameter is an optional parameter that contains an executable Remedy search expression. This parameter can contain any valid search expression that can be entered in the Advanced Search Criteria of the Remedy User application. (Valid search expressions can contain fields, selection values, and keywords.) The adapter does not attempt to check the validity of the search expression.

The following examples illustrate search expressions that would work with the Help Desk Cases sample form provided with the Remedy User application.

- $'$ Status' = "New"
- 'Case Type' = "Problem"

**Note –** Remedy field names are enclosed in single quotation marks, while values are enclosed in double quotation marks.

If the Last Fetched Filter parameter is used, then the **Last Fetched** Conjunction parameter must also be specified. The **Last Fetched Conjection** parameter may contain one of the following values:

- AND. The conditions in the **Update search filter** field as well as the **Last Fetched Filter** field must be logically True.
- OR. The conditions in either the **Update search filter** field or the **Last Fetched Filter** field must be logically True.

<span id="page-342-0"></span>The Last Fetched Filter parameter specifies another Remedy search expression, but this expression can contain one or more user attributes defined in Identity Manager. This feature allows you to construct an expression that compares values returned in a previous poll to values returned in the current poll. For example, if the Case ID+ field on your Remedy form contains an ID that is unique for every ticket, then this value can be compared on each poll. If the value is higher on the current poll than on the previous poll, then return information about the ticket. The following expression illustrates this feature:

 $'Case$  ID+' > "\$(caseId)"

The value specified between the parentheses must be a Waveset User Attribute defined on the schema map page. The \$(caseId) token will be replaced with the value returned on the previous poll. An example value might be HD0000045.

**Note –** The first time the adapter polls, the **Last Fetched Filter** is not applied, because there are no previously fetched values. The filter will be run in all subsequent polls.

The adapter concatenates the **Update search filter**, **Last Fetched Conjunction**, and **Last Fetched Filter** resource parameters and sends a search expression similar to the following:

```
'Status' = "New" AND 'Case ID+' > "HD00000045"
```
#### **Gateway Timeouts**

The Remedy adapter allows you to use the RA\_HANGTIMEOUT resource attribute to specify a timeout value, in seconds. This attribute controls how long before a request to the gateway times out and is considered hung.

You must manually add this attribute to the Resource object as follows:

```
<ResourceAttribute name='Hang Timeout' displayName='com.waveset.adapter.
RAMessages:RESATTR_HANGTIMEOUT' type='int' description='com.waveset.adapter.RAMessages:
RESATTR_HANGTIMEOUT_HELP' value='NewValue'>
 </ResourceAttribute>
```
The default value for this attribute is 0, indicating that Identity Manager will not check for a hung connection.

## **Security Notes**

This section provides information about supported connections and privilege requirements.

#### **Supported Connections**

Identity Manager uses Remedy APIs to communicate with the Remedy adapter.

#### **Required Administrative Privileges**

The account used to login to the Remedy server must be on the permission list of all Remedy objects accessed by Identity Manager.

## **Provisioning Notes**

The attributes of Remedy users are based on a schema that is established within the Remedy application. Refer to the Remedy documentation for information about the schema and details of its operation.

The Remedy adapter supports the following provisioning capabilities:

- Create, update, delete users
- Set passwords
- Iterate accounts
- List accounts
- Allow case-insensitive IDs
- Account login and password authentication

The following table summarizes the provisioning capabilities of this adapter.

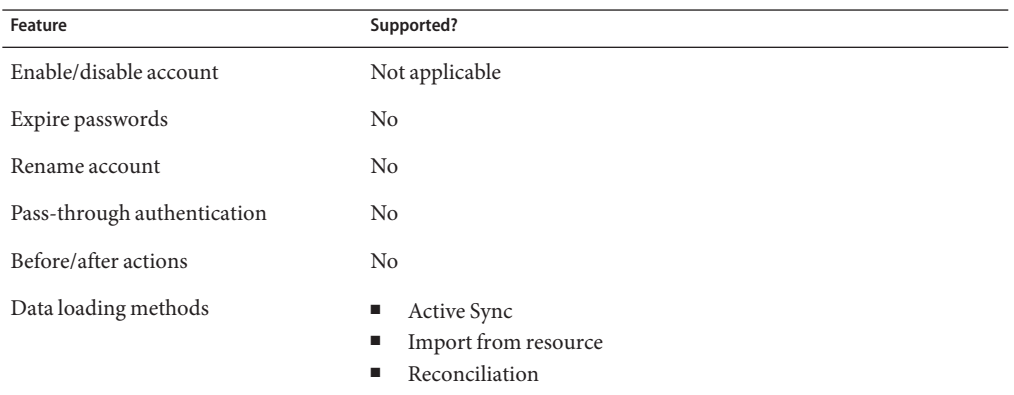

## **Account Attributes**

The Remedy adapter does not provide default account attributes. Use the following guidelines when adding custom attributes:

The Waveset User Attribute value can be used in forms and workflows. This attribute must be a valid Remedy field ID. Every field in a Remedy form must have an integer field ID that is unique within that form.

To view the ID of field from within Remedy Administrator, open the form and select the field. The field ID is displayed in brackets in the Find Field drop down menu.

■ If a Resource User Attribute corresponds to a Remedy Diary field, then the attribute value will be multi-valued. Each value in the value list is in the following format:

*Timestamp User Message*

where:

*Timestamp*. An integer indicating the number of seconds since 1970-01-01 UTC.

*User*. The Remedy user who added the message to the diary.

*Message*. The diary entry.

- To allow the Remedy adapter to change passwords, you must do the following:
	- Select the **Supports Passwords** resource parameter.
	- Add an account attribute in the schema map in which the Identity system user attribute name is password and the attribute type is encrypted. The resource user attribute must be a Remedy field ID that holds the user password.

#### **Resource Object Management**

None

#### **Identity Template**

The identity template for Remedy is generated by the Remedy system. Any identity template established through Identity Manager is ignored.

#### **Sample Forms**

None

#### **Troubleshooting**

Use the Identity Manager debug pages to set trace options on the following class:

com.waveset.adapter.RemedyResourceAdapter

In addition, you can set the following Identity Manager logging parameters for the resource instance:

- Log File Path
- Log Level
- Maximum Archives
- Maximum Age Unit
- Maximum Age Length
- Maximum Log File Size

Tracing can also be enabled on the following methods to diagnose problems connecting to the gateway:

- com.waveset.adapter.AgentResourceAdapter#sendRequest
- com.waveset.adapter.AgentResourceAdapter#getResponse

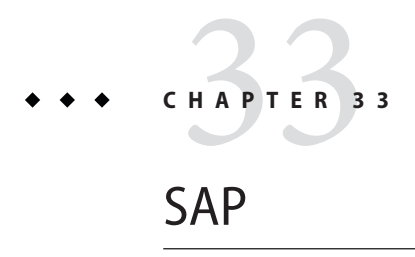

The SAP resource adapter supports SAP R3 and R3 Enterprise.

## **Adapter Details**

The resource adapter is defined in the com.waveset.adapter.SAPResourceAdapter class.

To enable the ability of a user to change his or her own SAP password, perform the following steps:

## ▼ **Enabling a User to Change His Password**

- **Set the User Provides Password On Change resource attribute. 1**
- **Add** WS\_USER\_PASSWORD **to both sides of the schema map. You do not need to modify the user form or other forms. 2**

## **Resource Configuration Notes**

None.

## **Identity Manager Installation Notes**

The SAP resource adapter is a custom adapter. You must perform the following steps to complete the installation process:

#### **Installing the SAP Resource Adapter**

**Download the JCo (Java Connection) toolkit from http://service.sap.com/connectors. (Access to the SAP JCO download pages require a login and password.)The toolkit will have a name similar to** sapjco-ntintel-2.1.6.zip**.This name will vary depending on the platform and version selected. 1**

**Note –** Make sure that the JCo toolkit you download matches the bit version of Java your application server runs on. For example, JCo is available only in the 64-bit version on the Solaris x86 platform. Therefore, your application server must be running the 64-bit version on the Solaris x86 platform.

- **Unzip the toolkit and follow the installation instructions. Be sure to place library files in the correct location and to set the environment variables as directed. 2**
- **Copy the** sapjco.jar **file to the** *InstallDir*\WEB-INF\lib **directory. 3**
- **To add an SAP resource to the Identity Manager resources list, you must add the following value 4 in the Custom Resources section of the Configure Managed Resources page.**

com.waveset.adapter.SAPResourceAdapter

## **Usage Notes**

This section provides information related to using the SAP resource adapter, which is organized into the following sections:

- "General Notes" on page 348
- ["Enabling Secure Network Communications \(SNC\) Connections" on page 349](#page-348-0)
- ["SAP JCO and RFC Tracing" on page 349](#page-348-0)
- ["Changing Productive Passwords in a CUA Environment" on page 349](#page-348-0)
- ["Renaming Accounts" on page 350](#page-349-0)
- ["Global Trade Services \(GTS\) Support" on page 351](#page-350-0)
- ["Additional Table Support" on page 351](#page-350-0)

#### **General Notes**

The following general notes are provided for the resource:

■ To allow editing of to and from dates on a per activity group basis, load the SAPUserForm\_with\_RoleEffectiveDates\_Timezone.xml form. This form also provides the ability to select a time zone for the user.

- <span id="page-348-0"></span>■ The sources. *ResourceName*. hosts property in the waveset. properties file can be used to control which host or hosts in a cluster will be used to execute the synchronization portion of an Active Sync resource adapter. *ResourceName* must be replaced with the name of the Resource object.
- The sample user forms SAPUserForm. xml and SAPUserForm\_with\_RoleEffectiveDates\_Timezone.xml now contain a definition for a field that pre-expires the user's password. If this field's value is true, and an Identity Manager administrator creates or changes a user's password, the user must specify a new password upon logging in to SAP.

#### **Enabling Secure Network Communications (SNC) Connections**

By default, the SAP adapter uses the SAP Java Connector (JCo) to communicate with the SAP adapters. For information about implementing SNC connections, see [Chapter 54, "Enabling](#page-560-0) [Secure Network Communications \(SNC\) Connections."](#page-560-0)

#### **SAP JCO and RFC Tracing**

The SAPResourceAdapter and the SAPHRActiveSyncAdapter provide resource attributes for SAP JCO and RFC tracing. They can be used to trace Identity Manager's communication with the SAP system. The attributes are JCO Trace Level and JCO Trace Directory.

The following environment variables can be set in the environment to enable SAP RFC tracing. These variables must be set in the environment before starting the application server. They control the shared library that JCO uses to communicate with the SAP system.

- RFC TRACE: 0 or 1
- RFC TRACE DUMP: 0 or 1
- RFC\_TRACE\_DIR: Path to the directory for the trace files
- CPIC\_TRACE\_DIR: Path to the directory for the trace files

**Note –** If no JCO tracing is desired, set RFC\_TRACE to 0 to ensure that no trace files are created.

#### **Changing Productive Passwords in a CUA Environment**

SAP considers a password a secret shared between the account on the system where the account resides. In a CUA landscape, this means that every CUA client maintains its own copy of a password for a user. The standard password change methods in a CUA landscape do not allow you to set a productive password on a client system. (A productive password is a password that has not expired and that does not require changing on the next logon.) They will allow you to set an initial password for the user on all systems in the landscape, clients and the central system.

The function module for changing a password must be executable remotely. In a CUA landscape, you must set the SCUM settings for the initial password to 'global' or 'everywhere'. In all other cases, the CUA central system can not reset passwords on the clients, which will cause

<span id="page-349-0"></span>failures of password changes under certain circumstances. The adapter will allow you to set a productive password in a CUA landscape on all systems on which the user exists. You can do this only by changing the password on each system separately. To enable this feature, you must install a special Function Module on the CUA central system that is executed for all client systems. The module is provided in source form in InstallDir\idm\sample\other and must be installed on the SAP central system. The name of the Function Module must be set in the "CUA Child Password Change Function Module" resource attribute.

When a password is changed in a CUA landscape and the module is used, multiple failures for one password change can occur: one for each client and one for the central system. Each system keeps its own password policies. A password that complies to the rules on one system could cause a policy failure on another. A failure on one system does not mean that the other systems will not be changed. This accords with how SAP defines and works with passwords in a CUA landscape.

When CUA is configured on the adapter, but the module is not installed on the central system or the attribute is not configured on the adapter, then productive password changes will be applied to the central system only. Setting initial passwords or performing a password reset, in other words password which are expired, is not affected by this configuration change.

#### **Renaming Accounts**

The SAP adapter now supports renaming accounts, except when CUA mode is enabled on the adapter. The adapter performs this function by copying an existing account to a new account and deleting the original. SAP discourages renaming accounts, but provides the option in the user management application (Transaction SU01 from the SAP GUI). Therefore, Identity Manager also supports the option. Be aware that SAP may not support the rename feature in future releases.

The SAP GUI uses a different method to perform the rename because it has access to non-public APIs and to the SAP kernel. The following steps provide a high-level description of how the adapter performs the rename operation:

#### **How the SAP Adapter Performs the rename Operation**

- **Get the user information for the existing user. 1**
- **Save the ALIAS attribute, if one exists. 2**
- **Create the new user. 3**
- **Set the Activity Groups on the new user. 4**
- **Set the Profiles on the new user. 5**
- <span id="page-350-0"></span>**Get the old user's Personalization Data. 6**
- **Set the new user's Personalization Data. 7**
- **Delete the old user. 8**
- **Set the Alias on the new user if one was set on the old user. 9**

If an error occurs during steps 1-3, the operation fails immediately. If an error occurs during steps 4-7, the new user is deleted and the whole operation fails. (If the new user cannot be deleted, a warning is placed into the WavesetResult). If an error occurs during steps 8-9, a warning is added to the WavesetResult, but the operation succeeds.

The Rename operation requires that a new password be set on the new user. This is most easily accomplished by customizing the Rename User Task to invoke the Change User Password Task.

#### **Global Trade Services (GTS) Support**

To enable SAP Global Trace Services support on the SAP adapter, activate the appropriate roles listed Role Name column in the following table. SAP generates the roles listed in the Generated Role column of the table. You must assign the generated roles to the appropriate user profiles in SAP GTS.

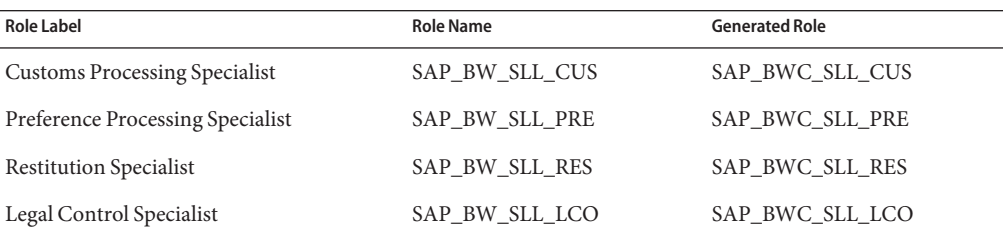

#### **Additional Table Support**

The SAP adapter can provision to any SAP table called by BAPI\_USER\_CREATE1 and BAPI\_USER\_CHANGE, most notably the GROUPS and PARAMETER tables. To enable this feature for any table other than GROUPS, you must add a Resource User Attribute to the schema map in the format SAP\_Table\_Name->Table. (For example, PARAMETER->Table.) The attribute must be assigned the complex data type.

The adapter provides an account attribute of type string named GROUPS->USERGROUP account attribute. This attribute processes data from the GROUPS table. By default, this attribute type is string. When this attribute type set to string, the adapter processes values as a list of strings. If you want the adapter to process data from the table in the same manner as other tables, you must change the data type to complex.

The \$WSHOME/web/sample/forms/SAPUserForm.xml file contains an example user form that illustrates how the GROUP table is managed using a string account attribute type as well as a complex attribute type.

## **Security Notes**

This section provides information about supported connections and privilege requirements.

#### **Supported Connections**

- BAPI over SAP Java Connector (JCo)
- SAP Secure Network Communications

#### **Required Administrative Privileges**

The user name that connects to SAP must be assigned to a role that can access the SAP users.

## **Provisioning Notes**

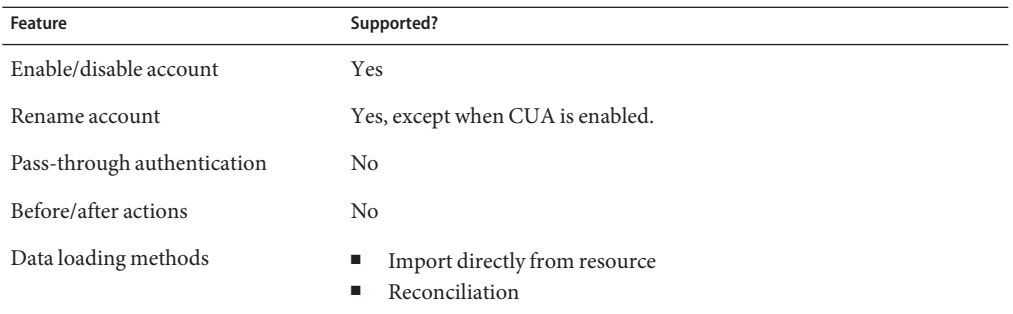

## **Account Attributes**

The following table provides information about the default SAPaccount attributes. (Additional attributes are provided if the **Enable SAP GRC Access Enforcer?**resource parameter is selected.) All attribute types are String.

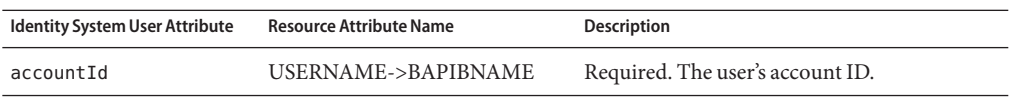

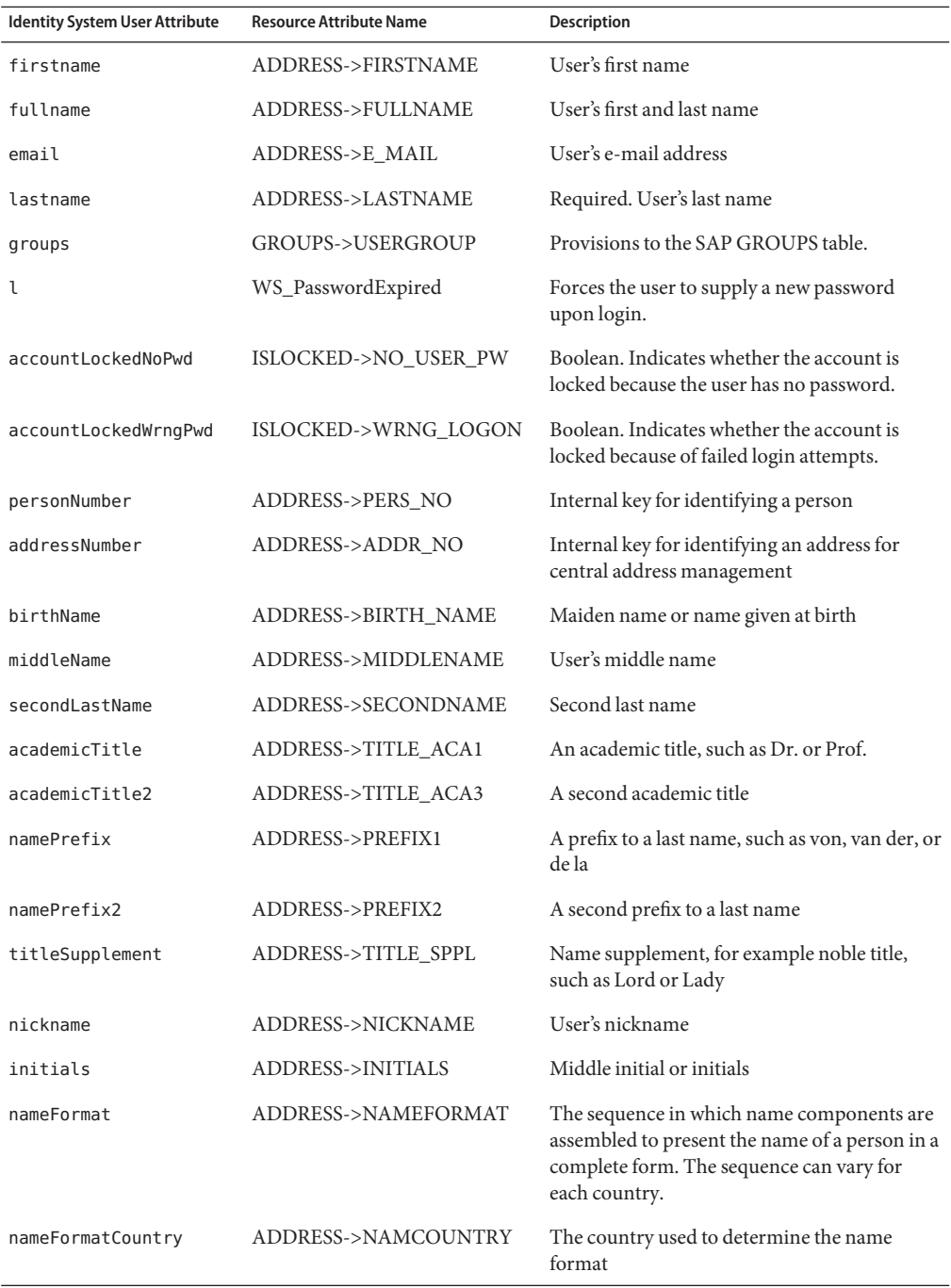

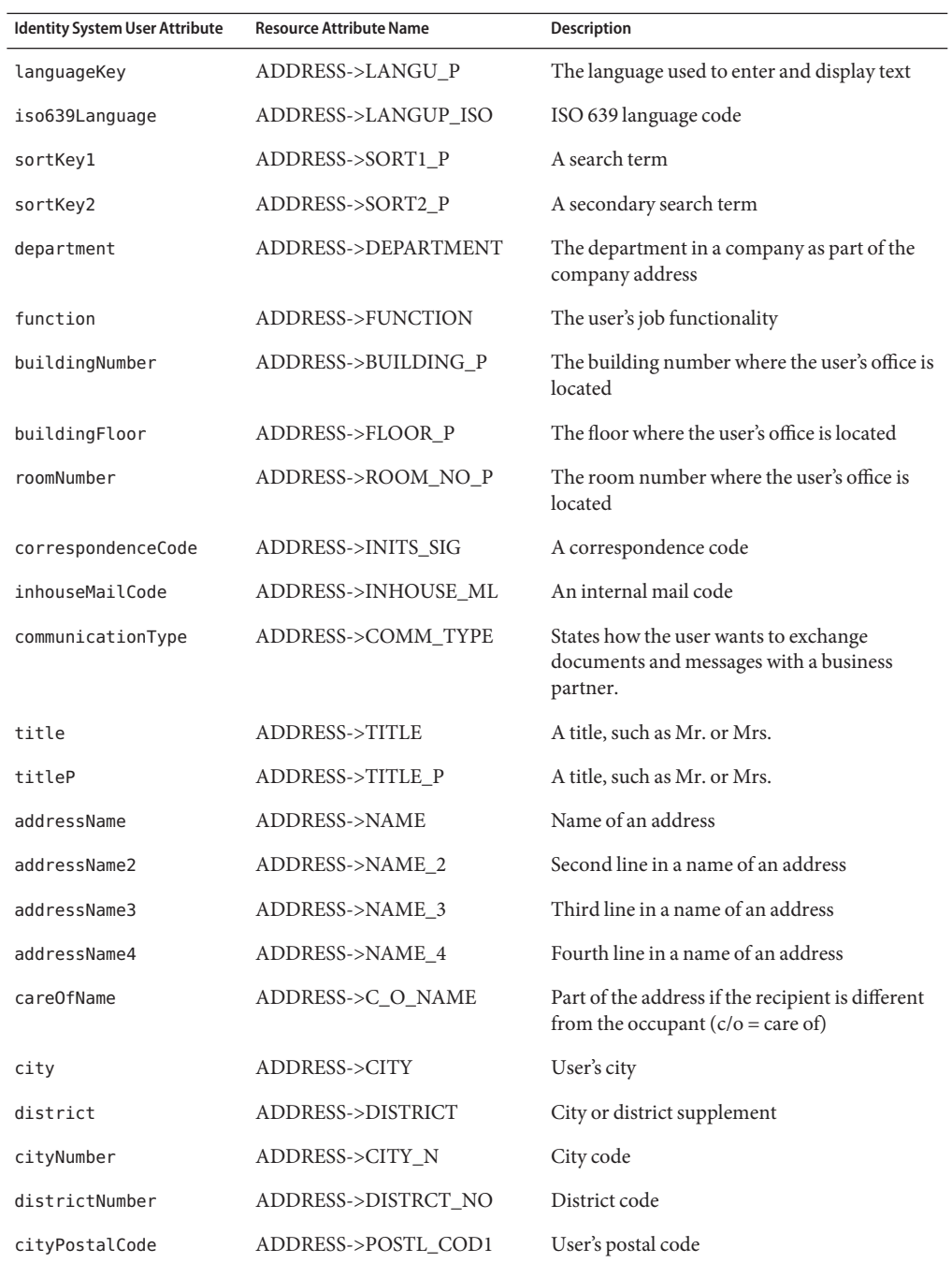

354 Sun Identity Manager 8.1 Resources Reference •

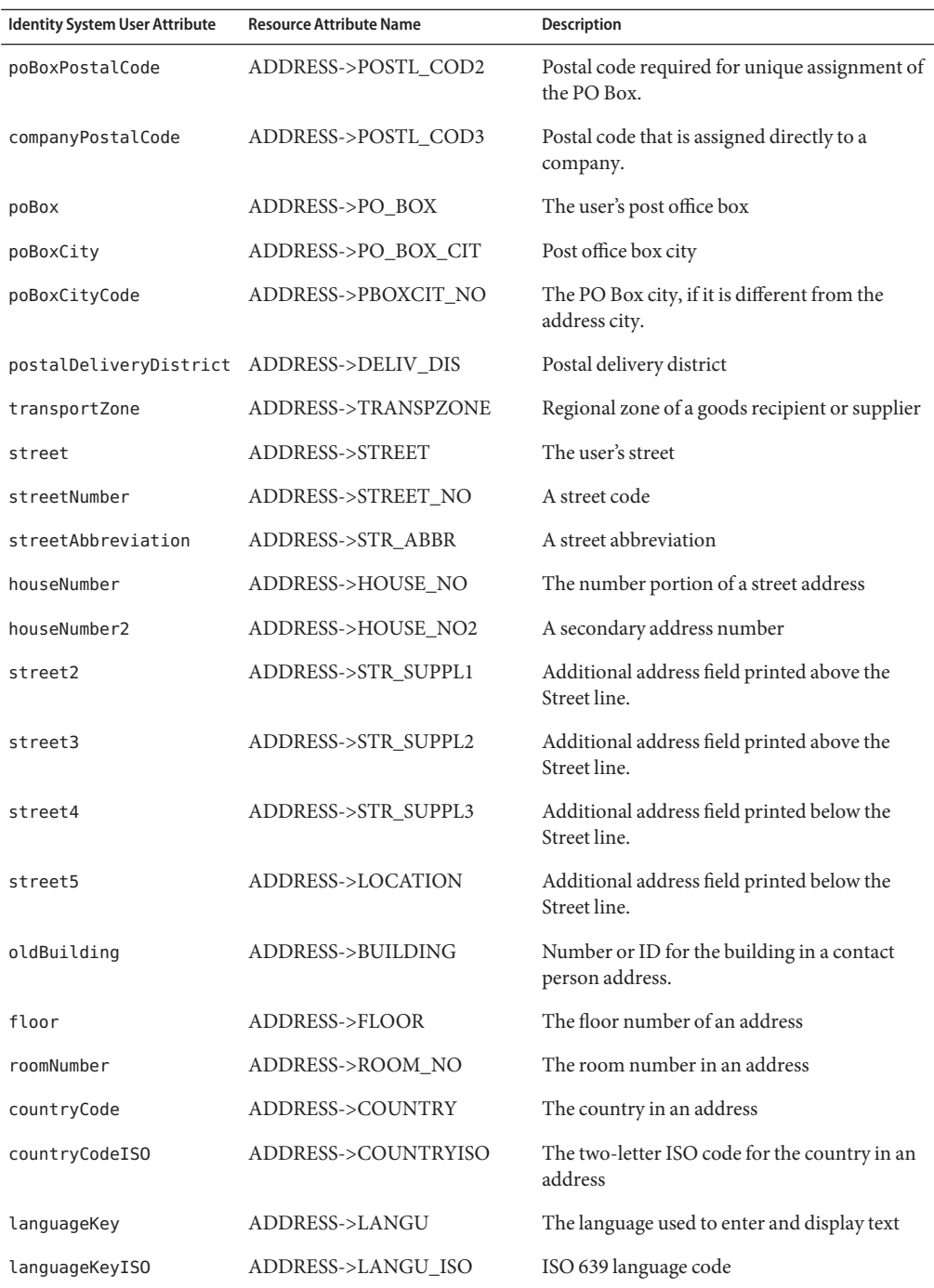

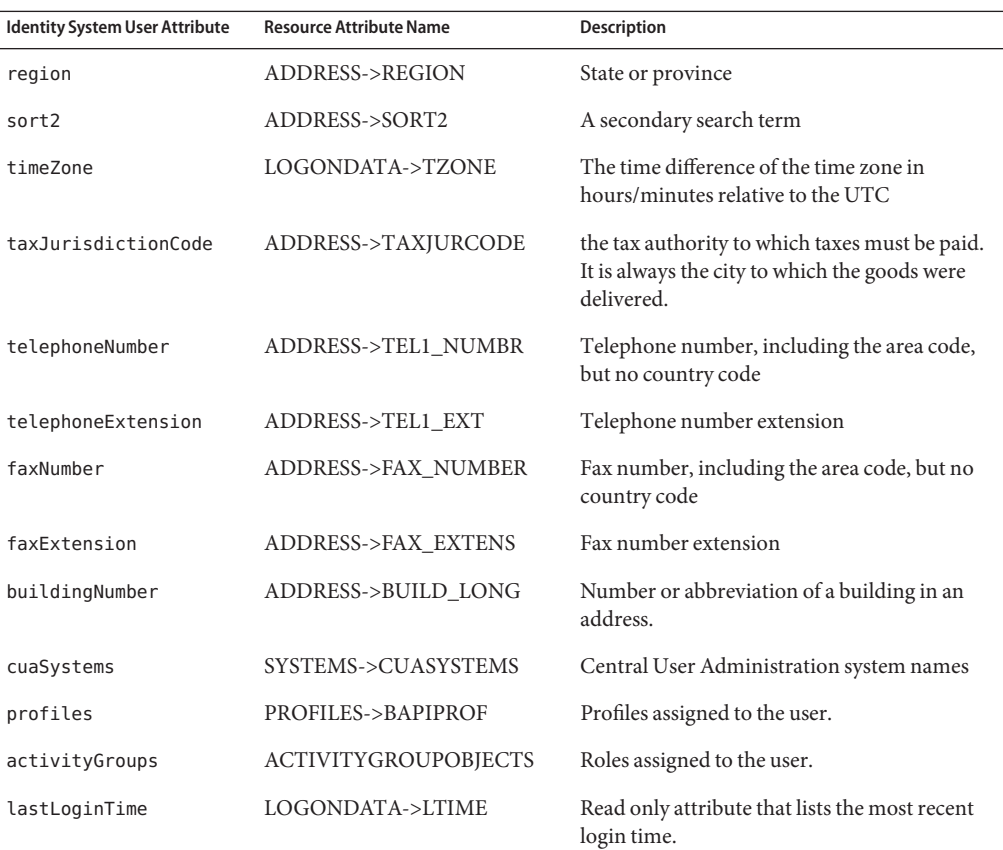

## **Resource Object Support**

#### **Managed Objects**

This adapter does not manage objects on the SAP resource.

#### **Listable Objects**

The following table describes the SAP objects that can be called using the listAllObjects method within a user form.

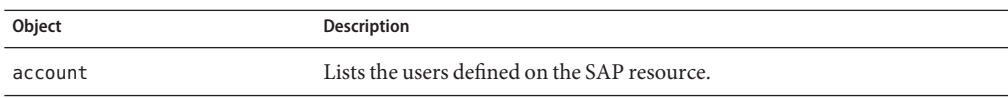

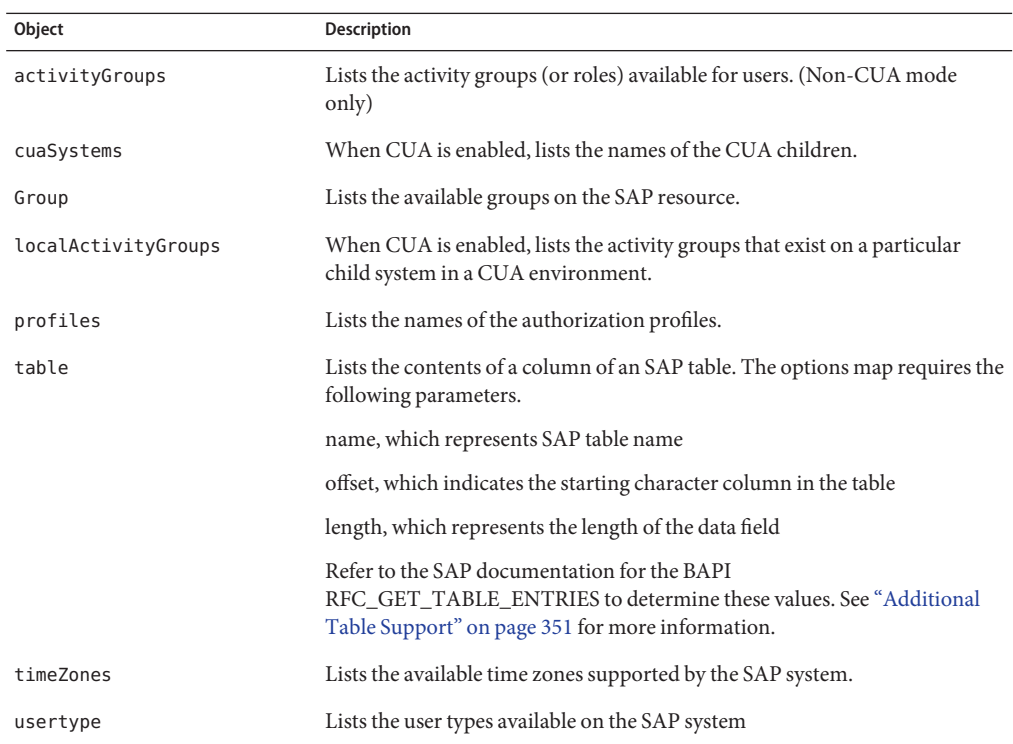

## **Identity Template**

\$accountId\$

## **Sample Forms**

```
SAPForm.xml
SAPUserForm_with_RoleEffectiveDates_Timezone.xml
SAPHRActiveSyncForm.xml
```
## **Troubleshooting**

Use the Identity Manager debug pages to set trace options on the following classes:

■ com.waveset.adapter.SAPResourceAdapter

To determine which version of the SAP Java Connector (JCO) is installed, and to determine whether it is installed correctly, run the following command:

#### java -jar sapjco.jar

The command returns the JCO version as well as the JNI platform-dependent and the RFC libraries that communicate with the SAP system.

If the platform-dependent libraries are not found, refer to the SAP documentation to find out how to correctly install the SAP Java Connector.

## **CHAPTER 34** 34

## SAP HR Active Sync

The SAP HR Active Sync adapter supportsIdentity Manager provides resource adapters for supporting the following versions of SAP HR:

■ SAP HR 4.5, 4.6, 4.7 (read-only access)

## **Adapter Details**

The following table summarizes the attributes of the SAP HR Active Sync adapter:

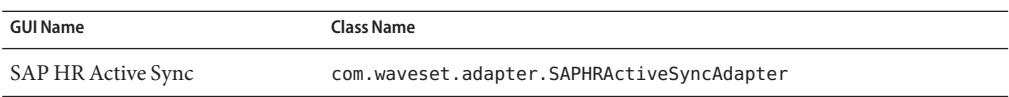

**Note –** As of Identity Manager 6.0, the SAP HR Active Sync account attributes have a new format. The resource user attributes in the schema map are now separated by : (colon) instead of (underscore). This allows an attribute from SAP HR to be a path to arbitrarily deep attributes instead of a simple attribute within the infotype. If you are upgrading either of these products from a previous version, the default attributes are renamed by default as part of the update script. The ResourceUpdater will print a message if it had a problem converting an attribute. However, you should review your account attributes to ensure the conversion was successful.

## **Resource Configuration Notes**

This section provides configuration notes that are unique to the SAP resource adapter and to the SAP HR Active Sync adapter.

■ ["Creating a Logical System" on page 360](#page-359-0)

- <span id="page-359-0"></span>■ ["Assigning a Client to the Logical System" on page 361](#page-360-0)
- ["Creating a Distribution Model" on page 362](#page-361-0)
- ["Registering the RFC Server Module with the SAP Gateway" on page 362](#page-361-0)
- ["Creating a Port Definition" on page 363](#page-362-0)
- ["Generating Partner Profiles" on page 363](#page-362-0)
- ["Modifying the Port Definition" on page 364](#page-363-0)
- ["Generating an IDoc" on page 365](#page-364-0)
- ["Activating Change Pointers" on page 366](#page-365-0)
- ["Scheduling a Job for Change Pointer Processing" on page 366](#page-365-0)
- ["Scheduling a Job" on page 366](#page-365-0)
- ["Testing the Change Pointer Configuration" on page 367](#page-366-0)
- ["Creating a CPIC User" on page 367](#page-366-0)

The SAP Application Link Enabling (ALE) technology enables communication between SAP and external systems, such as Identity Manager. The SAP HR Active Sync adapter uses an outbound ALE interface. In an outbound ALE interface, the base logical system becomes the sender for outbound messages and the receiver of inbound messages. A SAP user will likely be logged into the base logical system/client when making changes to the database (for example, hiring an employee, updating position data, terminating an employee, etc.) A logical system/client must also be defined for the receiving client. This logical system will act as the receiver of outbound messages. As for the message type between the two systems, the Active Sync adapter uses a HRMD\_A message type. A message type characterizes data being sent across the systems and relates to the structure of the data, also known as an IDoc type (for example, HRMD\_A05).

**Note –** You must configure the SAP system parameters to enable Application Link Enabling (ALE) processing of HRMD\_A IDocs. This allows for data distribution between two application systems, also referred to as messaging.

#### **Creating a Logical System**

Depending on your current SAP environment, you might not need to create a logical system. You might only need to modify an existing Distribution Model by adding the HRMD\_ A message type to a previously configured Model View. It is important, however, that you follow SAP's recommendations for logical systems and configuring your ALE network. The following instructions assume that you are creating new logical systems and a new model view.

#### **Creating a Logical System and New Model View**

- **Enter transaction code SPRO, then display the SAP Reference IMGproject (or the project applicable to your organization). 1**
- **Based on the SAP version you are using, perform one of the following: 2**
- **For SAP HR 4.6**, click Basic Components > Application Link Enabling (ALE) > Sending and Receiving Systems > Logical Systems > Define Logical System.
	- **For SAP HR 4.7**, click SAP Web Application Server, > Application Link Enabling (ALE) > Sending and Receiving Systems > Logical Systems > Define Logical System.
	- **For SAP HR 5.0**, click SAP Netweaver > SAP Web Application Server > IDOC Interface/Application Link Enabling (ALE) > Basic Settings > Logical Systems > Define Logical System.
	- **For SAP HR 6.0**, click SAP Netweaver > Web Application Server > IDOC Interface/Application Link Enabling (ALE) > Basic Settings > Logical Systems > Define Logical System.
- **Click Edit > New Entries. 3**
- **Enter a name and a description for the logical system you want to create (IDMGR). 4**
- **Save your entry. 5**

### **Assigning a Client to the Logical System**

### **How to Assign a Client to the Logical System**

- **Enter transaction code SPRO, then display the SAP Reference IMGproject (or the project applicable to your organization). 1**
- **Based on the SAP version you are using, perform one of the following: 2**
	- **For SAP 4.6**, click Basis Components > Application Link Enabling (ALE) > Sending and Receiving Systems > Logical Systems > Assign Client to Logical System.
		- **For SAP 4.7**, click SAP Web Application Server > Application Link Enabling (ALE) > Sending and Receiving Systems > Logical Systems > Assign Client to Logical System.
		- **For SAP 5.0**, click SAP Netweaver > SAP Web Application Server > IDOC Interface/Application Link Enabling (ALE) > Basic Settings > Logical Systems > Assign Client to Logical System.
		- **For SAP HR 6.0**, click SAP Netweaver > Web Application Server > IDOC Interface/Application Link Enabling (ALE) > Basic Settings > Logical Systems > Define Logical System.
- **Select the client. 3**
- **Click GOTO > Details to display the Client Details dialog box. 4**
- **In the Logical System field, enter the logical system you want to assign to this client. 5**
- **In the Changes andTransports for Clients section, click Automatic Recording of Changes. 6**
- **Save your entry. 7**

#### **Creating a Distribution Model**

#### ▼ **To Create a Distribution Model**

- **Verify that you are logged on to the sending system/client. 1**
- **Enter transaction code BD64. Ensure that you are in Change mode. 2**
- **Click Edit > Model View > Create. 3**
- **Enter the short and technical names for your view, as well as the start and end date, then click Continue. 4**
- **Select the view you created, then click Add MessageType. 5**
- **Define the sender/logical system name. 6**
- **Define the receiver/server name. 7**
- **In the Protection Client Copier and ComparisonTool section, click Protection Level: No Restriction. 8**
- **Define the MessageType you want to use (HRMD\_A), then click Continue. 9**
- **Click Save. 10**

#### **Registering the RFC Server Module with the SAP Gateway**

During initialization, the Active Sync adapter registers with the SAP Gateway. It uses "IDMRFC" for its ID. This value must match the value set in the SAP application. You must configure the SAP application so that the RFC Server Module can create a handle to it.

### ▼ **Registering the RFC Server Module as an RFC Destination**

- **In the SAP application, go to transaction SM59. 1**
- **Expand theTCP/IP connections directory. 2**
- **Click Create (F8). 3**
- **In the RFC destination field, enter the name of the RFC destination system. (IDMRFC). 4**
- Set the connection type to T (Start an external program through TCP/IP). **5**
- **Enter a description for the new RFC destination, and then click Save. 6**
- **Click the Registration Server Program radio button in the ActivationType pane. 7**
- **Set the Program ID in the Start on Application Server pane. You should use the same value as the RFC destination (IDMRFC), and then click Enter. 8**
- **If the SAP system is a Unicode system, the port must be configured for Unicode. Click the Special Options tab (MDMP & Unicode tab on some systems), and look for the CharacterWidth InTarget System section.There is a setting for unicode and non-unicode. 9**
- **Using the buttons at the top Test Connection and UnicodeTest test the connection to the Identity Manager resource. You must have the adapter started for the test to pass. 10**

#### **Creating a Port Definition**

The port is the communication channel to which IDocs are sent. The port describes the technical link between the sending and receiving systems. You should configure an RFC port for this solution.

#### **Creating a Port Definition**

- **Enter transaction codeWE21. 1**
- **SelectTransactional RFC, then click the Create icon. Enter IDMRFC for the RFC Destination. 2**
- **Save your changes. 3**

#### **Generating Partner Profiles**

The system automatically generates a partner profile or you can manually maintain the profile.

**Note –** If you are using an existing distribution model and partner profile, you do not need to automatically generate a partner profile. Instead, you can modify it to include the HRMD\_A message type.

### ▼ **Automatically Generating a Partner Profile**

- **Enter transaction code BD82. 1**
- **Select the Model View.This should be the Model View previously created. 2**
- **Ensure theTransfer IDoc immediately andTrigger Immediately radio buttons are selected. 3**
- **Click Execute. 4**

#### **Modifying the Port Definition**

When you generated a partner profile, the port definition might have been entered incorrectly. For your system to work properly, you need to modify the port definition.

### ▼ **To Modify the Port Definition**

- **Enter transaction codeWE20. 1**
- **Select PartnerType LS. 2**
- **Select your receiving partner profile. 3**
- **Select Outbound Parameters, then click Display. (On some systems, click the"+"icon beneath 4 the Outbound Parameters box.)**
- **Select message type HRMD\_A. 5**
- **Click Outbound Options, then modify the receiver port so it is the RFC port name you created 6 (IDMGR).**
- **From the Output Mode, selectTransfer IDoc Immediately to send IDocs immediately after they are created. 7**
- **From the IDocType section, select a basictype: 8**
	- For SAP HR 4.6, select HRMD\_A05
		- For SAP HR 4.7 or 5.0, select HRMD A06
- **Click Continue/Save. 9**

### **Generating an IDoc**

### **To Generate an IDoc**

- **Enter transaction code PFAL. 1**
- **Insert the ObjectType P for person objects. 2**
- **Enter an Employee's ID for the Object ID or select a range of employees. 3**
- **Click Execute. 4**
- **Ensure that the status is set to"passed to port okay." 5**
- **The IDoc has been created. Check the Active Sync adapter log file to verify that an update was received. 6**

#### **ObjectTypes in the iDoc**

The "objecttypes to read from SAP HR" resource attribute allows processing of different iDoc types from SAP HR. Identity Manager determines the object type by checking the OTYPE of the iDoc. This multivalued attribute supports any combination of the following values: P, CP, S, C and O.

Not all available object types are resource objects. The following mapping applies to the object types:

- $\blacksquare$  P, CP the person's iDocs
- S the organizational roles iDoc (related the user)
- O organization iDoc
- $\blacksquare$  C job iDoc

Identity Manager process the user-related iDoc's types P and CP if no object types are configures, and these object types will provide the basic user information.

The user-related iDocs not only process iDoc data, but trigger BAPI calls unless the resource is configured not to do so. You must configure the "Process rule" on the resource if the objects O and/or C are processed. Via the process rule, you must allow for two distinct object types to be processed. User-related objects (iDoc types P, CP, and S) will have the accountId mapped to the SAP HR PERNR as before. The O and C type do not have a relation to a person and consequently will not have an accountId mapped. The other attribute that allows for object type identification is the OTYPE from the iDoc when mapped.

Any attribute from the iDoc must be mapped in the resource configuration to be returned to the Identity Manager server. All object types support future processing.

#### **Activating Change Pointers**

To activate change pointers globally:

#### ▼ **Activating Change Pointers Globally**

- **Enter transaction code BD61. 1**
- **Enable the Change Pointers Active tab.** To activate change pointers for a message type: **2**
- **Enter transaction code BD50. 3**
- **Scroll to the HRMD\_A message type. 4**
- **Check the HRMD\_A check box, then click Save. 5**

### **Scheduling a Job for Change Pointer Processing**

### ▼ **To Schedule a Job for Change Pointer Processing**

- **Enter transaction code SE38 to begin defining the variant. 1**
- **Select the RBDMIDOC program, then click the Create icon. 2**
- **Name the variant and give it a description (Make note of the variant name so you can use it when scheduling the job). 3**
- **Select the HRMD\_A message type, then click Save. You will be prompted to select variant attributes. Select the background processing attribute. 4**
- **Click Save. 5**

### **Scheduling a Job**

#### ▼ **To Schedule a Job**

- **Enter transaction code SM36. 1**
- **Name the job. 2**
- **Assign Job Class. Job Class is the priority in which jobs are processed. Class A is the highest priority and will be processed first. For a production environment, assign the class to B or C. 3**
- **Schedule a start time. Click the Start Condition tab, then click Date andTime. Enter a scheduled start time, which must be a future event. 4**
	- **a. Mark the job as a periodic job. Click the Periodic Values tab, schedule how frequently you want the job to run, then press Enter. For testing purposes, setting this period to 5 minutes.**
	- **b. Click Save.**
- **Define the job steps. 5**
	- **a. Enter the ABAP program name: RBDMIDOC.**
	- **b. Select the variant you created in the previous step.**
- **Click Save (Note: Click Save once; otherwise, the job will be scheduled to run multiple times). 6**

#### **Testing the Change Pointer Configuration**

#### **To Test the Change Pointer Configuration**

- **From the SAP client, hire an employee. 1**
- **Ensure that an IDoc was created. You can verify IDoc creation in two locations: 2**
	- Enter transaction code WE02, enter search date parameters and generate a list of generated IDOCs
		- Check the SAP HR Active Sync adapter log

### **Creating a CPIC User**

SAP Basis users are client-dependent. For each SAP HR Active Sync adapter that will be using the driver, a system user with CPIC access must be created.

### **To Create a CPIC User**

- **From User Maintenance in SAP, enter a username in the user dialog box, then click the Create 1 icon.**
- **Click the Address tab, then enter data in the last name and format fields. 2**
- **Click the Logon Data tab, then define the initial password and set the user type to CPIC. 3**
- **Click the Profiles tab, then add the SAP\_ALL, SAP\_NEW and S\_A.CPIC profiles. 4**

#### **Click Save. 5**

**Note –** Initially, you can create a dialog user to test your SAP system configuration. If there are processing problems, you can analyze the dialog user in the debugger. You should also log into the SAP system once to set this user's password. After the system is tested and works properly, you should switch to a CPIC user for security measures.

## **Identity Manager Installation Notes**

The SAP resource adapters are custom adapters. You must perform the following steps to complete the installation process:

### **Installing the SAP Resource Adapter**

**Download the JCo (Java Connector) toolkit from http://service.sap.com/connectors. (Access to the SAP JCO download pages require a login and password.)The toolkit will have a name similar to** sapjco-ntintel-2.1.8.zip**.This name will vary depending on the platform and version selected. 1**

**Note –** Make sure that the JCo toolkit you download matches the bit version of Java your application server runs on. For example, JCo is available in only in the 64-bit version on the Solaris x86 platform. Therefore, your application server must be running the 64-bit version on the Solaris x86 platform.

- **Unzip the toolkit and follow the installation instructions. Be sure to place library files in the correct location and to set the environment variables as directed. 2**
- **Copy the** sapjco.jar **file to the** *InstallDir*\WEB-INF\lib **directory. 3**
- **Download the SAP Java Base IDoc Class Library.The library will be in a zip file with a name 4 similar to** sapidoc-1.0.1.zip**.**
- **Unzip the library and follow the installation instructions. 5**
- **Copy the** sapidoc.jar **file to the** *InstallDir*\WEB-INF\lib **directory. 6**
- **Download the SAP Java Connector IDoc Class Library.The library will be in a zip file with a name similar to** sapidocjco-1.0.1.zip**. 7**
- **Unzip the library and follow the installation instructions. 8**
- **Copy the** sapidocjco.jar **file to the** *InstallDir*\WEB-INF\lib **directory. 9**

## **Usage Notes**

This section provides information related to using the SAP HR Active Sync resource adapter, which is organized into the following sections:

- "General Notes" on page 369
- "Enabling Secure Network Communications (SNC) Connections" on page 369
- "SAP JCO and RFC Tracing" on page 369

#### **General Notes**

The following general notes are provided for the resource:

■ The sources. *ResourceName*. hosts property in the waveset. properties file can be used to control which host or hosts in a cluster will be used to execute the synchronization portion of an Active Sync resource adapter. *ResourceName* must be replaced with the name of the Resource object.

### **Enabling Secure Network Communications (SNC) Connections**

By default, the SAP adapter uses the SAP Java Connector (JCo) to communicate with the SAP adapters. For information about implementing SNC connections, see [Chapter 54, "Enabling](#page-560-0) [Secure Network Communications \(SNC\) Connections."](#page-560-0)

### **SAP JCO and RFC Tracing**

The SAPHRActiveSyncAdapter provides resource attributes for SAP JCO and RFC tracing. They can be used to trace Identity Manager's communication with the SAP system. The attributes are JCO Trace Level and JCO Trace Directory.

The following environment variables can be set in the environment to enable SAP RFC tracing. These variables must be set in the environment before starting the application server. They control the shared library that JCO uses to communicate with the SAP system.

- RFC\_TRACE: 0 or 1
- RFC\_TRACE\_DUMP: 0 or 1
- RFC\_TRACE\_DIR: Path to the directory for the trace files
- CPIC\_TRACE\_DIR: Path to the directory for the trace files

**Note –** If no JCO tracing is desired, set RFC\_TRACE to 0 to ensure that no trace files are created.

## **Security Notes**

This section provides information about supported connections and privilege requirements.

#### **Supported Connections**

Identity Manager uses BAPI over SAP Java Connector (JCo) to communicate with the SAP adapters.

#### **Required Administrative Privileges**

The user name that connects to SAP HR must be assigned to a role that can access the SAP HR users.

## **Provisioning Notes**

The default SAP HR Active Sync adapter is read-only. You cannot use this adapter to create or modify accounts.

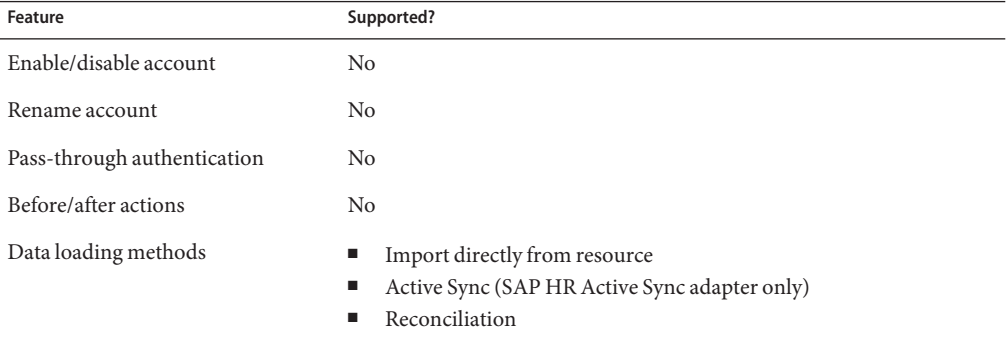

## **Account Attributes**

The account attributes in the schema map are now separated by a : (colon) instead of an  $\overline{\phantom{a}}$ (underscore). This allows an attribute from SAP HR to be a path to arbitrarily deep attributes instead of a simple attribute within the infotype.

The basic format of an attribute path is as follows:

#### **infoType:subType:iDocDef:attrName**

**Note –** The *iDocDef* (IDoc definition) and *attrName* segments of an attribute path can be expanded.

An example valid attribute path is 0105:MAIL:E2P0105001:ID. The *infoType* is 0105, the *subType* is MAIL, the *iDocDef* is E2P0105001 and the *attrName* is ID.

If the desired attribute is deeper than the first IDoc definition, an arbitrary number of IDoc definitions can be specified before the *attrName*, as long as each one is separated by the delimiter : (colon). For example, 0002::E2P0002001:E2Q0002002:PERNR has the following elements:

*infoType*. 0002

*subType*. None. If an attribute does not have a subtype, use a null field or blank.

*iDocDe*f1. E2P0002001

*iDocDef2*. E2Q0002002

*attrName*. PERNR

The IDoc Definition object can also be returned as a GenericObject. Using the above example, to get the IDoc Definition of E2Q0002002 as a GenericObject, the resource user attribute would be specified as 0002::E2P0002001:E2Q0002002 in the schema map.

In addition, [] (left and right brackets) can be appended to the pathname to indicate the attribute is a list. For example, if it is possible for a particular attribute to have multiple values, that attribute's values will be returned as a list by appending [] to the attribute name. This example would be similar to the following:

```
1001:B008:E2P1001001:VARYF[]
```
If the attribute has multiple values but [] is not appended to the attribute name, the last value will be used as the value of the attribute.

By default, the following infotypes are supported:

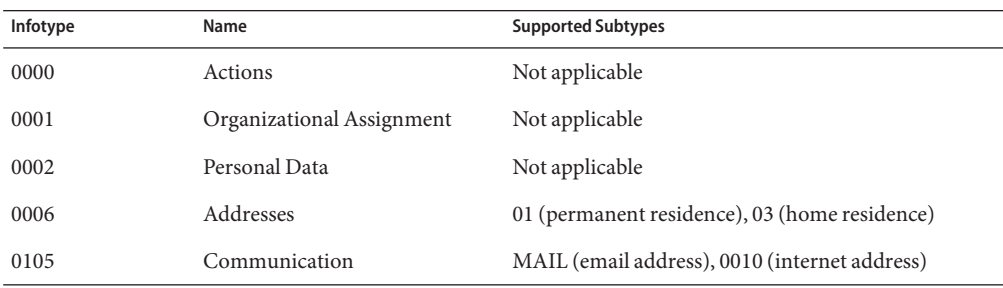

The following tables provide information about SAP HR Active Sync account attributes.

### **Actions Attributes**

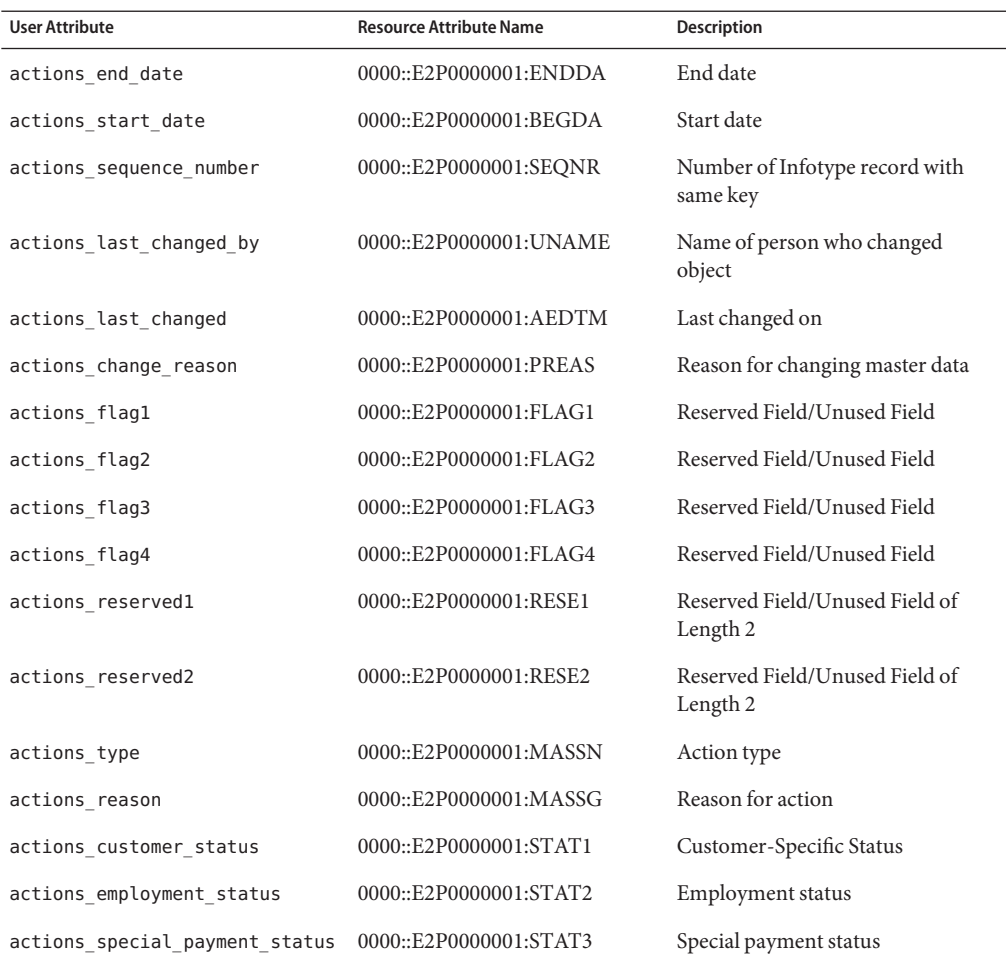

### **Organizational Assignment Attributes**

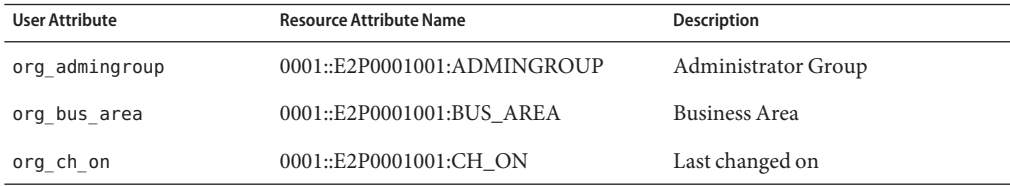

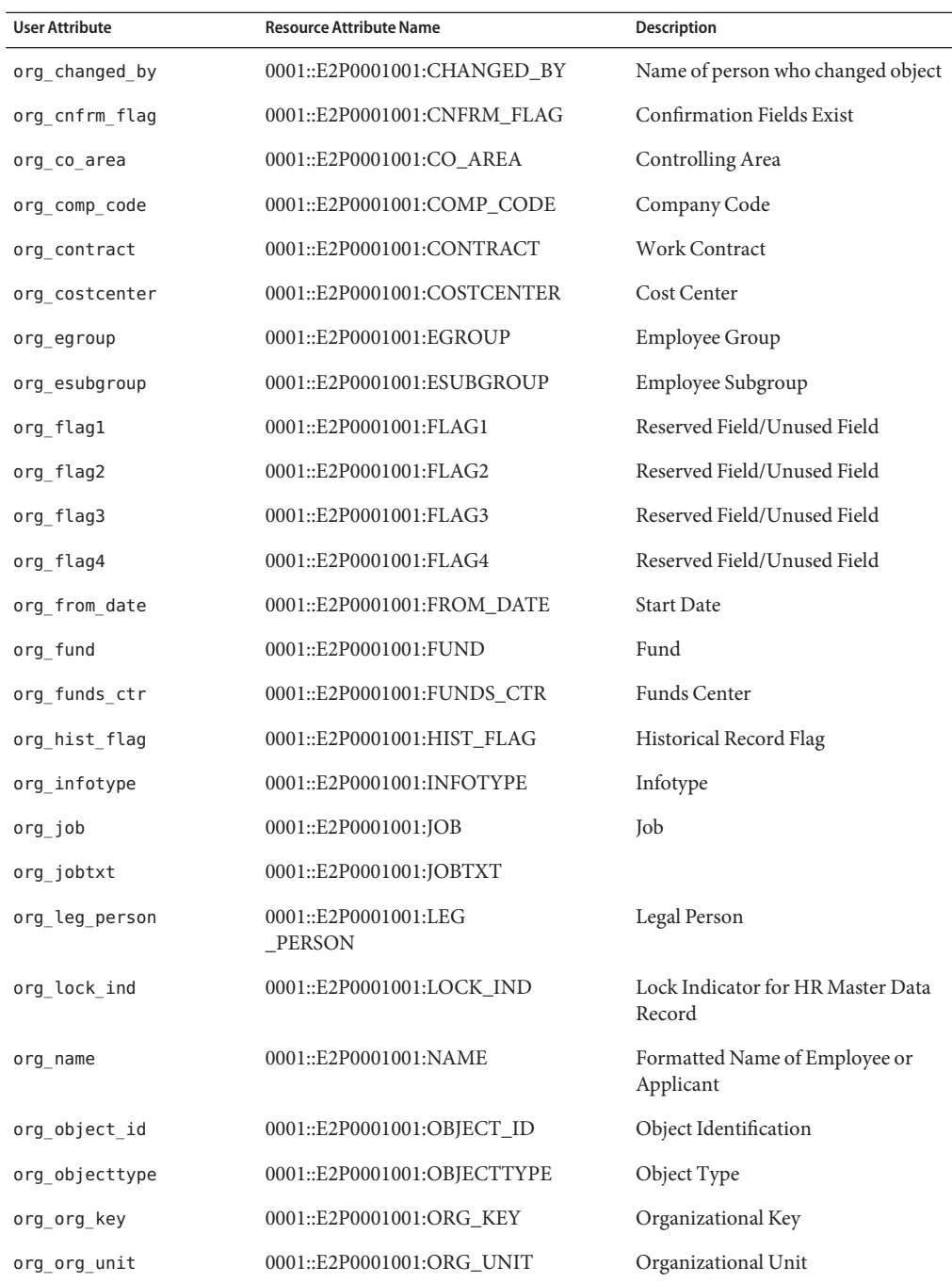

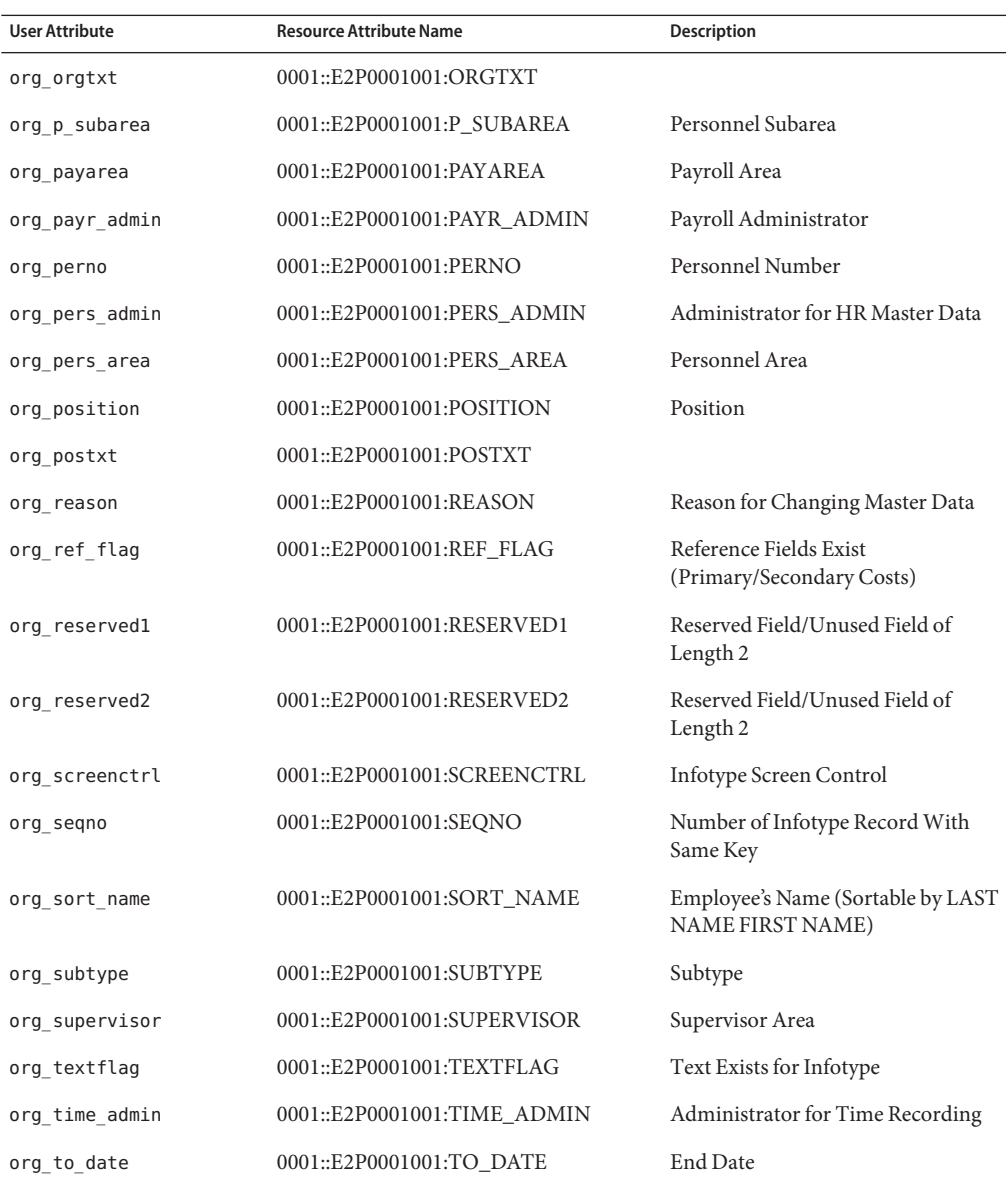

### **Personal Data Resources**

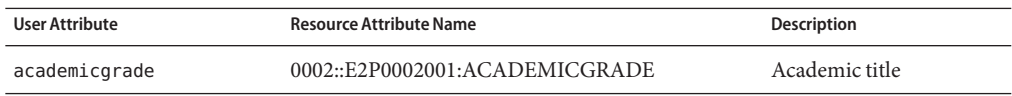

374 Sun Identity Manager 8.1 Resources Reference •

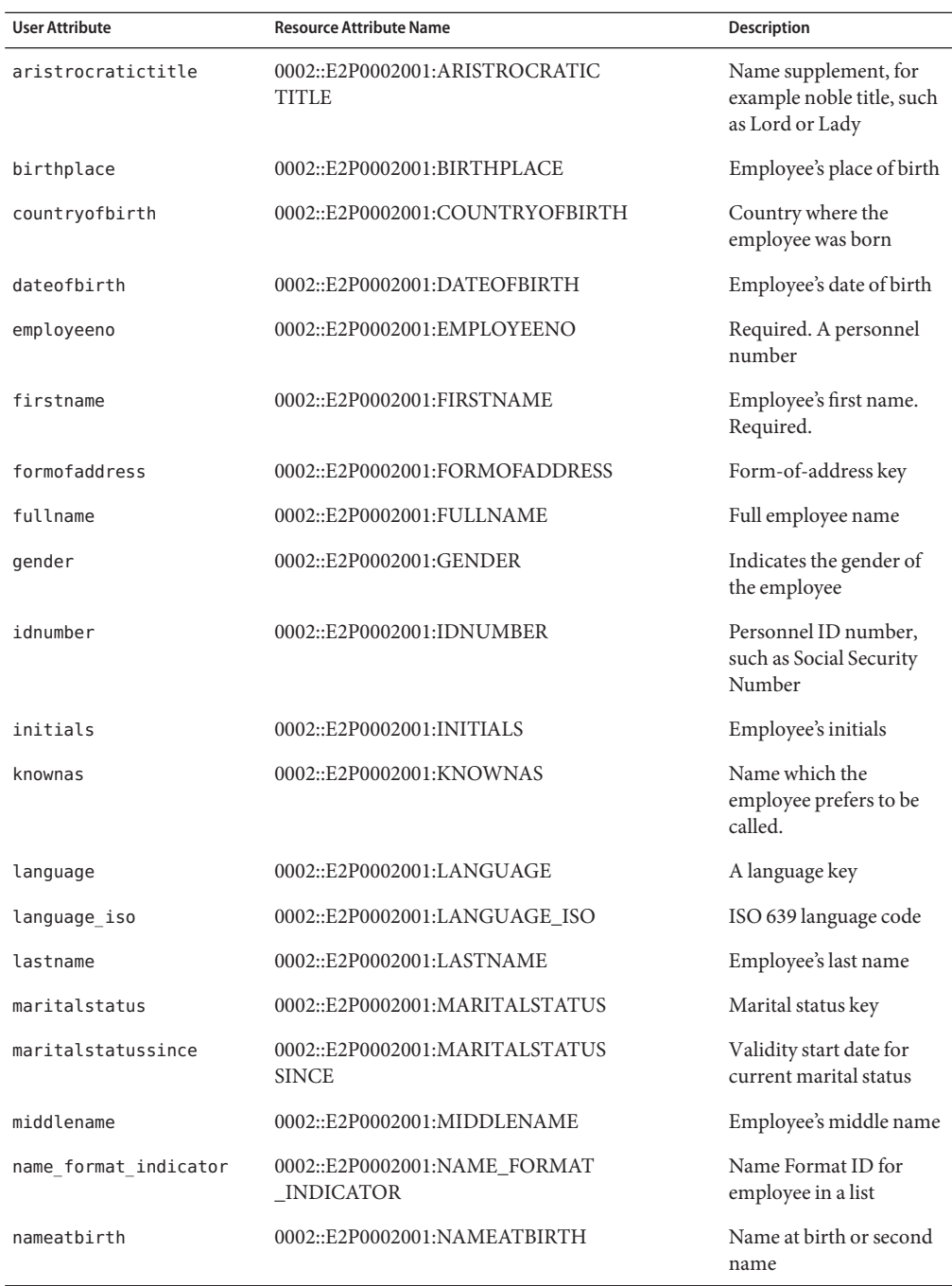

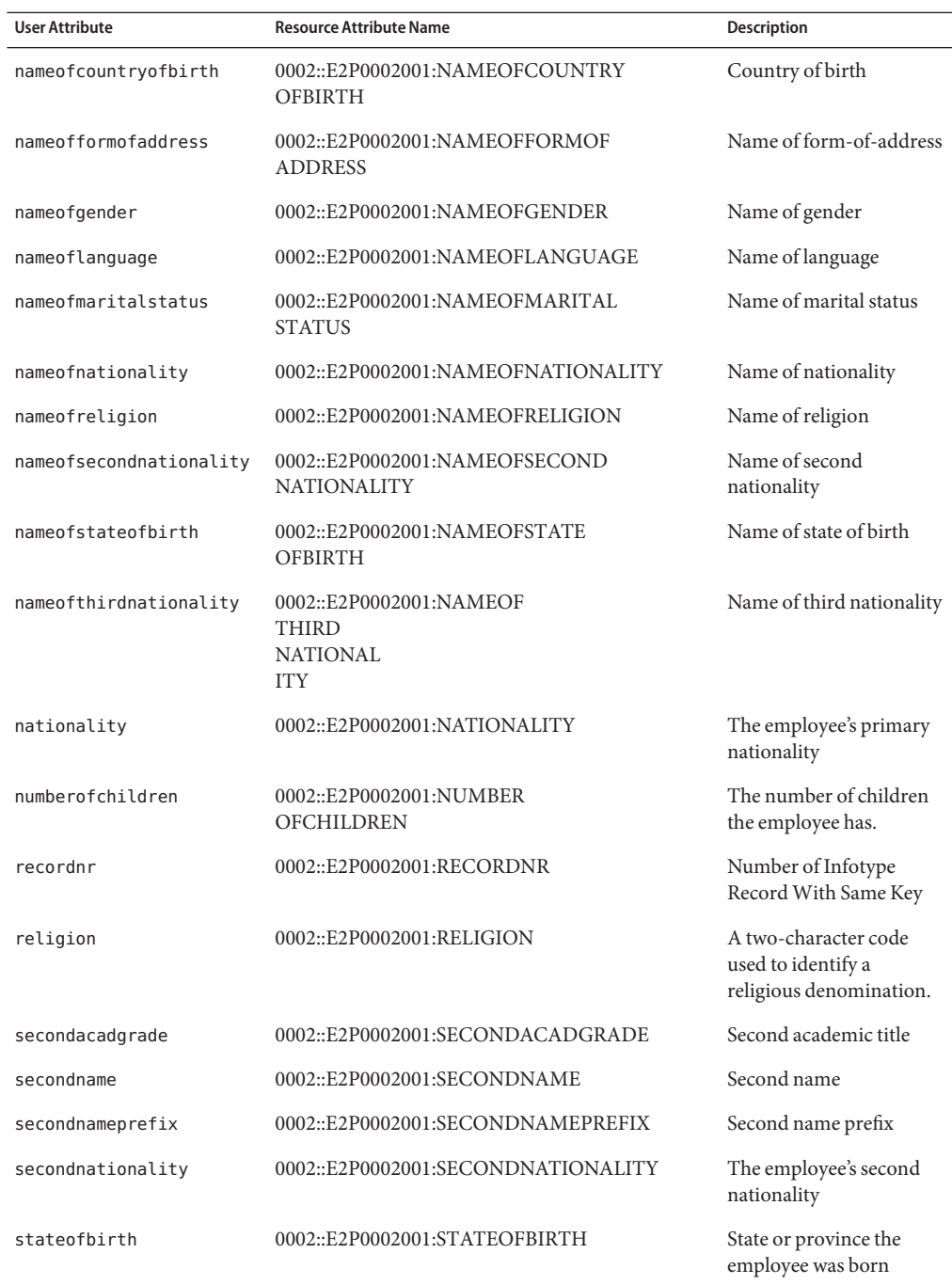

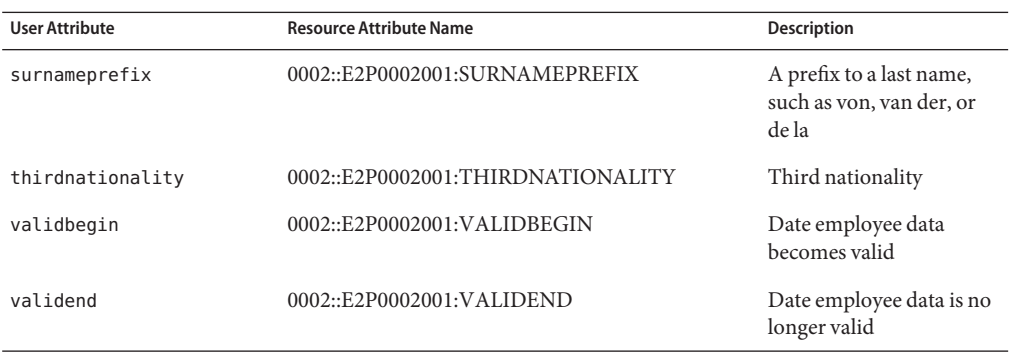

### **Addresses Resources**

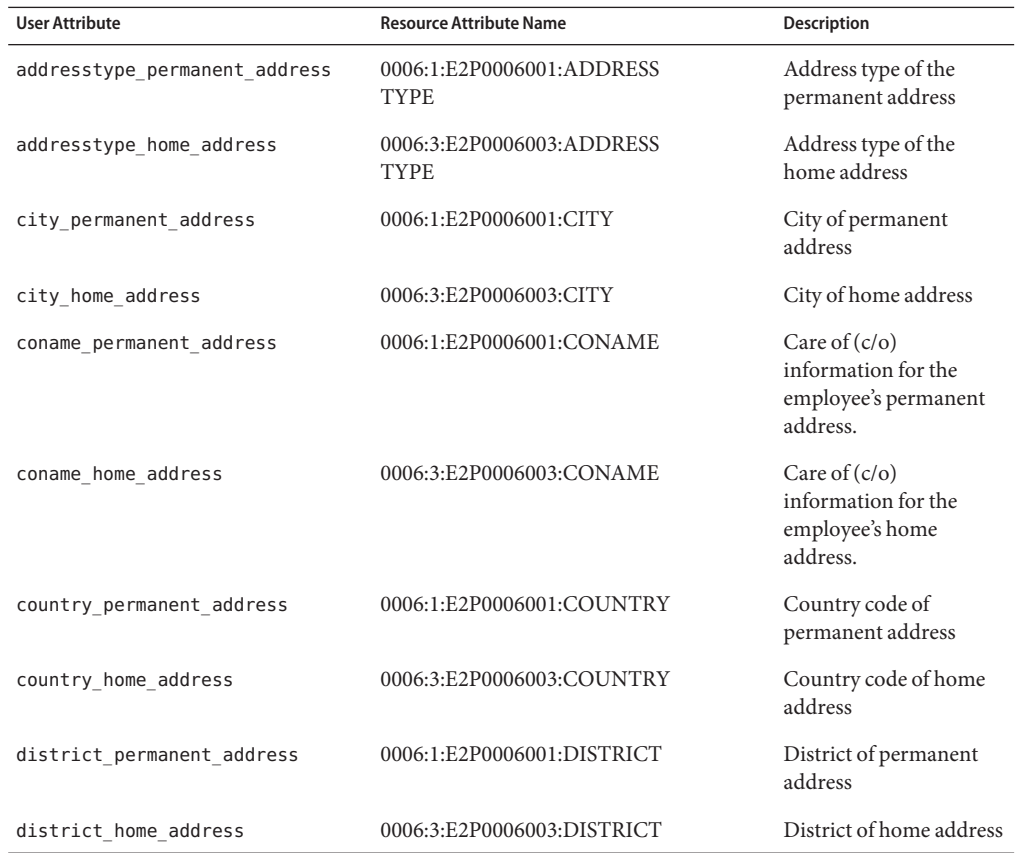

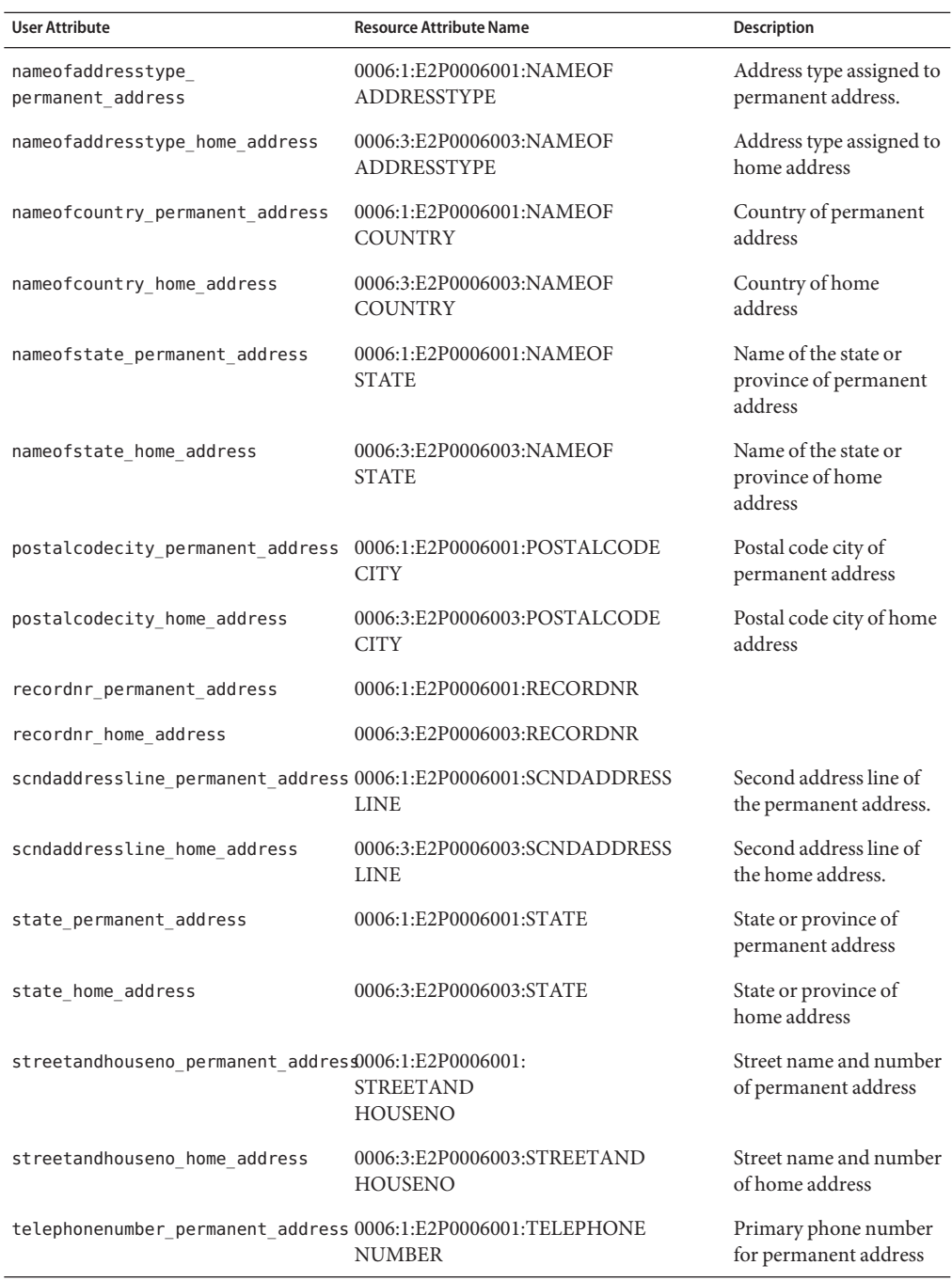

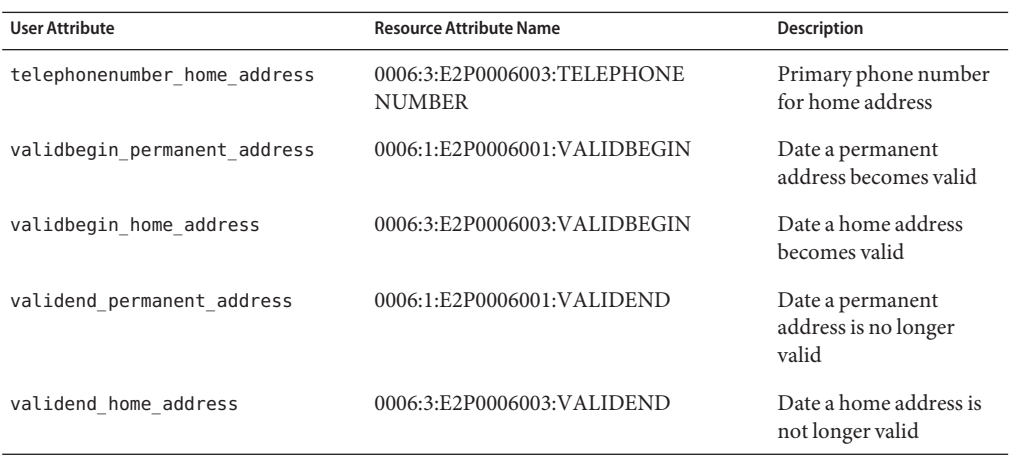

### **Communication Resources**

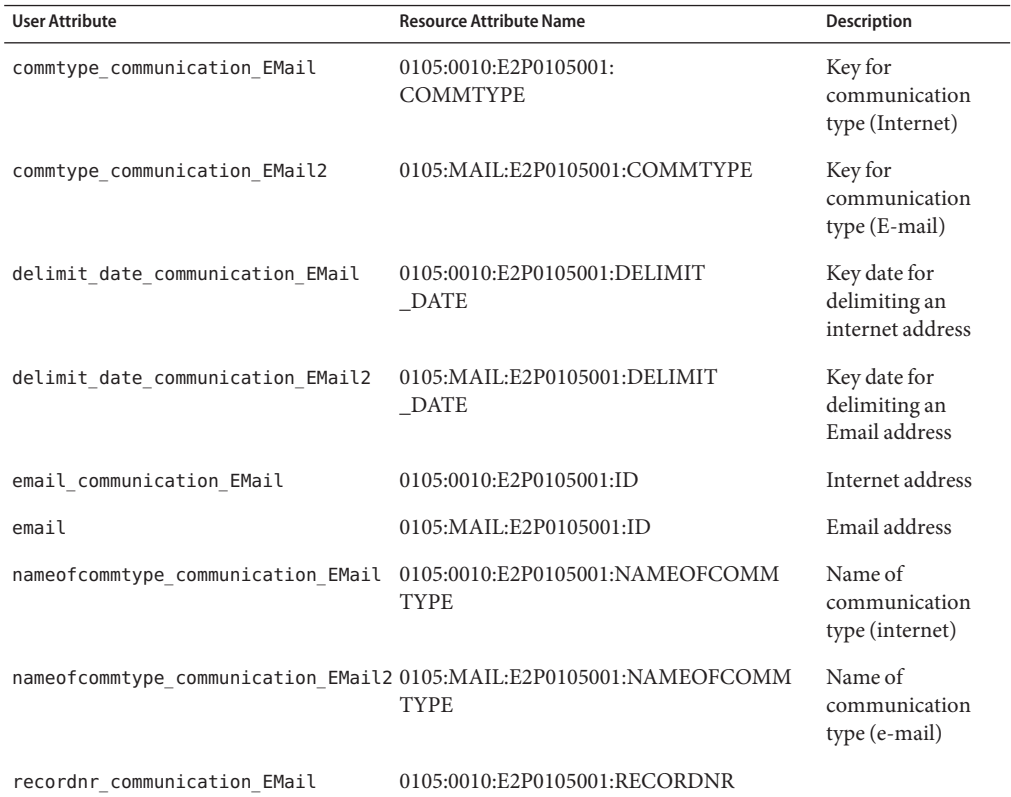

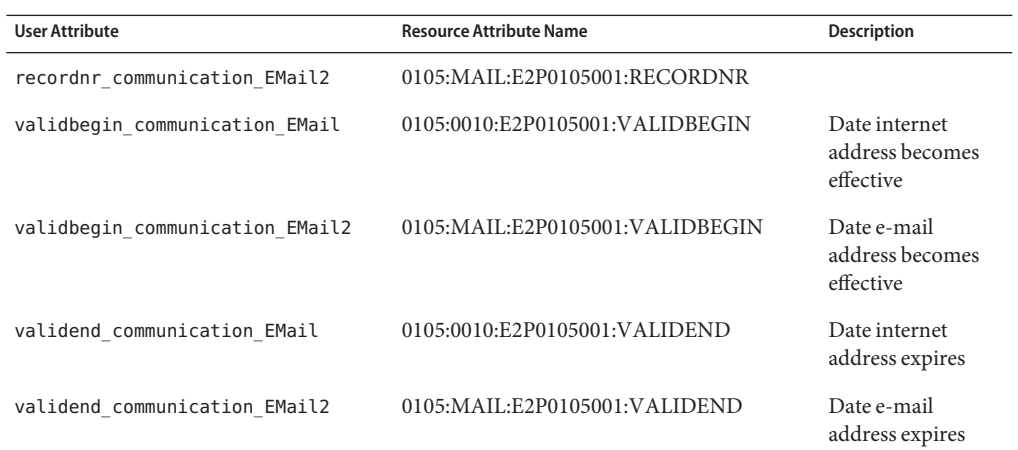

### **Resource Object Management**

Not applicable

## **Identity Template**

\$accountId\$

## **Sample Forms**

```
SAPForm.xml
SAPUserForm_with_RoleEffectiveDates_Timezone.xml
SAPHRActiveSyncForm.xml
```
## **Troubleshooting**

Use the Identity Manager debug pages to set trace options on the following class:

■ com.waveset.adapter.SAPHRActiveSyncAdapter

To determine which version of the SAP Java Connector (JCO) is installed, and to determine whether it is installed correctly, run the following command:

java -jar sapjco.jar

The command returns the JCO version as well as the JNI platform-dependent and the RFC libraries that communicate with the SAP system.

If the platform-dependent libraries are not found, refer to the SAP documentation to find out how to correctly install the SAP Java Connector.

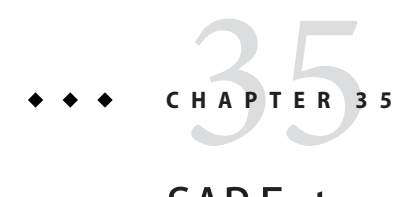

# SAP Enterprise Portal

The SAP Enterprise Portal resource adapter supports the SAP NetWeaver Enterprise Portal. It is defined in the com.waveset.adapter.SAPPortalResourceAdapter class.

## **Adapter Details**

## **Identity Manager Installation Notes**

The SAP Enterprise Portal adapter does not require any additional installation procedures.

## **Resource Configuration Notes**

The idmservice.par portal archive file must be deployed onto the SAP Enterprise Portal. The idmservice.par file can be found in the root folder of the install image.

The portal archive defines the com.sap.portal.prt.soap.IDMService portal service, which is required by the SAP Enterprise Portal adapter. The adapter communicates with the portal service through SOAP calls to manage the objects on the Portal.

A Portal administrator must install the idmservice.par. This is done through the administrative user interface for SAP Enterprise Portal by selecting the idmservice.par as the file to upload.

## **Usage Notes**

The SAP Enterprise Portal adapter accomplishes user provisioning by indirectly using the SAP User Management Engine (UME). The adapter communicates with the Identity Manager portal service. The portal service in turn makes direct UME calls.

To communicate with the Identity Manager service installed on the SAP Portal, the **Identity Manager Portal Service Endpoint**resource attribute must be configured.

An example endpoint is:

```
https://myhost:50000/irj/servlet/prt/soap/com.sap.portal.
prt.soap.IDMService
```
The **SAP Portal Administrator** and **SAP Portal Administrator Password** resource attributes define the username and password of an administrator of the SAP Portal.

The Test Configuration button verifies that the endpoint, username, and password are valid by performing a status call on the Identity Manager portal service.

## **Security Notes**

To enhance security, configure the following:

- The com.sap.portal.prt.soap.IDMService portal service should only be accessible through an SSL-encrypted port exposed by the Portal.
- The com.sap.portal.prt.soap.IDMService/high\_safety Security Zone should be modified to include only the SAP super\_admin role.

### **Provisioning Notes**

The following table summarizes the provisioning capabilities of this adapter.

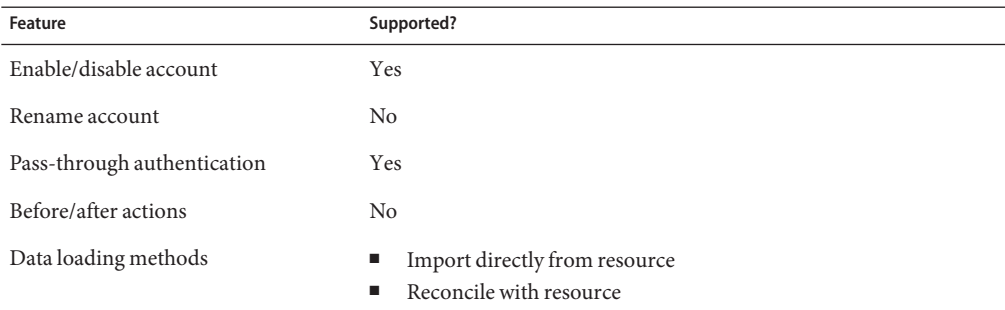

## **Account Attributes**

The following table lists the SAP Enterprise Portal user account attributes. Unless otherwise noted, the data type for all account attributes is String.

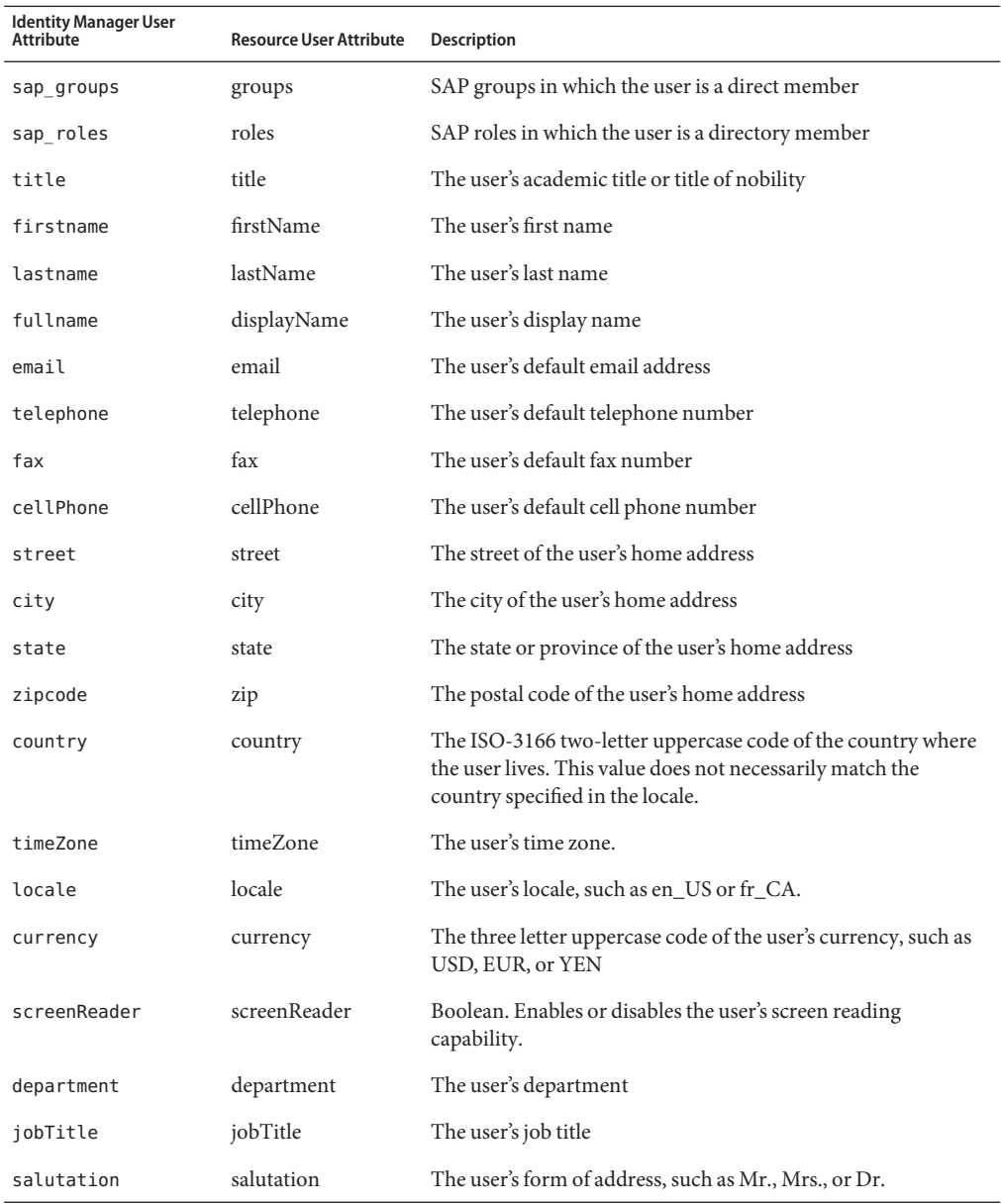

## **SAP Enterprise Portal**

#### **Resource Object Management**

SAP Groups and Roles are supported.

### **Identity Template**

\$accountId\$

### **Sample Forms**

A sample form is available at sample/forms/SAPPortalUserForm.xml is available. When this sample form is used, you must also import sample/rules/SAPPortalUserFormRules.xml.

### **Troubleshooting**

Use the Identity Manager debug pages to set trace options on the following class:

com.waveset.adapter.SAPPortalResourceAdapter

Additionally, you can set the following Identity Manager logging parameters for the resource instance:

- Log File Path
- Maximum Log File Size
- Log Level

To view the log for the portal service on the SAP Enterprise Portal server, see the WEB-INF/portal/logs/idm.log file on the SAP server installation file

The portal service uses the logger idm\_logger, which is defined in the PAR in the PORTAL-INF/logger/logger.xml file. By default, the idm\_logger is set to log ALL messages

### **CHAPTER 36** 36

## Scripted Gateway

This adapter is defined in the com.waveset.adapter.ScriptedGatewayResourceAdapter class.

The Scripted Gateway adapter manages a resource that is controlled by batch files that are run on the Sun Identity Manager Gateway. This adapter is a general purpose adapter, and is therefore highly configurable.

## **Adapter Details**

## **Resource Configuration Notes**

None

## **Identity Manager Installation Notes**

To add the Scripted Host resource to the Identity Manager resources list, you must add the following value in the Custom Resources section of the Configure Managed Resources page.

com.waveset.adapter.ScriptedGatewayResourceAdapter

The Sun Identity Manager Gateway (gateway.exe) must be installed on the host specified in the **Host** field for the adapter.

## **Usage Notes**

- ["Resource Actions" on page 388](#page-387-0)
- ["Scripts" on page 388](#page-387-0)
- ["Result Handling" on page 389](#page-388-0)

#### <span id="page-387-0"></span>■ ["Gateway Timeouts" on page 390](#page-389-0)

#### **Resource Actions**

The Scripted Gateway adapter allows you to create a set of actions that perform basic provisioning functions such as creating, updating, deleting, and retrieving user accounts. Each of these actions is defined in a Windows batch file.

The adapter supports the following provisioning actions:

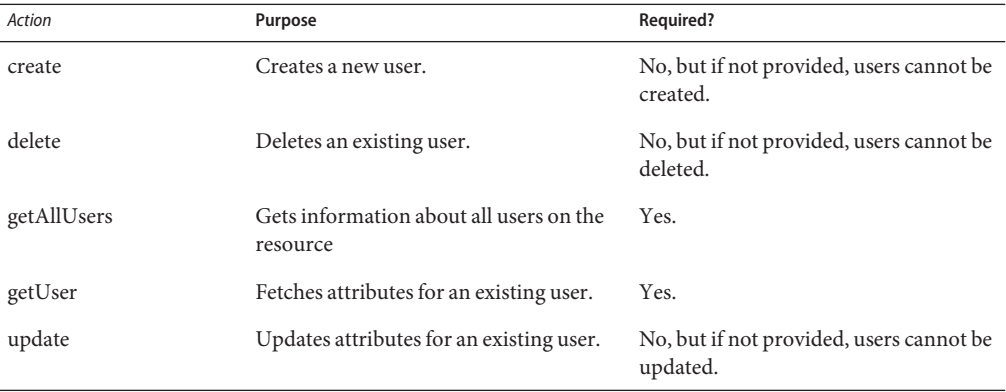

The \$WSHOME/sample/ScriptedGateway directory contains a set of sample resource action definitions that could be used to provision users to a theoretical gateway script-based host application. You must customize these definitions to your environment.

For general information about resource actions, see [Chapter 50, "Adding Actions to Resources."](#page-524-0)

#### **Scripts**

The Scripted Gateway adapter implements actions as batch files that execute on the gateway. These scripts must be written to run on the version of Windows that has been installed on the machine running the scripts. The same account that runs the Gateway also runs the scripts.

Scripts should follow Windows conventions and exit with a return code of 0, which indicates success. Returning a non-zero code (chosen by the script writer) indicates the operation may not have been correctly completed.

Scripts may output text to the Windows standard error or standard output stream. Depending on the nature of the operation, the context of the operation, and the type of failure, the text may be displayed in the results for that operation.

For the getUser and getAllUsers operations, this text is parsed in the standard output stream to determine the attributes of each user.

<span id="page-388-0"></span>The following types of environment variables can be exported to the scripts:

- Any account attribute defined in the Identity System Resource Attribute column of the schema map can be made available to the script by prefixing the account attribute with WSUSER. For example, if an account attribute is named Full Name, the environment variable is named WSUSER\_Full Name.
- Adapter configuration settings can be passed with environment variables that begin with WSRSRC. The most important variable is WSRSRC Name, which defines the name of the adapter. If you are running the same script on different resources, this variable can be implemented to avoid maintaining multiple copies of scripts that do the same thing on different gateways.
- The WSOBJ\_ID and WSOBJ\_NAME variables define the account ID and name, respectively. These variables are available to the Scripted Gateway adapter only.

The following example illustrates an example generated environment:

```
WSUSER_Email=testuser@waveset.com
WSUSER_First Name=JUnit
WSUSER_Full Name=JUnit TestUser
WSUSER_Last Name=TestUser
WSUSER_User ID=USER5647
WSUSER ws action type=WindowsBatch
WSOBJ_ID=testuser
WSOBJ_NAME=testuser
WSRSRC_NAME=Scripted Gateway
WSRSRC_CLASS=com.waveset.adapter.ScriptedGatewayResourceAdapter
WSRSRC_Host=localhost
WSRSRC_List Objects Timeout=900000
WSRSRC_Request Timeout=30000
WSRSRC_TCP Port=9278
WSRSRC_connectionLimit=10
```
Generally, if an attribute's value is null, the corresponding environment variable may be omitted instead of having a value of a zero-length string.

For more information about the variables available in a script, see [Chapter 50, "Adding Actions](#page-524-0) [to Resources."](#page-524-0)

#### **Result Handling**

The AttrParse mechanism processes the results returned by the getUser and getAllUsers actions through the standard output stream. See [Chapter 49, "Implementing the AttrParse Object,"](#page-508-0) for details about implementing AttrParse objects.

For getUser actions, AttrParse returns a map of user attributes. For the getAllUsers action, it generates a map of maps. Each entry for the returned map contains the following.

A value that is a map of user attributes like typically returned by AttrParse.

<span id="page-389-0"></span>■ A key that is the account ID, or if that is not known, the name.

The collectCsvHeader and collectCsvLines AttrParse tokens must be used to determine attributes and values. Do not use other AttrParse tokens that perform similar operations.

#### **Gateway Timeouts**

The Scripted Gateway adapter allows you to use the RA\_HANGTIMEOUT resource attribute to specify a timeout value, in seconds. This attribute controls how long before a request to the gateway times out and is considered hung.

You must manually add this attribute to the Resource object as follows:

```
<ResourceAttribute name='Hang Timeout'
 displayName='com.waveset.adapter.RAMessages:RESATTR_HANGTIMEOUT' type='int'
 description='com.waveset.adapter.RAMessages:RESATTR_HANGTIMEOUT_HELP' value='
 NewValue'>
</ResourceAttribute>
```
The default value for this attribute is 0, indicating that Identity Manager will not check for a hung connection.

### **Security Notes**

This section provides information about supported connections and privilege requirements.

#### **Supported Connections**

The Sun Identity Manager Gateway is required.

#### **Required Administrative Privileges**

The administrative account that the gateway runs under must be authorized for all operations defined in the scripts.

### **Provisioning Notes**

The following table summarizes the provisioning capabilities of the Scripted Gateway adapter.

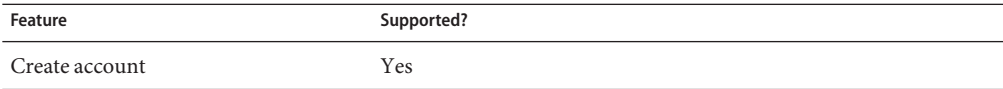

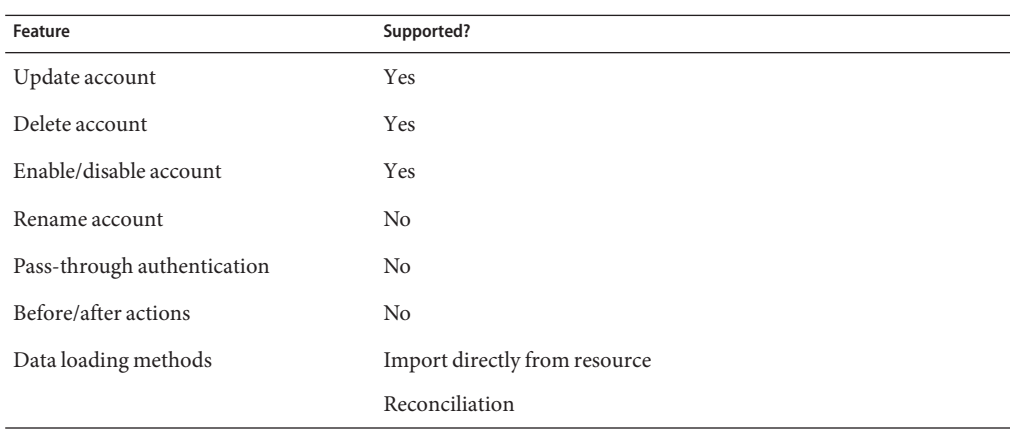

## **Account Attributes**

The Scripted Gateway adapter does not provide default account attributes because the account attributes vary greatly.

You must define an account attribute in which the Identity System user attribute is named accountId.

### **Resource Object Management**

Not supported.

### **Identity Template**

None. You must supply the identity template with a valid value.

### **Sample Forms**

None

## **Troubleshooting**

Use the Identity Manager debug pages to set trace options on the following class:

```
com.waveset.adapter.ScriptedGatewayResouceAdapter
```
# Scripted Host

**CHAPTER 37** 37

The Scripted Host resource adapter supports management of application user accounts on an OS/390 mainframe. The adapter manages host applications over a TN3270 emulator session.

This adapter is a general purpose adapter, and is therefore highly configurable. The adapter makes no assumptions about the host application being managed, and instead relies on calling out to a set of customer-supplied scripts to perform the interactions with the host application.

The Scripted Host resource adapter is defined in the com.waveset.adapter.ScriptedHostResourceAdapter class.

## **Adapter Details**

## **Resource Configuration Notes**

None

## **Identity Manager Installation Notes**

The Scripted Host resource adapter is a custom adapter. You must perform the following steps to complete the installation process:

### **Installing the Scripted Host Resource Adapter**

**To add the Scripted Host resource to the Identity Manager resources list, you must add the following value in the Custom Resources section of the Configure Managed Resources page. 1**

com.waveset.adapter.ScriptedHostResourceAdapter

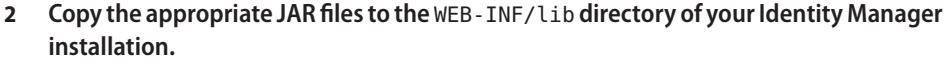

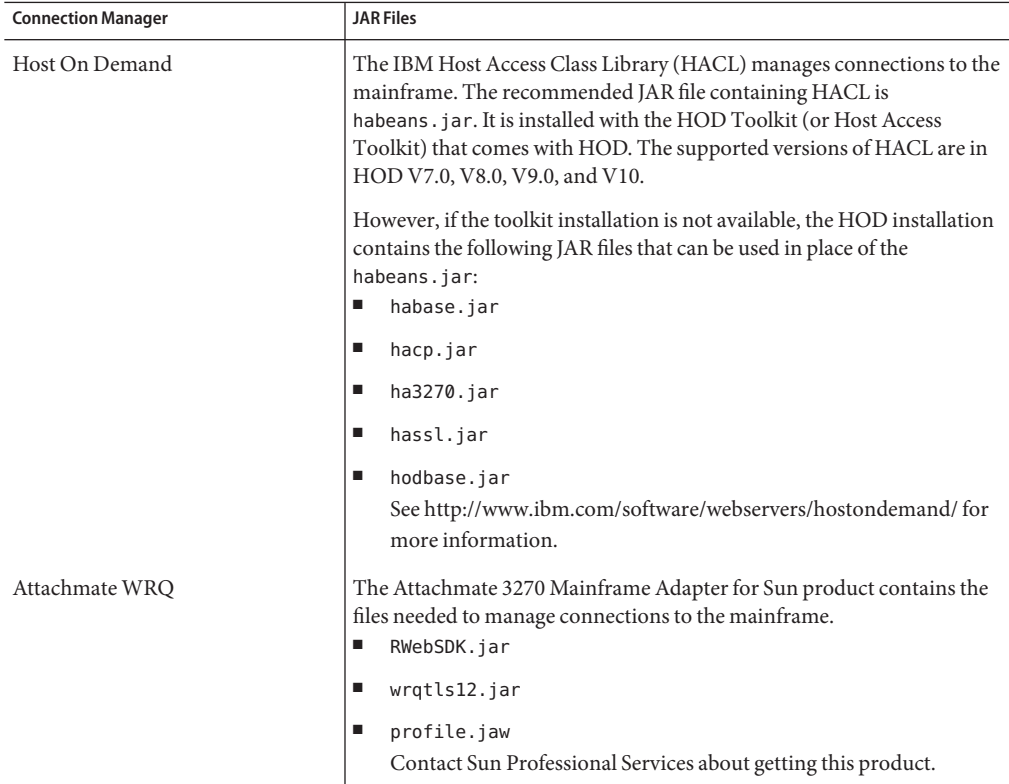

#### **Add the following definitions to the** Waveset.properties **file to define which service manages 3 the terminal session:**

serverSettings.*serverId*.mainframeSessionType=*Value* serverSettings.default.mainframeSessionType=*Value*

*Value* can be set as follows:

- 1, which indicates IBM Host On-Demand (HOD)
	- 3, which indicates Attachmate WRQ

If these properties are not explicitly set, then Identity Manager attempts to use WRQ first then HOD.

**When the Attachmate libraries are installed into aWebSphere orWebLogic application server, 4 add the property** com.wrq.profile.dir=LibraryDirectory **to the** WebSphere/AppServer/configuration/config.ini **or** startWeblogic.sh **file.**

This allows the Attachmate code to find the licensing file.

**The Scripted Host adapter requires customer-supplied Javascripts.These scripts must be compatible with Mozilla Rhino. Mozilla Rhino v1\_5R2 ships with Identity Manager and is located at** \$WSHOME/WEB-INF/lib/javascript.jar**. 5**

If you need improved Javascript error reporting capability, the latest version of Mozilla Rhino (http://www.mozilla.org/rhino/) offers great improvement in the messages generated for syntax errors and other errors. The default javascript.jar can be replaced with a newer version from Mozilla.

- **Restart your application server so that the modifications to the** Waveset.properties **file can take effect. 6**
- **See [Chapter 53,"Mainframe Connectivity,"](#page-556-0)for information about configuring SSL connections to the resource. 7**

### **Usage Notes**

This section provides information related to using the Scripted Host resource adapter, which is organized into the following sections:

- "Administrators" on page 395
- "Specifying Resource Actions" on page 395
- ["SSL Configuration" on page 406](#page-405-0)

#### **Administrators**

Host resource adapters *do not* enforce maximum connections for an affinity administrator across multiple host resources connecting to the same host. Instead, the adapter enforces maximum connections for affinity administrators within each host resource.

If you have multiple host resources managing the same system, and they are currently configured to use the same administrator accounts, you might have to update those resources to ensure that the same administrator is not trying to perform multiple actions on the resource simultaneously.

#### **Specifying Resource Actions**

The Resource Parameters page of the resource wizard for the Scripted Host adapter contains a set of text boxes that allow you to specify a resource action for various provisioning actions, such as login, create, delete, and iterate. These fields refer to ResourceAction objects that contain Rhino Javascript and loaded into the repository.

### ▼ **At run-time, the adapter does the following:**

- **Loads the JavaScript from the ResourceAction corresponding to the current provisioning action. 1**
- **Prepares the necessary Java input objects to make available to the JavaScript. 2**
- **Invokes the JavaScript. 3**
- **Processes the result returned (or exceptions and errors) from the JavaScript. 4**

The \$WSHOME/sample/ScriptedHost/ScreenSampleActions.xml file contains a set of sample resource action definitions that could be used to provision users to a theoretical screen-based host application. You will need to customize these definitions to your application.

The Scripted Host adapter supports end-user scripting for the following provisioning actions:

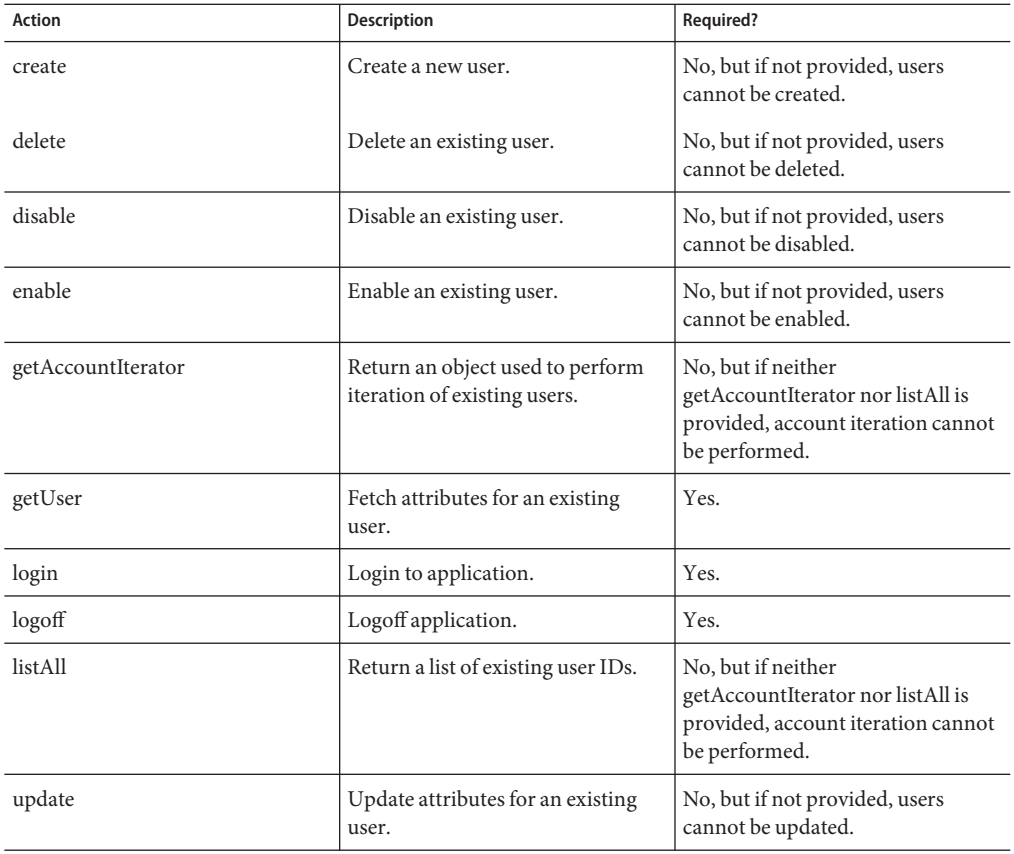
Every action script receives an actionContext map, as defined by the java.util.Map class. The possible contents of the map vary for each action. The following sections describe each action, and provide the following information about the action:

- Context. Describes the set of entries available in the actionContext map added into the Javascript execution context by the adapter before the script executes.
- Error Handling. Notes describing how the script is expected to handle abnormal or error conditions

For additional information about the actions listed in the previous table, see the following sections:

- "create Action" on page 397
- ["delete Action" on page 398](#page-397-0)
- ["disable Action" on page 399](#page-398-0)
- ["enable Action" on page 400](#page-399-0)
- ["getAccountIterator Action" on page 400](#page-399-0)
- ["getUser Action" on page 401](#page-400-0)
- ["listAll Action" on page 403](#page-402-0)
- ["login Action" on page 404](#page-403-0)
- ["logoff Action" on page 405](#page-404-0)
- ["update Action" on page 405](#page-404-0)

#### **create Action**

The create action creates a user in the host application. If the create action is not defined, then new users cannot be added to the host application.

#### **Context**

The actionContext map will contain the following entries:

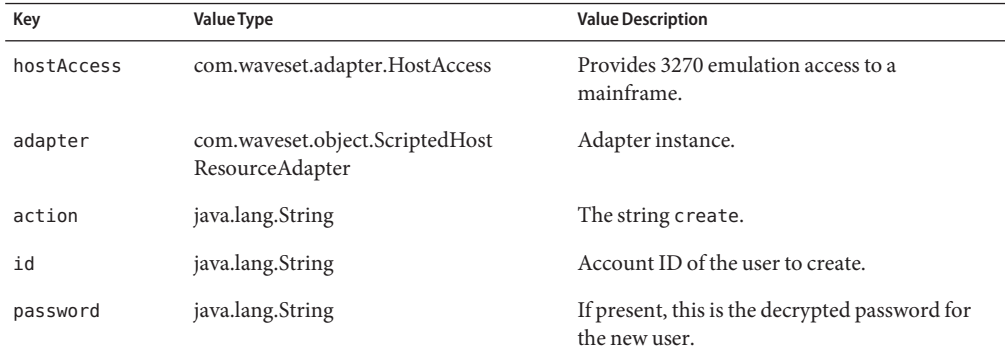

<span id="page-397-0"></span>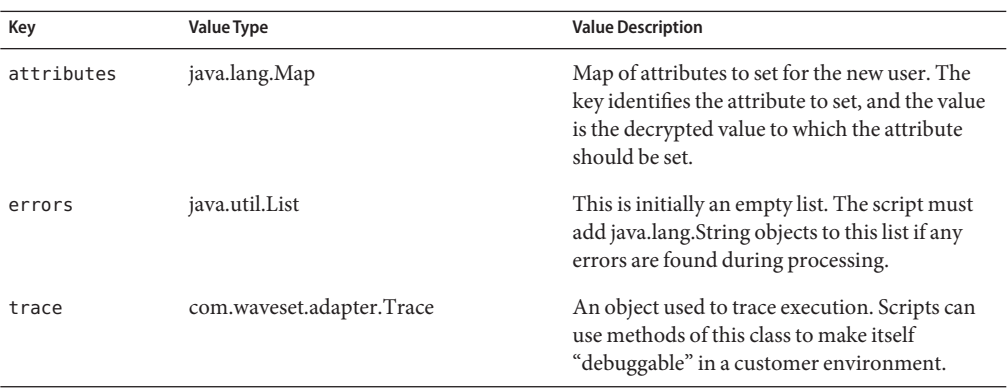

If any application-specific errors are found in a screen or response, the script should add appropriate strings to the errors key. Determining that an error has occurred may require a string search for various known error strings.

The presence of any items in the errors List is considered a creation failure. Additionally, any throw from within the script is considered a creation failure.

#### **delete Action**

The delete action deletes a specified user from the host application. If no delete action is defined, then users cannot be deleted from the host application.

#### **Context**

The actionContext map will contain the following entries:

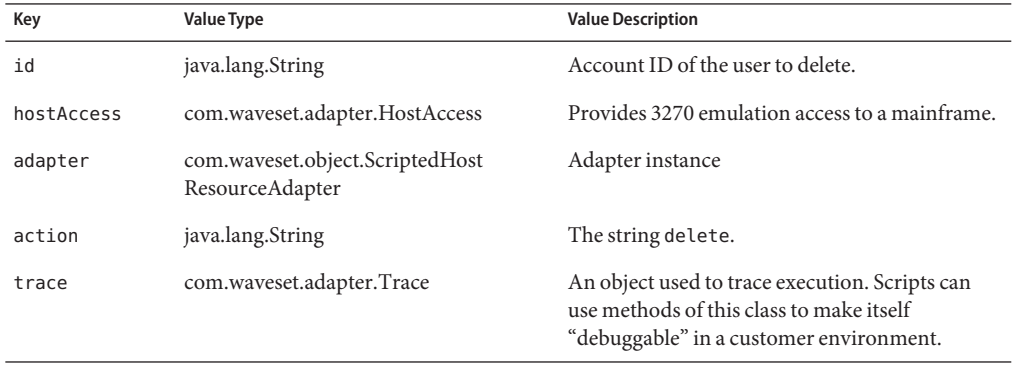

<span id="page-398-0"></span>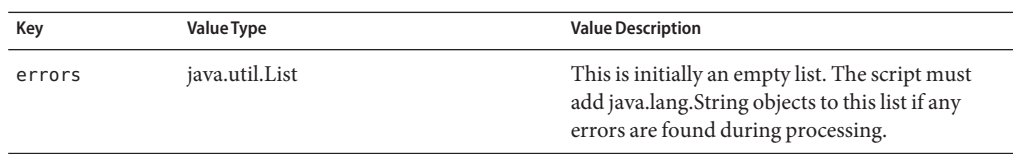

If any application-specific errors are found in a screen or response, the script should add appropriate strings to the errors key. Determining that an error has occurred may require a string search for various known error strings.

The presence of any items in the errors List is considered a deletion failure. Additionally, any throw from within the script is considered a deletion failure.

#### **disable Action**

The disable action disables an existing user within the host application. If this action is not defined, then users on the host application cannot be disabled.

#### **Context**

The actionContext map will contain the following entries:

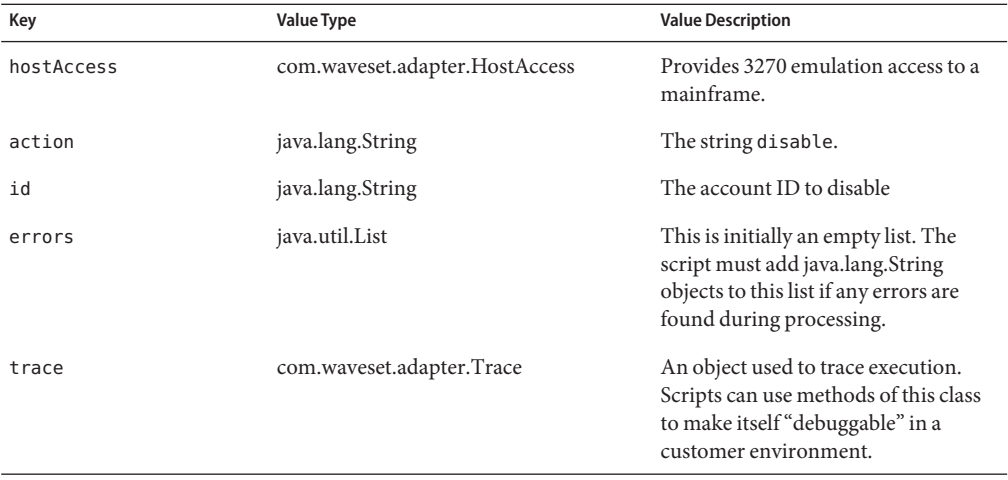

#### **Error Handling**

If any application-specific errors are found in a screen or response, the script should add appropriate strings to the errors key. Determining that an error has occurred may require a string search for various known error strings.

<span id="page-399-0"></span>The presence of any items in the errors List is considered a disablement failure. Additionally, any throw from within the script is considered a disablement failure.

#### **enable Action**

The enable action enables an existing user within the host application. If this action is not defined, then users on the host application cannot be enabled.

#### **Context**

The actionContext map will contain the following entries:

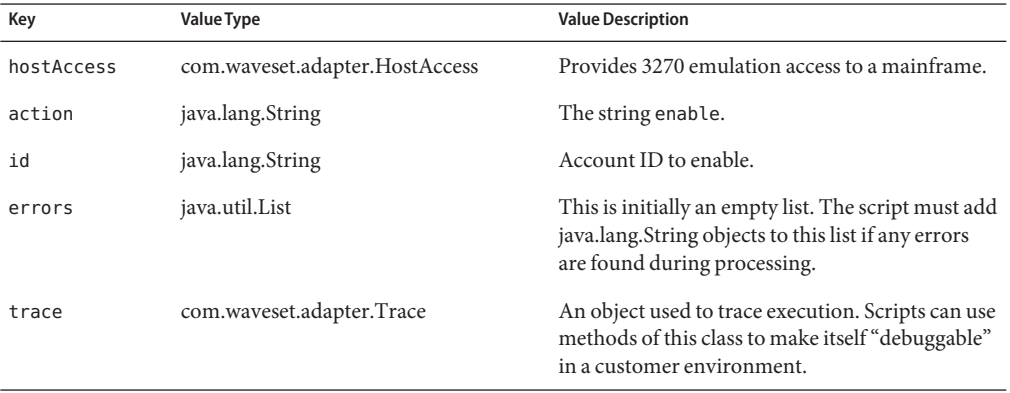

#### **Error Handling**

If any application-specific errors are found in a screen or response, the script should add appropriate strings to the errors key. Determining that an error has occurred may require a string search for various known error strings.

The presence of any items in the errors List is considered an enablement failure. Additionally, any throw from within the script is considered an enablement failure.

#### **getAccountIterator Action**

The getAccountIterator action returns an object used to perform iteration of existing users.

If you wish to perform account iteration (reconciliation, Load From Resource), either this action or the listAll action must be defined.

If the getAccountIterator action is not defined, then account iteration will be performed by calling listAll, and then calling getUser for each ID in the list from listAll.

If the getAccountIterator action is not defined and the listAll action is not defined, then account iteration is not supported.

#### <span id="page-400-0"></span>**Inputs**

The actionContext map will contain the following entries:

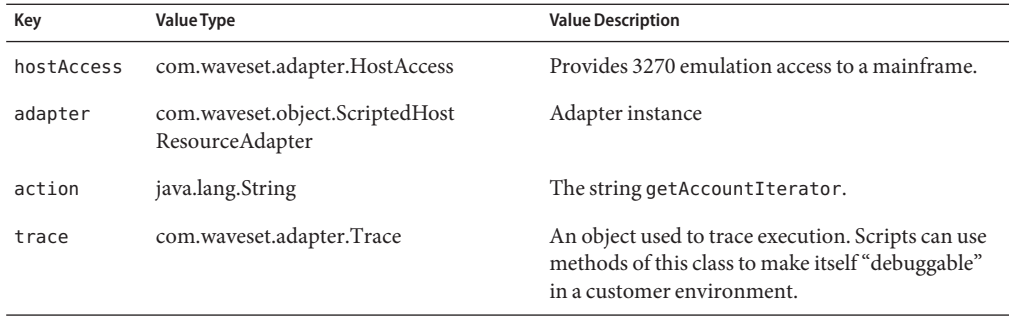

#### **Return Value**

The script must return a Java object that implements the Java interface com.waveset.adapter.ScriptedHostAccessAdapter.ObjectIterator.

```
public interface ObjectIterator {
    public boolean hasNext();
   public void next(java.util.Map nextObj);
    public void close();
}
```
The nextObj Map argument to the next() method is to be populated by the script in the same manner as the result entry discussed in the getUser action.

#### **Error Handling**

Any throw from within the script is considered an iteration failure.

Any thrown exceptions encountered while invoking methods on the Java object returned from the script are also considered iteration failures.

#### **getUser Action**

The getUser action retrieves one of the following from the host application:

- A string of screens or responses from which the adapter can parse the user attributes for a given user.
- A map of user attributes for a given user.

The getUser action must be defined.

#### **Context**

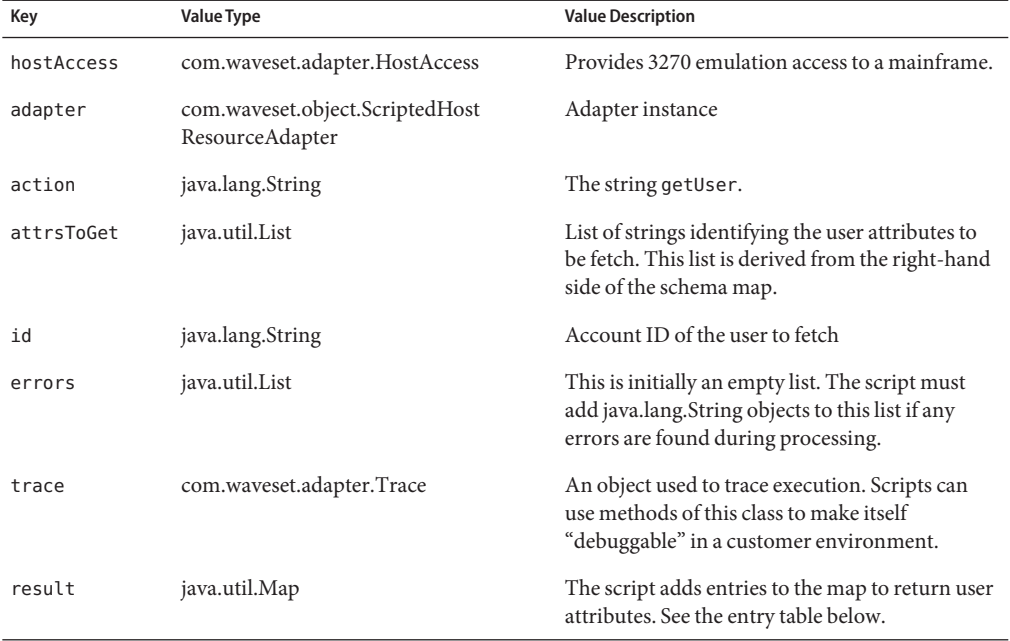

The actionContext map will contain the following entries:

The result map is expected to be populated by the script with the following entries:

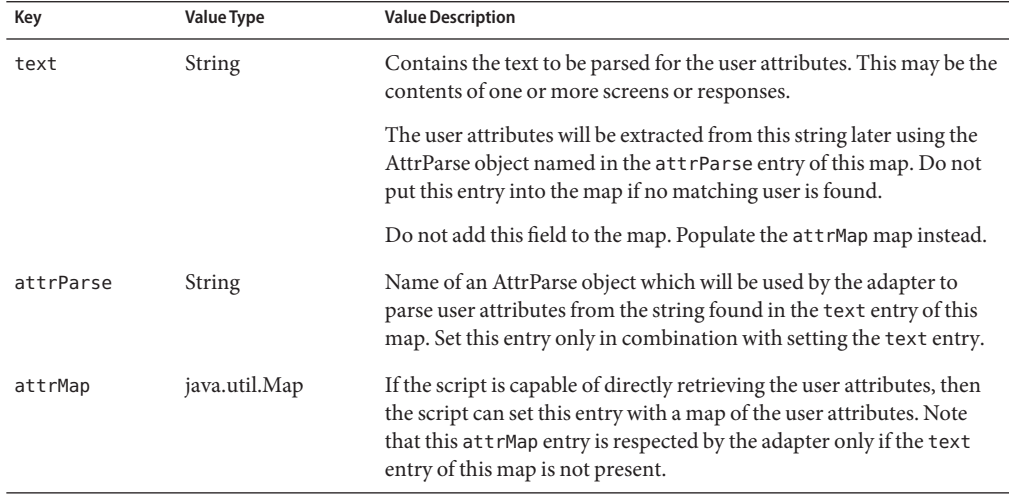

<span id="page-402-0"></span>If there is no matching user found, then the result map should be left empty.

If any application-specific errors are found in a screen or response, the script should add appropriate strings to the errors key. Determining that an error has occurred may require a string search for various known error strings.

The presence of any items in the errors List is considered a retrieval failure. Additionally, any throw from within the script is considered a retrieval failure.

#### **listAll Action**

The listAll action retrieves a list of user IDs found for the host application.

If the listAll action is not defined, then you cannot call the FormUtil.listResourceObjects methods for this resource instance from a form.

If the listAll action is not defined and the getAccountIterator action is not defined, then account iteration (reconciliation, Load From Resource) is not supported.

#### **Context**

The actionContext map will contain the following entries:

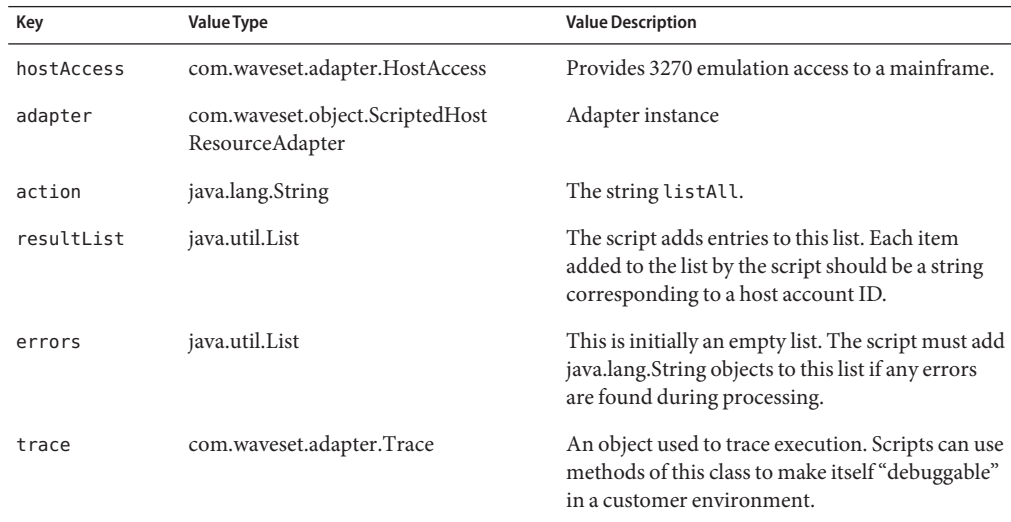

#### **Error Handling**

<span id="page-403-0"></span>If any application-specific errors are found in a screen or response, the script should add appropriate strings to the errors key. Determining that an error has occurred may require a string search for various known error strings.

The presence of any items in the errors List is considered a retrieval failure. Additionally, any throw from within the script is considered a retrieval failure.

#### **login Action**

The login action negotiates an authenticated session with the host required to manage users in the custom host application. This action must be defined.

#### **Context**

The actionContext map will contain the following entries:

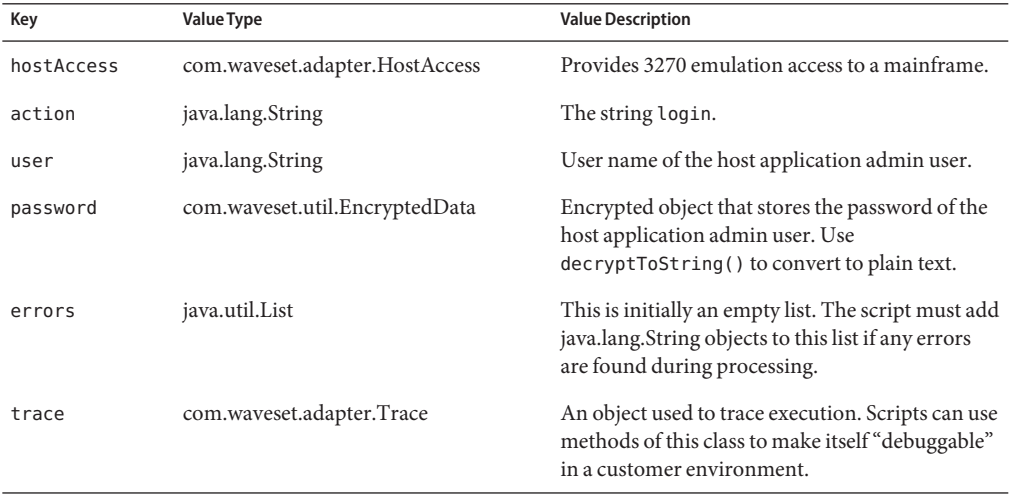

#### **Error Handling**

If any application-specific errors are found in a screen or response, the script should add appropriate strings to the errors key. Determining that an error has occurred may require a string search for various known error strings.

The presence of any items in the errors List is considered a login failure. Additionally, any throw from within the script is considered a login failure.

#### <span id="page-404-0"></span>**logoff Action**

The logoff action performs a disconnect from the host. This is called when the connection is no longer required. This action must be defined.

#### **Context**

The actionContext map will contain the following entries:

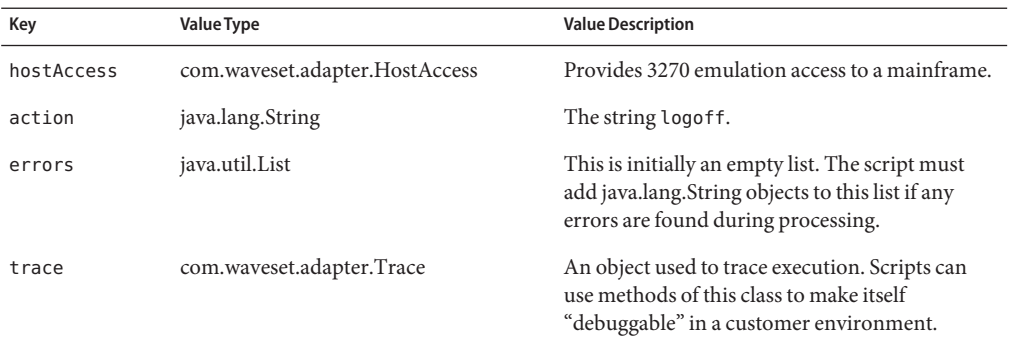

#### **Error Handling**

If any application-specific errors are found in a screen or response, the script should add appropriate strings to the errors key. Determining that an error has occurred may require a string search for various known error strings.

The presence of any items in the errors List is considered a logoff failure. Additionally, any throw from within the script is considered a logoff failure.

#### **update Action**

The update action updates a user in the host application. If the update action is not defined, then users on the host application cannot be updated.

#### **Context**

The actionContext map will contain the following entries:

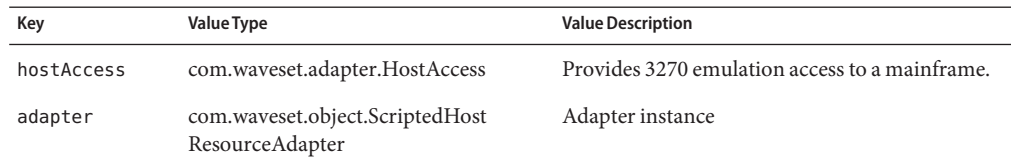

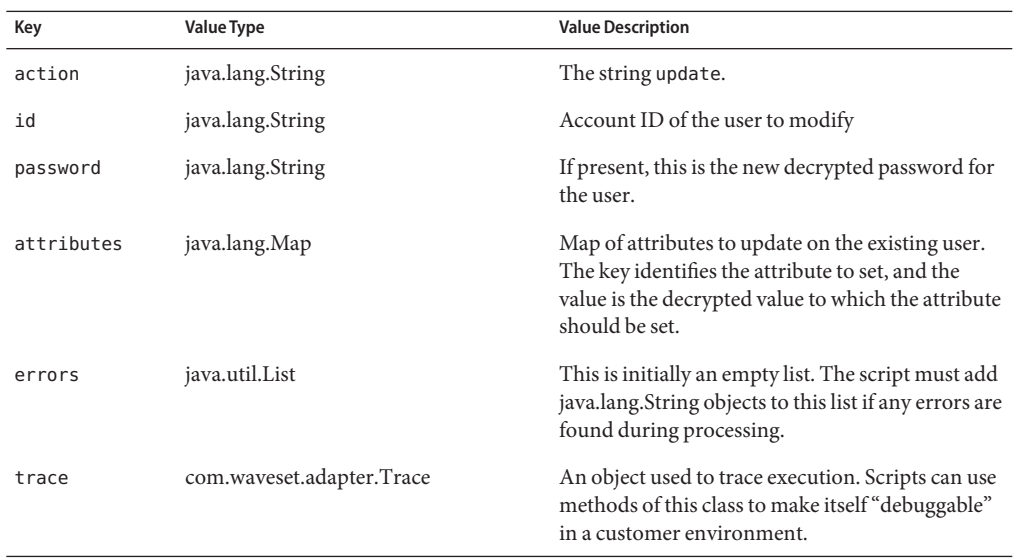

If any application-specific errors are found in a screen or response, the script should add appropriate strings to the errors key. Determining that an error has occurred may require a string search for various known error strings.

The presence of any items in the errors List is considered an update failure. Additionally, any throw from within the script is considered an update failure.

## **SSL Configuration**

Identity Manager uses TN3270 connections to communicate with the resource.

See [Chapter 53, "Mainframe Connectivity,"](#page-556-0) for information about setting up an SSL connection to a RACF resource.

# **Security Notes**

This section provides information about supported connections and privilege requirements.

## **Supported Connections**

Identity Manager uses TN3270 to communicate with the Scripted Host adapter.

## **Required Administrative Privileges**

The Identity Manager administrators that connect to the host application must be assigned sufficient privileges to create and manage users within the host application.

# **Provisioning Notes**

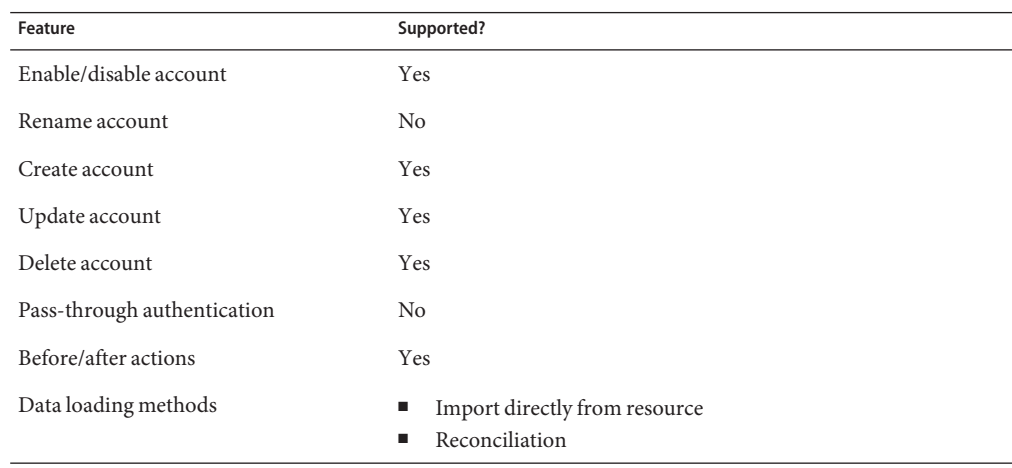

The following table summarizes the provisioning capabilities of this adapter.

# **Account Attributes**

The Scripted Host adapter does not provide default account attributes, because the account attributes will vary, depending on the host application being managed.

# **Resource Object Management**

Not supported

# **Identity Template**

\$accountId\$

## **Sample Forms**

None

# **Troubleshooting**

Use the Identity Manager debug pages to set trace options on the following classes:

- com.waveset.adapter.ScriptedHostResourceAdapter
- com.waveset.adapter.HostAccess

See the Troubleshooting for the Top Secret adapter for more information about troubleshooting the HostAccess class.

There is always a com.waveset.adapter.Trace object passed in the context to the Javascripts. Enabling trace on com.waveset.adapter.ScriptedHostResourceAdapter will enable tracing in the Javascripts.

Additionally, for temporary tracing to stdout, the Javascripts can make calls to the Java System.out.println() method. For example:

java.lang.System.out.println("Hello World");

# **CHAPTER**

# Scripted JDBC

Identity Manager provides a Scripted JDBC resource adapter to support management of user accounts in any database schema and in any JDBC-accessible database. This adapter also supports Active Sync to poll for account changes in the database.

# **Adapter Details**

The Scripted JDBC resource adapter is a general purpose adapter, and is therefore highly configurable. The adapter makes no assumptions about the database schema that is being managed. Instead, the adapter calls out to a set of customer-supplied scripts to perform JDBC interactions with the database. Currently, customer-supplied scripts can be written in JavaScript (Rhino) or BeanShell.

The Scripted JDBC resource adapter is defined in the com.waveset.adapter.ScriptedJdbcResourceAdapter class.

**Note –** All connections to SQL Server must be performed using the same version of the Microsoft SQL Server JDBC driver. (The possible versions are the 2005 or the 2000 version.) This includes the repository as well as all resource adapters that manage or require SQL Server accounts or tables, including the Microsoft SQL adapter, Microsoft Identity Integration Server adapter, Database Table adapter, Scripted JDBC adapter, and any custom adapter based on these adapters. Conflict errors occur if you attempt use different versions of the driver.

# **Installation Notes**

Copy the appropriate JDBC driver jar for the database you will manage to the WEB-INF\lib directory of your Identity Manager installation.

# **Resource Configuration Notes**

None

# **Usage Notes**

The customer-supplied scripts called by the Scripted JDBC adapter must be written in Javascript or BeanShell. Identity Manager stores these scripts in the Identity Manager repository as named ResourceAction objects.

Each Scripted JDBC resource instance is configured through a set of resource attributes that reference the appropriate ResourceAction objects by name. At run-time, the adapter

## **Run-Time Adapter Actions**

- **Loads the script from the ResourceAction corresponding to the current provisioning action (such as create, delete, or update). 1**
- **Prepares the necessary Java input objects to make them available to the script. 2**

#### **Invokes the script. 3**

**Processes the result returned (or exceptions/errors) from the script. 4**

The remainder of these Usage Notes describes the Scripted JDBC adapter provisioning actions and the expected behavior for a script assigned to each provisioning action.

Scripts should never close the JDBC Connection that is passed to them. The adapter automatically closes the connection at the appropriate time.

See the file hierarchy under sample/ScriptedJdbc folder.

Each example subfolder (SimpleTable, MultiValue, and StoredProc) contains a README.txt file that explains the set of files used in that example.

The Scripted JDBC adapter supports end-user scripting for the following provisioning actions:

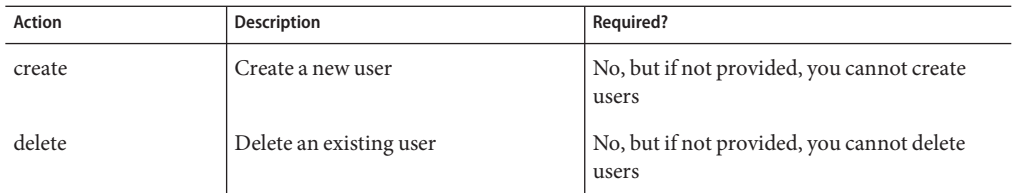

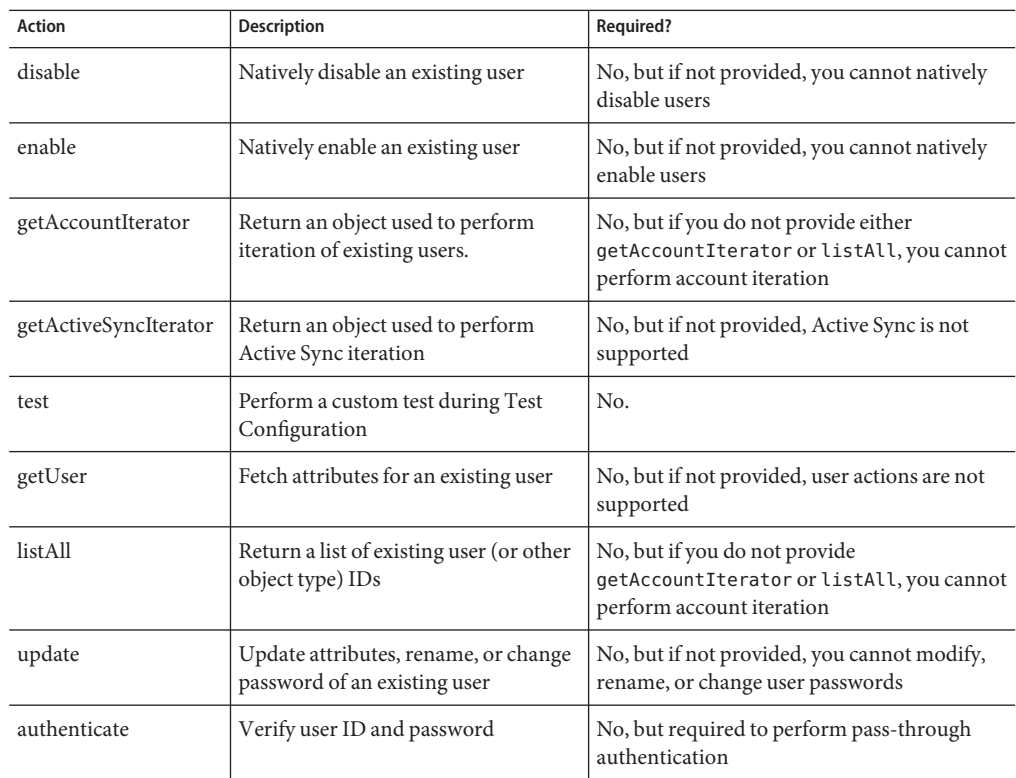

Every action script receives an actionContext map, as defined by the java.util.Map class. The possible map content varies for each action.

For additional information about the actions listed in the previous table, see the following sections in this chapter:

- ["create Action" on page 412](#page-411-0)
- ["getUser Action" on page 413](#page-412-0)
- ["delete Action" on page 414](#page-413-0)
- ["update Action" on page 415](#page-414-0)
- ["enable Action" on page 416](#page-415-0)
- ["disable Action" on page 416](#page-415-0)
- ["listAll Action" on page 417](#page-416-0)
- ["getAccountIterator Action" on page 418](#page-417-0)
- ["getActiveSyncIterator Action" on page 420](#page-419-0)
- ["authenticate Action" on page 422](#page-421-0)
- ["test Action" on page 423](#page-422-0)
- ["getActiveSyncIterator Action" on page 420](#page-419-0)

In addition to a description of these action, each section provides the following information:

- <span id="page-411-0"></span>■ **Context**. This section describes the set of entries that are available in the actionContext map the adapter adds into the JavaScript execution context before the script executes.
- **Error Handling**. This section describes how the script is expected to handle abnormal or error conditions.

## **create Action**

Use the create action to create a user in the customer's database. If the create action is not defined, then the adapter cannot create new users in the customer's database.

### **Context**

The actionContext map contains the following entries:

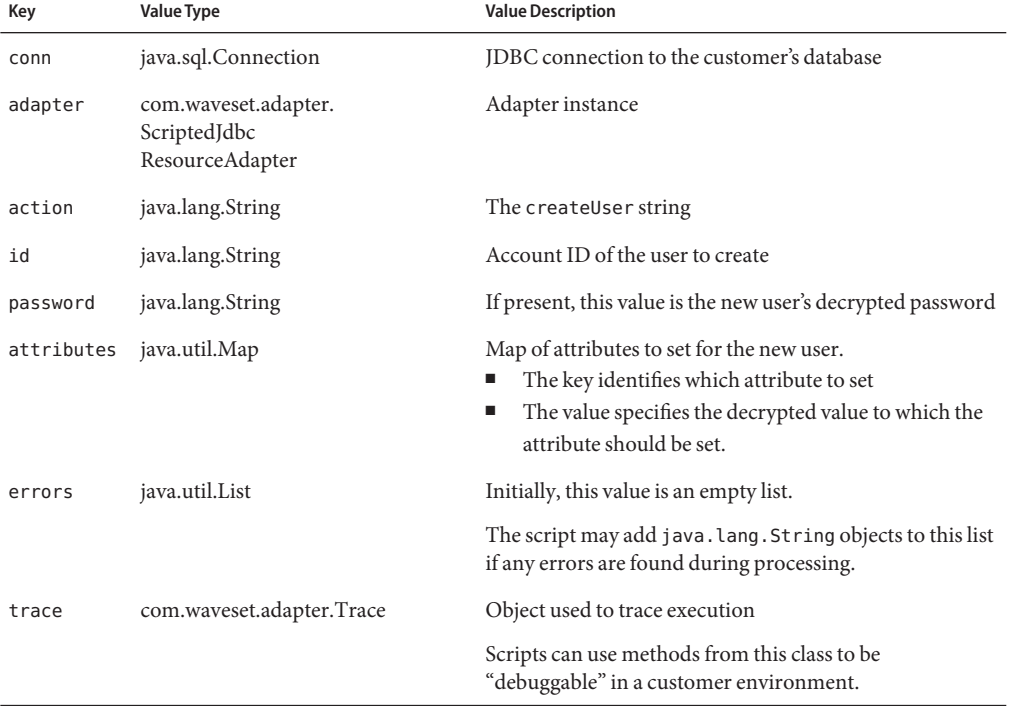

## **Error Handling**

Any throw from within the script is considered a failure.

If the script encounters any errors, the script may also add appropriate strings to the errors key. The presence of any items in the errors List is considered a creation failure.

# <span id="page-412-0"></span>**getUser Action**

The getUser action retrieves a map of existing user attributes from the customer's database. If the getUser action is not defined, the adapter cannot perform any user actions.

## **Context**

The actionContext map contains the following entries:

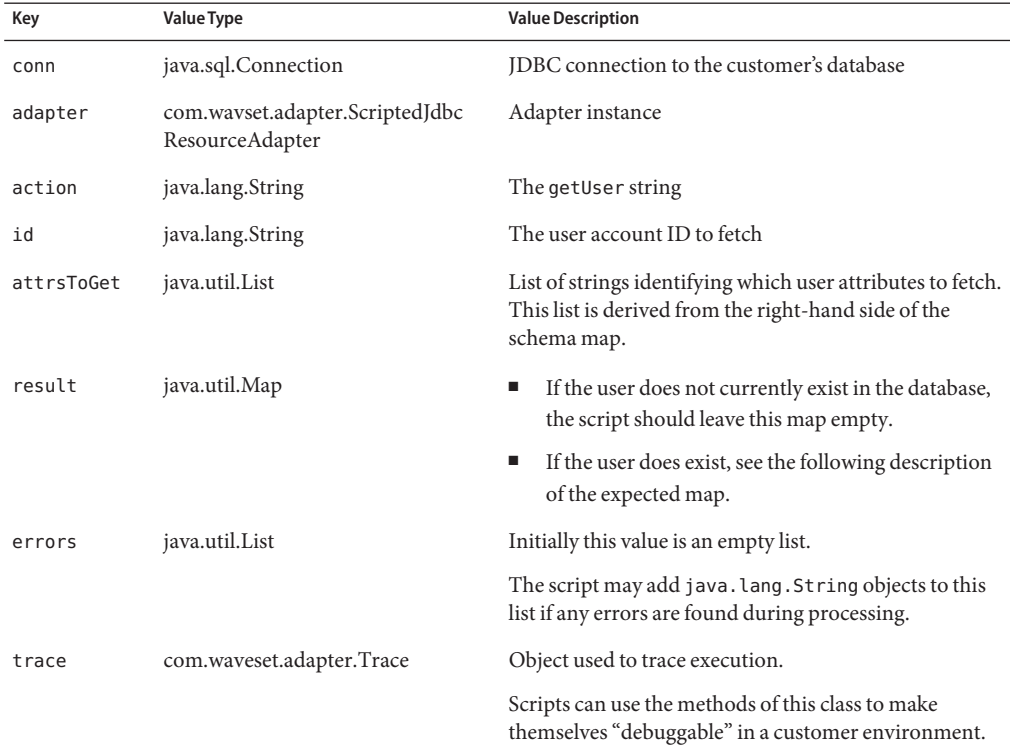

The adapter expects the result map to be populated with the following entries:

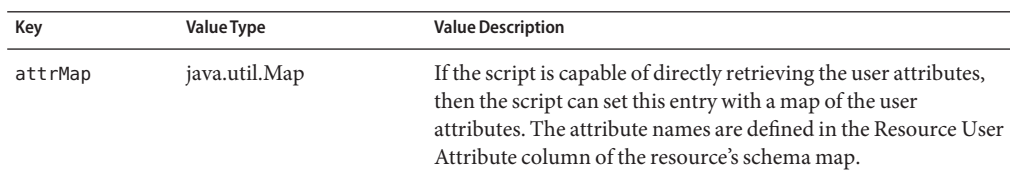

<span id="page-413-0"></span>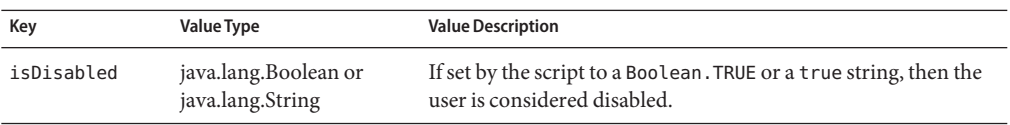

Any throw from within the script is considered a failure.

If the script encounters any errors, it may add appropriate strings to the errors key. The presence of any items in the errors List is considered a fetch failure.

# **delete Action**

Use the delete action to delete users from the customer's database. If the delete action is not defined, then the adapter cannot delete users from the customer's database.

## **Context**

The actionContext map contains the following entries:

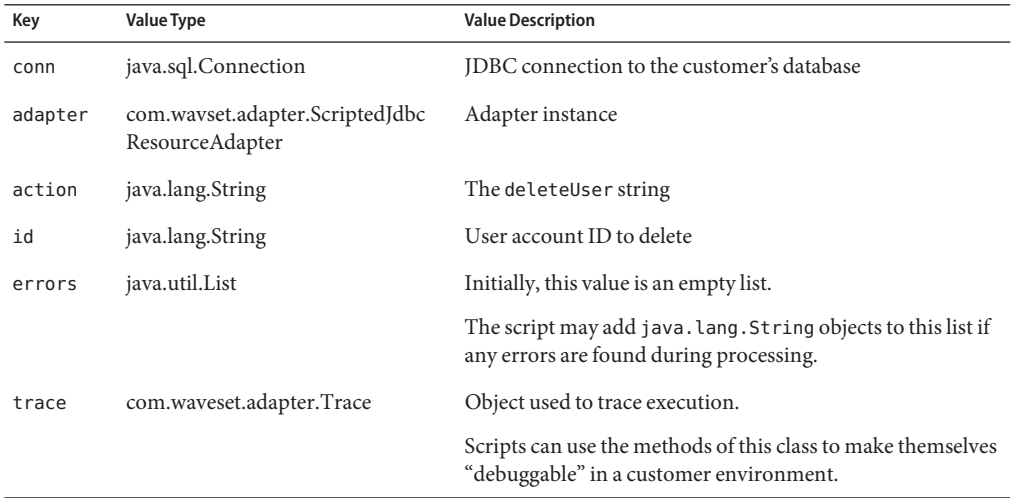

## **Error Handling**

Any throw from within the script is considered a failure.

If the script encounters any errors, the script may add appropriate strings to the errors key. The presence of any items in the errors List is considered a deletion failure.

# <span id="page-414-0"></span>**update Action**

Use the update action to update existing users in the customer's database. An update can include changing attributes, changing passwords, or renaming. If you do not define the update action, the adapter cannot update users in the customer's database.

## **Context**

The actionContext map contains the following entries:

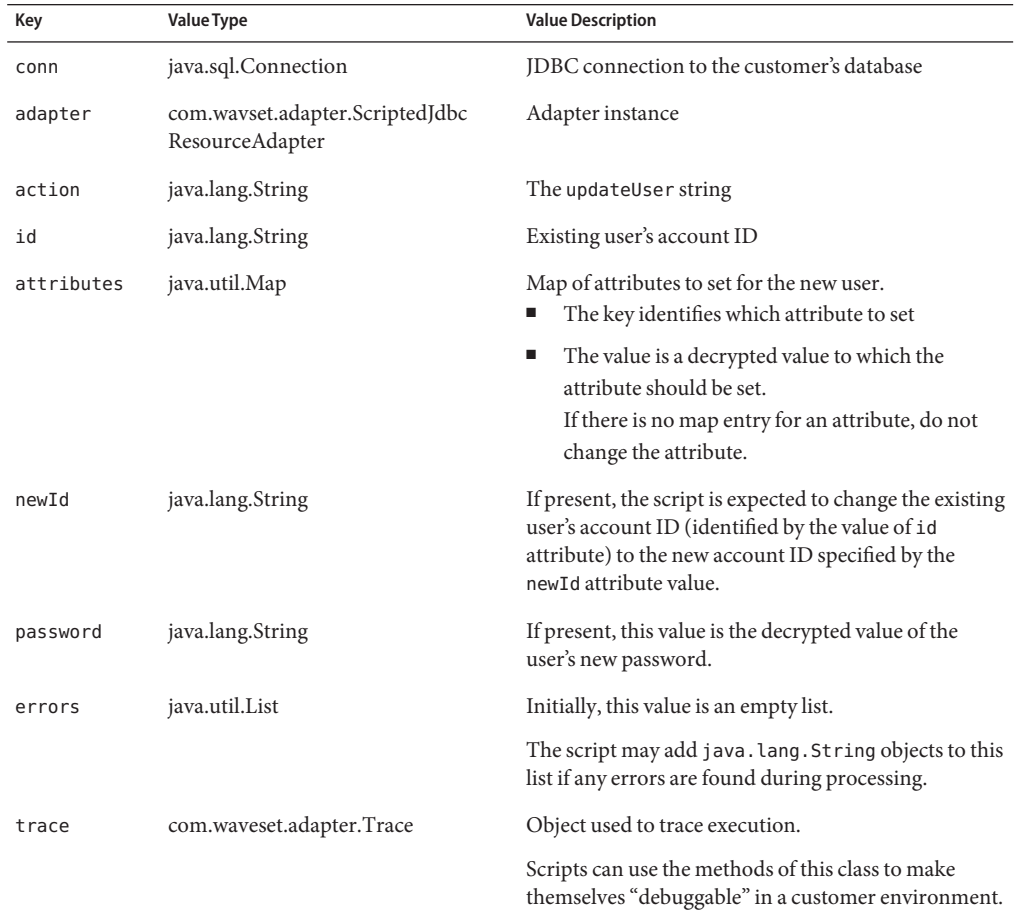

## **Error Handling**

Any throw from within the script is considered a failure.

<span id="page-415-0"></span>If the script encounters any errors, the script may add the appropriate strings to the errors key. The presence of any items in the errors List is considered an update failure.

## **enable Action**

Use the enable action to enable users in the customer's database. Implement this action if the schema of a user in the customer's database supports the concept of enabled/disabled. If you do not define the enable action, the adapter cannot enable users directly in the customer's database.

## **Context**

The actionContext map contains the following entries:

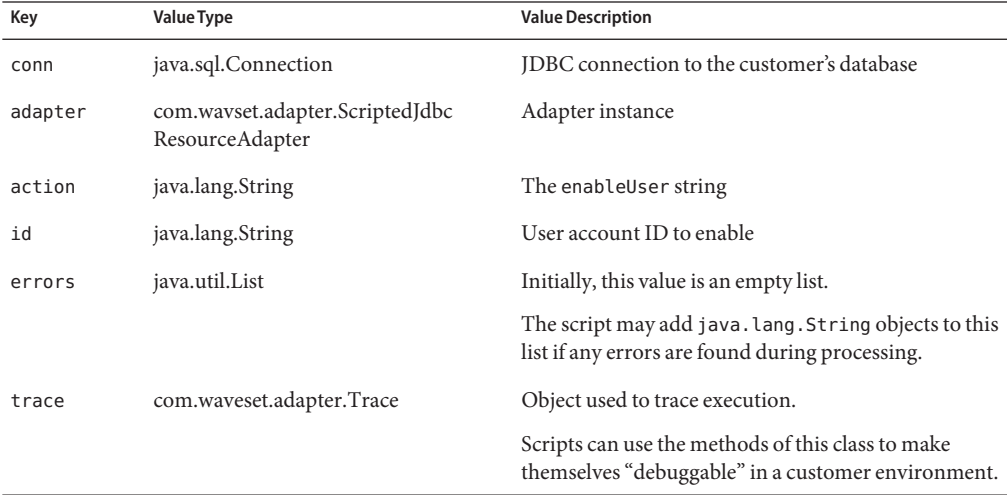

## **Error Handling**

Any throw from within the script is considered a failure.

If the script encounters any errors, the script may add the appropriate strings to the errors key. The presence of any items in the errors List is considered a failure.

# **disable Action**

Use the disable action to disable users in the customer's database. Implement this action if the schema of a user in the customer's database supports the concept of enabled/disabled. If you do not define the disable action, the adapter cannot disable users directly in the customer's database.

## <span id="page-416-0"></span>**Context**

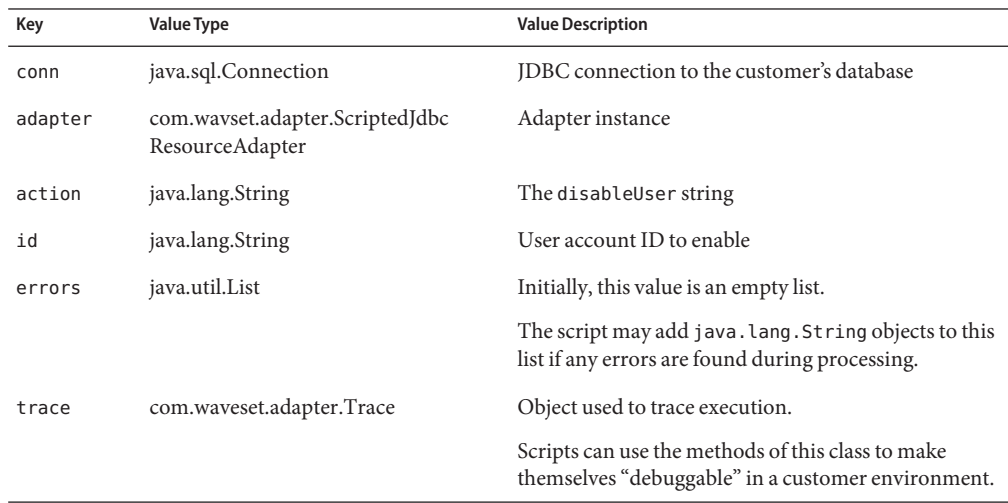

The actionContext map contains the following entries:

#### **Error Handling**

Any throw from within the script is considered a failure.

If the script encounters any errors, the script may add the appropriate strings to the errors key. The presence of any items in the errors List is considered a failure.

## **listAll Action**

Use the listAll action to retrieve a list of user (or other object type) IDs found in the customer's database. If you do not define the listAll action, you cannot call the FormUtil.listResourceObjects methods from a form for this resource instance.

In addition, if you do not define the listAll action *or*the getAccountIterator action, then account iteration (reconciliation, Load From Resource) is not supported.

## **Context**

The actionContext map contains the following entries:

<span id="page-417-0"></span>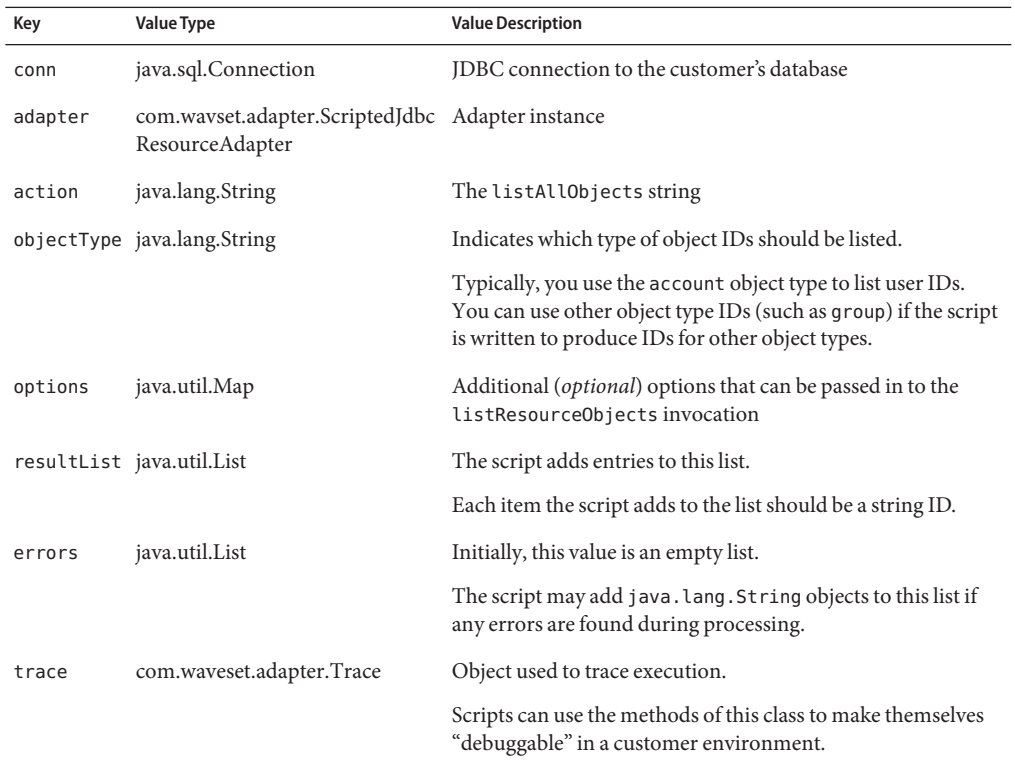

Any throw from within the script is considered a failure.

If the script encounters any errors, the script may also add appropriate strings to the errors key. The presence of any items in the errors List is considered a failure.

# **getAccountIterator Action**

Use the getAccountIterator action to return an object to the adapter used to perform iteration of existing users.

To perform account iteration (reconciliation, Load From Resource), you must define this action or the listAll action. If you do not define the getAccountIterator action, account iteration will be performed by calling listAll, and then calling getUser for each ID in the list from listAll.

In addition, if you do not define the getAccountIterator or the listAll action, then account iteration is not supported.

## **Context**

The actionContext map contains the following entries:

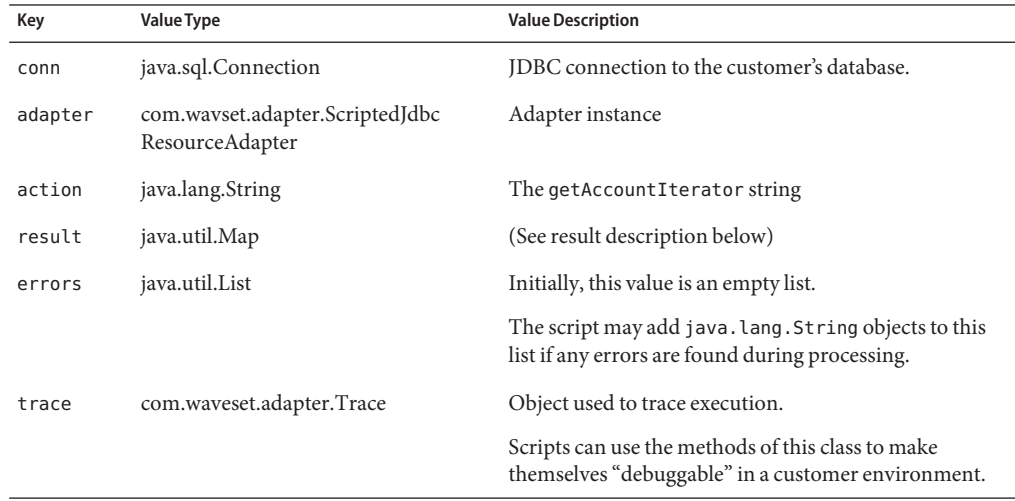

The adapter expects the result map to be populated with the following entry:

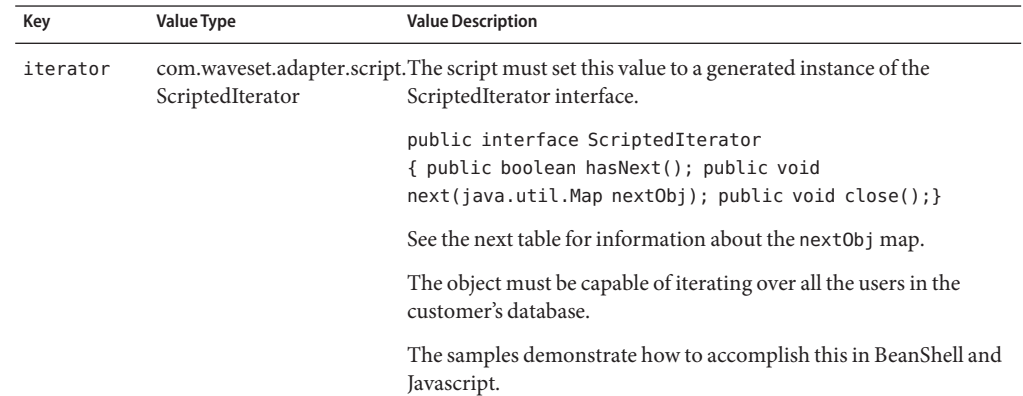

The adapter expects the nextObj map passed to the next method to be populated by the iterator with attributes for each iterated user.

<span id="page-419-0"></span>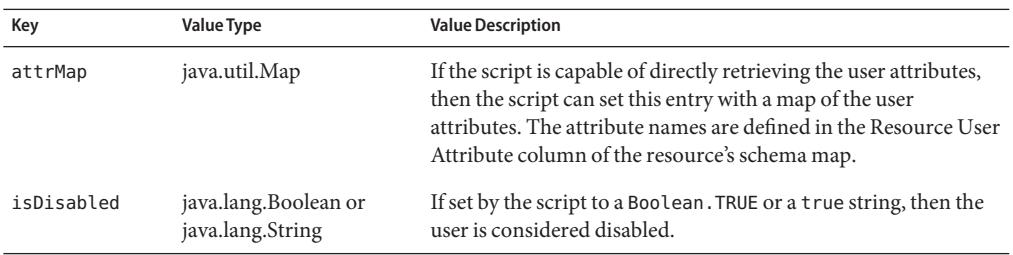

Any throw from within the script is considered a failure.

If the script encounters any errors, the script may also add appropriate strings to the errors key. The presence of any items in the errors List is considered a failure.

# **getActiveSyncIterator Action**

The getActiveSyncIterator action returns an object to the adapter used to perform Active Sync iteration.

If you want the resource to support Active Sync, you must define this action.

## **Context**

The actionContext map contains the following entries:

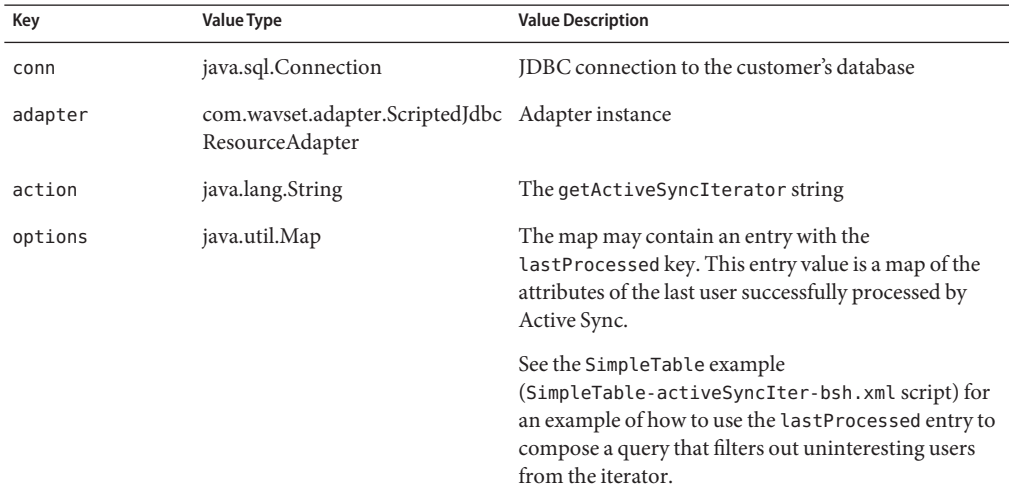

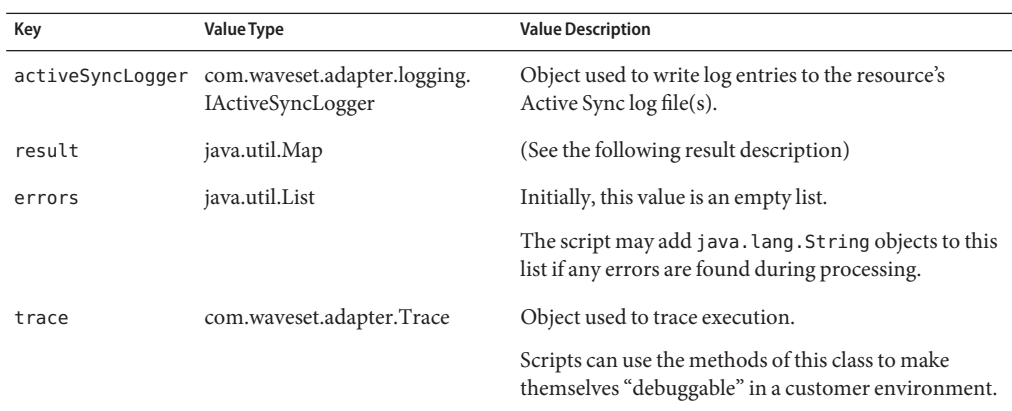

The adapter expects the result map to be populated with the following entry:

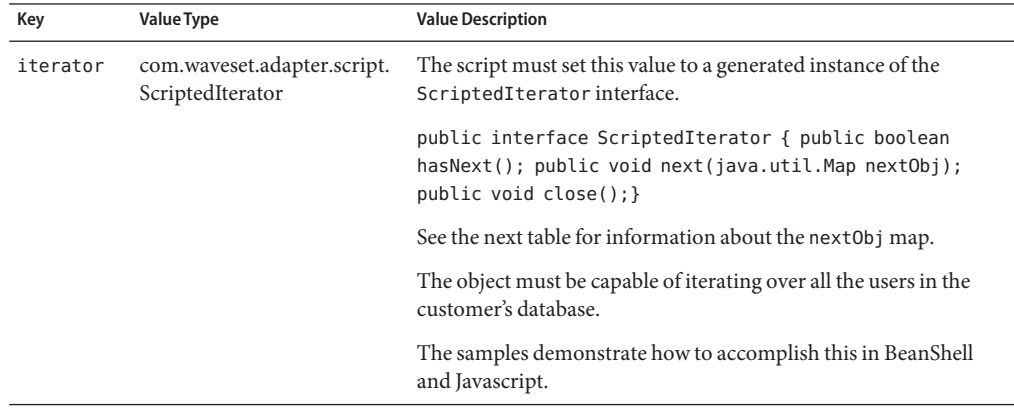

The adapter expects the nextObj map passed to the next method to be populated by the iterator with attributes for each iterated user.

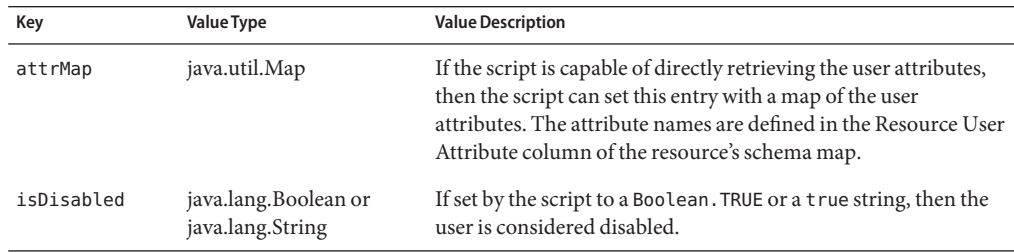

<span id="page-421-0"></span>Any throw from within the script is considered a failure.

If the script encounters any errors, the script may also add appropriate strings to the errors key. The presence of any items in the errors List is considered a failure.

# **authenticate Action**

Use the authentication action to authenticate user IDs/passwords against the customer's database. If you do not define the authentication action, the resource cannot support pass-through authentication.

## **Context**

The actionContext map contains the following entries:

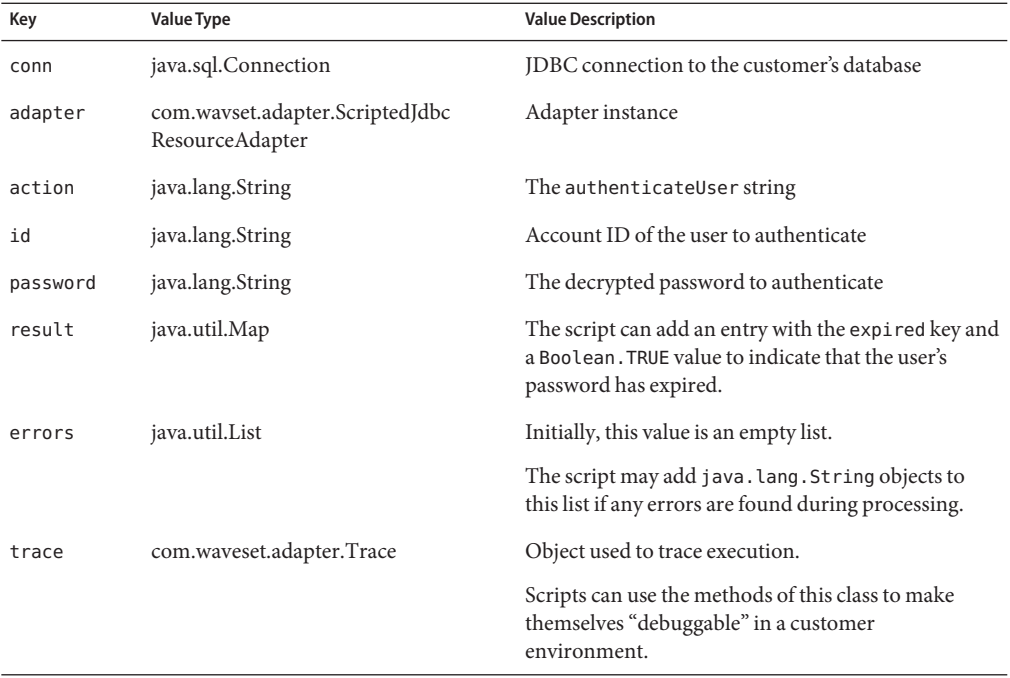

## **Error Handling**

If the script executes without failure, the ID and password are considered valid.

Any throw from within the script is considered an authentication failure.

<span id="page-422-0"></span>If the script encounters any errors, the script may alias appropriate strings to the errors key. The presence of any items in the errors List is considered an authentication failure.

## **test Action**

If defined, the test action is called during Test Configuration of the resource. A common use of the test script is to verify the adapter's ability to access required database tables.

#### **Context**

The actionContext map contains the following entries:

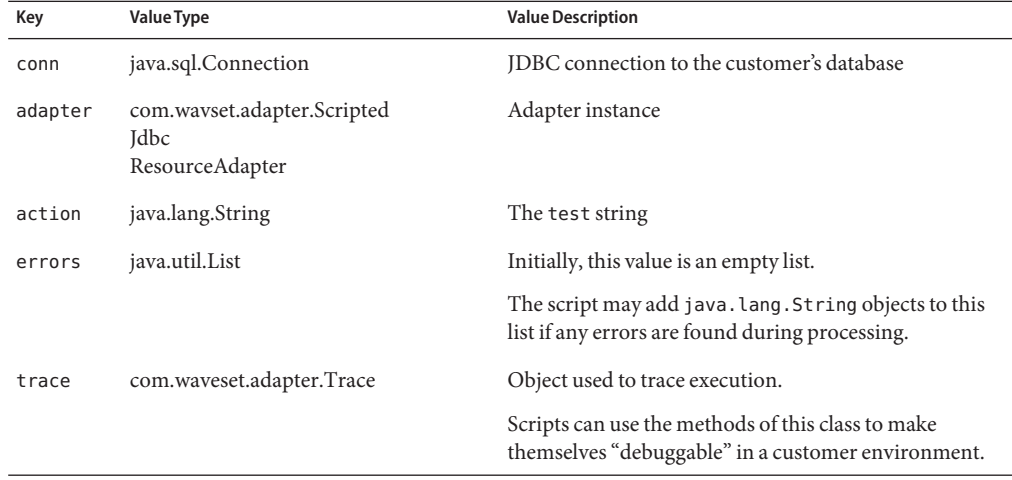

## **Error Handling**

Any throw from within the script is considered a test failure.

If the script encounters any errors, the script may add the appropriate strings to the errors key. The presence of any items in the errors List is considered a test failure.

# **Provisioning Notes**

The following table summarizes the provisioning capabilities of this adapter:

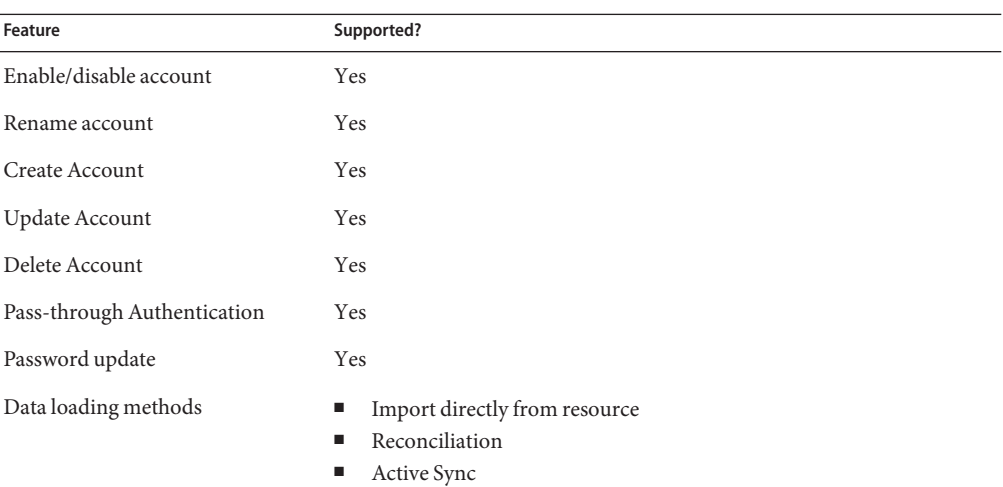

### **Account Attributes**

The Scripted JDBC adapter does not provide any default account attributes because account attributes vary greatly depending on the database schema being managed.

This adapter supports binary datatypes, including BLOBs in Oracle. The corresponding attributes must be marked as binary on the schema map. Sample binary attributes include graphics files, audio files, and certificates.

# **Security Notes**

To determine supported connections and which administrative privileges are required, refer to the product documentation for your managed database.

# **Resource Object Management**

The only resource object management supported is the ability to list all objects. The adapter can retrieve a list of IDs for any resource object type.

# **Identify Template**

\$accountId\$

# **Sample Forms**

- MultiValueUserForm.xml
- SimpleTableUserForm.xml

# **Troubleshooting**

Use the Identity Manager debug pages to set trace options on the following classes/packages:

- com.waveset.adapter.ScriptedJdbcResourceAdapter
- com.waveset.adapter.JdbcResourceAdapter
- com.waveset.adapter.script

A com.sun.idm.logging.trace.Trace object is always passed in the action context passed to the scripts.

Enable trace on com.waveset.adapter.ScriptedJdbcResourceAdapter to enable tracing in the scripts.

Additionally, you can use the following scripts to perform tracing or writing output.

■ With Beanshell, the following statement enables line tracing:

this.interpreter.TRACE=true;

■ With BeanShell, the following, Java-style statement writes a string to stdout:

java.lang.System.out.println("Hello World");

■ With JavaScript, the following, Java-style statement writes a string to stdout:

Packages.java.lang.System.out.println("Hello World");

If Active Sync is being performed, then you can set the following Identity Manager Active Sync logging parameters for the resource instance:

- Maximum Log Archives
- Maximum Active Log Age
- Maximum Log File Size
- Log File Path
- Log Level

# CHAPTER 39

# SecurID ACE/Server

Identity Manager provides resource adapters for supporting RSA SecurID ACE/Server.

# **Adapter Details**

The following table summarizes the attributes of these adapters:

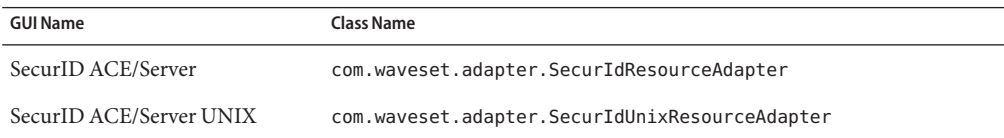

# **Resource Configuration Notes**

If SecurID is installed on Windows, the adapter will interface with the apidemon that is shipped with the installed version of RSA ACE/Server. Copy the apidemon from the ACE/Server installation directory (by default, c:\ace\utils\toolkit\apidemon.exe) to c:\winnt\system32 or c:\windows\system32 Note that the RSA ACE 6.1 apidemon.exe is in the ACEInstallDir\prog directory.

The UNIX adapter uses the RSA ACE/Server Administration Toolkit TCL API. This API must be located in the *ACEInstallDir*/utils/tcl/bin directory. The value of *ACEInstallDir*is specified as a resource parameter. The toolkit must be configured as described in the *Customizing Your RSA ACE/Server Administration* publication provided by RSA.

In addition, ensure that the following conditions are true so that you can manage RSA Users and other ACE database objects through Identity Manager:

■ The SecurID user name specified in the **Administrator Login** (on the Windows adapter) or the **Login User** (on the UNIX adapter) resource parameter exists in the ACE/Server. If not, create an ACE user with the same default login name.

■ This SecurID user must login to the ACE/Server with a password instead of a tokencode. Set the RSA ACE Server user's password to the same value specified on the adapter.

If the current RSA ACE Server system policy does not allow a password to be set using the characters you need (for example, an alphanumeric PIN), or if you need to change the default setting for user password expiration, edit the system parameters on the RSA ACE Server Database console.

A password changed through the RSA ACE Server administrator console is a one-time password that will expire the first time this user logs in. Use the RSA ACE Agent Test Authentication facility to login so that you can change the user's password to one that will not expire immediately. Note that you may change it to the same value, so it's still the same as the password specified in the resource adapter.

- On Windows, an RSA ACE Agent Host must be added for the host where the Identity Manager gateway is running. This can be configured from the Database Administration - Host Mode console interface on the system where the RSA ACE Server is running. You must configure the DNS host name and network address, and you must specify which users have access. In addition, the agent type must be set to Net OS Agent.
- If a SecurId group name or site name contains a comma, Identity Manager might not be able to parse the name correctly. Avoid using commas in SecurId group names and site names.

# **Identity Manager Installation Notes**

If SecurID is installed on Windows, the Identity Manager gateway must be running on the same system where the RSA ACE/Server is installed.

# **Usage Notes**

This section provides information related to using the SecurID ACE/Server resource adapter, which is organized into the following sections:

- "Enabling Pass-Through Authentication on UNIX" on page 428
- ["Enabling Multiple Tokens" on page 429](#page-428-0)
- ["Password Policies" on page 432](#page-431-0)

## **Enabling Pass-Through Authentication on UNIX**

Because the RSA C API on UNIX is not supported, enabling pass-through authentication with the SecurID ACE/Server UNIX adapter is not a straightforward process. Performing pass-through authentication on this adapter requires the following interactions between components:

Identity Manager <--> SecurID Unix Resource Adapter <--> SecurID Windows Adapter <--> Sun Identity Manager Gateway <--> RSA ACE Agent for Windows <--> RSA UNIX Server

<span id="page-428-0"></span>Note the following configuration and implementation points when enabling pass-through authentication with the SecurID ACE/Server UNIX adapter:

- The Sun Identity Manager Gateway and the RSA ACE Agent Host must reside on the same Windows host. See the Resource Configuration Notes section for more information.
- If the UNIX RSA server lists itself as a client, the account used to authenticate users must be defined on the UNIX resource. See the Resource Configuration Notes section for more information.
- You must specify a value for the **ACE Server Authentication Resource** resource parameter in the SecurID ACE/Server UNIX adapter. This value must match a resource name specified in a valid SecurID ACE/Server (for Windows) adapter.
- SecurID's authentication policies require that the UNIX SecurID server must be aware of the RSA ACE Agent for Windows. The sdconf.rec file must be present and configured correctly on the Windows host.
- The RSA ACE Agent for Windows must be activated for users attempting to use pass-through authentication.
- Identity Manager must be configured to use the SecurID ACE/Server or SecurID ACE/Server UNIX login module.
- Candidate users for authentication must be configured with an Identity Manager role and organization.

## **Enabling Multiple Tokens**

The default schema map for both SecurID resource adapters is set-up to allow the administrator to specify one token. If you are using the SecurID User Form provided in the *InstallDir\samples\forms* directory, perform the following steps to enable up to three tokens.

## **Enabling up to Three Tokens**

**Edit the following section of the SecurID User Form: 1**

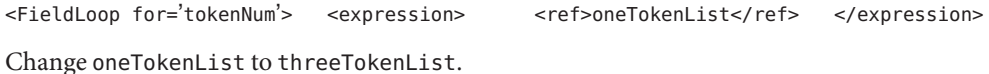

- **Load the User Form into Identity Manager. 2**
- **Rename the following Identity Manager User Attributes on the left side of SecurID ACE/Server 3 schema map:**

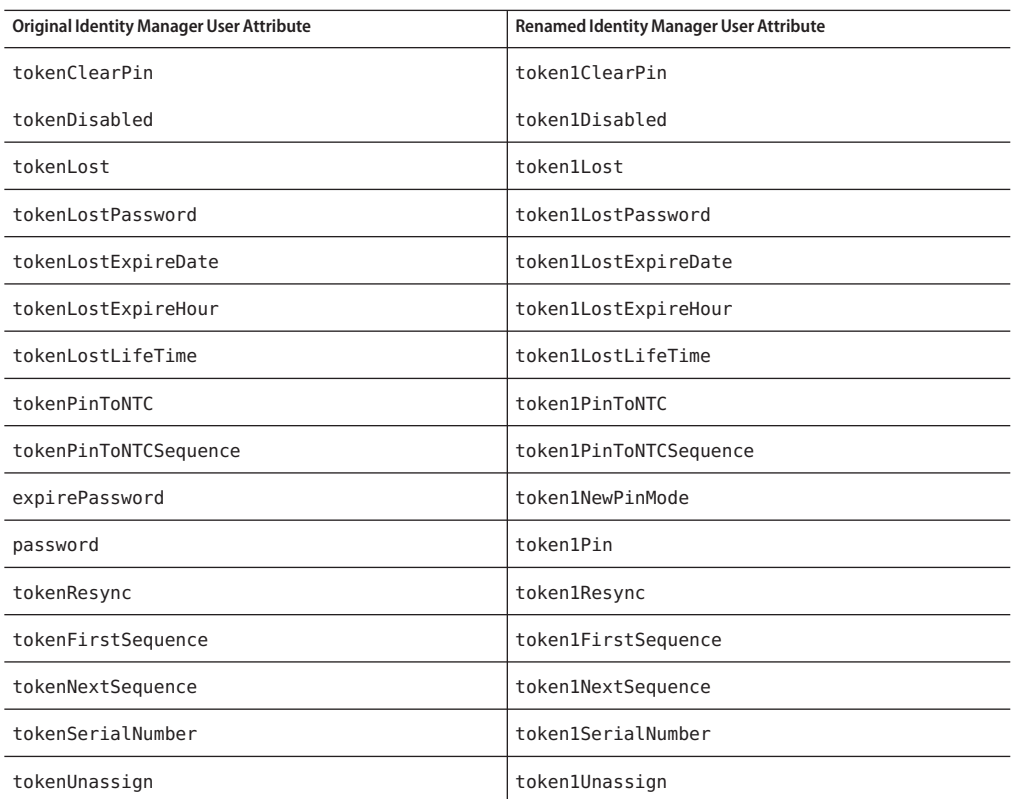

#### **Add the following fields to the schema map to accommodate a second token: 4**

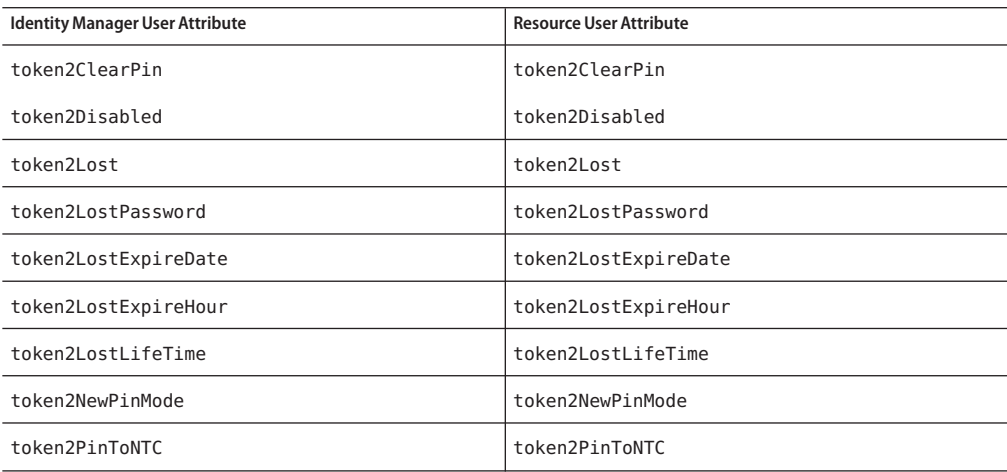

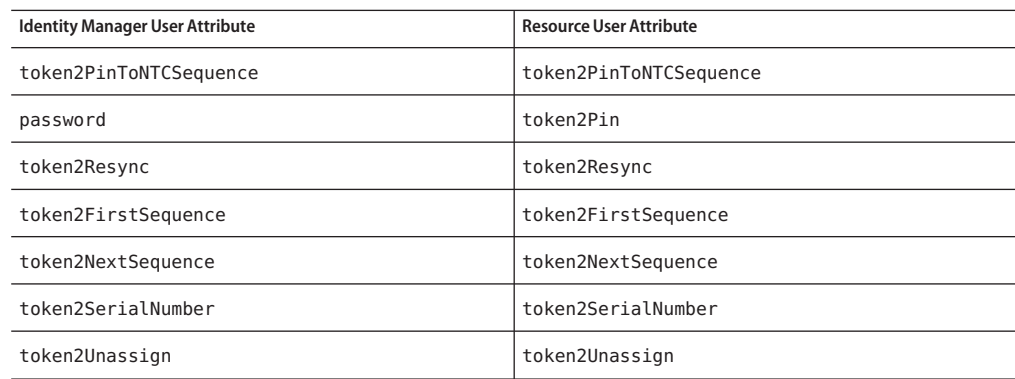

#### **Add the following fields to the schema map to accommodate a third token: 5**

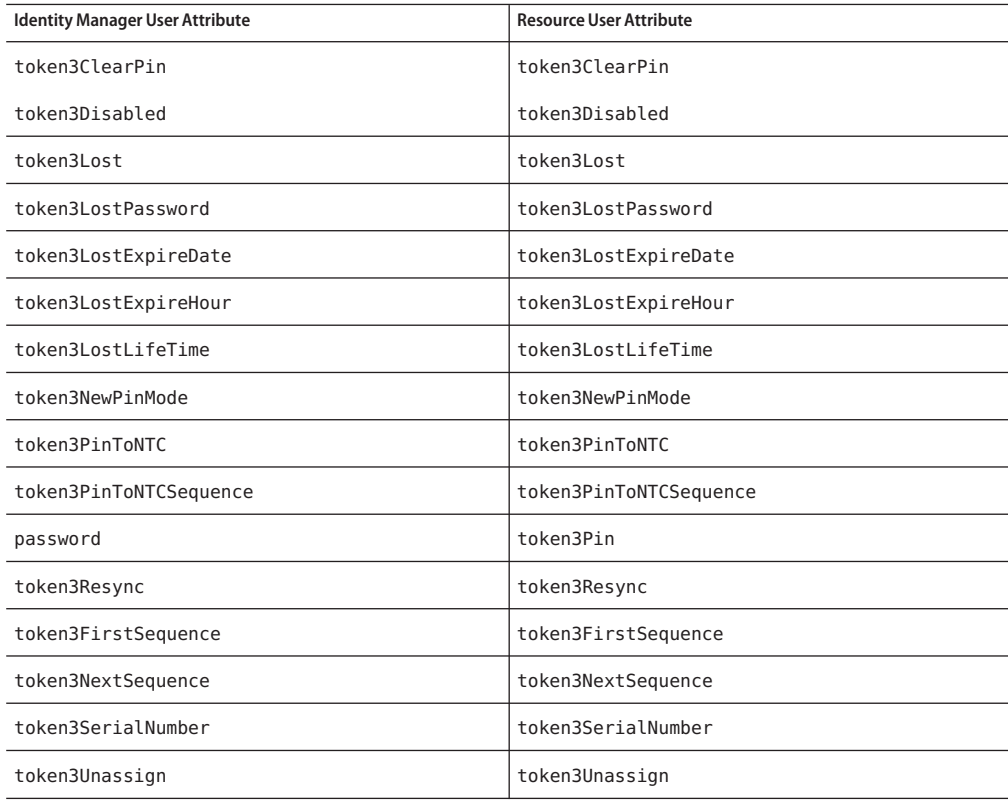

## <span id="page-431-0"></span>**Retrieving Tokens by Status**

The SecurId adapters can return a list of tokens that meet a specified set of characteristics, such as token type, status, or expiration. For example, the following user form snippet returns a list of all 128-bit tokens that have not been assigned.

```
<defvar name='unassignedTokens'>
  <invoke name='listResourceObjects' class='com.waveset.ui.FormUtil'>
      <ref>:display.session</ref>
     <s>ListTokensByField</s>
     <ref>resource</ref>
     <man><s>field</s>
        <s>7</s>
        <s>compareType</s>
        <s>2</s>
        <s>value</s>
         <s>128</s>
        <s>templateParameters</s>
         <ref>accounts[$(resource)].templateParameters</ref>
     </map>
      <s>false</s>
  </invoke>
</defvar>
```
The values that may be assigned to the field, compareType, and value strings are defined in the documentation for the RSA Sd\_ListTokensByField function. Refer to the RSA publication *Customizing Your RSA ACE/Server Administration* for more information.

## **Password Policies**

If Identity Manager uses passwords that contain alphabet characters, and SecurID does not permit alphabet characters in a PIN, the following message will be returned:

SecurId ACE/Server: (realUpdateObject) Sd\_SetPin Error Alpha characters not allowed

To correct this error, either modify the Identity Manager password policy for the resource so that it cannot contain alphabet characters, or change the PIN restrictions on the resource to permit alphabet characters.

## **Gateway Timeouts**

The SecurID ACE/Server for Windows adapter allows you to use the RA\_HANGTIMEOUT resource attribute to specify a timeout value, in seconds. This attribute controls how long before a request to the gateway times out and is considered hung.

You must manually add this attribute to the Resource object as follows:
```
<ResourceAttribute name='Hang Timeout' displayName='com.waveset.adapter.RAMessages:
RESATTR_HANGTIMEOUT' type='int' description='com.waveset.adapter.RAMessages:
RESATTR_HANGTIMEOUT_HELP' value='NewValue'>
 </ResourceAttribute>
```
The default value for this attribute is 0, indicating that Identity Manager will not check for a hung connection.

## **Security Notes**

This section provides information about supported connections and privilege requirements.

#### **Supported Connections**

Identity Manager can use the following to communicate with the SecurID ACE/Server adapter:

- Sun Identity Manager Gateway (Windows only)
- Telnet (UNIX only)
- SSH (UNIX only)
- SSHPubKey (UNIX only)

For SSHPubKey connections, the private key must be specified on the Resource Parameters page. The key must include comment lines such as --- BEGIN PRIVATE KEY --- and --- END PRIVATE KEY --. The public key must be placed in the /.ssh/authorized keys file on the server.

#### **Required Administrative Privileges**

The user specified in the Login User resource parameter (on UNIX) or in the Administrator Login resource parameter (on Windows) must be assigned to an administrative role that has the ability to run user- and token-related tasks.

You can use a test connection to test whether

- These commands exist in the administrator user's path
- The administrative user can write to /tmp
- The administrative user have rights to run certain commands

A test connection can use different command options than a normal provision run.

**Note –** The Resource SecurID Administrators report lists all available administrators for the SecurID resource. This report describes the properties of each administrator, including administrator name, Admin level, Admin task list, Admin site, and Admin group. You can download this report in both .csv and .pdf formats.

# **Provisioning Notes**

The following table summarizes the provisioning capabilities of this adapter.

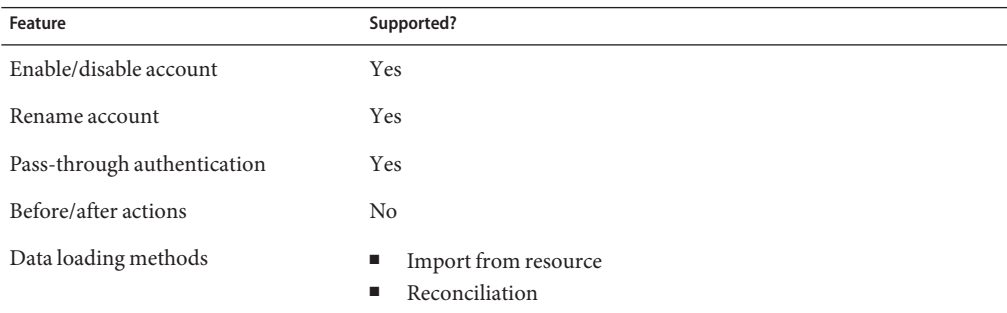

## **Account Attributes**

The following table provides information about SecurID ACE/Server account attributes. The data type for all attributes is String, unless otherwise noted.

The SecurID ACE/Server adapters do not support custom account attributes (known as User Extension Data on SecurId) that contain multiple values.

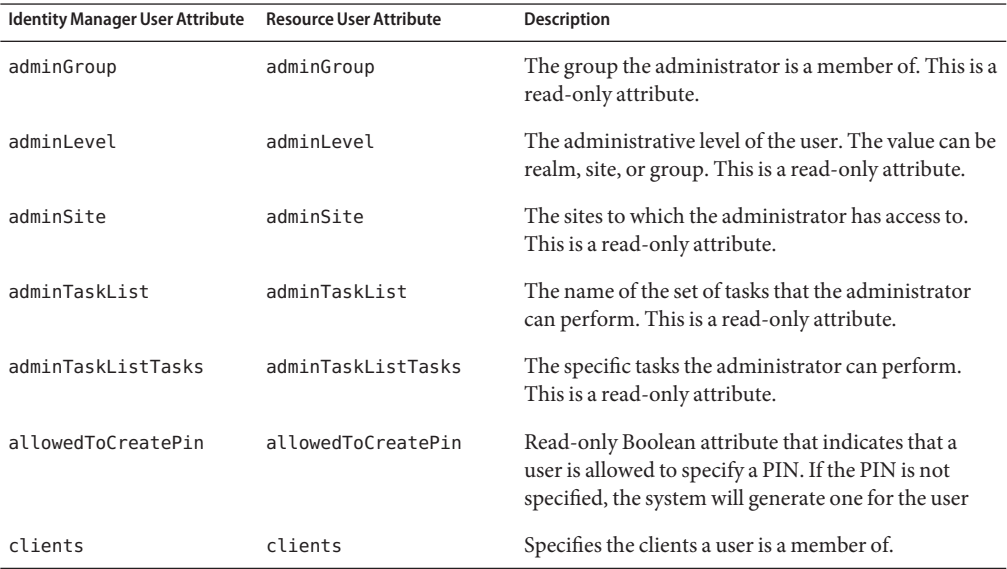

434 Sun Identity Manager 8.1 Resources Reference •

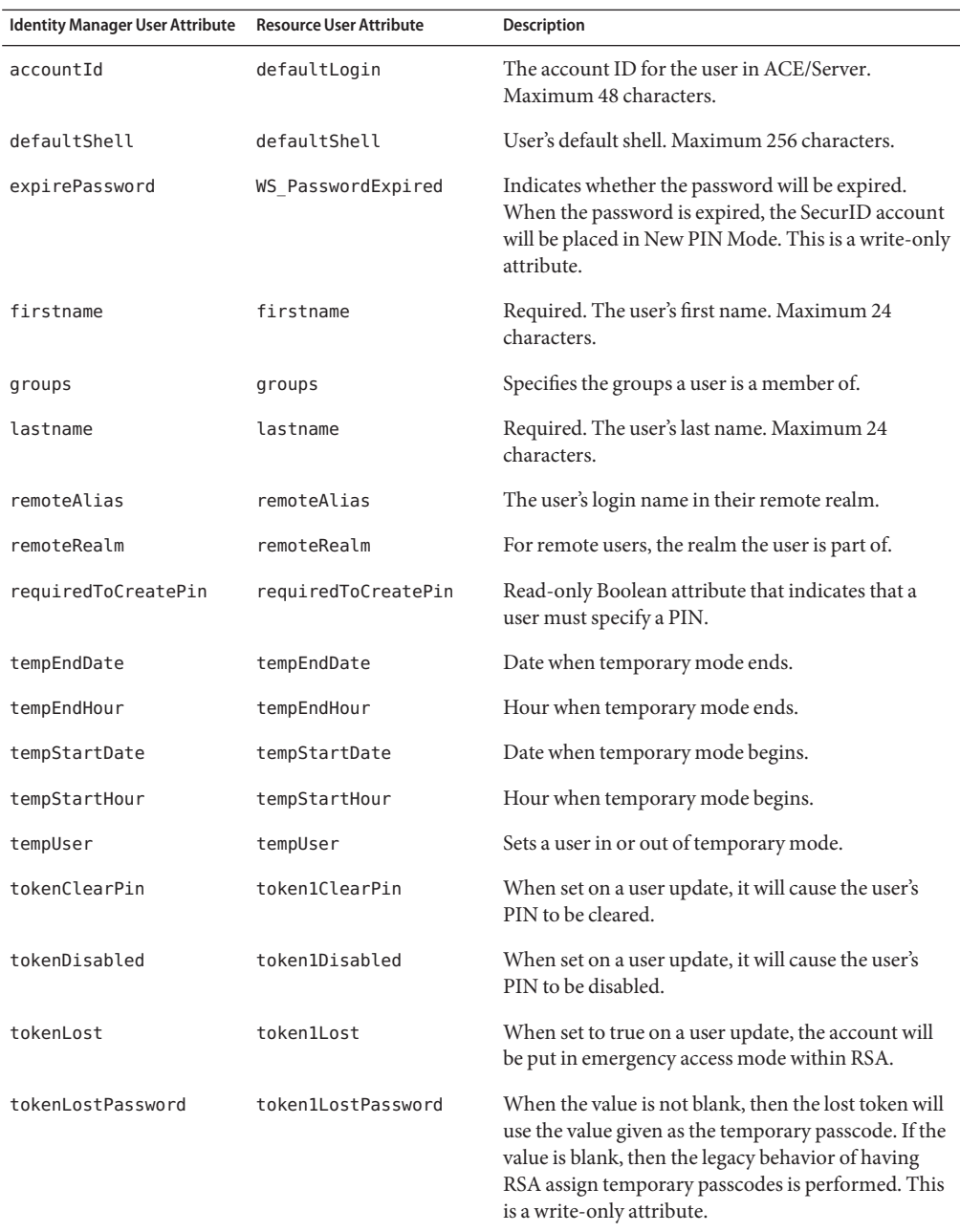

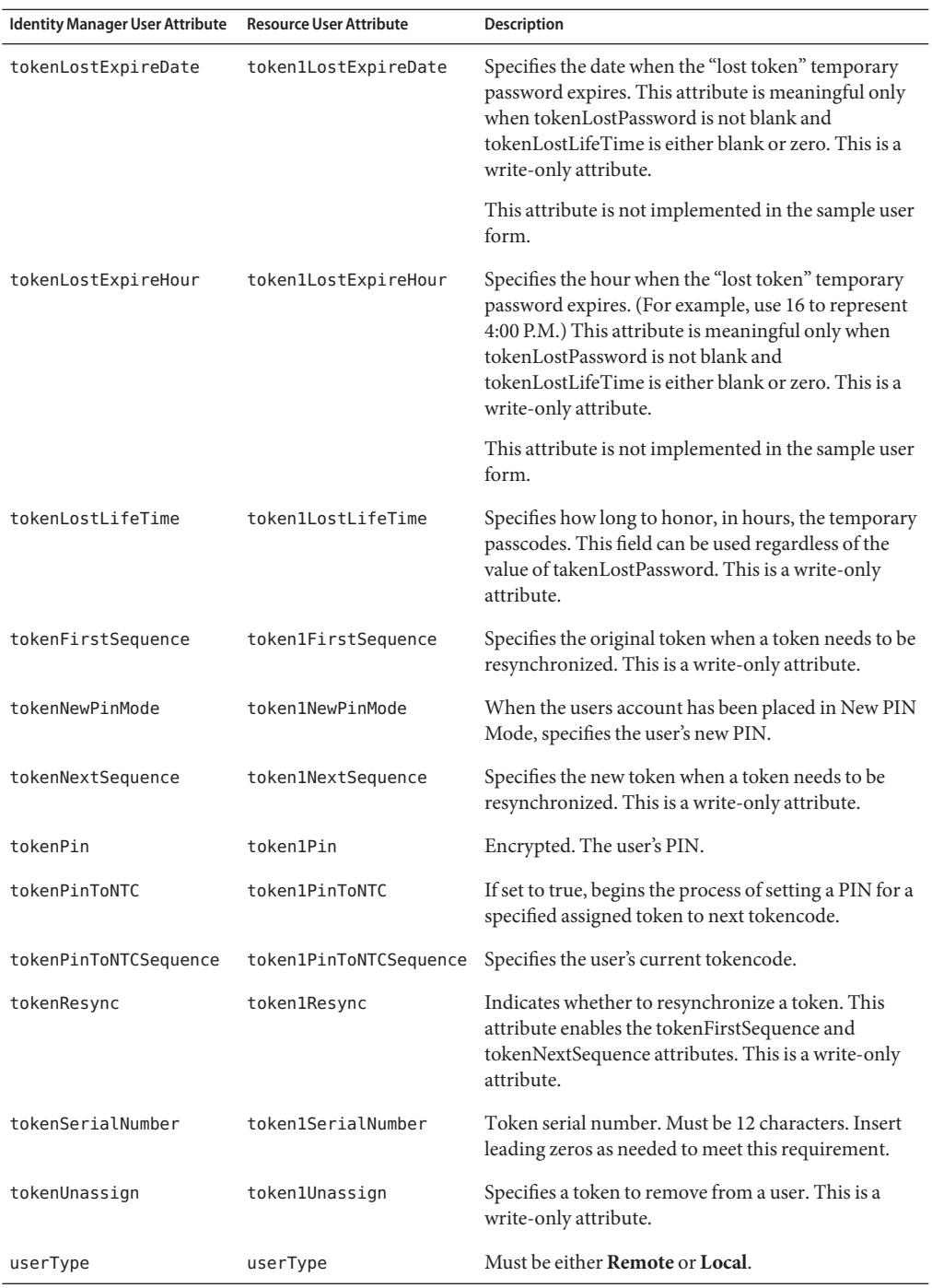

436 Sun Identity Manager 8.1 Resources Reference •

## **Resource Object Management**

Identity Manager supports the following SecurID ACE/Server objects by default.

**TABLE 39–1** Supported SecurID ACE/Server Objects

| <b>Resource Object</b> | <b>Features Supported</b> | <b>Attributes Managed</b>                                                                         |
|------------------------|---------------------------|---------------------------------------------------------------------------------------------------|
| group                  | List, view                | Groupname, List of users assigned<br>to this group, List of clients<br>activated to this group    |
| clients                | List, view                | Client name, List of users assigned<br>to this client, List of groups<br>activated to this client |

## **Identity Template**

\$accountId\$

# **Sample Forms**

SecurID User Form

# **Troubleshooting**

Use the Identity Manager debug pages to set trace options on the following classes:

- com.waveset.adapter.SecurIdResourceAdapter
- com.waveset.adapter.SecurIdUnixResourceAdapter
- com.waveset.adapter.SVIDResourceAdapter

Tracing can also be enabled on the following methods to diagnose problems connecting to the gateway on Windows systems:

- com.waveset.adapter.AgentResourceAdapter#sendRequest
- com.waveset.adapter.AgentResourceAdapter#getResponse

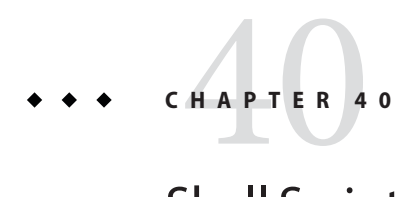

# Shell Script

Identity Manager provides the Shell Script resource adapter to manage a resource that is controlled by shell scripts running on the system hosting the resource. This adapter is a general purpose adapter, and is therefore highly configurable.

This adapter is defined in the com.waveset.adapter.ShellScriptResourceAdapter class.

# **Adapter Details**

# **Resource Configuration Notes**

You can use the ERROR\_CODE\_LIMIT attribute to define which error codes can represent errors. A code that exceeds the value specified here indicates an error. Any code that is less than this value should be used for informative or warning codes. If you do not set this value, then Identity Manager defaults to standard behavior, in which any non-zero return code indicates an error. You can add this optional attribute to the resource definition.

# **Identity Manager Installation Notes**

To add this resource to the Identity Manager resources list, you must add the following value in the Custom Resources section of the Configure Managed Resources page.

# **Usage Notes**

Do not use control characters (for example, 0x00, 0x7f) in user passwords.

#### **Resource Actions**

The Shell Script adapter allows you to create a set of actions that perform basic provisioning functions such as creating, updating, deleting, and retrieving user accounts. Each of these actions is defined in a shell script. The Shell Script adapter works by running resource actions as a UNIX resource adapter. To run resource actions, this adapter must

- Run its create, delete, and update operations under its /tmp directory.
- Have the ability to run commands such as mkdir, umask, touch, cat, chmod, rm f, rmdir, find, set, and use operators such as  $\langle \langle \langle \rangle \rangle$ ,  $\rangle$ .

The adapter supports the provisioning actions listed in the following table:

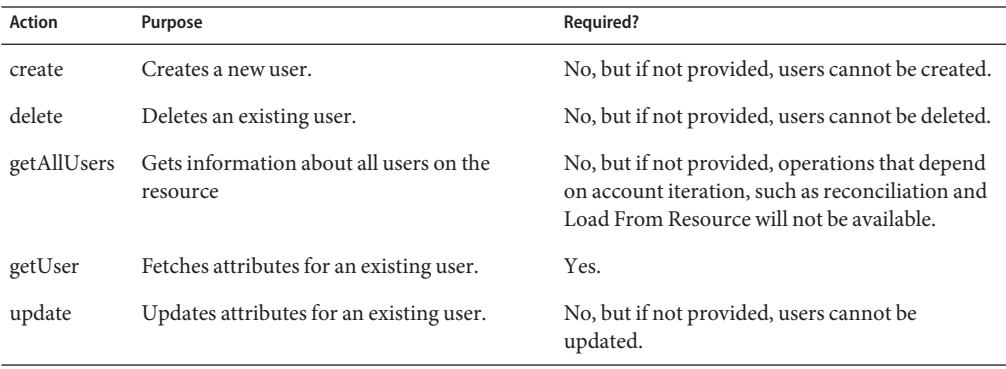

The \$WSHOME/sample/ShellScript directory contains a set of sample resource action definitions that could be used to provision users to a theoretical shell script-based host application. You must customize these definitions to your environment.

For general information about resource actions, see [Chapter 50, "Adding Actions to Resources."](#page-524-0)

# **Scripts**

The Shell Script adapter implements actions as shell script files that execute on the resource host. These scripts must be written to run on the shell that has been configured for the account running the scripts on the resource host.

Scripts should follow conventions and exit with a return code of 0, which indicates success. Returning a non-zero code (chosen by the script writer) indicates the operation may not have been correctly completed.

Scripts may output text to the standard error or standard output stream. Depending on the nature of the operation, the context of the operation, and the type of failure, the text may be displayed in the results for that operation.

For the getUser and getAllUsers operations, this text is parsed in the standard output stream to determine the attributes of each user.

The following types of environment variables can be exported to the scripts:

- Any account attribute defined in the Identity System Resource Attribute column of the schema map can be made available to the script by prefixing the account attribute with WSUSER. For example, if an account attribute is named Full Name, the environment variable is named WSUSER Full Name. (Spaces are replaced with underscores.)
- Adapter configuration settings can be passed with environment variables that begin with WSRSRC. The most important variable is WSRSRC Name, which defines the name of the adapter. If you are running the same script on different resources, this variable can be implemented to avoid maintaining multiple copies of scripts that do the same thing on different hosts.

The following code example illustrates an example-generated environment:

```
WSRSRC_Host='129.153.147.151'; export WSRSRC_Host
WSRSRC_Port='22'; export WSRSRC_Port
WSRSRC Login User='root'; export WSRSRC Login User
WSRSRC_password='074B7E28F5927C90:1C65216:108540A69DE:-7FFD|zGEBDGD3VRs='; export WSRSRC_password
WSRSRC Login Shell Prompt='1#'; export WSRSRC Login Shell Prompt
WSRSRC_Root_User='root'; export WSRSRC_Root_User
WSRSRC_credentials='074B7E28F5927C90:1C65216:108540A69DE:-7FFD|zGEBDGD3VRs='; export WSRSRC_credentials
WSRSRC_Root_Shell_Prompt=']#'; export WSRSRC_Root_Shell_Prompt"
WSRSRC Connection Type='SSH'; export WSRSRC Connection Type"
WSRSRC Maximum Connections='10'; export WSRSRC Maximum Connections"
WSRSRC Connection Idle Timeout='900'; export WSRSRC Connection Idle Timeout"
WSRSRC_Display_Name_Attribute='accountId'; export WSRSRC_Display_Name_Attribute"
WSRSRC_NAME='ShellTest'; export WSRSRC_NAME"
WSRSRC_ID='#ID#074B7E28F5927C90:B122A1:108E3E4CFAA:-7FFC'; export WSRSRC_ID"
WSRSRC_TYPE='Resource'; export WSRSRC_TYPE"
WSRSRC_CLASS='class_com.waveset.object.Resource'; export WSRSRC_CLASS"
```
Generally, if an attribute's value is null, you can omit the corresponding environment variable instead of having the value of a zero-length string.

For more information about the variables available in a script, see [Chapter 50, "Adding Actions](#page-524-0) [to Resources."](#page-524-0)

# **Result Handling**

The AttrParse mechanism processes the results returned by the getUser and getAllUsers actions through the standard output stream. See [Chapter 49, "Implementing the AttrParse](#page-508-0) [Object,"](#page-508-0) for more information about this mechanism.

For getUser actions, AttrParse returns a map of user attributes. For the getAllUsers action, it generates a map of maps. Each entry for the returned map contains the following.

- A value that is a map of user attributes similar to those typically returned by AttrParse.
- A key that is the account ID, or if that is not known, the name.

The collectCsvHeader and collectCsvLines AttrParse tokens can be used to determine attributes and values.

# **Security Notes**

This section provides information about supported connections and privilege requirements.

## **Supported Connections**

Identity Manager uses the following connections to communicate with the shell script adapter:

- Telnet
- SSH (SSH must be installed independently on the resource.)
- SSHPubKey

For SSHPubKey connections, the private key must be specified on the Resource Parameters page. The key must include comment lines such as --- BEGIN PRIVATE KEY --- and --- END PRIVATE KEY --. The public key must be placed in the /.ssh/authorized keys file on the server.

## **Required Administrative Privileges**

The administrative account that the script runs under must be authorized for all operations defined in the scripts.

# **Provisioning Notes**

The following table summarizes the provisioning capabilities of the Shell Script adapter.

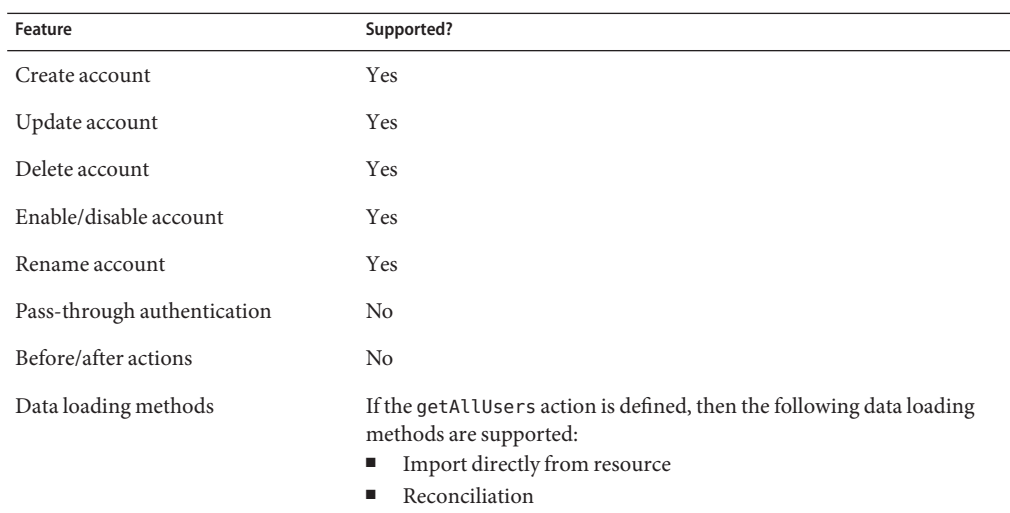

## **Account Attributes**

The Shell Script adapter does not provide default account attributes because the account attributes vary greatly.

The account must have an account attribute in which the Identity System user attribute is named accountId.

## **Resource Object Management**

Not supported.

## **Identity Template**

None. You must supply the identity template with a valid value.

## **Sample Forms**

There are no sample user forms, but an example resource and AttrParse definition are provided in the following location:

\$WSHOME/sample/ShellScript/ShellScriptResourceObjects55.xml

# **Troubleshooting**

Use the Identity Manager debug pages to set trace options on the following class:

com.waveset.adapter.ShellScriptResouceAdapter

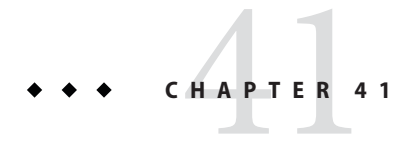

# Siebel CRM

The Siebel CRM resource adapter is defined in the com.waveset.adapter.SiebelCRMResourceAdapter class.

# **Adapter Details**

# **Identity Manager Installation Notes**

The Siebel CRM resource adapter is a custom adapter. You must perform the following steps to complete the installation process:

## **Installing the Siebel CRM Resource Adapter**

**To add the Siebel CRM resource to the resources list, you must add the following value in the 1 Custom Resources section of the Configure Managed Resources page.**

com.waveset.adapter.SiebelCRMResourceAdapter

**Copy the appropriate** JAR **files to the** *InstallDir*\idm\WEB-INF\lib **directory, as listed in the 2 following table.**

The JAR file versions must match the version of the Siebel CRM resource:

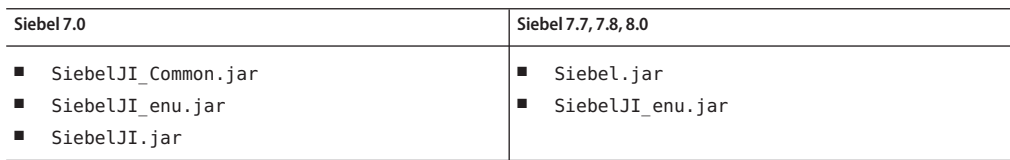

**Note –** Do not copy the JAR files for multiple versions of Siebel into the *InstallDir*\idm\WEB-INF\lib directory. You might encounter conflicts between versions.

## **Resource Configuration Notes**

None

## **Usage Notes**

## **Choosing Business Objects and Components**

By default, the Siebel CRM adapter uses the Employee Siebel business component of the *Employee* Siebel business object for account provisioning. However, you can configure the adapter to use any Siebel business component of any Siebel business object for account provisioning.

- To use a different business object, set the **Account Business Object** resource parameter appropriately.
- To use a different business component, set the **Account Business Component**resource parameter to the name of the preferred business component.

**Note –** You must specify the business component within the specified business object.

You can use the Siebel Tools Client to inspect your business component and to verify which attributes are available for provisioning. The default schema map has some common attributes that are useful for the default Employee business component.

You may have to add, remove, or change attributes to manage your Siebel environment– especially if you have configured the adapter to use a business object or business component other than the default.

The following steps are a basic guide to discovering which attributes Identity Manager can provision to your Siebel environment using the Siebel Tools client:

## **Identifying Attributes for Provisioning to a Siebel Environment**

- **Open the SiebelTools'Object Explorer. 1**
- **Click the Business Component icon. 2**
- **Scroll down or create a query to select the desired business component. 3**

#### **Select Fields within the Object Explorer. 4**

A list of fields available to the bus-iness component should display.

The field *Name* column values shown in the Object Explorer are typically used for the right-hand side (or the Resource User Attribute), within the schema map of your configured Siebel CRM resource.

In general, you can manage any of these fields to some degree. However, if you want to manage a multi-valued field or a pick-list field, you must specify a different format for the right-hand side of the schema map, as follows:

- **For a multi-valued field**: The right-hand side must use the *field*@*@keyAttr* format, where:
	- *field* represents the name of the multi-valued field
	- *keyAttr* represents the name of a field within the associated multi-valued business component used to uniquely identify each member of the multi-valued list.

For example: Position@@Name

**For a pick list field**: The right-hand side must use the *field*!!*keyAttr*format, where:

- *field* represents the name of the pick list field
- *keyAttr* represents the name of a field within the associated pick-list business component used to uniquely identify a member of the pick list.

For example: Employee Organization!!Name

#### **Managing Primary Values in Multi-Value Groups**

The adapter performs the following actions when a multi-value group (MVG) already contains a single member that is designated as primary:

- If the incoming MVG contains a single value that is different than the value currently defined in Identity Manager, then the new value will be inserted and marked as the primary. The previous value is then removed from Identity Manager.
- If other non-primary values have been added, by default, the primary value will remain unchanged.

If there are currently multiple values in an MVG with one of the values marked as the primary:

- If any non-primary values are deleted from the set, the current primary will remain as the primary.
- If the MVG value set is replaced with a new single value, then the new single value will be inserted and marked as the primary. All previous values are then removed.
- If other non-primary values have been added, by default, the primary value will remain unchanged.

To move a primary marker from an existing value to a new value when multiple values exist, you must add an account attribute to the schema map. The name of this attribute must be in the form "Primary *MVG\_Name"*, where *MVG\_Name* is a value such as Employee Organization Id or Position. Therefore, the attribute will have a name such as Primary Employee Organization Id or Primary Position. Then, in the user form, set the Primary attribute to the desired value.

#### **Advanced Navigation**

The advanced navigation feature of the Siebel CRM adapter allows you to create and update child business components. This is an advanced feature that is not typically implemented in Identity Manager.

The advanced navigation feature allows you to optionally specify the following information needed to create and update child business components:

- business object name
- parent business component name
- parent search attribute
- target business component
- target search attribute
- in scope attributes (which attributes of the business component should be set/updated)
- optional co-action

An advanced navigation rule can be used during create and update actions. It cannot be used for other types of actions.

To implement the advanced navigation feature of the Siebel CRM adapter, you must perform the following tasks:

- Add an attribute to the schema map in which the Resource User Attribute (right hand side) is named PARENT\_COMP\_ID.
- Use the debug page to manually add the following ResourceAttribute to your resource's XML

```
<ResourceAttribute name='AdvancedNavRule'
    displayName='Advanced Nav Rule'
   value='MY_SIEBEL_NAV_RULE'>
</ResourceAttribute>
```
Replace *MY\_SIEBEL\_NAV\_RULE* with a valid rule name.

■ Write the advanced navigation rule. The rule should expect two variables to be present: resource.action. The value must be either create or update.

resource.objectType. For normal account maintenance, this value will be account.

The rule must return a map with one or more of the following name/value pairs:

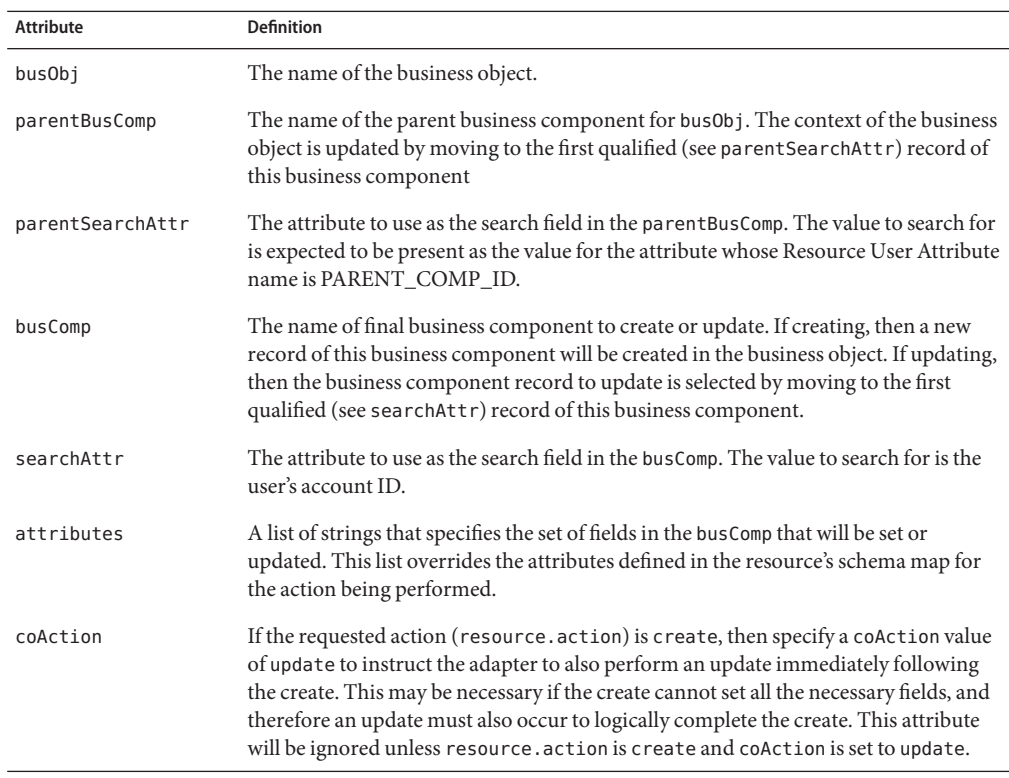

An example navigation rule is provided in \$WSHOME/sample/rules/SiebelNavigationRule.xml.

# **Provisioning Notes**

The following table summarizes the provisioning capabilities of this adapter.

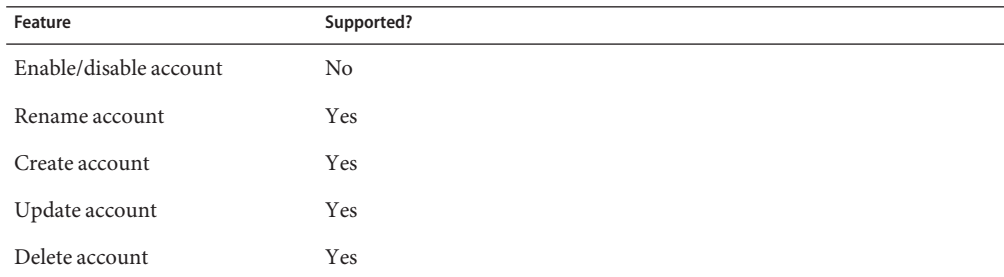

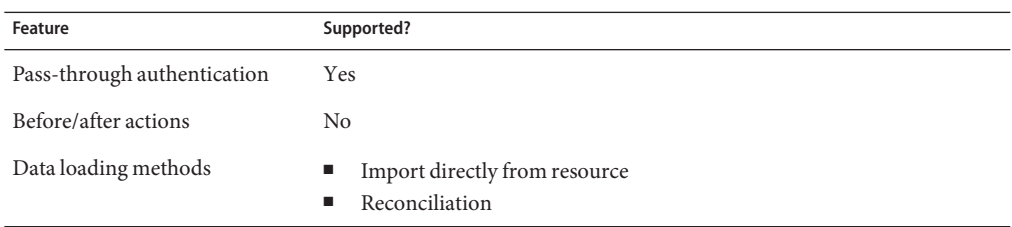

#### **Account Attributes**

The default schema map assumes that the Employee business object and Employee business component are configured. You might have to add, remove, or change attributes to manage your Siebel environment– especially if you have configured the adapter to use a business object or business component other than the default.

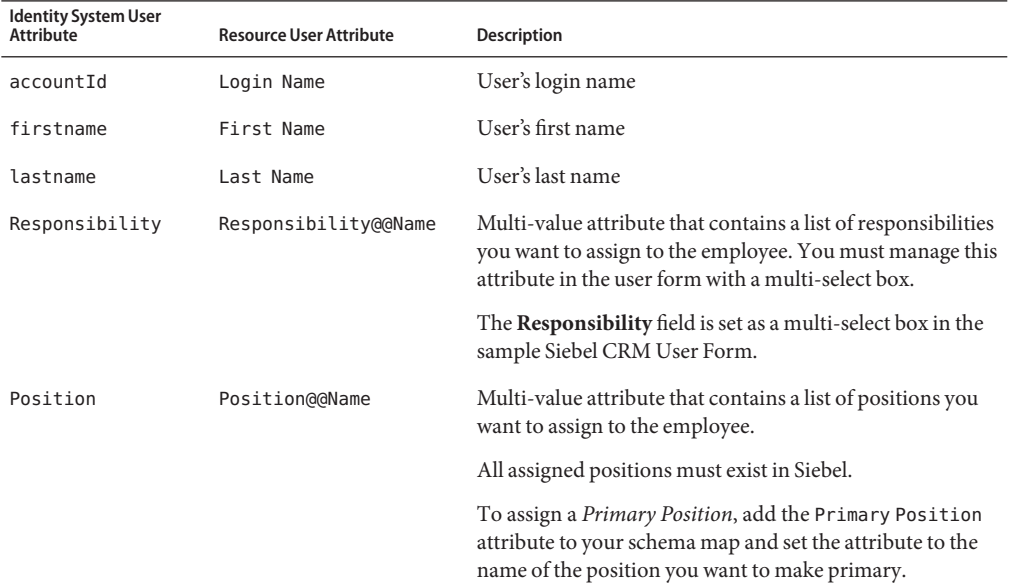

## **Security Notes**

This section provides information about supported connections and privilege requirements.

## **Supported Connections**

Identity Manager can use HTTP or RSA to communicate with the Siebel CRM adapter. (See the Siebel user documentation for more information.)

#### **Required Administrative Privileges**

Ensure the administrator user name/password configured for the adapter is assigned sufficient privileges within Siebel to create new records and to update existing records for the specified business component.

## **Resource Object Management**

By default, the Siebel CRM adapter supports the following Siebel objects:

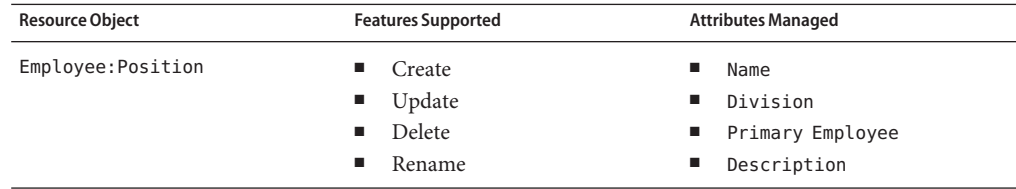

If necessary, you can manually configure the adapter to support additional resource object types by editing the resource prototype XML as follows:

## **Editing Resource Prototype XML**

- **Add a new** <ObjectType> **element to the XML, following the default** *Employee:Position* **object type example. 1**
- **Replace** Employee **with the name of the preferred Siebel business object. 2**
- **Replace** Position **with the name of the preferred Siebel business component. 3**
- **Verify that the embedded** <ObjectAttributes> **element has an** idAttr **attribute that names which** <ObjectAttribute> **will be used to uniquely identity each item in the business component. 4**

# **Identify Template**

The default identity template is \$accountId\$.

# **Sample Forms**

The following sample forms are provided with this resource adapter:

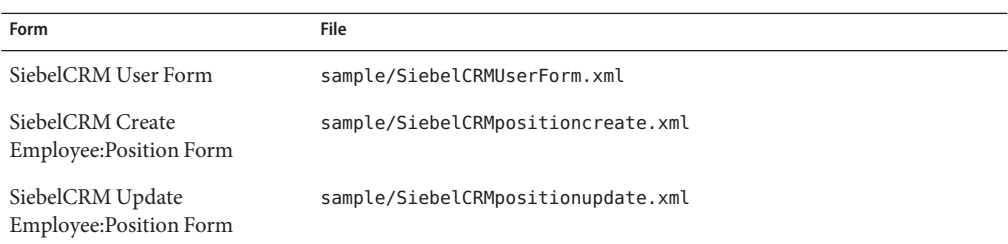

# **Troubleshooting**

Use the Identity Manager debug pages to set trace options on the following class:

com.waveset.adapter.SiebelCRMResourceAdapter

Additionally, you can set the following Identity Manager Active Sync logging parameters for the resource instance:

- Maximum Log Archives
- Maximum Active Log Age
- Maximum Log File Size
- Log File Path
- Log Level

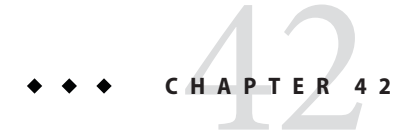

# SiteMinder

Identity Manager provides adapters that support a range of SiteMinder features.

# **Adapter Details**

Identity Manager provides adapters for supporting the following SiteMinder features:

- Administrator accounts
- LDAP repository users
- Database table repository users

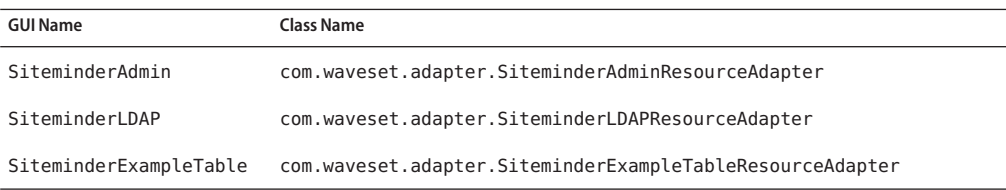

# **Resource Configuration Notes**

Before setting up the SiteMinder resource adapter in Identity Manager, you must complete these steps in SiteMinder:

## **Setting Up the SiteMinder Resource Adapter**

- **Register the trusted host: 1**
	- **a. Create the host configuration object for yourWeb application server (copy of default settings with Policy Server IP).**
- **b. Use** smreghost **(from the agent installation directory) to register your application server.**
- **Create the agent: 2**
	- **a. Enter a name for the agent.**
	- **b. Select Support 4.x Agents .**
	- **c. Select Siteminder /WebAgent as the agent type.**
	- **d. Enter the IP address of the client.**
	- **e. Enter a shared secret.**

To successfully configure a SiteMinder resource adapter in Identity Manager, you must know the agent name and shared secret.

## **Identity Manager Installation Notes**

The SiteMinder resource adapter is a custom adapter. You must perform the following steps to complete the installation process:

#### **Installing the SiteMinder Resource Adapter**

- **Add the one of the following values in the Custom Resources section of the Configure Managed Resources page. 1**
	- com.waveset.adapter.SiteminderAdminResourceAdapter
		- com.waveset.adapter.SiteminderLDAPResourceAdapter
		- com.waveset.adapter.SiteminderExampleTableResourceAdapter
- **Copy the following JAR files to the** \$WSHOME/WEB-INF/lib **directory. 2**
	- smjavaagentapi.jar
		- smjavasdk2.jar

Obtain the JAR files from the Web agent directory to ensure there is no version conflict. If you cannot locate these files in your Web agent directory, they are also located in the Netegrity\SiteMinder\SDK-2.2\java directory.

**If you plan to use the SiteMinder Admin resource adapter, you must set the LIBPATH (or 3 LD\_LIBPATH, or SHLIB\_PATH, depending on the application server platform) in the application server startup script or environment before starting the application server.**

For example, on Solaris, the Web agent is installed in the following directory, which contains a file named nete\_wa\_env.sh:

/opt/netegrity/siteminder/webagent

For WebLogic, add these lines to start Weblogic.sh in /bea/wlserver*\_Version*/config/mydomain:

- # In order to pickup the Siteminder libraries, the Netegrity
- # Web agent libs need to be added to LIBPATH,
- # LD LIBRARY PATH, and SHLIB PATH
- . /opt/netegrity/siteminder/webagent/nete\_wa\_env.sh

These lines set up the appropriate variables for the Java Native Interface methods used by the SiteMinder Admin resource adapter.

When you are finished, restart the Identity Manager application server.

## **Usage Notes**

None.

## **Security Notes**

This section provides information about supported connections and privilege requirements.

#### **Supported Connections**

Identity Manager uses JNDI over SSL to communicate with SiteMinder.

#### **Required Administrative Privileges**

The user specified in the User DN resource parameter must have the ability to read, write, delete, and add users.

# **Provisioning Notes**

The following table summarizes the provisioning capabilities of this adapter.

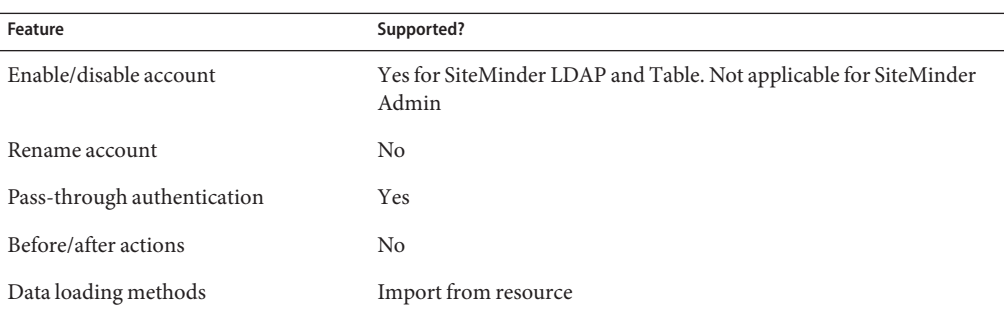

## **Account Attributes**

#### **SiteMinder Admin**

The following table lists the default account attributes for the SiteMinder Admin adapter.

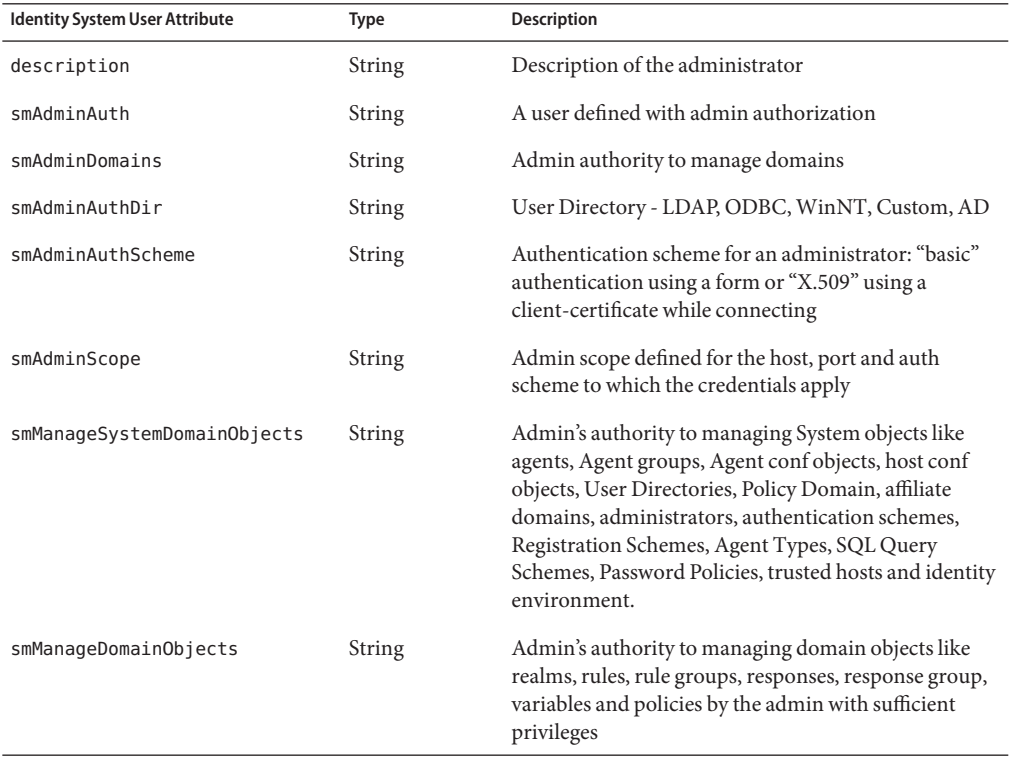

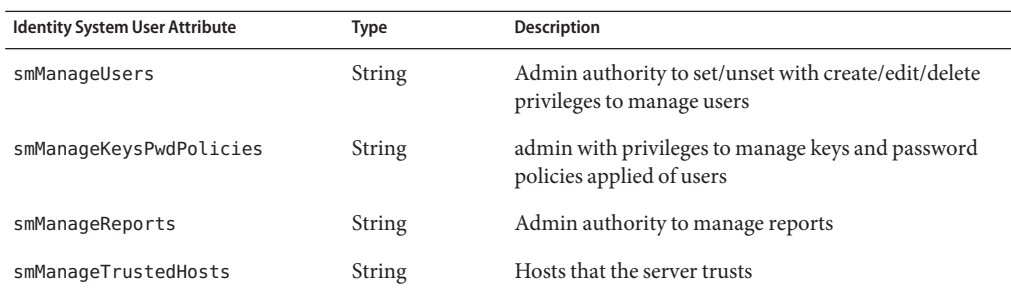

#### **SiteMinder Example Table**

The following table lists the default account attributes for the SiteMinder Example Table adapter.

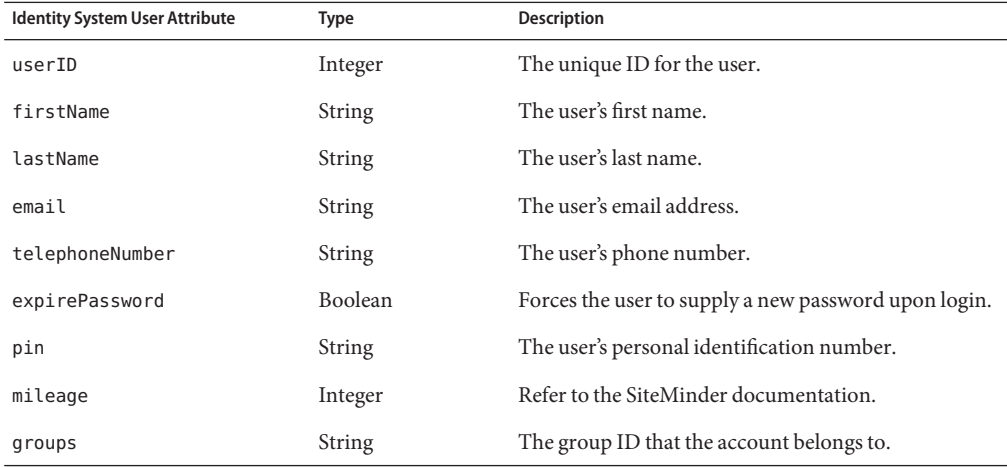

## **SiteMinder LDAP**

The following table lists the default account attributes for the SiteMinder LDAP adapter.

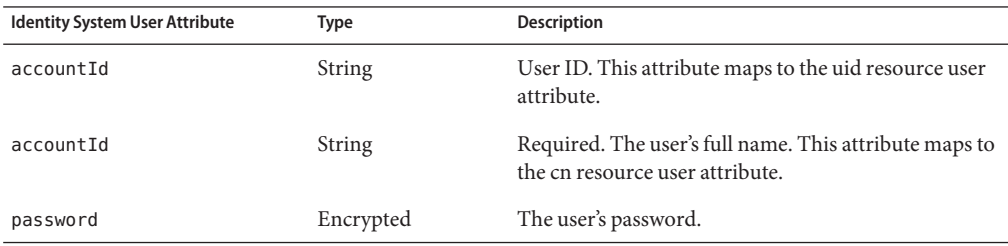

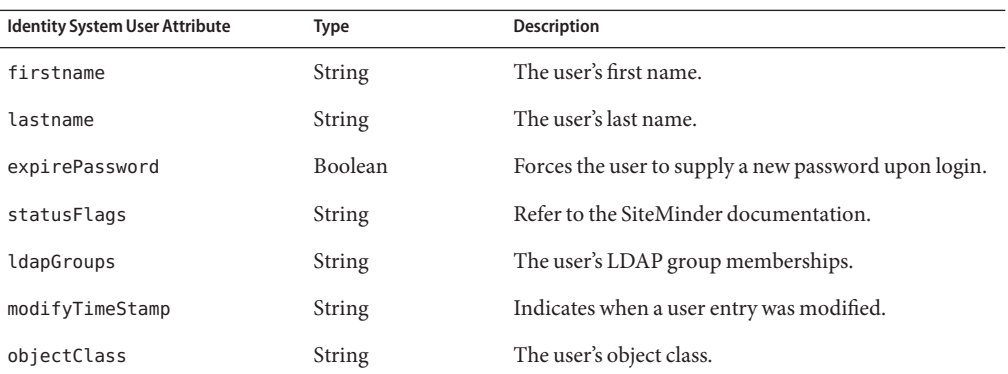

## **Resource Object Management**

None

## **Identity Template**

\$accountId\$

# **Sample Forms**

SiteminderAdminUserForm.xml

SiteminderExampleTableUserForm.xml

SiteminderLDAPUserForm.xml

# **Troubleshooting**

Use the Identity Manager debug pages to set trace options on the following classes:

- com.waveset.adapter.SiteminderAdminResourceAdapter
- com.waveset.adapter.SiteminderLDAPResourceAdapter
- com.waveset.adapter.SiteminderExampleTableResourceAdapter

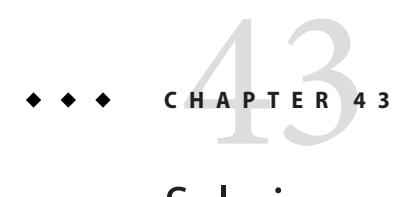

# Solaris

The Solaris resource adapter is defined in the com.waveset.adapter.SolarisResourceAdapter class.

# **Adapter Details**

# **Resource Configuration Notes**

If you will be using SSH (Secure Shell) for communication between the resource and Identity Manager, set up SSH on the resource before configuring the adapter.

If you manage NIS accounts on Solaris, install patch 125549-01 for SPARC systems or patch 125550–01 for x86 systems to improve the performance of the logins command and the Solaris adapter.

# **Identity Manager Installation Notes**

No additional installation procedures are required on this resource.

# **Usage Notes**

The Solaris resource adapter primarily provides support for the following Solaris commands:

- useradd, usermod, userdel
- groupadd, groupmod, groupdel
- passwd

For more information about supported attributes and files, refer to the Solaris manual pages for these commands.

The adapter does not support Solaris Trusted Extensions.

When a rename of a user account is executed on a Solaris resource, the group memberships are moved to the new user name. The user's home directory is also renamed if the following conditions are true:

- The original home directory name matched the user name.
- A directory matching the new user name does not already exist.

The Bourne-compliant shell (sh, ksh) must be used as the root shell when connecting to a UNIX resource (AIX, HP-UX, Solaris, or Linux).

The administrative account that manages Solaris accounts must use the English (en) or C locale. This can be configured in the user's .profile file.

In environments in which NIS is implemented, you can increase performance during bulk provisioning by implementing the following features:

- Add an account attribute named user make nis to the schema map and use this attribute in your reconciliation or other bulk provisioning workflow. Specifying this attribute causes the system to bypass the step of connecting to the NIS database after each user update on the resource.
- To write the changes to the NIS database after all provisioning has completed, create a ResourceAction named NIS password make in the workflow.

New user accounts on Solaris resources remain locked until the passwd(1) command is executed. After the user account on Solaris has been created, executing passwd -s <user> will show the status as locked(LK). After an account is created natively, the "Locked out Accounts" section of the Solaris Risk Analysis report will report the newly created account. In addition, the "Accounts With No Password" section of the Risk Analysis report will not list the newly created account.

Do not use control characters (for example, 0x00, 0x7f) in user passwords.

## **Security Notes**

This section provides information about supported connections and privilege requirements.

## **Supported Connections**

Identity Manager can use the following connections to communicate with the Solaris adapter:

- Telnet
- SSH (SSH must be installed independently on the resource.)
- SSHPubKey

For SSHPubKey connections, the private key must be specified on the Resource Parameters page. The key must include comment lines such as --- BEGIN PRIVATE KEY --- and --- END PRIVATE KEY --. The public key must be placed in the /.ssh/authorized keys file on the server.

#### **Required Administrative Privileges**

The adapter supports logging in as a standard user, then performing a su command to switch to root (or root-equivalent account) to perform administrative activities. Direct logins as root user are also supported.

The adapter also supports the sudo facility (version 1.6.6 or later), which can be installed on Solaris 9 from a companion CD. sudo allows a system administrator to give certain users (or groups of users) the ability to run some (or all) commands as root or another user.

In addition, if sudo is enabled for a resource, its settings will override those configured on the resource definition page for the root user.

If you are using sudo, you must set the tty\_tickets parameter to true for the commands enabled for the Identity Manager administrator. Refer to the man page for the sudoers file for more information.

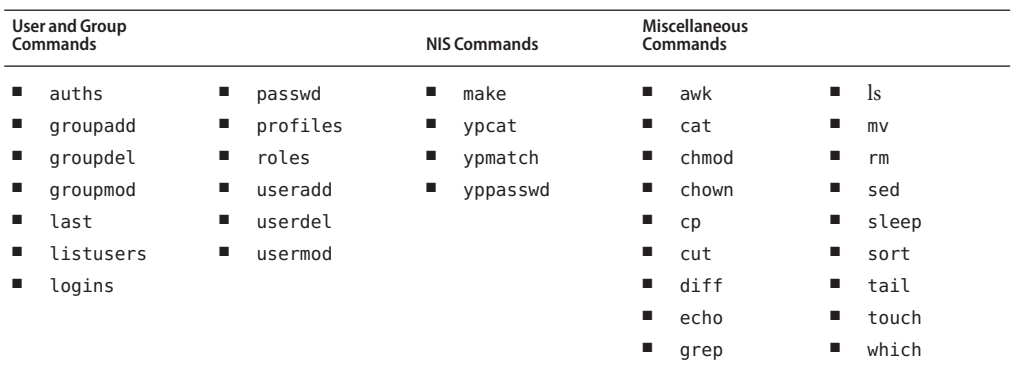

The administrator must be granted privileges to run the following commands with sudo:

You can use a test connection to test whether

- These commands exist in the administrator user's path
- The administrative user can write to /tmp
- The administrative user have rights to run certain commands

**Note –** A test connection can use different command options than a normal provision run.

The adapter provides basic sudo initialization and reset functionality. However, if a resource action is defined and contains a command that requires sudo authorization, then you must specify the sudo command along with the UNIX command. (For example, you must specify sudo useradd instead of just useradd.) Commands requiring sudo must be registerd on the native resource. Use visudo to register these commands.

## **Provisioning Notes**

The following table summarizes the provisioning capabilities of this adapter.

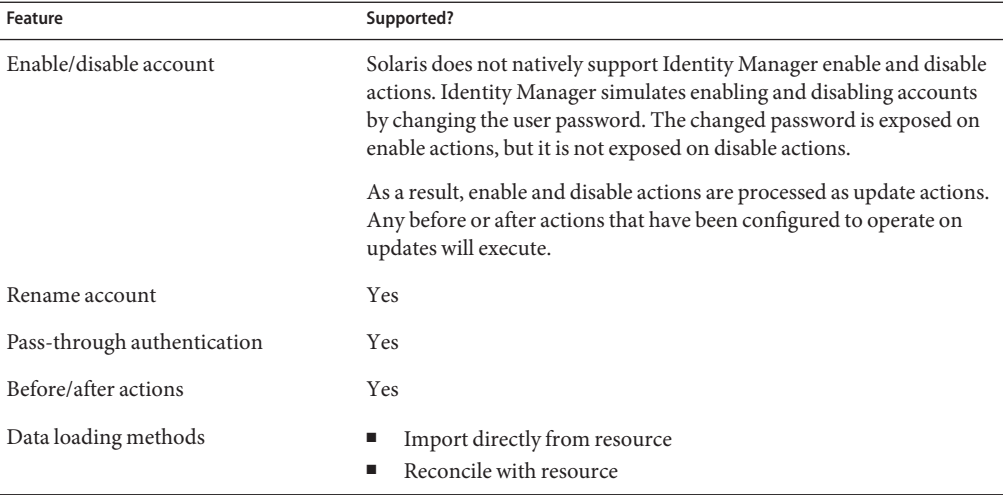

You can define resource attributes to control the following tasks for all users on this resource:

- Create a home directory when creating the user
- Copy files to the user's home directory when creating the user
- Delete the home directory when deleting the user

## **Account Attributes**

The following table lists the Solaris user account attributes. Attributes are optional unless noted in the description. All attributes are Strings.

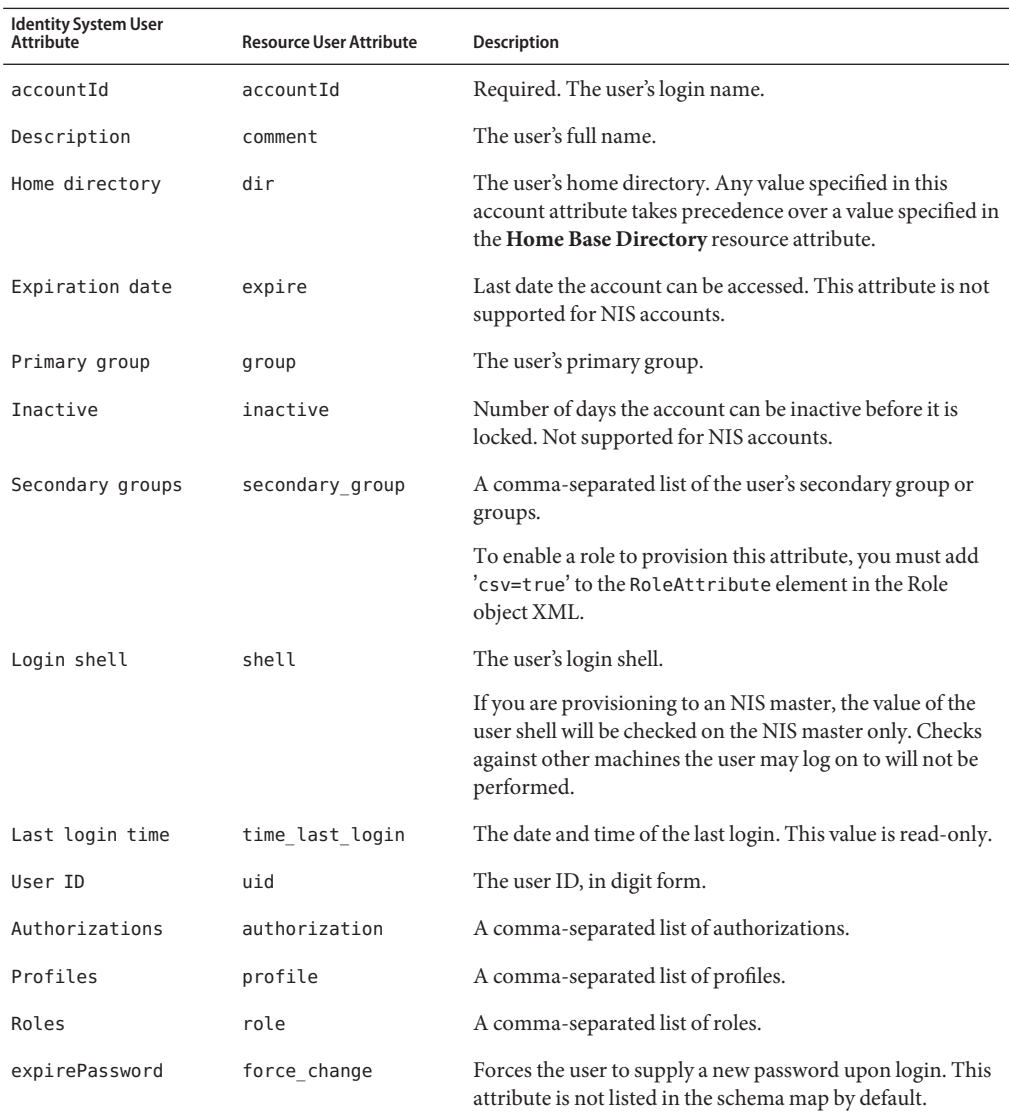

# **Resource Object Management**

Identity Manager supports the following native Solaris objects:

Resource Object **Features Supported Features Supported** Attributes Managed

Group Create, update, delete, rename, save groupName, gid, users as

## **Identity Template**

\$accountId\$

## **Sample Forms**

#### **Built-In**

- Solaris Group Create Form
- Solaris Group Update Form

## **Also Available**

SolarisUserForm.xml

## **Troubleshooting**

Use the Identity Manager debug pages to set trace options on the following classes:

- com.waveset.adapter.SolarisResourceAdapter
- com.waveset.adapter.SVIDResourceAdapter
- com.waveset.adapter.ScriptedConnection

# **CHAPTER 44** 44

# Sun Java System Communications Services

Identity Manager provides the Sun Java<sup>TM</sup> System Communications Services resource adapter to support Sun Java System Messaging Server (Messaging Server) and the Sun Java System Calendar Server (Calendar Server): These systems must be implementing LDAP Schema 2. In addition, Sun Java System Directory Server must be used as the user store.

The Sun Java System Communications Services resource adapter is defined in the com.waveset.adapter.SunCommunicationsServicesResourceAdapter class.

# **Adapter Details**

This adapter extends the LDAP resource adapter. See the documentation for the LDAP adapter for information about implementing LDAP-specific features.

The Communications Services adapter provides provisioning services for standard Directory Server installations. It can also read the replication changelog of Directory Server and apply those changes to Identity Manager users or custom workflows.

# **Resource Configuration Notes**

To setup a Sun Java System Directory Server resource for use with the Communications Services adapter, you must configure the server to enable the change log and enable tracking of modifier information. This is done from the directory server configuration tab.

## **Setting Up a Directory Server Resource for Use with the Communications Services Adapter**

**Click on the Replication folder, then select the"Enable change log"box. For 5.0 and later servers, you must also enable the RetroChangelog Snapin. On the configuration tab go to the plugin object, select the Retro change log plugin and enable it. 1**

- **To verify that the server is configured to maintain special attributes for newly created or 2 modified entries, in the Directory Server console, click Configuration > select the root entry in the navigation tree in the left pane.**
- **Click Settings > verify that theTrack Entry ModificationTimes box is checked. 3**

The server adds the following attributes to a newly created or modified entry to determine if an event was initiated from Identity Manager.

- creatorsName: The DN of the person who initially created the entry.
- modifiers Name: The DN of the person who last modified the entry.

## **Identity Manager Installation Notes**

No additional installation procedures are required on this resource.

## **Usage Notes**

#### **Service Accounts**

Create an Identity Manager service account to connect to Communications Services, rather than using the administrator account CN=Directory Manager. Use your Directory Server management tool to set permissions through an ACI (access control instructions) at each base context.

Set the permissions in the ACI based on the source. If the adapter is connecting to an authoritative source, then set read, search, and possibly compare permissions only. If the adapter is used to write back, then you will need to set write and possibly delete permissions.

**Note –** If the account will be used for monitoring the changelog, an ACI should also be created on cn=changelog. The permissions should be set to read and search only, because you cannot write or delete changelog entries.

The sources.*ResourceName*.hosts property in the waveset.properties file can be used to control which host or hosts in a cluster will be used to execute the synchronization portion of an Active Sync resource adapter. *ResourceName* must be replaced with the name of the Resource object.

## **Before and After Actions**

The Sun Communications Services resource adapter does not perform before or after actions. Instead, you may use the **Action Proxy Resource Adapter** field in the Resource Wizard to designate a proxy resource adapter that has been configured to run actions.

The following example script could be run on the proxy resource after creating a user:

```
SET PATH=c:\Sun\Server-Root\lib
SET SYSTEMROOT=c:\winnt
SET CONFIGROOT=C:/Sun/Server-Root/Config
mboxutil -c -P user/%WSUSER_accountId%.*
```
The following example script will delete the user's mailboxes when the user is deleted.

```
SFT PATH=c:\Sun\Server-Root\lib
SET SYSTEMROOT=c:\winnt
SET CONFIGROOT=C:/Sun/Server-Root/Config
mboxutil -d -P user/%WSUSER_accountId%.*
```
## **Security Notes**

This section provides information about supported connections and privilege requirements.

#### **Supported Connections**

Identity Manager uses Java Naming and Directory Interface (JNDI) over TCP/IP or SSL to communicate with the Communications Services adapter.

- If you are using TCP/IP, specify port 389 on the Resource Attributes page.
- If you are using SSL, specify port 636.

#### **Required Administrative Privileges**

If the value cn=Directory Manager is specified in the User DN resource parameter, then the Identity Manager administrator has the necessary permissions to manage accounts. If a different distinguished name is specified, that user must have the ability to read, write, delete, and add users.

## **Provisioning Notes**

The following table summarizes the provisioning capabilities of this adapter.

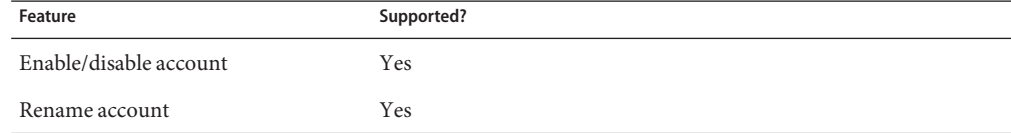

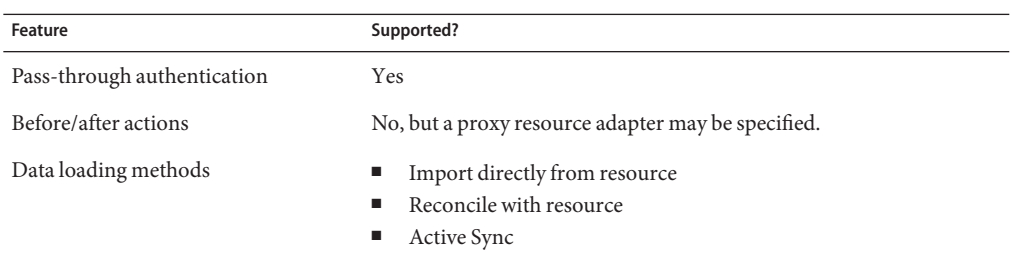

## **Account Attributes**

The syntax (or type) of an attribute usually determines whether the attribute is supported. In general, Identity Manager supports Boolean, string, integer, and binary syntaxes. A binary attribute is an attribute that can be safely expressed only as a byte array.

The following table lists the supported LDAP syntaxes. Other LDAP syntaxes might be supported, as long as it is Boolean, string, or integer in nature. Octet strings are NOT supported.

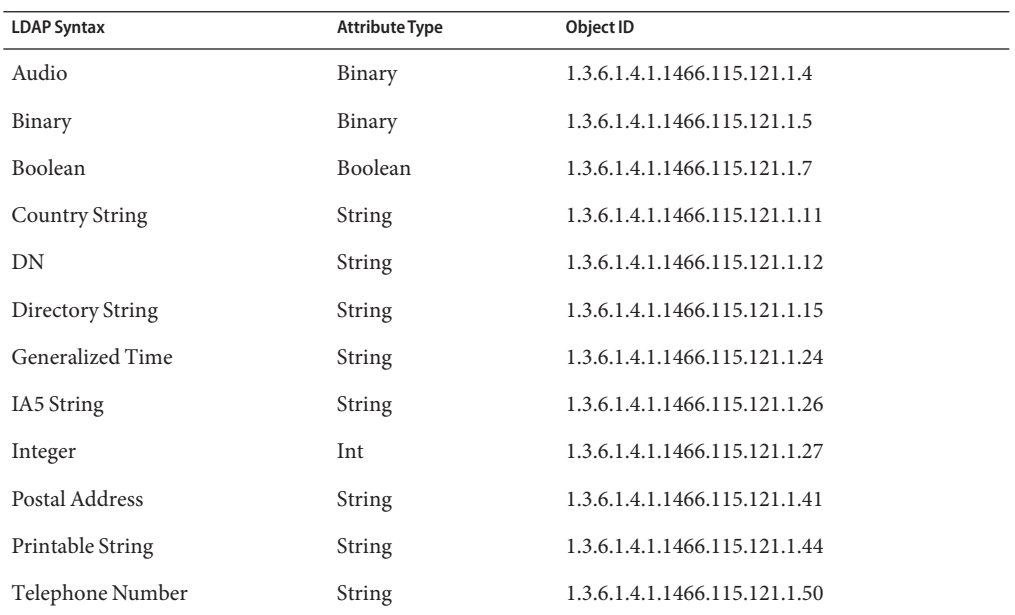

## **Default Account Attributes**

The following attributes are displayed on the Account Attributes page for the Communications Services resource adapters. All attributes are of type String unless otherwise noted.
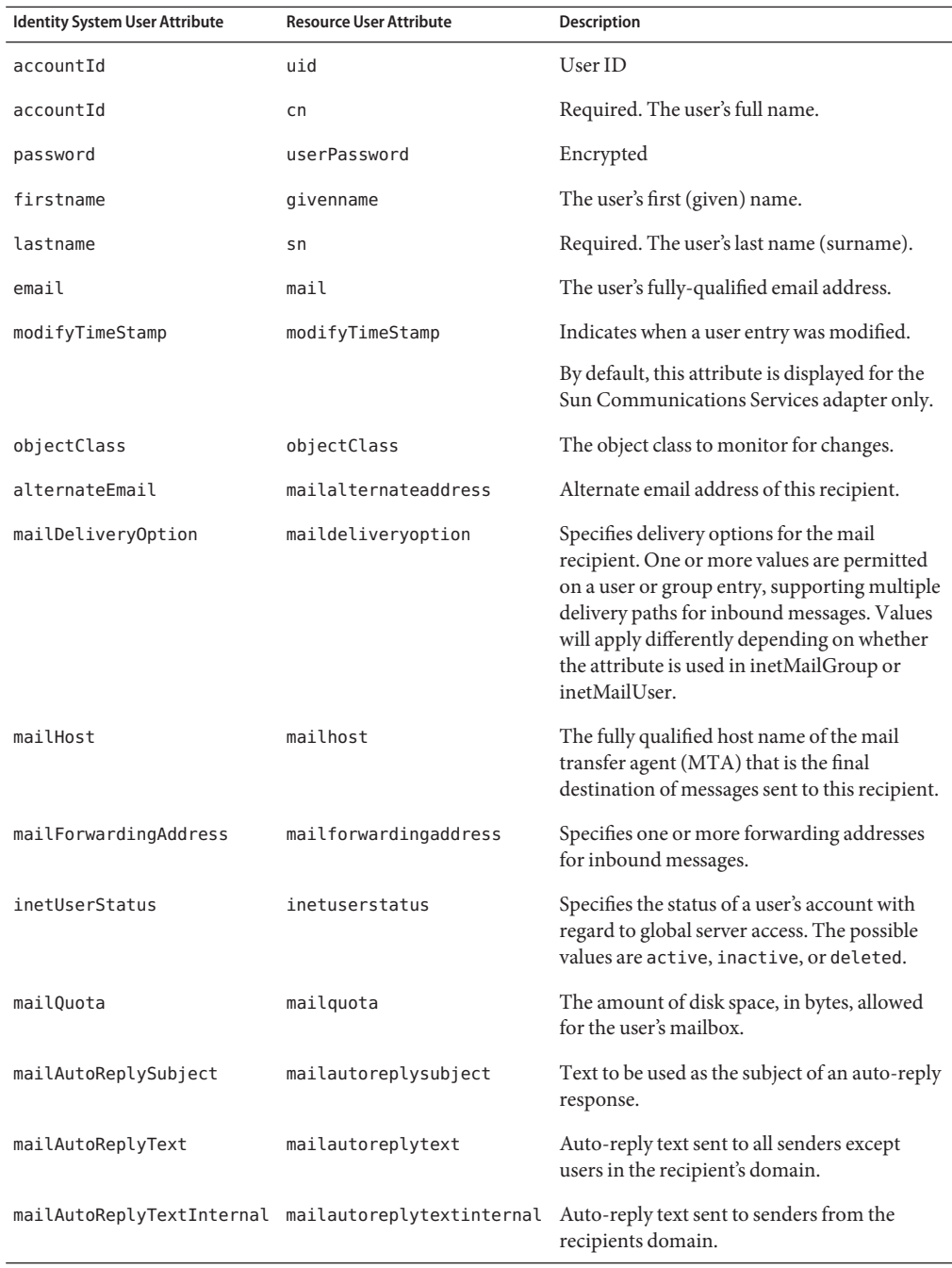

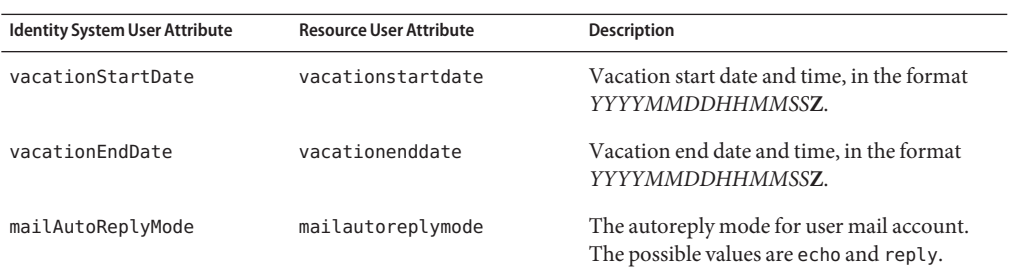

#### **Default Supported Object Classes**

By default, the Sun Java System Communications Services resource adapter uses the following object classes when creating new user objects in the LDAP tree. Other object classes may be added.

- top
- person
- inetUser
- organizationalPerson
- inetOrgPerson
- ipUser
- userPresenceProfile
- iplanet-am-managed-person
- inetMailUser
- inetLocalMailRecipient
- icscalendaruser

#### **top Object Class**

The top object class must contain the objectClass attribute, which is present as an account attribute by default. The top object class is extended by a number of object classes, including the person object class.

#### **person Object Class**

The following table lists additional supported attributes that are defined in the LDAP person object class.

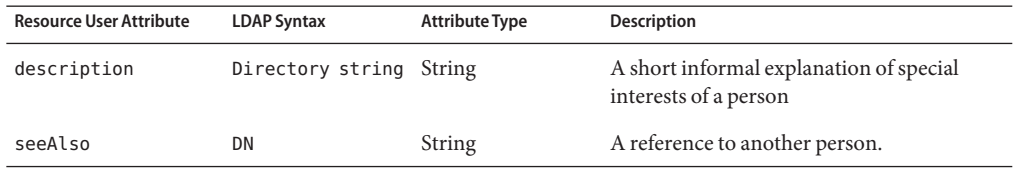

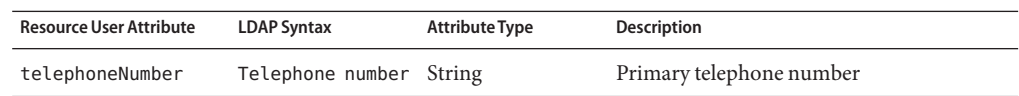

#### **inetUser Object Class**

The inetUser object class represents a user account, or a resource (defined as any object to which services are provided) account, and is used in conjunction with inetMailUser and ipUser for creating a mail account. When creating user accounts, this object class extends the base entry created by inetOrgPerson.

The following table lists additional supported attributes that are defined in the inetUser object class.

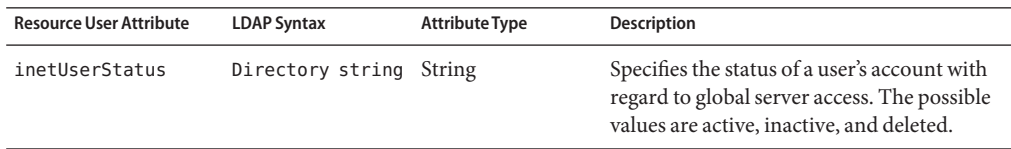

#### **organizationalPerson Object Class**

The following table lists additional supported attributes that are defined in the LDAP Organizationalperson object class. This object class can also inherit attributes from the Person object class.

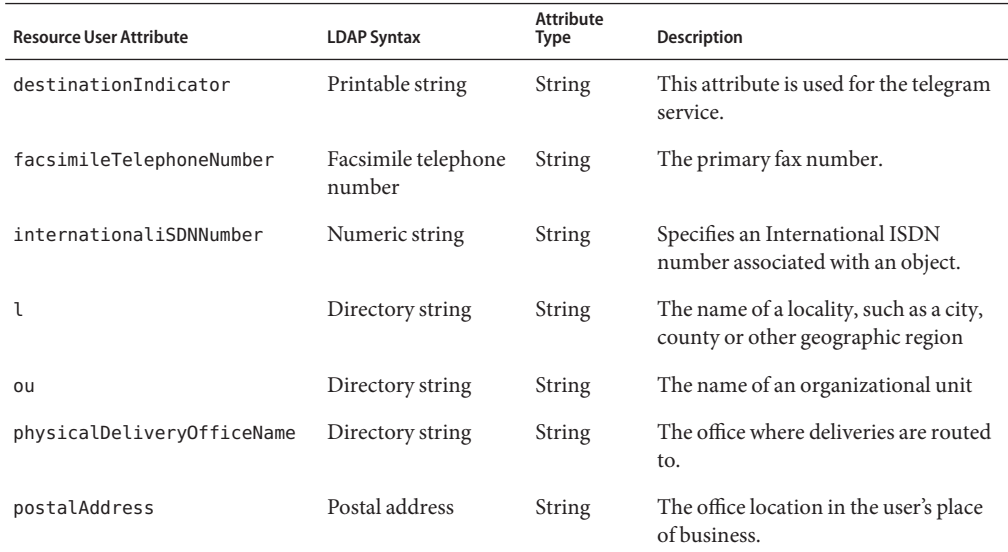

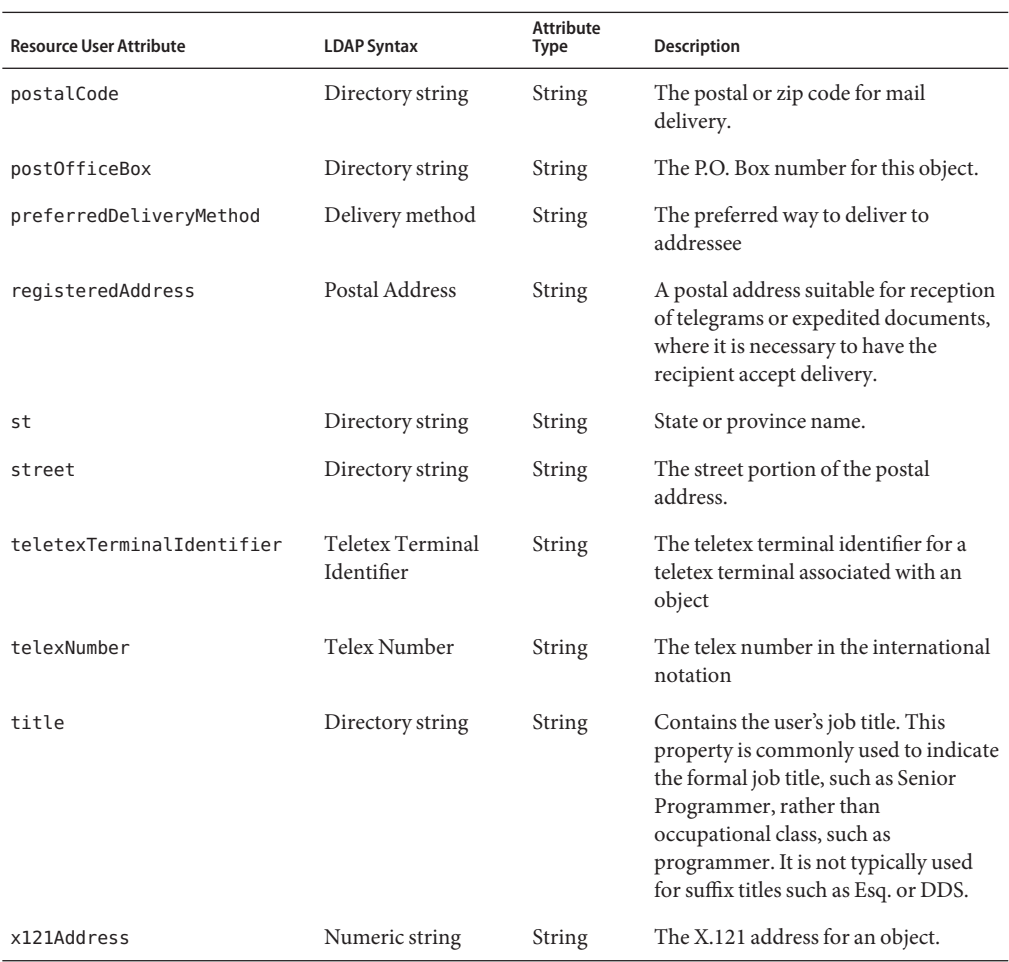

### **inetOrgPerson Object Class**

The following table lists additional supported attributes that are defined in the LDAP inetOrgPerson object class. This object class can also inherit attributes from the organizationalPerson object class.

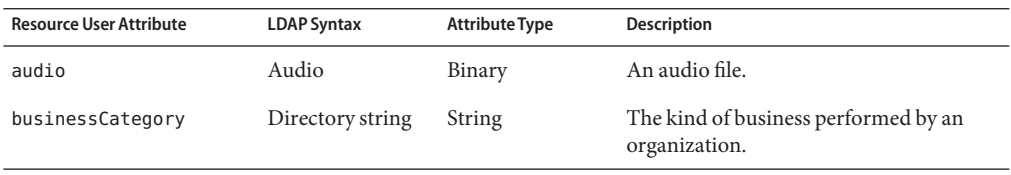

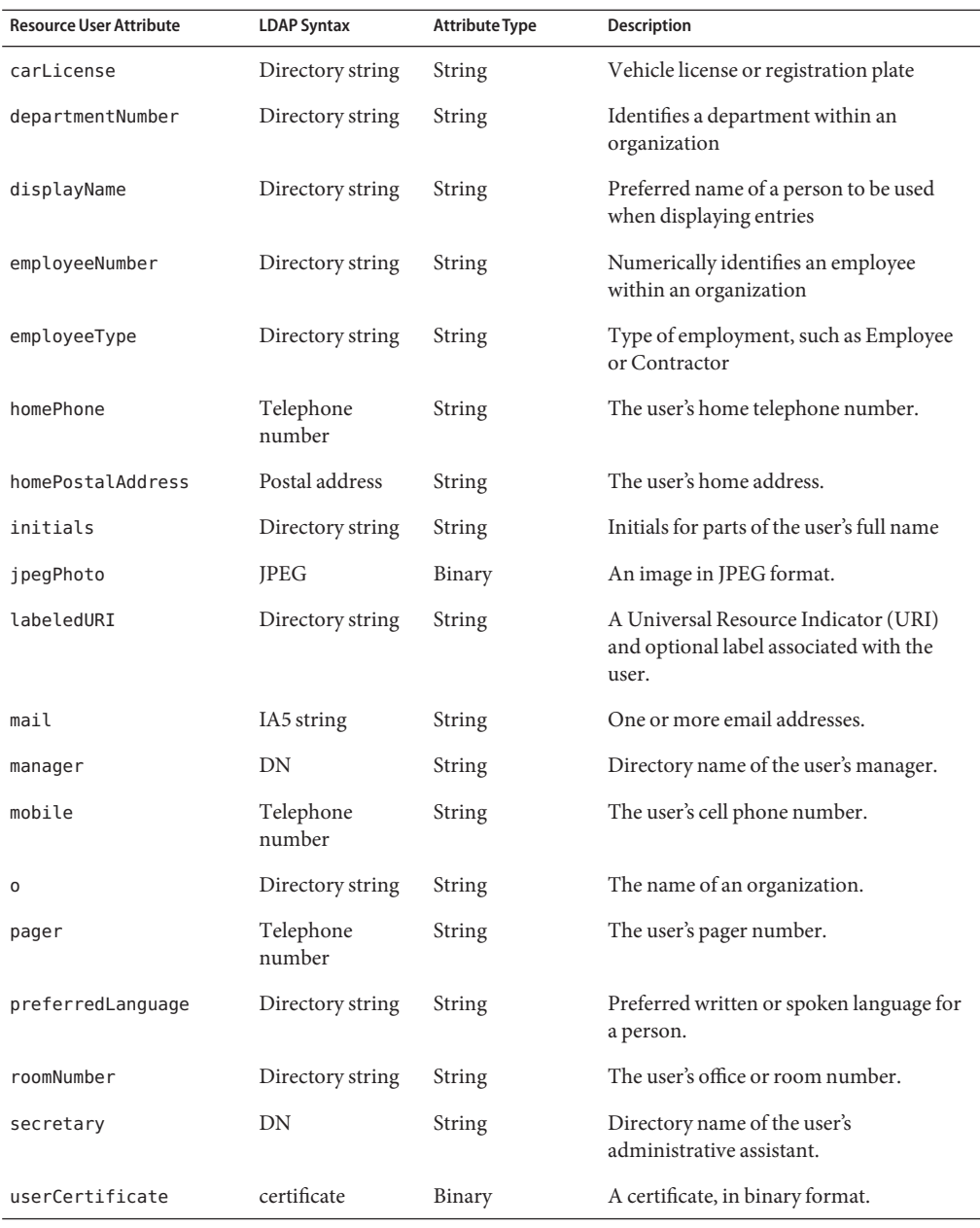

### **ipUser**

The ipUser object class holds the reference to the personal address book container and the class of service specifier.

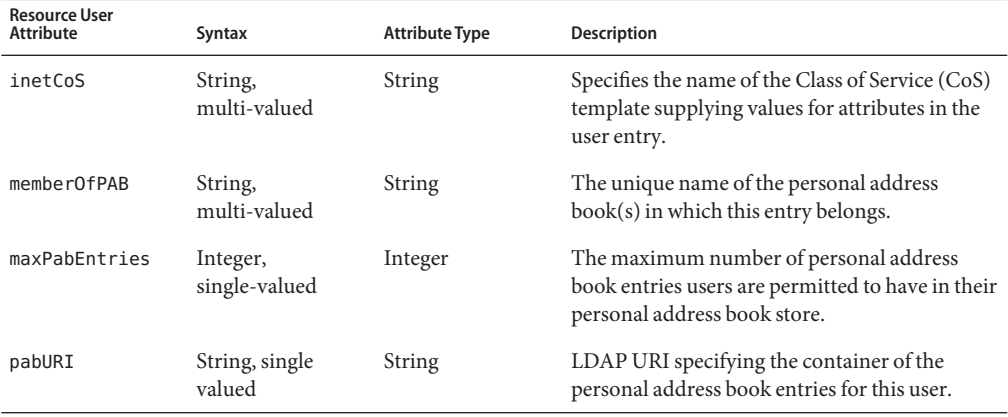

The following table lists additional supported attributes that are defined in the ipUser object class.

### **userPresenceProfile**

The userPresenceProfile object class stores the presence information for a user.

This object class may contain the vacationStartDate and vacationEndDate attribute, which are present as account attributes by default.

#### **iplanet-am-managed-person**

The iplanet-am-managed-person object class contains attributes that Sun Java System Access Manager needs to manage users.

The following table lists additional supported attributes that are defined in the ipUser object class.

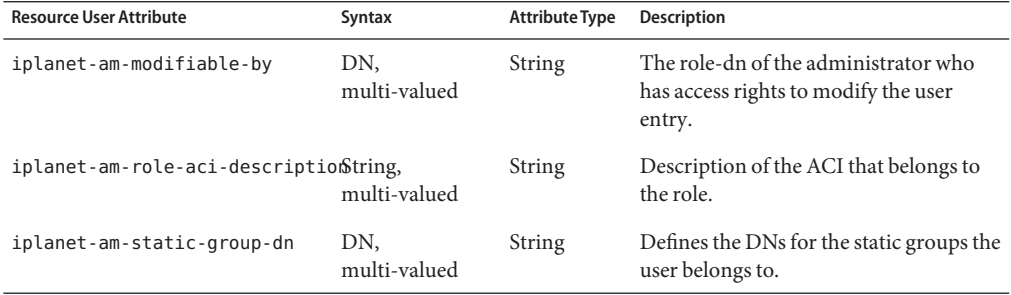

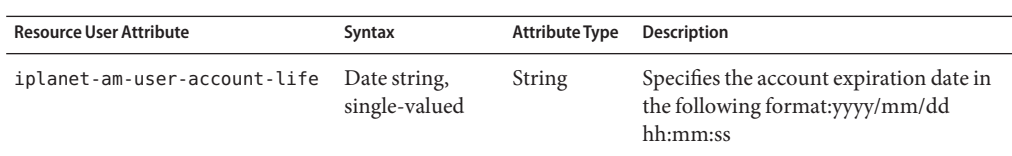

#### **inetMailUser**

The inetMailUser extends the base entry created by inetOrgPerson to define a messaging service user. It represents a mail account and is used in conjunction with inetUser and inetLocalMailRecipient.

The following table lists additional supported attributes that are defined in the inetMailUser object class.

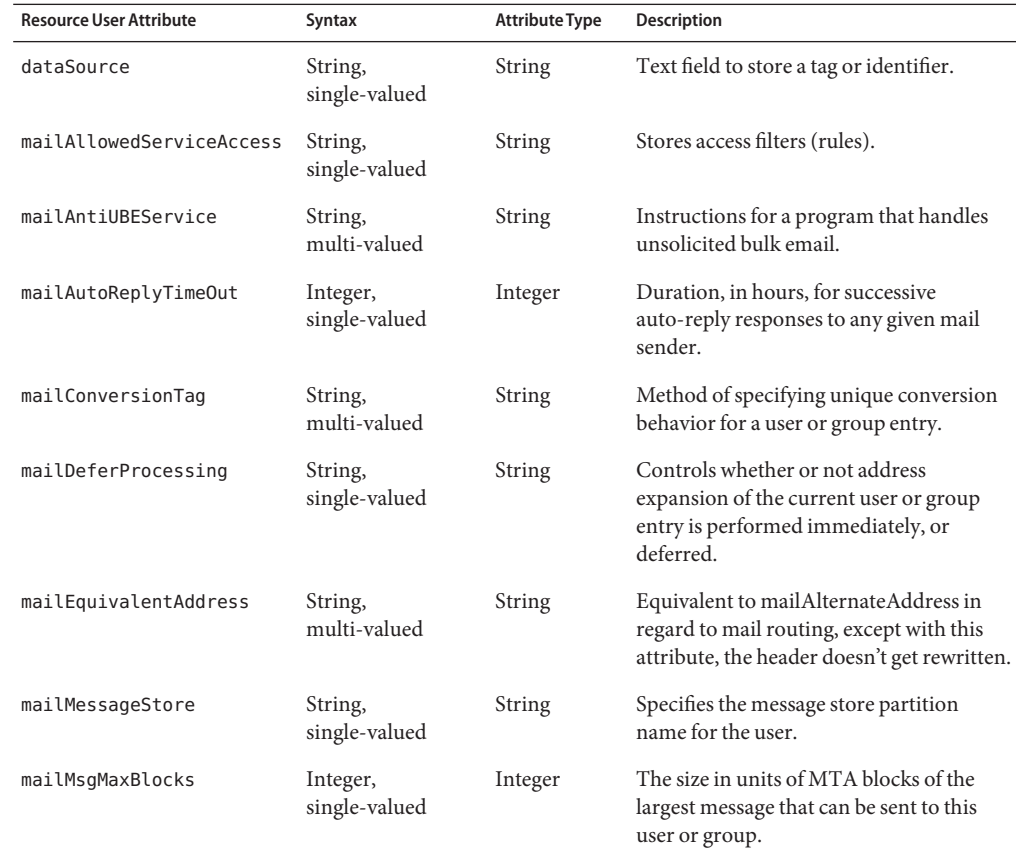

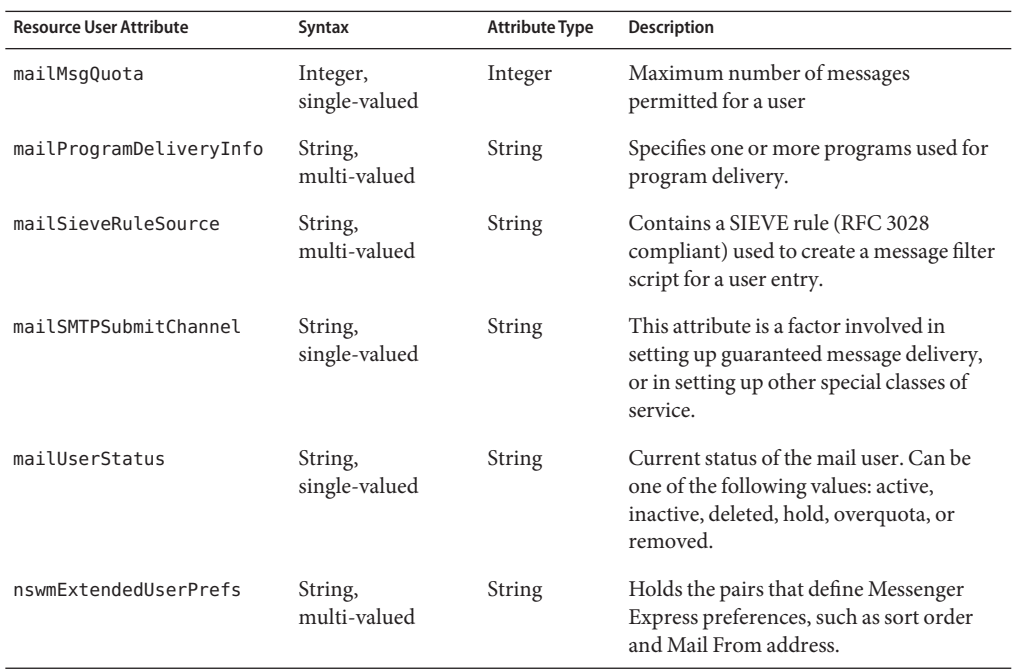

#### **inetLocalMailRecipient**

The inetLocalMailRecipient object class stores information that provides a way to designate an LDAP entry as one that represents a local email recipient, to specify the recipient's email addresses, and to provide routing information pertinent to the recipient.

The following table lists additional supported attributes that are defined in the inetLocalMailReceipient object class. (All other attributes in this object class are present as account attributes by default.)

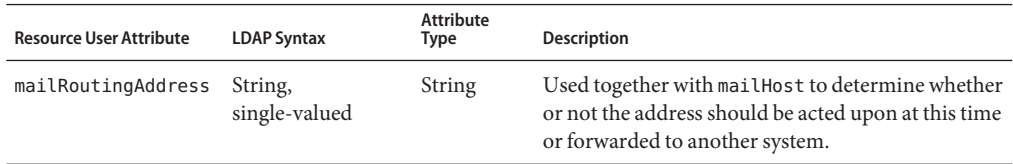

#### **icsCalendarUser**

The icsCalendarUser object class defines a Calendar Server user.

The following table lists additional supported attributes that are defined in the icsCalendarUser object class. (All other attributes in this object class are present as account attributes by default.)

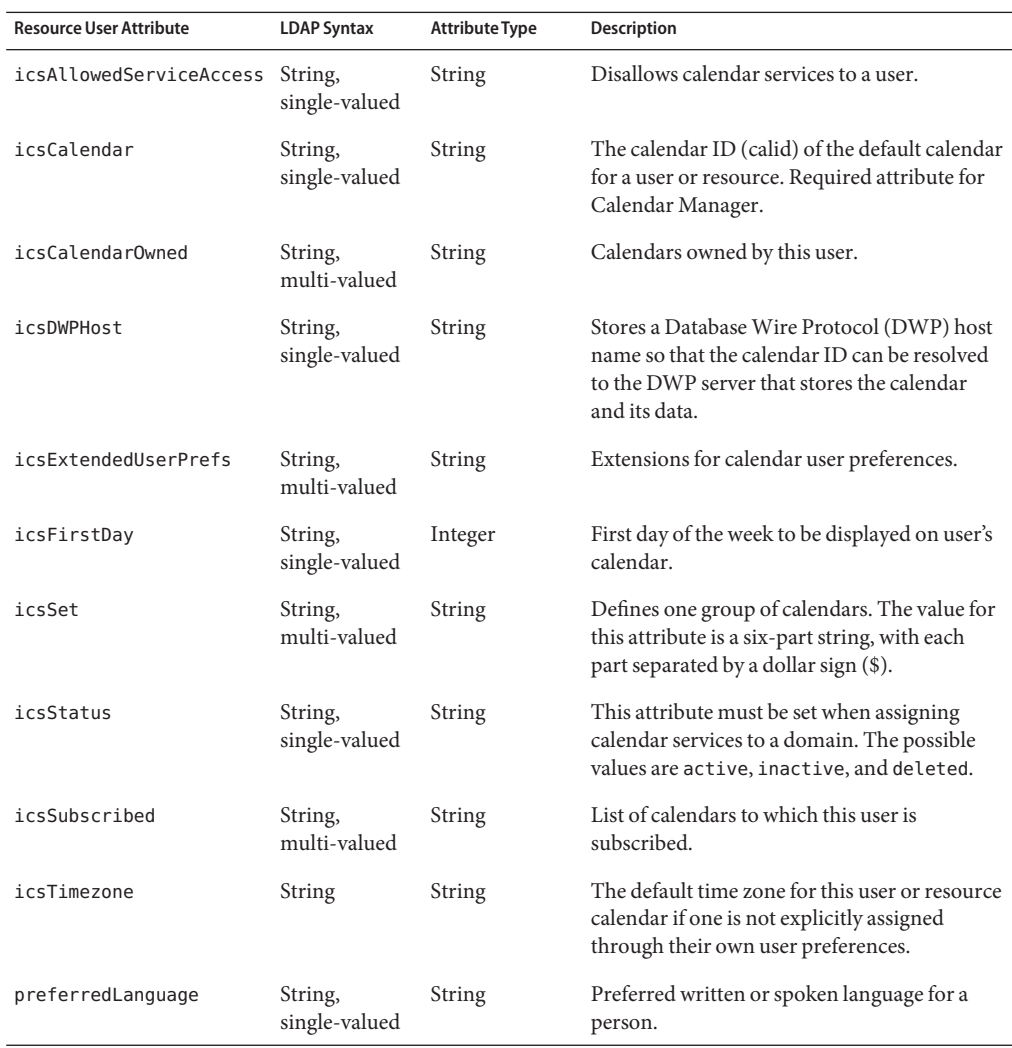

### **Resource Object Management**

Identity Manager supports the following LDAP objects by default. Any string-, integer-, or Boolean-based attributes can also be managed.

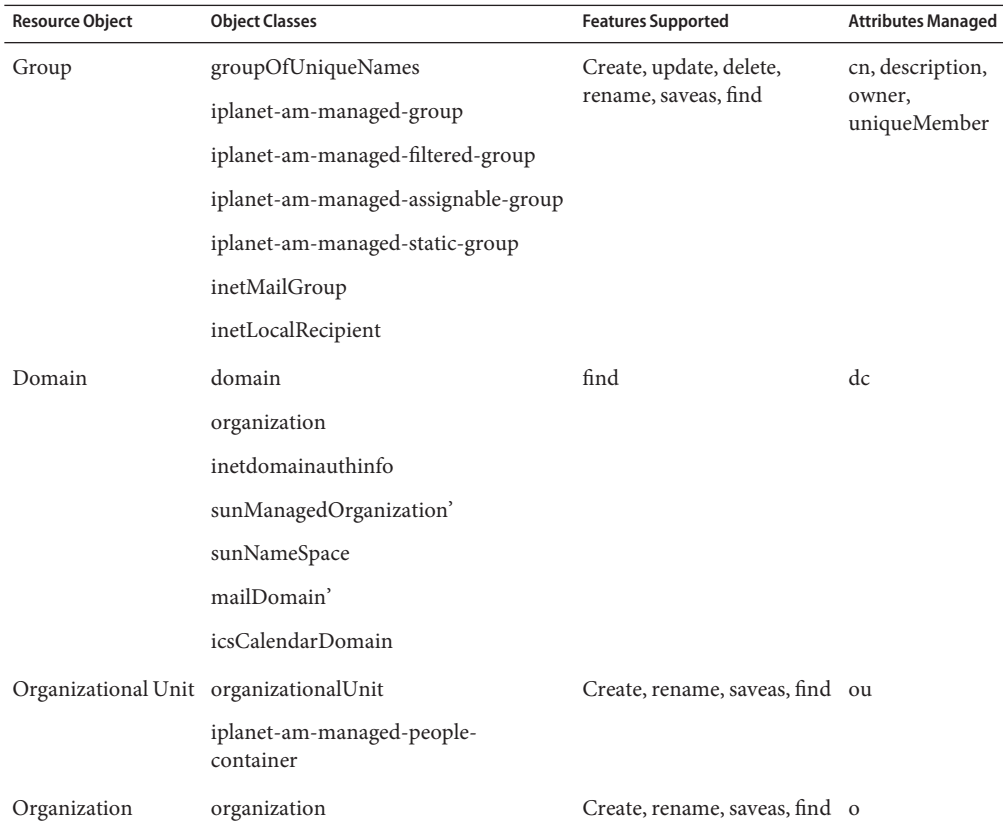

### **Identity Template**

None. You must supply the identity template with a valid value.

### **Sample Forms**

- Sun Java System Communications Services ActiveSync Form
- Sun Java System Communications Services Create Group Form
- Sun Java System Communications Services Create Organizational Unit Form
- Sun Java System Communications Services Create Organization Form
- Sun Java System Communications Services Update Group Form
- Sun Java System Communications Services Update Organizational Unit Form

## **Troubleshooting**

Use the Identity Manager debug pages to set trace options on one or more of the following classes:

- com.waveset.adapter.SunCommunicationsServicesResourceAdapter
- com.waveset.adapter.LDAPResourceAdapter
- com.waveset.adapter.LDAPResourceAdapterBase

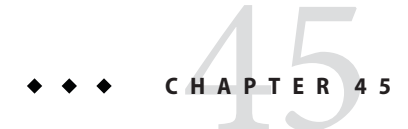

# Sybase ASE

The Sybase ASE resource adapter supports Sybase Adaptive Server Enterprise. It is defined in the com.waveset.adapter.SybaseASEResourceAdapter class. This adapter replaces the deprecated Sybase adapter (com.waveset.adapter.SybaseResourceAdapter).

## **Adapter Details**

Use this adapter to support user accounts for logging into Sybase Adaptive Server Enterprise. If you have a custom Sybase table, see [Chapter 10, "Database Table"f](#page-148-0)or information about using the Resource Adapter Wizard to create a custom Sybase table resource.

### **Resource Configuration Notes**

None

### **Identity Manager Installation Notes**

The Sybase ASE resource adapter is a custom adapter. You must perform the following steps to complete the installation process:

#### **Installing the Sybase ASE Resource Adapter**

- **Copy the** SybaseInstallDir\jConnect-5 5\classes\jconn2.jar file to the \$WSHOME\$/WEB-INF/lib **directory. 1**
- **Add the following value in the Custom Resources section of the Configure Managed Resources page. 2**

com.waveset.adapter.SybaseASEResourceAdapter

Then click **Save**.

### **Usage Notes**

None

### **Security Notes**

This section provides information about supported connections and privilege requirements.

#### **Supported Connections**

Identity Manager uses JDBC over SSL to communicate with this adapter.

#### **Required Administrative Privileges**

The following table lists the permissions needed to execute the system procedures:

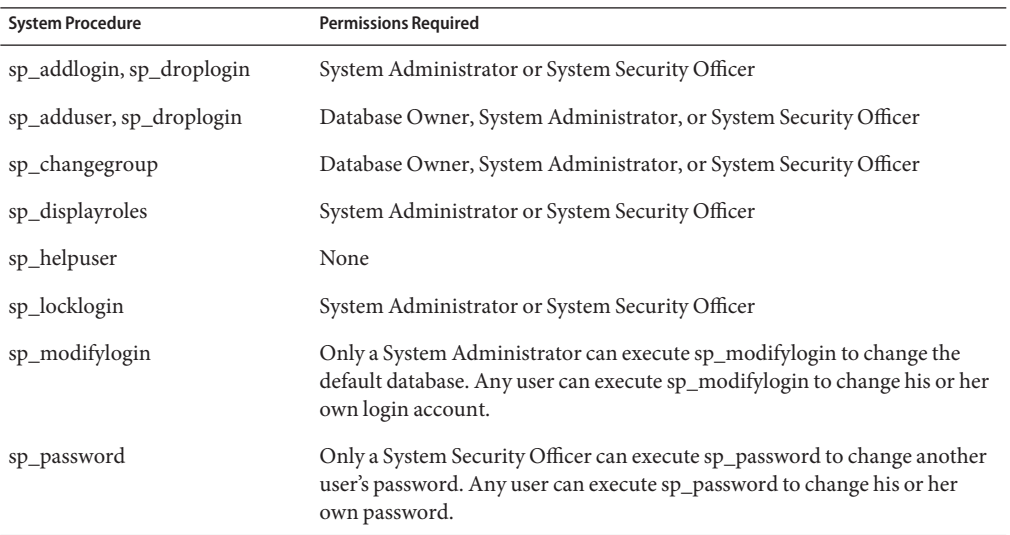

### **Provisioning Notes**

The following table summarizes the provisioning capabilities of this adapter.

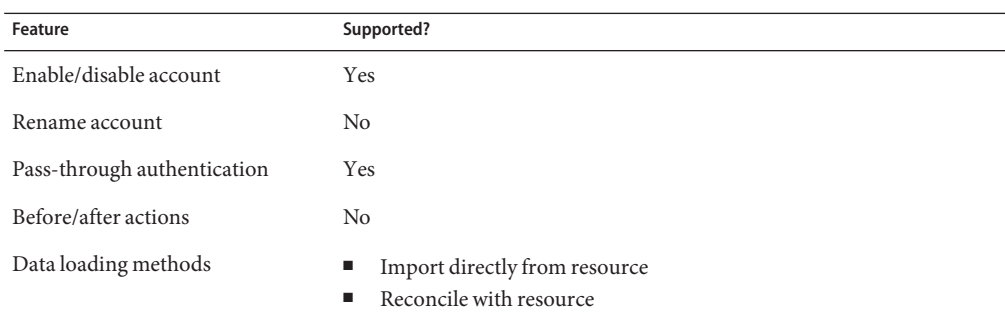

### **Account Attributes**

The following table lists the default account attributes. All the default attributes are strings.

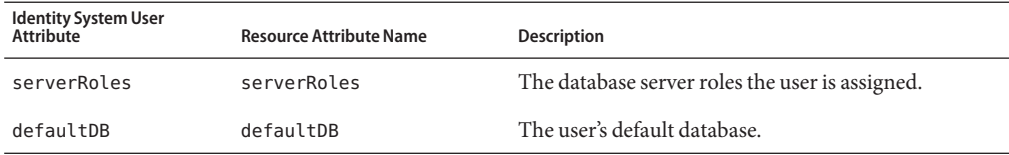

Because multiple databases can be managed, the Identity Manager administrator must add account attributes for each database to be managed. These attributes must include the database name as part of the attribute name in order to differentiate them from attributes for other managed databases:

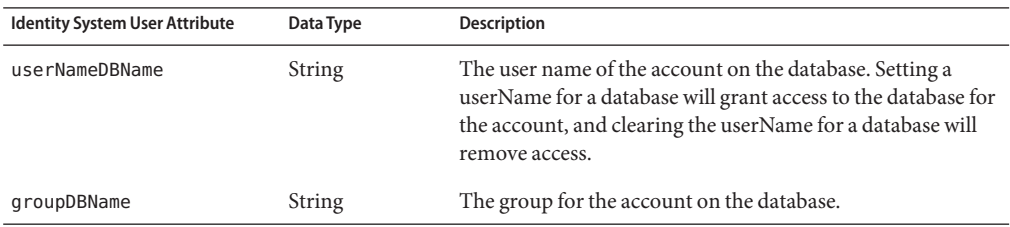

### **Resource Object Support**

#### **Managed Objects**

This adapter does not manage objects on the Sybase ASE resource.

#### **Listable Objects**

The following table describes the Sybase objects that can be called using the listAllObjects method within a user form.

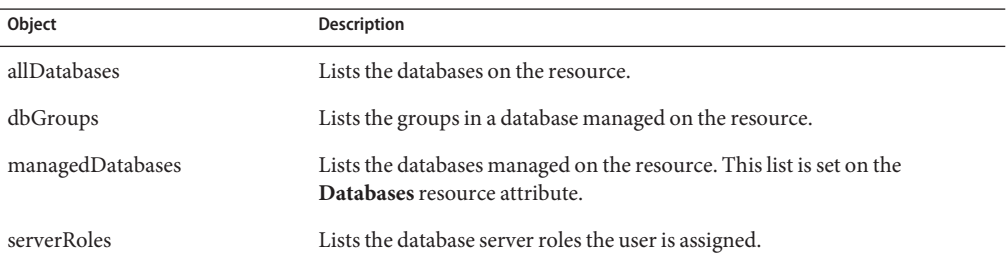

### **Identity Template**

\$accountId\$

### **Sample Forms**

SybaseASEUserForm

## **Troubleshooting**

Use the Identity Manager debug pages to set trace options on the following classes:

- com.waveset.adapter.SybaseASEResourceAdapter
- com.waveset.adapter.JdbcResourceAdapter

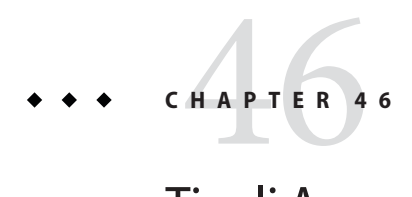

# Tivoli Access Manager

The Tivoli Access Manager resource adapter is defined in the com.waveset.adapter.AccessManagerResourceAdapter class.

## **Adapter Details**

## **Resource Configuration Notes**

This section provides instructions for configuring Access Manager resources, including:

- General instructions for setting up the IBM Tivoli Access Manager resource for use with Identity Manager
- Instructions for using Access Manager as the Web Access Control for Identity Manager

#### **General Configuration**

Follow these steps when setting up the IBM Tivoli Access Manager resource for use with Identity Manager:

### **Setting Up Tivoli Access Manager**

- **Install the IBMTivoli Access Manager Java Runtime Component on the Identity Manager server. 1**
- **Set your PATH variable to include the path to the JVM for your application server. 2**
- **Run the** pdjrtecfg -action config **command to install the following Access Manager** .jar **files to the JRE's** lib/ext **directory: 3**
	- ibmjceprovider.jar
- ibmjsse.jar
- ibmpkcs.jar
- jaas.jar
- local policy.jar
- PD.jar
- US\_export\_policy.jar
- ibmjcefw.jar

For more information, see the *IBM Tivoli Access Manager Base Installation Guide*.

- **Remove the following jar files from the** *InstallDir*\idm\WEB-INF\lib **directory (depending on your application server, these files may have been removed during the Identity Manager product installation): 4**
	- jsse.jar
		- jcert.jar
		- jnet.jar
		- cryptix-jce-api.jar
		- cryptix-jce-provider.jar

#### **Add the following lines to the** java.security **file, if they do not already exist: 5**

security.provider.2=com.ibm.crypto.provider.IBMJCEsecurity.provider.3= com.ibm.net.ssl.internal.ssl.Provider

The number that follows security.provider in each line specifies the order in which Java consults security provider classes and should be unique. The sequence numbers may vary in your environment. If you already have multiple security providers in the java.security file, insert the new security providers in the order given above and renumber any existing security providers. Do not remove the existing security providers and do not duplicate any providers.

#### **Add the VM parameter to the application server: 6**

-Djava.protocol.handler.pkgs=com.ibm.net.ssl.internal.www.protocol

If necessary, you can add multiple packages by delimiting with a  $|$  (pipe symbol). For example:

```
-Djava.protocol.handler.pkgs=sun.net.www.protocol| \ com.ibm.net.ssl.
 internal.www.protocol
```
#### **Make sure the IBMTivoli Access Manager Authorization Server is configured and running. 7**

#### **Run the**SvrSslCfg **command: 8**

For example:

```
java com.tivoli.pd.jcfg.SvrSslCfg -action config \
-admin_id sec_master -admin_pwd secpw \
```

```
-appsvr id PDPermissionjapp -host amazn.myco.com \
-mod local -port 999 -policysvr ampolicy.myco.com:7135:1 \
-authzsvr amazn.myco.com:7136:1 -cfg file c:/am/configfile \
-key file c:/am/keystore -cfg action create
```
The am directory must already exist. Successful completion creates these files in the c:\am directory:

- configfile
	- keystore

For more information, see *IBM Tivoli Access Manager Authorization Java Classes Developer's Reference and IBM Tivoli Access Manager Administration Java Classes Developer's Reference*.

#### **Setting UpWeb Access Control**

The following procedure describes the general configuration steps to use Tivoli Access Manager as the Web Access Control for Identity Manager. Some of the following steps require detailed knowledge of the Tivoli Access Manager software.

#### **General Steps for Configuring Tivoli Access Manager as Web Access Control**

- **Install and configure IBMTivoli Access Manager Java Runtime Component on the Identity 1 Manager server.**
- **Configure the JDK Security Settings on the Identity Manager server. 2**
- **Create the Access Manager SSL Config files on the Identity Manager server. 3**
- **Create a Junction in Access Manager for the Identity Manager URLs. Refer to theTivoli Access Manager product documentation for more details. 4**

The following example pdadmin command illustrates how to create a junction:

pdadmin server task *WebSealServer* create -t *Connection* / -p *Port* -h *Server* -c *ListOfCredentials* -r -i *JunctionName*

- **Configure the Identity Manager Base HREF property for theWebSeal Proxy Server. 5**
- **Set up the Access Manager resource adapter. 6**
- **Load the Access Manager users into Identity Manager. 7**

#### **Configure pass-through authentication for Access Manager in Identity Manager. 8**

When a user attempts to access the Identity Manager URLs through Access Manager, the user's identity is passed in the HTTP header to Identity Manager. Identity Manager then uses that identity to verify the user exists in Access Manager and in Identity Manager. If the user is trying to access the Identity Manager Administrator interface, Identity Manager checks the Identity Manager Security configuration for the user to make sure they have Identity Manager administrative rights. End users are also verified against Access Manager, and whether they have a Identity Manager account.

### **Identity Manager Installation Notes**

**Note –** If you are installing IBM Tivoli Access Manager with a WebSphere application server, do not copy the jsse.jar, jcert.jar, and jnet.jar files during Identity Manager installation to the WEB-INF\lib directory; otherwise, a conflict results.

The Access Manager resource adapter is a custom adapter. You must perform the following steps to complete the installation process:

#### **Installing the Access Manager Resource Adapter**

- **Copy the** pd.jar **file from the Access Manager installation media to the** \$WSHOME/WEB-INF/lib **directory. 1**
- **Add the following value in the Custom Resources section of the Configure Managed Resources page: 2**

com.waveset.adapter.AccessManagerResourceAdapter

### **Usage Notes**

This section lists dependencies and limitations related to using the Access Manager resource adapter.

If you want to use the Identity Manager single sign-on or pass-through authentication features with this resource, you must use Access Manager as the Identity Manager proxy server. For more information on proxy servers, see Identity Manager Deployment Guide.

#### **Creating GSO Credentials**

To configure GSO Web Resource or GSO Resource Group credentials from the Identity Manager Create User page, perform the following steps:

#### **Configuring GSO Web Resource or GSO Resource Group Credentials**

- **Select Add GSOWeb Credentials or GSO Resource Group Credentials. 1**
- **Select a target from the appropriate GSO credential drop-down menu. 2**
- **Enter a resource user ID and password in the text fields. 3**
- **You may edit the resource credential user ID and/or password by editing the appropriate field. For security reasons, the credential password is never retrieved. 4**

#### **Deleting GSO Credentials**

To delete a credential, select it from the table and then click the corresponding **Remove** button.

### **Security Notes**

This section provides information about supported connections and privilege requirements.

#### **Supported Connections**

Identity Manager uses JNDI over SSL to communicate with Access Manager.

#### **Required Administrative Privileges**

The administrative user must have sufficient privileges to create, update, and delete users, groups, Web resources, and resource groups.

### **Provisioning Notes**

The following table summarizes the provisioning capabilities of this adapter.

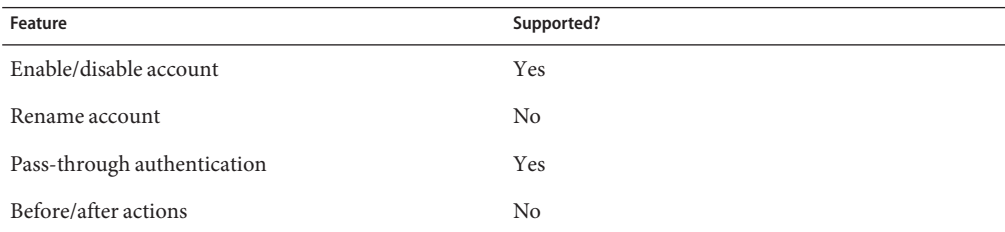

Feature Supported?

Data Loading Methods **Import directly from resource** 

Reconciliation

### **Account Attributes**

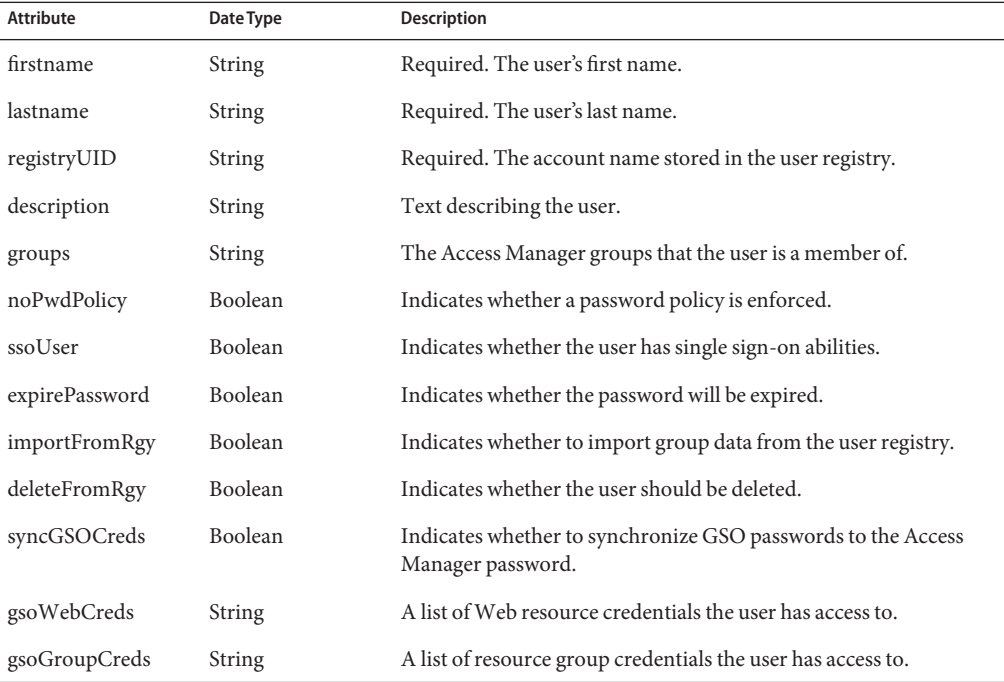

## **Resource Object Management**

Identity Manager supports the following objects:

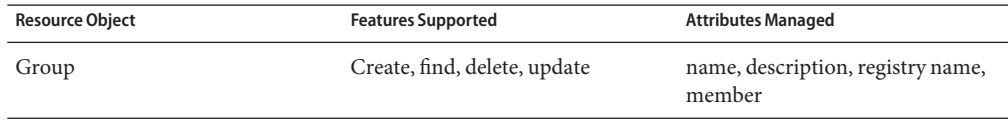

### **Identity Template**

The account name syntax is:

\$accountId\$

### **Sample Forms**

Identity Manager provides the AccessManagerUserForm.xml sample form.

### **Troubleshooting**

Use the Identity Manager debug pages to set trace options on the following class:

com.waveset.adapter.AccessManagerResourceAdapter

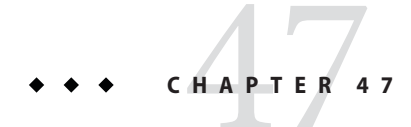

# Top Secret

The Top Secret resource adapter supports management of user accounts and memberships on an OS/390 mainframe using a TN3270 emulator session.

### **Adapter Details**

The Top Secret resource adapter is defined in the com.waveset.adapter.TopSecretResourceAdapter class.

### **Resource Configuration Notes**

The Top Secret Active Sync adapter works by using FTP to retrieve the output from the TSSAUDIT facility. It then parses the output to look for account creations, modifications, and deletions. This facility generates a report from the data in the Top Secret Recovery file. Therefore, the Recovery File must be enabled and large enough to hold all changes that will occur between the Active Sync poll interval. A job should be scheduled to run the TSSAUDIT utility so that the output will be available before the next Active Sync adapter poll.

An optional Generational Data Group (GDG) can be set up to contain the results of the TSSAUDIT output. A GDG stores previous versions of the TSSAUDIT output. The Active Sync adapter supports retrieving from a GDG to help avoid missing events if it is not able to run at its normal time. The adapter can be configured to go back multiple generations to pick up any events that it might have missed

The following sample JCL runs the TSSAUDIT batch job:

```
//LITHAUS7 <<<< Supply Valid Jobcard >>>>>>
//* ****************************************************************
//* * THIS JOB RUNS THE TSS AUDIT PROGRAM 'CHANGES'
//* * & CREATES A GDG MEMBER FOR IDENTITY MANAGER
```

```
//* * You may choose to use standard MVS Delete/Defines or
//* * request a system programmer to establish a small GDG
//* ****************************************************************
//AUDIT01 EXEC PGM=TSSAUDIT,
// PARM='CHANGES DATE(-01)'
//AUDITOUT DD DSN=auth hlq.LITHAUS.ADMIN.DAILY(+1),
// DISP=(NEW,CATLG),UNIT=SYSDA,RECFM=FB,LRECL=133,
// BLKSIZE=2793,SPACE=(CYL,(2,1),RLSE)
//RECOVERY DD DSN=your.TSS.recovery.file ,DISP=SHR
//AUDITIN DD DUMMY
```
### **Identity Manager Installation Notes**

The Top Secret resource adapter is a custom adapter. You must perform the following steps to complete the installation process:

#### ▼ **Installing the Top Secret Resource Adapter**

**To add theTop Secret resource to the Identity Manager resources list, you must add the following value in the Custom Resources section of the Configure Managed Resources page. 1**

com.waveset.adapter.TopSecretResourceAdapter

**Copy the appropriate JAR files to the** WEB-INF/lib **directory of your Identity Manager 2 installation.**

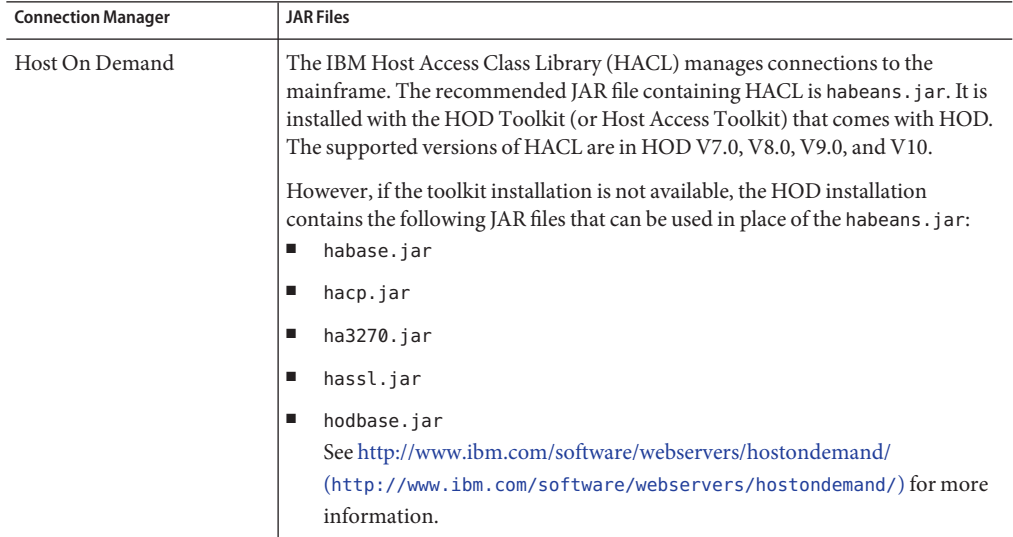

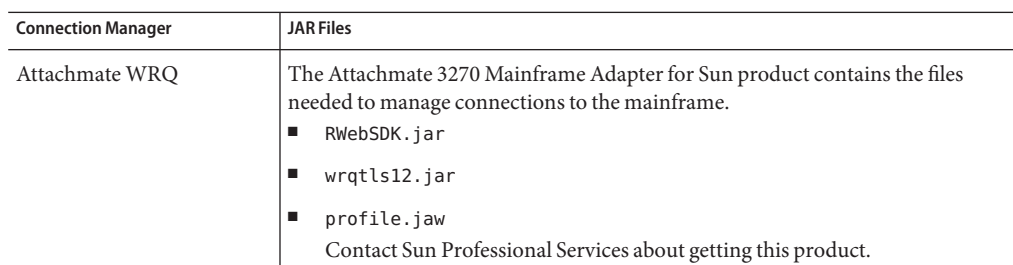

**Add the following definitions to the** Waveset.properties **file to define which service manages the terminal session: 3**

serverSettings.*serverId*.mainframeSessionType=*Value* serverSettings.default.mainframeSessionType=*Value*

*Value* can be set as follows:

- 1 indicates IBM Host On-Demand (HOD)
	- 3 indicates Attachmate WRQ

If these properties are not explicitly set, then Identity Manager attempts to use WRQ, then HOD.

**When the Attachmate libraries are installed into aWebSphere orWebLogic application server, add the property** com.wrq.profile.dir=LibraryDirectory **to the** WebSphere/AppServer/configuration/config.ini **or** startWeblogic.sh **file. 4**

This allows the Attachmate code to find the licensing file.

- **Restart your application server so that the modifications to the** Waveset.properties **file can take effect. 5**
- **See [Chapter 53,"Mainframe Connectivity,"](#page-556-0)for information about configuring SSL connections to the resource. 6**

### **Usage Notes**

This section provides information related to using the Top Secret resource adapter, which is organized into the following sections:

- ["Administrators" on page 496](#page-495-0)
- ["Resource Actions" on page 496](#page-495-0)
- ["SSL Configuration" on page 496](#page-495-0)

#### <span id="page-495-0"></span>**Administrators**

TSO sessions do not allow multiple, concurrent connections. To achieve concurrency for Identity Manager Top Secret operations, you must create multiple administrators. Thus, if two administrators are created, two Identity Manager Top Secret operations can occur at the same time. You should create at least two (and preferably three) administrators.

CICS sessions are not limited to one session per admin; however, you can define more than one admin if desired.

If you are running in a clustered environment, you must define an admin for each server in the cluster. This applies even if (as in the case of CICS) it is the same admin. For TSO, there must be a different admin for each server in the cluster.

If clustering is not being used, the server name should be the same for each row (the name of the Identity Manager host machine).

**Note –** Host resource adapters *do not* enforce maximum connections for an affinity administrator across multiple host resources connecting to the same host. Instead, the adapter enforces maximum connections for affinity administrators within each host resource.

If you have multiple host resources managing the same system, and they are currently configured to use the same administrator accounts, you might have to update those resources to ensure that the same administrator is not trying to perform multiple actions on the resource simultaneously.

#### **Resource Actions**

The Top Secret adapter requires login and logoff resource actions. The login action negotiates an authenticated session with the mainframe. The logoff action disconnects when that session is no longer required.

See ["Mainframe Examples" on page 536](#page-535-0) for more information about creating login and logoff resource actions.

#### **SSL Configuration**

Identity Manager uses TN3270 connections to communicate with the resource.

See [Chapter 53, "Mainframe Connectivity,"](#page-556-0) for information about setting up an SSL connection to a RACF LDAP resource.

## **Provisioning Notes**

The following table summarizes the provisioning capabilities of this adapter.

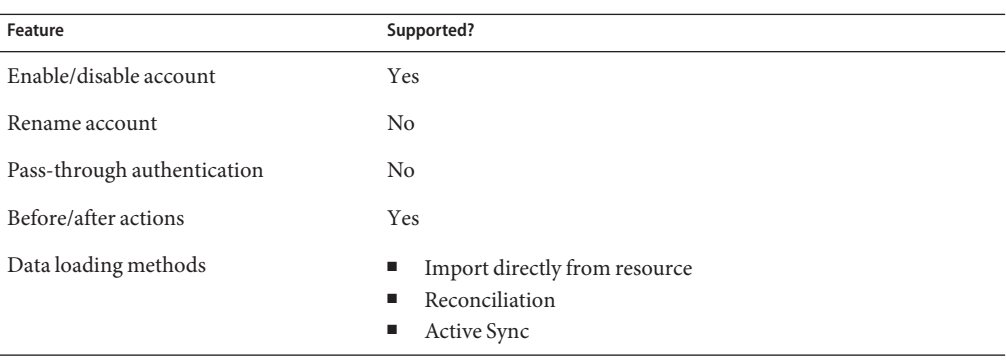

### **Security Notes**

This section provides information about supported connections and privilege requirements.

#### **Supported Connections**

Identity Manager uses TN3270 to communicate with the Top Secret adapter.

#### **Required Administrative Privileges**

Administrators must have the following privileges:

- ACID(CREATE) authority, through the TSS ADMIN function, to CREATE ACIDs under their administrative scope
- RESOURCE(OWN) authority, through the TSS ADMIN function, to assign resource ownership to ACIDs within their scope
- MISC1, MISC2 and MISC9 authorities, through the TSS ADMIN function, to assign many of the security attributes

## **Account Attributes**

The following table provides information about the default Top Secret account attributes.

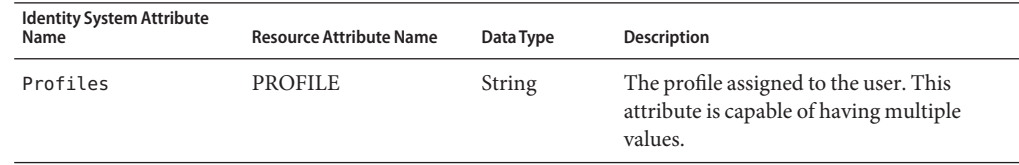

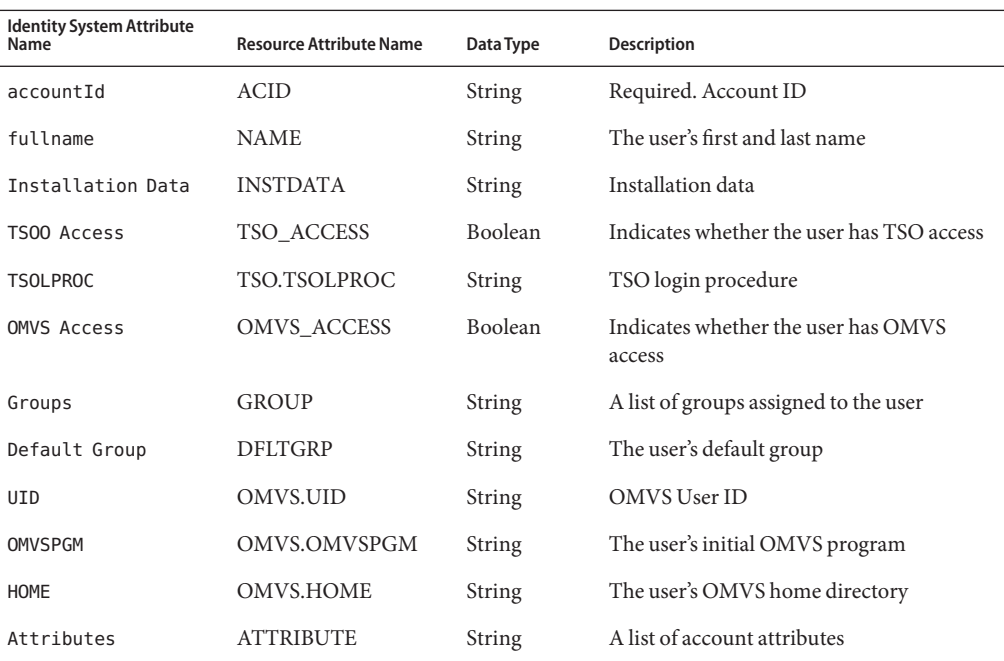

The following table lists account attributes that are supported, but are not listed in the schema map by default. The data type for these attributes is string.

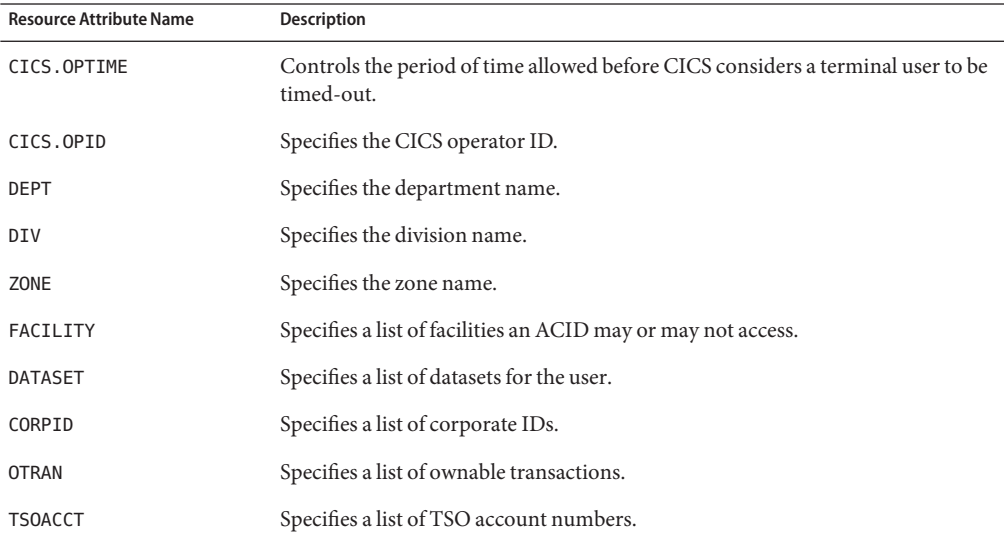

498 Sun Identity Manager 8.1 Resources Reference •

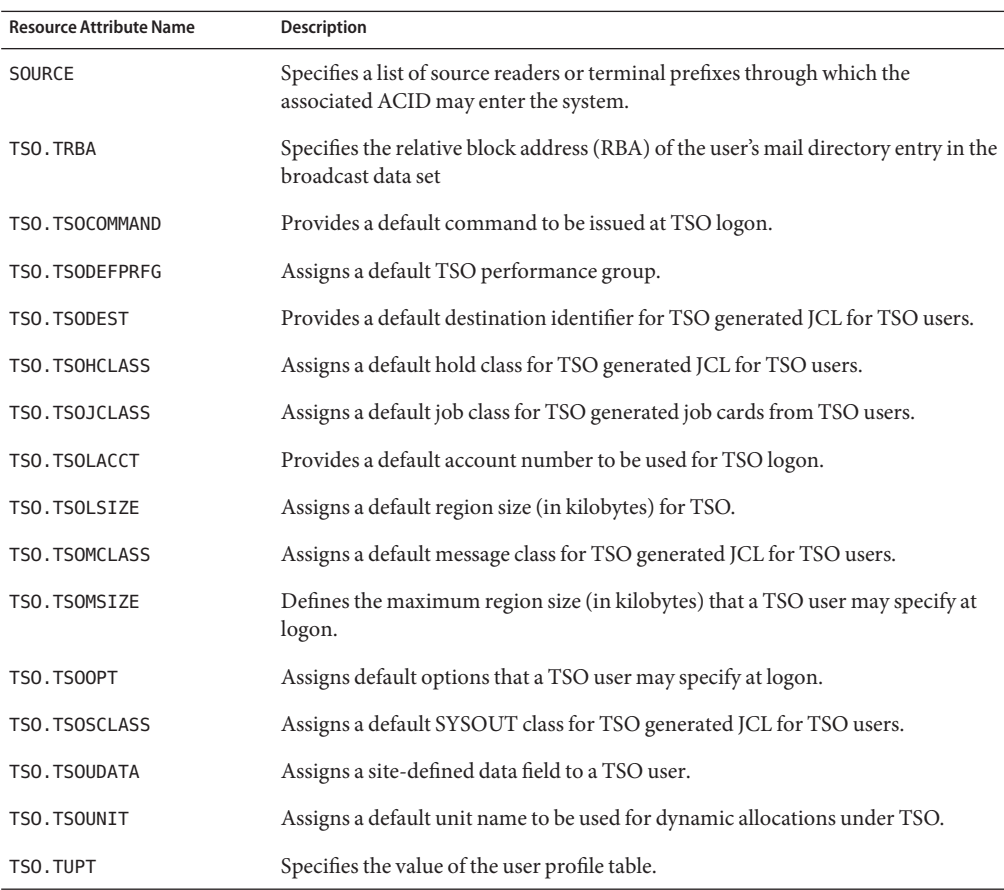

Contact your services organization for details about supporting other Top Secret resource attributes.

### **Identity Template**

\$accountId\$

### **Sample Forms**

#### **Built-In**

None

#### **Also Available**

TopSecretUserForm.xml

### **Troubleshooting**

Use the Identity Manager debug pages to set trace options on the following classes:

- com.waveset.adapter.HostAccess
- com.waveset.adapter.TopSecretResourceAdapter

The hostAccess object may be traced in Identity Manager. The class to trace through the debug pages is com.waveset.adapter.HostAccess. Trace level 3 is sufficient to identify which keystrokes and wait messages were sent to the mainframe; trace level 4 will display the exact message sent and the response from the mainframe.

**Note –** Verify that the Trace File location is meaningful. By default the trace file is placed in the application directory under*InstallDir*/idm/config. If the application is deployed from a WAR, the path may need to be hard-coded with an absolute directory path. In a clustered environment, the trace file should be written to a network share.

In addition to source tracing, it may also be useful to log the screen text before each attempt to send keystrokes. This can be accomplished through a file writer. The sequence of commands is:

#### **Logging Screen Text Before Each Attempt to Send Keystrokes**

- var file = new java.io.File("<filename>');var writer = new java.io.BufferedWriter(new java.io.FileWriter(file));writer.write(hostAccess.getScreen());writer.flush(); **1**
- hostAccess.sendKeysAndWait(<cmd>,<msg>); **2**

```
writer.newLine();
3
```
writer.write(hostAccess.getScreen()); **4**

```
writer.flush();
5
```
writer.close(); **6**

> <filename> should reference a the location of a file on the local file system of the application server. The writer will open a handle to that location and write what is stored in it's buffer when the flush() method is invoked. The close() method releases the handle to the file. The

getScreen() method is useful to pass to this function to get a dump of the screen contents for debugging purposes. This tracing should, of course, be removed once the screens are successfully navigated and login / logout is performed successfully.

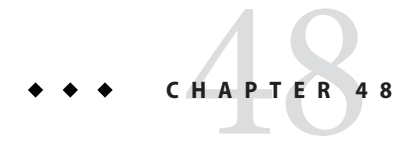

# Windows NT

The Windows NT resource adapter is supported only for Windows local account management on Windows OS versions currently supported by the gateway.

### **Adapter Details**

The Windows NT resource adapter is defined in com.waveset.adapter.NTResourceAdapter class.

## **Resource Configuration Notes**

This section describes Windows NT provisioning across multiple domains with two-way trusts. The following constraints apply when managing multiple domains from a single domain.

**Note –** Terms referenced in this section are:

- Gateway domain Domain that the gateway machine is a member of.
- Resource admin account Administrative account defined in the Identity Manager resource.
- Service account Account that the gateway service is running as.

These trusts must be established:

- The gateway domain needs to trust each domain in which a resource admin account is defined.
- The gateway does a local login using the resource admin account, so its domain must trust the domain that the account lives in.
- The gateway domain needs to trust each domain for which you will be doing pass-through authentication.
- The gateway does a local login to authenticate user accounts, so its domain needs to trust the domain for those accounts.
- The resource admin account must be a member of the Account Operators group in each domain that will be used to manage accounts. Each of these domains must trust the domain that contains the resource admin account.
- You cannot add an account to a local group unless the account's domain is trusted by the local group's domain.
- The domain of the service account must be trusted by the gateway domain.

When the gateway service is started, a local login of the service account is done. If any of the resource admin accounts are different than the service account or you will be doing pass-through authentication for any of the domains, then the service account needs the Act As Operating System and Bypass Traverse Checking user rights in the gateway domain. These rights are required for the service account to login as and impersonate another.

If you will be creating home directories, then the resource admin account needs to be able to create directories on the file system on which the directories will be created. If the home directory will be created on a network drive, the resource admin account must have write access to the file system in the Temp or TMP environmental variables of the gateway process; or, if not defined, the gateway process's working directory (this is either WINNT or WINNT\system32).

If you will be running before, after, or resource actions, the resource admin account needs read and write access to the file system in the TEMP or TMP environment variables of the gateway process; or, if not defined, the gateway processes' working directory (this is either WINNT or WINNT\system32).

The gateway writes the scripts and the script output to one of these directories (the directory is selected in the order in which they are mentioned).

Configure a separate resource adapter for each domain. The same gateway host can be used.

It should be possible to manage multiple domains using a single resource by overriding any domain-specific resource attributes (the domain and possibly the administrator and password) for each user.

#### **Note –**

- Since a domain trusts itself, some of the trust relationships do not need to be made explicit when the two domains in questions are really the same domain.
- You can use the same account for the resource admin account for all managed domains, as well as the service account, if you set up the appropriate trust relationships, group membership, and user rights.
# **Identity Manager Installation Notes**

The Windows NT adapter does not require any additional installation procedures.

# **Usage Notes**

The Scripted Gateway adapter allows you to use the RA\_HANGTIMEOUT resource attribute to specify a timeout value in seconds. This attribute controls how long before a request to the gateway times out and is considered hung. You must manually add this attribute to the resource object as follows:

The default value for this attribute is 0, indicating that Identity Manager will not check for a hung connection.

# **Security Notes**

This section provides information about supported connections and privilege requirements.

## **Supported Connections**

Identity Manager uses the Sun Identity Manager Gatewayto communicate with this adapter.

## **Required Administrative Privileges**

Administrators must have permission to create and maintain users and groups on the resource.

# **Provisioning Notes**

The following table summarizes the provisioning capabilities of this adapter.

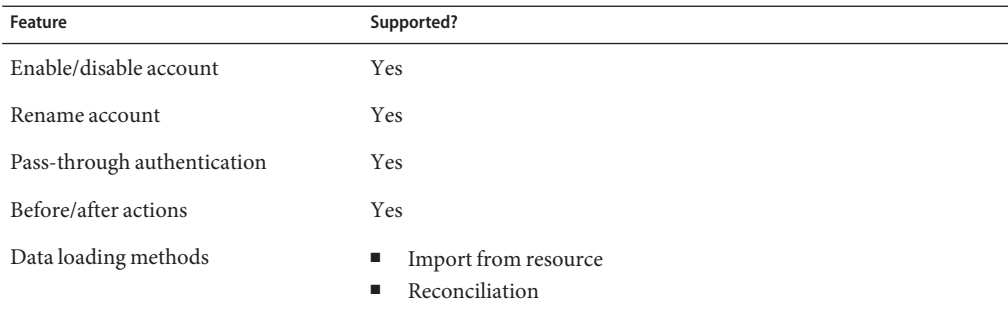

The following administrative privileges are required to support Active Directory pass-through authentication for Windows 2003 running in Windows 2000 mode.

- When configuring the Gateway to run as a user, that user must have the Act As Operating System User Right to perform pass-through authentication for the Windows NT and Windows 2000/Active Directory resources. The user must also have the Bypass Traverse Checking User Right, but this right is enabled for all users by default.
- Accounts being authenticated must have the Access This Computer From The Network User Right on the Gateway system.
- When Identity Manager is updating user rights, there may be a delay before the security policy is propagated. Once the policy has been propagated, you must restart the Gateway.
- When performing account authentication, use the LogonUser function with the LOGON32\_LOGON\_NETWORK logon type and the LOGON32\_PROVIDER\_DEFAULT logon provider. (The LogonUser function is provided with the Microsoft Platform Software Development Kit.)

# **Account Attributes**

The following table provided information about Windows NT account attributes.

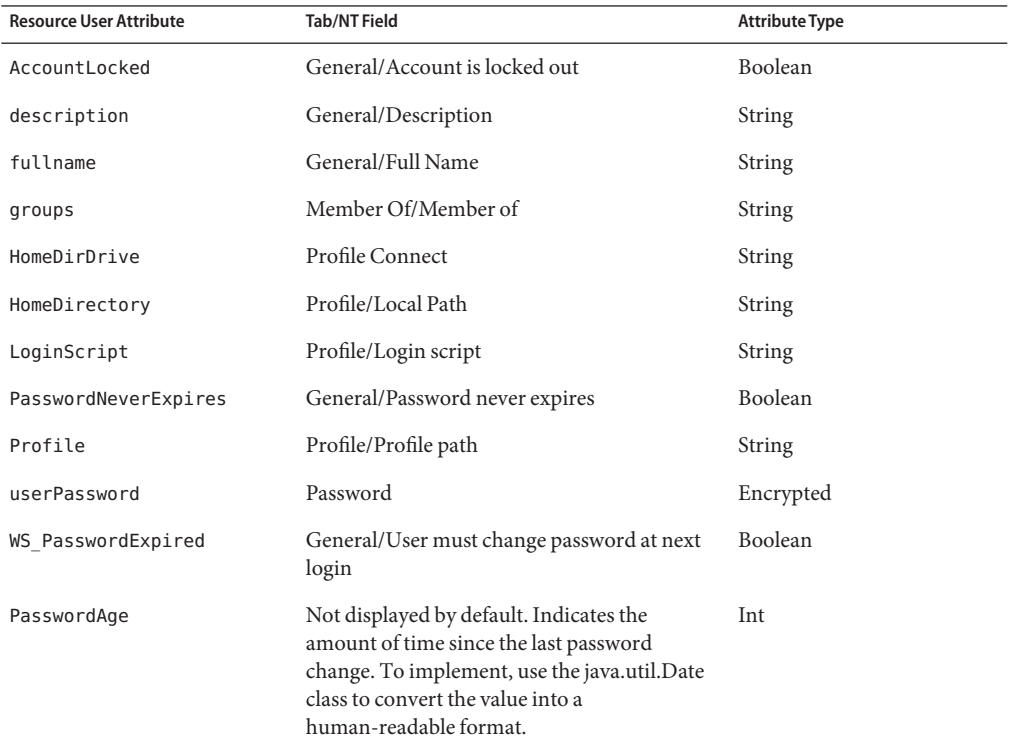

# **Resource Object Management**

Identity Manager supports the following objects:

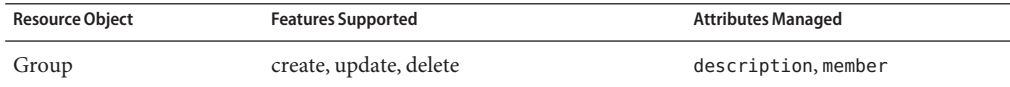

# **Identity Template**

\$accountId\$

# **Sample Forms**

## **Built-In**

Windows NT Create Group Form

Windows NT Update Group Form

## **Also Available**

NTForm.xml

# **Troubleshooting**

Use the Identity Manager debug pages to set trace options on the following class:

com.waveset.adapter.NTResourceAdapter

## **CHAPTER 49** 49

# Implementing the AttrParse Object

The AttrParse object encapsulates a grammar used to parse user listings. It is used primarily by mainframe-based resource adapters that receive a screen of data at a time and must parse out the desired results. (This technique is often called screen scraping.) The Shell Script and Scripted Gateway adapters also use AttrParse with getUser and getAllUsers actions.

The adapters that use the AttrParse object model the screen as a Java string. An instantiation of an AttrParse object contains one or more tokens. Each token defines a portion of the screen. These tokens are used to "tokenize" the screen string and allow the adapters to discover the user properties from the user listing.

After parsing a user listing, AttrParse returns a map of user attribute name/value pairs.

# **Configuration**

As with all other Identity Manager objects, the AttrParse objects are serialized to XML for persistent storage. AttrParse objects can then be configured to support differences in customer environments. For example, the ACF2 mainframe security system is often customized to include additional fields and field lengths. Since AttrParse objects reside in the repository, they can be changed and configured to account for these differences without requiring that a custom adapter be written.

As with all Identity Manager configuration objects, objects that are to be changed should be copied, renamed, and then modified.

# **Editing an AttrParse Object**

- **From the Debug page, select AttrParse from the drop-down menu adjacent to the List Objects button. Click List Objects. 1**
- **From the list of available objects, select the object you want to edit. 2**
- **Copy, edit, and rename the object in your XML editor-of-choice. 3**
- **From the Configure page, select Import Exchange File to import the new file into Identity Manager. 4**
- **In your resource, change the AttrParse resource attribute to the name of the new AttrParse string. 5**

For examples of AttrParse objects that ship with Identity Manager see the sample\attrparse.xml file. It lists the default AttrParse objects used by the screen scraping adapters.

# **AttrParse Element and Tokens**

# **AttrParse Element**

The AttrParse element defines the AttrParse object.

## **Attributes**

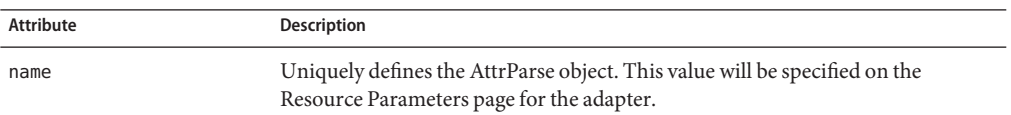

### **Data**

One or more tokens that parse user listings. The following tokens supported by the AttrParse object

- ["collectCsvHeader Token" on page 511](#page-510-0)
- ["collectCsvLines Token" on page 512](#page-511-0)
- ["eol Token" on page 513](#page-512-0)
- ["flag Token" on page 514](#page-513-0)
- ["int Token" on page 515](#page-514-0)
- ["loop Token" on page 516](#page-515-0)
- ["multiLine Token" on page 516](#page-515-0)
- ["opt Token" on page 517](#page-516-0)
- ["skip Token" on page 518](#page-517-0)
- ["skipLinesUntil Token" on page 519](#page-518-0)
- ["skipToEol Token" on page 519](#page-518-0)
- ["skipWhitespace Token" on page 520](#page-519-0)
- <span id="page-510-0"></span>■ ["str Token" on page 520](#page-519-0)
- ["t Token" on page 522](#page-521-0)

### **Example**

The following example reads the first 19 characters of a line, trims extraneous white space, and assigns the string as the value to the USERID resource attribute. It then skips forward five spaces and extracts the NAME resource attribute. This attribute has a maximum of 21 characters, and white space is trimmed. The sample checks for the string "Phone number: ". A telephone number will be parsed out and assigned to the PHONE resource attribute. The phone number begins after the space in "Phone number: " and ends at the next space encountered. The trailing space is trimmed.

```
<AttrParse name='Example AttrParse'>
   <str name='USERID' trim='true' len='19'/>
   <skip len='5'/>
   <str name='NAME' trim='true' len='21'/>
   <t offset='-1'>Phone number: </t>
   <str name='PHONE' trim='true' term=' '/>
</AttrParse>
```
The following strings satisfy the Example AttrParse grammar. (The• symbols represent spaces.)

```
gwashington123•••••ABCD•George•Washington••••Phone•number:•123-1234•
alincoln•••••••••••XYZ••Abraham•Lincoln••••••Phone•number:•321-4321•
```
In the first case after parsing, the user attribute map would contain:

USERID="gwashington123", NAME="George Washington", PHONE="123-1234"

Similarly, the second user attribute map would contain:

USERID="alincoln", NAME="Abraham Lincoln", PHONE="321-4321"

The rest of the text is ignored.

## **collectCsvHeader Token**

The collectCsvHeader token reads a line designated as the header of a comma-separated values (CSV) file.

The Scripted Gateway adapter and Shell Script adapter, among others, can use this token. The collectCsvHeader and collectCsvLines tokens are the only tokens that the Scripted Gateway adapter can use.

<span id="page-511-0"></span>Each name in the header must be the same as a resource user attribute on the schema map on the resource adapter. If a string in the header does not match a resource user attribute name, it and the values in the corresponding position in the subsequent data lines will be ignored.

## **Attributes**

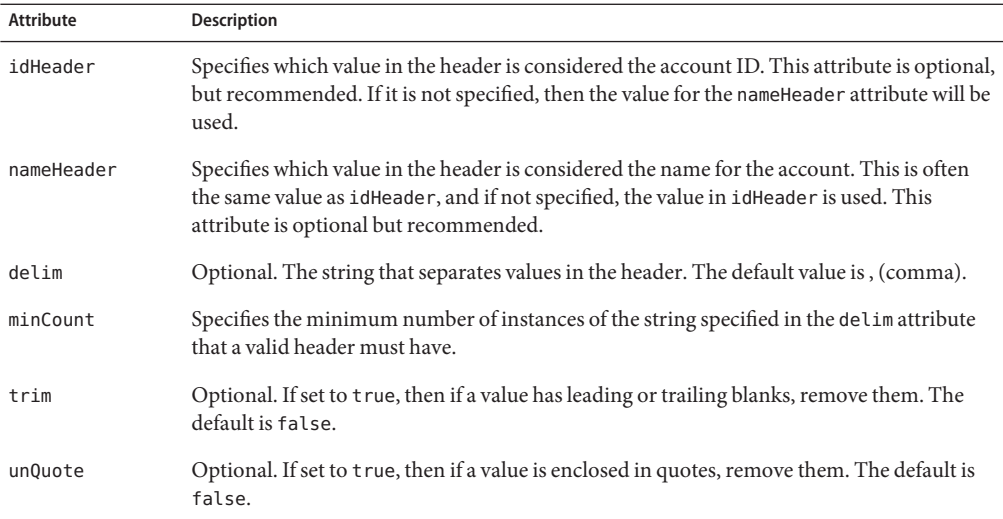

#### **Data**

None

## **Example**

The following example identifies accountId as the value to be used for the account ID. White space and quotation marks are removed from values.

<collectCsvHeader idHeader='accountId' delim=',' trim='true' unQuote='true'/>

# **collectCsvLines Token**

The collectCvsLines token parses a line in a comma-separated values (CSV) file. The collectCvsHeader token must have been previously invoked.

The Scripted Gateway adapter and Shell Script adapter, among others, can use this token. The collectCsvHeader and collectCsvLines tokens are the only tokens that the Scripted Gateway adapter can use.

## <span id="page-512-0"></span>**Attributes**

If any of the following attributes are not specified, then the value is inherited from the previously-issued collectCsvHeader token.

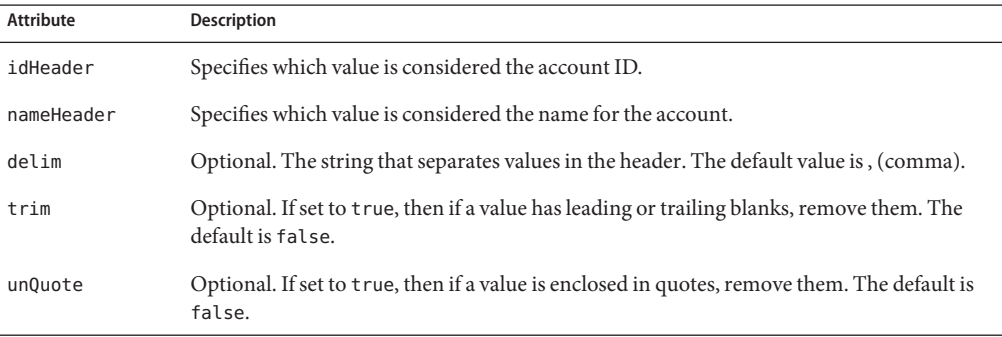

## **Data**

None

## **Example**

The following example removes white space and quotation marks from values.

```
<collectCsvLines trim='yes' unQuote='yes'/>
```
# **eol Token**

The eol token matches the end of line character (\n). The parse position will be advanced to the first character on the next line.

## **Attributes**

None

## **Data**

None

## **Example**

The following token matches the end-of-line character.

<eol/>

# <span id="page-513-0"></span>**flag Token**

The flag token is often used inside an opt token to determine if a flag that defines an account property exists on a user account. This token searches for a specified string. If the text is found, AttrParse assigns the boolean value true to the attribute, then adds the entry to the attribute map.

The parse position will be advanced to the first character after the matched text.

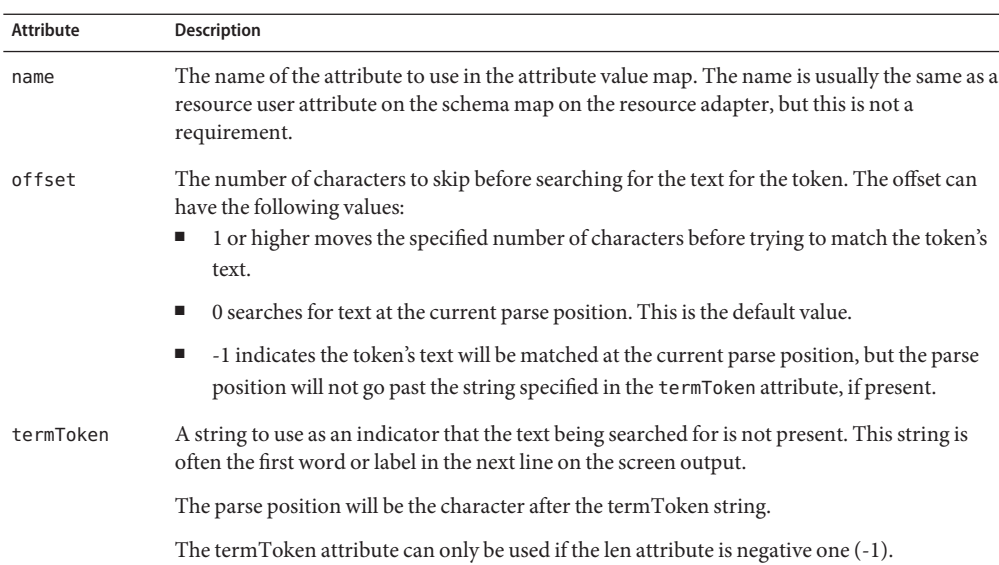

## **Attributes**

## **Data**

The text to match.

## **Examples**

## ▼ **flag Token Examples**

**The following token will match** AUDIT **at the current parse position, and if found, adds 1** AUDIT\_FLAG=true **to the user attribute map.**

<flag offset='-1' name='AUDIT'>AUDIT\_FLAG</flag>

<span id="page-514-0"></span>**The following token will match** xxxxCICS **at the current parse position, where** xxxx **are any four 2 characters, including spaces. If this string is found, AttrParse adds** CICS=true **to the user attribute map.**

```
<flag offset='4' name='CICS'>CICS</flag>
```
# **int Token**

The int token captures an account attribute that is an integer. The attribute name and integer value will be added to the account attribute map. The parse position will be advanced to the first character after the integer.

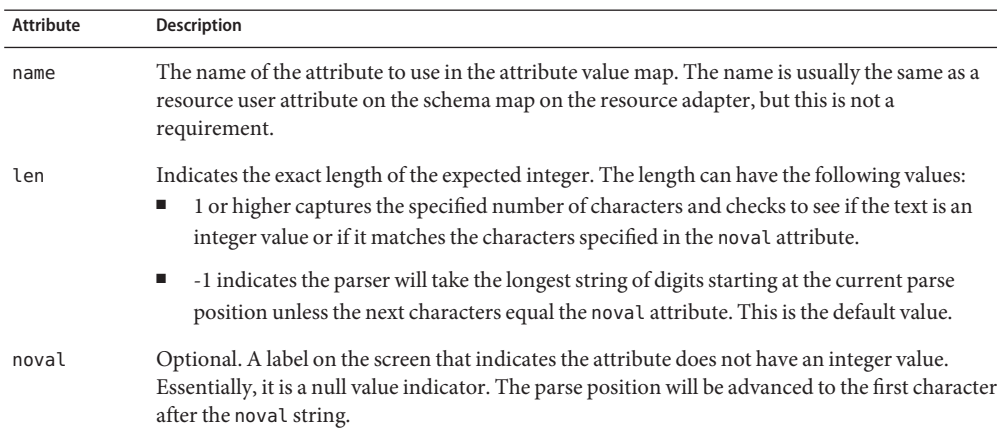

## **Attributes**

## **Data**

None

## **Examples**

## ▼ **int Token Examples**

**The following token matches a 6-digit integer and puts integer value of those digits into the attribute value map for the SALARY attribute. 1**

```
<int name='SALARY' len='6'/>
```
If the value 010250 is found, AttrParse adds SALARY=10250 to the value map.

<span id="page-515-0"></span>**The following token matches any number of digits and adds that integer value to the attribute map for the** AGE **attribute. 2**

<int name='AGE' len='-1' noval='NOT GIVEN'/>

If the value 34 is found, for example, AGE=34 would be added to the attribute map. For string NOT GIVEN, a value will not be added to the attribute map for the AGE attribute.

# **loop Token**

The loop token repeatedly executes the elements it contains until the input is exhausted.

## **Attributes**

None

## **Data**

Varies

## **Example**

The following example reads the contents of a CSV file.

```
<loop>
   <skipLinesUntil token=',' minCount='4' />
   <collectCsvHeader idHeader='accountId' />
   <collectCvsLines />
</loop>
```
# **multiLine Token**

The multiLine token matches a pattern that recurs on multiple lines. If the next line matches the multiLine's internal AttrParse string, the parsed output will be added to the account attribute map at the top level. The parse position will be advanced to the first line that doesn't match the internal AttrParse string.

## <span id="page-516-0"></span>**Attributes**

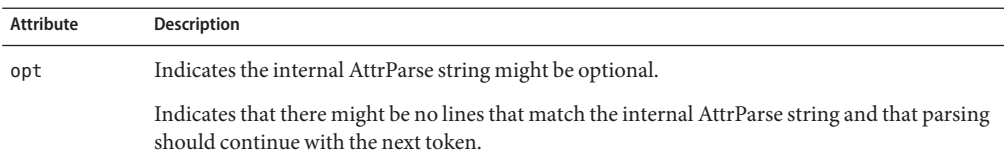

## **Data**

Any AttrParse tokens to parse a line of data.

## **Example**

The following multiLine token matches multiple group lines that have a GROUPS[space][space][space]= tag and a space delimited group list.

```
<multiLine opt='true'>
   <t>GROUPS[space][space][space]=</t>
   <str name='GROUP' multi='true' delim=' ' trim='true'/>
   <skipToEol/>
</multiLine>
```
AttrParse would add GROUPS = {Group1,Group2,Group3,Group4} to the account attribute map, given the following string is read as input:

```
GROUPS[space][space][space]= Group1[space]Group2\n
GROUPS[space][space][space]= Group3[space]Group4\n
Unrelated text...
```
# **opt Token**

The opt token parses optional strings that are arbitrarily complex, such as those that are composed of multiple tokens. If the match token is present, then the internal AttrParse string is used to parse the next part of the screen. If an optional section is present, the parse position will be advanced to the character after the end of the optional section. Otherwise, the parse position is unchanged.

## **Attributes**

None

## **Data**

Contains the apMatch token, followed by an AttrParse token.

<span id="page-517-0"></span>apMatch. Contains the token to match to determine whether the optional section is present. apMatch is a subtoken that can be used only within the opt token. apMatch token always contains the flag token as a subtoken.

AttrParse. Specifies how to parse the optional part of the screen. This version of the AttrParse element does not use the name argument. It can contain any other token.

## **Example**

The following opt token attempts to match a CONSNAME= text token. If it is found, then it will parse a string of length 8, trim white space, and add the string to the account attribute map for the NETVIEW.CONSNAME attribute.

```
<opt>
  <apMatch>
      <t offset='-1'> CONSNAME= </t>
  </apMatch>
  <AttrParse>
      <str name='NETVIEW.CONSNAME' len='8' trim='true' />
  </AttrParse>
</opt>
```
# **skip Token**

The skip token tokenizes areas of the screen that can be skipped and that don't contain useful information about the user that should be parsed. The parse position will be advanced to the first character after the skipped characters.

## **Attributes**

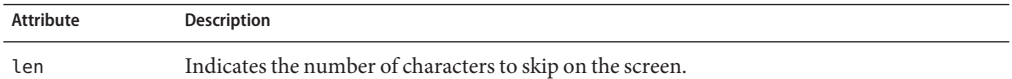

### **Data**

None

## **Examples**

In the following examples, the first token skips 17 characters, while the second skips only one character.

```
<skip len='17'/>
<skip len='1'/>
```
# <span id="page-518-0"></span>**skipLinesUntil Token**

The skipLinesUntil token skips over lines of input until one is found that has at least the specified number of instances of a given string.

## **Attributes**

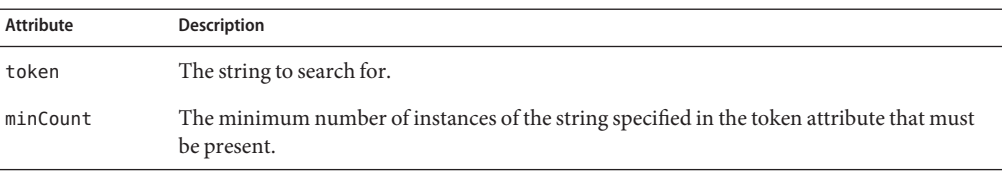

## **Data**

None

## **Example**

The following token skips forward to the next line that contains two commas. The parse position will be at the first character of that line.

```
<skipLinesUntil token=',' minCount='2'/>
```
# **skipToEol Token**

The skipToEol token skips all characters from the current parse position to the end of the current line. The parse position will be advanced to the first character on the next line.

## **Attributes**

None

## **Data**

None

## **Example**

The following token skips all characters until the end of the current line. The parse position will be at the first character of the next line.

<skipToEol/>

# <span id="page-519-0"></span>**skipWhitespace Token**

The skipWhitespace token is used to skip any number of white-space characters. The system uses Java's definition of white space. The parse position will be advanced to the first non-white-space character.

## **Attributes**

None

## **Data**

None

## **Example**

The following token skips all the white space at the current parse position.

<skipWhitespace/>

# **str Token**

The str token captures an account attribute that is a string. The attribute name and string value will be added to the account attribute map. The parse position will be advanced to the first character after the string.

## **Attributes**

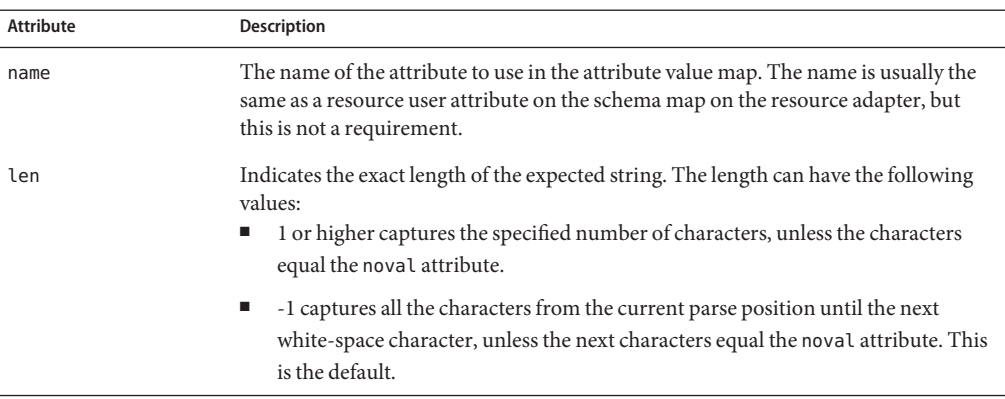

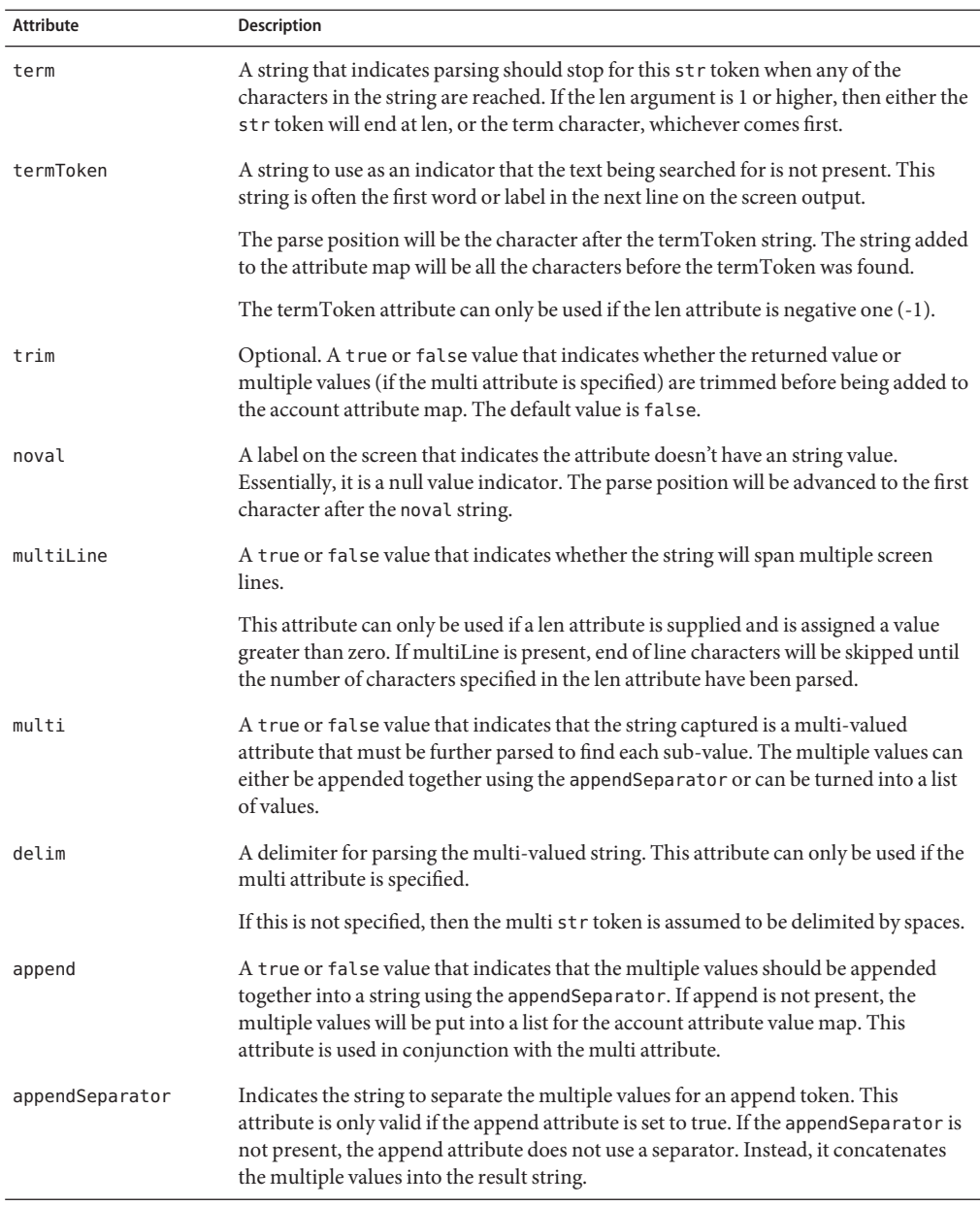

## **Data**

None

## <span id="page-521-0"></span>**Examples**

■ The following token matches a string of length 21 characters and trims white space off the front and back.

```
<str name='NAME' trim='true' len='21'/>
```
Given the string [space][space]George Washington[space][space], AttrParse adds NAME="George Washington" to the account attribute map.

■ The following token matches a string of length 21 characters and trims white space off the front and back.

```
<str name='NAME' trim='true' len='21'/>
```
Given the string [space][space]George Washington[space][space], AttrParse adds NAME="George Washington" to the account attribute map.

■ The following token matches a string of arbitrary length terminated by a ) (right parenthesis).

```
<str name='STATISTICS.SEC-VIO' term=')' />
```
Given the string, 2– Monday, Wednesday - )text, AttrParse adds STATISTICS.SEC-VIO="2– Monday, Wednesday - " to the account attribute map.

■ The following token matches a list of words delimited by spaces from the current parse position to the end of the current line.

<str name='GROUP' multi='true' delim=' ' trim='true'/>

Given the string, Group1 Group2 newGroup lastGroup\n, AttrParse adds a list of group name strings {Group1, Group2, newGroup, lastGroup} to the account attribute map for the GROUP attribute.

■ The following token performs the same function as the previous example, except the account attribute map will contain GROUP={Group1:Group2:newGroup:lastGroup}

```
<str name='GROUP' multi='true' delim=' ' trim='true' append='true' appendSeperator=':'
/>
```
# **t Token**

The t token is used to tokenize text. It is commonly used to recognize labels during screen scraping and provide knowledge of where on the screen you are parsing. The parse position will be advanced to the first character after the matched text. The parser always moves left to right within a line of text.

## **Attributes**

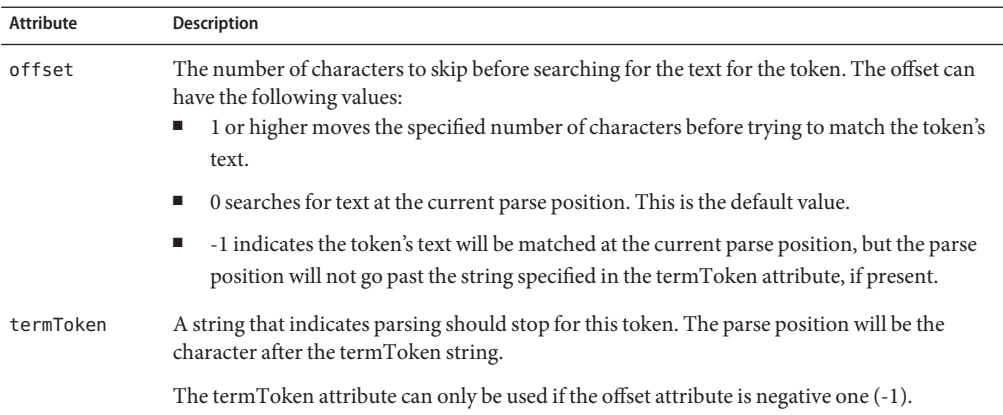

## **Data**

The text to match

## **Examples**

- The following token matches Address Line 1: [space] at the current parse position. <t offset='-1'>Address Line 1: </t>
- The following token matches *xx*Zip Code:[space] at the current parse position, where *xx* can be any two characters, including spaces.

<t offset='2'>Zip Code: </t>

■ The following token matches Phone: [space] at the current parse position. If AttrParse finds the string Employee ID first, then it will generate an error.

<t offset='-1' termToken='Employee ID'>Phone: </t>

# CHAPTER 50

# Adding Actions to Resources

This chapter describes how to create and implement actions for resource adapters. Refer to the documentation for each adapter to determine if the adapter supports actions.

# **What are Actions?**

Actions are scripts that run within the context of a managed resource, if native support exists for scripted actions. For example, on a system with a UNIX operating system, actions are sequences of UNIX shell commands. In Microsoft Windows environments, actions are DOS-style console commands that can execute within the CMD console. Actions reside within Identity Manager repository as objects. In mainframe environments, actions are Javascript scripts that are capable of sending and receiving keystrokes and commands to and from the mainframe. For Oracle ERP, the actions are Javascript or Beanshell scripts, which use a JDBC connection to manage additional custom fields in the Oracle database. See [Chapter 25, "Oracle](#page-260-0) [ERP,"](#page-260-0) for more information about this adapter.

Use actions to perform work that is not performed directly against the resource account object but is instead performed before or after that resource account is created, updated, or deleted. Resource actions support copying files to a new user's directory, updating the SUDOers file on UNIX for the user after they have been created, or other native activities. You could perform this type of work by using a custom resource adapter. However, it is simpler to deploy a resource adapter with actions than to deploy a custom resource adapter.

Three types of results messages are associated with actions:

- Success. Displays an Identity Manager success message.
- **Success with action output**. Displays an Identity Manager success message along with standard error and output information.
- **Failure**. Displays an Identity Manager failure message, along with standard error and output information.

# **Supported Processes**

The following processes support before and after actions:

- create
- update
- delete
- enable
- disable
- login and logoff (mainframe adapters only)

# **Defining Actions**

An action has the following structure:

```
<ResourceAction name='Name'>
    <ResTypeAction restype='ResourceType' actionType='Language' timeout='Milliseconds'>
       <act>
       ...
       </act>
    </ResTypeAction>
</ResourceAction>
```
where:

- *Name* is the name of the resource action.
- *ResourceType* is the type of resource (such as AIX or HP-UX).
- *Milliseconds* (optional) is the amount of time to wait for the action to complete.
- *Language* (optional) is the language of the script. This parameter is required for the Oracle ERP adapter. The Oracle ERP adapter supports actionType values of Javascript and Beanshell.

The <act> element defines the action. It contains code that is executed on the resource. For example, the following XML defines an action for a Solaris resource:

```
<?xml version='1.0' encoding='UTF-8'?>
<!DOCTYPE Waveset PUBLIC 'waveset.dtd' 'waveset.dtd'>
<Waveset>
    <ResourceAction name='after-create'>
       <ResTypeAction restype='Solaris' timeout='60000'>
          <act>
          #!/bin/ksh
          echo "$WSUSER_accountId says Hello World!"
          # exit $DISPLAY_INFO_CODE if there is not a failure, but you want
          # the output to be propagated to the UI
```

```
#exit 0
            exit $DISPLAY_INFO_CODE
            \epsilon/act\epsilon</ResTypeAction>
    </ResourceAction>
</Waveset>
```
**Note** – The code contained within the <act> elements is the same as seen in a UNIX script (ksh or sh) or a Windows batch script.

# **Using Environment Variables**

Environment variables are exported and available to actions. These comprise any one of the schema-mapped attributes that have values on the user (defined in the resource schema map in the Identity System Resource Attribute column), prefixed by WSUSER\_. For instance, the preceding example uses the environment variable WSUSER\_AccountId, formed by preceding the AccountId attribute defined in the Solaris resource schema map by WSUSER\_. These variables should be identified as environment variables within the respective shell, so that in Solaris, the variable name is preceded by \$ (dollar sign).

Because OS/400 does not have variable substitution in its command language, the resource adapter looks for variable names, and carries out the substitution before transmitting the command line to the resource. To make recognition of variables possible, you must add a \$ before and after a variable. Specifically, to use WSUSER\_AccountId in an OS/400 script, enter the following text in the command line: \$accountId\$. Note the exclusion of "WSUSER".

Example usage:

```
<ResTypeAction restype="OS/400" timeout="6000">
rac{t}{t}CRTOUTQ OUTQ(SYSTEME/$accountId$)
</act>
</ResTypeAction>
```
# **Implementing After Actions**

Identity Manager only pushes changed attributes to a resource on an update. An action cannot access any attributes that have not changed. If you write an after action that requires an attribute that might be unchanged, consider the following workaround:

## **Accessing Unchanged Attributes**

- **Add an extra attribute to the resource's schema map that mimics the account attribute that you 1 need to access. For example, if you need to access the** fullname **account attribute, you could create an attribute named** shadow\_fullname**. In the Resource User Attribute column of the schema map, add the value** IGNORE\_ATTR**. for this new attribute to prevent the adapter from trying to use it.**
- **Set the value in your user form so that the attribute is populated: 2**

```
<Field name='accounts[ResourceName].shadow_fullname'>
   <Expansion>
      <ref>accounts[ResourceName].fullname</ref>
   </Expansion>
</Field>
```
**Reference** %WSUSER\_shadow\_fullname% **in your action so that it can get the value. 3**

Identity Manager never retrieves an attribute that is set to IGNORE\_ATTR. As a result, Identity Manager considers the contents of an attribute such as shadow fullname as a new value. The attribute is always pushed to the adapter and is available to after actions.

# **Creating an Action File**

Keep the following items in mind when creating an action file.

- If you change any variable names in the Identity Manager Resource Attribute column on the schema map, you must change the names in this object as well.
- Because the actions are included in an XML expression, some characters must be escaped. Escape these characters as follows:
	- & (ampersand): &
	- $\langle$  (less than):  $\delta$ lt;
- On UNIX resources, spaces in attribute names are replaced with  $_$  (underscore). On Windows resources, spaces are maintained.
- Multi-valued attributes consist of a comma-separated list, as in:

WSUSER\_groups=staff,admin,users

- Gateway-based adapters use a pipe-delimited list for multi-valued attributes. For example: WSUSER\_NotesGroups=group1|group2|group3
- On Active Directory resources, actions are run using the Windows command interpreter cmd.exe with extensions enabled.

Actions that run before a user operation must return a zero value. Otherwise, the operation is aborted.

■ A Javascript is assumed to have completed successfully unless it throws an exception.

# **Loading the Action File into Identity Manager**

Follow these steps to import the action into Identity Manager:

## **Importing the Action File**

- **Log in to the Identity Manager Administrator Interface. 1**
- **From the menu bar, select Configure, then Import Exchange File. 2**
- **Enter or browse for the XML file containing the action, and then click Import. 3**

# **Implementing Actions**

After you have defined an action, follow these steps to implement it:

## **How to Implement Actions**

- **Define fields on the Identity Manager user form. 1**
- **Add entries to the schema map for the resources on which you want to invoke the action. 2**

# **Step 1: Define Identity Manager User Form Fields**

Create user form fields to assign an action that will run before or after a user operation:

- **Field name**. Indicates when the action will run and for which operation
- **Field value.** Contains the action name

In this example, the field defines an action named after-create that runs after a user create operation:

```
<Field name='global.create after action'>
    <Expansion>
       <s>after-create</s>
    </Expansion>
</Field>
```
The field name is formatted as:

```
{create|update|delete} {before|after} action
```
For detailed information about working with forms in Identity Manager, refer to Deployment Reference.

## **Step 2: Add Schema Map Entries**

Add an entry to the schema map for the resources on which you want the action to run. To do this:

- **Adding an Entry to the Schema Map**
- **Click Resources on the Identity Manager menu bar, and then select a resource. 1**
- **On the Edit Resource page, click Edit Resource Schema. 2**
- **On the schema map, click Add Attribute to add a row to the schema map. 3**
- **In the Identity System User Attribute column, enter create after action. 4**
- **Enter IGNORE\_ATTR in the Resource User Attribute column.The IGNORE\_ATTR entry causes the attribute to be ignored during normal account attribute processing. 5**
- **Click Save. 6**

# **Active Directory Examples**

This section provides examples of actions that you can run on an Active Directory resource after a resource adapter performs the following operations:

- Creation of a user
- Update or edit of a user account
- Deletion of a user

# **Example 1: Action that Follows Creation of a User**

This procedure shows how to include an action that will run after the creation of a new user on the Active Directory resource.

530 Sun Identity Manager 8.1 Resources Reference •

## **Including an Action that Follows the Creation of a User**

- **Enter create after action in the Identity Manager User Attribute column of the resource's 1 schema map.**
- **In the AttributeType column, select string. 2**
- **In the Resource User Attribute column, enter IGNORE\_ATTR. Leave the Required, Audit, Read 3 Only, andWrite Only columns unchecked.**
- **Add the following code to the user form you are using to create or edit users: 4**

```
<Field name='resourceAccounts.currentResourceAccounts[AD].attributes.
create after action'>
    <Expansion>
       <s>AfterCreate</s>
    </Expansion>
</Field>
```
**Create the following XML file and import it into Identity Manager. (Change the file paths 5 according to your environment.)**

```
<?xml version='1.0' encoding='UTF-8'?>
<!DOCTYPE Waveset PUBLIC 'waveset.dtd' 'waveset.dtd'>
 <Waveset>
    <ResourceAction name='AfterCreate'>
       <ResTypeAction restype='Windows Active Directory' timeout='6000'>
          \epsilonact>echo create >> C:\Temp\%WSUSER accountId%.txt
          exit
          </act>
       </ResTypeAction>
    </ResourceAction>
 </Waveset>
```
# **Example 2: Action that Follows the Update or Edit of a User Account**

This procedure shows how to include an action that will run after the update or edit of a user on an Active Directory resource.

## **Including an Action that Follows the Update or Edit of a User**

**Enter update after action in the Identity Manager User Attribute column of the Active Directory schema map. 1**

- **In the AttributeType column, select string. 2**
- **In the Resource User Attribute column, enter IGNORE\_ATTR. Leave the Required, Audit, Read Only, andWrite Only columns unchecked. 3**
- **Add the following fields to the user form that you are using to create and edit users: 4**

```
<Field name='resourceAccounts.currentResourceAccounts[AD].
attributes.update after action'>
    <Expansion>
       <s>AfterUpdate</s>
   </Expansion>
</Field>
```
**Create the following XML file and import it into Identity Manager. (Change file paths according 5 to your environment.)**

```
<?xml version='1.0' encoding='UTF-8'?>
<!DOCTYPE Waveset PUBLIC 'waveset.dtd' 'waveset.dtd'>
<Waveset>
    <ResourceAction name='AfterUpdate'>
       <ResTypeAction restype='Windows Active Directory' timeout='6000'>
          <act>
          echo update >> C:\Temp\%WSUSER accountId%.txt
          exit
          </act>
       </ResTypeAction>
    </ResourceAction>
\epsilon/Wayocot\sim
```
## **Example 3: Action that Follows the Deletion of a User**

This procedure shows how to include an action that will run after the deletion of a user on the Active Directory resource.

### **Including an Action that Follows the Deletion of a User**

- **Enter delete after action in the Identity Manager User Attribute column of the resource's schema map. 1**
- **In the AttributeType column, select string. 2**
- **In the Resource User Attribute column, enter IGNORE\_ATTR. Leave the Required, Audit, Read 3 Only, andWrite Only columns unchecked.**

**Add this to the Deprovision Form user form after the** </Include> **tag: 4**

```
<Field name= 'resourceAccounts.currentResourceAccounts[AD].attributes.
delete after action'>
    <Expansion>
       <s>AfterDelete</s>
    </Expansion>
</Field>
```
**Create the following XML file and import into Identity Manager. (Change file paths according to 5 your environment.)**

```
<?xml version='1.0' encoding='UTF-8'?> <!DOCTYPE Waveset PUBLIC
    'waveset.dtd' 'waveset.dtd'>
 <Waveset>
    <ResourceAction name='AfterDelete'>
       <ResTypeAction restype='Windows Active Directory' timeout='6000'>
          rac{t}{t}echo delete >> C:\Temp\%WSUSER accountId%.txt
          exit
          </act>
       </ResTypeAction>
    </ResourceAction>
 </Waveset>
```
**Edit the XML for the Active Directory resource and add information to the"delete after action" 6 schema mapping. Here is an example of a complete schema mapping for this resource with the new additions. (You will be adding the views-related information.)**

```
<AccountAttributeType id='12' name='delete after action' syntax='string'
         mapName='IGNORE_ATTR' mapType='string'>
    <Views>
       <String>Delete</String>
    </Views>
 </AccountAttributeType>
```
# **Domino Examples**

Domino resources support before and after actions.

There are currently two supported types of actions: LotusScript and cmd shell. Any operation action can have any number of actions that will be executed.

The following examples demonstrate the use of LotusScript and cmd shell resource actions.

# **LotusScript Example**

```
<ResourceAction name='iterateAttributes' createDate='1083868010032'>
   <ResTypeAction restype='Domino Gateway' actionType='lotusscript'>
      <act>
         Sub Initialize
            Main
         End Sub
         Sub Main
            Dim session As New NotesSession
            Dim doc As NotesDocument
            Set doc = session.DocumentContext
            Forall i In doc.Items
               Dim attrVal As Variant
               attrVal = doc.GetItemValue(i.Name)
            End Forall
         End Sub
      </act>
   </ResTypeAction>
</ResourceAction>
```
# **cmd shell Example**

```
<ResourceAction name='getDirectoryContents' createDate='1083868010032'>
   <ResTypeAction restype='Domino Gateway'>
      <act>dir</act>
   </ResTypeAction>
</ResourceAction>
```
**Note –** A null actionType defaults to cmd script type.

# **Running LotusScript**

On Domino, the execution of LotusScript is handled by an agent attached to a database. The Domino adapter will execute LotusScript in any one of the following ways:

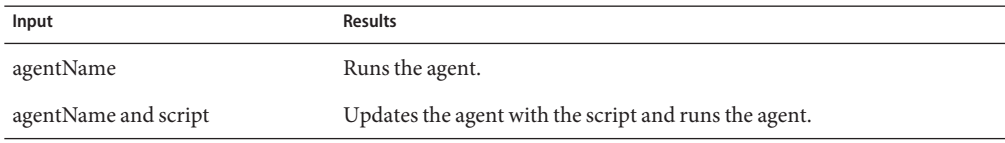

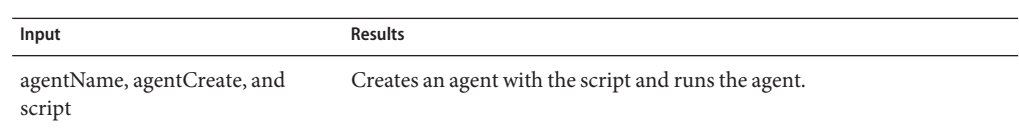

The following customized account attributes can be used with LotusScript. If any of these attributes are to be used, add the attribute on the Domino Gateway schema map. Specify IGNORE\_ATTR as the value in the Resource User Attribute column.

- agentName. Identifies the name of the agent to execute. This attribute must be specified, or an error will be returned.
- agent Server. Specifies the location of the database where the agent has been installed, and where to run the agent. This attribute defaults to the value specified in the Registration Server Machine resource parameter (REG\_SERVER) if not present.
- agentDBName. Specifies the database name where the agent can be found. This attribute defaults to the value specified in the Names Database resource parameter (NAB) on the resource.
- agentCreate. Specifies the flag that indicates whether the adapter should create a new agent, if the named agent is not found. This attribute defaults to false. A non-NULL value enables this flag.

**Note –** If you specify agentCreate you must also specify LotusScript to be executed.

## **Arguments to LotusScript**

Agents arguments will be given in a note handle to LotusScript in a special property from the back-end NotesSession class. It can be defined as follows:

```
NotesDocument = NotesSession.DocumentContext
```
The NotesDocument can be instantiated by the action script routine and its field values can be read in as parameters to the LotusScript subroutine.

The following is a Lotus script example that gets the name a value of any arguments defined in the document.

```
Dim session As New NotesSession
Dim doc As NotesDocument
Set doc = session.DocumentContext
Forall i In doc.Items
   Dim attrVal As Variant
   attrVal = doc.GetItemValue(i.Name)
   Print(" Attribute Name: " + i.Name + " Value: " + attrVal(0))
End Forall
```
All of the attributes defined during the action call will be put into the NotesDocument prefixed with WSUSER\_, just as in the case of the NT actions.

## **Running cmd Shell**

Actions are run using the Windows command interpreter cmd.exe with extensions enabled. Actions that run before a user operation must return a zero value. Otherwise, the operation is aborted.

## **Arguments to the cmd Shell**

As with NT/ADSI cmd actions, the environment variables are exported and available to actions. These comprise any one of the schema-mapped attributes that have values on the user (defined in the resource schema map in the Identity Manager User Attribute column), prefixed by WSUSER\_.

Multi-valued attributes consist of a pipe-separated list, as in:

WSUSER\_groups=staff|admin|users

# **Mainframe Examples**

The ACF2, RACF, and Top Secret adapters require login and logoff resource actions. The login action negotiates an authenticated session with the mainframe. The logoff action disconnects when that session is no longer required.

A thin client host access 3270 emulator is provided to the context of the resource action by the resource adapter to simplify execution of commands in the scripted session. The emulator is defined in the com.waveset.object.HostAccess class. Refer to the JavaDoc for the HostAccess class for details about the methods available on hostAccess object passed to the resource action.

# **Resource Action Context**

Several global variables may be expected within the context of the scripted action.

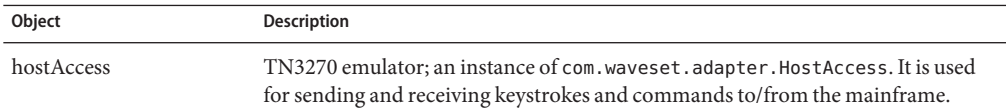

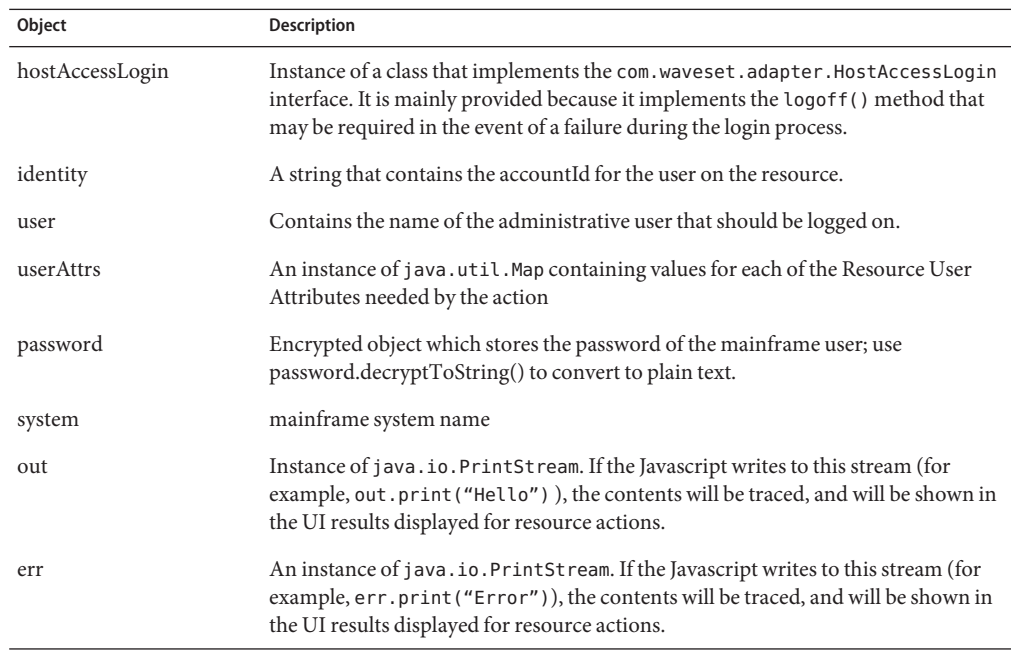

# **Mnemonic Keywords for the sendKeys Method**

The following table describes the special functions that can be executed through the 3270 emulator to simulate keying the non-alphanumeric values.

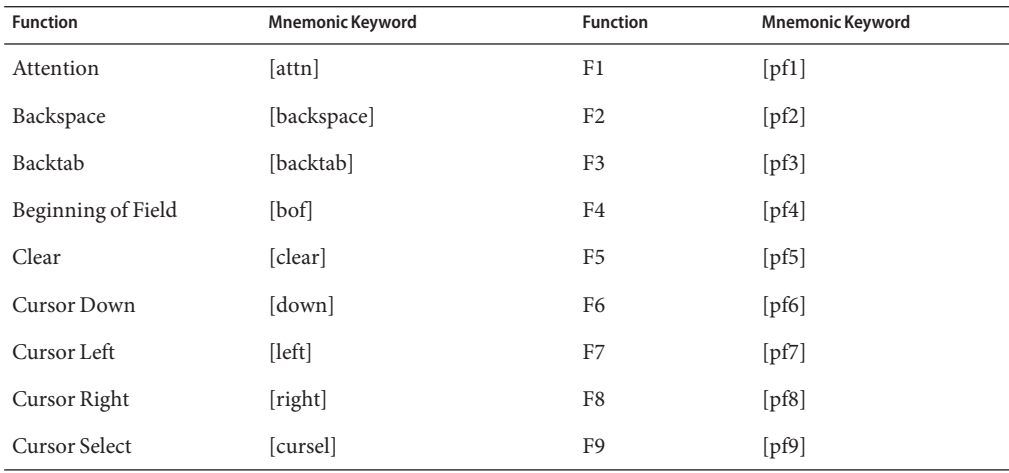

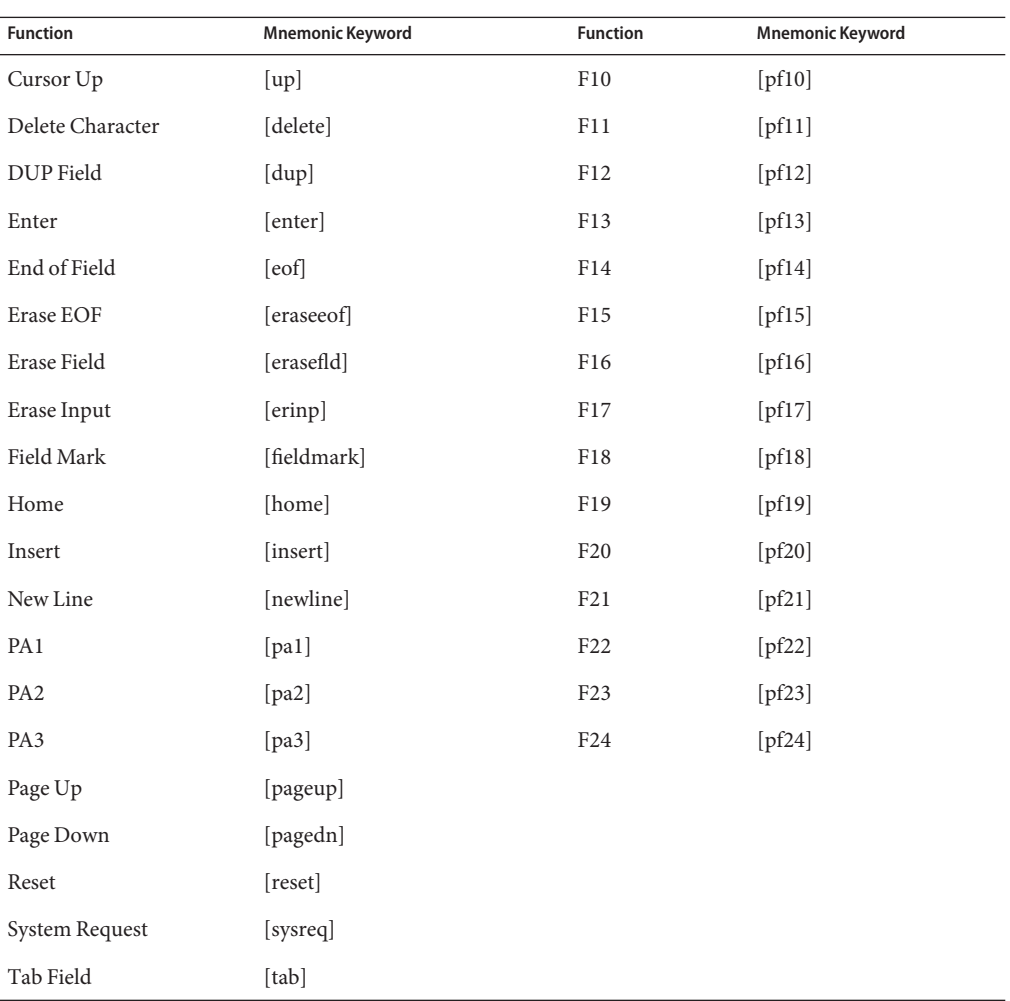

# **Sample Resource Actions**

The following code samples illustrate actions that are commonly performed on mainframe resources:

- ["Login Action" on page 539](#page-538-0)
- ["Logoff Action" on page 540](#page-539-0)
- ["RACF Dataset Rule Action" on page 540](#page-539-0)

## <span id="page-538-0"></span>**Login Action**

The following code is a complete sample of login and logoff resource actions. The sample is tailored to a specific customer's environment using a Top Secret resource. As such, the text of commands, prompt, and command sequences will most likely differ across deployments. Note that the resource actions wrap Javascript inside of XML.

```
<ResourceAction name='ACME Login Action'>
   <ResTypeAction restype='TopSecret'>
      <act>
         var TSO MORE = " ***";
         var TSO PROMPT = " READY":
          var TS PROMPT = " ?";hostAccess.waitForString("ENTER YOUR APPLICATION NAME");
         hostAccess.sendKeys("tso[enter]");
          hostAccess.waitForString("ENTER USERID– ");
         hostAccess.sendKeys(user + "[enter]");
         hostAccess.waitForString("TSO/E LOGON");
         hostAccess.sendKeys(password);
         hostAccess.sendKeys("[enter]");
         var pos = hostAccess.searchText(" -Nomail", false);
         if (pos != 0) {
            hostAccess.setCursorPos(pos);
            hostAccess.sendKeys("S");
         }
         pos = hostAccess.searchText(" -Nonotice", false);
         if (pos != 0) {
            hostAccess.setCursorPos(pos);
            hostAccess.sendKeys("S");
         }
         hostAccess.sendKeys("[enter]");
         hostAccess.waitForStringAndInput(TSO_MORE);
         hostAccess.sendKeys("[enter]");
         hostAccess.waitForStringAndInput(TSO_MORE);
         hostAccess.sendKeys("[enter]");
         hostAccess.waitForStringAndInput("ISPF");
         hostAccess.sendKeys("=x[enter]");
         hostAccess.waitForString(TSO_PROMPT);
         var resp =hostAccess.doCmd("PROFILE NOPROMPT MSGID NOINTERCOM
NOPAUSE NOWTPMSG PLANGUAGE(ENU) SLANGUAGE(ENU) NOPREFIX[enter]",
TSO_PROMPT, TSO_MORE);
         hostAccess.waitForStringAndInput("ENTER LOGON:");
         hostAccess.sendKeys(system + "[enter]");
         hostAccess.waitForStringAndInput("USER-ID.....");
         hostAccess.sendKeys(user + "[tab]" + password);
         hostAccess.sendKeys("[enter]");
         var stringsToHide = new java.util.ArrayList();
         stringsToHide.add(password.decryptToString());
```

```
hostAccess.waitForString("==>", stringsToHide);
        hostAccess.waitForInput();
        hostAccess.sendKeys("[pf6]");
        hostAccess.waitForInput();
      </act>
  </ResTypeAction>
</ResourceAction>
```
## **Logoff Action**

```
<ResourceAction name='ACME Logoff Action'>
  <ResTypeAction restype='TopSecret'>
     <act>
         var TSO PROMPT = " READY";
         hostAccess.sendKeys("[clear]end[enter]");
         hostAccess.waitForString(TSO_PROMPT);
         hostAccess.sendKeys("logoff[enter]");
       </act>
  </ResTypeAction>
</ResourceAction>
```
## **RACF Dataset Rule Action**

If the **Create and Delete DataSet Rules** parameter on the RACF resource parameter page is selected, Identity Manager directly administers dataset rules. To configure your own dataset rules, define an action similar to the following.

```
<ResourceAction name='create after action'>
  <ResTypeAction restype='RACF'>
     rac{t}{t}var TSO PROMPT = " READY";
         var TSO MORE = " **";
         var cmd1 = "addsd "+identity+".test1.**' owner("+identity+"')[enter]";
         var result1 = hostAccess.doCmd(cmd1, TSO_PROMPT, TSO_MORE);
     </act>
  </ResTypeAction>
</ResourceAction>
```
# **Extending Views**

You can add attributes to a view. All attributes must be registered.

The user attributes that are available to the different provisioning activities in Identity Manager are limited to those necessary to complete the action. For example, when editing a user, all possible user attributes are retrieved from the assigned resources and available for update. In contrast, the Change Password process needs only a subset of attributes to perform the request.
## **Attribute Registration**

Attributes can be registered in one of two locations:

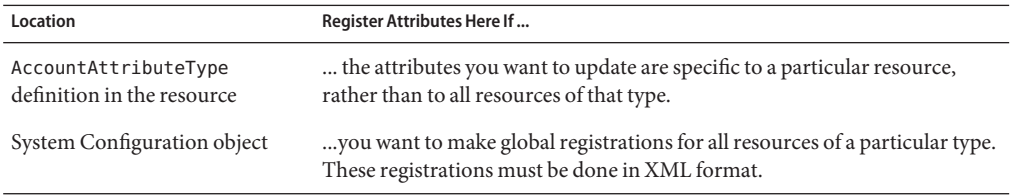

You can register different attributes for different views. For example, you can register the lock attribute for the Password view and the firstname attribute for the Rename view or the resource action for the Enable, Disable, or Deprovision view.

**Note –** In the case of before or after actions, you must extend the view for any process except the create or update user process. For information on extending a view, see Identity Manager Views.

#### **Global Registration**

To make global registrations, add an attribute in the System Configuration object with this path:

updatableAttributes.ViewName.ResourceTypeName

where *ViewName* is one of Password, Reset, Enable, Disable, Rename, or Delete, and ResourceTypeName is the name of the resource type. The type name all is reserved for registrations that apply to all resources.

The value of this attribute must be a List of <String>s. The strings are names of the attributes you want to update. The following example registers the attribute named delete before action in the Deprovision view for all resources.

```
<Attribute name='updatableAttributes'>
    <Object>
       <Attribute name='Delete'>
          <Object>
             <Attribute name='all'>
                <List>
                   <String>delete before action</String>
                </List>
            </Attribute>
         </Object>
```

```
</Attribute>
       <Attribute name='Enable'>
          <Object>
             <Attribute name='all'>
                 \leq ists
                    <String>enable before action</String>
                 </List>
            </Attribute>
          </Object>
       </Attribute>
    </Object>
</Attribute>
```
#### **Resource-Specific Registration**

To make resource-specific registrations, modify the resource object from the Identity Manager Debug page and insert a <Views> sub-element in the AccountAttributeType element. <Views> must contain a list of strings whose values are the names of the views in which this attribute can be updated.

```
<AccountAttributeType name='lastname' mapName='sn' mapType='string'>
    <Views>
       <String>Rename</String>
    </Views>
</AccountAttributeType>
```
In the view, attributes you want to modify are placed within this object:

```
resourceAccounts.currentResourceAccounts[ResourceTypeName].attributes
```
Example:

```
<Field name= 'resourceAccounts.currentResourceAccounts[OS400ResourceName].
    attributes.delete before action' hidden='true'>
    <Expansion>
       <s>os400BeforeDeleteAction</s>
    </Expansion>
</Field>
```
# **CHAPTER 51** 51

# Synchronizing LDAP Passwords

This chapter describes the Identity Manager product enhancements to support password synchronization from the Sun Java™ System Directory Server (formerly known as Sun ONE Directory Server and iPlanet Directory Server) to the Identity Manager system.

## **Overview**

Directory Server allows password changes to be processed by third parties through its public plug-in API. A custom plug-in, Password Capture plug-in, was developed to capture password changes in Directory Server.

The responsibilities of the Password Capture plug-in include:

- Intercepting password changes during LDAP ADD and MODIFY operations.
- Encrypting the new password value with a shared secret.
- Augmenting the original LDAP operation with a special attribute/value pair, idmpasswd, where the value is the encrypted password value.

The Directory Server Retro Changelog plug-in must be installed on the directory server before the Password Capture plug-in can be implemented. The Retro Changelog plug-in records changes to the idmpasswd attribute in the changelog database after the operation is executed by the directory server core.

The LDAP resource adapter with Active Sync enabled polls the changelog database at regular intervals, parses relevant changes, and feeds these changes into Identity Manager. The LDAP adapter parses the idmpasswd attribute, decrypts the password using the shared secret, and makes the real password available to the rest of the system.

## **Password Capturing Process**

The Password Capture plug-in is invoked by the Directory Server core each time the server is about to process an LDAP ADD or an LDAP MODIFY operation. The plug-in inspects the changes, and if there is a password change, it inserts the idmpasswd attribute/value pair, where the value is the encrypted password.

Passwords captured by the Password Capture plug-in are encrypted using a shared key. (The same shared key is used by the configured LDAP Resource Adapter to decrypt the password.)

If the change is accepted by the server, then the Retro Changelog plug-in logs the changes, including the new value for the idmpasswd attribute, into the Retro-Changelog database. The LDAP resource adapter processes the change to the idmpasswd attribute and makes the value available to other components inside Identity Manager in the form of an encrypted string.

The idmpasswd attribute does not appear in the Directory Server's regular database when the user changes password.

## **Passwords in the Retro-Changelog Database**

The encrypted password is recorded in the Retro-Changelog database. The Retro-Changelog plug-in can be configured to remove entries from the Retro-Changelog database periodically. The correct setting of the database trimming depends on the target environment. Too frequent trimming may not allow room for small network outages, or other service disruptions and the LDAP resource adapter may miss certain changes. On the other hand, allowing the database to grow too large may increase the security risk associated with having encrypted passwords in the database.

Note that the plug-in does not pick up hashed passwords.

Access to the contents of the Retro Changelog Database suffix (cn=changelog) should be limited. Therefore, allow read access to the LDAP resource adapter only.

# **Schema Changes**

The idmpasswd attribute is defined as an operational attribute. Operational attributes do not require any changes to the objectclass definitions of the target entry. As a result, existing or new users in Directory Server do not need to be modified to use the password synchronization feature.

The idmpasswd attribute is defined in the schema as follows:

```
attributeTypes: ( idmpasswd-oid NAME 'idmpasswd' DESC 'IdM Password'
SYNTAX 1.3.6.1.4.1.1466.115.121.1.40{128} USAGE directoryOperation X-ORIGIN '
Identity Manager' )
```
# <span id="page-544-0"></span>**Plug-in Log Levels**

The plug in supports the following log levels: SEVERE, WARNING, INFO, CONFIG, FINE, FINER, and FINEST. SEVERE provides the least amount of detail, and FINEST provides the most detailed logging. The INFO log level is the default level.

# **Configuring Identity Manager for LDAP Password Synchronization**

Before an LDAP adapter can be used to synchronize LDAP passwords, you must perform the following tasks:

- Configure the LDAP resource adapter.
- Enable the password synchronization features.

# **Step 1: Configure the LDAP Resource Adapter**

Use the following steps to configure the LDAP resource adapter to support password synchronization.

## ▼ **Configuring the LDAP Resource Adapter to Support Password Synchronization**

- **Import the LDAP Password ActiveSync Form into Identity Manager.This form is defined in 1** \$WSHOME/sample/forms/LDAPPasswordActiveSyncForm.xml**.**
- **In the Active Sync wizard for the resource, set the input form to LDAP Password ActiveSync 2 Form.**

# **Step 2: Enable Password Synchronization Features**

To enable password synchronization in the LDAP resource adapter, Identity Manager provides a custom JSP page that allows the administrator to

- Enable password synchronization in any LDAP resource adapter
- Generate a configuration LDIF file (required for the installation of the Password Capture plug-in)
- Re-generate the password encryption key and salt, if desired. This is an optional feature.

The LDIF file contains 3 entries:

- Schema change. Updates the Directory Server schema to allow the use of the idmpasswd operational attribute
- Plugin definition. Registers the plug-in with the Directory Server and enables the plug-in
- Plugin configuration. Provides basic configuration of the plug-in. For example, the obfuscated password encryption key is in the configuration entry.

Use the following steps to implement these features.

## **Implementing Password Synchronization Features**

- **Open the Identity Manager Configure Password Synchronization page, which is located at** http://PathToIdentityManager/configure/passwordsync.jsp **. 1**
- **Select the LDAP resource that will be used to synchronize passwords from the Resource menu. 2**
- **Select Enable Password Synchronization from the Action menu. 3**
- **Click OK.The page refreshes to display a new item in the Action menu. 4**
- **Select Download plug-in configuration LDIF from the Action menu. 5**
- **Click OK.The page refreshes to display several new options. 6**
- **Select a version from the Directory Server version menu. 7**
- **Select the resource's operating system from the Operating SystemType menu. 8**
- **In the Plugin Installation Directory field, enter the directory on the host where the plug-in will be installed. 9**
- **Click OK to generate and download the LDIF file. If necessary, you may now regenerate an encryption key. 10**
- **Select Regenerate encryption key from the Action menu. 11**
- **Click OK.The encryption parameters are updated. 12**

**Note –** If your Directory Server users do not have the default objectclasses (person, organizationalPerson or inetorgperson), then you must edit the LDIF file created when you selected **Download plugin configuration LDIF**. You must replace the default value assigned in the idm-objectclass attribute with an objectclass implemented in your environment so that the plug-in can capture the password change.

For example, if your users are defined with the account, posixaccount and shadowaccount objectclasses, replace the default value assigned in the idm-objectclass attribute with one or more of these classes.

For example:

```
idm-objectclass: account
      idm-objectclass: posixaccount
```
Note that multivalued attributes should not be represented as comma-separated strings. Each value for the idm-objectclass that you want to match must be entered on a separate line on the LDIF configuration. Passwords are captured for entries that match any of the idm-objectclass values.

After password synchronization is enabled, the following attributes on the Resource Specific Settings page on Active Sync wizard parameters page of the resource will be displayed.

- **Enable password synchronization**
- **Password encryption key**
- Password encryption salt

Only the **Enable password synchronization** field may be changed on this page. The encryption attributes should only be updated using the JSP page.

## **Installing and Configuring the Password Capture Plug-in**

Before starting the plug-in installation, make sure you completed the resource configuration. See ["Configuring Identity Manager for LDAP Password Synchronization" on page 545](#page-544-0) for more information.

**Note –** If the Directory Server instances are set up in a multi-master replicated environment, then the plug-in must be installed and configured on each master replica.

To install the Password Capture plug-in, you must perform the following general steps. See the product documentation for detailed information about performing these tasks.

## ▼ **Overview of Installing the Password Capture Plug-In**

**Upload the configuration LDIF file into the target Directory Server. You can use the LDAP command line utilities bundled with the Directory Server. For example, 1**

```
/opt/iPlanet/shared/bin/ldapmodify -p 1389 -D "cn=directory manager" -w
secret -c -f /tmp/pluginconfig.ldif
```
- **For Directory Server versions 5.2 P4 and earlier only, place the plug-in binary (**idm-plugin.so**) 2 on the host where the Directory Server is running. In this example,** /opt/SUNWidm/plugin**. Make sure that the user running the directory server is able to read the plug-in library. Otherwise, the Directory Server will fail to start.**
- **Restart the Directory Server. (For example,** /opt/iPlanet/slapd-examplehost/restart-slapd**).The Password Capture plug-in is not loaded after Directory Server is restarted. 3**

#### **Note –**

- In a multi-master replicated environment, new plug-in configuration must be generated for each installation (unless the operating system type and the plug-in installation directory are the same on each host). In this type of environment, repeat the procedure described in ["Step](#page-544-0) [2: Enable Password Synchronization Features" on page 545](#page-544-0) on each installation.
- Directory Server must be restarted whenever you make changes to the plug-in configuration.

After the Password Capture plug-in is enabled, clients must have the MODIFY right to both the userPassword and the idmpasswd attribute to make password changes. Adjust the access control information settings in your directory tree accordingly. This is usually necessary if administrators other than the directory manager have the ability to update the password of other users.

#### **CHAPTER 52** 52

# Active Directory Synchronization Failover

This document describes how to handle an Active Directory synchronization failover. Implementing this customization can help limit the number of repeated events that occur when you switch to a new domain controller.

The Active Directory synchronization failover uses a task to periodically collect and maintain a history of the HighestCommittedUSN from a configurable set of domain controllers to which it can fail over. If the Active Sync domain controller goes down, another task can be run that will change the configuration of the Active Directory resource to point to one of the failover domain controllers. Because changes made in Active Directory can take a while to replicate to all domain controllers, Active Directory Active Sync cannot just start processing only new changes on the failover domain controller. Instead, it must also look at older changes made on the failover domain controller that might not have been replicated to the domain controller before it went down. To this end, it will use a saved HighestCommittedUSN for the failover domain controller that is far enough in the past to account for any replication delay. This prevents Active Sync from missing events, but some changes will likely be processed twice.

## **Architectural Components**

This procedure involves the following components:

- The Active Directory Synchronization Failure Process, which is defined on the Active Directory resource by the On Synchronization Failure Process Active Directory resource attribute
- Active Directory Recovery Collector Task
- Active Directory Failover Task

## **On Synchronization Failure Process Resource Attribute**

The On Synchronization Failure Process Active Directory active synchronization resource attribute specifies the name of a process to be executed on a synchronization failure. By default, the value of this resource attribute is empty.

This attribute gives Identity Manager administrators the ability to execute a process when Active Directory synchronization failures occur.

## **Active Directory On Failure Process**

The process specified by the resource attribute is launched by the resource on failure. You should invoke a process that sends email to the Active Directory administrator that alerts them to a synchronization failure. The body of the email might contain the error messages that were returned from the adapter poll method.

You can also design a business process that, when a specified error occurs, automatically calls the Synchronization Failover task after an approval by an administrator is given.

## **Process Context**

The following arguments are available to the native process.

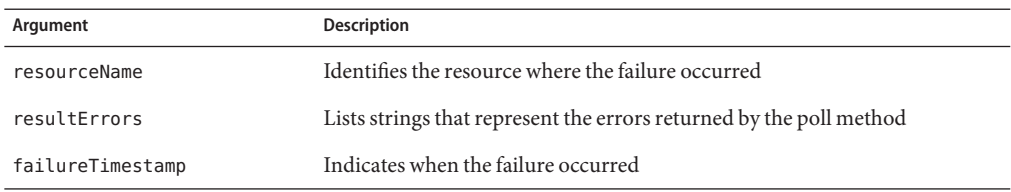

## **Active Directory Recovery Collector Task**

You can schedule and launch the Active Directory Recovery Collector task from the Task Schedule pages of the Identity Manager Administrator interface. This process uses the resource object interface to contact each domain controller's rootDSE object. The task's schedule determines the frequency at which the data is collected from the domain controllers.

This task collects and stores resource recovery information in a Configuration object named ADSyncRecovery\_resourceName. The extension to this configuration object is a GenericObject that stores a list of HighestCommittedUSN and the timestamp (milliseconds) that was collected for each domain controller.

During each execution, the task prunes old values for HighestCommittedUSN from the recovery data. You can configure the length of time to store this data through the daysToKeepUSNS argument.

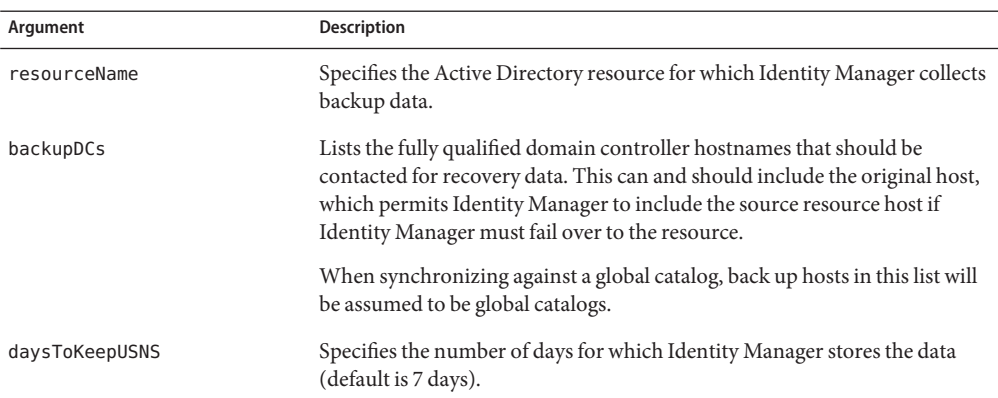

## **Arguments**

## **Active Directory Failover Task**

This task reconfigures the failed resource and the IAPI Object to use an alternate domain controller and usnChanged starting point. The task input form displays the available usn-changed times for a given host from the stored failover data.

Certain errors can identify conditions where failover is appropriate. One example of the potential difficulty of automatically calling the failover task is the java.net.UnknownHostException error message. The failure indicated by this message can occur for at least two reasons:

- The host cannot be reached from the gateway machine due to a temporary routing issue.
- The host cannot be reached and will be down for the next eight hours due to a planned outage.

## **Failover Modes**

You can take one of two approaches towards implementing Active Directory failover resolution:

■ Manual mode. When a problem occurs, the administrator specifies which backup domain controller and USN to use. This is the only mode available when running tasks from the Identity Manager interface.

■ Semi-auto mode. Semi-auto mode permits you to semi-automate the fail-over resolution process. In semi-auto mode, the task uses the collected data to identify the best backup domain controller and USN to use. It computes this by looking for a collection point that is closest to a derived TargetTimestamp without exceeding this value

where TargetTimestamp = (FailureTimestamp - replicationTime)

Semi-auto mode is not available from the Identity Manager Administrator interface.

#### **Arguments**

If you have determined that launching semi-auto failover is appropriate for a particular error, set the following task arguments. (The on-error workflow must launch the Active Directory Synchronization failover task.) Setting these arguments reconfigures the failed resource and the IAPI Object to use an alternate domain controller and usnChanged starting point.

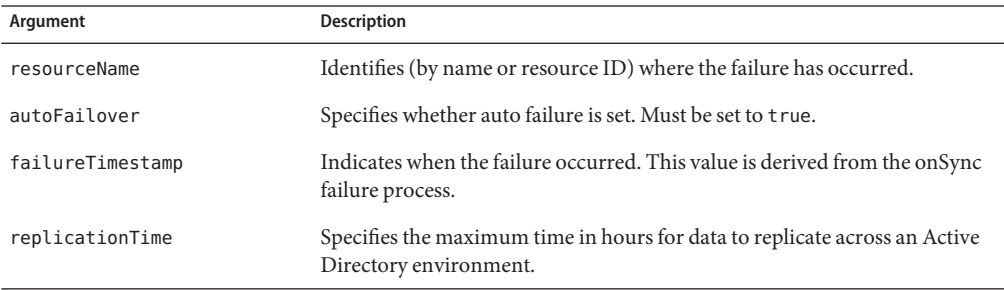

To manually specify which domain controller to fail over to and which saved HighestCommittedUSN number to start from, set the following arguments.

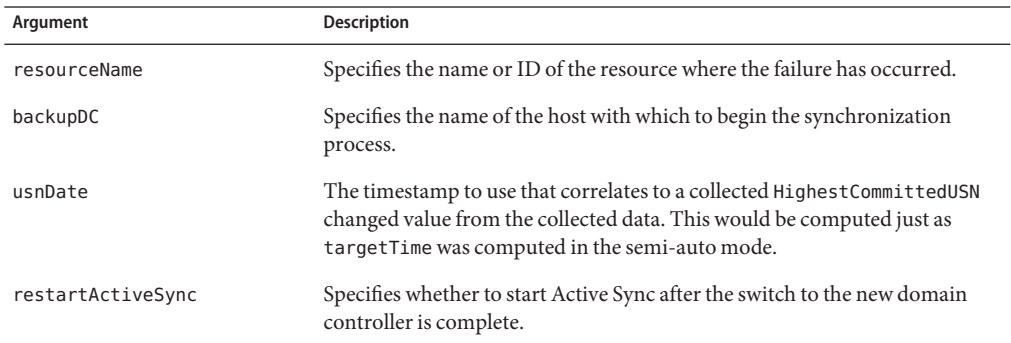

#### **Resource Object Changes**

The Active Directory Recovery Collector task updates either the LDAPHostname or the GlobalCatalog resource attribute value (depending on which value is in use). If the search subdomains resource attribute is set to true, and the global catalog attribute value is not empty, the global catalog server attribute is changed. Otherwise, the LDAPHostname is changed to the name of the backup domain controller.

## **IAPI Object Changes**

The Active Directory Recovery Collector task also updates the IAPI object so that the Active Directory resource adapter knows which changes to look for the next time it runs. The task updates the HighCommitedUSN value for both lastUpdated and lastDeleted attribute values.

# **Setting Up Active Directory Synchronization Failover**

## **Step 1: Configure the Active Directory Synchronization Recovery Collector Task**

■ Configure the maximum number of hours to retain data. The default value is seven days. This value controls how far back the HighestCommittedUSN values are kept.

You must configure one workflow per Active Sync resource that must be configured.

■ Schedule this task from the Task page of the Identity Manager Administrator interface. The polling interval, which establishes how often to contact each host for their HighestCommittedUSN value, is set by the task schedule.

When this task is executed, it calls out to the Active Directory adapter to retrieve the HighestCommittedUSN number from each domain controller's rootDSE. It then stores this value in an Identity Manager configuration object. The task generates one configuration object per defined Active Sync resource to store alternate domain controller HighestCommittedUSN values.

## **Step 2: Define the Active Directory On-Error Process Active Sync Attribute**

On each Active Directory Active Sync resource, Identity Manager defines an onError process that is called when a failure occurs during the synchronization of a resource. If an Active Directory resource defines an on-error process, this process is called if there errors occur when the poll method is called on the resource during active synchronization. This process checks the result from the IAPI objects, and if an error occurs, calls the defined process.

Configure this process to notify an administrator through email when an error occurs. Include the error text in the email body so that the administrator can determine if the error warrants that Identity Manager fails over to another domain controller.

Using the error text, the administrator is alerted to a potentially lengthy outage or an outrage due to a temporary, quickly resolved issue (such as a temporary routing issue that is resolved by the next poll attempt).

#### **Step 3: Run Active Directory Synchronization FailoverTask for the Failed Resource**

If the domain controller returns an error that warrants failing over to another domain controller, run the Active Directory Synchronization Failover task from the Task page.

For manual fail-over mode, the fail-over task requests

- The name of the downed domain controller or resource
- The name of the DC hostname to fail over
- The timestamp of the collected Highest CommittedUSN value to use

You also must choose whether to restart Active Sync after the switch to a new domain controller is complete.

#### **How the TaskWorks**

When executed, the Active Directory Synchronization Failover task

#### **Task Actions**

- **Stops the Active Sync process on the failed resource 1**
- **Reads in the fail over configuration object 2**
- **Changes necessary resource attribute values 3**
- **Optionally restarts the Active Sync process. 4**

## **Example of Synchronization FailureWorkflow**

You can configure the following example workflow as the On Synchronization Failure Process resource attribute of an Active Directory resource. The workflow looks for the java.net.UnknownHostException error message. If it finds this message, the workflow launches a notification email to the administrator.

```
<TaskDefinition name='Sample AD Sync On Error Workflow'
  executor='com.waveset.workflow.WorkflowExecutor'
  syncControlAllowed='true' execMode='sync'
  taskType='Workflow'>
```

```
<Extension>
   <WFProcess title='Example AD Sync OnError Workflow'>
      <Variable name='resultErrors' input='true'>
        <Comments>Errors returned from the resource.
        </Comments>
      </Variable>
     <Variable name='resourceName' input='true'>
        <Comments>Name of the AD resource that returned the errors.
         </Comments>
      </Variable>
     <Variable name='failureTimestamp' input='true'>
        <Comments>Failure timestamp, when it occurred.
        </Comments>
      </Variable>
     <Activity name='start'>
        <Transition to='checkErrors'/>
      </Activity>
      <Activity name='checkErrors'>
        <Variable name='criticalError'>
         <Comments>Local variable to hold if we need to notify
         </Comments>
        </Variable>
     <Action name='iterateMessage'>
        <dolist name='msg'>
          <ref>resultErrors</ref>
            <cond>
              <match>
          <ref>msg</ref>
            <s>java.net.UnknownHostException</s>
              </match>
                <set name='criticalError'>
                 <s>true</s>
                </set>
            </cond>
        </dolist>
      </Action>
     <Transition to='notify'>
        <notnull>
          <ref>criticalError</ref>
        </notnull>
      </Transition>
      <Transition to='end'/>
      </Activity>
     <Activity name='notify'>
        <Action application='notify'>
          <Argument name='template'
                    value='#ID#EmailTemplate:ADSyncFailoverSample'/>
          <Argument name='resultErrors' value='$(resultErrors)'/>
```
</Action> <Transition to='end'/> </Activity> <Activity name='end'/> </WFProcess> </Extension> </TaskDefinition>

# CHAPTER 53

# Mainframe Connectivity

This chapter describes how to establish a connection to a mainframe resource using IBM's Host On Demand or the Attachmate 3270 Mainframe Adapter for Sun Emulator Class Library.

# **SSL Configuration with Host On Demand**

This section describes how to configure SSL for this adapter, including:

- "Connecting the Adapter to a Telnet/TN3270 Server using SSL or TLS" on page 557
- ["Generating a PKCS #12 File" on page 558](#page-557-0)
- ["Troubleshooting" on page 558](#page-557-0)

## **Connecting the Adapter to a Telnet/TN3270 Server using SSL or TLS**

Use the following steps to connect RACF resource adapters to a Telnet/TN3270 server using SSL/TLS.

**Connecting RACF Adapters to Telnet/TN3270 Servers** 

- **Obtain the Telnet/TN3270 server's certificate in the PKCS #12 file format. Use** hod **as the password for this file. Consult your server's documentation on how to export the server's certificate.The procedure ["Generating a PKCS #12 File"on page 558](#page-557-0) provides some general guidelines. 1**
- **Create a** CustomizedCAs.class **file from the PKCS #12 file. If you are using a recent version of 2 HOD, use the following command to do this.**

```
..\hod ire\ire\bin\java -cp ../lib/ssliteV2.zip;
../lib/sm.zip com.ibm.eNetwork.HOD.convert.CVT2SSLIGHT CustomizedCAs.p12
hod CustomizedCAs.class
```
- <span id="page-557-0"></span>**Place the** CustomizedCAs.class **file somewhere in the Identity Manager server's classpath, 3 such as** \$WSHOME/WEB-INF/classes**.**
- **If a resource attribute named Session Properties does not already exist for the resource, then 4 use the [Please define the IDMIDE text entity] or debug pages to add the attribute to the resource object. Add the following definition in the** <ResourceAttributes> **section:**

```
<ResourceAttribute name='Session Properties'
     displayName='Session Properties' description='Session Properties' multi='true'>
</ResourceAttribute>
```
**Go to the Resource Parameters page for the resource and add values to the Session Properties 5 resource attribute:**

SESSION SSL true

## **Generating a PKCS #12 File**

The following procedure provides a general description of generating a PKCS #12 file when using the Host OnDemand (HOD) Redirector using SSL/TLS. Refer to the HOD documentation for detailed information about performing this task.

## **Generating a PKCS #12 File: General Steps**

**Create a new** HODServerKeyDb.kdb **file using the IBM Certificate Management tool. As part of that file, create a new self-signed certificate as the default private certificate. 1**

If you get a message that is similar to "error adding key to the certificate database" when you are creating the HODServerKeyDb.kdb file, one or more of the Trusted CA certificates may be expired. Check the IBM website to obtain up-to-date certificates.

- **Export that private certificate as Base64 ASCII into a** cert.arm **file. 2**
- **Create a new PKCS #12 file named** CustomizedCAs.p12 **with the IBM Certificate Management 3 tool by adding the exported certificate from the** cert.arm **file to the Signer Certificates. Use** hod **as the password for this file.**

## **Troubleshooting**

You can enable tracing of the HACL by adding the following to the Session Properties resource attribute:

```
SESSION_TRACE
ECLSession=3 ECLPS=3 ECLCommEvent=3 ECLErr=3 DataStream=3 Transport=3 ECLPSEvent=3
```
**Note –** The trace parameters should be listed without any new line characters. It is acceptable if the parameters wrap in the text box.

The Telnet/TN3270 server should have logs that may help as well.

## **SSL Configuration withWRQ**

The Attachmate 3270 Mainframe Adapter for Sun Emulator Class Library is compatible with the IBM Host on Demand API. Follow all installation instructions provided with the product. Then, perform the following steps in Identity Manager.

## ▼ **Configuring withWRQ**

**If a resource attribute named Session Properties does not already exist for the resource, then use the [Please define the IDMIDE text entity] or debug pages to add the attribute to the resource object. Add the following definition in the** <ResourceAttributes> **section: 1**

```
<ResourceAttribute name='Session Properties' displayName='Session Properties'
   description='Session Properties' multi='true'>
</ResourceAttribute>
```
**Go to the Resource Parameters page for the resource and add the following values to the 2 Session Properties resource attribute:**

```
encryptStream
true
hostURL
tn3270://hostname:SSLportkeystoreLocation
Path_To_Trusted_ps.pfx_file
```
## **Use of the AttachmateWRQ Libraries when SSH is in Use by other Resource Adapters**

Within Identity Manager, SSH is handled by use of the JCraft classes, which are contained in jsch.jar. The Attachmate 3270 Mainframe Adapter for Sun includes a copy of the JCraft classes in RWebSDK.jar (Identity Manager does not actually use these classes for 3270 connection ). The two jars do not contain the same version of the JCraft classes, however, which may cause conflicts, depending on the order in which the jar files are loaded by the web container.

To avoid these conflicts, you should make a backup of RWebSDK.jar, and edit the RWebSDK.jar with an appropriate tool (such as WinZip), remove the com.jcraft classes, and save the file. This will eliminate the unwanted version of the JCraft classes, and SSH will function correctly.

RWebSDK.jar is not distributed with Identity Manager, and is only available as part of Attachmate 3270 Mainframe Adapter for Sun.

#### **CHAPTER 54** 54

# Enabling Secure Network Communications (SNC) Connections

This chapter describes how to enable the Access Enforcer, SAP, and SAP HR resource adapters to communicate with SAP systems securely using Secure Network Communications (SNC). You must obtain SECUDE Secure Login, a separate third-party product. For more information about this product, go to http://www.secude.com .

You must install this product and create a Personal Security Environment (PSE) for Identity Manager before you can enable SNC connections. Refer to the Secude Secure Login product documentation for information about accomplishing these tasks.

Perform the following tasks to enable SNC connections:

- "Create the Credentials for the SNC Communication" on page 561
- ["Obtain a Certificate for Identity Manager" on page 562](#page-561-0)
- ["Obtain the Distinguished Name \(DN\) for Identity Manager" on page 562](#page-561-0)
- ["Obtain the Distinguished Name \(DN\) for the SAP System" on page 562](#page-561-0)
- ["Configure the Identity Manager Application Server" on page 563](#page-562-0)
- ["Configure the Adapter" on page 563](#page-562-0)

## **Create the Credentials for the SNC Communication**

For SNC to operate properly, you must generate a credentials file named cred\_v2, which is placed in the directory specified by the CREDDIR environment variable. Use the secude seclogin command to create the credentials contained in this file.

```
$ secude seclogin -p idm.pse -a "Identity Manager" -O OS_User -1
```
The -a "Identity Manager" argument is optional. The -O argument should be the name of the operating system user that will execute the application server.

# <span id="page-561-0"></span>**Obtain a Certificate for Identity Manager**

SNC requires a certificate to configure a secure connection with the SAP system. This certificate can be obtained from the Identity Manager PSE. The certificate must be exported from the Identity Manager PSE and converted to a base64 encoding.

Use the following commands to obtain a base64-encoded certificate for use in the Identity Manager adapter configuration. The first command exports the certificate into a PKCS12 encoding. The second command converts this certificate into the required base64 encoding.

```
$ secude psemaint-p idm.pse export Cert PKCS12_File
$ secude encode -i 2048 PKCS12_File Base64_File
```
## **Obtain the Distinguished Name (DN) for Identity Manager**

The certificate contained in the Identity Manager PSE was determined when the PSE was created. To obtain the DN for Identity Manager from the PSE, use one of the following commands.

On UNIX: \$ secude psemaint -p idm.pse show Cert 2>&1 | grep SubjectName On Windows: C:> secude psemaint -p idm.pse show Cert | findstr SubjectName

# **Obtain the Distinguished Name (DN) for the SAP System**

The DN for the SAP system is contained in the certificate that is installed on the SAP system. To obtain this DN, use the SAP GUI to login to the SAP system.

# **Obtaining the DN for the SAP System**

- **Select the STRUST transaction. 1**
- **Expand the SNC (SAP Cryptolib) node. 2**
- **Select the SAP system certificate by double clicking it. 3**
- **In the bottom pane on the right side, the Owner field is the DN. 4**

## <span id="page-562-0"></span>**Configure the Identity Manager Application Server**

Identity Manager's application server must have the following environment variables defined. In addition, it must have read and write permissions to the directory specified by the CREDDIR variable.

CREDDIR =*PathToPSELocation* (All)

SNC\_LIB=*PathToSecudeLibrary*/*secude\_library* (All)

LD\_LIBRARY\_PATH =*PathToSecudeLibraries* (Solaris and Linux only)

LIBPATH =*PathToSecudeLibraries* (AIX only)

SHLIB\_PATH =*PathToSecudeLibraries* (HP-UX only)

PATH =*PathToSecudeLibraries* (Windows only)

## **Configure the Adapter**

The SAP adapters require several resource parameters that must be configured for SNC to operate correctly. This step requires the Identity Manager certificate, the Identity Manager DN, and the SAP system DN.

- **SNC Protection Level**. A number (1 to 9) that indicates the level of privacy. This value must match the value set on the SAP system.
- **SNC Name**. The Identity Manager distinguished name (DN) prepended with p:. For example, p:CN=IdentityManager, OU=IDM, O=Example, C=US.
- **SNC Partner Name**. The SAP DN, prepended with p: For example, p:CN=SAPHost,OU=IDM,o=Example,c=us.
- **SNC X509 Certificate**. Enter the Identity Manager certificate. You must delete the BEGIN and END CERTIFICATE lines and remove all newline characters.
- **SNC Library Path**. The full path to the SNC cryptographic library file, including the file extension (.so, .a, or .dll)

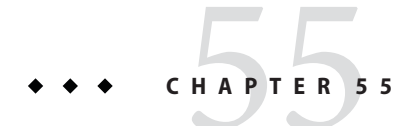

# Deprecated Resource Adapters

This chapter lists resource adapters that have been deprecated. Refer to a previous version of the Resources Reference for information about these deprecated adapters.

# **List of Deprecated Adapters**

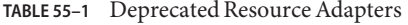

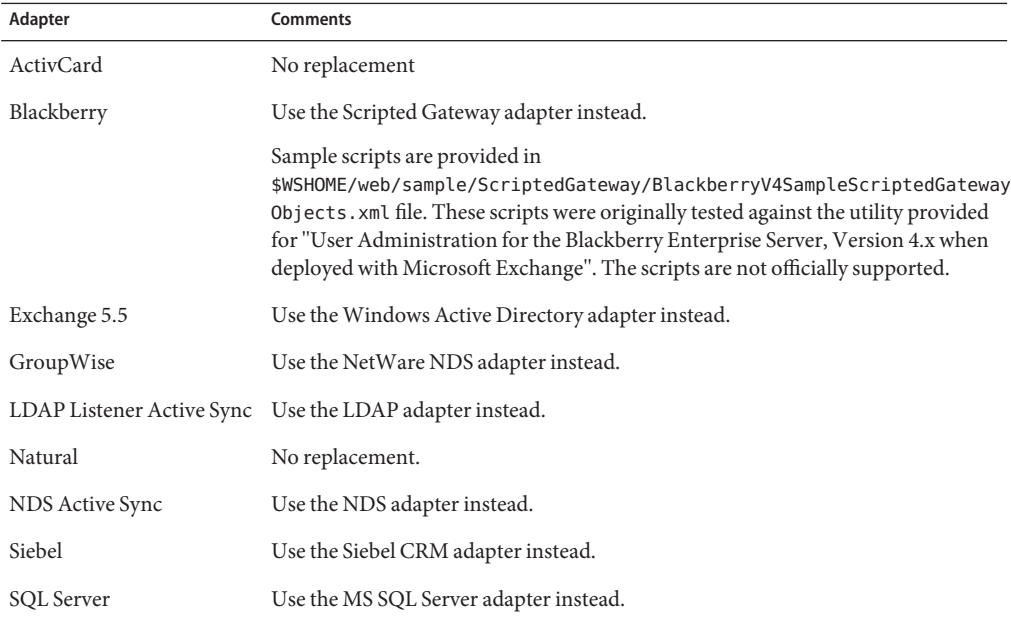

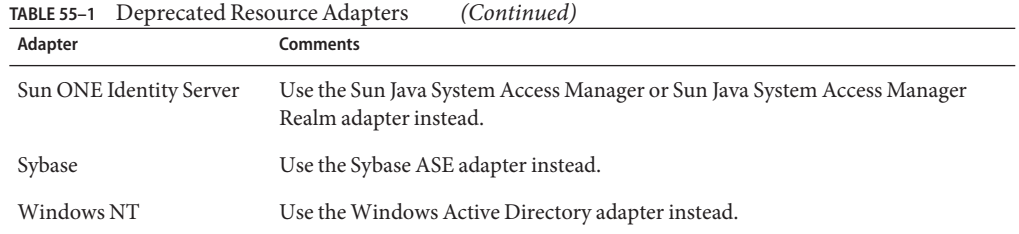

CHAPTER 56

# Identity Connectors Overview

This chapter introduces Identity Connectors, a newly supported feature of Identity Manager. Connectors provide an alternative to resource adapters for managing identities and other object types in native resources. This chapter includes the following connector-related topics:

- "Introduction to Identity Connectors" on page 567
- "Migrating from Existing Resources" on page 568
- ["Configuring and Managing Connectors" on page 569](#page-568-0)
- ["Additional Management Topics" on page 572](#page-571-0)
- ["Debugging and Troubleshooting" on page 574](#page-573-0)

For updated information on identity connector development and implementation issues, a road map of connector development, and code downloads, visit https://identityconnectors.dev.java.net.

## **Introduction to Identity Connectors**

An *identity connector*is a component, similar to a resource adapter, that provides a link between Identity Manager and a native resource, such as a database, LDAP, or an ERP system.

Identity connectors provide advantages over resource adapters, including the following:

- Simplified deployment and management because connectors are less tightly bound with Identity Manager than resource adapters. By placing Java connector bundles in the appropriate directory within your web application, or placing .NET bundles in the appropriate directory in a remote .NET directory, you can extend on-demand the types of native resources that you can manage. Identity Manager automatically detects any newly deployed connectors.
- Connector release cycles do not rely upon Identity Manager release cycles. Connector releases can differ from Identity Manager releases , and you can add or update connectors in your deployment with less dependence on the particular version of Identity Manager you are currently using.
- <span id="page-567-0"></span>Identity Manager loads each connector in a separate class loader. This enhances support for using multiple versions of a native API from within a single Identity Manager server.
- Use of the separate and less complex identity connector SPI to develop connectors (Java or .NET). You do not need to know or use any Identity Manager APIs.

# **Migrating from Existing Resources**

Connectors will eventually replace resource adapters. For this release, however, Identity Manager will continue to support all previous resource adapters. Although it is not strictly required to migrate to the connector equivalent when one is available, it is recommended.

When there is a new connector type available that can replace an existing resource adapter, a migration path is provided to enable customers to switch over to use the connector.

In general, the greater the number and the more complex your customized forms and workflows, the more complicated the conversion process. To prepare to migrate from an adapter-based resource to a connector-based one,

- Evaluate all existing forms and workflows that are related to the migrated resource for instances where searchFilter is set to a string.
- Replace each occurrence with connectorFilter. The value of the connectorFilter entry will be an instance of a filter, which is made by using the FilterBuilder class by an  $\leq$  invoke>.

## **Migrating to a Connector-Based Resource: General Steps**

Do not perform this migration in a production environment. The migration does an in-place upgrade of the existing resource, changing it to use the connector instead of the previous resource adapter. All previous user account assignments to the resource will remain after the migration. While considerable effort is made in the migration to preserve backward-compatibility, it is recommended that the converted resource be tested before promoting to production.

- **Install the new connector (if not already installed) 1**
- **Follow all the Identity Manager-specific installation steps documented for the connector, including importing any needed Exchange files. 2**
- **Follow the migration procedure documented for the connector.Typically, this involves running a declared migration server task from ServerTasks > RunTasks. 3**

# <span id="page-568-0"></span>**Configuring and Managing Connectors**

This section describes how to list the available connectors in your deployment, download connector code, install connectors, and register a connector server. It describes the following topics:

# **Listing Available Connectors**

For this release, Identity Manager is shipping connectors for Active Directory and SPML2 resources. For more information about these connectors, see [Chapter 57, "Active Directory](#page-576-0) [Connector,"](#page-576-0) and [Chapter 58, "SPML Connector."](#page-588-0)

- **Login in to Identity Manager Administrator Interface as an administrator who has the Resource 1 Administrator capability**
- **Select Resources > ResourceType Actions > Configure Managed Resources.The Resource 2 Connectors area lists all the connectors that Identity Manager currently recognizes.**

# **Downloading Connectors**

You can download additional Identity Manager-supported identity connectors from https://identityconnectors.dev.java.net.

# **Downloading Java Connectors**

An Identity Manager-supported Java connector is distributed as one jar file and one ZIP file. To download successfully, you must:

- Copy the jar file binary into the WEB-INF/bundles directory of the Identity Manager web application
- Extract the ZIP file into the Identity Manager web application.

For a more detailed explanation, see ["Installing a Java Connector" on page 570.](#page-569-0)

# **Downloading .NET Connectors**

An Identity Manager-supported .NET connector is distributed as two ZIP files. You must

- Install one zip file under a remote .NET connector server.
- Extract the additional ZIP file into the Identity Manager web application.

For a more detailed explanation, see Installing a .NET Connector.

## <span id="page-569-0"></span>**Installing Java Connectors**

## **Installing a Java Connector**

A Java connector is delivered as one jar file and one ZIP file.

- **Stop your Identity Manager web application. 1**
- **Copy the connector jar file into theWEB-INF/bundles directory of your Identity Manager web application. 2**
- **Extract the connector ZIP file into the your Identity Manager web application directory. 3**
- **Start your Identity Manager web application, and follow any additional connector-specific installation notes. 4**

Your newly installed Java connector should now be visible to Identity Manager. Log in to the Identity Manager Administrator interface as an Administrator who has the Resource Administrator capability. Select Resources > Resource Type Actions > Configure Managed Resources, and confirm that the new Java connector is listed (associated in the displayed table with the LOCAL connector server).

**(Optional) You may be required to import one or more Exchange files before using the new connector. 5**

## **Installing .NET Connectors**

Success installation of a .NET connector requires these steps:

- "Installing a .NET Connector Executable Zip File" on page 570
- ["Installing a .NET Connector Identity Manager Zip File" on page 571](#page-570-0)

Note that before you install the .NET zip files, you must install and register a .NET connector server. A connector server manages one or more .NET bundles, and handles requests between Identity Manager and the .NET bundles. A .NET connector server is roughly analogous to the Identity Manager gateway. For more information, see

- ["Installing a .NET Connector Server" on page 571](#page-570-0)
- ["Registering a Connector Server" on page 572](#page-571-0)
- 

## **Installing a .NET Connector Executable Zip File**

.NET connector bundles are delivered as two ZIP files.

<span id="page-570-0"></span>**Note –** You must install a .NET connector server before installing the .NET executable connector zip file.

To install the .NET connector's executable zip file:

- **If the connector server is already installed and running, stop the Connector Server service. 1**
- **Unzip the ZIP file into the connector server installation directory. 2**
- **Start the Connector Server service. If the connector server is not yet declared in Identity Manager, see Registering a Connector Server. 3**

## **Installing a .NET Connector Identity Manager Zip File**

- **Stop your Identity Manager web application. 1**
- **Extract the connector ZIP file into the your Identity Manager web application directory, and restart your Identity Manager. 2**
- **Follow any additional connector-specific installation notes. 3**
- **(Optional) You may be required to import one or more Exchange files before using the new connector. 4**

After following this procedure, the new .NET connector should now be visible to Identity Manager. To confirm this, log in to the Identity Manager Administrator Interface as an administrator who has the Resource Administrator capability. Confirm that the .NET connector is listed in the displayed table with the appropriate connector server by checking Resources > Resource Type Actions > Configure Managed Resources.

## **Installing a .NET Connector Server**

You install and run a .NET connector server when using a .NET connector from Identity Manager. A connector server manages one or more .NET bundles, and handles requests between Identity Manager and the .NET bundles. A .NET connector server is roughly analogous to the Identity Manager gateway. However, you can easily extend the .NET connector server (to add additional connectors), and it is coded in .NET.

The minimal requirements for a machine that will run a connector server include:

- Windows Server 2003 or 2008
- .NET 3.5 or later

<span id="page-571-0"></span>To install a connector server on a Windows host, refer to the connector server installation notes on https://identityconnectors.dev.java.net. You must record for later use the following information regarding your connector server installation:

- Host name or IP address
- Connector server port
- Connector server key
- whether SSL is enabled

See "Registering a Connector Server" on page 572 to declare the newly installed connector server within Identity Manager.

## **Registering a Connector Server**

You must declare within Identity Manager the connection information needed to communicate with each .NET connector server. If this connection information is not correctly declared, then Identity Manager will not have access to the .NET connectors deployed within the .NET connector server.

- **Log on to the Identity Manager as an administrator who has the Resource Administrator capability. 1**
- **Select Configuration > Connector Servers. 2**
- **Click New in the Manage Connector Servers Definitions page. 3**
- **Complete the required fields in the New Connector Server. See the online help for information about each field. 4**
- **Click Save. Identity Manager will display"Available"in the Status column for the new Connector 5 Server definition if Identity Manager can successfully communicate with the remote connector server.**

## **Additional Management Topics**

The following sections describe the following connector-related management tasks in an Identity Manager deployment:

- ["Changing the Connector Server or Version Used by a Resource" on page 573](#page-572-0)
- ["Setting a Time-Out for a Connector-Based Resource" on page 573](#page-572-0)
- ["Editing Connection Pool Parameters" on page 573](#page-572-0)
- ["Using Resource Actions with Connector-Based Resources" on page 574](#page-573-0)
- ["Removing a Connector from Deployment" on page 574](#page-573-0)

## <span id="page-572-0"></span>**Changing the Connector Server or Version Used by a Resource**

When you create a resource, Identity Manager writes information about the selected connector server to the resource object. You can change the connector server of an existing resource, or change the version of the connector.

## **To Change Connector Server Information in the Resource Object**

- **From the Resource page, select the resource you want to edit. 1**
- **Select the Resource Actions > Change Connector Parameters menu option. Note that Identity Manager permits you to select only a connector server that has at least one version of the connector available.The only versions displayed are those provided by the selected connector server. 2**

## **Setting a Time-Out for a Connector-Based Resource**

When you are editing or creating a connector-based resource, Identity Manager displays a set of fields known as operation time-outs. By default, Identity Manager sets operation time-outs to a value of -1, which represents no time-out. When you set this field to a non-zero value, the operation times out with an error if the connector does not complete the operation sooner than the specified time-out interval. Identity Manager stores time out values in the Resource XML object under the <OperationTimeouts> tag. Time-outs with a value of -1 are not stored in the XML.

# **Editing Connection Pool Parameters**

When editing a connector-based resource, you will see the Connector Pooling configuration fields on the final page of the resource wizard. From that page, you can set values for these attributes:

- maxObjects
- maxIdle
- minIdle
- evictTimeout
- maxWait

## <span id="page-573-0"></span>**Using Resource Actions with Connector-Based Resources**

Connector-based resources follow the same rules as adapter-based resources in terms of defining resources actions to use as before and after actions. Identity Manager supports the use of before and after actions, including create, update, delete, disable, and enable operations.

## **Removing a Connector from Deployment**

You remove a connector from deployment by removing its corresponding .jar or DLL file. Once the connector is removed, Identity Manager can no longer access it. If you remove a connector from deployment while Identity Manager resources still reference it for their implementation, any further use of that resource within Identity Manager will result in run-time errors. To help prevent this problem, run the Connectors-In-Use report before removing connectors from deployment.

# **Debugging and Troubleshooting**

# **Identity Manager Tracing**

Identity Manager provides the following types of tracing for connector performance:

- "API-Layer Tracing" on page 574
- ["Java Connector-Specific Tracing" on page 575](#page-574-0)
- ["Java Connector Framework Tracing" on page 575](#page-574-0)
- [".NET Tracing" on page 575](#page-574-0)

**Note –** Tracing of local Java connectors can be limited on a class level only. This differs from the method-level tracing supported for other classes. Identity Manager does not support the ability to manage tracing on remote connectors.

## **API-Layer Tracing**

Use this level of tracing to determine whether the problem is within Identity Manager or the connector itself. This trace method works for both remote and local connectors. To enable connector API-level tracing, enable level 4 Identity Manager tracing for class org.identityconnectors.framework.impl.api.LoggingProxy. This type of tracing focuses on the arguments and return values of every connector API method call.

## <span id="page-574-0"></span>**Java Connector-Specific Tracing**

Use this level of tracing to troubleshoot problems within a connector. This trace method works only for local Java connectors. To implement, enable Identity Manager tracing for the connector Java classes (for example,

org.identityconnectors.datebasetable.DatabaseTableConnector). It traces all log calls made by the connector code into the Identity Manager trace file.

## **Java Connector Framework Tracing**

To implement, enable Identity Manager tracing for the connector Java classes (or example, org.identityconnectorsframework.\*). This trace method works with all log calls made internally by the framework implementation classes.

## **.NET Tracing**

.NET connectors call the standard .NET trace API. No centralized tracing control by Identity Manager. You cannot view .NET trace files from within Identity Manager. You must edit the local connector server configuration file to configure .NET tracing.

## **JMX Monitoring of Connectors**

Connector-based resources support the same standard JMX monitoring as resource adapter-based resources:

- Standard ActiveSync JMX
- Standard (new) resource JMX

You can enable the tracing of local Java connectors by using the standard Identity Manager tracing debug page. The connector's log calls will write to the same trace file as all Identity Manager tracing.

You cannot manage logging for remote connectors. Instead, you must use the native Windows tools to configure logging for remote connectors locally on the machine where the remote connector host is running.

Because a connector-based resource looks like a typical resource to the rest of Identity Manager, you can use the JMX tools already present for resources and resource adapters (including Active Sync JMX) to monitor the use and performance of connector-based resources.

The connector framework API maintains the connection pool used by local Java connectors, and there is currently no visibility or management for that information. There is also no such tool provided by the connector API for remote connectors.
**CHAPTER 57** 57  $\bullet\quad \bullet\quad \bullet$ 

# Active Directory Connector

This chapter describes installation and configuration issues for the Active Directory connector. The Active Directory connector shares a significant feature set with the Active Directory resource adapter.

For current information on identity connector installation and configuration issues, see https://identityconnectors.dev.java.net. For a general discussion of identity connectors, see [Chapter 56, "Identity Connectors Overview."](#page-566-0)

## **Connector Details**

### **Bundle Name**

Windows Active Directory Connector

### **Bundle Version**

1.0.0.3663

### **Resource Configuration Notes**

This section provides instructions for configuring the following connector-based Active Directory resources for use with Identity Manager, including the following:

- Connector Server Location
- Connector Server Service Account

### <span id="page-577-0"></span>**Connector Server Location**

Unless the **LDAP Hostname** resource attribute is set, the connector will perform a serverless bind to the directory. For the serverless bind to work, the connector server must be installed on a system that is in a domain and that "knows" about the domain/directory to be managed. All Windows domains managed by a connector must be part of the same forest. Managing domains across forest boundaries is unsupported. If you have multiple forests, install at least one connector server in each forest.

The **LDAP Hostname** resource attribute tells the connector to bind to a particular DNS hostname or IP address. This is the opposite of a serverless bind. However, the LDAP Hostname does not necessarily have to specify a specific domain controller. The DNS name of an AD domain can be used. If the connector's DNS server is configured to return multiple IP addresses for that DNS name, then one of them will be used for the directory bind. This avoids having to rely on a single domain controller.

Some operations, including pass-through authentication and before and after actions, require that the connector server be a member of a domain.

### **Connector Server Service Account**

By default, the connector server runs as the local System account. This is configurable through the Services MMC Snap-in.

If you run the connector server as an account other than Local System, then connector server service account requires the "Act As Operating System" and "Bypass Traverse Checking" user rights. It uses these rights for pass-through authentication and for changing and resetting passwords in certain situations.

Most of the management of AD is done using the administrative account specified in the resource. However, some operations are done as the connector server service account. This means that the connector server service account must have the appropriate permissions to perform these operations. Currently, these operations are:

- Creating home directories
- Running actions (including before and after actions)

When performing before and after action scripts, the connector server may need the **Replace a process level token** right. This right is required if the connector server attempts to run the script subprocess as another user, such as the resource administrative user. In this case, the connector server process needs the right to replace the default token associated with that subprocess.

If this right is missing, the following error may be returned during subprocess creation:

"Error creating process: A required privilege is not held by the client"

<span id="page-578-0"></span>The **Replace a process level token** right is defined in the Default Domain Controller Group Policy object and in the local security policy of workstations and servers. To set this right on a system, open the Local Security Policies application within the Administrative Tools folder, then navigate to Local Policies > User Rights Assignment > Replace a process level token.

## **Identity Manager Installation Notes**

For the latest information on setting up a connector server, see https://identityconnectors.dev.java.net/connector server.html.

## **Usage Notes**

This section lists dependencies and limitations related to using the Active Directory connector, including:

- Checking Password History
- Configuring Active Sync
- Specifying a Domain for Pass-Through Authentication

### **Checking Password History**

To check the password history for an Active Directory account when an end-user changes his or her password, the user must provide an AD password. You can enable this feature on an AD resource by clicking the User Provides Password On Change checkbox on the Resource Parameters page and adding the WS\_USER\_PASSWORD attribute to the account attributes with type encrypted. WS\_USER\_PASSWORD must be added as a Identity Manager User Attribute and as a Resource User Attribute.

### **Configuring Active Sync**

If the **Search Child Domains**resource parameter is NOT selected, the LDAP Hostname must be configured to specify the hostname of a specific Domain Controller, because Active Sync must always connect to the same Domain Controller. If the **Search Child Domains** option is selected, then the Sync Global Catalog Server must be set to a specific Global Catalog server.

See [Chapter 52, "Active Directory Synchronization Failover,"](#page-548-0) for information about limiting the number of repeated events that occur when you switch to a new domain controller.

### **Specifying a Domain for Pass-Through Authentication**

In a default configuration, pass-through authentication is accomplished by sending the user ID and password only. These two attributes are configured in the AuthnProperties element in the resource object's XML as w2k\_user and w2k\_password. Without a domain specification, the connector server searches all known domains and tries to authenticate the user in the domain that contains the user.

<span id="page-579-0"></span>In a trusted multi-domain environment, there can be two possible situations:

- All domains contain a synchronized user/password combination
- The user/password combination is domain dependent.

When the user/password combination is synchronized, configure your Active Directory resources so that they are common resources. See Business Administrator's Guide for more information about setting up common resources.

In an environment with multiple trusted domains and Active Directory forests, the authentication can fail using any of these configurations because the Global Catalog does not contain cross-forest information. If a user supplies a wrong password, it could also lead to account lockout in the user's domain if the number of domains is greater than the lockout threshold.

Login failures will occur in domains if the user exists in the domain and the password is not synchronized.

It is not possible to use multiple data sources for the domain information in one Login Module Group.

### **Security Notes**

This section provides information about supported connections and privilege environments.

### **Required Administrative Privileges**

This section describes Active Directory permission and reset password permission requirements.

#### **Active Directory Permissions**

The administrative account configured in the Active Directory resource must have the appropriate permissions in Active Directory.

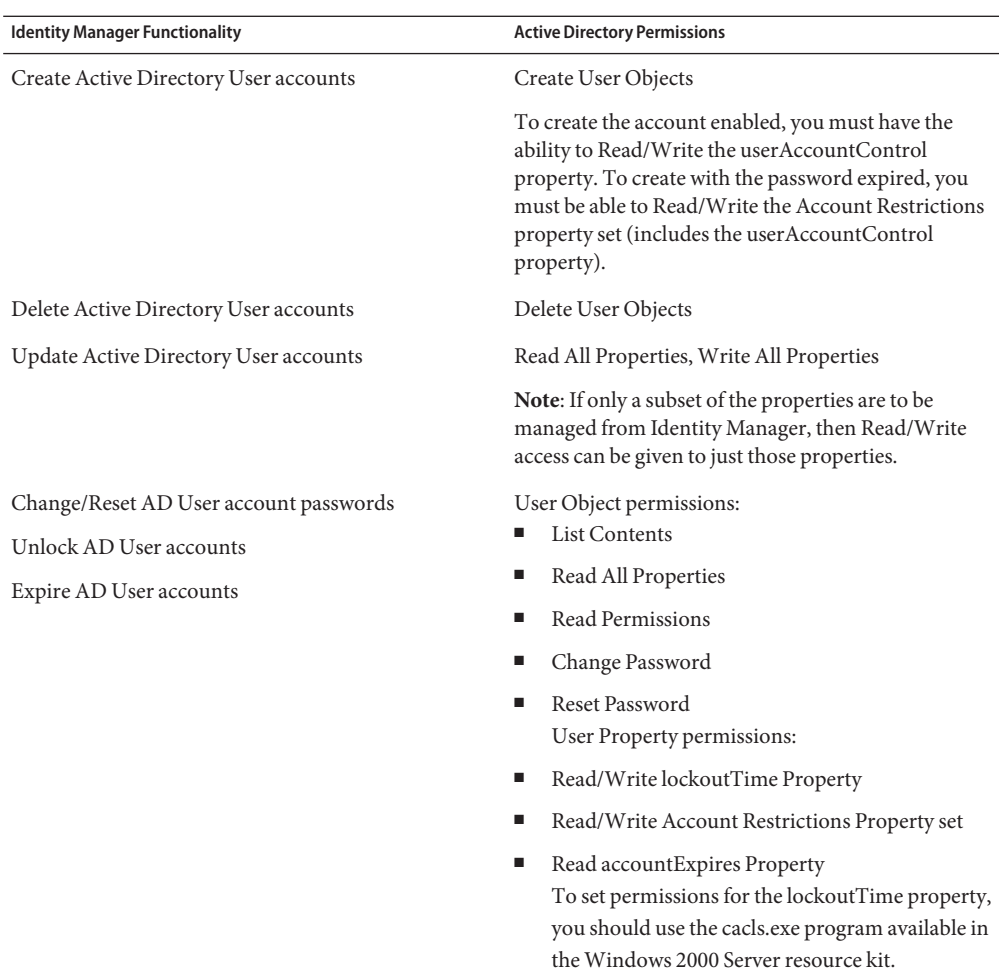

#### **TABLE 57–1** Active Directory Permissions

#### **Reset Password**

The permissions to perform Create, Delete, and Update of resource objects are as expected. The account needs the Create and Delete permissions for the corresponding object type and you need appropriate Read/Write permissions on the properties that need to be updated.

### **Pass-Through Authentication**

To support Active Directory (AD) pass-through authentication:

■ When configuring the connector server to run as a user, that user account must have the "Act As Operating System" and "Bypass Traverse Checking" user rights. By default, the connector server runs as the Local System account, which should already have these rights. Also, the "Bypass Traverse Checking" user right is enabled for all users by default.

**Note –** If you must update user rights, there might be a delay before the updated security policy is propagated. Once the policy has been propagated, you must restart the connector server.

Accounts being authenticated must have "Access This Computer From The Network" user rights on the connector server.

The connector server uses the LogonUser function with the LOGON32\_LOGON\_NETWORK log-on type and the LOGON32\_PROVIDER\_DEFAULT log-on provider to perform pass-through authentication. The LogonUser function is provided with the Microsoft Platform Software Development Kit.

### **Provisioning Notes**

The following table summarizes the provisioning capabilities of this connector.

| Feature                     | Supported?                                                                                                    |
|-----------------------------|----------------------------------------------------------------------------------------------------|
| Enable/disable account      | Yes                                                                                                    |
| Rename account              | Yes                                                                                                    |
| Pass-through authentication | Yes                                                                                                    |
| Before/after actions        | Yes                                                                                                    |
|                             | The Active Directory resource supports before and<br>after actions, which use batch scripts to perform<br>activities on the connector server during a user create,<br>update, or delete request. For more information, see<br>Chapter 50, "Adding Actions to Resources" |
| Data loading methods        | Import directly from resource                                                                                                    |
|                             | Reconcile with resource                                                                                                    |
|                             | Active Sync                                                                                                    |

**TABLE 57–2** Provisioning Capabilities

## <span id="page-582-0"></span>**Account Attributes**

The syntax (or type) of an attribute usually determines whether the attribute is supported. In general, Identity Manager supports Boolean, string, and integer syntaxes. Binary strings and similar syntaxes are not supported.

### **Attribute Syntax Support**

This section provides information about supported and unsupported account syntaxes.

### **Supported Syntaxes**

The following table lists the Active Directory syntax supported by Identity Manager:

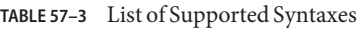

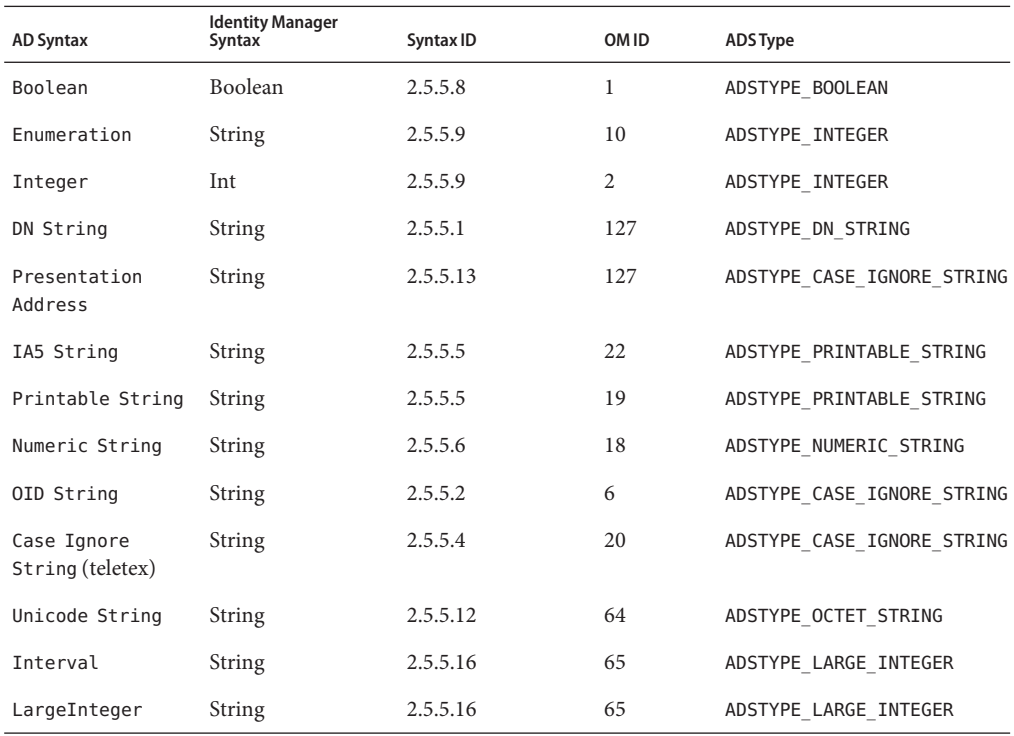

### **Unsupported Syntaxes**

The following table lists the Active Directory syntaxes that are not supported by Identity Manager:

|          |                | <b>ADS Type</b>                |
|----------|----------------|--------------------------------|
|          |                |                                |
| 2.5.5.14 | 127            | ADSTYPE DN WITH STRING         |
| 2.5.5.7  | 127            | ADSTYPE DN WITH BINARY         |
| 2.5.5.7  | 127            | ADSTYPE DN WITH BINARY         |
| 2.5.5.10 | 127            | ADSTYPE OCTET STRING           |
| 2.5.5.15 | 66             | ADSTYPE NT SECURITY DESCRIPTOR |
| 2.5.5.10 | $\overline{4}$ | ADSTYPE OCTET STRING           |
| 2.5.5.17 | $\overline{4}$ | ADSTYPE OCTET STRING           |
| 2.5.5.11 | 23             | ADSTYPE UTC TIME               |
| 2.5.5.14 | 127            | n/a                            |
|          | Syntax ID      | OMID                           |

**TABLE 57–4** Unsupported Active Directory Syntaxes

Identity Manager supports the jpegPhoto and thumbnailPhoto account attributes, which use the Replica Link syntax. Other Replica Link attributes might be supported, but they have not been tested.

### **Account Attribute Support**

This section provides information about the Active Directory account attributes that are supported and those not supported by Identity Manager.

#### **Supported Account Attributes**

The following tables list the account attributes supported by Identity Manager: Other attributes might also be supported.

For description of these attributes, see [Chapter 6, "Active Directory."](#page-86-0)

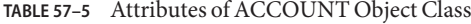

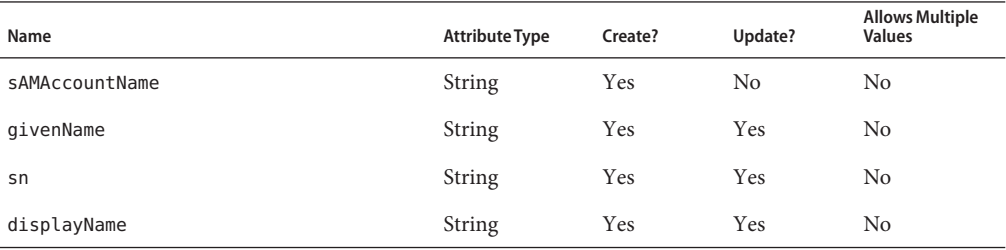

584 Sun Identity Manager 8.1 Resources Reference •

| <i>Hundres of ROOD CIVI</i> Object Class<br>Name | $\overline{\mathcal{C}}$<br><b>Attribute Type</b> | Create?        | Update?        | <b>Allows Multiple</b><br><b>Values</b> |
|--------------------------------------------------|---------------------------------------------------|----------------|----------------|-----------------------------------------|
| mail                                             | String                                            | Yes            | Yes            | No                                      |
| telephoneNumber                                  | <b>String</b>                                     | Yes            | Yes            | N <sub>o</sub>                          |
| employeeID                                       | <b>String</b>                                     | Yes            | Yes            | No                                      |
| division                                         | <b>String</b>                                     | Yes            | Yes            | N <sub>o</sub>                          |
| mobile                                           | <b>String</b>                                     | Yes            | Yes            | No                                      |
| middleName                                       | <b>String</b>                                     | Yes            | Yes            | No                                      |
| description                                      | String                                            | Yes            | Yes            | Yes                                     |
| department                                       | <b>String</b>                                     | Yes            | Yes            | Yes                                     |
| manager                                          | String                                            | Yes            | Yes            | Yes                                     |
| title                                            | <b>String</b>                                     | Yes            | Yes            | Yes                                     |
| initials                                         | <b>String</b>                                     | Yes            | Yes            | Yes                                     |
| CO                                               | <b>String</b>                                     | <b>Yes</b>     | Yes            | Yes                                     |
| company                                          | <b>String</b>                                     | Yes            | Yes            | Yes                                     |
| facsimileTelephoneNumber                         | <b>String</b>                                     | Yes            | Yes            | Yes                                     |
| homePhone                                        | String                                            | Yes            | Yes            | Yes                                     |
| streetAddress                                    | <b>String</b>                                     | Yes            | Yes            | Yes                                     |
| 1                                                | <b>String</b>                                     | Yes            | Yes            | Yes                                     |
| st                                               | <b>String</b>                                     | Yes            | Yes            | Yes                                     |
| postalCode                                       | String                                            | Yes            | Yes            | Yes                                     |
| TerminalServicesInitialProgram                   | String                                            | N <sub>o</sub> | N <sub>o</sub> | Yes                                     |
| TerminalServicesWorkDirectory                    | String                                            | Yes            | Yes            | Yes                                     |
| AllowLogon                                       | Integer                                           | Yes            | Yes            | Yes                                     |
| MaxConnectionTime                                | Integer                                           | Yes            | Yes            | Yes                                     |
| MaxDisconnectionTime                             | Integer                                           | No             | N <sub>o</sub> | Yes                                     |
| MaxIdleTime                                      | Integer                                           | Yes            | Yes            | Yes                                     |
| ConnectClientDrivesAtLogon                       | Integer                                           | No             | No             | Yes                                     |
| ConnectClientPrintersAtLogon                     | Integer                                           | No             | No             | Yes                                     |

**TABLE 57–5** Attributes of ACCOUNT Object Class *(Continued)*

#### **TABLE 57–5** Attributes of ACCOUNT Object Class *(Continued)*

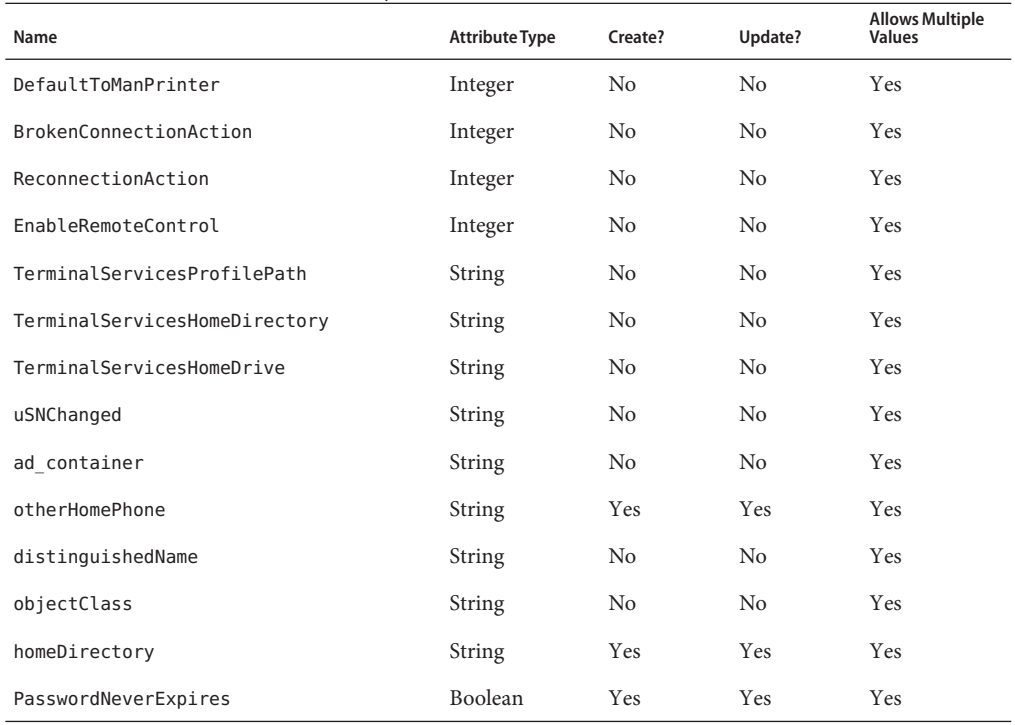

#### **TABLE 57–6** Attributes of GROUP Object Class

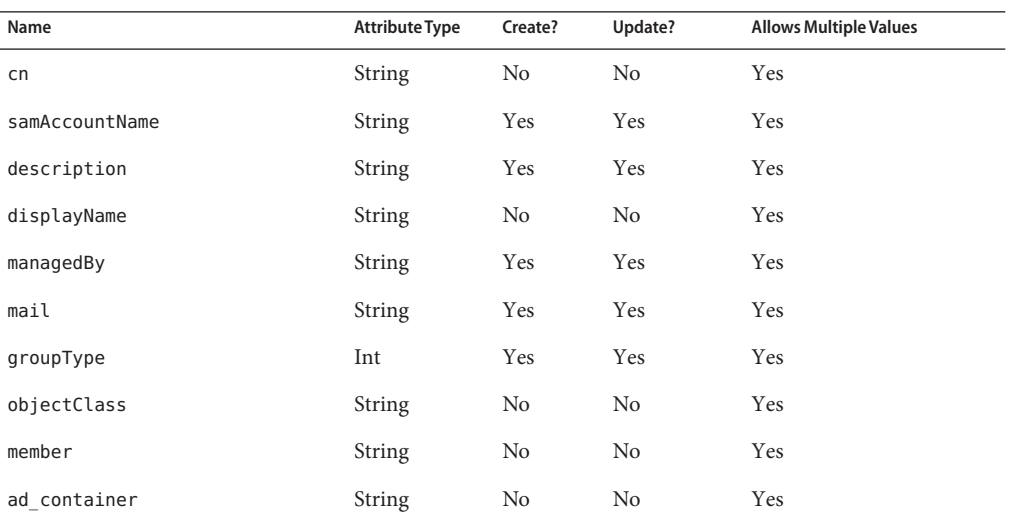

586 Sun Identity Manager 8.1 Resources Reference •

| Name        | Attribute Type | Create? | Update? | <b>Allows Multiple Attributes</b> |
|-------------|----------------|---------|---------|-----------------------------------|
| ou          | String         | No      | No      | No                                |
| displayName | <b>String</b>  | No      | No      | No                                |

**TABLE 57–7** Attributes of organizationalUnit Object Class

### **Resource Object Management**

Identity Manager supports the following Active Directory objects:

**TABLE 57–8** Supported Active Directory Objects

| <b>Resource Object</b> | <b>Supported Features</b> | <b>Attributes Managed</b>                                                                 |
|------------------------|---------------------------|-------------------------------------------------------------------------------------------|
| Group                  | Create, update, delete    | cn, samAccountName, description,<br>managedby, member, mail,<br>groupType, authOrig, name |
| DNS Domain             | Find                      | dc                                                                                        |
| Organizational Unit    | Create, delete, find      | ou                                                                                        |
| Container              | Create, delete, find      | cn, description                                                                           |

The attributes that can be managed on resource objects are also generally dictated by the attribute syntaxes. The attributes for these object types are similar as those for user accounts and are supported accordingly.

### **Identity Template**

Windows Active Directory is a hierarchically based resource. The identity template will provide the default location in the directory tree where the user will be created. The default identity template is

```
CN=$fullname$,CN=Users,DC=mydomain,DC=com
```
The default template must be replaced with a valid value.

## **Sample Forms**

This section lists the sample forms provided for the Active Directory resource adapter.

### <span id="page-587-0"></span>**Built-In**

- Active Directory ActiveSync Form
- Windows Active Directory Create Container Form
- Windows Active Directory Create Group Form
- Windows Active Directory Create Organizational Unit Form
- Windows Active Directory Create Person Form
- Windows Active Directory Create User Form
- Windows Active Directory Update Container Form
- Windows Active Directory Update Group Form
- Windows Active Directory Update Organizational Unit Form
- Windows Active Directory Update Person Form
- Windows Active Directory Update User Form

### **Also Available**

ADUserForm.xml

## **Troubleshooting**

See [Chapter 56, "Identity Connectors Overview,"](#page-566-0) for information on logging and tracing information.

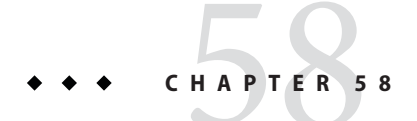

# SPML Connector

This section describes connection and configuration issues for the SPML2 connector.

For current information on identity connector installation and configuration issues, see https://identityconnectors.dev.java.net. For a general discussion of identity connectors, see [Chapter 56, "Identity Connectors Overview."](#page-566-0)

## **Connector Details**

 $\ddot{\phantom{0}}$ 

### **Bundle Name**

SPML

### **Bundle Version**

1.0

### **Supported Native Resources**

Any SPML 2.0 Server using a DSML Schema

### **Configuration Notes**

### **Connection Parameters**

The SPML Connector configuration parameters include:

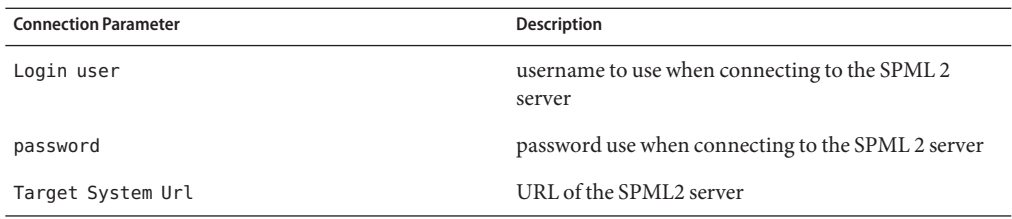

#### **TABLE 58–1** SPML Connection Parameters

### **Scripting Parameters**

Scripting parameters include scripting language, which defines the scripting language that you use to write scripts. Groovy support is included with the connector framework. Since SPML 2.0 does not specify how to establish and maintain a session, the SPML 2.0 connector allows scripts to be performed at specified points in the execution so that session management can be performed. These points of execution include:

- after a connection has been established
- before a request is sent
- after a response has been received
- before a connection is disposed

After a connection has been established, the Post-Connect script is run with the following variables defined.

#### **TABLE 58–2** Post-Connect Scripting Variables

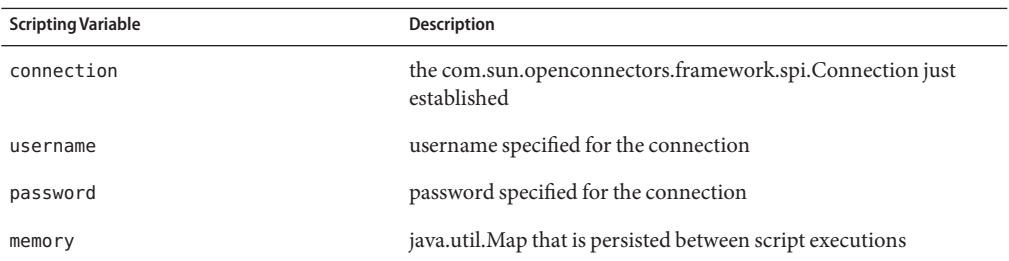

Before a request is sent, the Pre-Send script is run with the following variables defined.

**TABLE 58–3** Pre-Send Scripting Variables

| <b>Scripting Variable</b> | <b>Description</b>                                 |
|---------------------------|----------------------------------------------------|
| request                   | the org.openspml.v2.msg. Request about to be sent  |
| memory                    | java.util. Map persisted between script executions |

After a response is received, the Post-Receive script is run with the following variables defined.

**TABLE 58–4** Post-Receive Scripting Variables

| <b>Scripting Variable</b> | <b>Description</b>                                 |
|---------------------------|----------------------------------------------------|
| response                  | the org.openspml.v2.msg.Response just received     |
| memory                    | java.util. Map persisted between script executions |

Before a connection is terminated, the Pre-Disconnect script is run with the following variables defined.

**TABLE 58–5** Pre-Disconnect Scripting Variables

| <b>Scripting Variable</b> | <b>Description</b>                                                            |
|---------------------------|-------------------------------------------------------------------------------|
| connection                | the com.sun.openconnectors.framework.spi.Connection about<br>to be terminated |
| username                  | username specified for the connection                                         |
| password                  | password specified for the connection                                         |
| memory                    | java.util. Map persisted between script executions                            |

Additionally, you can execute scripts to change the attributes before the attributes are sent to the server, or after they are received back from the server. This can be necessary since the connector framework uses reserved names for some attributes (for example, NAME for name) that may not correspond to the names used by the server.

You can execute a script to modify attribute names during create and modify operations. This script should return the name to be used. The following variables will be available to the Map 'set' Name script:

**TABLE 58–6** Map 'set' Name Scripting Variables

| <b>Scripting Variable</b> | <b>Description</b>                                         |
|---------------------------|------------------------------------------------------------|
| name                      | name of the attribute                                      |
| objectclass               | name of the object class                                   |
| configuration             | the SPML configuration object                              |
| memory                    | java.util. Map that is persisted between script executions |

You can execute a script to modify attributes that are returned as a result of search operations. The script should return the attribute to be used. The following variables will be available to the Map Attribute script:

| <b>Scripting Variable</b> | <b>Description</b>                                            |
|---------------------------|---------------------------------------------------------------|
| attribute                 | com.sun.openconnectors.framework.common.objects.<br>Attribute |
| objectClass               | name of the object class                                      |
| configuration             | SPMLConfiguration object                                      |
| memory                    | java.util. Map persisted between script executions            |

**TABLE 58–7** Map Attribute Scripting Variables

You can execute a script to modify attributes that are returned during query operations. The script should return the name to be used. The Map 'query' Name script should return the name to be used.

**TABLE 58–8** Map 'query' Name Scripting Variables

| <b>Scripting Variable</b> | Description                                        |
|---------------------------|----------------------------------------------------|
| name                      | name of the attribute                              |
| configuration             | SPML configuration object                          |
| memory                    | java.util. Map persisted between script executions |

Finally, you must specify a mapping between the SPML object classes and the Connector Framework object classes. This is done with a table containing one row for each supported Connector Framework object class (for example, \_\_ACCOUNT\_\_) and four columns that contain :

- Connector Framework Object Class name
- SPML object class name
- SPML target containing the object class
- attribute in the SPML object class that should be mapped to the org.identityconnectors.framework.common.objects.Name

### **Usage Notes**

### **Proprietary Third Party Notes**

None

### **Default Schema**

OperationalAttributes.PASSWORD\_NAME (if the "password" capability is present)

OperationalAttributes.ENABLE\_NAME (if the "suspend" capability is present)

Additionally, any attributes reported in the DSML schema are added

## **Provisioning Notes**

The following table summarizes the provisioning capabilities of this adapter.

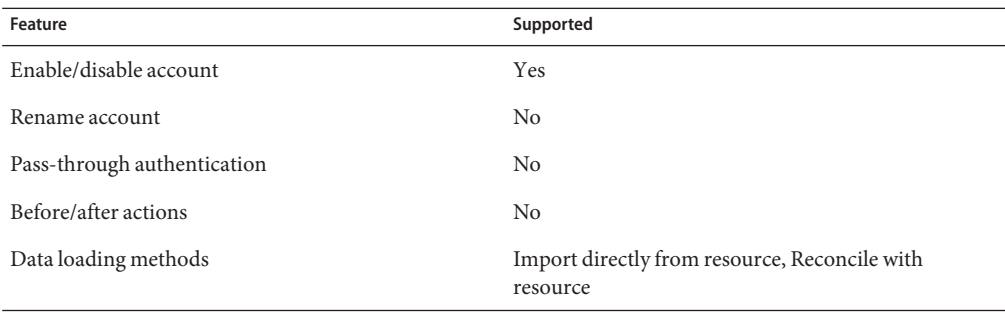

# Index

### **A**

access control list (ACL) Active Directory, [117-119](#page-116-0) Domino, [159](#page-158-0) Access Manager adapter administrative privileges, [489](#page-488-0) configuring resources, [485](#page-484-0) identity template, [491](#page-490-0) installing, [488](#page-487-0) jar files, [485](#page-484-0) overview, [36](#page-35-0) provisioning notes, [489-490](#page-488-0) resource objects, [490](#page-489-0) supported connections, [489](#page-488-0) troubleshooting, [491](#page-490-0) usage notes, [488](#page-487-0) AccessManagerUserForm.xml, [491](#page-490-0) account attributes *See also* attributes Account Attributes page LDAP adapter, [218](#page-217-0) NetWare NDS adapters, [248](#page-247-0) PeopleSoft Component Interface adapter, [309](#page-308-0) Sun Java System Communications Services adapter, [330,](#page-329-0) [468](#page-467-0) account attributes ACF2, [78,](#page-77-0) [85](#page-84-0) Active Directory, [89,](#page-88-0) [91,](#page-90-0) [98,](#page-97-0) [100-113,](#page-99-0) [579,](#page-578-0) [583](#page-582-0) AIX, [130](#page-129-0) AttrParse, [515,](#page-514-0) [520](#page-519-0) ClearTrust, [146,](#page-145-0) [147](#page-146-0) Database Table, [152](#page-151-0)

account attributes*(Continued)* DB2, [157](#page-156-0) definition/description, [37](#page-36-0) Domino, [169](#page-168-0) Flat File Active Sync, [185](#page-184-0) GroupWise, [243](#page-242-0) HP-UX, [194](#page-193-0) Identity Server, [62,](#page-61-0) [71](#page-70-0) INISafe Nexess, [199](#page-198-0) JMS Listener, [207](#page-206-0) LDAP, [218,](#page-217-0) [329,](#page-328-0) [468](#page-467-0) mapping, [45,](#page-44-0) [516,](#page-515-0) [518,](#page-517-0) [520](#page-519-0) Microsoft SQL Server, [233](#page-232-0) MIIS, [227](#page-226-0) NetWare NDS, [241,](#page-240-0) [246,](#page-245-0) [248](#page-247-0) Oracle, [258](#page-257-0) Oracle database, [258](#page-257-0) Oracle EBS, [262,](#page-261-0) [278](#page-277-0) OS/400, [285](#page-284-0) PeopleSoft, [303](#page-302-0) PeopleSoft Component Interface, [310,](#page-309-0) [314](#page-313-0) RACF, [321-323](#page-320-0) Remedy, [344](#page-343-0) SAP, [352](#page-351-0) SAP Enterprise Portal, [384](#page-383-0) Scripted Gateway, [391,](#page-390-0) [443](#page-442-0) Scripted Host, [407](#page-406-0) SecurID ACE/Server, [434](#page-433-0) Siebel CRM, [450](#page-449-0) Solaris, [338,](#page-337-0) [462](#page-461-0) Sybase, [483](#page-482-0) Top Secret, [497-499](#page-496-0)

accounts dataloading methods, [45](#page-44-0) defining name syntax, [46](#page-45-0) enabling/disabling, [45](#page-44-0) privilege requirements, [44](#page-43-0) renaming, [45](#page-44-0) ACF2 adapter account attributes, [78,](#page-77-0) [85](#page-84-0) administrator accounts, [77](#page-76-0) in clustered environment, [77](#page-76-0) installing, [75-77](#page-74-0) jar file requirements, [40](#page-39-0) provisioning notes, [78](#page-77-0) SSL configuration, [78](#page-77-0) supported connections, [78](#page-77-0) troubleshooting, [86](#page-85-0) ACF2UserForm.xml, [86](#page-85-0) ACL., *See* access control list (ACL) action files, loading, [529](#page-528-0) actionContext map, [397,](#page-396-0) [398,](#page-397-0) [399,](#page-398-0) [401,](#page-400-0) [402,](#page-401-0) [403,](#page-402-0) [404,](#page-403-0) [405](#page-404-0) actions adding to resources, [525](#page-524-0) before/after Active Directory adapters, [88,](#page-87-0) [578](#page-577-0) Domino adapter, [168](#page-167-0) overview, [45](#page-44-0) Sun Java System Communications Services adapter, [466-467](#page-465-0) supported processes, [526](#page-525-0) create, [310,](#page-309-0) [397](#page-396-0) defining, [526-529](#page-525-0) delete, [398](#page-397-0) disable, [194,](#page-193-0) [338,](#page-337-0) [399,](#page-398-0) [462](#page-461-0) Domino examples, [533-536](#page-532-0) enable, [194,](#page-193-0) [338,](#page-337-0) [400,](#page-399-0) [462](#page-461-0) GET, [57,](#page-56-0) [60,](#page-59-0) [69](#page-68-0) getAccountIterator, [400,](#page-399-0) [403](#page-402-0) getUser, [401](#page-400-0) implementing, [529-530](#page-528-0) listAll, [400,](#page-399-0) [403](#page-402-0) loading action files, [529](#page-528-0) login. *See* login actions

actions*(Continued)* logoff. *See* logoff actions move, [166](#page-165-0) overview, [525](#page-524-0) POST, [57,](#page-56-0) [60,](#page-59-0) [69](#page-68-0) provisioning, [388,](#page-387-0) [395,](#page-394-0) [396,](#page-395-0) [440](#page-439-0) read, [310](#page-309-0) rename, [166](#page-165-0) resource. *See* resource actions resource attribute names, [372-374](#page-371-0) running, [88,](#page-87-0) [578](#page-577-0) supported processes, [526](#page-525-0) update, [310,](#page-309-0) [405](#page-404-0) user attributes, [372-374](#page-371-0) Windows NT examples, [530-533](#page-529-0) WSUSER\_accountId variable, [168](#page-167-0) WSUSER\_UNID variable, [168](#page-167-0) Active Directory adapter account attributes, [89,](#page-88-0) [91,](#page-90-0) [98,](#page-97-0) [100-113,](#page-99-0) [579,](#page-578-0) [583](#page-582-0) certificates, [101](#page-100-0) configuring Active Sync, [94](#page-93-0) identity template, [124](#page-123-0) managing ACL lists, [117-119](#page-116-0) out of office messages, [89](#page-88-0) pass-through authentication, [97](#page-96-0) password history, [91](#page-90-0) required administrative privileges, [95-97,](#page-94-0) [580-582](#page-579-0) reset password permissions, [96](#page-95-0) Sun Identity Manager Gateway, [87-88](#page-86-0) supported connections, [95](#page-94-0) supporting Microsoft Exchange Servers, [92-93](#page-91-0) troubleshooting, [125](#page-124-0) Active Directory synchronization failover components, [549-553](#page-548-0) IAPI object changes, [553](#page-552-0) modes, [551-553](#page-550-0) On Failure process, [550](#page-549-0) recovery collector task, [550-551](#page-549-0) resource object changes, [552-553](#page-551-0) setting up, [553-556](#page-552-0) task, [551](#page-550-0) workflow, [554-556](#page-553-0)

Active Sync attributes, [43](#page-42-0) configuration information, [43](#page-42-0) configuring for Active Directory, [94](#page-93-0) configuring for Database Table adapter, [150-152](#page-149-0) Flat File. *See* Flat File Active Sync User Form, [182](#page-181-0) AD., *See* Active Directory adapters custom, [38](#page-37-0) dependencies, [37](#page-36-0) Identity Manager, [38](#page-37-0) jar file requirements, [39](#page-38-0) Java class name, [38](#page-37-0) limitations, [37](#page-36-0) pass-through authentication, [37](#page-36-0) provided, [33](#page-32-0) provisioning notes, [37](#page-36-0) resource versions, [38](#page-37-0) troubleshooting, [47](#page-46-0) types, [33](#page-32-0) addresses resources, SAP HR Active Sync, [377-379](#page-376-0) administrative privileges Access Manager, [489](#page-488-0) Active Directory, [95-97,](#page-94-0) [580-582](#page-579-0) AIX, [128-129](#page-127-0) DB2, [156](#page-155-0) HP-UX, [192-193](#page-191-0) JMS Listener, [206](#page-205-0) NetWare NDS, [245](#page-244-0) Oracle, [258](#page-257-0) required, [44](#page-43-0) Scripted Gateway, [390,](#page-389-0) [442](#page-441-0) SecurID ACE/Server, [433-434](#page-432-0) SQL Server, [231-232](#page-230-0) Sybase, [482](#page-481-0) administrator accounts, ACF2, [77](#page-76-0) ADUserForm.xml, [125,](#page-124-0) [588](#page-587-0) after actions., *See* actions, before/after AIX adapter account attributes, [130](#page-129-0) identity template, [131](#page-130-0) required administrative privileges, [128-129](#page-127-0)

AIX adapter*(Continued)* supported connections, [128](#page-127-0) troubleshooting, [132](#page-131-0) AIXUserForm.xml, [132](#page-131-0) AMAgent.properties file, [56,](#page-55-0) [59,](#page-58-0) [68](#page-67-0) attributes *See also* account attributes action, [372-374](#page-371-0) default user, [37](#page-36-0) diffAction, [183](#page-182-0) global registration, [541-542](#page-540-0) registering, [541-542](#page-540-0) AttrParse account attributes, [515,](#page-514-0) [520](#page-519-0) collectCsvHeader token, [511](#page-510-0) collectCvsLines token, [512](#page-511-0) configuration, [509-510](#page-508-0) element, [510-511](#page-509-0) eol token, [513](#page-512-0) flag token, [514](#page-513-0) int token, [515](#page-514-0) loop token, [516](#page-515-0) multiLine token, [516](#page-515-0) opt token, [517](#page-516-0) overview, [509-523](#page-508-0) skip token, [518](#page-517-0) skipLinesUntil token, [519](#page-518-0) skipToEol token, [519](#page-518-0) skipWhitespace token, [520](#page-519-0) str token, [520](#page-519-0) t token, [522](#page-521-0) with Scripted Gateway, [389,](#page-388-0) [442](#page-441-0) AUDIT\_EFFDT\_LH view, PeopleSoft, [291](#page-290-0) AUDIT\_PRS\_DATA table, PeopleSoft, [292](#page-291-0) audittrigger.oracle script, [299](#page-298-0) authentication, with SQL Server, [230](#page-229-0)

#### **B**

before actions., *See* actions, before/after Block Count resource attribute, [212](#page-211-0) built-in forms, [46](#page-45-0)

### **C**

cascade deletes, [257](#page-256-0) certificates exporting, [240](#page-239-0) issuing, [170](#page-169-0) Public Key Certificate, [240](#page-239-0) SecretStore, [240](#page-239-0) Signer, [558](#page-557-0) SSL, [240](#page-239-0) Telnet/TN3270 server, [557](#page-556-0) userCertificate, [252](#page-251-0) userSMIME, [252](#page-251-0) X.509, [101](#page-100-0) change pointers, SAP, [366](#page-365-0) classes com.waveset.adapter *See* com.waveset.adapter classes for tracing and debugging, [37](#page-36-0) ClearTrust adapter account attributes, [146,](#page-145-0) [147](#page-146-0) entitlements, [146](#page-145-0) identity template, [147](#page-146-0) jar file requirements, [40](#page-39-0) supported connections, [146](#page-145-0) troubleshooting, [147](#page-146-0) ClearTrustUserForm.xml, [147](#page-146-0) client encryption, Oracle, [263](#page-262-0) clustered environment and ACF2, [77](#page-76-0) cmd shell, Windows, [536](#page-535-0) collectCsvHeader token, [511](#page-510-0) collectCvsLines token, [512](#page-511-0) com.waveset.adapter. AccessManagerResourceAdapter class, [485,](#page-484-0) [491](#page-490-0) ACF2ResourceAdapter class, [75](#page-74-0) ADSIResourceAdapterceAdapter class, [125](#page-124-0) AIXResourceAdapter class, [127,](#page-126-0) [132](#page-131-0) ClearTrustResourceAdapter class, [145](#page-144-0) DatabaseTableResourceAdapter class, [149](#page-148-0) DB2ResourceAdapter class, [155](#page-154-0) DominoResourceAdapter class, [159](#page-158-0) FlatFileActiveSyncAdapter class, [181](#page-180-0) INISafeNexessResourceAdapter class, [197](#page-196-0) JmsListenerResourceAdapter class, [201,](#page-200-0) [207](#page-206-0) MIISResourceAdapter class, [225](#page-224-0)

com.waveset.adapter. *(Continued)* MSSQLServerResourceAdapter class, [229](#page-228-0) MySQLResourceAdapter, [235](#page-234-0) NDSResourceAdapter, [239](#page-238-0) NDSSecretStoreResourceAdapter, [239](#page-238-0) OS400ResourceAdapter, [283](#page-282-0) PeopleSoftCompIntfcAdapter class, [307](#page-306-0) PeopleSoftComponentActiveSyncAdapter class, [289](#page-288-0) RACFResourceAdapter class, [317](#page-316-0) RemedyResourceAdapter class, [341](#page-340-0) SAPHRActiveSyncAdapter, [359](#page-358-0) SAPPortalResourceAdapter class, [383](#page-382-0) ScriptedConnection class, [132](#page-131-0) ScriptedHostResourceAdapter class, [387,](#page-386-0) [393,](#page-392-0) [439](#page-438-0) SecurIdResourceAdapter, [427](#page-426-0) SecurIdUnixResourceAdapter, [427](#page-426-0) SiebelCRMResourceAdapter, [445](#page-444-0) SiteminderAdminResourceAdapter, [453](#page-452-0) SiteminderExampleTableResourceAdapter, [453](#page-452-0) SiteminderLDAPResourceAdapter, [453](#page-452-0) SolarisResourceAdapter class, [459](#page-458-0) SunAccessManagerResourceAdapter class, [55,](#page-54-0) [67](#page-66-0) SunCommunicationsServicesResourceAdapter class, [325,](#page-324-0) [465](#page-464-0) TopSecretResourceAdapter class, [493](#page-492-0) com.waveset.adapter, SmartRolesResourceAdapter class, [133](#page-132-0) comma-separated value (CSV) files, [181,](#page-180-0) [184](#page-183-0) communication resources, SAP HR Active Sync, [379-380](#page-378-0) Configure Managed Resources page, [38](#page-37-0) configuring Access Manager resources, [485](#page-484-0) Active Sync, [43](#page-42-0) Database Table adapter, [150](#page-149-0) Domino adapter, [159-160](#page-158-0) PeopleSoft, [289-301](#page-288-0) PeopleTools, [300-301](#page-299-0) resources, [38](#page-37-0) SAP and SAP HR Active Sync, [347,](#page-346-0) [359-368](#page-358-0) SecurID ACE/Server, [427-428](#page-426-0) SSL, [557-558](#page-556-0) Sun Java Sysem Access Manager adapter, [55-60,](#page-54-0) [67-69](#page-66-0)

configuring *(Continued)* web access control, [487](#page-486-0) confirmation rule, [43](#page-42-0) connection types, [37](#page-36-0) connections, JMS LIstening adapter, [202](#page-201-0) connections,supported, [44](#page-43-0) constructing resource identity templates, [37](#page-36-0) correlation rule, [43](#page-42-0) CPIC user, creating, [367-368](#page-366-0) create actions, [310,](#page-309-0) [397](#page-396-0) Create Unmatched Accounts, [44](#page-43-0) credentials GSO Resource Group, [488](#page-487-0) GSO Web Resource, [488](#page-487-0) CSV files., *See* comma-separated value (CSV) files custom adapters, [38,](#page-37-0) [39](#page-38-0) resources, [38](#page-37-0)

### **D**

data loading methods, [45](#page-44-0) Database Table adapter account attributes, [152](#page-151-0) Active Sync configuration, [150-152](#page-149-0) configuration, [150](#page-149-0) identity template, [153](#page-152-0) troubleshooting, [153](#page-152-0) database table resource adapter, [225](#page-224-0) DB2 adapter account attributes, [157](#page-156-0) identity template, [157](#page-156-0) installing, [156](#page-155-0) jar file requirements, [40](#page-39-0) JDBC access, [155](#page-154-0) required administrative privileges, [156](#page-155-0) supported connections, [156](#page-155-0) troubleshooting, [158](#page-157-0) DB2 and MIIS, [225](#page-224-0) DB2 Java Daemon, [155](#page-154-0) DBADM authority, DB2, [156](#page-155-0) debugging, [37](#page-36-0) default user attributes, [37](#page-36-0)

defining account name syntax, [46](#page-45-0) resource actions, [526-529](#page-525-0) delete action, [398](#page-397-0) delete rule, [44](#page-43-0) DELETE\_USER\_PROFLE component interface, [310](#page-309-0) dependencies, [37](#page-36-0) deprovisioning on Domino, [163-165](#page-162-0) DER files, [240](#page-239-0) diffAction attribute, [183](#page-182-0) Directory Server, [212](#page-211-0) disable actions, [194,](#page-193-0) [338,](#page-337-0) [399,](#page-398-0) [462](#page-461-0) disabling accounts, [45](#page-44-0) on Domino, [163-165](#page-162-0) trace output, [47](#page-46-0) users, [399](#page-398-0) displaying resources, [38](#page-37-0) Domino adapter account attributes, [169](#page-168-0) certificates, [170](#page-169-0) changing passwords, [161-163](#page-160-0) configuring, [159-160](#page-158-0) enabling and disabling, [163-165](#page-162-0) example actions, [533-536](#page-532-0) form updates, [167](#page-166-0) ID file, [165](#page-164-0) identity template, [174](#page-173-0) implementing searchFilter option, [167-168](#page-166-0) installing the gateway, [160-161](#page-159-0) listing all objects, [167](#page-166-0) recertification process, [161](#page-160-0) rename/move, [166](#page-165-0) resource names, [166](#page-165-0) supported connections, [169](#page-168-0) DominoActiveSyncForm.xml, [174](#page-173-0)

### **E**

enable actions, [194,](#page-193-0) [338,](#page-337-0) [400,](#page-399-0) [462](#page-461-0) enabling accounts, [45](#page-44-0) on Domino, [163-165](#page-162-0) trace output, [47](#page-46-0)

encryption, Oracle client, [263](#page-262-0) entitlements, ClearTrust, [146](#page-145-0) environment variables, exporting with Scripted Gateway, [389,](#page-388-0) [441](#page-440-0) eol token, [513](#page-512-0) exporting certificates, [240](#page-239-0)

### **F**

FFAS file, [183](#page-182-0) files comma-separated value (CSV), [181,](#page-180-0) [184](#page-183-0) DER, [240](#page-239-0) java.security, [486](#page-485-0) LDIF, [181,](#page-180-0) [182,](#page-181-0) [184](#page-183-0) pipe-delimited, [181,](#page-180-0) [184](#page-183-0) required for adapters, [42](#page-41-0) flag token, [514](#page-513-0) Flat File Active Sync adapter account attributes, [185](#page-184-0) configuring, [182,](#page-181-0) [183](#page-182-0) supported connections, [185](#page-184-0) troubleshooting, [186](#page-185-0) form fields, creating, [529-530](#page-528-0) forms additional, [47](#page-46-0) built-in, [46](#page-45-0) in repository, [46](#page-45-0) overview, [46](#page-45-0) sample, [37,](#page-36-0) [46](#page-45-0) updating for Domino, [167](#page-166-0)

#### **G**

gateway installing for Domino, [160-161](#page-159-0) installing for NetWare NDS, [239](#page-238-0) General Active Sync Settings page, [43](#page-42-0) GET actions, [57,](#page-56-0) [60,](#page-59-0) [69](#page-68-0) getAccountIterator action, [400,](#page-399-0) [403](#page-402-0) getUser action, [401](#page-400-0) group management attributes, LDAP, [219-220](#page-218-0) GroupWise, integrating with NetWare NDS, [243-244](#page-242-0) GroupWise adapter, account attributes, [243](#page-242-0) GroupWise Post Office, [244](#page-243-0) GSO credentials, Access Manager, [488](#page-487-0)

### **H**

habeans.jar file, [76,](#page-75-0) [318,](#page-317-0) [326,](#page-325-0) [394,](#page-393-0) [494](#page-493-0) hierarchical namespaces, [46](#page-45-0) Host OnDemand (HOD) Redirector, [558](#page-557-0) hostAccess object, [536](#page-535-0) HP-UX adapter account attributes, [194](#page-193-0) identity template, [195](#page-194-0) required administrative privileges, [192-193](#page-191-0) supported connections, [192](#page-191-0) troubleshooting, [196](#page-195-0) HP-UXUserForm.xml, [195](#page-194-0)

### **I**

IBM Certificate Management tool, [558](#page-557-0) IBM Tivoli Access Manager., *See* Access Manager icsCalendarUser object class, [476](#page-475-0) ID file, Domino, [165](#page-164-0) Identity Manager adapters, [38](#page-37-0) Gateway. *See* Sun Identity Manager Gateway Identity Server adapter account attributes, [62,](#page-61-0) [71](#page-70-0) identity templates Access Manager, [491](#page-490-0) Active Directory, [124](#page-123-0) AIX, [131](#page-130-0) ClearTrust, [147](#page-146-0) Database Table, [153](#page-152-0) DB2, [157](#page-156-0) Domino, [174](#page-173-0) HP-UX, [195](#page-194-0) INISafe Nexess, [200](#page-199-0) JMS Listener, [207](#page-206-0) Microsoft SQL Server, [233](#page-232-0) MIIS adapter, [227](#page-226-0)

identity templates*(Continued)* MySQL, [53,](#page-52-0) [237](#page-236-0) NetWare NDS, [253](#page-252-0) Oracle, [259](#page-258-0) Oracle EBS, [282](#page-281-0) OS/400, [287](#page-286-0) overview, [46](#page-45-0) PeopleSoft, [304](#page-303-0) PeopleSoft Component Interface, [315](#page-314-0) RACF, [323](#page-322-0) SAP, [357,](#page-356-0) [380](#page-379-0) SAP Enterprise Portal, [386](#page-385-0) Scripted Gateway, [391,](#page-390-0) [443](#page-442-0) Scripted Host, [407](#page-406-0) SecurID ACE/Server, [437](#page-436-0) Siebel CRM, [451](#page-450-0) SiteMinder, [458](#page-457-0) SmartRoles, [142](#page-141-0) Solaris, [339,](#page-338-0) [464](#page-463-0) Sun Java System Access Manager, [64,](#page-63-0) [72](#page-71-0) Sybase, [484](#page-483-0) Top Secret, [499](#page-498-0) idmpasswd attribute, [544](#page-543-0) inetLocalMailRecipient object class, [476](#page-475-0) inetMailUser object class, [475](#page-474-0) inetOrgPerson object class, [221-222,](#page-220-0) [472](#page-471-0) inetUser object class, [471](#page-470-0) INISafe Nexess adapter account attributes, [199](#page-198-0) identity template, [200](#page-199-0) installing, [197](#page-196-0) jar file requirements, [40](#page-39-0) supported connections, [198](#page-197-0) troubleshooting, [200](#page-199-0) installation notes, description, [38-42](#page-37-0) installing Access Manager adapter, [488](#page-487-0) ACF2 adapter, [75](#page-74-0) ClearTrust adapter, [145](#page-144-0) custom adapters, [39](#page-38-0) DB2 adapter, [156](#page-155-0) Identity Manager adapters, [39](#page-38-0) INISafe Nexess adapter, [197](#page-196-0) jar files, [39](#page-38-0)

installing *(Continued)* Microsoft SQL Server adapter, [229](#page-228-0) MIIS adapter, [225](#page-224-0) MySQL adapter, [49,](#page-48-0) [235](#page-234-0) Oracle adapters, [255](#page-254-0) Oracle EBS adapters, [261](#page-260-0) PeopleSoft Component adapter, [301](#page-300-0) PeopleSoft Component Interface adapter, [308](#page-307-0) SAP adapter, [283,](#page-282-0) [347,](#page-346-0) [368](#page-367-0) Scripted Host adapter, [393](#page-392-0) SiteMinder adapter, [454](#page-453-0) Sun Java System Access Manager, [57-58](#page-56-0) Sybase adapter, [481](#page-480-0) Top Secret adapter, [494](#page-493-0) int token, [515](#page-514-0) introduction section, [38](#page-37-0) iplanet-am-managed-person object class, [474](#page-473-0) ipUser object class, [473](#page-472-0) issuing certificates, [170](#page-169-0)

### **J**

jar files Access Manager, [485](#page-484-0) installing, [39](#page-38-0) required, [39](#page-38-0) Java class names, [38](#page-37-0) Java Message Service., *See* JMS java.security file, [486](#page-485-0) Javascript for Scripted Host adapter, [395](#page-394-0) JDBC access, DB2, [155](#page-154-0) JMS Listener adapter account attributes, [207](#page-206-0) configuring, [201](#page-200-0) connections, [202](#page-201-0) identity template, [207](#page-206-0) LifeCycle Listener, [203](#page-202-0) message delivery and processing, [203](#page-202-0) message mapping, [202-203](#page-201-0) overview, [201](#page-200-0) reconnections, [203-204](#page-202-0) required administrative privileges, [206](#page-205-0) resource objects, [207](#page-206-0) supported connections, [206](#page-205-0)

JMS Listener adapter*(Continued)* troubleshooting, [207](#page-206-0) JNDI, [201,](#page-200-0) [467](#page-466-0)

### **L**

LDAP adapter account attributes, [218,](#page-217-0) [329,](#page-328-0) [468](#page-467-0) configuring, [209-210](#page-208-0) group management attributes, [219-220](#page-218-0) inetOrgPerson object class, [221-222](#page-220-0) Organizationalperson object class, [220-221](#page-219-0) person object class, [220](#page-219-0) required administrative privileges, [217](#page-216-0) resource object management, [222-223](#page-221-0) sample forms, [223-224](#page-222-0) supported connections, [217](#page-216-0) troubleshooting, [224](#page-223-0) virtual list view support, [212-213](#page-211-0) LDAP Data Interchange Format (LDIF) files., *See* LDIF files LDAP passwords capturing process, [544](#page-543-0) overview, [543-548,](#page-542-0) [557-560,](#page-556-0) [561-563,](#page-560-0) [565-566](#page-564-0) Retro-Changelog database, [544](#page-543-0) schema changes, [544](#page-543-0) synchronization procedure, [545-547](#page-544-0) LDAP schemas, [544](#page-543-0) LDAPActiveSyncForm.xml, [223](#page-222-0) LDIF files, [181,](#page-180-0) [182,](#page-181-0) [184,](#page-183-0) [545](#page-544-0) LH\_AUDIT\_EFFDT page, PeopleSoft, [295](#page-294-0) LH\_EMPLOYEE\_DATA page, PeopleSoft, [296](#page-295-0) Lightweight Directory Access Protocol (LDAP)., *See* LDAP listAll action, [400,](#page-399-0) [403](#page-402-0) ListAllObjects, [167](#page-166-0) logger.xml, [386](#page-385-0) login actions ACF2 adapter, [77](#page-76-0) RACF adapter, [320,](#page-319-0) [328](#page-327-0) sample, [539-540](#page-538-0) Scripted Host adapter, [404](#page-403-0) Top Secret adapter, [496,](#page-495-0) [536](#page-535-0)

logoff actions ACF2 adapter, [77](#page-76-0) RACF adapter, [320,](#page-319-0) [328](#page-327-0) sample, [540](#page-539-0) Scripted Host adapter, [405](#page-404-0) Top Secret adapter, [496,](#page-495-0) [536](#page-535-0) loop token, [516](#page-515-0) LotusScript example action, [534](#page-533-0)

#### **M**

managing resource objects, [37,](#page-36-0) [46](#page-45-0) manual mode for failovers, [551](#page-550-0) message delivery, JMS Listener adapter, [203](#page-202-0) Message LifeCycle Listener field, [203](#page-202-0) message mapping, JMS Listener adapter, [202-203](#page-201-0) message value map, [202](#page-201-0) Messaging Application Programming Interface (MAPI), [89](#page-88-0) methods supported, [45](#page-44-0) Microsoft Exchange adapter, troubleshooting, [175](#page-174-0) Microsoft Exchange Server, [92-93](#page-91-0) Microsoft Identity Integration Server. See *MIIS adapter.*, [225](#page-224-0) Microsoft SQL Server adapter account attributes, [233](#page-232-0) identity template, [233](#page-232-0) installing, [229](#page-228-0) jar file requirements, [40](#page-39-0) required administrative privileges, [231-232](#page-230-0) supported connections, [231](#page-230-0) troubleshooting, [234](#page-233-0) MIIS adapter account attributes, [227](#page-226-0) identity template, [227](#page-226-0) installing, [225](#page-224-0) required administrative privileges, [226](#page-225-0) supported connections, [226](#page-225-0) troubleshooting, [227](#page-226-0) move action, [166](#page-165-0) MSSQLServerUserForm.xml, [233](#page-232-0) multiLine token, [516](#page-515-0) MySQL adapter identity template, [53,](#page-52-0) [237](#page-236-0)

MySQL adapter*(Continued)* installing, [49,](#page-48-0) [235](#page-234-0) jar file requirements, [40](#page-39-0) required administrative privileges, [51,](#page-50-0) [236](#page-235-0) supported connections, [50,](#page-49-0) [236](#page-235-0) troubleshooting, [237](#page-236-0) MySQL and MIIS, [225](#page-224-0)

#### **N**

namespaces, hierarchical, [46](#page-45-0) NDSUserForm.xml, [253](#page-252-0) NetWare NDS adapter account attributes, [241,](#page-240-0) [246,](#page-245-0) [248](#page-247-0) certificates, [240,](#page-239-0) [252](#page-251-0) identity template, [253](#page-252-0) installing gateway, [239](#page-238-0) integrating with GroupWise, [243-244](#page-242-0) managing Groupwise attributes, [243](#page-242-0) pass-through authentication, [242-243](#page-241-0) required administrative privileges, [245](#page-244-0) resource object management, [253](#page-252-0) sample forms, [253](#page-252-0) supported connections, [245](#page-244-0) troubleshooting, [254](#page-253-0) noCascade account attribute, [257](#page-256-0) Novell SecretStore, [239](#page-238-0)

#### **O**

objects hostAccess, [536](#page-535-0) managing on resources, [46](#page-45-0) ResourceAction, [395](#page-394-0) SSL CertificateDNS, [240](#page-239-0) WSAttributes, [43](#page-42-0) opt token, [517,](#page-516-0) [518](#page-517-0) Oracle adapters account attributes, [258](#page-257-0) cascade deletes, [257](#page-256-0) identity template, [259](#page-258-0) installing, [255](#page-254-0) required administrative privileges, [258](#page-257-0) Oracle adapters*(Continued)* supported connections, [258](#page-257-0) troubleshooting, [260](#page-259-0) user types, Oracle, [256](#page-255-0) Oracle and MIIS, [225](#page-224-0) Oracle EBS adapters account attributes, [262,](#page-261-0) [278](#page-277-0) admin user responsibility, EBS, [264](#page-263-0) client encryption, Oracle, [263](#page-262-0) identity template, [282](#page-281-0) installing, [261](#page-260-0) Oracle Ebs adapters Oracle Ebs permissions, [275-277](#page-274-0) pass-through authentication, [277](#page-276-0) Oracle EBS adapters Securing Attributes feature, [264](#page-263-0) supported connections, [274](#page-273-0) troubleshooting, [282](#page-281-0) Oracle/Oracle ERP adapters, jar file requirements, [40](#page-39-0) OracleEBSUserForm.xml, [282](#page-281-0) organization assignment attributes, SAP HR Active Sync, [372-374](#page-371-0) Organizationalperson object class, [220-221,](#page-219-0) [471](#page-470-0) OS/390, [75,](#page-74-0) [393,](#page-392-0) [493](#page-492-0) OS/400 adapter account attributes, [285](#page-284-0) deprovision form, [284](#page-283-0) identity template, [287](#page-286-0) supported connections, [284](#page-283-0) troubleshooting, [287](#page-286-0) OS400UserForm.xml, [287](#page-286-0) out of office messages, Active Directory, [89](#page-88-0)

#### **P**

pages Configure Managed Resources, [38](#page-37-0) General Active Sync Settings, [43](#page-42-0) LH\_AUDIT\_EFFDT, [295](#page-294-0) Resource, [38](#page-37-0) schema map, [45](#page-44-0) pass-through authentication Active Directory, [97](#page-96-0) NetWare NDS, [242-243](#page-241-0)

pass-through authentication *(Continued)* overview, [37,](#page-36-0) [45](#page-44-0) SecurID ACE/Server, [428-429](#page-427-0) Password Capture plugin description, [544](#page-543-0) installing, [547-548](#page-546-0) password changing on Domino, [161-163](#page-160-0) checking history for Active Directory account, [91](#page-90-0) policies, SecurID ACE/Server, [432](#page-431-0) reset permissions on Active Directory, [96](#page-95-0) PeopleSoft Component adapter account attributes, [303](#page-302-0) audit log, [301](#page-300-0) building a project, [298-299](#page-297-0) component interfaces, [297](#page-296-0) configuring, [289-301](#page-288-0) configuring Active Sync, [302](#page-301-0) configuring PeopleTools, [299-300,](#page-298-0) [300-301](#page-299-0) controlling hosts in a cluster, [302](#page-301-0) creating a project, [297](#page-296-0) defining objects, [290-298](#page-289-0) enabling auditing, [299-300](#page-298-0) executing the audittrigger script, [299](#page-298-0) identity template, [304](#page-303-0) installing, [301](#page-300-0) jar file requirements, [40](#page-39-0) supported connections, [302](#page-301-0) troubleshooting, [305](#page-304-0) PeopleSoft Component Interface adapter account attributes, [310,](#page-309-0) [314](#page-313-0) configuring, [307](#page-306-0) DELETE\_USER\_PROFLE component interface, [310](#page-309-0) identity template, [315](#page-314-0) installing, [308](#page-307-0) jar file requirements, [40](#page-39-0) map definitions, [308-311](#page-307-0) required administrative privileges, [313](#page-312-0) resource objects, [312-313](#page-311-0) ROLE\_MAINT component interface, [310](#page-309-0) supported connections, [313](#page-312-0) troubleshooting, [316](#page-315-0) user form, [313](#page-312-0)

PeopleSoft Component Interface adapter*(Continued)* user provisioning, [308](#page-307-0) PeopleSoftCompIntfcUserForm.xml, [315](#page-314-0) PeopleSoftComponentInterfaces.xml, [308](#page-307-0) PeopleSoftForm.xml, [304](#page-303-0) PERS\_SRCH\_LH view, PeopleSoft, [293](#page-292-0) person object class, [220,](#page-219-0) [470](#page-469-0) personal data resources, SAP HR Active Sync, [374-377](#page-373-0) pipe-delimited files, [181,](#page-180-0) [184](#page-183-0) Populate Global, [44](#page-43-0) POST actions, [57,](#page-56-0) [60,](#page-59-0) [69](#page-68-0) process rule, [43](#page-42-0) provisioning actions, [388,](#page-387-0) [440](#page-439-0) provisioning notes, [37,](#page-36-0) [45](#page-44-0) Public Key Certificate, [240](#page-239-0)

### **R**

RACF adapter account attributes, [321-323](#page-320-0) administrators, [319,](#page-318-0) [327](#page-326-0) connecting to Telnet/TN3270 server, [557](#page-556-0) identity template, [323](#page-322-0) installing, [317,](#page-316-0) [325](#page-324-0) jar file requirements, [41](#page-40-0) resource actions, [320,](#page-319-0) [328,](#page-327-0) [496](#page-495-0) SSL configuration, [320,](#page-319-0) [557-559](#page-556-0) supported connections, [320](#page-319-0) troubleshooting, [324](#page-323-0) RACFUserForm.xml, [324](#page-323-0) read actions, [310](#page-309-0) recertification process, Domino adapter, [161](#page-160-0) relational database support, [149](#page-148-0) Reliable Messaging Support field, [203](#page-202-0) Remedy adapter account attributes, [344](#page-343-0) required administrative privileges, [344](#page-343-0) search expressions, [342](#page-341-0) supported connections, [343](#page-342-0) troubleshooting, [345](#page-344-0) with Active Sync, [342](#page-341-0) Rename Account, [45](#page-44-0) rename actions, [166](#page-165-0) repository, viewing forms, [46](#page-45-0)

required files, [42](#page-41-0) resolve process rule, [44](#page-43-0) resource actions login, [77](#page-76-0) logoff, [77](#page-76-0) mainframe adapters, [536-540](#page-535-0) RACF adapter, [320,](#page-319-0) [328](#page-327-0) sample, [539](#page-538-0) Scripted Gateway, [388,](#page-387-0) [440](#page-439-0) Scripted Host, [395](#page-394-0) Top Secret adapter, [496,](#page-495-0) [536](#page-535-0) Top Secret adpater, [536](#page-535-0) Resource Adapter Wizard, [229](#page-228-0) resource adapters., *See* adapters resource identity templates, constructing, [37](#page-36-0) resource objects, managing, [37](#page-36-0) Resource page, [38](#page-37-0) ResourceAction objects, [395](#page-394-0) resources adding actions, [525](#page-524-0) configuring, [38](#page-37-0) custom, [38](#page-37-0) displaying, [38](#page-37-0) managing objects, [46](#page-45-0) Retro-Changelog database, [544](#page-543-0) RFC Server Module, [362-363](#page-361-0) ROLE\_MAINT component interface, [310](#page-309-0) rules, Active Sync confirmation, [43](#page-42-0) correlation, [43](#page-42-0) delete, [44](#page-43-0) process, [43](#page-42-0) resolve process, [44](#page-43-0)

### **S**

sample forms AccessManagerUserForm.xml, [491](#page-490-0) ACF2UserForm.xml, [86](#page-85-0) ADUserForm.xml, [125,](#page-124-0) [588](#page-587-0) AIXUserForm.xml, [132](#page-131-0) ClearTrustUserForm.xml, [147](#page-146-0) DominoActiveSyncForm.xml, [174](#page-173-0) HP-UXUserForm.xml, [195](#page-194-0)

sample forms*(Continued)* LDAPActiveSyncForm.xml, [223](#page-222-0) locations, [37](#page-36-0) MSSQLServerUserForm.xml, [233](#page-232-0) NDSUserForm.xml, [253](#page-252-0) OracleEBSUserForm.xml, [282](#page-281-0) OS400UserForm.xml, [287](#page-286-0) PeopleSoftComponentInterfaces.xml, [308,](#page-307-0) [315](#page-314-0) PeopleSoftForm.xml, [304](#page-303-0) RACFUserForm.xml, [324](#page-323-0) SAPForm.xml, [357,](#page-356-0) [380](#page-379-0) SAPHRActiveSyncForm.xml, [357,](#page-356-0) [380](#page-379-0) SAPPortalUserForm.xml, [386](#page-385-0) SAPPortalUserFormRules.xml, [386](#page-385-0) SAPUserForm\_with\_RoleEffectiveDates\_Timezone.xml, 34 [349,](#page-348-0) [357,](#page-356-0) [380](#page-379-0) SAPUserForm.xml, [349](#page-348-0) SiteminderAdminUserForm.xml, [458](#page-457-0) SiteminderExampleTableUserForm.xml, [458](#page-457-0) SiteminderLDAPUserForm.xml, [458](#page-457-0) SmartRolesUserForm.xml, [142](#page-141-0) SolarisUserForm.xml, [464](#page-463-0) SunAMRealmUserForm.xml, [73](#page-72-0) SunAMUserForm.xml, [64](#page-63-0) TopSecretUserForm.xml, [500](#page-499-0) SAP adapter account attributes, [352](#page-351-0) change pointers, [366](#page-365-0) configuring, [347,](#page-346-0) [359-368](#page-358-0) creating a CPIC user, [367-368](#page-366-0) creating a logical system, [360-361](#page-359-0) creating a port definition, [363](#page-362-0) generating an IDoc, [365](#page-364-0) generating partner profiles, [363-364](#page-362-0) identity template, [357,](#page-356-0) [380](#page-379-0) installing, [283,](#page-282-0) [347,](#page-346-0) [368](#page-367-0) jar file requirements, [41](#page-40-0) JCO and RFC tracing, [349,](#page-348-0) [369](#page-368-0) modifying the port definition, [364](#page-363-0) registering RFC Server Module with SAP Gateway, [362-363](#page-361-0) scheduling a job, [366](#page-365-0) supported connections, [352,](#page-351-0) [369](#page-368-0) troubleshooting, [53,](#page-52-0) [357,](#page-356-0) [380](#page-379-0)

SAP Application Link Enabling (ALE) technology, [360](#page-359-0) SAP Enterprise Portal adapter account attributes, [384](#page-383-0) configuring, [383](#page-382-0) identity template, [386](#page-385-0) overview, [386](#page-385-0) portal archive file, [383](#page-382-0) troubleshooting, [386](#page-385-0) SAP Gateway, [362-363](#page-361-0) SAP HR Active Sync, [359](#page-358-0) adapter jar file requirements, [41](#page-40-0) SAP User Management Engine (UME), [383](#page-382-0) SAPForm.xml, [357,](#page-356-0) [380](#page-379-0) SAPHRActiveSyncForm.xml, [357,](#page-356-0) [380](#page-379-0) SAPPortalUserForm.xml, [386](#page-385-0) SAPPortalUserFormRules.xml, [386](#page-385-0) SAPUserForm\_with\_RoleEffectiveDates\_Timezone.xml, [348,](#page-347-0) supported connections, [433](#page-432-0) [349,](#page-348-0) [357,](#page-356-0) [380](#page-379-0) SAPUserForm.xml, [349](#page-348-0) schema map entries, adding, [530](#page-529-0) schema maps, [45](#page-44-0) screen scraping, [509](#page-508-0) ScreenSampleActions.xml, [396](#page-395-0) Scripted Gateway adapter account attributes, [391,](#page-390-0) [443](#page-442-0) environment variables, [389,](#page-388-0) [441](#page-440-0) identity template, [391,](#page-390-0) [443](#page-442-0) installing, [387,](#page-386-0) [439](#page-438-0) required administrative privileges, [390,](#page-389-0) [442](#page-441-0) resource actions, [388,](#page-387-0) [440](#page-439-0) resource objects, [391,](#page-390-0) [443](#page-442-0) result handling, [389-390,](#page-388-0) [442](#page-441-0) scripts, [388-389,](#page-387-0) [440-441](#page-439-0) supported connections, [390,](#page-389-0) [442](#page-441-0) troubleshooting, [391,](#page-390-0) [444](#page-443-0) Scripted Host adapter account attributes, [407](#page-406-0) administrators, [395](#page-394-0) identity template, [407](#page-406-0) installing, [393](#page-392-0) jar file requirements, [41](#page-40-0) Javascript, [395](#page-394-0) overview, [393](#page-392-0) resource actions, [395-406](#page-394-0)

Scripted Host adapter*(Continued)* supported connections, [406](#page-405-0) troubleshooting, [408](#page-407-0) scripts, Scripted Gateway, [388-389,](#page-387-0) [440-441](#page-439-0) searchFilter, implementing for Domino, [167-168](#page-166-0) SecretStore, [239,](#page-238-0) [244](#page-243-0) certificates, [240](#page-239-0) SecurID ACE/Server adapter account attributes, [434](#page-433-0) configuring, [427-428](#page-426-0) enabling multiple tokens, [429-432](#page-428-0) enabling pass-through authentication on UNIX, [428-429](#page-427-0) identity template, [437](#page-436-0) password policies, [432](#page-431-0) required administrative privileges, [433-434](#page-432-0) troubleshooting, [437](#page-436-0) securingAttrs attribute, [264](#page-263-0) security notes, [37,](#page-36-0) [44](#page-43-0) Semi-auto mode for failovers, [552](#page-551-0) SendKeys Method, [537-538](#page-536-0) serverconfig.xml, [57](#page-56-0) setting trace options, [37](#page-36-0) Siebel CRM adapter account attributes, [450](#page-449-0) account provisioning, [446-449](#page-445-0) identity template, [451](#page-450-0) installing, [445](#page-444-0) jar file requirements, [42,](#page-41-0) [445](#page-444-0) required administrative privileges, [451](#page-450-0) resource object management, [451](#page-450-0) supported connections, [450](#page-449-0) troubleshooting, [452](#page-451-0) Siebel Tools Client, [446](#page-445-0) Signer certificates, [558](#page-557-0) SiteMinder adapter identity template, [458](#page-457-0) installing, [454](#page-453-0) jar file requirements, [42,](#page-41-0) [454](#page-453-0) supported connections, [455](#page-454-0) troubleshooting, [458](#page-457-0) SiteminderAdminUserForm.xml, [458](#page-457-0) SiteminderExampleTableUserForm.xml, [458](#page-457-0)

SiteminderLDAPUserForm.xml, [458](#page-457-0) skip token, [518](#page-517-0) skipLinesUntil token, [519](#page-518-0) skipToEol token, [519](#page-518-0) skipWhitespace token, [520](#page-519-0) SmartRoles adapter identity template, [142](#page-141-0) SmartRoles adapters, troubleshooting, [142](#page-141-0) SmartRoles adapter supported connections, [137](#page-136-0) SmartRolesUserForm.xml, [142](#page-141-0) Solaris adapter account attributes, [338,](#page-337-0) [462](#page-461-0) identity template, [339,](#page-338-0) [464](#page-463-0) renaming user accounts, [460](#page-459-0) required administrative privileges, [461-462](#page-460-0) resource object management, [463-464](#page-462-0) supported connections, [336,](#page-335-0) [460](#page-459-0) troubleshooting, [464](#page-463-0) SolarisUserForm.xml, [464](#page-463-0) SQL Server and MIIS, [225](#page-224-0) SSL CertificateDNS object, [240](#page-239-0) SSL certificates, [240](#page-239-0) SSL configuration for ACF2, [78](#page-77-0) for RACF, [320,](#page-319-0) [557-559](#page-556-0) for Scripted Host, [406](#page-405-0) str token, [520](#page-519-0) sudo facility, [128,](#page-127-0) [193,](#page-192-0) [337,](#page-336-0) [461](#page-460-0) Sun Identity Manager Gateway and Scripted Gateway, [387](#page-386-0) location, [87-88,](#page-86-0) [239](#page-238-0) service account, [88-89](#page-87-0) Sun Java System Access Manager adapter configuring, [55-60,](#page-54-0) [67-69](#page-66-0) identity template, [64,](#page-63-0) [72](#page-71-0) jar file requirements, [42](#page-41-0) overview, [55,](#page-54-0) [67](#page-66-0) policy agent, [59-60](#page-58-0) provisioning notes, [62,](#page-61-0) [71](#page-70-0) required administrative privileges, [62,](#page-61-0) [71](#page-70-0) supported connections, [62,](#page-61-0) [71](#page-70-0) supported versions, [67](#page-66-0) troubleshooting, [65,](#page-64-0) [73](#page-72-0)

Sun Java System Calendar Server, [465](#page-464-0) Sun Java System Communications Services adapter before and after actions, [466-467](#page-465-0) configuring, [328,](#page-327-0) [465-466](#page-464-0) default supported object classes, [332,](#page-331-0) [470](#page-469-0) extension of LDAP resource adapter, [325,](#page-324-0) [465](#page-464-0) required administrative privileges, [329,](#page-328-0) [467](#page-466-0) resource object management, [333,](#page-332-0) [477-478](#page-476-0) sample forms, [333,](#page-332-0) [478](#page-477-0) service accounts, [466](#page-465-0) supported connections, [328,](#page-327-0) [467](#page-466-0) troubleshooting, [333,](#page-332-0) [479](#page-478-0) Sun Java System Directory Server, [465](#page-464-0) Sun Java System Messaging Server, [465](#page-464-0) SunAMRealmUserForm.xml, [73](#page-72-0) SunAMUserForm.xml, [64](#page-63-0) supported connections Access Manager, [489](#page-488-0) ACF2, [78](#page-77-0) Active Directory, [95](#page-94-0) AIX, [128](#page-127-0) ClearTrust, [146](#page-145-0) DB2, [156](#page-155-0) Domino, [169](#page-168-0) Flat File Active Sync, [185](#page-184-0) HP-UX, [192](#page-191-0) INISafe Nexess, [198](#page-197-0) JMS Listener, [206](#page-205-0) LDAP, [217](#page-216-0) Microsoft SQL Server, [231](#page-230-0) MIIS, [226](#page-225-0) MySQL, [50,](#page-49-0) [236](#page-235-0) NetWare NDS, [245](#page-244-0) Oracle, [258](#page-257-0) Oracle EBS, [274](#page-273-0) OS/400, [284](#page-283-0) PeopleSoft Component, [302](#page-301-0) PeopleSoft Component Interface, [313](#page-312-0) RACF, [320](#page-319-0) Remedy, [343](#page-342-0) SAP, [352,](#page-351-0) [369](#page-368-0) Scripted Gateway, [390,](#page-389-0) [442](#page-441-0) Scripted Host, [406](#page-405-0) SecurID ACE/Server, [433](#page-432-0)

supported connections*(Continued)* security notes, [44](#page-43-0) Siebel CRM, [450](#page-449-0) SiteMinder, [455](#page-454-0) SmartRoles, [137](#page-136-0) Solaris, [336,](#page-335-0) [460](#page-459-0) Sun Java System Access Manager, [62,](#page-61-0) [71](#page-70-0) Sun Java System Communications Services, [328,](#page-327-0) [467](#page-466-0) Sybase, [482](#page-481-0) Top Secret, [497](#page-496-0) supported processes, [526](#page-525-0) Sybase adapter account attributes, [483](#page-482-0) identity template, [484](#page-483-0) installing, [481](#page-480-0) jar file requirements, [42](#page-41-0) required administrative privileges, [482](#page-481-0) supported connections, [482](#page-481-0) troubleshooting, [484](#page-483-0) syntax account name, [46](#page-45-0) Active Directory account attributes, [98,](#page-97-0) [583](#page-582-0) LDAP account attributes, [218,](#page-217-0) [329,](#page-328-0) [468](#page-467-0) NetWare NDS account attributes, [246](#page-245-0) SYSADM authority, DB2, [156](#page-155-0)

### **T**

t token, [522](#page-521-0) Telnet/TN3270 server, connecting to, RACF adapter, [557](#page-556-0) templates, constructing, [37](#page-36-0) Tivoli Access Manager., *See* Access Manager TN3270 emulator, [75](#page-74-0) top object class, [470](#page-469-0) Top Secret adapter account attributes, [497-499](#page-496-0) administrators, [496](#page-495-0) configuring, [493-494](#page-492-0) identity template, [499](#page-498-0) installing, [494](#page-493-0) jar file requirements, [42](#page-41-0) required administrative privileges, [497](#page-496-0)

Top Secret adapter*(Continued)* supported connections, [497](#page-496-0) troubleshooting, [500](#page-499-0) TopSecretUserForm.xml, [500](#page-499-0) tracing enabling/disabling output, [47](#page-46-0) SAP JCO and RFC, [349,](#page-348-0) [369](#page-368-0) troubleshooting Access Manager, [491](#page-490-0) ACF2, [86](#page-85-0) Active Directory, [125](#page-124-0) adapters, [47](#page-46-0) AIX, [132](#page-131-0) ClearTrust, [147](#page-146-0) Database Table, [153](#page-152-0) DB2, [158](#page-157-0) Flat File Active Sync, [186](#page-185-0) HP-UX, [196](#page-195-0) INISafe Nexess, [200](#page-199-0) JMS Listener, [207](#page-206-0) LDAP, [224](#page-223-0) Microsoft Exchange, [175](#page-174-0) Microsoft SQL Server, [234](#page-233-0) MIIS, [227](#page-226-0) MySQL, [237](#page-236-0) NetWare NDS, [254](#page-253-0) Oracle, [260](#page-259-0) Oracle EBS, [282](#page-281-0) OS/400, [287](#page-286-0) PeopleSoft Component, [305](#page-304-0) PeopleSoft Component Interface, [316](#page-315-0) RACF, [324](#page-323-0) Remedy, [345](#page-344-0) SAP, [53,](#page-52-0) [357,](#page-356-0) [380](#page-379-0) SAP Enterprise Portal, [386](#page-385-0) Scripted Gateway, [391,](#page-390-0) [444](#page-443-0) Scripted Host, [408](#page-407-0) SecurID ACE/Server, [437](#page-436-0) Siebel CRM, [452](#page-451-0) SiteMinder, [458](#page-457-0) SmartRoles, [142](#page-141-0) Solaris, [464](#page-463-0) Sun Java System Access Manager, [65,](#page-64-0) [73](#page-72-0) Sun Java System Communications Services, [333,](#page-332-0) [479](#page-478-0)

troubleshooting *(Continued)* Sybase, [484](#page-483-0) Top Secret, [500](#page-499-0) TSO, [77,](#page-76-0) [319,](#page-318-0) [327,](#page-326-0) [496](#page-495-0)

### **U**

ums.xml, [57](#page-56-0) update actions, [310,](#page-309-0) [405](#page-404-0) usage notes, [37](#page-36-0) Use Blocks resource attribute, [212](#page-211-0) user attributes, default, [37](#page-36-0) User Model resource parameter, [236](#page-235-0) USER\_PROFLE component interface, [310](#page-309-0) user types, Oracle, [256](#page-255-0) userCertificate attribute, [252](#page-251-0) userPresenceProfile object class, [474](#page-473-0) userSMIMECertificate attribute, [252](#page-251-0)

### **V**

variables USUSER\_UNID, [168](#page-167-0) WSUSER\_accountId, [168](#page-167-0) versions, Sun Java System Access Manager, [67](#page-66-0) viewing repository forms, [46](#page-45-0) views, extending, [540-542](#page-539-0) virtual list view support, LDAP adapter, [212-213](#page-211-0) VLV, [212-213](#page-211-0)

#### **W**

web access control, configuring, [487](#page-486-0) WebLogic application server, [455](#page-454-0) WebSphere application server, [488](#page-487-0) Windows authentication, [230](#page-229-0) Windows NT adapter, example actions, [530-533](#page-529-0) WSAttributes object, [43](#page-42-0) WSUSER\_accountId variable, [168](#page-167-0) WSUSER\_UNID variable, [168](#page-167-0)

### **X**

X.509 certificates, [101](#page-100-0) XML files AccessManagerUserForm.xml, [491](#page-490-0) ACF2UserForm.xml, [86](#page-85-0) ADUserForm.xml, [125,](#page-124-0) [588](#page-587-0) AIXUserForm.xml, [132](#page-131-0) ClearTrustUserForm.xml, [147](#page-146-0) DominoActiveSyncForm.xml, [174](#page-173-0) HP-UXUserForm.xml, [195](#page-194-0) LDAPActiveSyncForm.xml, [223](#page-222-0) logger.xml, [386](#page-385-0) MSSQLServerUserForm.xml, [233](#page-232-0) NDSUserForm.xml, [253](#page-252-0) OracleEBSUserForm.xml, [282](#page-281-0) OS400UserForm.xml, [287](#page-286-0) PeopleSoftComponentInterfaces.xml, [308,](#page-307-0) [315](#page-314-0) PeopleSoftForm.xml, [304](#page-303-0) RACFUserForm.xml, [324](#page-323-0) SAPForm.xml, [357,](#page-356-0) [380](#page-379-0) SAPHRActiveSyncForm.xml, [357,](#page-356-0) [380](#page-379-0) SAPPortalUserForm.xml, [386](#page-385-0) SAPPortalUserFormRules.xml, [386](#page-385-0) SAPUserForm\_with\_RoleEffectiveDates\_Timezone.xml, 34 [349,](#page-348-0) [357,](#page-356-0) [380](#page-379-0) SAPUserForm.xml, [349](#page-348-0) ScreenSampleActions.xml, [396](#page-395-0) serverconfig.xml, [57](#page-56-0) SiteminderAdminUserForm.xml, [458](#page-457-0) SiteminderExampleTableUserForm.xml, [458](#page-457-0) SiteminderLDAPUserForm.xml, [458](#page-457-0) SmartRolesUserForm.xml, [142](#page-141-0) SolarisUserForm.xml, [464](#page-463-0) SunAMRealmUserForm.xml, [73](#page-72-0) SunAMUserForm.xml, [64](#page-63-0) TopSecretUserForm.xml, [500](#page-499-0) ums.xml, [57](#page-56-0)